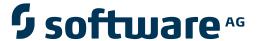

## **Natural for Mainframes**

## **Database Management System Interfaces**

Version 4.2.6 for Mainframes

October 2009

## **Natural**

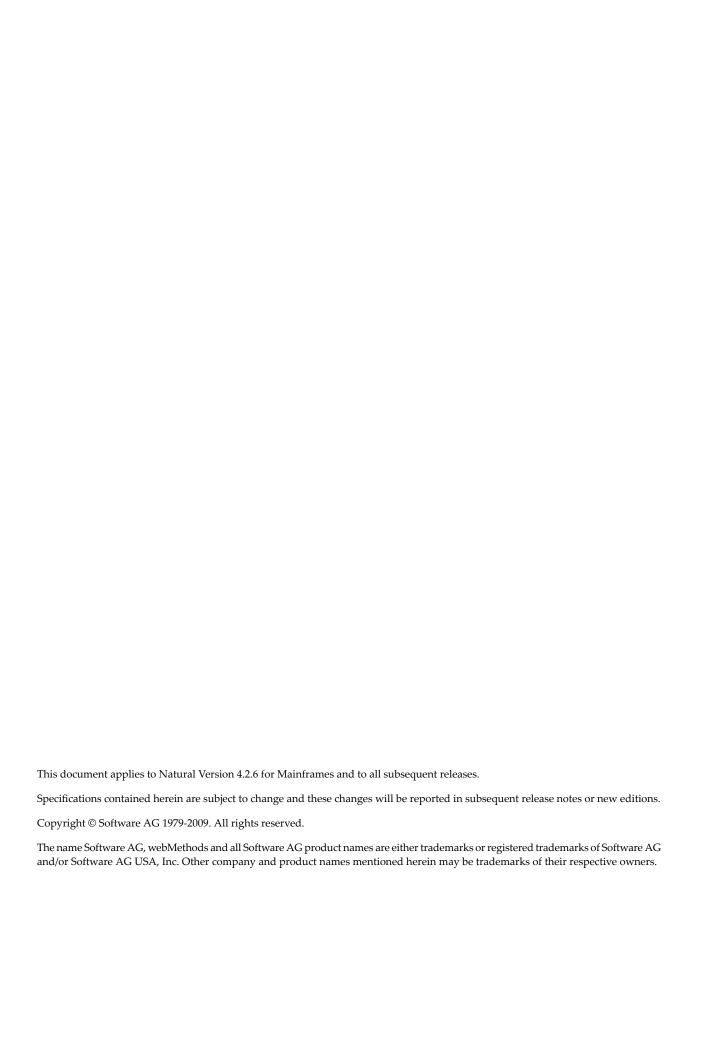

### **Table of Contents**

| 1 Database Management System Interfaces            | 1   |
|----------------------------------------------------|-----|
| 2 Natural for DB2                                  | 3   |
| 3 NDB - General Information                        | 5   |
| Accessing a DB2 Table                              | 6   |
| Integration with Predict                           | 6   |
| Natural System Messages Related to DB2             | 7   |
| 4 Installing Natural for DB2                       | 9   |
| Installation Jobs                                  | 10  |
| Using System Maintenance Aid                       | 10  |
| Prerequisites                                      | 10  |
| Installation Tape for Natural for DB2              | 11  |
| Installation Procedure for Natural for DB2         |     |
| Installation Verification                          | 27  |
| Natural Parameter Modification for DB2             | 29  |
| Parameter Module NDBPARM                           |     |
| Special Requirements for Natural Tools for DB2     | 43  |
| Natural for DB2 Server Stub                        |     |
| 5 Natural Tools for DB2                            | 53  |
| 6 Using Natural Tools for DB2                      | 55  |
| Invoking Natural Tools for DB2                     |     |
| Editing within the Natural Tools for DB2           |     |
| Global PF-Key Settings                             | 58  |
| Global Maintenance Commands                        |     |
| 7 NDB - Application Plan Maintenance               | 61  |
| Commands and PF-Key Settings                       | 62  |
| Invoking the Application Plan Maintenance Function | 63  |
| Prepare Job Profiles                               | 64  |
| Create DBRMs                                       | 71  |
| Bind Plan                                          | 73  |
| Rebind Plan                                        | 76  |
| Free Plan                                          | 78  |
| Bind Package                                       | 79  |
| Rebind Package                                     | 81  |
| Free Package                                       | 83  |
| List JCL Function                                  | 84  |
| Display Job Output                                 | 85  |
| 8 NDB - Catalog Maintenance                        | 87  |
| Fixed Mode and Free Mode                           | 88  |
| Invoking the Catalog Maintenance Function          | 89  |
| Create Table Function                              | 91  |
| Create Tablespace Function                         | 101 |
| Alter Table Function                               | 102 |
| Alter Tablespace Function                          | 107 |

| SQL Skeleton Members                                | 109 |
|-----------------------------------------------------|-----|
| 9 NDB - Procedure Maintenance                       | 111 |
| Invoking Procedure Maintenance                      | 112 |
| Insert a Stored Procedure                           | 113 |
| Modify a Stored Procedure                           | 114 |
| Insert Data Areas                                   | 115 |
| Save PARMLIST as Natural Object                     | 117 |
| List Stored Procedures                              | 118 |
| Delete a Stored Procedure                           | 119 |
| 10 NDB - Interactive SQL                            | 121 |
| Invoking the Interactive SQL Function               | 122 |
| SQL Input Members                                   | 123 |
| Data Output Members                                 | 130 |
| Processing SQL Statements                           | 134 |
| PF-Key Settings                                     | 137 |
| Unloading Interactive SQL Results                   | 138 |
| 11 NDB - Retrieval of System Tables                 |     |
| Invoking the Retrieval of System Tables Function    |     |
| List Databases                                      |     |
| List Tablespaces                                    | 147 |
| List Plans                                          | 149 |
| Commands Allowed on Plans                           | 150 |
| List Packages                                       | 155 |
| List Tables                                         | 157 |
| User Authorizations                                 | 159 |
| List Statistic Tables                               | 160 |
| 12 NDB - Environment Setting                        | 163 |
| Invoking the Environment Setting Facility           | 164 |
| CONNECT                                             |     |
| RELEASE                                             | 166 |
| SET CONNECTION                                      | 166 |
| SET CURRENT SQLID                                   | 167 |
| SET CURRENT PACKAGESET                              | 168 |
| SET CURRENT DEGREE                                  | 169 |
| SET CURRENT RULES                                   |     |
| SET CURRENT OPTIMIZATION HINT                       | 171 |
| SET CURRENT LOCALE LC_CTYPE                         | 172 |
| SET CURRENT PATH                                    | 172 |
| SET CURRENT PRECISION                               | 174 |
| SET CURRENT MAINTAINED TABLE TYPES FOR OPTIMIZATION | 174 |
| SET CURRENT PACKAGE PATH                            | 175 |
| SET CURRENT REFRESH AGE                             | 176 |
| SET CURRENT SCHEMA                                  | 177 |
| SET CURRENT APPLICATION ENCODING SCHEME             | 178 |
| SET ENCRYPTION PASSWORD                             | 179 |

| Display Special Registers                                 | 181 |
|-----------------------------------------------------------|-----|
| 13 NDB - Explain PLAN_TABLE                               | 183 |
| EXPLAIN Modes                                             | 184 |
| Invoking the EXPLAIN_TABLE Function                       | 186 |
| List PLAN_TABLE - Latest Explanations                     | 189 |
| List PLAN_TABLE - All Explanations                        | 189 |
| Delete from PLAN_TABLE                                    | 192 |
| Explain PLAN_TABLE Facility for Mass and Batch Processing |     |
| 14 NDB - File Server Statistics                           |     |
| 15 Issuing DB2 Commands from Natural                      | 201 |
| Invoking the DB2 Command Part                             |     |
| Displaying the Command File                               | 203 |
| Displaying the Output Report                              | 205 |
| 16 Natural System Commands for DB2                        | 207 |
| LISTSQL Command                                           |     |
| LISTSQLB Command                                          | 211 |
| SQLERR Command                                            | 538 |
| SQLDIAG Command                                           | 214 |
| LISTDBRM Command                                          | 216 |
| 17 Natural Tools for DB2 with Natural Security            | 219 |
| 18 NDB - DDM Generation                                   | 221 |
| Natural Data Definition Module - DDM                      | 222 |
| SQL Services                                              | 222 |
| 19 Dynamic and Static SQL Support                         | 229 |
| 20 Multiple Row Processing                                | 231 |
| Purpose of Multi-Fetch Feature                            | 232 |
| Considerations for Multi-Fetch Usage                      | 233 |
| Size of the Multi-Fetch Buffer                            | 234 |
| Support of TEST DBLOG Q                                   |     |
| Multiple rows to program (Advanced)                       | 235 |
| Multiple rows from program (Advanced)                     | 238 |
| 21 SQL Support - General Information                      | 241 |
| 22 Internal Handling of Dynamic Statements                | 243 |
| NDBIOMO                                                   | 244 |
| Statement Table                                           | 244 |
| Processing of SQL Statements Issued by Natural            |     |
| 23 Preparing Programs for Static Execution                |     |
| Basic Principles                                          | 248 |
| Generation Procedure: CMD CREATE Command                  |     |
| Precompilation of the Generated Assembler Program         |     |
| Modification Procedure: CMD MODIFY Command                |     |
| BIND of the Precompiled DBRM                              |     |
| 24 Messages and Codes - Static Generation                 |     |
| 25 Execution of Natural in Static Mode                    |     |
| 26 Static SOL with Natural Security                       | 261 |

| 27 Mixed Dynamic/Static Mode                  | 263 |
|-----------------------------------------------|-----|
| 28 Application Plan Switching                 | 265 |
| Basic Principles of Plan Switching            | 266 |
| Plan Switching under CICS                     | 266 |
| Plan Switching under Com-plete                | 267 |
| Plan Switching under IMS TM                   | 268 |
| Plan Switching under TSO and in Batch Mode    | 268 |
| 29 NDB - Statements and System Variables      |     |
| 30 DB2 Special Register Consideration         | 273 |
| 31 NDB - Natural DML Statements               |     |
| BACKOUT TRANSACTION                           | 276 |
| DELETE                                        | 277 |
| END TRANSACTION                               | 278 |
| FIND                                          | 279 |
| GET                                           | 281 |
| HISTOGRAM                                     | 281 |
| READ                                          | 282 |
| STORE                                         | 284 |
| UPDATE                                        | 284 |
| 32 Natural SQL Statements                     | 289 |
| 33 Natural SQL Statements - Syntactical Items | 291 |
| atom                                          | 292 |
| comparison                                    | 292 |
| factor                                        |     |
| scalar-function                               | 292 |
| column-function                               | 294 |
| scalar-operator                               | 295 |
| special-register                              |     |
| units                                         | 296 |
| case-expression                               | 296 |
| 34 NDB - CALLDBPROC                           | 299 |
| Static and Dynamic Execution                  | 300 |
| Result Sets                                   | 300 |
| List of Parameter Data Types                  | 301 |
| CALLMODE=NATURAL                              |     |
| Example of CALLDBPROC/READ RESULT SET         | 303 |
| 35 NDB - COMMIT                               |     |
| 36 NDB - DELETE - SQL                         | 307 |
| 37 NDB - INSERT                               | 309 |
| 38 NDB - PROCESS SQL                          | 311 |
| 39 NDB - READ RESULT SET                      | 313 |
| 40 NDB - ROLLBACK                             |     |
| 41 NDB - SELECT - Cursor-Oriented             | 317 |
| OPTIMIZE FOR integer ROWS                     |     |
| WITH - Isolation Level                        |     |

| QUERYNO                                      | 319   |
|----------------------------------------------|-------|
| FETCH FIRST                                  | . 319 |
| WITH HOLD                                    | . 320 |
| WITH RETURN                                  | . 320 |
| WITH INSENSITIVE/SENSITIVE                   | . 322 |
| 42 SELECT SINGLE - Non-Cursor-Oriented       | . 327 |
| 43 NDB - UPDATE - SQL                        | . 329 |
| 44 NDB - Natural System Variables            | . 331 |
| *ISN                                         |       |
| *NUMBER                                      | 332   |
| 45 NDB - Error Handling                      | . 333 |
| 46 NDB - Natural Stored Procedures and UDFs  | . 335 |
| 47 NDB - Types of UDF                        | . 337 |
| 48 NDB - PARAMETER STYLE                     | . 339 |
| GENERAL and GENERAL WITH NULL                | . 340 |
| STCB Layout                                  | . 342 |
| DB2SQL                                       | 344   |
| 49 Writing a Natural Stored Procedure        | . 349 |
| 50 NDB - Writing a Natural UDF               | . 353 |
| 51 NDB - Example Stored Procedure            | . 355 |
| Members of NDBPURGN                          | . 356 |
| Defining the Stored Procedure NDBPURGN       | . 356 |
| 52 NDB - Example Natural UDF                 | . 359 |
| 53 NDB - Security                            | . 361 |
| 54 NDB - Interface Subprograms               | . 363 |
| Natural Subprograms                          |       |
| 55 Natural File Server for DB2               |       |
| Concept of the File Server                   | . 372 |
| Installing the File Server                   |       |
| Logical Structure of the File Server         |       |
| 56 NDB - Environment-Specific Considerations |       |
| Natural for DB2 under Com-plete              |       |
| Natural for DB2 under IMS TM                 |       |
| Natural for DB2 under CICS                   |       |
| Natural for DB2 under TSO                    |       |
| Natural for DB2 using CAF                    |       |
| Natural for DB2 using DB2 DL/I Batch Support |       |
| 57 NDB - Incompatibilities and constraints   |       |
| Data Type DECIMAL or NUMERIC                 |       |
| 58 Natural for SQL/DS                        |       |
| 59 NSQ - General Information                 |       |
| Accessing an SQL/DS Table                    |       |
| Integration with Predict                     |       |
| Natural System Messages Related to SQL/DS    |       |
| 60 Installing Natural for SQL/DS             | . 393 |

| Installation Jobs                                            | 394 |
|--------------------------------------------------------------|-----|
| Using System Maintenance Aid                                 | 394 |
| Prerequisites                                                | 394 |
| Installation under CMS                                       | 395 |
| Installation under z/VSE                                     | 399 |
| Installation Verification                                    | 404 |
| Natural Parameter Modification for SQL/DS                    | 406 |
| Parameter Module NDBPARM                                     | 408 |
| 61 NSQ - Database Management                                 | 419 |
| SYSSQL Utility                                               | 420 |
| Natural System Commands for SQL/DS                           | 432 |
| 62 NSQ - DDM Generation                                      | 439 |
| Natural Data Definition Module - DDM                         | 440 |
| SQL Services                                                 | 440 |
| 63 NSQ - Dynamic and Static SQL Support                      | 447 |
| General Information                                          |     |
| Internal Handling of Dynamic Statements                      | 449 |
| Preparing Natural Programs for Static Execution              | 451 |
| Assembler/Natural Cross-References                           | 456 |
| Execution of Natural in Static Mode                          | 457 |
| Static SQL with Natural Security                             | 457 |
| Mixed Dynamic/Static Mode                                    | 457 |
| Messages and Codes                                           | 458 |
| 64 NSQ - Statements and System Variables                     | 463 |
| Natural DML Statements                                       | 464 |
| Natural SQL Statements                                       | 472 |
| Natural System Variables                                     | 478 |
| Error Handling                                               | 479 |
| 65 NSQ - Interface Subprograms                               | 481 |
| Natural Subprograms                                          | 482 |
| DB2SERV Interface                                            | 491 |
| 66 NSQ - Environment-Specific Considerations                 | 495 |
| Natural for SQL/DS under CICS                                | 496 |
| Natural for SQL/DS in z/VSE Batch Mode                       | 496 |
| 67 Natural SQL Gateway                                       | 497 |
| 68 General Information                                       | 499 |
| Introduction to Natural SQL Gateway                          | 500 |
| Accessing an SQL Table                                       |     |
| Natural System Messages Related to NSB                       | 504 |
| 69 Installing Natural SQL Gateway                            |     |
| Installing Natural SQL Gateway - General Information         |     |
| Installation Tape                                            | 507 |
| Natural SQL Gateway Installation Procedure                   |     |
| Natural SQL Gateway Installation Steps Specific to CICS      | 513 |
| Natural SQL Gateway Installation Steps Specific to Com-plete |     |

| Natural SQL Gateway Installation Steps Specific to TSO  | . 516 |
|---------------------------------------------------------|-------|
| Natural SQL Gateway Installation Verification           | . 517 |
| Natural Parameter Modification for Natural SQL Gateway  | . 519 |
| Parameter Module NDBPARM                                | . 522 |
| 70 Natural System Commands for the Natural SQL Gateway  | . 535 |
| LISTSQL Command                                         | . 536 |
| SQLERR Command                                          | . 538 |
| 71 DDM Generation                                       | . 541 |
| Natural Data Definition Module - DDM                    | . 542 |
| SQL Services (NSB)                                      | . 542 |
| 72 Dynamic SQL Support                                  |       |
| SQL Support - General Information                       |       |
| Internal Handling of Dynamic Statements                 |       |
| NSB - Statements and System Variables                   |       |
| NSB - Natural DML Statements                            |       |
| Natural SQL Statements                                  | . 562 |
| 73 NSB - Interface Subprograms                          |       |
| Natural Subprograms                                     |       |
| 74 Natural File Server                                  |       |
| Concept of the File Server                              |       |
| Installing the File Server                              |       |
| Logical Structure of the File Server                    |       |
| 75 Environment-Specific Considerations                  |       |
| Natural SQL Gateway under CICS                          |       |
| Natural SQL Gateway under Com-plete                     |       |
| Natural SQL Gateway under TSO                           |       |
| 76 NSB - Incompatibilities and Constraints              |       |
| Data Type DECIMAL or NUMERIC                            |       |
| LOBs                                                    |       |
| Stored Procedures                                       | . 592 |
| Static Execution                                        | . 592 |
| 77 Natural SQL Gateway Server Concept                   | . 593 |
| 78 Installing the Natural SQL Gateway Server under z/OS |       |
| Prerequisites                                           |       |
| Content of the NSB Server Distribution Tape             | . 596 |
| Installation Procedure                                  |       |
| 79 Configuring the Natural SQL Gateway Server           | . 599 |
| Configuration Requirements                              | . 600 |
| Natural SQL Gateway Server Configuration File           |       |
| Natural SQL Gateway Server Configuration Parameters     |       |
| Natural SQL Gateway Server Configuration File Example   |       |
| Natural SQL Gateway Server Datasets                     |       |
| 80 Operating the Natural SQL Gateway Server             |       |
| Starting the Natural SQL Gateway Server                 |       |
| Monitoring the Natural SQL Gateway Server               |       |
|                                                         |       |

| Runtime Trace Facility                     | . 610 |
|--------------------------------------------|-------|
| 81 Monitor Client NATMOPI                  | 613   |
| Introduction                               | 614   |
| Command Interface Syntax                   | 614   |
| Command Options Available                  | 614   |
| Monitor Commands                           | 615   |
| Directory Commands                         | 615   |
| Command Examples                           | 616   |
| 82 HTML Monitor Client                     |       |
| Introduction                               | 618   |
| Prerequisites for HTML Monitor Client      | . 618 |
| Server List                                | 618   |
| Server Monitor                             | . 619 |
| 83 Natural for VSAM                        | . 621 |
| 84 Natural for VSAM - General Information  | 623   |
| Integration with Natural Security          | 625   |
| Integration with Predict                   |       |
| Natural System Messages Related to VSAM    | 625   |
| Components of Natural for VSAM             |       |
| Structure of the Natural Interface to VSAM | 626   |
| 85 Natural for VSAM - Parameters           | 629   |
| Customizing NATPARM                        | . 630 |
| Assembling the NVSPARM Parameter Module    | 631   |
| Natural I/O Modules for VSAM               | . 644 |
| 86 Installing Natural for VSAM             | 649   |
| General Information                        |       |
| Prerequisites                              | 651   |
| Installation Tape - z/OS Systems           | 651   |
| Installation Tape - z/VSE Systems          |       |
| Installation Procedure - z/OS and z/VSE    | . 652 |
| Installation Verification - z/OS and z/VSE | 656   |
| 87 Natural for VSAM - Operation            | . 657 |
| Invoking Natural for VSAM                  | . 658 |
| OPEN/CLOSE Processing                      | 658   |
| Natural File Access                        | . 661 |
| Buffers for Memory Management              | . 672 |
| Application Programming Interfaces         |       |
| 88 Statement/Transaction Logic with VSAM   |       |
| 89 Natural Statements with VSAM            | . 683 |
| BACKOUT TRANSACTION                        | . 684 |
| DELETE                                     | 684   |
| END TRANSACTION                            | . 685 |
| FIND                                       |       |
| GET                                        |       |
| GET SAME                                   | 687   |

| GET TRANSACTION DATA                             | 687 |
|--------------------------------------------------|-----|
| HISTOGRAM                                        | 687 |
| READ                                             | 688 |
| STORE                                            | 689 |
| UPDATE                                           | 689 |
| 90 Natural Transaction Logic with VSAM           | 691 |
| With Native VSAM                                 | 692 |
| Under CICS                                       | 692 |
| Under DFSMStvs                                   | 693 |
| 91 Using Natural with VSAM System Files          | 695 |
| Prerequisites                                    | 696 |
| Installing Natural on VSAM System Files - z/OS   | 696 |
| Installing Natural on VSAM System Files - z/VSE  |     |
| Installation Verification with VSAM System Files |     |
| Restrictions                                     |     |
| 92 Natural for DL/I                              | 717 |
| 93 General Information                           | 719 |
| Basic Principles                                 | 720 |
| Accessing DL/I Data                              |     |
| 94 Natural Parameter Modifications for DL/I      |     |
| Parameters in NDLPARM                            |     |
| Storage Estimates                                | 730 |
| Natural for DL/I in z/OS Environments            |     |
| 95 Installing Natural for DL/I                   |     |
| Prerequisites                                    | 734 |
| Installation Tape - z/OS Systems                 | 734 |
| Installation Tape - z/VSE Systems                |     |
| Installation Procedure                           |     |
| Installation Verification                        | 740 |
| 96 Operation                                     | 743 |
| Procedure NATPSB                                 | 744 |
| Procedure NATDBD                                 | 748 |
| Procedure NATUDF                                 | 750 |
| Generation of DDMs from DL/I Segment Types       | 753 |
| 97 System File Structure                         |     |
| The NDB Subfile                                  | 756 |
| The NSB Subfile                                  | 756 |
| The UDF Subfile                                  | 757 |
| Natural for DL/I Objects                         | 757 |
| Displaying Keys of UDF Blocks                    | 758 |
| Displaying the Size of NDL Objects               |     |
| Displaying NDL Objects                           |     |
| Control Blocks in Separate Buffer Pool           |     |
| Control Blocks in Buffer Pool Blacklist          |     |
| Natural for DL/I Objects and Natural DDMs        | 760 |

| 98 Natural Batch Utilities                                    | 761 |
|---------------------------------------------------------------|-----|
| Transfer of NDBs/NSBs/UDFs from one System File to Another    | 762 |
| Utility NDUDFGEN for Natural Data Areas                       | 766 |
| 99 Execution                                                  | 771 |
| PSB Scheduling                                                | 772 |
| CALLNAT Interface                                             | 777 |
| Support of IMS-Specific Features                              | 778 |
| Fast Path Support                                             | 781 |
| Support of GSAM                                               | 781 |
| Processing in CICS Pseudo-Conversational Mode or under IMS TM | 783 |
| 100 Programming Language Considerations                       | 785 |
| Natural versus Third Generation Languages                     | 786 |
| Natural Statements with DL/I                                  | 787 |
| Natural System Variables with DL/I                            | 792 |
| 101 Problem Determination Guide                               | 793 |
| Item 1: Activate Natural Trace Facility for DL/I              | 794 |
| Item 2: Obtain the Program Listing                            | 795 |
| Item 3: Obtain the View Listing                               |     |
| Item 4: Obtain the DBD Macros                                 | 795 |
| Item 5: Obtain the PSB Macros                                 | 795 |
| Item 6: Obtain the NDB Description Printout                   | 795 |
| Item 7: Obtain the NSB Description Printout                   | 795 |
| Item 8: Obtain the UDF Description Printout                   |     |
| Item 9: Obtain a DUMP                                         |     |
| Item 10: Obtain the NDLPARM Listing                           | 796 |
| Item 11: Obtain the NATDBD Procedure Output                   | 796 |
| Item 12: Obtain the NATPSB Procedure Output                   | 796 |
| 102 Performance Considerations                                | 797 |
| Parameters                                                    | 798 |
| Global and Local Data Areas                                   | 798 |
| FIND Statements                                               | 798 |
| Direct Access to Lower Levels                                 | 798 |
| DBLOG Utility                                                 | 799 |
| 103 DL/I Services                                             | 801 |
| NDB Maintenance                                               | 802 |
| NSB Maintenance                                               | 813 |
| Index                                                         | 817 |

## **Database Management System Interfaces**

This documentation provides an overview of the Natural database management system interfaces and a short summary of their functions.

The following topics are covered:

| 3        | Natural for DB2     | The Natural interface to DB2 enables Natural users to access data in a DB2 database. Natural for DB2 is supported under the TP monitors Com-plete, CICS, TSO, under IMS TM and in batch mode.                   |
|----------|---------------------|----------------------------------------------------------------------------------------------------|
| •        | Natural for SQL/DS  | The Natural interface to SQL/DS enables Natural users to access data in an SQL/DS database. Natural for SQL/DS is supported under the TP monitor CICS and in batch environments under z/VSE.                    |
| <b>a</b> | Natural SQL Gateway | The Natural SQL Gateway enables a Natural user residing on z/OS to access data in an SQL database residing either on a Linux, UNIX or Windows system.                                                           |
| 0        | Natural for VSAM    | The Natural interface to VSAM enables Natural users to access data stored in VSAM files.                                                                                                    |
| <b>a</b> | Natural for DL/I    | The Natural interface to DL/I enables Natural users to access and update data stored in a DL/I database. The Natural user can be executing in batch mode or under the control of the TP monitor CICS or IMS TM. |

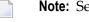

Note: See also Accessing Data in an Adabas Database (in the Programming Guide) on how to access data in Adabas.

## 2 Natural for DB2

Natural for DB2 is a Natural interface required to access data in a DB2 database. Natural for DB2 is supported under Com-plete, CICS, IMS TM, batch mode, and TSO. In the remainder of this documentation, Natural for DB2 is also referred to as NDB.

In general, there is no difference between using Natural with DB2 and using it with Adabas, VSAM or DL/I. Natural for DB2 allows Natural programs to access DB2 data, using the same Natural DML statements that are available for Adabas, VSAM, and DL/I. Therefore, programs written for DB2 tables can also be used to access Adabas, VSAM, or DL/I databases. In addition, Natural SQL statements are available.

All operations requiring interaction with DB2 are performed by Natural for DB2.

#### This documentation covers:

| 4 | <b>General Information</b> | Information on how to access DB2 tables, on the integration with     |
|---|----------------------------|----------------------------------------------------------------------|
|   |                            | Software AG's Data Dictionary Predict, and on error messages related |
|   |                            | to DB2.                                                              |

- Installing Natural for DB2
  Installation of Natural for DB2 and description of the Natural for DB2 parameter module.
- Natural Tools for DB2 Various utilities and commands to:
  - maintain application plans and packages
  - maintain the DB2 catalog
  - define and list stored procedures
  - generate and issue interactive SQL statements
  - retrieve data from system tables
  - display and modify environment settings
  - list and explain plan tables
  - display file server statistics

|          |                                    | <ul> <li>issuing DB2 commands from Natural</li> <li>display and explain generated SQL statements</li> <li>display Natural programs that access DB2</li> </ul>                          |
|----------|------------------------------------|----------------------------------------------------------------------------------------------------|
| •        | DDM Generation                     | Generation of Natural data definition modules (DDMs) using the SQL Services function of the Natural SYSDDM utility.                                                                    |
| •        | Dynamic and Static SQL<br>Support  | Internal handling of dynamic statements, creation and execution of static DBRMs, mixed dynamic/static mode, and application plan switching in the various supported environments.      |
| •        | Statements and System<br>Variables | Special considerations on Natural DML statements, Natural SQL statements and Natural system variables with DB2. In addition, the Natural for DB2 enhanced error handling is discussed. |
|          |                                    | Note: The information concerning NDB – SELECT – Cursor-Oriented                                                                                                    |
|          |                                    | can be found in the SELECT statement documentation.                                                                                                    |
| <b>a</b> | Natural Stored Procedures and UDFs | Processing Natural stored procedures and Natural user-defined functions (UDFs).                                                                                                    |
| <b>a</b> | Interface Subprograms              | Several Natural and non-Natural subprograms to be used for various purposes.                                                                                                    |
| 0        | Natural File Server for DB2        | Description of the Natural File Server for DB2 in the various supported environments.                                                                                                  |

#### **Explanation of Terms Used in this Documentation**

| Term        | Explanation                                                                                   |
|-------------|-----------------------------------------------------------------------------------------------|
| NDB         | This is the product code of Natural for DB2, also used as a short name in this documentation. |
| DB2         | DB2 refers to IBM's DB2 UDB for z/OS.                                                         |
| SQL/DS      | SQL/DS refers to IBM's DB2 Server for VSE and VM.                                             |
| File Server | The term "file server" refers to the Natural file server for DB2.                             |

Natural for DB2.

Special considerations on the various environments supported by

Known incompatibilities and Constraints against DB2 when using

#### **Related Documentation**

**Environment-Specific** 

Incompatibilities and

Considerations

**Constraints** 

See also Accessing Data in a Database for various aspects of accessing data in a database with Natural. For information on logging SQL statements contained in a Natural program, refer to DBLOG Utility in the Natural *Utilities* documentation.

## 3 NDB - General Information

| Accessing a DB2 Table                  | E |
|----------------------------------------|---|
| Integration with Predict               | 6 |
| Natural System Messages Related to DB2 | 7 |

This section covers the following topics:

### Accessing a DB2 Table

#### To be able to access a DB2 table with a Natural program

- 1 Use the **Natural Tools for DB2** to define a DB2 table.
- Use Predict or the SQL Services function of the Natural SYSDDM utility to create a Natural DDM of the defined DB2 table.
- 3 Once you have defined a DDM for a DB2 table, you can access the data stored in this table by using a Natural program.

Natural for DB2 translates the statements of a Natural program into SQL statements.

Natural automatically provides for the preparation and execution of each statement. In dynamic mode, a statement is only prepared once (if possible) and can then be executed several times. For this purpose, Natural internally maintains a table of all prepared statements (see **Statement Table** in Internal Handling of Dynamic Statements).

Almost the full range of possibilities offered by the Natural programming language can be used for the development of Natural applications which access DB2 tables. For a number of Natural DML statements, however, there are certain restrictions and differences as far as their use with DB2 is concerned; see **Natural DML Statements** as described in Statements and System Variables. In the Natural Statements documentation, you can find notes on Natural usage with DB2 attached to the descriptions of the statements concerned.

As there is no DB2 equivalent to Adabas ISNs (Internal Sequence Numbers), any Natural features which use ISNs are not available when accessing DB2 tables with Natural.

For SQL databases, in addition to the Natural DML statements, Natural provides SQL statements as described in Statements and System Variables. In the Natural Statements documentation you can find a detailed description of these statements.

### Integration with Predict

Since Predict supports DB2, direct access to the DB2 catalog is possible via Predict and information from the DB2 catalog can be transferred to the Predict dictionary to be integrated with data definitions for other environments.

DB2 databases, tables and views can be incorporated and compared, new DB2 tables and views can be generated, and Natural DDMs can be generated and compared. All DB2-specific data types

and the referential integrity of DB2 are supported. See the relevant Predict documentation for details.

In addition, the Predict active references support static SQL for DB2 as described in **WITH XREF Option** in Preparing Programs for Static Execution.

## **Natural System Messages Related to DB2**

The message number ranges of Natural system messages related to DB2 are 3275 - 3286, 3700-3749, and 7386-7395.

# 4 Installing Natural for DB2

| ■ Installation Jobs                            |    |
|------------------------------------------------|----|
| ■ Using System Maintenance Aid                 |    |
| Prerequisites                                  | 10 |
| ■ Installation Tape for Natural for DB2        |    |
| Installation Procedure for Natural for DB2     |    |
| Installation Verification                      | 27 |
| Natural Parameter Modification for DB2         | 29 |
| ■ Parameter Module NDBPARM                     |    |
| Special Requirements for Natural Tools for DB2 | 43 |
| ■ Natural for DB2 Server Stub                  |    |

This section describes how to install Natural for DB2 in the various environments supported.

The installation procedures contain a number of options that depend on the TP monitor being used as well as on other site requirements.

This section covers the following topics:

**Notation vrs or vr:** If used in the following document, the notation *vrs* or *vr* stands for the relevant version, release, system maintenance level numbers. For further information on product versions, see *Version* in the *Glossary*.

#### **Installation Jobs**

The installation of Software AG products is performed by installation jobs. These jobs are either created manually or generated by System Maintenance Aid (SMA).

For each step of the installation procedure described later in the section Installing Natural for DB2, the job number of a job performing the respective task is indicated. This job number refers to an installation job generated by SMA. If you are not using SMA, an example job of the same number is provided in the job library on the Natural for DB2 installation tape; you must adapt this example job to your requirements. Note that the job numbers on the tape are preceded by the NDB product code of Natural for DB2 (for example, NDB I 070).

## **Using System Maintenance Aid**

For information on the use of Software AG's System Maintenance Aid for the installation process, refer to the *System Maintenance Aid* documentation.

### **Prerequisites**

- Base Natural must be installed first; you cannot install Natural and Natural for DB2 at the same time.
- The Software AG Editor must be installed (see *Installing the Software AG Editor* in the *Installation* documentation).

Further product/version dependencies are specified under *Natural and Other Software AG Products* and *Operating/Teleprocessing Systems Required* in the current Natural *Release Notes*.

### **Installation Tape for Natural for DB2**

The installation tape contains the datasets listed in the table below. The sequence of the datasets is shown in the *Report of Tape Creation* which accompanies the installation tape.

| Dataset Name         | Contents                                                      |
|----------------------|---------------------------------------------------------------|
| NDB <i>vrs</i> .SRCE | Natural for DB2 source modules                                |
| NDB <i>vrs</i> .LOAD | Natural for DB2 load modules                                  |
| NDB <i>vrs</i> .INPL | Natural for DB2 utility programs in INPL format               |
| NDB <i>vrs</i> .ERRN | Natural for DB2 error messages                                |
| NDB <i>vrs</i> .JOBS | Natural for DB2 installation jobs                             |
| NDB <i>vrs</i> .LDEL | Instructions to delete Natural for DB2 objects of Version 4.1 |

#### Copying the Tape Contents to a z/OS Disk

If you are using SMA, refer to the *System Maintenance Aid* documentation (included in the current edition of the Natural documentation CD).

If you are *not* using SMA, follow the instructions below.

This section explains how to:

- Copy dataset COPY. JOB from tape to disk.
- Modify this dataset to conform to your local naming conventions.

The JCL in this dataset is then used to copy all datasets from tape to disk.

If the datasets for more than one product are delivered on the tape, the dataset COPY. JOB contains the JCL to unload the datasets for all delivered products from the tape to your disk.

After that, you will have to perform the individual install procedure for each component.

- Step 1 Copy Dataset COPY.JOB from Tape to Disk
- Step 2 Modify COPY.JOB on Your Disk

Step 3 - Submit COPY.JOB

#### Step 1 - Copy Dataset COPY.JOB from Tape to Disk

The dataset COPY.JOB (Label 2) contains the JCL to unload all other existing datasets from tape to disk. To unload COPY.JOB, use the following sample JCL:

```
//SAGTAPE JOB SAG,CLASS=1,MSGCLASS=X
//* ------
//COPY EXEC PGM=IEBGENER
//SYSUT1 DD DSN=COPY.JOB,
// DISP=(OLD,PASS),
// UNIT=(CASS,,DEFER),
// VOL=(,RETAIN,SER=tape-volume),
// LABEL=(2,SL)
//SYSUT2 DD DSN=hilev.COPY.JOB,
// DISP=(NEW,CATLG,DELETE),
// UNIT=3390,VOL=SER=volume,
// SPACE=(TRK,(1,1),RLSE),
// DCB=*.SYSUT1
//SYSPRINT DD SYSOUT=*
//SYSIN DD DUMMY
//
```

#### where:

hilev is a valid high level qualifier
tape-volume is the tape volume name, for example: T12345
volume is the disk volume name

#### Step 2 - Modify COPY.JOB on Your Disk

Modify the COPY.JOB on your disk to conform to your local naming conventions and set the disk space parameters before submitting this job:

- Set HILEV to a valid high level qualifier.
- Set LOCATION to a storage location.
- Set EXPDT to a valid expiration date.

#### Step 3 - Submit COPY.JOB

Submit COPY.JOB to unload all other datasets from the tape to your disk.

### Installation Procedure for Natural for DB2

This section describes how to install Natural for DB2 in various environments:

This section covers the following topics:

- Common Installation Steps
- Installation Steps Specific to CICS
- Using Plan Selection by Dynamic Plan Exit
- Using the File Server with VSAM
- Installation Steps Specific to Com-plete
- Installation Steps Specific to IMS TM
- Installation Steps Specific to TSO

#### **Common Installation Steps**

The following steps are required to install Natural for DB2 in all supported environments.

#### Step 1: Allocate the DBRM Library for Use with Natural for DB2

Allocate a PDS as DBRM (database request module) library. The size of this dataset and the number of directory entries depend on the particular site (5 tracks and 20 directory blocks must be adequate for most environments). The PDS must have a fixed-block record format and a record length of 80.

Any standard dataset name can be used for this DBRM library; however, this installation procedure assumes that the name SAGLIB.DB2DBRM is used.

#### Step 2: Generate the Natural for DB2 I/O Module NDBIOMO

Job I055, Step 1600

By executing a standard Natural batch job, this step generates the assembly source for NDBIOMO from the member NDBIOTM.

This batch job invokes the Natural program NDBGENI, which is loaded with INPL during the base Natural installation. NDBGENI contains the following two parameters, which you can modify to meet your specific requirements:

■ the DB-environment parameter, which must be set to:

- DB2V7 if you are running DB2 Version 7
- DB2V8 if you are running DB2 Version 8 or higher
- the number of parallel dynamic prepared DB2 statements.

NDBIOMO (see also the relevant section in *Internal Handling of Dynamic Statements*) performs the dynamic access to DB2 and contains all necessary EXEC SQL statements. In addition, it contains some special SQL statements which cannot be executed in dynamic mode.

An output report is created by this job. Check the report for successful job completion. In addition, a condition code of 0 indicates normal completion.

#### Step 3: Assemble and Link NDBIOMO

Job I055, Step 1610

Precompile, assemble and link NDBIOMO.

**Note:** The link-edit step receives a condition code of 4 because of unresolved references for DSNHLI. This is normal and can be ignored.

#### Step 4: Create the DB2 Plan for Use with Natural for DB2

Job I055, Step 1630

If desired, change library names and plan name to meet site requirements.

#### Step 5: Modify, Assemble and Link the Natural for DB2 Parameter Module

Job I055, Steps 1640/1650 or 1660/1670 or 1675/1676

The Natural for DB2 parameter module NDBPARM contains the macro NDBPRM with parameters specific to Natural for DB2.

You can generally use the default values for all parameters. Modify only the values of the parameters whose default values do not suit your requirements.

The individual parameters are described in the section *Parameter Module NDBPARM*.

## ■ When the file server is not to be used: Execute the Steps 1640 and 1650; the resulting parameter module is called NDBPARM.

## ■ When the file server is to be used: Execute the Steps 1660 and 1670; the resulting additional parameter module is called NDBPARMF.

■ When the file server uses the Software AG Editor buffer pool as the storage medium: Execute the Steps 1675 and 1676; the resulting additional parameter module is called NDBPARME.

#### Step 6: Link-Edit NATGWDB2

Job I055, Step 1680

Link-edit the environment-independent Natural for DB2 nucleus NATGWDB2.

Verify that the INCLUDE cards refer to the corresponding DD names for the load libraries.

#### Step 7: Modify, Assemble and Link the Natural Parameter Module

Adapt your Natural parameter module NATPARM by adding parameters specific to Natural for DB2 (see *Natural Parameter Modification for DB2*) and reassemble NATPARM.

#### Step 8: Relink your Natural Nucleus

Natural for DB2 basically consists of:

- An environment-independent nucleus, which can be shared by multiple environments.
- Environment-dependent components, which must be linked to the appropriate Natural environment-dependent interface.

Modify the JCL used to link your Natural shared nucleus by adding the following INCLUDE card:

| INCLUDE | SMALIB(NATGWDB2) | Environment-independent Natural for DB2 nucleus from Step 6: Link-Edit | - |
|---------|------------------|------------------------------------------------------------------------|---|
|         |                  | NATGWDB2                                                               |   |

Modify the JCL used to link your Natural environment-dependent nucleus by adding the following INCLUDE cards and the corresponding DD statements:

| INCLUDE |                    | Natural for DB2 parameter module created in <i>Step 5: Modify, Assemble</i> and <i>Link the Natural for DB2 Parameter Module</i> |
|---------|--------------------|----------------------------------------------------------------------------------------------------|
| INCLUDE | SMALIB(NDBIOMO)    | Natural for DB2 I/O module created in <i>Step 3: Assemble and Link NDBIOMO</i>                                                   |
| INCLUDE | DSNLIB(DSNTIAR)    | SQL Error Message Module                                                                                                    |
| INCLUDE | xxxxxxxx(yyyyyyyy) | Environment-dependent DB2 interface (see below)                                                                                  |

If you want to use the Natural File Server for DB2, include SMALIB(NDBPARMF) or SMALIB(NDBPARME) instead of SMALIB(NDBPARM); see also Step 5: Modify, Assemble and Link the Natural for DB2 Parameter Module.

Depending on your environment(s), INCLUDE the appropriate environment-specific language interface *yyyyyyyy* in the library *xxxxxxxx* as shown in the following table:

| Interface | Library | Environment                                                                                                    |
|-----------|---------|----------------------------------------------------------------------------------------------------|
| DSNALI    | DSNLIB  | Under TSO and in batch mode without running under the control of the DSN command processor (that is, with CAF).                                      |
| DSNRLI    | 1       | WLM (Workload Manager) stored procedure address space and Natural Development Server (NDV) (recommended). Also usable in TSO and batch environments. |
| DSNELI    | DSNLIB  | Under TSO and in batch mode when running under the control of the DSN command processor.                                                             |
| DSNCLI    | DFHLIB  | Under CICS                                                                                                    |
| DFSLI000  | IMSLIB  | Under IMS TM (MPP and BMP) and in batch mode by using the DB2 DL/I batch support (DSNMT V01).                                                        |
| NDBCOM    | NDBLIB  | Under Com-plete.                                                                                                    |

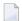

**Note:** If you want to use Natural for DB2 in various environments (that is, with different TP monitors), you must repeat this step for each of these environments.

Instead of link-editing your Natural nucleus in the way described above, you have the following alternatives:

- 1. If you do not use a Natural shared nucleus, all modules must be included in the link-edit of the Natural nucleus.
- 2. Remove NATGWDB2 from the link-edit of the Natural shared nucleus and run it as a separate module with the mandatory entry name NATGWDB2. You can modify the name of the module created in *Step 6: Link-Edit NATGWDB2*. However, if you use a name different from NATGWDB2, this name must be specified as an alias name in an NTALIAS macro entry of the Natural parameter module. This way of link-editing only applies if the Natural Resolve CSTATIC Addresses feature (RCA) is used.
- 3. Include all modules in the link-edit job of a separate Natural parameter module with the mandatory entry name CMPRMTB. The name of the resulting module is arbitrary. This way of linkediting only applies if an alternative parameter module (PARM profile parameter) is used. If linkediting is done in this way, you can install Natural for DB2 without having to modify your Natural nucleus or driver.

If link-editing is done according to number [2] or [3], the following applies:

| TP Monitor | Requirement                                                                       |
|------------|-----------------------------------------------------------------------------------|
| CICS       | The resulting module must be defined via a PPT entry or RDO.                      |
|            | PPT entry:                                                                        |
|            | DFHPPT TYPE=ENTRY, PROGRAM=module-name, PGMLANG=ASSEMBLER                         |
| Com-plete  | The resulting module must be defined as RESIDENTPAGE or reside in the LPA/(E)LPA. |

#### Step 9: Delete Natural for DB2 Objects

Job I061, Step 0016

This step is optional but recommended to avoid data inconsistencies.

If you are using a Version 4.1 Natural FNAT system file, delete obsolete Version 4.1 Natural for DB2 objects by loading the NDB*vrs*. LDEL data set with the Natural INPL utility.

See also the corresponding step *Delete Natural System Objects* in *Installation Procedure for Natural under z/OS* in the *Installation* documentation.

#### Step 10: Load Natural for DB2 Objects into the System File

Job I061, Step 1610

Before executing this step, change the CMWKF01 DD statement to point to the NDBnnn. INPL dataset.

In this step, the Natural for DB2 system programs, maps and DDMs are loaded into the Natural system files. The INPL job loads objects into the Natural system libraries SYSDDM, SYSTEM and SYSDB2.

The Natural for DB2 system programs *must* be loaded into the FNAT system file.

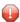

**Caution:** Ensure that your newly created SYSDB2 library contains all necessary Predict interface programs, which are loaded into SYSDB2 when installing Predict (see the relevant Predict documentation).

#### Step 11: Load Natural for DB2 Error Messages into the System File

Job I061, Step 1620

Before executing this step, change the CMWKFO2 DD statement to point to the NDBnnn. ERRN dataset.

This step executes a batch Natural job that runs an error load program by using the NDB*nnn*. ERRN dataset as input. The ERRLODUS job loads error messages into the library SYSERR in the FNAT system file.

The Natural for DB2 error messages *must* be loaded into the FNAT system file.

#### Step 12: Create the Natural for DB2 Server Stub

Job I070, Steps 1604,1606,1608,1610

Create server stubs to execute Natural stored procedures and Natural user-defined functions. Natural for DB2 server stubs are interface modules between the DB2 database system and the Natural server. In order to execute Natural stored procedures and Natural user-defined functions, the server stub needs to be installed.

There are two types of server stub (*vr* in the stub name stands for the current product version and release numbers):

#### 1. Natural for DB2 server stub (module NDB vrSRV, Steps 1604 and 1606)

The server stub is used to execute Natural stored procedures and Natural user-defined functions.

The IBM LE (Language Environment) runtime modules required must be linked to the Natural for DB2 server stub module. Use the CALL option of the linkage editor and assign the LE runtime library as SYSLIB.

#### 2. Natural for DB2 start server stub (module NDB vrSTR, Steps 1608 and 1610)

The start server stub is used to start the Natural server environment(s) explicitly.

The IBM LE (Language Environment) runtime modules required must be linked to the Natural for DB2 start server stub module. Use the CALL option of the linkage editor and assign the LE runtime library as SYSLIB. Additionally, include the modules NDBSTRP (delivered with Natural for DB2) and NATCONFG (delivered with Natural) from NDBnnn. LOAD and NATnnn. LOAD.

Natural for DB2 server stubs are generated from the NDBSTUB macro. You can generally use the default values for all parameters. Modify only the values of the parameters whose default values do not suit your requirements. The individual parameters are described in the section *Natural for DB2 Server Stub*.

The resulting load modules have to be placed into a steplib library of the JCL used to execute the DB2 stored procedure address space.

For DB2 UDB, each Natural stored procedure or Natural user-defined function must be defined by a DB2 CREATE PROCEDURE or DB2 CREATE FUNCTION statement, where the name of the Natural for DB2 server stub module NDB vrSRV generated is specified as EXTERNAL NAME.

#### Step 13: Bind the DBRM ROUTINEN into a Package

Job I070, Step 1615

Bind the DBRM ROUTINEN into a package. The DBRM ROUTINEN is contained in the collection SAGNDBROUTINENPACK and delivered with Natural for DB2. Natural for DB2 needs this collection for accessing the DB2 catalog and retrieving the parameter descriptions of Natural stored procedures and Natural user-defined functions.

#### Installation Steps Specific to CICS

This section describes how to install Natural for DB2 in a CICS environment.

Ensure that your Natural/CICS thread size is large enough to contain the DB2SIZE; if you use the Natural Tools for DB2, an additional storage of 8 KB is required.

This section covers the following topics:

Using Plan Selection by CICS RCT Entry Threads

#### Using Plan Selection by CICS RCT Entry Threads

If you want fixed assignment of your transaction code to the DB2 plan, add an additional entry to your RCT, or define a DB2Entry with RDO.

Perform one of the following alternative steps:

#### ■ Modify, assemble and link CICS RCT

Modify your RCT as follows (for any other parameters, refer to the relevant DB2 literature by IBM):

DSNRCT TYPE=ENTRY, PLAN=plan-name, TXID=(transaction-ID)

#### Define a DB2Entry with RDO

For parameters, refer to the relevant CICS literature by IBM.

```
DEFINE DB2ENTRY
OVERTYPE TO MODIFY
                                                          CICS RELEASE = 0650
CEDA DEFine DB2Entry(
DB2Entry : DB2ENTR
Group : NCI DEscription :
THREAD SELECTION ATTRIBUTES
TRansid : transaction-id
THREAD OPERATION ATTRIBUTES
 ACcountrec : None
                                    None! TXid! TAsk! Uow
AUTHId : AUTHType : Userid
                                    Userid ! Opid ! Group ! Sign ! TErm
                                    ! TX
DRollback : Yes
PLAN : plan-name
                                     Yes! No
 PLANExitname :
PRIority : High
PROtectnum : 0005
THREADLimit : 0005
                                 High ! Equal ! Low
                                    0-2000
                                     0-2000
 THREADWait : Pool
                                     Pool ! Yes ! No
```

The plan-name must be the same as the name used to create the DB2 plan for Natural for DB2: see *Common Installation Steps*.

#### Using Plan Selection by Dynamic Plan Exit

If you want to perform plan selection by using the dynamic plan exit, perform the following steps:

#### Step 1: Assemble the CICS Dynamic Plan Selection Exit Module NDBUEXT

Job 1070, Step 1630

The sample exit NDBUEXT can be modified to use a default plan name if none has been specified prior to the first SQL call. Review the source code in the module NDBUEXT for details about specifying a default plan name.

Optionally modify the source module NDBUEXT.

Precompile, assemble and link NDBUEXT for CICS.

**Note:** This step receives a condition code of 4 because of an unresolved external reference for DFHEAIO and DFHEII. This is normal and can be ignored.

#### Step 2: Link-Edit the CICS Dynamic Plan Selection Exit Module NDBUEXT

Job 1075, Step 1640

The resulting module NDBUEXT must be linked to the CICS load library and defined via a corresponding PPT entry or RDO.

PPT entry:

```
DFHPPT TYPE=ENTRY, PROGRAM=NDBUEXT, PGMLANG=ASSEMBLER
```

#### Step 3: Modify, Assemble and Link the CICS RCT or Define a DB2Entry

Perform one of the following alternative steps:

#### ■ Modify your RCT

Modify your RCT as follows (for any other parameters, refer to the relevant DB2 literature by IBM):

```
DSNRCT TYPE=POOL, PLNPGME=NDBUEXT, PLNEXIT=YES
```

The parameter PLNPGME must specify the same program as the NAME statement of *Step 2: Link-Edit the CICS Dynamic Plan Selection Exit Module NDBUEXT*.

#### ■ **Define a** DB2Entry with RDO

For parameters, refer to the relevant CICS literature by IBM.

```
DEFINE DB2ENTRY
OVERTYPE TO MODIFY
                                                      CICS RELEASE = 0530
CEDA DEFine DB2Entry(
DB2Entry : DB2ENTR
Group : NCI
Group
              : NCI
DEscription :
THREAD SELECTION ATTRIBUTES
TRansid : transaction-id
THREAD OPERATION ATTRIBUTES
ACcountrec : None
                                  None! TXid! TAsk! Uow
AUTHId
AUTHType : Userid
                                  Userid ! Opid ! Group ! Sign ! TErm
                                  ! TX
                                  Yes! No
DRollback : Yes
 PLAN
 PLANExitname : NDBUEXT
```

```
      PRIority
      : High
      High ! Equal ! Low

      PROtectnum
      : 0005
      0-2000

      THREADLimit
      : 0005
      0-2000

      THREADWait
      : Pool
      Pool ! Yes ! No
```

The parameter PLANExitname must specify the same program as the NAME statement of *Step 2: Link-Edit the CICS Dynamic Plan Selection Exit Module NDBUEXT*.

Alternatively or additionally, you can specify the plan exit program NDBUEXT with the PLANExitname parameter of POOL THREAD ATTRIBUTES of the DB2Conn resource definition of CICS TS.

#### Using the File Server with VSAM

If you want to use the Natural File Server with VSAM system files, perform the following additional steps:

#### Step 1: Define a VSAM Dataset for the File Server

Job 1008, Step 1610

Specify the size and the name of the VSAM RRDS that is to be used as the file server (see also *Installing the File Server* in *Natural File Server for DB2*).

#### **Step 2: Format the File Server Dataset**

Job 1075, Step 1610

Specify the five input parameters required to format the file server dataset (see also *Installing the File Server* in *Natural File Server for DB2*).

#### Step 3: Modify, Assemble and Link the CICS Tables

Shown below are sample additional CICS table entries needed for the file server and for the DB2 components of Natural:

#### FCT entry:

```
CMFSERV DFHFCT TYPE=DATASET,
                                                         Χ
                                                         Χ
                ACCMETH=VSAM ,
                                                         Χ
                BUFND=5.
                BUFNI=4,
                                                         Χ
                DATASET=CMFSERV,
                                                         χ
                                                         Χ
                DISP=SHR,
                                                         Χ
                DSNAME=SAGLIB.NCIDB2.SERVER,
                                                         Χ
                FILSTAT=(ENABLED, CLOSED),
                JID=NO,
                                                         Χ
                                                         Χ
                LOG=NO,
                LSRPOOL=NONE, 1-8 ONLY FOR XA; NONE
                                                        Χ
                                                         Χ
                RECFORM=(FIXED, BLOCKED),
                RSL=PUBLIC,
                                                         Χ
                SERVREQ=(ADD, UPDATE, DELETE, BROWSE),
                                                        Χ
                STRN0=4
```

#### Step 4: Restart CICS

Restarting CICS is required, because of the additional FCT entry above.

#### **Installation Steps Specific to Com-plete**

Under Com-plete, the installation procedure of Natural for DB2 continues with the adaptation of your Com-plete environment.

Ensure that the changes required for DB2 have been applied to your Com-plete environment (see the relevant Com-plete documentation).

#### Installation Steps Specific to IMS TM

This section describes how to install Natural for DB2 in an IMS TM environment.

Ensure that the thread of your Natural IMS TM Interface is large enough to contain the DB2SIZE; if you use the Natural Tools for DB2, an additional storage of 8 KB is required.

Below is information on:

- Bind Default DB2 Plans for Different IMS TM Environments
- Using Plan Selection with IMS TM Resource Translation Table

#### Using the File Server with VSAM

#### Bind Default DB2 Plans for Different IMS TM Environments

Job I055 / Steps 1631, 1632, 1633, 1634 for IMS MPP conversational, IMS BMP, IMS MPP non-conversational, OBMP

If desired, change library names and plan names to meet site requirements.

#### **Using Plan Selection with IMS TM Resource Translation Table**

If the name (or any ALIAS) of your environment-dependent Natural nucleus does not match the name of your DB2 plan, you must use an Resource Translation Table (RTT).

Below is information on:

#### ■ Modify, assemble and link the IMS TM Resource Translation Table

Add an additional DSNMAPN macro to your Resource Translation Table (RTT) as follows (for any other parameters, refer to the relevant DB2 literature by IBM):

DSNMAPN macro:

#### DSNMAPN APN=load-module, PLAN=plan-name

The <code>load-module</code> represents the environment-dependent Natural nucleus (that is, the IMS TM application program) and the <code>plan-name</code> is the same as the one used in the <code>BIND</code> step.

#### Using the File Server with VSAM

Be aware that database loops cannot be continued across terminal I/Os without using the File Server.

If you want to use the Natural File Server with VSAM system files, perform the following additional steps:

#### 1. Define the VSAM dataset for the file server

Job I008, Step 1600

Specify the size and the name of the VSAM RRDS that is to be used as the **file server** (see also *Installing the File Server* in *Natural File Server for DB2*).

#### 2. Format the file server dataset

Job 1075, Step 1600

Specify the five input parameters required to format the **file server** dataset (see also *Installing the File Server* in *Natural File Server for DB2*).

## 3. Update the JCL for the MPP region

Include the DD statement CMFSERV to define the file server dataset.

Increase the REGION parameter if necessary.

## 4. Restart the MPP region used by your Natural IMS TM Interface

Restart your MPP region, because of the additional DD statement.

## Installation Steps Specific to TSO

This section describes how to install Natural for DB2 in a TSO environment:

- Using the File Server with VSAM
- Sample JCL for Starting and Using Natural for DB2 under CAF
- Sample JCL for Starting and Using Natural for DB2 under DSN

## Using the File Server with VSAM

If you want to use the Natural File Server with VSAM system files, perform the following additional steps:

## 1. Modify NDBFSRV in NATTSO

Set the NDBFSRV parameter in the NATTSO macro to YES and reassemble and relink your Natural/TSO interface NATTSO.

#### 2. Define the VSAM dataset for the file server

Job I008, Step 1620

Specify the size and the name of the VSAM RRDS that is to be used as the file server (see also *Installing the File Server* in *Natural File Server for DB2*).

## 3. Format the file server dataset

Job 1075, Step 1620

Specify the five input parameters required to format the file server dataset (see also *Installing the File Server* in *Natural File Server for DB2*).

## Sample JCL for Starting and Using Natural for DB2 under CAF

To test the TSO installation of Natural for DB2 under CAF, perform the following steps:

## 1. Adapt CLIST NDBCAF

Job 1070, Step 240C

Change the library and program names in the CLIST NDBCAF to meet site requirements. If you do not use the file server, remove the ALLOC and FREE statements for CMFSERV.

#### 2. Invoke Natural

Invoke Natural by executing the CLIST created in the **previous step**. Ensure that DB2 tables can be accessed and that plan switching can be performed.

Before the first SQL call you must call NATPLAN to explicitly allocate the plan. The plan name must be the same as the name used in *Step 4: Create the DB2 Plan for Use with Natural for DB2*. NATPLAN can be edited to specify the appropriate DB2 subsystem ID.

## Sample JCL for Starting and Using Natural for DB2 under DSN

To test the TSO installation of Natural for DB2 under DSN, perform the following steps:

## 1. Adapt CLIST NDBTSO

Job 1070, Step 240B

Change the subsystem ID as well as the library, plan and program names in the CLIST NDBTS0 to meet site requirements. If you do not use the file server, remove the ALLOC and FREE statements for CMFSERV.

#### 2. Invoke Natural

Invoke Natural by executing the CLIST created in the previous step. Ensure that DB2 tables can be accessed. The plan name must be the same as the name used in the BIND step. For an explanation of the DSN and RUN commands, refer to the relevant IBM literature for DB2 TSO and batch users.

## **Installation Verification**

This section provides example batch jobs and online methods for verifying the installation of Natural for DB2:

- Test Batch Natural for DB2 under CAF Job NDBBATCA
- Test Batch Natural for DB2 under DSN Job NDBBATTB
- Test DSNMTV01 Job NDBMTV01
- Online Verification Methods

## Test Batch Natural for DB2 under CAF - Job NDBBATCA

NDBBATCA contains sample JCL to test Natural for DB2 in batch mode by using the Call Attachment Facility (CAF) interface.

Modify the sample JCL to meet site requirements.

Before the first SQL call you must call NATPLAN to explicitly allocate the plan. The plan name must be the same as the name used in *Step 4: Create the DB2 Plan for Use with Natural for DB2*. NATPLAN can be edited to specify the appropriate DB2 subsystem ID.

#### Test Batch Natural for DB2 under DSN - Job NDBBATTB

NDBBATTB contains sample JCL to test Natural for DB2 in batch mode by using the DSN command processor. Modify the sample JCL to meet site requirements.

The plan name must be the same as the name used in *Step 4: Create the DB2 Plan for Use with Natural for DB2*. For an explanation of the DSN and RUN commands, refer to the relevant IBM literature for DB2 TSO and batch users.

#### Test DSNMTV01 - Job NDBMTV01

NDBMTV01 contains a sample JCL to execute Natural by using the DB2 DL/I batch support.

Modify the sample JCL to meet site requirements.

The plan name must be the same as the name used in *Step 4: Create the DB2 Plan for Use with Natural for DB2*.

## **Online Verification Methods**

To verify the installation of Natural for DB2 online, you can use either SQL Services or DEM2 example programs:

- Using SQL Services
- Using DEM2\* Example Programs

## **Using SQL Services**

- To verify and check the Natural for DB2 installation by using the SQL Services of the Natural SYSDDM utility
- 1 Invoke Natural.
- 2 Invoke SYSDDM.
- 3 On the SYSDDM main menu enter Function Code B to invoke the SQL Services function.
  - Enter Function Code S to select all DB2 tables.
  - The communication between Natural and DB2 works if all existing DB2 tables are displayed.
  - For one of the tables, generate a Natural DDM as described in the section *Generate DDM from an SQL Table* in *DDM Generation*.
- 4 After you have generated a DDM, access the corresponding DB2 table with a simple Natural program:

## **Example:**

```
FIND view-name WITH field = value
DISPLAY field
LOOP
END
```

If you receive the message NAT3700, enter the Natural system command SQLERR to display the corresponding SQL return code. You can find the description of the SQLERR command in the section *Natural System Commands for DB2* in *Natural Tools for DB2*.

## **Using DEM2\* Example Programs**

To verify and test your installation you can also use the example programs DEM2\* in the Natural system library SYSDB2 provided on the installation tape.

Using these example programs, you can create a DB2 table by using DEM2CREA and create the corresponding DDM using the Natural SYSDDM utility.

You can then store data in the created table by using DEM2STOR and retrieve data from the table by using DEM2FIND or DEM2SEL.

You can also drop the table by using program DEM2DROP.

## **Natural Parameter Modification for DB2**

This section covers the following topics:

- Natural Profile Parameter Settings
- Performance Considerations for the DB2SIZE Parameter

## **Natural Profile Parameter Settings**

## To set the Natural profile parameter

1 Add the following Natural profile parameter to your NATPARM module:

DB2SIZE=nn

The DB2SIZE parameter can also be specified dynamically. It indicates the size of the DB2 buffer area, which must be set to at least 6 KB.

The setting of DB2SIZE also depends on whether you use the file server or not. If the file server is *not* used, the setting can be calculated according to the following formula:

((1064 + n1 \* 40 + n2 \* 120) + 1023) / 1024 KB

If the file server is used, the setting can be calculated according to the following formula:

```
((1160 + n1 * 40 + n2 * 160 + n3 * 8) + 1023) / 1024 KB
```

The variables *n1*, *n2* and *n3* correspond to:

| n1 | the number of statements for dynamic access as specified as the second parameter in Job I055, Step 1600;                                                                                                    |
|----|----------------------------------------------------------------------------------------------------|
| n2 | the maximum number of nested database loops as specified with the MAXLOOP parameter in NDBPARM;                                                                                                    |
| n3 | the maximum number of file server blocks to be allocated per user specified as the fifth parameter in Job I075, Step 1620 or the EBPMAX parameter of NDBPARM, if you decided to use the Software AG Editor buffer pool as file server. |

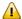

**Important:** Ensure that you have also added the Natural parameters required for the Software AG Editor; see the relevant installation description in the section *Installing the Software AG Editor* of the Natural *Installation* documentation.

As DB2SIZE applies to Natural for DB2 and Natural for SQL/DS, it must be set to the maximum value if you run more than one of these environments.

Add an NTDB entry specifying the list of logical database numbers that relate to DB2 tables. All Natural DDMs that refer to a DB2 table must be cataloged with a DBID from this list. DBIDs can be any number from 1 to 254; a maximum of 254 entries can be specified. For most user environments, one entry is sufficient.

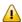

**Important:** Ensure that all DB2 DDMs used when cataloging a given program have a valid DB2 DBID. Also ensure that the DBIDs selected in the NTDB macro for DB2 do not conflict with DBIDs selected for other database systems.

The DBID for SQL/DS used when cataloging a Natural program does not have to be in the NTDB list of DBIDs used when executing this program. Therefore, when executing existing Natural programs, DBID 250 is not mandatory. Two sample NTDB macros follow:

NTDB DB2,250

NTDB DB2, (200, 250, 251)

#### Performance Considerations for the DB2SIZE Parameter

During execution of an SQL statement, storage is allocated dynamically to build the SQLDA for passing the host variables to DB2.

In previous Natural for DB2 versions, this storage was always obtained from the TP monitor or operating system. For performance reasons, it is now first attempted to meet the storage requirements by free space in the Natural for DB2 buffer (DB2SIZE). Only if there is not enough space available in this buffer, the TP monitor or operating system is invoked.

To take advantage of this performance enhancement, you must specify your DB2SIZE larger than calculated according to the **formula**; see *Natural Profile Parameter Settings*.

Depending on the SQL execution mode and on the usage of the Natural file server, the additional storage requirements (in bytes) can be calculated as follows:

- Dynamic Mode
- Static Mode
- Storage Requirements for the File Server
- Sample Calculation for Dynamic Mode without Using the File Server
- Considerations for VARCHAR Fields

## **Dynamic Mode**

■ With sending fields:

```
80 + n * 56
```

With sending fields including LOB columns:

$$80 + 2 * n * 56$$

where n is the number of sending fields in an SQL statement.

The storage is freed immediately after the execution of the SQL statement.

■ With receiving fields (that is, with variables of the INTO list of a SELECT statement):

$$80 + n * 56 + 24 + n * 2$$

With receiving fields including LOB columns:

$$80 + 2 * n * 56 + 24 + n * 2$$

where n is the number of receiving fields in an SQL statement.

The storage remains allocated until the loop is terminated.

#### **Static Mode**

■ With sending fields:

$$80 + n * 24$$

With sending fields including LOB columns:

$$80 + 2 * n * 56$$

where n is the number of sending fields in an SQL statement.

The storage is freed immediately after the execution of the SQL statement.

■ With receiving fields (that is, with variables of the INTO list of a SELECT statement):

$$80 + n * 24 + 24 + n * 2$$

With receiving fields including LOB columns:

$$80 + 2 * n * 56 + 24 + n * 2$$

where n is the number of receiving fields in an SQL statement.

The storage remains allocated until the loop is terminated.

## Storage Requirements for the File Server

When using the file server, additional storage is required for each database loop that contains positioned UPDATE and/or DELETE statements.

For each of such loops, a buffer is allocated to save the contents of all receiving fields contained in the INTO list. Therefore, the size of this buffer corresponds to the total length of all receiving fields:

```
20 + 4 + sum (length (v1), ..., length (vn))
```

where  $v1 \dots vn$  refers to the variables contained in the INTO list.

The buffer remains allocated until the loop is terminated.

## Sample Calculation for Dynamic Mode without Using the File Server

If you use the default value 10 for both variables (n1 and n2), the calculated DB2SIZE will be 2208 bytes. However, if you specify a DB2SIZE of 20 KB instead, the available space for dynamically allocated storage will be 18272 bytes, which means enough space for up to either 325 sending fields or 313 receiving fields.

Since space for receiving fields remains allocated until a database loop is terminated, the number of fields that can be used inside such a loop is reduced accordingly: for example, if you retrieve 200 fields, you can update about 110 fields inside the loop.

## **Considerations for VARCHAR Fields**

When using VARCHAR fields (that is, fields with either an accompanying L@ field in the Natural view or an explicit LINDICATOR clause), additional storage is allocated dynamically if the L@ or LINDICATOR field is not specified directly in front of the corresponding base field. Therefore, always specify these fields in front of their base fields.

## Parameter Module NDBPARM

The source module NDBPARM is used in several Natural add-on products. It contains parameter macros specific to an SQL environment:

- NDBPRM
- NDBID

These macros are described below.

## **Parameter Macro NDBPRM**

The default values of the parameters contained in this macro can be modified to meet site-specific requirements (see the **corresponding step** in *Common Installation Steps*). The values of the parameters cannot be dynamically overwritten.

Below is a description of all parameters contained in the NDBPRM macro:

BTIGN | CONVERS | CONVRS2 | DDFSERV | DELIMID | EBPFSRV | EBPPRAL | EBPSEC | EBPMAX | ETIGN | FSERV | MAXLOOP | NNPSF | PSCIGN | REFRESH | RETRYPO | RWRDONL | STATDYN

## **BTIGN - Ignore BACKOUT TRANSACTION Error**

BTIGN ignores the error which results from a BACKOUT TRANSACTION statement that was issued too late for backing out the current transaction, because an implicit Syncpoint has previously been issued by the TP monitor.

#### Possible Values:

| Value | Explanation                                                                                    |
|-------|------------------------------------------------------------------------------------------------|
| ON    | The error after a late <code>BACKOUT TRANSACTION</code> is ignored. This is the default value. |
| OFF   | The error after a late BACKOUT TRANSACTION is <i>not</i> ignored.                              |

#### **CONVERS - Conversational Mode under CICS**

This parameter is used to allow conversational mode in CICS environments where no Natural for DB2 file server is used.

#### Possible Values:

| Value | Explanation                                                |
|-------|------------------------------------------------------------|
| ON    | Conversational mode is allowed. This is the default value. |
| OFF   | Conversational mode is <i>not</i> allowed.                 |

If this parameter is set to OFF and no Natural file server is used, you cannot continue database loops across terminal I/Os; if so, the DB2 SQL codes -501, 504, 507, 514, or 518 may occur.

If you are using the *SYSDDM SQL Services* in a CICS environment without Natural for DB2 file server, you must specify CONVERS=ON, otherwise you get the errors mentioned above.

#### CONVRS2 - Allow Conversational Mode 2 under CICS

This parameter is used to allow conversational mode 2 in CICS environments.

#### Possible Values:

| Value Explanation |     | Explanation                                                             |
|-------------------|-----|-------------------------------------------------------------------------|
|                   | ON  | Conversational mode 2 is allowed.                                       |
|                   | 0FF | Conversational mode 2 is <i>not</i> allowed. This is the default value. |

This parameter is used to control conversational mode 2 in CICS environments. Conversational mode 2 means that update transactions are spawned across terminal I/Os until either an explicit COMMIT or explicit ROLLBACK has been issued (Caution: DB2 and CICS resources are kept across terminal I/Os!). This means CONVRS2=0N has the same effect as the Natural parameter PSEUD0=0FF, except that the conversational mode is entered after an DB2 update statement (UPDATE, DELETE, INSERT) and left again after a COMMIT or ROLLBACK, while PSEUD0=0FF causes conversational mode for the total Natural session.

See also CALLNAT subprogram NDBCONV, which allows setting or resetting conversational mode 2 dynamically.

## **DDFSERV - Alternate DD Name for Natural File Server**

This parameter specifies a DD name for the Natural for DB2 file server module other than CMFSERV.

## Possible Values:

| Value   | Explanation                                   |
|---------|-----------------------------------------------|
| DD-name | Any valid DD name. There is no default value. |

#### **DELIMID - Escape Character for Delimited Identifiers**

This parameter determines the escape character to be used for generating delimited SQL identifiers for the column names and table names in SQL statements. A delimited identifier is a sequence of one or more characters enclosed in escape characters. You must specify a delimited identifier if you use SQL-reserved words for column names and table names, as demonstrated in the *Example of DELIMID* below.

## Possible Values:

| Value | Explanation                                                                 |
|-------|-----------------------------------------------------------------------------|
| "     | Double quotation mark                                                       |
| •     | Single quotation mark                                                       |
| None  | No value: Delimited identifiers are not enabled. This is the default value. |

To enable generation of delimited identifiers, DELIMID must be set to double quotation mark ("") or single quotation mark (').

The escape character specified for <code>DELIMID</code> and the SQL <code>STRING DELIMITER</code> are mutually exclusive. This implies that the mark (double or single quotation) used to enclose alphanumeric strings in SQL statements must be different from the value specified for <code>DELIMID</code>. If you enable delimited identifiers, ensure that the value specified for <code>DELIMID</code> also complies with the SQL <code>STRING DELIMITER</code> value of your DB2 installation.

See also the RWRDONL parameter to determine which delimited identifiers are generated in the SQL string.

## **Example of DELIMID:**

In the following example, a double quotation mark ("") has been specified as the escape character for the delimited identifier:

Natural statement:

SELECT FUNCTION INTO #FUNCTION FROM XYZ-T1000

Generated SQL string:

SELECT "FUNCTION" FROM XYZ.T1000

## **EBPFSRV - Editor Buffer Pool for Natural File Server**

This parameter is used to determine whether the Natural file server uses the Software AG Editor buffer pool as the storage medium.

## Possible Values:

| Value | Explanation                                                                                                    |
|-------|----------------------------------------------------------------------------------------------------|
| ON    | The Software AG buffer pool is to be used as the storage medium for the Natural file server.                                                                                                    |
|       | 0N <i>must</i> be set if the file server is to be used in a Parallel Sysplex environment. In this case, your Natural session must use the auxiliary editor buffer pool (see also <i>Support of a z/OS Parallel Sysplex Environment</i> in the <i>Installation</i> documentation). |
| OFF   | A VSAM file is to be used as the storage medium for the Natural file server. This is the default value.                                                                                                    |

## **EBPPRAL - Editor Buffer Pool Primary Allocation**

This parameter specifies the number of blocks to be allocated primarily to each user of the Natural file server, if the Software AG Editor buffer pool is used as the storage medium.

## Possible Values:

| Value     | Explanation                                 |
|-----------|---------------------------------------------|
| 0 - 32676 | Number of blocks to be allocated primarily. |
| 20        | This is the default value.                  |

If the EBPFSRV parameter is set to OFF, EBPPRAL is not used at runtime.

## **EBPSEC - Editor Buffer Pool Secondary Allocation**

This parameter specifies the number of blocks to be allocated secondarily to each user of the Natural file server if the Software AG Editor buffer pool is used as the storage medium. The secondary allocation is used to allocate buffer pool blocks to the user if the primary allocation amount is already exhausted.

#### Possible Values:

| Value |     |       | Explanation                                   |
|-------|-----|-------|-----------------------------------------------|
|       | 0 - | 32676 | Number of blocks to be allocated secondarily. |
|       | 10  |       | This is the default value.                    |

If the EBPFSRV parameter is set to OFF, EBPSEC is not used at runtime.

#### **EBPMAX - Editor Buffer Pool Maximum Allocation**

This parameter specifies the maximum number of blocks to be allocated to each user of the Natural file server if the Software AG Editor buffer pool is used as the storage medium. This parameter serves as upper limit for the allocation of buffer pool blocks to a single user.

## Possible Values:

|   | Value |   |       | Explanation                               |
|---|-------|---|-------|-------------------------------------------|
|   | 0     | - | 32676 | Maximum number of blocks to be allocated. |
| Ī | 10    | 0 |       | This is the default value.                |

If the EBPFSRV parameter is set to OFF, EBPMAX is not used at runtime.

## **ETIGN - Ignore END TRANSACTION Error**

This parameter is relevant in IMS MPP and message-oriented BMP environments only.

It is used to handle END TRANSACTION statements in a message-driven IMS region (MPP or message-oriented BMP).

In such a region, an END TRANSACTION cannot be executed by the Natural IMS TM Interface and is therefore ignored without any notification. In such situations, the ETIGN parameter can be used to issue an error message instead.

## Possible Values:

| Value Explanation |     | Explanation                                                                                  |
|-------------------|-----|----------------------------------------------------------------------------------------------|
|                   | ON  | The END TRANSACTION error is ignored and processing is continued. This is the default value. |
|                   | 0FF | The END TRANSACTION error is not ignored.                                                    |

## **FSERV - Activate Natural File Server**

This parameter determines whether the Natural file server is to be used and whether it can be disabled in the case of an initialization error.

## Possible Values:

| Value | Explanation                                                                          |
|-------|--------------------------------------------------------------------------------------|
| ON    | Natural file server is to be used.                                                   |
| OFF   | Natural file server is not to be used. This is the default value.                    |
| DIS   | Natural file server is to be used but is to be disabled if it cannot be initialized. |

If FSERV is set to 0N and the file server is not operational, the initialization of the Natural SQL Gateway is terminated with a corresponding Natural error message. The Natural SQL Gatewayis disabled and any SQL call is rejected with a corresponding error message.

## MAXLOOP - Maximum Number of Nested Program Loops

This parameter specifies the maximum possible number of nested database loops accessing SQL databases.

## Possible Values:

| Value  | Explanation                                       |
|--------|---------------------------------------------------|
| 1 - 99 | Maximum possible number of nested database loops. |
| 10     | This is the default value.                        |

## NNPSF - Set Natural Numerics' Positive Sign to F

This parameter changes the sign character of positive Natural variables which have format N, if they are filled from the SQL database system. Usually these variables have the C as positive sign character. If the parameter NNPSF is set to ON, F is used as positive sign character.

## Possible Values:

| Value | Explanation                                                                                                    |
|-------|----------------------------------------------------------------------------------------------------|
| ON    | Positive numbers put into Natural numeric variables by the SQL database system get the sign F.                              |
| OFF   | Positive numbers put into Natural numeric variables by the SQL database system remain unchanged. This is the default value. |

## **PSCIGN - Treat Positive Sqlcodes as Slqcode 0**

This parameter influences the treatment of positive sqlcodes returned from the SQL database system. If the parameter PSCIGN is set to OFF, a NAT3700 error message is issued. If the parameter PSCIGN is set to ON, positive sqlcodes are treated as if they were zero, that is, no NAT3700 error message is issued.

#### Possible Values:

| Value | Explanation                                                                 |
|-------|-----------------------------------------------------------------------------|
| ON    | Positive sqlcodes are treated as zero.                                      |
| OFF   | Positive sqlcodes cause a NAT3700 error message. This is the default value. |

## REFRESH - Refresh Setting of DB2 Server and Package Set

This parameter is used to automatically set the DB2 server and package set to the values that applied when the last transaction was executed. Server and package set are refreshed by using the CONNECT TO server-name and SET CURRENT PACKAGESET = 'package-name' SQL statements of DB2.

#### Possible Values:

| Value | Explanation                                                                                                    |
|-------|----------------------------------------------------------------------------------------------------|
| ON    | An automatic refresh is performed every time before a database transaction starts and if a server or package set has been specified. |
| OFF   | No automatic refresh is performed. This is the default value.                                                                        |

## **RETRYPO - Number of Positioning Retries**

This parameter delimits the number of retries done by Natural for DB2 in order to reposition a dynamic scrollable cursor in a pseudo-conversational environment (IMS MPP or CICS).

### Possible Values:

| Value          | Explanation                                |
|----------------|--------------------------------------------|
| 0 - 2147483648 | Number of retries done by Natural for DB2. |
| 10             | This is the default value.                 |

This parameter applies only for dynamic scrollable cursors.

In pseudo-conversational environments, cursors are closed at terminal I/O. For dynamic scrollable cursors the current absolute position number and the current key column values are saved. After terminal I/O the dynamic scrollable cursor is opened again and positioned absolutely to the position

of the saved absolute position. The contents of the key columns are compared with the saved values. If they match, processing continues with the next requested database operation.

If the contents of the key columns do not match the saved values, the next rows are fetched and compared with the saved values until either the values match or no row is found or the RETRYPO count is exhausted. In the latter cases the cursor is repositioned to the saved position and the prior rows are fetched and compared until either the values match or no row is found or the RETRYPO count is exhausted. In the latter cases a NAT3703 error message is issued. If a row is fetched whose key columns matches the saved values, processing continues with the next database instruction.

RETRYPO delimits the retries in each direction (next or prior).

If RETRYPO is zero no repositioning takes place.

## **RWRDONL - Generate Delimited Identifiers for Reserved Words Only**

This parameter determines which identifiers are generated as delimited identifier in an SQL string. RWRDONL only takes effect if the setting of the DELIMID parameter allows delimited identifiers.

#### Possible Values:

| Value | Explanation                                                                                                    |
|-------|----------------------------------------------------------------------------------------------------|
|       | Only identifiers that are reserved words are generated as delimited identifiers. The list of reserved words is contained in the NDBPARM macro. This list has been merged from the lists of reserved words for DB2 for z/OS, DB2 for VSE/VM, DB2 for LINUX, OS/2, Windows and UNIX, and ISO/ANSI SQL99. |
|       | This is the default value.                                                                                                    |
| 0FF   | All identifiers are generated as delimited identifiers.                                                                                                    |

## STATDYN - Allow Static to Dynamic Switch

This parameter is used to allow dynamic execution of statically generated SQL statements if the static execution returns an error.

## Possible Values:

| Value   | Explanation                                                    |
|---------|----------------------------------------------------------------|
| NEVER   | Dynamic execution is never allowed. This is the default value. |
| ALWAYS  | Dynamic execution is always allowed after an error.            |
| SPECIAL | Dynamic execution is allowed after special errors only.        |
|         | These special errors are:                                      |
|         | ■ NAT3706: Load module not found                               |

| Value | Explanation                                                       |
|-------|-------------------------------------------------------------------|
|       | ■ SQL -805: DBRM (database request module) does not exist in plan |
|       | ■ SQL -818: Mismatch of timestamps                                |

## **Parameter Macro NDBID**

The parameter macro NDBID determines the database type of an SQL DBID.

The NDBID macro is specified as follows:

## 1. Default Database Definition

The default database type is specified as follows. It applies to all database IDs not explicitly specified by NDBID.

NDBID=database-type

## 2. Single Database Definition

A single database ID and its type is specified as follows:

NDBID=database-type,database-id

## 3. Multiple Database Definition

Multiple database IDs of the same database type can be specified together, enclosed in parentheses:

NDBID=(database-type,database-id1,database-id2,...)

database-type

| Possible Values | Explanation                                                            |
|-----------------|------------------------------------------------------------------------|
| DB2             | Databases are accessed via Natural for DB2. This is the default value. |

## database-id

# Possible Values 1 - 254

# **Special Requirements for Natural Tools for DB2**

To be able to use the **Natural Tools for DB2** (see the relevant section), consider the following requirements and recommendations:

- Retrieval and Explain Functions
- LISTSQL and Explain Functions

## **Retrieval and Explain Functions**

In order to be independent of DB2 versions, the Natural Tools for DB2 Retrieval and Explain functions have been designed not to access the DB2 catalog tables directly, but to access identical tables qualified by the creator name SYSSAG.

Thus, before you can use the Retrieval or Explain functions, you must create these tables. The SYSSAG tables must have the same columns as the DB2 catalog tables and they must be created as ALIAS, VIEW, or TABLE.

To help you create these tables, sample SQL code is provided in the member DEMSQL4 in the Natural system library SYSDB2. By default, it creates an ALIAS SYSSAG. xxx for the corresponding SYSIBM table.

For some catalog tables no indexes are defined. For performance reasons, consider creating copies of these tables with appropriate indexes.

For the following tables it is recommended to work with copies of the catalog tables:

SYSCOLAUTH
SYSDBRM
SYSFOREIGNKEYS
SYSINDEXPART
SYSKEYS
SYSSTMT
SYSSYNONYMS
SYSTABLEPART
SYSVIEWS

The CREATE TABLE and CREATE INDEX statements required are included as comments in the sample SQL member DEMSQL4. In addition, DEMSQLUP includes sample SQL code to update the data in the copies of the catalog tables.

For any other table, it is recommended that you create an ALIAS or a VIEW that points to the corresponding SYSIBM table.

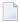

**Note:** The sample SQL members can be executed with the ISQL part of SYSDB2. ISQL enables you to read SQL members from the Natural system library SYSDB2. To save an SQL member in any other library, you can use the command LIBRARY MYLIB in the ISQL input screen to switch to another library and then save the SQL member. You cannot save SQL members in the library SYSDB2.

## **LISTSQL** and Explain Functions

These functions access DB2 PLAN\_TABLES. To use these functions, a PLAN\_TABLE must exist for your SQLID. For the layout of the PLAN\_TABLE, see the relevant DB2 documentation by IBM of the EXPLAIN command.

It is recommended that you create an index on the following columns of the PLAN\_TABLE:

APPLNAME PROGNAME COLLID QUERYNO

TIMESTAMP DESC

QBLOCKNO

PLANNO

MIXOPSEQ

## **Natural for DB2 Server Stub**

A Natural for DB2 server stub is an interface module needed to communicate between the DB2 database system and the Natural server. The server stub module determines, sets up and invokes a Natural server environment for executing Natural stored procedures and Natural user-defined functions.

As mentioned in the Installation Procedure, there are two types of server stubs: the Natural for DB2 start server stub (STR) and the Natural for DB2 server stub (SRV). Both stubs are generated from the NDBSTUB macro.

- Natural for DB2 Start Server Stub
- Natural for DB2 Server Stub

- JCL Procedure
- Macro NDBSTUB

## **Natural for DB2 Start Server Stub**

The Natural for DB2 start server stub is used for setting up the Natural server environments desired. The start server stub must be the main execution program in the Stored Procedure Address Space (SPAS). After the start server stub has established the Natural server environments, it passes control to the appropriate DB2 program (DSNX9WLM for WLM SPAS and DSNX9STP for DB2 SPAS). When SPAS terminates, the DB2 program returns control to the start server stub. The start server stub stops the Natural server environments and returns control to the operating system.

The Natural for DB2 start server stub reads the names and parameters of the Natural server to be started from the CMSRVIN dataset. CMSRVIN must be specified with DDNAME CMSRVIN.

The CMSRVIN dataset is a sequential file that contains all information required to start the desired Natural servers. For each server to be started, one START entry must be provided. The parameters used for the START entries are identical to the parameters that apply to the NDBSTUB macro. Enclose the contents of each START entry in brackets and delimit comments by the following signs: /\* and \*/.

## **Example of START Entries:**

If the start server dataset is missing or has not been assigned, the start server stub will start a Natural server environment with the parameters that derive from the parameters defined for the start server stub itself.

## **Natural for DB2 Server Stub**

The Natural for DB2 server stub is the link between DB2 and Natural stored procedures or Natural user-defined functions (Natural UDFs). Specify the Natural for DB2 server stub as EXTERNAL NAME in the SYSIBM. SYSROUTINES table row that refers to the Natural stored procedure or Natural UDF. The server stub is started by DB2/WLM when the Natural stored procedures or Natural UDFs are invoked. The Natural for DB2 server stub creates a Natural session in the Natural server environment and invokes the Natural subprogram comprising the Natural stored procedure or the Natural UDF.

A Natural session created for executing a Natural stored procedure terminates when the corresponding Natural subprogram ends and control returns to DB2 and to the calling client.

A Natural session created for executing a Natural UDF stays active for multiple function invocations if the PARALLEL attribute is set to D and the FINAL CALL attribute is set to Y. The session invoked for a Natural UDF function is terminated by the server stub if it detects a termination call.

#### JCL Procedure

The JCL procedure of the Stored Procedure Address Space (SPAS) must specify the Natural for DB2 start server stub as program in the EXEC statement.

The Natural for DB2 start server stub and the Natural for DB2 server stub must reside in a library contained in the steplib concatenation of the JCL procedure of the SPAS.

## **Example JCL:**

```
//*********************
      JCL FOR RUNNING THE WLM-ESTABLISHED STORED PROCEDURES
//*
      ADDRESS SPACE
//*
        RGN -- MVS REGION SIZE FOR THE ADDRESS SPACE.
         DB2SSN -- DB2 SUBSYSTEM NAME.
//*
         NUMTCB -- NUMBER OF TCBS USED TO
//*
                   PROCESS END USER REQUESTS.
//*
        APPLENV -- MVS WLM APPLICATION ENVIRONMENT
//*
                   SUPPORTED BY THIS JCL PROCEDURE.
//*********************
//DB27ENV2 PROC RGN=OK, APPLENV=DB27ENV2, DB2SSN=DB27, NUMTCB=8
//IEFPROC EXEC PGM=WDB42STR, REGION=&RGN, TIME=NOLIMIT, /* start server stub
//*IEFPROC EXEC PGM=DSNX9WLM, REGION=&RGN, TIME=NOLIMIT,
// PARM='&DB2SSN,&NUMTCB,&APPLENV'
//STEPLIB DD DISP=SHR, DSN=DSN710.RUNLIB.LOAD
//
        DD DISP=SHR, DSN=CEE.SCEERUN
//
         DD DISP=SHR, DSN=DSN710.SDSNLOAD
         DD DISP=SHR, DSN=NATURAL. V2. TEST. NUCLEUS /* Library containing stubs
and Natural nucleus
```

```
//CMPRMIN DD DISP=SHR,DSN=SAG.SYSF.SOURCE2(TDB31PRM) /* Dynamic Natural parameters.

//CMSRVIN DD DISP=SHR,DSN=SAG.SYSF.SOURCE2(CMSRVIN) /* Servers to be started.

//CEEDUMP DD SYSOUT=X

//SYSOUT DD SYSOUT=X

//RMTRACE DD SYSOUT=X

//CMPRINT DD SYSOUT=X

//SYSPRINT DD SYSOUT=X

//SYSPRROR DD SYSOUT=X

//SYSUDUMP DD SYSOUT=X

//SYSUDUMP DD SYSOUT=X
```

## Macro NDBSTUB

The NDBSTUB macro is used to generate the Natural for DB2 server stub and Natural for DB2 start server stub. You can parameterize NDBSTUB to create different stubs.

Below are the parameters available with NDBSTUB:

CMPRINT | CMPRMIN | CMTRACE | GTRACE | GTRCID | MAIN | MODE | NATURAL | SERVER | THREADNUMBER | THREADSIZE | TRACE | WLM

#### **CMPRINT - DDNAME of CMPRINT Dataset**

CMPRINT specifies the DDNAME of the CMPRINT dataset to which the primary report output is written. If an asterisk (\*) is specified, a unique DDNAME Pnnnnnnn is built whenever a Natural stored procedure is invoked.

Possible Values:

| Value   | Explanation                |
|---------|----------------------------|
| ddname  | 8 character DDNAME         |
| CMPRINT | This is the default value. |

## **CMPRMIN - DDNAME of CMPRMIN Dataset**

CMPRMIN specifies the DDNAME of the CMPRMIN dataset during startup to read the input PROFILE parameter for this server.

## Possible Values:

| Value   | Explanation                |
|---------|----------------------------|
| ddname  | 8 character DDNAME         |
| CMPRMIN | This is the default value. |

#### **CMTRACE - DDNAME of CMTRACE Dataset**

CMTRACE specifies the DDNAME of the CMTRACE dataset to which the primary report output is written. If an asterisk (\*) is specified, a unique DDNAME Pnnnnnnn is built whenever a Natural stored procedure is invoked which makes it possible to store each output separately.

#### Possible Values:

| Value   | Explanation                |
|---------|----------------------------|
| ddname  | 8 character DDNAME         |
| CMTRACE | This is the default value. |

## GTRACE - Natural for DB2 Server Stub to Execute GTRACE Calls

GTRACE specifies whether or not the server stub executes GTRACE macro calls for tracing purposes.

## Possible Values:

| Value | Explanation                                                                                        |
|-------|----------------------------------------------------------------------------------------------------|
| ON    | The generated server stub executes <code>GTRACE</code> macros in order to document its processing. |
| OFF   | The generated server stub does not execute GTRACE macros during its processing cycle.              |
|       | This is the default value.                                                                         |

## GTRCID - GTRACE ID to be Used

GTRCID specifies the event ID recorded with the trace data created by the Natural for DB2 server stub.

## Possible Values:

| Value    | Explanation                   |
|----------|-------------------------------|
| event-id | Decimal number from 0 to 1023 |
| 203      | This is the default value.    |

## MAIN - No Longer Relevant and only Maintained for Compatibility Reasons

The value of MAIN is no longer evaluated. The Natural for DB2 server stubs check whether they are invoked as IBM LE (Language Environment) main program or as IBM LE subprograms and react accordingly.

| Value | Explanation                                                                  |  |
|-------|------------------------------------------------------------------------------|--|
| YES   | The generated server stub operates as IBM Language Environment main program. |  |
|       | This is the default value.                                                   |  |
| NO    | The generated server stub operates as IBM Language Environment sub program.  |  |

## MODE - Operating Mode of Natural for DB2 Server Stub

MODE determines the operating mode of the Natural for DB2 server stub generated.

| Value | Explanation                                                                                                    |  |
|-------|----------------------------------------------------------------------------------------------------|--|
| STR   | The generated Natural for DB2 server stub operates as Natural for DB2 start server stub that sets up the Natural server environment.                                               |  |
| SRV   | The generated Natural for DB2 server stub operates as Natural for DB2 server stub that invokes the associated Natural stored procedure or Natural UDF.  This is the default value. |  |

## NATURAL - Name of Server Front-End or Natural Server

NATURAL denotes the name of the server front-end or Natural server load module which will be loaded by the Natural for DB2 server stub if the external CMSTART is not already resolved by the linkage editor during creation of the server stub. The named load module has to be present in any steplib of the stored procedure address space.

| Value            | Explanation                |
|------------------|----------------------------|
| name             | Any valid load module name |
| NATBAT <i>vr</i> | This is the default value. |

where *vr* is the current product version number.

#### **SERVER - Server Name for Natural Server Environment**

Server names suffixed with the three characters SRV denote the names of the servers used by the server front-end in order to identify the Natural server. These names must be unique within one address space.

| Value         | Explanation                |
|---------------|----------------------------|
| server-name   | Up to 5 characters         |
| NDB <i>vr</i> | This is the default value. |

where vr is the current product version number.

## THREADNUMBER - No Longer Relevant and only Maintained for Compatibility Reasons

THREADNUMBER determines the number of Natural threads used by the Natural server. This number limits the number of Natural stored procedures and Natural UDFs concurrently active in the Natural server.

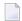

**Note:** The value of THREADNUMBER is no longer evaluated. Instead, the Natural for DB2 start server stub uses the NUMTCB parameter of the SPAS JCL procedure as THREADNUMBER value. For further details, see the relevant DB2 literature by IBM.

| Value  | Explanation                |
|--------|----------------------------|
| number | Decimal number             |
| 10     | This is the default value. |

## THREADSIZE - Size of Natural Threads for Natural Server

THREADSIZE determines the size of the Natural threads to be used by the Natural server. The size is specified in units of kilobytes.

| Value      | Explanation                |
|------------|----------------------------|
| threadsize | Decimal number             |
| 768        | This is the default value. |

#### TRACE - Natural for DB2 Server Stub to Write Trace Rrecords

Determines whether the Natural for DB2 server stub generated writes trace records or not. The trace records are written to the dataset specified with DDNAME SYSOUT.

|                                | Value | alue Explanation                                         |  |
|--------------------------------|-------|----------------------------------------------------------|--|
| YES Trace records are written. |       | Trace records are written.                               |  |
| ĺ                              | NO    | No trace records are written. This is the default value. |  |

## WLM - Natural for DB2 Start Server Stub Mode WLM/DB2 SPAS

WLM (Workload Manager) specifies where control is passed to after the Natural for DB2 start server stub has established the Natural server environments requested.

This parameter is only evaluated if the MODE parameter is set to MODE=STR. Specify WLM=YES if the Natural for DB2 start server stub runs in an address space that has been established by WLM.

| Value | Explanation                                                                                                    |
|-------|----------------------------------------------------------------------------------------------------|
| YES   | The start server stub generated links to DSNX9WLM, after setting up the Natural server environments.                                      |
| NO    | The start server stub generated links to <code>DSNX9STP</code> , after setting up the Natural server environments. This is default value. |

# 5 Natural Tools for DB2

**Using Natural Tools for DB2** Invoke the Natural Tools for DB2. Edit within the Natural Tools for DB2. Gobal PF-key settings. Global maintenance commands. **Application Plan Maintenance** Maintain application plans and packages. **Catalog Maintenance** Maintain the DB2 catalog. **Procedure Maintenance** Define, list and insert DB2 stored procedures. Generate and issue interactive SQL statements. **Interactive SQL Retrieval of System Tables** Retrieve data from system tables. **Environment Setting** Display and modify environment settings. **Explain PLAN\_TABLE** List and Explain PLAN\_TABLEs. **File Server Statistics** Display file server statistics. **Issuing DB2 Commands from Natural** Issue DB2 commands from Natural. **Natural System Commands for DB2** Display and explain generated SQL statements. **Natural Tools for DB2 with Natural** Restrict the use of the Natural Tools for DB by Natural Security Security.

# 6 Using Natural Tools for DB2

| Invoking Natural Tools for DB2           | 56 |
|------------------------------------------|----|
| Editing within the Natural Tools for DB2 | 56 |
| Global PF-Key Settings                   | 58 |
| Global Maintenance Commands              | 59 |

This section covers the following topics:

# **Invoking Natural Tools for DB2**

## To invoke Natural Tools for DB2

■ Enter the Natural system command SYSDB2

The Natural Tools for DB2 Main Menu is displayed, which offers you the following functions:

#### **Main Menu - Functions**

| Application Plan Maintenance  | Maintain DB2 application plans online.                           |
|-------------------------------|------------------------------------------------------------------|
| Catalog Maintenance           | Maintain the DB2 catalog.                                        |
| Procedure Maintenance         | Insert and maintain DB2 stored procedures.                       |
| Interactive SQL               | Process SQL statements that are not embedded.                    |
| Retrieval of System Tables    | Display/print DB2 objects and user authorizations.               |
| <b>Environment Setting</b>    | Execute SQL statements and display special register values.      |
| Explain PLAN_TABLE            | Interpret your PLAN_TABLE.                                       |
| File Server Statistics        | Display statistics on the generation and use of the file server. |
| <b>DB2 Commands Execution</b> | Issue DB2 commands from Natural.                                 |

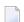

**Note**: If you have created a new SYSDB2 library when installing Natural for DB2, ensure that it contains all Predict interface programs necessary to run the Natural Tools for DB2. These programs are loaded into SYSDB2 at Predict installation time (see the relevant Predict documentation).

# **Editing within the Natural Tools for DB2**

The free-form editor available within the Natural Tools for DB2 requires that the Software AG Editor is installed. The main and line commands available for use within the Natural Tools for DB2 are a subset of those available within this editor.

Main commands are entered in the command line of the editor screen. The most important main commands are:

| Command                 | PF Key | Description                                                                                      |
|-------------------------|--------|--------------------------------------------------------------------------------------------------|
| <u>B</u> OTTOM (++)     |        | Positions to the bottom of the data.                                                             |
| <u>CH</u> AN <u>G</u> E |        | Scans for a specified string and replaces each such string found with another specified string.  |
| CLEAR                   |        | Clears the editor source area.                                                                   |
| DELETE                  |        | Deletes the line(s) containing a given string according to the specified selection operands.     |
| <u>D</u> OWN (+)        | PF 8   | Scrolls the specified scroll amount downwards.                                                   |
| EIND                    |        | Finds a string specified by command operands at the location(s) specified by selection operands. |
| LEFT                    | PF 10  | Scrolls the specified scroll amount to the left.                                                 |
| LIMIT n                 |        | Sets a limit for the FIND command; <i>n</i> lines are processed.                                 |
| PRINT                   |        | Prints the data displayed.                                                                       |
| RESET                   |        | Resets all pending line commands.                                                                |
| RFIND                   | PF 5   | Repeats the last FIND command.                                                                   |
| RIGHT                   | PF 11  | Scrolls the specified scroll amount to the right.                                                |
| <u>IOP ()</u>           |        | Positions to the top of the data.                                                                |
| UP (-)                  | PF 7   | Scrolls the specified scroll amount upwards.                                                     |

The scroll amount for the UP, DOWN, LEFT, and RIGHT commands is specified in the SCROLL field at the top right corner of the list screen. Valid values for the scroll amount are:

| Value | Explanation                                               |
|-------|-----------------------------------------------------------|
| CSR   | Scroll amount is determined by cursor position            |
| DATA  | Scroll amount equals the page size less one line          |
| HALF  | Scroll amount is half the page size                       |
| MAX   | Scroll amount equals the amount of data to the bottom/top |
| PAGE  | Scroll amount is equal to the page size                   |
| n     | Scroll amount is equal to <i>n</i> lines                  |

Line commands are entered in the editor prefix area of the corresponding statement line. The most important line commands are:

| Command | Description                                                    |
|---------|----------------------------------------------------------------|
| А       | Inserts line(s) to be moved or copied after the current line.  |
| В       | Inserts line(s) to be moved or copied before the current line. |
| С       | Copies the current line.                                       |
| CC      | Marks the beginning and end of a block of lines to be copied.  |
| D       | Deletes the current line.                                      |
| DD      | Marks the beginning and end of a block of lines to be deleted. |
| Inn     | Inserts <i>nn</i> new lines after the current line.            |
| М       | Moves the current line.                                        |
| MM      | Marks the beginning and end of a block of lines to be moved.   |

Both main commands and line commands are described in detail as part of the Natural Tools for DB2 online help facility, which is invoked by pressing PF1 (Help). For further details, please refer to the Software AG Editor documentation.

# **Global PF-Key Settings**

Within the Natural Tools for DB2, the following global PF-key settings apply:

| Key  | Setting | Description                                                                                                    |
|------|---------|----------------------------------------------------------------------------------------------------|
| PF1  |         | Pressing PF1 invokes the Natural Tools for DB2 online help system from any screen within the Natural Tools for DB2.                                                                                                    |
| PF3  |         | Pressing PF3 always takes you to the previous screen or function. When pressed on an editor screen where modifications have been made, the Exit Function window is displayed (as described in Exit Function in Program Editor and Data Area Editor in the Natural Editors documentation). When you press PF3 on the Main Menu, you leave the Natural Tools for DB2. |
| PF12 |         | Pressing PF12 always takes you back to the menu from where the current screen has been invoked. When you press PF12 on the Main Menu, you leave the Natural Tools for DB2.                                                                                                    |

# **Global Maintenance Commands**

Within the Natural Tools for DB2, the following global maintenance commands apply:

| Command                   | Description                                                                                                    |  |  |
|---------------------------|----------------------------------------------------------------------------------------------------|--|--|
| COPY name                 | Copies the specified member from the current library into the editor, after (A) or before (B) the current line.                                                                                  |  |  |
| LIBRARY name              | Specifies the Natural library "name" as current library.                                                                                                    |  |  |
| LIST name*                | Lists all members from the current library whose names start with "name". From the list, you can select a member by marking it with "S".                                                         |  |  |
| <u>P</u> URGE <i>name</i> | Purges the specified member from the current library.                                                                                                    |  |  |
| READ name                 | Reads the specified member from the current library into the editor. The current name is set to "name".                                                                                          |  |  |
| SAVE [name]               | Saves the generated code as the member "name" in the current library. If no name is specified, the current name is taken. Current library and member names are displayed above the Command line. |  |  |

Member and library names must correspond to the Natural naming conventions: see Object Names (section: Editors - General Information, Getting Started) and "Naming Conventions for Libraries" in the section LOGON (Natural System Command Reference documentation). Members can be JCL members, SQL members, or output members.

# NDB - Application Plan Maintenance

| Commands and PF-Key Settings                         | 62 |
|------------------------------------------------------|----|
| ■ Invoking the Application Plan Maintenance Function |    |
| Prepare Job Profiles                                 | 64 |
| Create DBRMs                                         | 71 |
| Bind Plan                                            | 73 |
| Rebind Plan                                          |    |
| ■ Free Plan                                          |    |
| ■ Bind Package                                       |    |
| Rebind Package                                       | 81 |
| ■ Free Package                                       | 83 |
| List JCL Function                                    | 84 |
| Display Job Output                                   | 85 |

The application plan maintenance part of the Natural Tools for DB2 is used to generate JCL code to:

- create database request modules (DBRMs) from your Natural programs,
- maintain DB2 application plans and packages from within your Natural environment.

Two modes of operation are available: fixed mode and free mode.

In fixed mode, maintenance screens with syntax graphs help you to specify the correct commands. Complete JCL members can be generated using predefined job profiles. You simply enter the required data in input maps. The data are checked to ensure that they comply with the correct syntax. Then JCL members are generated from these data. The members can be submitted directly by pressing PF4 (Submi). But you can also switch to free mode by pressing PF5 (Free).

Pressing PF5 in fixed mode invokes the free-mode editor, which can be used to modify JCL code generated in fixed mode, without the syntactical restrictions imposed. In free mode you can submit the JCL member currently in the source area by pressing PF4 (as in fixed mode).

This section covers the following topics:

# **Commands and PF-Key Settings**

Within the maintenance screens in fixed mode, various windows can be invoked. These windows are accessed via 1-byte control fields.

#### To invoke such a window

■ Enter "S" in the corresponding control field.

If the control field displays an "X", data have already been entered in the corresponding window.

In addition, the following PF-key settings apply in fixed mode:

| Key  | Function                                 |
|------|------------------------------------------|
| PF4  | Generates JCL code and submits it.       |
| PF5  | Generates JCL code and enters free mode. |
| PF6  | Scrolls to the top of a window.          |
| PF7  | Scrolls backwards in windows.            |
| PF8  | Scrolls forwards in windows.             |
| PF9  | Scrolls to the bottom of a window.       |
| PF10 | Shows the previous screen.               |

| Key  | Function               |
|------|------------------------|
| PF11 | Shows the next screen. |

In free mode, JCL code can be edited and submitted. Editing of JCL code is done via edit and line commands; see **Editing within the Natural Tools for DB2**.

Generated JCL code is submitted by pressing PF4 (Submi).

Apart from being submitted, JCL code can also be copied, listed, purged, retrieved from, or saved in a Natural library. All this is done via **maintenance commands**.

# **Invoking the Application Plan Maintenance Function**

- To invoke the Application Plan Maintenance function
- Enter function code "A" on the Natural Tools for DB2 Main Menu.

The Application Plan Maintenance menu is displayed:

```
**** NATURAL TOOLS FOR DB2 ****
16:14:02
                                                                  2006-05-23
                       - Application Plan Maintenance -
                 Code Function
                                            Parameter
                  PP Prepare Job Profile
                  CD Create DBRMs
                                            Lib
                  BI Bind
                                           Lib, Obj
                  RB Rebind
                                           Lib, Obj
                  FR Free
                                           Lib, Obj
                                           Lib, JCL
                  LJ List JCL
                  JO Display Job Output
                                            Node
                     Help
                     Exit
          Code .. __ Object ..... _
                      Library .... SAG_
                      JCL Member .. _____
                      Node ..... 148
Command ===>
Enter-PF1---PF2---PF3---PF4---PF5---PF6---PF7---PF8---PF9---PF10--PF11--PF12---
```

The following functions are available:

| Code | Description                                                                               |
|------|-------------------------------------------------------------------------------------------|
| PP   | Defines job profiles for DBRM creation and plan/package maintenance.                      |
| CD   | Generates JCL to create database request modules.                                         |
| ВІ   | Generates JCL to bind a plan or package.                                                  |
| RB   | Generates JCL to rebind a plan or package.                                                |
| FR   | Generates JCL to free a plan or package.                                                  |
| LJ   | Invokes the free-mode editor.                                                             |
| J0   | Displays job output. This function only applies if the Entire System Server is installed. |

In addition, four parameters are available, which must be specified according to the selected function:

| Parameter  | Description                                                                                                    |  |
|------------|----------------------------------------------------------------------------------------------------|--|
| Object     | Specifies whether to maintain a plan ("PLAN" or "PL") or a package ("PACKAGE" or "PK").                                                                                              |  |
| Library    | Specifies the name of a Natural source library.                                                                                                    |  |
|            | All existing libraries except the ones beginning with "SYS" can be specified; a library must be specified for JCL maintenance. The library name is preset with your Natural user ID. |  |
| JCL Member | If a valid member name is specified, the corresponding JCL member is displayed.                                                                                                    |  |
|            | If a value is specified followed by an asterisk (*), all JCL members in the specified library whose names begin with this value are listed.                                          |  |
|            | If asterisk notation is specified only, a selection list of all JCL members in the specified library is displayed.                                                                   |  |
|            | If the JCL Member field is left blank, the empty free-mode editor screen is displayed.                                                                                               |  |
| Node       | Specifies the number of the node to be used by the Entire System Server. The default number "148" can be overwritten.                                                                |  |

# **Prepare Job Profiles**

If you want to generate JCL to create a DBRM or to bind, free, or rebind a plan or package, you have to specify a job name, job cards, and the name of a job profile. Thus, you have to prepare the job profiles first. Once your job profiles are defined, you can always immediately select the corresponding function if you want to create a new DBRM or if you want to bind, free, or rebind an a plan or package using your predefined job profiles.

#### To define a job profile

■ Invoke the Prepare Job Profile function by entering function code "PP" on the Application Plan Maintenance menu.

The Prepare Job Profile menu is invoked:

```
**** NATURAL TOOLS FOR DB2 ****
16:14:33
                                                                     2006-05-23
                            - Prepare Job Profile -
                       Code Function
                        J
                            Default Job Cards
                        D
                            Profile for Create DBRM Job
                            Profile for DSN Jobs
                            Help
                            Exit
                Code .. _
                            Profile .. _____
Enter-PF1---PF2---PF3---PF4---PF5---PF6---PF7---PF8---PF9---PF10--PF11--PF12---
     Help
                  Exit
                                                                         Canc
```

| Code | Description                                                         |
|------|---------------------------------------------------------------------|
| J    | Defines user-specific default job cards.                            |
| D    | Defines job profiles for the DBRM creation function.                |
| Р    | Defines job profiles for the plan or package maintenance functions. |

In addition, the parameter Profile is available, which is relevant to function codes "D" and "P" only. With function code "J", Profile corresponds to "USER".

| Parameter | Description                                                                                                    |
|-----------|----------------------------------------------------------------------------------------------------|
|           | Specifies the name of an already existing job profile.  If a valid profile name is specified, the free-mode editor with the specified job profile is invoked, where the profile can be modified and saved.  If a value is specified followed by an asterisk (*), all existing job profiles whose names begin with this value are listed.  If asterisk notation is specified only, a selection list of all existing job profiles is displayed.  If the field is left blank, the corresponding fixed-mode profile screen is invoked, where a new job profile can be created. To save the new profile, you have to switch to free mode. |

Job profiles can be maintained (that is, copied, listed, purged, retrieved from, or saved in a Natural library) via **maintenance commands**.

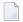

**Note:** Job profiles are saved on the Natural system file (FNAT).

#### **Default Job Cards**

All jobs generated by the Application Plan Maintenance function require job cards. With the Default Job Cards function, you can define a default job card for each user. The default job cards apply to all function screens on which you can generate JCL. Default job cards can be invoked and modified on all these screens. Asterisk notation (\*) can be used to select the desired job card from a list.

To define a default job card, invoke the Default Job Cards function by entering function code "J" in the Prepare Job Profile menu. The Default Job Cards screen is invoked, where you can create and save your user-specific job cards. To do so, you can also read (directly or from a list) and modify an already existing default job card. Existing job cards can be purged, too.

As you will see on the following pages, all function screens used to specify jobs contain the same two fields - Job Name and Job Cards - as the Default Job Cards screen. Thus, it is possible to override the default job cards in each of these screens, too.

The Job Name field enables you to change the name of the job.

In the Job Cards field, you can enter an "S" to invoke a window where you can modify all the job cards.

#### **Profile for Create DBRM Job**

The Profile for Create DBRM Job function enables you to define profiles for the Create DBRMs functions. Job profiles for DBRM creation consist of JCL which includes the following predefined set of substitution parameters:

| Parameter    | Description                                                                        |  |
|--------------|------------------------------------------------------------------------------------|--|
| @JOBCARDS    | Is replaced by the job cards entered on the create DBRM screen (up to five lines). |  |
|              | You can also code the job cards in the profile and omit the job cards modifier.    |  |
| @COMMAND     | Is replaced by the string "CREATE DBRM".                                           |  |
| @DBRMNAME    | Is replaced by the name of the DBRM, which can be up to eight characters long.     |  |
| @CREATE-DBRM | Is replaced by the command input for the static generation step.                   |  |
|              | This parameter must be placed after the //CMSYNIN card and must comply with the    |  |
|              | Assembler naming conventions.                                                      |  |
| @COMMAN2     | Is replaced by the string "MODIFY".                                                |  |
| @MODIFY      | Is replaced by the command input for the static modification step.                 |  |
| @XR-START    | Both mark the JCL to contain the Natural Assembler XREF data; if no XREF option is |  |
| @XR-END      | specified, the JCL is deleted again.                                               |  |

To define a job profile for DBRM creation, invoke the Profile for Create DBRM Job function by entering function code "D" on the Prepare Job Profile menu. If you specify a valid profile name, too, the free-mode editor containing the specified profile is invoked, where you can modify, save, and rename the displayed profile. If you leave the Profile field blank, the Profile for Create DBRM Job screen is invoked, which helps you in creating a new profile. To save the newly created job profile, you have to switch to free mode by pressing PF5 (Free).

| 16:15:18           | **** NATURAL TOOLS FOR DB2 **** 2006-05-23 - Profile for Create DBRM Job - |
|--------------------|----------------------------------------------------------------------------|
| +                  | NATURAL Parameters                                                         |
| ! Name of Batch Na | ATURAL : !                                                                 |
| ! NATURAL Paramete | er :!                                                                      |
| ! STEPLIB DD       | : _                                                                        |
| +                  | Precompile Parameters+                                                     |
| ! DBRMLIB DD       | : !                                                                        |
| ! STEPLIB DD       | : _                                                                        |
| +                  | Ass-Nat-Xref-Library+                                                      |
| ! CMWKF02 DD       | : !                                                                        |
| +                  | +                                                                          |
|                    |                                                                            |
|                    |                                                                            |
|                    |                                                                            |
|                    |                                                                            |
|                    |                                                                            |
|                    |                                                                            |

```
        Command ===>

        Enter-PF1---PF2---PF3---PF5---PF6---PF7---PF8---PF9---PF10--PF11--PF12---

        Help
        Exit

        Free
        Canc
```

#### **Profile for DSN Jobs**

The Profile for DSN Jobs function enables you to define profiles for the Bind, Rebind, and Free functions. The same profiles can be used for each of the three functions.

Profiles for DSN jobs consist of JCL which includes the following predefined set of substitution parameters:

| Parameter | Description                                                                                                    |  |
|-----------|----------------------------------------------------------------------------------------------------|--|
|           | Is replaced by the current job cards; you can also code the job cards in the profile and omit the job cards modifier.            |  |
| @DSNCMD   | Is replaced by the command input for the bind, rebind or free function.                                                          |  |
| @PLANNAME | For the bind function, it is replaced by the name of the plan or package. For the rebind and free functions, it is set to blank. |  |
| @COMMAND  | Is replaced by the string "BIND", "REBIND" or "FREE" respectively.                                                               |  |

To define a profile for DSN jobs, invoke the Profile for DSN Jobs function by entering function code "P" on the Prepare Job Profile menu. If, in addition, you specify a valid profile name, the free-mode editor containing the specified profile is invoked, where you can modify, save, and rename the displayed profile. If you leave the Profile field blank, the Profile for DSN Jobs screen is invoked, which helps you in creating a new profile for DSN jobs. To save the newly created job profile, you have to switch to free mode by pressing PF5 (Free).

| 16:15:18                    | ***** NATURAL TOOLS FOR<br>- Profile for DSN |         |
|-----------------------------|----------------------------------------------|---------|
| DB2 System                  | <u></u>                                      | Retries |
| ! STEPLIB DD<br>!<br>!<br>! | :                                            | obs     |
| +! ! DBRMLIB DD ! ! !       | <u> </u>                                     | Bind    |

```
+-----+

Command ===>

Enter-PF1---PF2---PF3---PF5---PF6---PF7---PF8---PF9---PF10--PF11--PF12---

Help Exit Free Canc
```

#### **Loading Job Profiles**

Job profiles for DBRM creation and plan/package maintenance are loaded from the dataset CM-WKF01 in batch mode using the LOADPROF command.

LOADPROF is issued in the Natural system library SYSDB2; the following menu is displayed:

The following functions are available:

| Code | Description                                                  |
|------|--------------------------------------------------------------|
| D    | Serves to load job profiles for DBRM creation.               |
| В    | Serves to load job profiles for plan or package maintenance. |

The following parameters apply:

| Parameter | Description                                                                       |                                                                                                    |  |  |  |
|-----------|-----------------------------------------------------------------------------------|----------------------------------------------------------------------------------------------------|--|--|--|
| Profile   | Specifies the name of the profile to be loaded. This parameter must be specified. |                                                                                                    |  |  |  |
| Replace   | Specifies whether it is to be replaced o                                          | r not if a profile with the specified name already exists.                                                  |  |  |  |
|           | Y                                                                                 | An already existing profile is replaced.                                                                    |  |  |  |
|           | N                                                                                 | An already existing profile is <i>not</i> replaced. This parameter is optional; the default setting is "N". |  |  |  |

## **Unloading Job Profiles**

Job profiles for DBRM creation and plan/package maintenance are unloaded and written to the dataset CMWKF01 in batch mode using the UNLDPROF command.

If UNLDPROF is issued in the Natural system library SYSDB2, the following menu is displayed:

```
16:53:20 ***** NATURAL TOOLS FOR DB2 ***** 2006-05-23
Load Job Profiles

Code Function

D Unload Profile for Create DBRM
B Unload Profile for DSN Jobs
. Exit

Code .. _ Profile .. _____

Command ===>
Enter-PF1---PF2---PF3---PF4---PF5---PF6---PF7---PF8---PF9---PF10--PF11--PF12---
Exit Canc
```

The following functions are available:

| Code | Description                                           |  |  |
|------|-------------------------------------------------------|--|--|
| D    | Unloads job profiles for DBRM creation.               |  |  |
| В    | Unloads job profiles for plan or package maintenance. |  |  |

The following parameter applies:

| Parameter | Parameter Description                             |  |
|-----------|---------------------------------------------------|--|
| Profile   | Specifies the name of the profile to be unloaded. |  |
|           | This parameter must be specified.                 |  |

## **Create DBRMs**

To create a DBRM you have to generate JCL for DBRM creation. To do so, invoke the Create DBRMs function by entering function code "CD" on the Application Plan Maintenance menu. The Create DBRM screen is invoked, where, in addition to a job name, your user-specific default job cards, and the desired job profile, you can specify all necessary information for the **CREATE DBRM** and **MODIFY** commands (see also Generation Procedure: CMD CREATE Command and Modification Procedure: CMD MODIFY Command in the section Preparing Programs for Static Execution).

```
16:15:44
              **** NATURAL TOOLS FOR DB2 *****
                                             2006-05-23
                      - Create DBRM -
Job Name ... DBRMJOB
                     Job Cards .. X
                                        Profile ..EXDBRM
>>-- CREate DBRM -- DBRM1___ -- USing --+-- _ -- PREDict DOCumentation --+-->
                          +-- _ -- INput DAta -----+
 +- With XRef - ____ -+ +- LIBrary - ____ -+ +- FS - ___ -+
        ( NO, YES, FORCE )
      +---- _ --- NAT Library , NAT Member +-----+-+
                                + , excl.Member-+
+- _ - XRef -+
Command ===>
```

```
Enter-PF1---PF2---PF3---PF4---PF5---PF6---PF7---PF8---PF9---PF10--PF11--PF12---
Help Exit Submi Free Canc
```

In the Job Name field, a valid job name must be specified. If you only want to change the name of the job, you can do this using the Job Name field, too.

Via the Job Cards field, you can override your default job cards. To do so, enter an "S" in the Job Cards field. A window containing your job cards is displayed.

An "X" in the Job Cards field indicates that job cards for DBRM creation are defined. A blank Job Cards field indicates that no job cards are defined.

In the Profile field, you can specify the name of a valid job profile for DBRM creation. If a value is specified followed by an asterisk (\*), all existing job profiles whose names begin with this value are listed. If asterisk notation is specified only, a selection list of all available job profiles is displayed.

If you use the INPUT DATA option, a window is displayed, where you have to specify the Natural libraries and programs (members) to be contained in the DBRM.

```
***** NATURAL TOOLS FOR DB2 *****
16:15:44
                                          2006-05-23
                      - Create DBRM -
Job Name ... DBRMJOB_
                                         Profile .. EXDBRM___
               Job Cards .. X
>>-- CREate DBRM -- DBRM1___ -- USing --+-- _ -- PREDict DOCumentation --+-->
                           +-- _ -- INput DAta -----+
 +- With XRef - ____ -+ +- LIBrary - ____ -+ +- FS - ___ -+
       ( NO, YES, FORCE )
                                            (ON, OFF)
+---- S ! NAT Library, NAT Member, excl. Member 1 / 2 !
             ! Test____ , PROG1___ , ____
                  Test____ , P*____ , PROG1___
Command ===> !
Enter-PF1---PF2---P +-----+ F11--PF12---
    Help Exit Submi Free -- + ++
```

In the third column of the above window, you can specify a program that is to be excluded from the DBRM; this is possible only if you specify an asterisk with the program name in the second column.

Within the window, you can scroll using PF6 (--), PF7 (-), PF8 (+), or PF9 (++).

The generated JCL code can be either edited and/or saved in free mode by pressing PF5 (Free), or submitted immediately by pressing PF4 (Submi).

#### **Bind Plan**

To generate JCL to bind a plan, invoke the Bind function by entering function code "BI" on the Application Plan Maintenance menu and "PLAN" or "PL" in the Object field. The first Bind Plan screen is invoked, where all necessary information must be specified.

```
23:16:38
               ***** NATURAL TOOLS FOR DB2 *****
                                                2006-05-23
                      - Bind Plan -
                      Job Cards .. X
Job Name ... BINDJOB_
                                          Profile .. EXBIND1_
>>- BIND +----+>
      plan-name auth-id
                                         qualifier-name
 >-+->-- MEMBER +- X ---(member name)---+-----++
  !
                            +- LIBRARY -- _ --(library name)-+!
  !
  +->-- PKLIST -- X --(+-----+collection-id.package-id)------+->
                 +-location-name.-+
   Read member name/package list from PREDICT? N (Y/N) DONE
Command ===>
Enter-PF1---PF2---PF3---PF4---PF5---PF6---PF7---PF8---PF9---PF10--PF11--PF12---
    Help Exit Submi Free
```

Apart from the **specifications** to be made in the Job Name, Job Cards, and Profile fields, to BIND a plan, you have to specify the name of the plan and all DBRMs and/or packages that are to be bound into the specified plan.

You invoke the window to specify the DBRM members and/or package lists by entering an "S" in the MEMBER and/or PKLIST field respectively. Either or both windows must be invoked; otherwise, you are prompted by the system to do so.

Within the windows for DBRM and package specification, you can scroll using PF6 (--), PF7 (-), PF8 (+), or PF9 (++).

If Predict is installed and a plan is documented in Predict, the DBRM members and/or package lists assigned to a plan in Predict can be read by entering "Y" for this option (default is "N"). A maximum of 50 DBRM members and/or 20 package lists can be read.

If you use this option and DBRM members and/or package lists have been successfully read, the MEMBER and PKLIST selection fields are marked with "X", and "DONE" is displayed next to the "(Y/N)" input field; "FAILED" is displayed if:

- inconsistencies in the member/package list definition were detected,
- over 50 DBRM members or more than 20 package lists were defined for the specified plan,
- no members or package lists were defined for the specified plan,
- the plan was not documented in Predict at all.
- **Note:** If Predict is not installed, the field "Read member name / package list from Predict?" does not appear on the above screen.

Pressing PF11 (Next) takes you to a second Bind Plan screen, where you can specify further options of the DB2 BIND command. A keyword is generated by entering its first letter in the corresponding input field; the default values are highlighted.

```
**** NATURAL TOOLS FOR DB2 **** 2006-05-23
16:17:05
                 - Bind Plan -
-- ( PREPARE )-+ +- FLAG -- ( _ )-+ +- EXPLAIN -- ( __ )-+
( NODEFER or DEFER) ( I, W, E or C) ( YES or NO )
  +- VALIDATE ( ____ )-+ +- ISOLATION ( ___ )-+ +- CACHESIZE ( ____ )+
( RUN or BIND ) ( RR, UR or CS ) ( 0 - 4096 )
  >---+----
  ! ! ! ! ! ! ! +- CURRENTSERVER ( _______ )-+ +-- CURRENTDATA ( _____ )--+
             location-name ( NO or YES )
Command ===>
Enter-PF1---PF2---PF3---PF4---PF5---PF6---PF7---PF8---PF9---PF10--PF11--PF12---
   Help Exit Submi Free Prev Next Canc
```

Pressing PF10 (Prev) takes you back to the previous screen.

Pressing PF11 (Next) takes you to a third Bind Plan screen, where you can again specify further options of the DB2 BIND command.

Pressing PF11 (Next) takes you to a fourth Bind Plan screen, where you can again specify further options of the DB2 BIND command.

```
        Command ===>

        Enter-PF1---PF2---PF3---PF5---PF6---PF7---PF8---PF9---PF10--PF11--PF12---

        Help
        Exit Submi Free
        Prev
        Canc
```

All parameters necessary to bind a plan are entered on these four screens, which show the syntax of the DB2 BIND PLAN command.

The generated JCL code can be either edited and/or saved in free mode by pressing PF5 (Free), or submitted immediately by pressing PF4 (Submi).

## **Rebind Plan**

To generate JCL to rebind a plan, invoke the Rebind function by entering function code "RB" on the Application Plan Maintenance menu and "PLAN" or "PL" in the Object field. The first Rebind Plan screen is invoked, where all necessary information must be specified.

```
19:17:55
           **** NATURAL TOOLS FOR DB2 ****
                                    2006-05-23
              - Rebind Plan -
              Job Cards .. X
                              Profile .. EXBIND1_
Job Name ... FREEJOB_
>>- REBIND PLAN ------>
auth-id
                            qualifier-name
>---+----
   +-- PKLIST ---- _ --(+------+collection-id.package-id)--+
   ! +-location-name.-+ !
+-- NOPKLIST -- _ ------+
Command ===>
Enter-PF1---PF2---PF3---PF4---PF5---PF6---PF7---PF8---PF9---PF10--PF11--PF12---
   Help Exit Submi Free
```

Apart from the **specifications** to be made in the Job Name, Job Cards, and Profile fields, you have to specify the names of the plans to be rebound in a window. If you specify asterisk notation (\*), all existing plans are rebound.

Pressing PF11 (Next) takes you to a second Rebind Plan screen, where you can specify further options of the DB2 REBIND command. A keyword is generated by entering its first letter in the corresponding input field; the default values are highlighted.

```
**** NATURAL TOOLS FOR DB2 ****
16:18:15
                               2006-05-23
            - Rebind Plan -
 >---+----
        1 1 1 1 1
  +- _____ --( PREPARE )-+ +- FLAG --( _ )-+ +- EXPLAIN --( __
( RUN or BIND ) ( RR, CS or UR ) ( 0 - 4096 )
 >---+----
                 !!
   +--- ACQUIRE --( ______)----+ +--- RELEASE --( ______)---+
 ( USE or ALLOCATE ) ( COMMIT or DEALLOCATE )
                       1 1
             ! ! !
______ )-+ +-- CURRENTDATA ( ____ )--+
   +- CURRENTSERVER ( _
                      ( NO or YES )
     location-name
Command ===>
Enter-PF1---PF2---PF3---PF4---PF5---PF6---PF7---PF8---PF9---PF10--PF11--PF12---
   Help Exit Submi Free Prev Next Canc
```

Pressing PF10 (Prev) takes you back to the previous screen.

Pressing PF11 (Next) takes you to a third Rebind Plan screen, where you can again specify further options of the DB2 REBIND command.

All parameters necessary to rebind a plan are entered in these three screens, which show the syntax of the DB2 REBIND PLAN command.

The generated JCL code can be either edited and/or saved in free mode by pressing PF5 (Free), or submitted immediately by pressing PF4 (Submi).

### Free Plan

To generate JCL to free a plan, invoke the Free function by entering function code "FR" on the Application Plan Maintenance menu and "PLAN" or "PL" in the Object field. The Free Plan screen is invoked, where all necessary information must be specified.

Apart from the **specifications** to be made in the Job Name, Job Cards, and Profile fields, all parameters necessary to free a plan are entered in a screen showing the syntax of the DB2 FREE PLAN

command. The names of the plans to be freed are entered in a window. If you specify asterisk notation (\*), all plans are freed.

The generated JCL code can be either edited and/or saved in free mode by pressing PF5 (Free), or submitted immediately by pressing PF4 (Submi).

## **Bind Package**

To generate JCL to bind a package, invoke the Bind function by entering function code "BI" on the Application Plan Maintenance menu and "PACKAGE" or "PK" in the Object field. The first Bind Package screen is invoked, where all necessary information must be specified.

```
**** NATURAL TOOLS FOR DB2 ****
                                            2006-05-23
16:19:58
                     - Bind Package -
Job Name ... BINDJOB_
                                      Profile .. EXBIND2_
                    Job Cards .. X
+- _____ . -+ collection-id
              location-name
 >----->
          + OWNER ( ______ )+ + QUALIFIER ( _____ )+
                       qualifier-name
 >-+- MEMBER ( ______ )+------
  ! member-name +- LIBRARY --- _ (library-name)-----+!
                    collection-id package-id +- COPYVER - _ (version-id)-+
Command ===>
Enter-PF1---PF2---PF3---PF4---PF5---PF6---PF7---PF8---PF9---PF10--PF11--PF12---
   Help Exit Submi Free
```

Apart from the **specifications** to be made in the Job Name, Job Cards, and Profile fields, to BIND a package, you have to specify the collection ID of the package and a DBRM or a further package to be bound into the specified package.

You specify the DBRM or the second package in the MEMBER or COPY field respectively. Either of the fields must be selected and the package ID will be either the DBRM name or the package ID of the copied package.

Pressing PF11 (Next) takes you to a second Bind Package screen, where you can specify further options of the DB2 BIND command. A keyword is generated by entering its first letter in the corresponding input field; the default values are highlighted.

Pressing PF10 (Prev) takes you back to the previous screen.

Pressing PF11 (Next) takes you to a third Bind Package screen, where you can again specify further options of the DB2 BIND command.

All parameters necessary to bind a package are entered on these three screens, which show the syntax of the DB2 BIND package command.

The generated JCL code can be either edited and/or saved in free mode by pressing PF5 (Free), or submitted immediately by pressing PF4 (Submi).

# **Rebind Package**

To generate JCL to rebind a package, invoke the Rebind function by entering function code "RB" on the Application Plan Maintenance menu and "PACKAGE" or "PK" in the Object field. The first Rebind Package screen is invoked, where all necessary information must be specified.

```
16:20:55
          ***** NATURAL TOOLS FOR DB2 *****
                                 2006-05-23
             - Rebind Package -
Job Name ... FREEJOB_
               Job Cards .. X
                             Profile .. EXBIND2_
>>- REBIND PACKAGE ----->
>-+--- _ ------- (*) ------
 +-location-name.-+
                         +-.(version-id)-+
>----->
      auth-id qualifier-name
Enter-PF1---PF2---PF3---PF4---PF5---PF6---PF7---PF8---PF9---PF10--PF11--PF12---
  Help Exit Submi Free
                   Next Canc
```

Apart from the **specifications** to be made in the Job Name, Job Cards, and Profile fields, you have to specify the names of the packages to be rebound in a window. If you specify asterisk notation (\*), all locally existing packages are rebound.

Pressing PF11 (Next) takes you to a second Rebind package screen, where you can specify further options of the DB2 REBIND command. A keyword is generated by entering its first letter in the corresponding input field; the default values are highlighted.

Pressing PF10 (Prev) takes you back to the previous screen.

Pressing PF11 (Next) takes you to a third Rebind package screen, where you can again specify further options of the DB2 REBIND command.

```
Command ===>
Enter-PF1---PF2---PF3---PF5---PF6---PF7---PF8---PF9---PF10--PF11--PF12---
Help Exit Submi Free Prev Canc
```

All parameters necessary to rebind a package are entered in these two screens, which show the syntax of the DB2 REBIND PACKAGE command

The generated JCL code can be either edited and/or saved in free mode by pressing PF5 (Free), or submitted immediately by pressing PF4 (Submi).

# Free Package

To generate JCL to free a package, invoke the Free Package function by entering function code "FR" on the Application Plan Maintenance menu and "PACKAGE" or "PK" in the Object field. The Free Package screen is invoked, where all necessary information must be specified.

```
16:22:05
          **** NATURAL TOOLS FOR DB2 ****
                                   2006-05-23
                - Free Package -
                Job Cards .. X
Job Name ... FREEJOB_
                              Profile .. EXBIND2_
>>-- FREE PACKAGE ----->
 +location-name.+ +package-id+-----++
                            +.---- (*) ---+
                            +.(version-id)+
+--- FLAG -----+
                  ( I, W, E or C )
Enter-PF1---PF2---PF3---PF4---PF5---PF6---PF7---PF8---PF9---PF10--PF11--PF12---
   Help Exit Submi Free
                                     Canc
```

Apart from the **specifications** to be made in the Job Name, Job Cards, and Profile fields, all parameters necessary to free a package are entered in a screen showing the syntax of the DB2 FREE

PACKAGE command. The names of the packages to be freed are entered in a window. If you specify asterisk notation (\*), all local packages are freed.

The generated JCL code can be either edited and/or saved in free mode by pressing PF5 (Free), or submitted immediately by pressing PF4 (Submi).

## **List JCL Function**

The List JCL function serves to invoke the free-mode editor via the Application Plan Maintenance menu. To do so, enter function code "LJ". If you leave the JCL Member field blank, the empty free-mode editor is invoked. If you specify a value followed by an asterisk, or specify asterisk notation only, a list of JCL members is displayed for selection. If you specify a valid member name, the invoked free-mode editor contains the corresponding JCL.

```
***** NATURAL TOOLS FOR DB2 *****
16:18:18
                                                          2006-05-23
APM - free mode TESTLIB(TESTPLAN) S 01- -----Columns 001 072
====>
                                                 Scroll ===> PAGE
**** ************ top of data ************
00001 //BINDJOB JOB TESTPLAN, CLASS=K, MSGCLASS=X
00002 //************************
00003 //* EXAMPLE JOB PROFILE FOR BIND, FREE AND REBIND
00004 //*
00005 //* BIND PLAN
00006 //**************************
00007 //BINDJOB EXEC PGM=IKJEFT01,DYNAMNBR=20,REGION=4096K
00008 //STEPLIB DD DSN=DB2.Vnnn.DSNLOAD,DISP=SHR
00009 //DBRMLIB DD DSN=DB2.Vnnn.DBRMLIB.DATA,DISP=SHR
00010 //SYSTSPRT DD SYSOUT=*
00011 //SYSPRINT DD SYSOUT=*
00012 //SYSUDUMP DD SYSOUT=*
00013 //SYSTSIN DD *
00014 DSN SYSTEM (DB2)
        BIND PLAN (PLAN1)
00015
00016
        MEMBER ( DBRM1)
00017 END
Enter-PF1---PF2---PF3---PF4---PF5---PF6---PF7---PF8---PF9---PF10--PF11--PF12---
     Help Exit Submi Rfind Rchan - + < > Canc
```

Within the free-mode editor, JCL members can be copied, listed, purged, retrieved from, or saved in a Natural library. All this is done via **maintenance commands**.

Press PF4 (Submi) to submit JCL code listed in the editor, press PF5 (Fix) to switch to fixed mode.

## **Display Job Output**

The Display Job Output function is available only if the Entire System Server is installed.

If you want to display the output of a JCL member, enter function code "JO" on the Application Plan Maintenance menu to invoke the Display Job Output function; the default node number (148) for Entire System Server can be modified. A screen is invoked, where you can specify the desired job name and job number, as well as the numbers of the SYSOUT types.

In the Job Name field, a valid job name can be specified.

If you specify a value followed by an asterisk, or specify asterisk notation only, a list of job output members is displayed for selection. In a job output member selection list, you can mark an output member with either "B" to display the member only, or "L" to display a list of all the job output's SYSOUTs, which in turn can be marked with "B" for display.

If you leave the Job Name field blank, you must specify a job number.

In the Job Number field, you can specify a unique job number. Only if a unique job number has been specified, specifications can be made in the Sysout Type and Sysout Number fields, too.

In the Sysout Type field, you can specify the type of SYSOUT dataset of the job with the specified job number to be displayed. The following codes apply:

| Code | SYSOUT Type    |  |
|------|----------------|--|
| СС   | Condition Code |  |
| JL   | Job Listing    |  |
| SI   | System Input   |  |
| SM   | System Message |  |
| S0   | System Output  |  |

In the Sysout Number field, you can specify a file number to display a specific SYSOUT dataset of the type specified in the Sysout type field. If you leave the Sysout Number field blank, all SYSOUT datasets of the specified type are displayed.

# 8 NDB - Catalog Maintenance

| ■ Fixed Mode and Free Mode                  | 88  |
|---------------------------------------------|-----|
| ■ Invoking the Catalog Maintenance Function | 89  |
| Create Table Function                       |     |
| Create Tablespace Function                  | 101 |
| Alter Table Function                        | 102 |
| Alter Tablespace Function                   | 107 |
| SQL Skeleton Members                        | 109 |

The Catalog Maintenance part of the Natural Tools for DB2 enables you to generate SQL statements to maintain the DB2 catalog (that is, DB2 tables and other DB2 objects) without leaving your development environment.

The Catalog Maintenance function incorporates an SQL generator that automatically generates from your input the SQL code required to maintain the desired DB2 object. You can display, modify, save, and retrieve the generated SQL code.

The DDL/TML definitions are stored in the current Natural library.

This section covers the following topics:

#### **Fixed Mode and Free Mode**

The catalog maintenance function offers two modes of operation: Fixed Mode and Free Mode. To switch from fixed mode to free mode, you press PF5. If you press PF3 (Exit) in free mode, you are returned to fixed mode.

#### **Fixed Mode**

In fixed mode, input screens with syntax graphs help you to specify correct SQL code. You simply enter the required data in the input screens, and the data are automatically checked to ensure that they comply with the DB2 SQL syntax. If the input is incomplete, you are prompted for the missing data. Then, SQL members are generated from the entered data. The members can be executed directly by pressing PF4. But you can also switch to free mode, where the generated SQL code can be modified.

After the execution of an SQL statement, a message is returned, which indicates that the statement has been successfully executed. If an error occurred, the resulting DB2 error message can be displayed by pressing PF2 (Error), which executes the **SQLERR command**.

Input screens consist of various kinds of input fields. There are:

- fields to enter DB2 object names,
- fields to invoke windows,
- fields to be marked for selection,
- fields to enter keywords,
- fields to specify numeric values,
- fields to enter string constants.

For each field where a window can be invoked, you can specify an "S". When you press ENTER, the window appears and you can select or enter the necessary information. If such a selection is required, an "S" is already preset when the corresponding screen is invoked.

When you press ENTER again, the window closes and if data have been entered, the field is marked with "X" instead of "S". If not, the field is left blank or marked with "S" again.

This will continue each time you press ENTER until no "S" remains. To redisplay a window where data have been entered, you change its "X" mark back to "S".

If another letter or character is used, an error message appears on the screen:

Mark field with 'S' to show window.

The wrong character is automatically replaced by an "S" and if you press ENTER again, the corresponding window appears.

In fields where keywords are to be entered, you must enter one of the keywords displayed beneath the field. Default keywords are highlighted.

#### Free Mode

When free mode is invoked from fixed mode, the data that were entered in fixed mode are shown as generated SQL code which can be saved for later use or modification.

If you modify an SQL member in free mode, this has no effect on the fixed-mode version of the member. You can save your modified code in free mode, but when you return to fixed mode, the original data appear again. Thus, both original and modified data are available.

In free mode you can execute the member currently in the source area by pressing PF4 (as in fixed mode).

Execution of SQL statements automatically switches to the output screen, which shows the SQL return code of the executed commands.

See the list of the SQL code maintenance commands available in free mode.

# **Invoking the Catalog Maintenance Function**

#### To invoke the Catalog Maintenance function

■ Enter function code "C" on the Natural Tools for DB2 Main Menu.

The Catalog Maintenance menu is displayed:

| 16:03:13             | ***                                  | 2006-05-23       |                |               |                  |
|----------------------|--------------------------------------|------------------|----------------|---------------|------------------|
| Code                 | Maintenance                          | Parameter        | Code           | Authorization | Parameter        |
| CR<br>AL<br>DR<br>SC | CREATE<br>ALTER<br>DROP<br>SET SQLID | Object<br>Object | GR<br>RE<br>LO | REVOKE        | Object<br>Object |
| Code                 | Description                          | Parameter        | Code           | Function      | Parameter        |
| EN<br>CO<br>LB       | EXPLAIN<br>COMMENT ON<br>LABEL ON    |                  | F<br>?         |               | Member           |
| Code                 | Object<br>Library<br>Member          | ·                |                |               |                  |
|                      |                                      | F4PF5PF6-        | PF7P           | F8PF9PF10     | PF11PF12<br>Canc |

In the Code field, the function code assigned to the desired function can be specified, together with the desired Object, Library, and/or Member name.

If you switch to free mode and enter a valid member name, you can read this member from the Natural library specified with the Library parameter. The Library parameter is preset with your Natural user ID.

With the CREATE VIEW and EXPLAIN functions, a subselect or an explainable SQL statement must be entered, respectively. Both can be done in a separate editor session, where previously saved members can be used. The editor is invoked by entering an "S" in the appropriate field.

With the functions CREATE, ALTER, GRANT, and REVOKE, an object code must be specified, for example, "TB" for TABLE. If you leave the object field blank, a window is displayed which shows you a list of all available objects together with their object codes.

If you enter for example the CREATE function without specifying an object, a window is invoked which prompts you for the type of object to be created:

```
16:03:13
                  **** NATURAL TOOLS FOR DB2 ****
                                                           2006-05-23
                        - Catalog Maintenance -
                                          Authorization Parameter
          ! CREATE !
     CR !
                                     GR
                                          REVOKE
                                          GRANT
                                                       0bject
     AL ! AL ALIAS
                                     RE
                                                       Object 
     DR ! DB DATABASE
                            !
                                     L0
                                          LOCK TABLE
     SC ! IX INDEX
! ST STOGROUP
     Code ! SY SYNONYM
                                    Code
                                          Function
                                                       Parameter
         ! TB
               TABLE
     EN ! TS TABLESPACE !
                                          Free Mode
                                                       Member
     CO ! VI VIEW
LB ! . Exit
                                          Help
                                          Exit
  Code .. ! __ .. Enter Object !
Command ===>
Enter-PF1---PF2---PF3---PF4---PF5---PF6---PF7---PF8---PF9---PF10--PF11--PF12---
```

In the following section some examples illustrate how to use the catalog maintenance function in fixed mode.

## **Create Table Function**

If you enter the object code "TB" in the CREATE function, the first Create Table syntax input screen is displayed. You can enter the creator and table names on this screen, as well as the individual column names, formats, and lengths, as shown below:

**Note:** Since the specification of any special characters as part of a Natural field or DDM name does not comply with Natural naming conventions, any special characters allowed within DB2 should be avoided. The same applies to DB2 delimited identifiers, which are not supported by Natural.

In the top right-hand corner of the screen, the index of the top most column (1), and the total number of columns specified (9) is displayed. If you want to specify more columns than fit on one terminal screen, press PF8 to scroll one page forward.

An "S" in the S/M/B field of column 4 means that the FOR SBCS DATA option is selected for this column. Other possible values for this field are M (FOR MIXED DATA) and B (FOR BIT DATA).

Columns 3, 2, and 5 form the primary key, in the specified order. Primary key columns must be selected with an "S" or ordered by specifying appropriate numbers between 1 and 16. In the present example, all primary key columns are defined as "NOT NULL". In addition, column 7 is specified as "NOT NULL".

For column 6, a field procedure has been entered in a window invoked by "S". The window has been closed again, and the "fld proc" field is now marked with "X".

If you enter an "R" in the R/C/D/G field for a given column and press ENTER, a window is displayed, in which you can specify a references clause, which identifies this column as a foreign key of a referential constraint.

You must specify the name (with an optional creator name) of the parent table to be referenced. In addition, you must specify the action to be taken when a row in the referenced table is deleted. The following options are provided:

- RESTRICT or NO ACTION prevents the deletion of the parent row until all dependent rows are deleted.
- CASCADE deletes all dependent rows, too.
- SET NULL sets to null all columns of the foreign key in each dependent row that can contain null values.
- A key that consists of more than one column must be defined by a FOREIGN KEY clause.

If you enter a "C" in the R/C/D/G field for a given column and press ENTER, a window is displayed, in which you can specify a check constraint for this column.

```
16:08:09
             **** NATURAL TOOLS FOR DB2 ****
                                       2006-05-23
                                               1 / 9
                    - Create Table -
>>--- CREATE TABLE ------ SAG . DEMOTABLE ----->
                    <creator.>table-name
>+----- LIKE ----- _
                   <creator.>table/view-name
 +( COL1_____ - CHAR____ ( 20__ ) - _ - _ - _ - C ,-+
 --- check-constraint for Column: COL1
+- CONSTRAINT - ____
     constraint-name
        -----
Command ===>
Enter-PF1---PF2---PF3---PF4---PF5---PF6---PF7---PF8---PF9---PF10--PF11--PF12--
                                                 Canc
```

You must specify a column check condition. A check condition is a search condition with various restrictions which are described in detail in the relevant DB2 literature by IBM. In addition, you may specify a name for the check constraint.

If you enter a "D" in the R/C/D/G field for a given column and press ENTER, a window is displayed, in which you can specify a default value other than the system default value for this column.

One of the following types of default values can be specified:

- USER: an execution-time value of the special register USER.
- CURRENT SQLID: the SQL authorization ID.
- NULL: the null value.
- constant: a constant which names the default value for the column.

For further information on default values, refer to the relevant DB2 literature by IBM.

If you enter a "G" in the R/C/D/G field for a given column and press ENTER, a window is displayed, in which you can define the GENERATED-Clause for this column.

```
2006-05-23
10:18:29
             **** NATURAL TOOLS FOR DB2 ****
                                            1 / 9
                   - Create Table -
>>- CREATE TABLE - SAG_____ . DEMOTABLE_____
                     -----
    GENERATED-Clause for Column: COL1
! >----- GENERATED -------- _ ALWAYS ------- !
                 +-- _ BY DEFAULT ---+
 +- ( -+-- _ START WITH --- 1____ --+- ) -+
                      INCREMENT BY - 1_____ --+
                  ++- _ NO CACHE -----++
                  +- _ CACHE ----- 20_____ -+
    column-name format length S/M NN fld PK/ R/C
                                  B proc UK D/G
 Command ===>
 Enter-PF1---PF2---PF3---PF5---PF6---PF7---PF9---PF10--PF11--PF12--
```

GENERATED can only be defined if the column has a ROWID data type (or a distinct type that is based on a ROWID data type), or if the column is to be an identity column.

For further information on the GENERATED-Clause, refer to the relevant DB2 literature by IBM.

Windows like the one below may help you in making a valid selection. They are invoked by entering the help character "?" in the appropriate field on the screen:

In the case of complex SQL statements, more than one input screen may be required. If so, you can switch to the following screen by pressing PF11 (Next), or return to the previous screen by pressing PF10 (Prev).

As you can see on the above screen, the beginning of the syntax specification for an SQL statement is always indicated by ">>".

Since the syntax of the CREATE TABLE statement is a rather complex one, three more screens are required. Once all necessary information has been entered on the first screen, you press PF11 (Next) to display the next Create Table input screen, where you can specify additional optional parameters.

```
**** NATURAL TOOLS FOR DB2 ****
10:31:51
                                                 2006-05-23
                     - Create Table -
                                                   1 / 0
+- , - FOREIGN KEY ---- ____ --- (column-name) ->
                <constraint-name>
   >---- REFERENCES -----
                     <creator.>table-name
   >-+---- ON DELETE -+- S - RESTRICT -+-+
    +-- _ --- (column-name) ----+
                                      +- _ - CASCADE --+
                                      +- _ - SET NULL -+
                                      +- _ - NO ACTION +
Command ===>
Enter-PF1---PF2---PF3---PF4---PF5---PF6---PF7---PF8---PF9---PF10--PF11--PF12---
    Help Error Exit Exec Free -- - + ++ Prev Next Canc
```

On this screen, you can specify a referential constraint to another table. To do so, enter an "S" in the "column-name" field. A list of all columns available in the current table (dependent table) is displayed, where you can select the column(s) to comprise the foreign key related to another table (parent table). You can also specify a name for the constraint. If not, the constraint name is derived from the first column of the foreign key.

A foreign key consists of one or more columns in a dependent table that together must take on a value that exists in the primary key of the related parent table.

In the REFERENCES part, you must specify the table name (with an optional creator name) of the parent table which is to be affected by the specified constraint. In addition, you must specify the action to be taken when a row in the referenced parent table is deleted.

The following options are provided:

- RESTRICT or NO ACTION prevents the deletion of the parent row until all dependent rows are deleted.
- CASCADE causes all dependent rows to be deleted, too.
- SET NULL sets to null all columns of the foreign key in each dependent row that can contain null values.

In the top right-hand corner of the screen, the index of the currently displayed referential constraint block (1) and the total number of referential constraint blocks defined (0) is displayed.

When all information has been entered, you can press either PF10 (Prev) to return to the previous screen, or PF11 (Next) to go to the next screen.

On the next screen you have again the possibility to specify columns as unique. This time, however, up to six groups of unique columns can be defined, with up to 16 columns per group. The individual columns are specified in a window, which can be invoked for each group.

```
+- , - UNIQUE ------ _ -- (column-name) ---+

Command ===>
Enter-PF1---PF2---PF3---PF5---PF6---PF7---PF8---PF9---PF10--PF11--PF12---
Exit -- - + ++ Canc
```

Since unique columns must not contain null values, a further window is invoked automatically, on which you can define the columns specified as unique also as NOT NULL (unless you already defined them as such on the first Create Table input screen).

When all information has been entered, you can press either PF10 (Prev) to return to the previous screen or PF11 (Next) to go to the last syntax input screen as shown below:

```
10:47:02
        ***** NATURAL TOOLS FOR DB2 *****
                                         2006-05-23
                  - Create Table -
    ! <database-name.>tablespace-name
    +- IN DATABASE -----
                     database-name
 >----- EDITPROC ----->
 ( NONE, CHANGES, ALL )
                                   integer
 >----- DATA CAPTURE -- _____ ----- CCSID -----
             ( NONE, CHANGES )
                            ( ASCII, EBCDIC )
 >----- WITH RESTRICT ON DROP -- _ ----->
 >------ CHECK ------><
           check-condition
Command ===>
Enter-PF1---PF2---PF3---PF4---PF5---PF6---PF7---PF8---PF9---PF10--PF11--PF12--
    Help Error Exit Exec Free
```

On this screen, you can now:

- Restrict dropping of the current table (and also of the database and tablespace that contain this table).
- Define a check constraint for the current table. To define a check constraint, you must specify a table check condition. A check condition is a search condition with various restrictions which

are described in the relevant DB2 literature by IBM. In addition, you may specify a name for the check constraint.

If you press PF10 (Prev) on this screen, you return to the previous screen.

As you can see on the above screen, the end of the syntax specification for an SQL statement is always indicated by "><".

An active help facility that consists of selection lists in windows is available for all fields referencing existing database objects. Selection lists are invoked by entering either an asterisk (\*) or part of an object name followed by an asterisk in the corresponding input field.

If, for example, you enter "D\*" in the "database-name" field of the above screen, a window appears where you can check your selection criteria. When you press ENTER, a list of all databases whose names begin with "D" appears.

```
**** NATURAL TO +-----+
10:47:02
                       - Create ! Database Tablespa !
  >----+- IN ------ d*_____ . !
      ! <database-name.> +-----+
      +- IN DATABASE ----- ! Select ==> __ ! ----+
                           dat !
                                ! 1 DSNDB04 ALLDATAO !
  >----- EDITPROC ----- -- ! 2 DSNDB04 CANTABRD ! ___----->
                               ! 3 DSNDB04 CDBPR06 !
  >----- AUDIT ----- _____ --- ! 4 DSNDB04 DATEGRP ! ----->
                ( NONE, CHANGES, AL ! 5 DSNDBO4 DECIMALR !
  ! 6 DSNDB04 DEM0 !
>----- DATA CAPTURE -- _____ --- ! 7 DSNRGFDB DSNRGFTS ! _ ----->
                ( NONE, CHANGES ! 8 DSNRLST DSNRLS01 ! CDIC )
                               ! 9 DB27WRK DSN32K01 !
  >----- WITH RESTRICT ON DROP -- _ !
                               ! 10 DB27WRK DSN4K01 !
  >-----! 11 DSN8D71L DSN8S71B! -----><
               check-condition ! 12 DSN8D71P DSN8S71C !
Command ===>
Enter-PF1---PF2---PF3---PF4---PF5---PF6---PF7---PF8---PF9---PF10--PF11--PF12---
    Help Error Exit Exec Free
```

Within the selection list, you can scroll up (PF6 / "--" or PF7 / "-") or down (PF8 / "+" or PF9 / "++"), and select the desired database. The name of the selected database is copied to the corresponding field in your input screen.

When all information has been entered, you can either switch to free mode (PF5) or submit the created member directly to DB2 for execution (PF4). If execution is successful, you receive the message:

Statement(s) successful, SQLCODE = 0

If not, an error code is returned.

In free mode, the following editor screen displays the generated SQL code:

```
**** NATURAL TOOLS FOR DB2 ****
10:53:50
                                                       2006-05-23
FREE - Input
               SAG
                                  S 01- ------Columns 001 072
·===>
                                                 Scroll ===> PAGE
**** ************ top of data ************
00001 CREATE TABLE SAG.DEMOTABLE
00002 (COL1
                        CHAR(20),
00003
     COL2
                        INTEGER
                                           NOT NULL.
00004
       COL3
                        SMALLINT
                                           NOT NULL,
                                           FOR SBCS DATA,
00005
       COL4
                        CHAR(2)
00006
     COL5
                        VARCHAR(30)
                                           NOT NULL.
00007
       COL6
                        DECIMAL(2,5)
80000
        FIELDPROC PROGNAME
         ('STRING1','STRING2'),
00009
00010
     COL7
                        FLOAT
                                           NOT NULL,
      COL8
00011
                        DATE,
00012
      COL9
                        TIME,
00013
      PRIMARY KEY (COL3,
                                     COL2,
00014
                 COL5)
00015
00016 IN DSNDB04.DEM0;
Enter-PF1---PF2---PF3---PF4---PF5---PF6---PF7---PF8---PF9---PF10--PF11--PF12---
     Help Setup Exit Exec Rfind Rchan - + Outpu
```

The free-mode editor is an adapted version of the Software AG Editor. It is almost identical to the interactive **SQL input screen**. However, no SELECT statements can be issued from free mode.

For further details, please refer to the relevant Software AG Editor documentation.

## **Create Tablespace Function**

If you enter the object code "TS" in the CREATE function, the first Create Tablespace syntax input screen is displayed:

```
16:08:09 ***** NATURAL TOOLS FOR DB2 ***** 2006-05-23
                  - Create Tablespace -
>>-- CREATE TABLESPACE ----- TS1_____ ----- IN -----
                 tablespace-name database-name
        +- VCAT ----
>- USING -+ catalog-name
       +- STOGROUP- ____ - PRIQTY ___ - SECQTY ___ - ERASE
                stogroup-name integer integer (YES or NO)
>--- FREEPAGE ------ ___ ---- PCTFREE -- __ ----- COMPRESS ___ --->
               integer integer
                                          ( YES or NO )
>--- NUMPARTS ----- _
              integer PART
>--- SEGSIZE ----- __ ------
               integer
Command ===>
Enter-PF1---PF2---PF3---PF4---PF5---PF6---PF7---PF8---PF9---PF10--PF11--PF12--
    Help Error Exit Exec Free
```

Once you have entered all necessary information, press PF11 (Next) to go to the next screen:

On the second Create Tablespace syntax input screen, you can now specify additional buffer pool names as well as the LOCKSIZE option with the LOCKMAX clause.

If you enter an "S" in the "bufferpool-name" field and press ENTER, a window is displayed, in which you can specify additional buffer pool names.

Refer to the relevant DB2 literature by IBM for further details on the COMPRESS, LOCKSIZE and LOCKMAX clauses.

## **Alter Table Function**

If you invoke the Alter Table syntax input screen, you can specify the following:

```
**** NATURAL TOOLS FOR DB2 **** 2006-05-23
11:01:47
               - Alter Table -
>>-- ALTER TABLE -----
length !
! column-name
>-+- ADD ______(
>-+- ADD _
 ! column-name format
                         length S/M/B NN UK/PK
  +>- _ ------ _ ------+>
  field-proc default check-constr reference-constr GENERATED-Clause!
>-+- VALIDPROC -----_
! ( NONE, CHANGES, ALL ) ! 
+- DATA CAPTURE -----+
            ( NONE, CHANGES )
 Command ===>
```

```
Enter-PF1---PF2---PF3---PF4---PF5---PF6---PF7---PF8---PF9---PF10--PF11--PF12---
Help Error Exit Exec Free Next Canc
```

If you enter an "S" in the "field-proc" input field and press ENTER, a window is displayed, in which you can specify a field procedure to be executed for this column:

If you enter an "S" in the "default" field and press ENTER, a window is displayed, in which you can specify a default value other than the system default value for this column:

One of the following types of default values can be specified:

- USER: an execution-time value of the special register USER.
- CURRENT SQLID: the SQL authorization ID.
- NULL: the null value.
- constant: a constant which names the default value for the column.

For further information on default values, refer to the relevant DB2 literature by IBM.

If you enter an "S" in the "check-constraint" field and press ENTER, a window is displayed, in which you can specify a check constraint for this column:

```
11:09:02
               **** NATURAL TOOLS FOR DB2 ****
                                                2006-05-23
                       - Alter Table -
>>-- ALTER TABLE ------
                      <creator.>table-name
          <creator.>table=name
-- SET DATA TYPE - VARCHAR - ( ______ ) --+>
                                        length !
______ ) - __ -- ___ - ___ -->
       column-name
>-+- ADD _
        column-name format
                                    length S/M/B NN UK/PK
    ! field-proc default check-constr reference-constr GENERATED-Clause!
>-+----+- CHECK ( _____
 +- CONSTRAINT - _____-+
            constraint-name
 Enter-PF1---PF2---PF3---PF4---PF5---PF6---PF7---PF8---PF9---PF10--PF11--PF12---
```

You must specify a column check condition. A check condition is a search condition with various restrictions which are described in detail in the relevant DB2 literature by IBM. In addition, you may specify a name for the check constraint.

If you enter an "S" in the "reference-constraint" field and press ENTER, a window is displayed, in which you can specify a references clause, which identifies this column as a foreign key of a referential constraint:

```
2006-05-23
        **** NATURAL TOOLS FOR DB2 *****
11:10:36
                   - Alter Table -
>>-- ALTER TABLE -----
        length !
>-+- ADD _
       column-name format length S/M/B NN UK/PK
             -----+>
 ! field-proc default check-constr reference-constr GENERATED-Clause!
>-+- VALID ! >--- REFERENCES ---- _____ . _____ --> ! -----+>
            <creator.>table-name
 +- AUDIT ! >-+----- ! -----+
 ! +- ON DELETE --+-- _ - RESTRICT --+
+- DATA ! +-- _ - CASCADE ---+
 +- DATA !
                  +-- _ - CASCADE ---+
                  +-- _ - SET NULL --+
                  +-- _ - NO ACTION -+
Command == !
Enter-PF1-!
                                           ! -PF12---
```

You must specify the name (with an optional creator name) of the parent table to be referenced. In addition, you must specify the action to be taken when a row in the referenced table is deleted. The following options are provided:

- RESTRICT or NO ACTION prevents the deletion of the parent row until all dependent rows are deleted.
- CASCADE deletes all dependent rows, too.
- SET NULL sets to null all columns of the foreign key in each dependent row that can contain null values.

Once you have entered your column definitions, press PF11 (NEXT).

A screen is invoked in which you can add or drop primary and/or foreign keys:

```
11:14:42
                   ***** NATURAL TOOLS FOR DB2 *****
                                                  2006-05-23
                          - Alter Table -
>--+-- ADD ----- PRIMARY KEY ------ _ -- (column-name) ---+
  :
+--- DROP ----- PRIMARY KEY --------__ _ -------___->
>--+->- ADD ----- FOREIGN KEY --- _____ ----- _ -- (column-name) -->
                         constraint-name
  ! >- REFERENCES ----> _____ . ____
       <creator.>table-name
  ! >-+---- ON DELETE -+- S - RESTRICT -+-+->
    +--- <u>  ---</u> (column-name) ---+
                                            +- _ - CASCADE --+ !
                                            +- _ - SET NULL -+ !
                                            +- _ - NO ACTION + !
  +->- DROP ----- FOREIGN KEY --- _____
                          constraint-name
 Command ===>
 Enter-PF1---PF2---PF3---PF4---PF5---PF6---PF7---PF8---PF9---PF10--PF11--PF12---
      Help Error Exit Exec Free
                                                   Prev Next Canc
```

Once you have entered the required information for adding and/or dropping primary and/or foreign keys, press PF11 (NEXT). A screen is invoked, in which you can specify a RESTRICT ON DROP clause, add or drop a CHECK constraint, and/or drop any constraint:

```
Command ===>
Enter-PF1---PF2---PF4---PF5---PF6---PF7---PF9---PF10--PF11--PF12---
Help Error Exit Exec Free Prev Canc
```

## **Alter Tablespace Function**

If you invoke the Alter Tablespace syntax input screen, you can specify the following:

```
12:20:24
             **** NATURAL TOOLS FOR DB2 ****
                                                2006-05-23
                    - Alter Tablespace -
>>----- ALTER TABLESPACE -- _____ . ____ ------>
                      <database-name.>tablespace-name
        +-->- BUFFERPOOL -----
                     bufferpool-name
 ( YES or NO )
        +-->- DSETPASS ----- _____
                        password
        +-->- PART ----- ___ ----
                        integer
        +-->- FREEPAGE ----- ____ ----
                    integer
        +-->- PCTFREE ----- __ ----
                      integer
        +-->- COMPRESS -----+
                     ( YES or NO )
Command ===>
Enter-PF1---PF2---PF3---PF4---PF5---PF6---PF7---PF8---PF9---PF10--PF11--PF12---
    Help Error Exit Exec Free
                                               Next Canc
```

If you enter an "S" in the "bufferpool-name" field and press ENTER, a window is displayed, in which you can specify additional buffer pool names:

```
**** NATURAL TOOLS FOR DB2 **** 2006-05-23
12:20:24
                  - Alter Tablespace -
>>----- ALTER TABLESPACE --
                   ! bufferpool-n !
       -+-->- CLOSE ------ ____ --- ! - 4KB buffer pools -
       ! ( YES or NO ! BPO, BP1, BP2, ..., BP49
       +-->- DSETPASS -----
                       passwor! - 32KB buffer pools -
       +-->- PART ----- __ ---- ! BP32K, BP32K1, ..., BP32K9
                     integer !
       +-->- FREEPAGE ------ ____ --- ! _____ Selection
       ! integer !
       +-->- PCTFREE ----- ___ ----
                  integer!
       +-->- COMPRESS -----
                  ( YES or NO )
Command ===>
Enter-PF1---PF2---PF3---PF4---PF5---PF6---PF7---PF8---PF9---PF10--PF11--PF12---
```

Once you are back in the first Alter Tablespace syntax input screen, press PF11 (Next) to go to the next screen:

```
2006-05-23
12:20:24
           **** NATURAL TOOLS FOR DB2 ****
               - Alter Tablespace -
              +- VCAT ---- _____ --+
      +-->- USING -+ catalog-name +------
         +- STOGROUP - _____ --+
               stogroup-name
 integer
      +-->- SECQTY ----- ___ ---
                  integer
      +-->- ERASE -----
                (YES or NO)
      +-->- LOCKMAX ------+
                (SYSTEM or integer) !
      +-->- LOCKSIZE ---+---- ____ --- LOCKMAX - __
```

```
! (PAGE or ROW) (SYSTEM or integer)!
+-----
(ANY, TABLE or TABLESPACE)

Command ===>
Enter-PF1---PF2---PF3---PF4---PF5---PF6---PF7---PF8---PF9---PF10--PF11--PF12---
Help Error Exit Exec Free Prev Canc
```

On the second Alter Tablespace syntax input screen, you can now specify the LOCKMAX and LOCKSIZE options.

Refer to the relevant DB2 literature by IBM for further details on the COMPRESS, LOCKSIZE and LOCKMAX clauses.

## **SQL Skeleton Members**

SQL skeleton members are provided for processing the following SQL statements that are not supported by the Catalog Maintenance function:

CREATE AUXILIARY TABLE, CREATE DISTINCT TYPE, CREATE TRIGGER, GRANT ALTERIN, REVOKE ALTERIN.

An SQL skeleton member is a Natural Text member that contains an SQL skeleton that complies with the DB2 SQL syntax rules as described in the relevant IBM literature. The replacable items in the SQL skeleton shown in lower-case characters must be filled with user input so that the skeleton becomes a valid SQL statement that can be executed in **Free Mode** (as described above) or ISQL (see **Interactive SQL**). The skeleton members are delivered in the Natural system library SYSDB2, along with example SQL members.

## 9 NDB - Procedure Maintenance

| ■ Invoking Procedure Maintenance | 112 |
|----------------------------------|-----|
| ■ Insert a Stored Procedure      |     |
| Modify a Stored Procedure        | 114 |
| ■ Insert Data Areas              |     |
| Save PARMLIST as Natural Object  | 117 |
| List Stored Procedures           |     |
| ■ Delete a Stored Procedure      | 119 |

## As described below, this function does not apply to all DB2 versions:

From DB2 UDB, the handling of stored procedures in DB2 has changed, and stored procedures can no longer be maintained with the Procedure Maintenance function. Instead, for maintaining stored procedures, DB2 provides the new statements CREATE PROCEDURE and ALTER PROCEDURE as described in the relevant DB2 literature by IBM.

This section covers the following topics:

See also Natural Stored Procedures in the section Statements and System Variables.

## **Invoking Procedure Maintenance**

- To invoke the Procedure Maintenance function
- Enter function code "P" on the Natural Tools for DB2 Main Menu.

The Procedure Maintenance menu is displayed:

```
11:34:09
                     **** NATURAL TOOLS FOR DB2 *****
                                                                     2006-05-24
                             Procedure Maintenance
                       Code Function
                           Insert New Procedure
                           Delete Procedure
                           Modify Procedure
                           List Procedures
                           Help
                           Exit
                           Procedure Name .. ____
              Code .. _
                           Authid ..... _____
                           Luname .....___
Command ===>
Enter-PF1---PF2---PF3---PF4---PF5---PF6---PF7---PF8---PF9---PF10--PF11--PF12--
```

The following functions are available:

| Code | Description                                                             |
|------|-------------------------------------------------------------------------|
| Ι    | Inserts a new DB2 stored procedure into the SYSIBM.SYSPROCEDURES table. |
| D    | Deletes one or several DB2 stored procedure(s).                         |
| М    | Modifies a DB2 stored procedure.                                        |
| L    | Lists all DB2 stored procedures or a part of them.                      |

The following parameters can be specified:

| Parameter      | Description                          |
|----------------|--------------------------------------|
| Procedure Name | Specifies the name of the procedure. |
| Authid         | Specifies the authorization ID.      |
| Luname         | Specifies the LU name.               |

## **Insert a Stored Procedure**

- To insert a new stored procedure into the catalog
- Enter function code "I" on the Procedure Maintenance menu.

The following screen is displayed:

```
Command ===>

Enter-PF1---PF2---PF3---PF5---PF6---PF7---PF8---PF9---PF10--PF11--PF12---
Help Error Exit Exec Canc
```

Here, you can specify the fields of the new stored procedure. The fields PROCEDURE, LOADMOD, IBMREQD and LANGUAGE are mandatory.

## To define a parameter list

■ Enter "y" in the field "Define PARMLIST".

You can then enter the parameter fields in a separate screen.

The first column in the parameter screen is used for editing purposes, possible commands are "I" and "D" for insertion and deletion. In the second column, the name of the parameter can be entered. The third column is mandatory and specifies the type of the parameter. Entering "?" displays a list of possible types from which one type may be selected. In the next column, a length can be entered. The Natural for DB2 checks whether the specified type and length value fit together. The next columns define the subtype and the in/out value.

When all parameters are specified, press ENTER to return to the Insert Procedure screen.

To actually insert the stored procedure and add it to the catalog, press PF4. If pressing PF4 results in an error from DB2, press PF2 to display the error information.

## **Modify a Stored Procedure**

#### To modify a stored procedure in the catalog

■ Enter function code "M" in the Procedure Maintenance menu together with a procedure name as unique identifier.

The following screen is displayed:

```
WLM_ENV = ______ COMMIT_ON_RETURN = _ (Y/N)
LANGUAGE = C_____ (ASSEMBLER, PLI, COBOL, C)

RUNOPTS = ' _______ '

PARMLIST: X display PARMLIST: N (Y/N)

Command ===>>

Enter-PF1--PF2--PF3--PF4--PF5--PF6--PF7--PF8--PF9--PF10--PF11--PF12---
Help Error Exit Exec Canc
```

#### To display a list of stored procedures

- Proceed as above but do not enter a procedure name nor use the asterisks "\*" notation.

  The list of stored procedures will be displayed.
- 2 From this list select a specific stored procedure with the line command "MO".

  The stored procedure is then displayed for modification.
- 3 Proceed as described in section **Insert a Stored Procedure** above.

## **Insert Data Areas**

Fields of data areas can be inserted automatically to SYSPROCEDURES.

Proceed as described in the section Insert a Stored Procedure or Modify a Stored Procedure.

```
14:57:16
                 ***** NATURAL TOOLS FOR DB2 *****
                                                2006-05-24
   PARMLIST =
                                         DATA __
            __ ___ ( _____ ) FOR _____
     _____ ( _____ ) FOR _____
                                         DATA _____
         _____ ( ____ ) FOR ____
                                         DATA
     _____ ( _____ ) FOR _____
                                         DATA
     __ ___ ( ____ ) FOR
                                         DATA
                 _____ ( ____ ) FOR
                                         DATA
                _____ ( ____ ) FOR
                                         DATA _____
                               ) FOR
                                         DATA
                               ) FOR
                                         DATA
                                         DATA _____
```

In the PARMLIST screen (above,) press PF5/Data to display the following window.

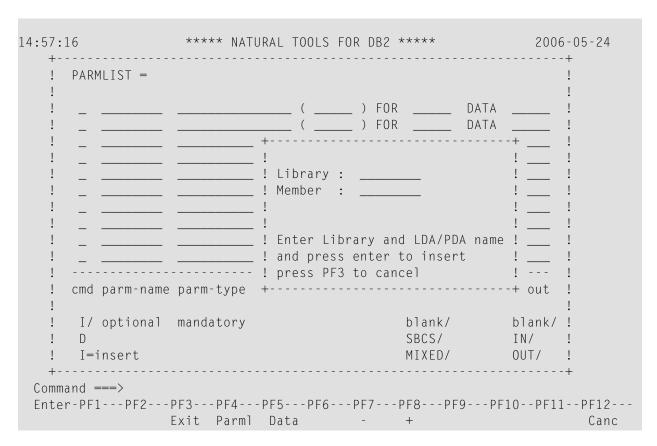

Enter the library name and the name of the LDA or PDA to be inserted into the PARMLIST definition of the stored procedure. A maximum of 100 parameters can be inserted.

The parameter STCB will be generated automatically at the top of the PARMLIST.

The individual field names of the LDA or PDA are truncated to the first 8 characters in the PARMLIST parmnames (DB2 restriction).

| 5:53 |     | Pa        | age 2                                   |   |        |   |     |         |      | 2006-0 | 5-24 |
|------|-----|-----------|-----------------------------------------|---|--------|---|-----|---------|------|--------|------|
| ! P  | ARM | 1LIST =   |                                         |   |        |   |     |         |      |        | !    |
| !    |     |           |                                         |   |        |   |     |         |      |        | !    |
| !    | _   | STCB      | VARCHAR                                 | ( | 794    | ) | FOR |         | DATA |        | !    |
| !    | _   | NAME      | CHAR                                    | ( | 18     | ) | FOR |         | DATA |        | !    |
| !    | _   | CREATOR_  | CHAR                                    | ( | 8      | ) | FOR |         | DATA |        | !    |
| !    | _   | TYPE      | CHAR                                    | ( | 1      | ) | FOR |         | DATA |        | !    |
| !    | _   | DBNAME    | CHAR                                    | ( | 8      | ) | FOR |         | DATA |        | !    |
| !    | _   | TSNAME    | CHAR                                    | ( | 8      | ) | FOR |         | DATA |        | !    |
| !    |     | DBID      | SMALLINT                                | ( |        | ) | FOR |         | DATA |        | !    |
| !    |     | OBID      | SMALLINT                                | ( |        | ) | FOR |         | DATA |        | !    |
| !    |     | COLCOUNT  | SMALLINT                                | ( |        | ) | FOR |         | DATA |        | !    |
| !    |     |           | CHAR                                    |   | 8      |   |     |         | DATA |        | !    |
| ! -  |     | ·         |                                         |   |        |   |     |         |      |        | !    |
| ! c  | md  | parm-name | parm-type                               |   | length |   |     | subtype |      | inout  | !    |
| !    |     |           | , ,,,,,,,,,,,,,,,,,,,,,,,,,,,,,,,,,,,,, |   | , ,    |   |     | 0 1     |      |        | !    |
| !    | I/  | optional  | mandatory                               |   |        |   |     | blank/  |      | blank/ | !    |
| !    | D   |           |                                         |   |        |   |     | SBCS/   |      | IN/    | !    |
| 1    | I=i | nsert     |                                         |   |        |   |     | MIXED/  |      | OUT/   | ı    |

## Save PARMLIST as Natural Object

You can store the field definitions of the PARMLIST in a Natural program which you can stow and modify. (It is not necessary to enter the field definitions manually.)

To do so, press PF4/Parml.

The field definitions are converted to a Natural object. The Natural object is saved on FUSER in the user library you specified.

The Natural object can be used as input for the LDA editor after the stow.

## **List Stored Procedures**

## To display a list of stored procedures

■ Enter function code "L" in the Procedure Maintenance menu.

The following screen is displayed:

```
11:17:05 ***** NATURAL TOOLS FOR DB2 *****
                                                    2006-05-24
                              S 01 Row 0 of 3 Columns 041075
 PROCEDURE PROC*.SAG.*
                                               Scroll ===> PAGE
          PROCEDURE AUTHID LUNAME LOADMOD L COLLID LANGU
 ** ********************** top of data*******************
                    SAG
             PROC1
                                   MODULE1
                                                        ASSEM
             PROC2 SAG
PROC3 SAG
                                   MODULE2
                                   MODULE3
 ** ***************** bottom of data****************
Enter-PF1---PF2---PF3---PF4---PF5---PF6---PF7---PF8---PF9---PF10--PF11--PF12---
    Help Exit Rfind -
```

The screen contains a list of all stored procedures in the catalog.

## To display a part of the procedures

■ use the asterisks "\*" notation.

The following line commands are available:

| Command | Description                            |
|---------|----------------------------------------|
| LI      | Display the stored procedure in detail |
| MO      | Modify the stored procedure            |
| DE      | Delete the stored procedure            |

## **Delete a Stored Procedure**

## To delete a stored procedure from the catalog:

■ Enter function code "D" in the Procedure Maintenance menu together with a procedure name as unique identifier.

The procedure is then deleted.

If you do not enter a procedure name or if you use the "\*" notation, a screen with a list of procedures appears, where you can enter the line command "DE" to delete a procedure.

# NDB - Interactive SQL

| ■ Invoking the Interactive SQL Function | 122 |
|-----------------------------------------|-----|
| SQL Input Members                       |     |
| Data Output Members                     | 130 |
| Processing SQL Statements               |     |
| ■ PF-Key Settings                       |     |
| ■ Unloading Interactive SQL Results     |     |

The Interactive SQL function of the Natural Tools for DB2 enables you to execute SQL statements dynamically.

## **Invoking the Interactive SQL Function**

- To invoke the Interactive SQL function
- Enter function code "I" on the Natural Tools for DB2 Main Menu.

The Interactive SQL screen is displayed:

```
16:21:04
                     **** NATURAL TOOLS FOR DB2 ****
                                                                2006-05-24
                             - Interactive SQL -
                       Code Function
                         Ι
                             SQL Input Member
                        O Data Output Member
                        ?
                             Help
                             Exit
                  Code.._
                             Library .. SAG____
                             Member ... _____
Command ===>
Enter-PF1---PF2---PF3---PF4---PF5---PF6---PF7---PF8---PF9---PF10--PF11--PF12---
```

The following functions are available:

| Code | Description                                                   |
|------|---------------------------------------------------------------|
| Ι    | Displays SQL members in the interactive SQL input screen.     |
| 0    | Displays output members in the interactive SQL output screen. |

The following parameters can be specified:

| Parameter | Description                                                                                                    |
|-----------|----------------------------------------------------------------------------------------------------|
| Library   | Specifies the name of the current Natural library which contains the specified input/output members. Specification of libraries whose names begin with "SYS" is not allowed. The library name is preset with your Natural user ID.                                                                                                    |
| Member    | If a valid member name is specified, the corresponding member is displayed.  If a value is specified followed by an asterisk (*), all input/output members in the current library whose names begin with this value are listed.  If asterisk notation is specified only, a selection list of all input/output members in the current library is displayed.  If the Member field is left blank, the empty SQL input/output screen is displayed. |

## **SQL Input Members**

To invoke the SQL Input Member function enter function code "I" on the Interactive SQL screen. Depending on what member name you have specified, different screens are displayed.

## **SQL Input Screen**

If you leave the Member field blank, the empty SQL input screen is invoked:

The SQL input screen is a free-mode **editor** which provides a functionality similar to the one of the Software AG Editor. Using the editor you can enter or edit SQL statements via editor main and line commands. You can execute the SQL statements immediately from within the editor by pressing PF4 (Exec), or you can save them as an SQL member in a Natural library for later execution.

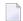

**Note:** The PRINT command is not available in the SQL input screen.

Apart from the editor main and line commands, SQL code maintenance commands are also available to maintain SQL members in a Natural library. With these **maintenance commands**, input members can be listed, retrieved, saved in a Natural library, copied, and purged. They are entered in the command line of the input screen.

You can also obtain a list of the available maintenance commands by entering the help character "?" in the command line of the input screen. A window is displayed from which the desired command can be selected. The window can be scrolled forwards by pressing PF8, or backwards by pressing PF7.

```
**** NATURAL TOOLS FOR DB2 ****
10:57:06
                                      2006 - 05 - 24
                S 01- -----Columns 001 072
ISQL - Input SAG
===> ?
                                   Scroll ===> PAGE
_ List <*,member>
                     _ READ <member>
                      _ SAVE <member>
                     _ COPY <member>
                     _ Purge <member>
                     _ LIBrary <library>
                      _ SELect <TB,CO> name1 name2 !
***** *********************** bottom of data *******************
```

```
Enter-PF1---PF2---PF3---PF4---PF5---PF6---PF7---PF8---PF9---PF10--PF11--PF12---
Help Setup Exit Exec Rfind Rchan - + Outpu Canc
```

To assist you in coding your SQL member, exisiting DB2 tables and columns can be listed using the SELECT command. From the list, you can include table and column names into the editor.

The SELECT command is available for table and column selection:

| Command        | Description                                                                                                    |
|----------------|----------------------------------------------------------------------------------------------------|
| [creator.]name | Selects all tables with the specified creator (optional) and name. For both <code>creator</code> and <code>name</code> , you can specify a value followed by an asterisk (*), and all tables whose names begin with this value are selected. If you specify asterisk notation only, all existing tables are selected. If you specify a table name without a creator, all tables with the specified name are selected, regardless of their creator. |
|                | Selects all columns of the table "creator.name". Since the table must be uniquely identified, asterisk notation cannot be used.                                                                                                    |

#### Sample Input Screen with Table Listing Window

| 09: +                      | +         |
|----------------------------|-----------|
| ISQ ! Tab:                 | !         |
| ==== ! SYSIBM.*            | !         |
| ***! Table Name            | Creator ! |
| ''' ! _ SYSDATABASE        | SYSIBM !  |
| ''' ! _ SYSDATATYPES       | SYSIBM !  |
| ''' ! _ SYSDBAUTH          | SYSIBM !  |
| ''' ! _ SYSDBRM            | SYSIBM !  |
| ''' ! _ SYSDUMMY1          | SYSIBM !  |
| ''' ! _ SYSDUMMYA          | SYSIBM !  |
| ''' ! _ SYSDUMMYE          | SYSIBM !  |
| ''' ! _ SYSDUMMYU          | SYSIBM !  |
| ''' ! _ SYSFIELDS          | SYSIBM !  |
| ''' ! _ SYSFOREIGNKEYS     | SYSIBM !  |
| ''' ! _ SYSINDEXES         | SYSIBM !  |
| ''' ! _ SYSINDEXES_HIST    | SYSIBM !  |
| ''' ! _ SYSINDEXPART       | SYSIBM !  |
| ''' ! _ SYSINDEXPART_HIST  | SYSIBM !  |
| ''' ! _ SYSINDEXSTATS      | SYSIBM !  |
| ''' ! _ SYSINDEXSTATS_HIST | SYSIBM !  |
| *** ! _ SYSJARCLASS_SOURCE | SYSIBM !  |
| ! _ SYSJARCONTENTS         | SYSIBM!   |
| Ente !                     | !         |
| +                          | +         |

From the table list, you can select a table for display of its columns by marking it with "C" in front of the table name. The columns of a table are listed together with their type and length. A creator or table name longer than 32 characters will be truncated. This will be indicated by a '>' at the end of the creator or table name.

#### Sample Input Screen with Column Listing Window

```
Type Len!
A SELECT
                                         VARCHAR 128 !
                ! m NAME
00002 SYSIBM.SYSTABLES ! m CREATOR
                                         VARCHAR 128 !
CHAR 1 !
                ! m DBNAME
                                         VARCHAR 24
                ! m TSNAME
                                         VARCHAR 24 !
                ! _ DBID
                                         SMALLINT 2
                ! _ OBID
                                         SMALLINT 2
                ! _ COLCOUNT
                                         SMALLINT 2 !
                ! _ EDPROC
                                         VARCHAR 24
                ! _ VALPROC
                                         VARCHAR 24 !
                 ! CLUSTERTYPE
                                         CHAR 1
                ! _ CLUSTERRID
                                         INTEGER 4
                ! _ CARD
                                         INTEGER 4 !
                ! _ NPAGES
                                         INTEGER 4 !
                ! _ PCTPAGES
                                         SMALLINT 2
                                         CHAR 1 !
                ! _ IBMREQD
                ! _ REMARKS
                                        VARCHAR 762 !
                ! _ PARENTS
                                        SMALLINT 2 !
Enter-PF1---PF2---PF3---P!
   Help Setup Exit E +----
```

If you want to copy table or column names from a selection list into the editor, mark the corresponding table or column with "M" as shown on the previous screen. The table or column names are copied either after or before the line marked with "A" or "B" respectively, or to the top of the displayed data.

#### Sample Input Screen with Copied Column Names

```
Type Len!
A SELECT ! NAME

00002 NAME ! CREATOR

00003 , CREATOR ! TYPE

00004 , TYPE ! DBNAME

00005 , DBNAME ! TSNAME

00006 , TSNAME ! DBID
                                                 VARCHAR 128 !
                                                 VARCHAR 128 !
                                                 CHAR 1 !
                                                 VARCHAR 24 !
                                                 VARCHAR 24 !
                                                 SMALLINT 2
00007 SYSIBM.SYSTABLES ! _ OBID
                                                 SMALLINT 2 !
SMALLINT 2
                   ! _ EDPROC
                                                 VARCHAR 24 !
                   ! _ VALPROC
                                                 VARCHAR 24 !
```

```
! _ CLUSTERTYPE
                                                   CHAR
                     ! _ CLUSTERRID
                                                   INTEGER 4
                     ! _ CARD
                                                   INTEGER 4
                     ! NPAGES
                                                   INTEGER 4
                                                   SMALLINT 2
                     ! _ PCTPAGES
                     ! _ IBMREQD
                                                   CHAR 1
                     ! REMARKS
                                                   VARCHAR 762 !
                     ! _ PARENTS
                                                   SMALLINT 2
Enter-PF1---PF2---PF3---P!
    Help Setup Exit E +-----
```

#### Fixed Mode with Interactive SQL

All fixed-mode input screens from the **Catalog Maintenance** part of the Natural Tools for DB2 are available as help maps within the Interactive SQL part. To invoke this help facility, enter the name of the SQL statement you want to create in the command line of your SQL input screen, for example, "CREATE TABLE" or "CR TB" for the CREATE TABLE command.

The same command abbreviations apply as with the Catalog Maintenance.

If you enter "CREATE TABLE" or "CR TB", the Create Table screen is invoked:

```
**** NATURAL TOOLS FOR DB2 ****
 09:47:19
                                                 2006-05-24
                                                 1 / 9
                     - Create Table -
>>- CREATE TABLE - SAG_____ . DEMOTABLE___
              <creator.>table-name
              <creator.>table/view-name +- _ - INCLUDING IDENTITY + +
 1
 !
                        ____ ( 20_____ ) _ - _
 +( COL1_____ CHAR___
 +- COL2 INTEGER ( _____ ) _ - NN - _ - 2_ - _ ,
 +- COL3_____ SMALLINT____ ( _____ ) _ - NN - _ - 1_ - _ , +
 +- COL4_____ CHAR____ ( 2_____ ) S - __ -
 +- COL6_____ DECIMAL____ ( 2,5____ ) _ - _ - X - _ -
 +- COL7_____ FLOAT____ ( _____ ) _ - NN - _ - _ -
 +- COL8_____ DATE____ ( _____) _ - _ - _ - _ -
 +- COL9_____ TIME____ ( _____) _ - __
                              ) _ -
     column-name
                    format
                               length
                                       S/M NN fld PK/ R/C
                                       B proc UK D/G
Command ===>
Enter-PF1---PF2---PF3---PF4---PF5---PF6---PF7---PF8---PF9---PF10--PF11--PF12---
    Help Error Exit Exec Free -- - + ++ Next Canc
```

If you have entered data for a complete SQL statement, you can generate an SQL statement from the entered data and include it into the SQL input screen. Using PF4 (Incl), you include the gener-

ated SQL code and remain on the Create Table screen. Using PF5 (IBack), you include the generated SQL code and return to the SQL input screen.

#### **Retrieve an SQL Member**

If you specify a unique member name in the Member field of the Interactive SQL screen, the corresponding SQL member is listed on the input screen. If no member exists with the specified name, a corresponding message is returned.

#### Sample SQL Member Listed in Input Screen

```
16:27:12
               **** NATURAL TOOLS FOR DB2 ****
               SAG(TESTSEQ)
                        S 01- ------Columns 001 072
ISQL - Input
====>
                                             Scroll ===> PAGE
00001 CREATE TABLE DEMOTABLE
00002 (COL1
                      CHAR(8),
00003
      COL2
                      INTEGER
00004 ) IN DATABASE DEMO;
00005 INSERT INTO DEMOTABLE
00006 VALUES ('AAAAA',1);
00007 * INSERT INTO DEMOTABLE
00008 * VALUES ('BBBBB',2);
00009 SELECT FROM DEMOTABLE;
00010 DROP TABLE DEMOTABLE:
Enter-PF1---PF2---PF3---PF4---PF5---PF6---PF7---PF8---PF9---PF10--PF11--PF12---
    Help Setup Exit Exec Rfind Rchan - +
                                       Outpu
                                                    Canc
```

Listed SQL members can be purged, modified, executed, or saved.

An asterisk (\*) in front of a statement line turns this line into a comment line, which means that the corresponding SQL code is not considered for execution.

## **List of SQL Members**

If you specify a value followed by an asterisk (\*) in the Member field, a list of all SQL input members in the current library whose names begin with this value is displayed.

If you specify an asterisk (\*), a list of all SQL input members in the current library is displayed.

Sample SQL Input Member Selection List

| 13:57:15                                  | *                                                                                                    |                                                                              | AL TOOLS FOR D<br>elect Member          | B2 ****                                                                                                    | 2006-05-24                                                                                                    |
|-------------------------------------------|----------------------------------------------------------------------------------------------------|------------------------------------------------------------------------------|-----------------------------------------|----------------------------------------------------------------------------------------------------|----------------------------------------------------------------------------------------------------|
| С                                         | Member                                                                                                 | Type                                                                         | User                                    | Date                                                                                                    | Time                                                                                                    |
| -<br>-<br>-<br>-<br>-<br>-<br>-<br>-<br>- | CRAXTB CRDITY CRPRQE CRTB CRTRIG CRTRIG2 DRPRQE DRPRQE DRPRQE2 GGSDTYPE GRSHPR RESHPR SELPROCS SELTABS | \$QL<br>\$QL<br>\$QL<br>\$QL<br>\$QL<br>\$QL<br>\$QL<br>\$QL<br>\$QL<br>\$QL | SAG SAG SAG SAG SAG SAG SAG SAG SAG SAG | 2006 - 05 - 24<br>2006 - 05 - 24<br>2006 - 05 - 24<br>2006 - 05 - 24<br>2006 - 05 - 24<br>2006 - 05 - 24<br>2006 - 05 - 24<br>2006 - 05 - 24<br>2006 - 05 - 24<br>2006 - 05 - 24<br>2006 - 05 - 24<br>2006 - 05 - 24<br>2006 - 05 - 24<br>2006 - 05 - 24 | 13:39:14<br>13:54:21<br>13:48:14<br>13:53:01<br>13:14:10<br>13:55:04<br>13:50:30<br>13:52:10<br>13:28:01<br>13:31:05<br>13:09:05 |
| Enter-PF1<br>Cont                         | -PF2PF3<br>Exit                                                                                        | PF4PF5-                                                                      | PF6PF7                                  | PF8PF9PF                                                                                                    | 10PF11PF12<br>> Canc                                                                                                    |

From the input screen selection list, SQL members can be selected for display by marking them with an "S". If the list has been invoked by a PURGE command, members can be purged by marking them with a "P".

By pressing PF11, you can switch from the default view of the Select Member screen as shown above to the extended view with the first line of each member displayed in the Description column:

| 14:14:20                                       | *                                                                                               | **** NATURAL TOOLS FOR DB2 ****<br>Select Member                                                                                                    | 2006-05-24                                                             |
|------------------------------------------------|-------------------------------------------------------------------------------------------------|----------------------------------------------------------------------------------------------------|------------------------------------------------------------------------|
| С                                              | Member                                                                                          | Description (first line of member)                                                                                                    |                                                                        |
| -<br>-<br>-<br>-<br>-<br>-<br>-<br>-<br>-<br>- | CRAXTB CRDITY CRPRQE CRTB CRTRIG CRTRIG2 DRPRQE DRPRQE2 GGSDTYPE GRSHPR RESHPR SELPROCS SELTABS | CREATE DISTINCT TYPE distinct-type-nam * ALL PROCEDURES FROM QARNDB31(10,110) CREATE TABLE NEWTYPE CREATE TRIGGER trigger-name NO CASCADE CREATE TRIGGER trigger-name (NO CASCADE * ALL PROCEDURES FROM QARNDB31(10,110) DROP PROCEDURE CALLN2 RESTRICT; SELECT COLTYPE, LENGTH, LENGTH2, DATATYPE GRANT ALTERIN [, CREATEIN] [, DROPIN] REVOKE ALTERIN [, CREATEIN] [, DROPIN] SELECT * FROM SYSIBM.SYSPROCEDURES | , WHICH HAVE 'C  BEFORE  DE BEFORE  , WHICH HAVE 'C  TID, SOURCETYPEID |
| Enter-PF1<br>Cont                              | -PF2PF3<br>Exit                                                                                 | PF4PF5PF6PF7PF8PF9PF10                                                                                                    | )PF11PF12<br>Canc                                                      |

The first line of a member can be the first line of an SQL statement or a comment line which provides more information on the member.

## **Data Output Members**

To invoke the Data Output Member function, enter function code "O" on the Interactive SQL screen. Depending on what member name you have specified, different screens are displayed.

#### **Data Output Screen**

If you leave Member field blank, the empty SQL output screen is invoked.

From the data output screen you have access to output data members only. Output members consist of data retrieved from the database as a result of executed SQL statements. These data can be browsed and saved for later use as output members on the Natural system file (FUSER). In addition to the data retrieved from the database, output members also contain DB2 status information, and the executed SQL member.

If you execute an SQL statement, the results are automatically shown on the output screen. Thus, you can enter the interactive SQL output screen also by executing an SQL statement from the input screen. From the output screen you can return to the input screen by pressing PF3 (Exit).

The maintenance commands available for output members can be displayed and selected in a window, too. The window is invoked by entering the help character "?" in the command line of the output screen.

Apart from the maintenance commands, only **browse commands** are available, since output members cannot be modified. Both browse and maintenance commands are entered in the command line of the output screen.

If an output member is too large to fit on your terminal screen, you can use the FIX ON n command to keep the first n characters on the screen when scrolling to the left or to the right.

#### **Retrieve an Output Member**

If you specify a unique member name in the Member field of the Interactive SQL screen, the corresponding output member is listed on the output screen. If no member exists with the specified name, a corresponding message is returned.

#### Sample Output Member Listed in Output Screen

```
16:27:12
             **** NATURAL TOOLS FOR DB2 ****
                                              2006-05-24
ISQL - Output
             SAG(TESTSEQ0) S 02- -----Columns 001 072
                                          Scroll ===> PAGE
====>
**** ***************** top of data *************
00001 CREATE TABLE DEMOTABLE
00002 (COL1
                    CHAR(8),
                    INTEGER
00003
      COL2
00004 ) IN DATABASE DEMO
00005 -----
00006 STATEMENT WAS SUCCESSFUL, SQLCODE = 0
00007 -----
00008 INSERT INTO DEMOTABLE
00009
     VALUES ('AAAAA',1)
00010 -----
00011 STATEMENT WAS SUCCESSFUL, SQLCODE = 0
00012 -----
00013 SELECT FROM DEMOTABLE
00015 COL1 COL2
00016 -----
00017 AAAAA
          1
Enter-PF1---PF2---PF3---PF4---PF5---PF6---PF7---PF8---PF9---PF10--PF11--PF12---
    Help Exit Rfind Rchan - + < > Canc
```

# **List of Output Members**

If you specify a value followed by an asterisk (\*) in the Member field of the Interactive SQL screen, a list of all data output members in the current library whose names begin with this value is displayed.

If you specify asterisk notation only, a list of all data output members in the current library is displayed.

#### Sample Data Output Member Selection List

| 16:24:02 |          |            | TOOLS FOR D<br>ect Member | B2 ****    | 2006-05-24 |
|----------|----------|------------|---------------------------|------------|------------|
| С        | Member   | Type       | User                      | Date       | Time       |
| -        |          |            |                           |            |            |
| _        | AAAA     | SQL-RESULT | SAG                       | 2006-05-24 | 13:54:54   |
| _        | ADEMVIEW | SQL-RESULT | SAG                       | 2006-05-24 | 14:01:09   |
| _        | AIRCRAFT | SQL-RESULT | SAG                       | 2006-05-24 | 10:01:32   |

| _ | BBBB | SQL-RESULT | SAG | 2006-05-24 | 15:25:14 |
|---|------|------------|-----|------------|----------|
| _ | BSP1 | SQL-RESULT | SAG | 2006-05-24 | 14:57:11 |

From the output member selection list, output members can be selected for display by marking them with an "S". If the list has been invoked by a PURGE command, members can be purged by marking them with a "P".

# **Processing SQL Statements**

SQL input members can only be accessed from the input screen. They are executed from the input screen against DB2 by pressing PF4 (Exec). After execution, the data output screen appears which contains the results of the executed SQL member.

If an SQL member consists of more than one SQL statements, the individual statements must be separated by a semicolon. They can be executed one by one or all together at the same time. To choose the form of execution, a window is provided which can be invoked by pressing PF2 (Setup).

Below is information on the options provided:

- Execute Statements One By One
- Execute All Statements Together
- Automatic Commit/Rollback

- Optional Commit/Rollback
- Text For NULL Values
- SQL Termination Character
- Maximum Length of Columns
- Maximum Number of Rows
- DB2 Cost Limit
- Header Line Every n Data Lines
- Record Length Data Session

## **Execute Statements One By One**

After each SQL statement the output screen is shown. From the output screen, you can either execute the next SQL statement from the input screen by pressing PF4 (Next), or skip the remaining SQL statements and return to the input screen immediately by pressing PF3 (Exit).

## **Execute All Statements Together**

All statements are executed immediately one after the other. The output screen shows the results of all statements together.

Statements containing cursor names, host variables, or parameter markers cannot be executed with interactive SQL. Also not executed are statements available as embedded SQL only; that is, statements whose functions are automatically performed by Natural.

#### These statements are:

| CLOSE                          |
|--------------------------------|
| CONNECT                        |
| DECLARE                        |
| DELETE WHERE CURRENT OF CURSOR |
| DESCRIBE                       |
| EXECUTE                        |
| FETCH                          |
| INCLUDE                        |
| OPEN                           |
| PREPARE                        |
| SELECT INTO                    |
| SET host-variable              |
| SET CURRENT PACKAGESET         |
| UPDATE WHERE CURRENT OF CURSOR |
| WHENEVER                       |

#### **Automatic Commit/Rollback**

If you select automatic commit/rollback, each modification of the database is automatically either committed or rolled back, depending on whether all the SQL statements involved execute successfully. If so, an SQL COMMIT WORK command is executed; if not, an SQL ROLLBACK command backs out all database modifications since the last commit point.

## Optional Commit/Rollback

If you select optional commit/rollback, a window is invoked after each SQL statement, offering you the option to either commit or roll back the resulting database modifications shown on the screen.

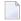

**Note:** Since under CICS and IMS TM each terminal I/O results in a SYNCPOINT, the optional commit/rollback feature only applies in a TSO environment.

In all environments, you can include SQL COMMIT and ROLLBACK commands in your input member, too. Under CICS and IMS TM, however, these commands are translated into the corresponding TP-monitor calls.

## **Text For NULL Values**

The text that is to be shown for NULL values can be specified here; the default string is '---'.

#### **SQL Termination Character**

If you enter multiple SQL statement, they need to be separated. The default statement termination character is the semi-colon.

## **Maximum Length of Columns**

Limits the length for a single column to n characters. This limit only applies to character data. DATE, TIME, or NUMERIC columns are not truncated. The value 0 indicates that no limit exists.

#### **Maximum Number of Rows**

Limits the number of rows returned by one SELECT statement. The value 0 indicates that no limit exists.

#### **DB2 Cost Limit**

Sets a limit for the DB2 cost estimate. SELECT statements which exceed this limit are not executed. The value 0 indicates that no limit exists.

## **Header Line Every n Data Lines**

For SELECT statements, you can specify that every n data lines a header line is inserted with the names of the selected columns. If n is set to 0, only one header line is displayed at the top of the data.

# **Record Length Data Session**

The record length (n) for the output session can be specified. If the specified record length is smaller than the record length of the output data, the output records are truncated accordingly. The truncation of records is indicated by a greater than character (>) as the leftmost character in the first line beneath each header line. The default value for n is 250 bytes.

# **PF-Key Settings**

The following PF-key settings apply to the input screen:

| Key | Setting | Function                                                                        |
|-----|---------|---------------------------------------------------------------------------------|
| PF2 | Setup   | Invokes a window with further processing options.                               |
| PF4 | Exec    | Executes the SQL member currently in the input screen.                          |
| PF5 | Rfind   | Repeats the last executed FIND command.                                         |
| PF6 | Rchan   | Repeats the last executed CHANGE command.                                       |
| PF7 | -       | Scrolls the display one page backward.                                          |
| PF8 | +       | Scrolls the display one page forward.                                           |
| PF9 | Outpu   | Invokes the output member selection list directly from within the input screen. |

Apart from PF2 (Setup), PF4 (Exec), and PF9 (Outpu), the same PF-key settings apply to the output screen, too. In addition, the following PF-key settings are available:

| Key  | Setting | Function                                                                                                    |
|------|---------|----------------------------------------------------------------------------------------------------|
| PF4  |         | Executes the next SQL statement if an SQL member consists of more than one statement, and if you have chosen to execute them one after the other.  If not, the setting for PF4 is left blank. |
| PF10 | <       | Scrolls the display of the output screen to the left.                                                                                                    |
| PF11 | >       | Scrolls the display of the output screen to the right.                                                                                                    |

# **Unloading Interactive SQL Results**

Results from interactive SQL are unloaded and written to a dataset referred to by DD name CM-WKF01 in batch mode using the UNLDDATA command.

CMWKF01 should be of variable record format; the record length depends on the size of the SQL output member and can range from 250 to 4000 bytes.

If UNLDDATA is issued in the Natural system library SYSDB2, the Unload SQL Results menu is displayed:

The following function is available:

| Code | Description                                     |
|------|-------------------------------------------------|
| U    | Unloads results from interactive SQL execution. |

The following parameters apply:

| Parameter | Description                                                                                                    |
|-----------|----------------------------------------------------------------------------------------------------|
| 1         | Specifies the name of the Natural library from which the specified output members are to be unloaded. You cannot specify libraries whose names begin with "SYS".  This parameter must be specified. |
|           | Specifies the name(s) of the output member(s) to be unloaded.  This parameter must be specified.                                                                                                    |

# 11 NDB - Retrieval of System Tables

| Invoking the Retrieval of System Tables Function | 4.40 |
|--------------------------------------------------|------|
|                                                  |      |
| List Databases                                   | 145  |
| List Tablespaces                                 | 147  |
| List Plans                                       | 149  |
| Commands Allowed on Plans                        | 150  |
| List Packages                                    | 155  |
| List Tables                                      | 157  |
| User Authorizations                              | 159  |
| ■ List Statistic Tables                          | 160  |

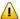

**Important:** Before you use the Retrieval of System Tables function, refer to **LISTSQL** and **Explain Functions** in the section Special Requirements for Natural Tools for DB2.

The DB2 system tables provide information on the contents of your DB2 system. The Retrieval of System Tables function enables you to:

- display information on DB2 objects without coding SQL queries;
- easily access related objects, such as indexes of a table.

The DB2 objects supported by the Retrieval of System Tables function are database, tablespace, table, index, column, plan, check constraints, statistic tables, package, and DBRM (database request module), as well as access rights to and relationships between these objects.

DB2 objects are presented in one of the following two ways:

- As selection lists, where all objects are of the same type, and where commands can be issued to display related objects.
- You can list databases, tables, plans, and packages by name. From the database listings, you can invoke listings of the tablespaces or tables of a database. From the table listing, you can invoke listings of the columns and indexes of a table. From the plan listing, you can invoke listings of the DBRMs of a plan, of the package list of a plan, of the tables and indexes used by a plan, and of the systems which are enabled or disabled for a plan. From the package listing, you can invoke listings of the tables and indexes used in a package and of the systems which are enabled or disabled for a package. From the database, table, plan, or package listings, you can also investigate who is authorized to access a DB2 object. In addition, the User Authorization menu enables you to list all existing access rights by user ID.
- As reports, which merely contain information on different types of DB2 objects, and where only browse commands can be issued.

Browsing of objects is performed with ISPF-like commands. The most important **browse commands** can also be issued via PF keys.

This section covers the following topics:

# **Invoking the Retrieval of System Tables Function**

- To invoke the Retrieval of System Tables function
- Enter function code "R" on the Natural Tools for DB2 Main Menu.

The Retrieval of System Tables screen is displayed:

```
16:31:56
                  ***** NATURAL TOOLS FOR DB2 *****
                                                          2006-05-25
                      - Retrieval of System Tables -
                 Code Function
                                        Parameter
                       List Databases
                                       Database
                       List Packages
                                       Collection, Name
                      List Plans
                                        Plan
                      List Tables Threator, Theat
                  U
                      User Authorizations
                  S
                      Statistic Tables
                  ?
                      Help
                       Exit
            Code .. _
                       Database Name .....
                       Package Collection .. _____
                       Package Name ..... ____
                       Plan Name ....._____
                       Table Creator .....
                       Table Name ....._
Command ===>
Enter-PF1---PF2---PF3---PF4---PF5---PF6---PF7---PF8---PF9---PF10--PF11--PF12---
     Help Setup Exit
                                                             Canc
```

With PF2 (Setup) the maximum length of one column and the number of fixed characters when scrolling left may be specified. The default values for both parameters may be changed in the CONFIG subprogram in library SYSDB2.

When a column value is longer than the maximum length, it will be truncated and marked with a '>' (strings truncated at the right end) or a '<' (numbers truncated at the left end). Note, that for further commands on a line e.g. the line command 'I', only the visible value can be taken as input. This means that commands on lines will fail, when values for further processing are truncated.

```
**** NATURAL TOOLS FOR DB2 *****
16:31:56
                                                           2007 - 10 - 05
                       - Retrieval of System Tables -
                  Code Function
                                         Parameter
                               +-----Retrieval of System Tables-----+
                       List Dat!
                       List Pac! Maximum length of columns ... ____8!
                       List Pla ! Number of fixed characters .. ___0 !
                   Τ
                       List Tab!
                   U
                       User Aut!
                       Statisti +-----
                   S
```

The following functions are available:

| Code | Description                                                         |
|------|---------------------------------------------------------------------|
| D    | Lists databases defined in the DB2 catalog.                         |
| К    | Lists packages defined in the DB2 catalog.                          |
| Р    | Lists plans defined in the DB2 catalog.                             |
| S    | Statistic tables.                                                   |
| Т    | Lists tables defined in the DB2 catalog.                            |
| U    | Provides information on which user(s) can access which DB2 objects. |

The following parameters must be specified as selection criteria:

| Parameter          | Description                                                                                                    |
|--------------------|----------------------------------------------------------------------------------------------------|
| Database Name      | The name of the database to be listed. Asterisk notation (*) for range specification is possible. The Database Name parameter is relevant to the List Databases function only.             |
| Package Collection | The collection of the package to be listed. Asterisk notation (*) for range specification is possible. The Package Collection parameter is relevant to the List Packages function only.    |
| Package Name       | The name of the package to be listed. Asterisk notation (*) for range specification is possible. The Package Name parameter is relevant to the List Packages function only.                |
| Plan Name          | The name of the plan to be listed. Asterisk notation (*) for range specification is possible. The Plan Name parameter is relevant to the List Plans function only.                         |
| Table Creator      | The name of the creator of the table(s) to be listed. Asterisk notation (*) for range specification is possible. The Table Creator parameter is relevant to the List Tables function only. |
| Table Name         | The name of the table to be listed. Asterisk notation (*) for range specification is possible. The Table Name parameter is relevant to the List Tables function only.                      |

# **List Databases**

# To invoke the List Databases function

- 1 Enter function code "D" on the Retrieval of System Tables screen.
- 2 Specify the name of the database(s) to be listed.

If a value followed by an asterisk is specified, all databases defined in the DB2 catalog whose names begin with this value are listed.

If asterisk notation is specified only, all databases defined in the DB2 catalog are listed.

| .6:32:24 DATABASES * | ŕ       | **** NATURAL | S 01        |             | 2007-10-09<br>f 25 Columns 001 09 |
|----------------------|---------|--------------|-------------|-------------|-----------------------------------|
| ====>                |         |              |             |             | Scroll ===> PAG                   |
| DATABASE             | CREATOR | STOGROUP BP  | OOL DBID    | CREATEDBY R | OSHARE TIMESTAMP G                |
| ** ****              | ******  | ******       | top of data | *****       | *****                             |
| DEMO                 | DEFAULT | SYSDEFLT BF  | 0 269       | DEFAULT     | 0001-01-0>                        |
| DEMODB               | SAG2    | SYSDEFLT BF  | 0 273       | SAG2        | 0001-01-0>1                       |
| DEVELOP              | SAG     | DEVELOP BF   | 0 260       | SAG         | 0001-01-0>1                       |
| ECHDB01              | SAG2    | SYSDEFLT BF  | 0 272       | SAG2        | 0001-01-0>                        |
| EFGDB                | SAG     | SYSDEFLT BF  | 0 263       | SAG         | 0001-01-0>                        |
| HBUTST               | SAG2    | SYSDEFLT BF  | 0 275       | SAG2        | 0001-01-0>                        |
| PLANTAB              | SAG2    | SYSDEFLT BF  | 0 270       | SAG2        | 0001-01-0>                        |
| Predict              | SAG2    | SYSDEFLT BF  | 0 262       | SAG2        | 0001-01-0>                        |
| QA                   | SAG2    | SYSDEFLT BF  | 0 265       | SAG2        | 0001-01-0>                        |
| SAGDB04              | SYSIBM  | SYSDEFLT BF  | 0 4         | SYSIBM      | 0001-01-0>                        |
| SAGDB06              | SYSIBM  |              | 6           | SYSIBM      | 0001-01-0>                        |
| SAGDB07              | SAG1    | SYSDEFLT BF  | 7           | SAG1        | 0001-01-0>                        |
| SAGDDF               | SAG1    | SYSDEFLT BF  | 0 257       | SAG1        | 0001-01-0>                        |
| SAGRLST              | SAG1    | SYSDEFLT BF  |             | SAG1        | 0001-01-0>                        |
| SAG8D22A             | SAG1    | SAG8G220 BF  | 0 258       | SAG1        | 0001-01-0>                        |
| SAG8D22P             | SAG1    | SAG8G220 BF  | 0 259       | SAG1        | 0001-01-0>                        |
| nter-PF1I            | DF2DF3  | PF1 PF5      | PF6PF7I     | DF8DF9      | -PF10PF11PF12-                    |
| Help                 | Exit    | Rfind        |             | +           | <pre></pre>                       |

#### **Commands Allowed on Databases**

The following line commands are available on the database listing screen. Line commands are entered in front of the desired database(s):

| Command | Description                                                   |
|---------|---------------------------------------------------------------|
| Ι       | Displays information on a database.                           |
| S       | Selects a database to be used with main commands (see below). |
| U       | Unselects a database.                                         |
| AU      | Displays information on access rights to a database.          |
| ТВ      | Displays all tables defined in a database.                    |
| TS      | Displays all tablespaces defined in a database.               |

The listings of tables or tablespaces displayed as a result of then "TB" or "TS" command can be used for further processing, whereas the contents of the screens displayed as a result of the "AU" or "I" command are for information purposes only.

A list of all line commands available with the List Database function can be invoked as a window by entering the help character "?" in front of any of the listed databases.

The commands "AU", "TB", and "TS" can also be used as main commands. Main commands are entered in the command line of the database list screen and apply to all databases previously selected with the "S" line command.

A further main command is the INFO command, which is the equivalent of the "I" line command, but displays information on all previously selected databases. Instead of being displayed, all information resulting from the "I" or INFO commands can also be marked for printing. Even if already displayed, information can be printed by issuing the PRINT command.

| 16:32:24         | **** NATURAL TOOLS FOR DB2 ****          | 2007-10-05             |
|------------------|------------------------------------------|------------------------|
| DATABASES *      | S 01 Row 0                               | of 25 Columns 001 059  |
| ===>             |                                          | Scroll ===> PAGE       |
| DATABASE CREATOR | STOGROUP BPOOL DBID CREATEDB             | Y ROSHARE TIMESTAMP GR |
| ** **** +        |                                          | + ********             |
| I_ DEMO !        |                                          | ! 01-01-0>             |
| DEMO !           | Select what to display                   | ! 01-01-0>D8           |
| DEVE !           |                                          | ! 01-01-0>DB           |
| ECHD !           |                                          | ! 01-01-0>             |
| EFGD !           | <pre>_ authorizations for database</pre> | ! 01-01-0>             |
| HBUT !           | <pre>_ tablespaces in database</pre>     | ! 01-01-0>             |
| PLAN !           | _ tables in database                     | ! 01-01-0>             |
| PRED !           |                                          | ! 01-01-0>             |
| QA !             |                                          | ! 01-01-0>             |
| SAGD !           |                                          | ! 01-01-0>             |
| SAGD !           | Mark _ to print output                   | ! 01-01-0>             |

```
SAGD !
                                                            ! 01-01-0>
   SAGD +----
                                                           -+ 01-01-0>
                                        256 SAG1
                                                            0001-01-0>
  SAGRLST SAG1
                   SYSDEFLT BPO
  _ SAG8D22A SAG1
                     SAG8G220 BP0
                                       258 SAG1
                                                            0001-01-0>
  _ SAG8D22P SAG1
                                      259 SAG1
                     SAG8G220 BP0
                                                            0001-01-0>
Enter-PF1---PF2---PF3---PF4---PF5---PF6---PF7---PF8---PF9---PF10--PF11--PF12---
                          Rfind - +
```

A list of all main commands available with the List Database function can be invoked as a window by entering "?" in the command line of the database list screen.

# **List Tablespaces**

The function to list tablespaces is not part of the Retrieval of System Tables main menu.

## To list tablespaces

■ Issue the "TS" command on the database listing screen only.

A tablespace listing screen is displayed.

```
**** NATURAL TOOLS FOR DB2 ****
TABLESPACES IN DATABASE DB2DEMO
                                 S 02
                                         Row 0 of 2 Columns 032 075
====>
                                               Scroll ===> PAGE
  DATABASE NAME
                  CREATOR BPOOL PGSIZE PARTITIONS NTABLES SEGSIZE LO
** *********************** top of data *******************
                  SAG
                                                    1
 _ DB2DEMO AUTOMOBI
                          BPO 4
                                             0
                                                          0 A
                          BP0
  DB2DEMO EMPLOYEE
                  SAG
                                            0
                                                   1
                                                          0 A
** ****************** bottom of data *****************
```

# **Commands Allowed on Tablespaces**

The following line commands are available on the tablespace listing screen. Line commands are entered in front of the desired tablespace(s):

| Command | Description                                         |  |  |  |  |  |  |  |
|---------|-----------------------------------------------------|--|--|--|--|--|--|--|
| Ι       | Displays information on a tablespace.               |  |  |  |  |  |  |  |
| S       | Selects a tablespace to be used with main commands. |  |  |  |  |  |  |  |
| U       | Unselects a tablespace.                             |  |  |  |  |  |  |  |
| PT      | Displays all partitions of a tablespace.            |  |  |  |  |  |  |  |
| ТВ      | Displays all tables defined in a tablespace.        |  |  |  |  |  |  |  |

The **listings of tables** displayed as a result of the "TB" command can be used for further processing, whereas the listings resulting from the "I" and "PT" commands are for information purposes only.

A list of all line commands available on the tablespace listing screen can be invoked as a window by entering the help character "?" in front of any of the listed tablespaces.

The commands "PT" and "TB" can also be used as a main commands entered on the command line of the tablespace listing screen. Main commands apply to all tablespaces previously selected with the "S" line command.

A further main command is the INFO command, which is the equivalent of the "I" line command, but displays information on all previously selected tablespaces. Instead of being displayed, all information resulting from the "I" or INFO commands can also be marked for printing. Even if already displayed, information can be printed by issuing the PRINT command.

A list of all main commands available on the tablespace listing screen can be invoked as a window by entering the help character "?" in the command line of the screen.

# **List Plans**

To invoke the List Plans function, enter function code "P" on the Retrieval of System Tables screen. The name of the plan(s) to be listed must be specified. If a value followed by an asterisk is specified, all plans defined in the DB2 catalog whose names begin with this value are listed. If asterisk notation is specified only, all plans defined in the DB2 catalog are listed.

| 16:37:59   |         | **** NAT | JRAL 7    | 00LS I      | FOR DB | 2 *** | **     |            | 2007 - 10 - 05 |
|------------|---------|----------|-----------|-------------|--------|-------|--------|------------|----------------|
| PLAN *     |         |          |           |             | S 01   | R     | ow 0 o | f 80 Colur |                |
| ====>      | CDEATOR | V        | T T T C C | A C O I I : | TDE DE |       | TD 0DE | Scroll     | ===> PAGE      |
| PLAN       | CREATOR |          |           | , -         |        |       |        | R EXPLAIN  | PLSIZE         |
| ** ******  |         |          | ,         | op of       | data   |       |        |            | *****          |
| •          | SAG3    | R        | S         | U           | C      | Y     | Y      | N          | 2472           |
| SAGEDCL    | SAG1    | R        | S         | U           | С      | Υ     | Υ      | N          | 1992           |
| SAGESPCS   | SAG1    | R        | S         | U           | С      | Υ     | Υ      | N          | 1992           |
| SAGESPRR   | SAG1    | R        | R         | U           | С      | Υ     | Υ      | N          | 1992           |
| SAGTIA22   | SAG1    | R        | S         | U           | С      | Υ     | Υ      | N          | 1992           |
| SAG8BH22   | SAG1    | R        | S         | U           | С      | Υ     | Υ      | N          | 2296           |
| SAG8CC22   | SAG1    | R        | S         | U           | С      | Υ     | Υ      | N          | 4376           |
| SAG8IC22   | SAG1    | R        | S         | U           | С      | Υ     | Υ      | N          | 4264           |
| SAG8SC22   | SAG1    | R        | S         | U           | С      | Υ     | Υ      | N          | 2296           |
| SAGPLA     | SAG     | R        | S         | U           | С      | Υ     | Υ      | N          | 2648           |
| TREPH01    | SAG4    | В        | S         | U           | С      | Α     | Υ      | N          | 2168           |
| TREPLANC   | SAG2    | R        | S         | U           | С      | N     | Υ      | N          | 4560           |
| TREPLANG   | SAG2    | R        | S         | U           | С      | N     | Υ      | N          | 8976           |
| TREPLANO   | SAG2    | R        | S         | U           | С      | N     | Υ      | N          | 8976           |
| TREPLANT   | SAG2    | R        | S         | U           | C.     | Υ     | Y      | N          | 2472           |
| TREPLAN1   |         | R        | S         | Ü           | C      | N     | Ϋ́     | N          | 3248           |
|            |         |          |           |             |        |       |        |            |                |
| Fnter-PF1P | PF2PF3  | PF4P     | F5F       | PF6I        | PF7 I  | PF8   | - PF9  | - PF10PF1  | I1PF12         |
| Help       | Exi     |          | find      |             | , ,    | +     |        | ( )        | Canc           |

# **Commands Allowed on Plans**

The following line commands are available on the plan listing screen. Line commands are entered in front of the desired plan(s):

| Command | Description                                          |
|---------|------------------------------------------------------|
| I       | Displays information on a plan.                      |
| S       | Selects a plan to be used with main commands.        |
| U       | Unselects a plan.                                    |
| AU      | Displays information on access rights to a plan.     |
| DR      | Displays all DBRMs contained in a plan.              |
| IX      | Displays all indexes used by a plan.                 |
| PK      | Displays the package list of a plan.                 |
| SY      | Displays the systems enabled or disabled for a plan. |
| ТВ      | Displays tables used in a plan.                      |

The listing displayed as a result of the "DR", "IX", "PK", or "TB" command can be used for further processing, whereas the contents of the screens displayed as a result of the "I", "AU", or "SY" command are for information purposes only.

A list of all line commands available with the List Plans function can be invoked as a window by entering the help character "?" in front of any of the listed plans.

The commands "AU", "DR", "IX", "PK", "SY", and "TB" can also be used as main commands, which are entered on the command line of the plan listing screen and apply to all plans previously selected with the "S" line command.

The INFO main command, which is the equivalent of the "I" line command, displays information on the DBRMs and their SQL statements contained in the plans previously selected. As with the List Database function, information resulting from the "I" or INFO commands can be printed, too.

| 16:37:59     | **** NATURAL TOOLS FOR DB2 ****          | 2007 - 10 - 05 |
|--------------|------------------------------------------|----------------|
| PLAN *       | S 01 Row 0 of 80 C                       | olumns 023 075 |
| ===>         | Scr                                      | oll ===> PAGE  |
| PLAN CREATOR | VALIDATE ISO ACQUIRE REL VALID OPER EXPL | AIN PLSIZE     |
| ** **** +    |                                          | + *******      |
| I_ CAFP !    |                                          | ! 2472         |
| SAGE !       | Select what to display                   | ! 1992         |
| SAGE !       |                                          | ! 1992         |
| SAGE !       | _ DBRMs of plan                          | ! 1992         |
| SAGT !       | <pre>_ package list of plan</pre>        | ! 1992         |
| SAG8 !       | _ systems enabled or disabled for plan   | ! 2296         |

| SAG8 !           | _ tabl | es re               | ferend | ced in p | olan |      |        | !      | 4376  |
|------------------|--------|---------------------|--------|----------|------|------|--------|--------|-------|
| SAG8 !           | _ inde | xes use             | ed in  | plan     |      |      |        | !      | 4264  |
| SAG8 !           | _ auth | orizat <sup>.</sup> | ions t | for plar | 1    |      |        | !      | 2296  |
| SAGP !           |        |                     |        |          |      |      |        | !      | 2648  |
| TREP !           | Mar    | k _ to              | o prim | nt outpu | ut   |      |        | !      | 2168  |
| TREP !           |        |                     |        |          |      |      |        | !      | 4560  |
| TREP +           |        |                     |        |          |      |      |        | +      | 8976  |
| TREPLANO SAG2    | R      | S                   | U      | С        | N    | Υ    | N      |        | 8976  |
| TREPLANT SAG2    | R      | S                   | U      | С        | Υ    | Υ    | N      |        | 2472  |
| TREPLAN1 SAG2    | R      | S                   | U      | С        | Ν    | Υ    | N      |        | 3248  |
|                  |        |                     |        |          |      |      |        |        |       |
| Enter-PF1PF2PF3- | PF4    | PF51                | PF6    | - PF7 F  | PF8  | -PF9 | -PF10- | -PF11- | -PF12 |
| Help Exit        |        | Rfind               |        | -        | +    |      | <      | >      | Canc  |

A list of all main commands available with the List Plans function can be invoked as a window by entering the help character "?" in the command line of the plan list screen.

## **DBRMs of Plan**

If you issue the "DR" command on the plan listing screen, a list of all DBRMs bound into the selected plan(s) is displayed.

| 16.40.56     |          | **** NATIIRAI | 7 2 LOOT  | -ND NR2 *** | ++       | 2007 - 10 -    | O.E. |
|--------------|----------|---------------|-----------|-------------|----------|----------------|------|
| 16:40:56     |          | ^^^^ NATURAL  | _ TOOLS F | -OK DBZ ^^/ |          | 2007-10-       | 05   |
| DBRMS OF PLA | N SAGTES | Γ             |           | S 02        | Row 0 of | 3 Columns 033  | 075  |
| ====>        |          |               |           |             |          | Scroll ===> P  | AGE  |
| PLAN         | DBRM     | TIMESTAMP     | CREATOR   | TIME        | DATE     | PDS NAME QUOTE | C 0  |
| ** ******    | *****    | *****         | top of    | data ****   | ******   | *****          | ***  |
| SAGTEST      | TEST1    | 148C251A1>    | SAG       | 16:24:10    | 07-10-05 | DB2.V42.>N     | Ν    |
| SAGTEST      | TEST2    | 148C251A1>    | SAG       | 16:24:42    | 07-10-05 | DB2.V42.>N     | N    |
| SAGTEST      | TEST3    | 148C251A1>    | SAG       | 16:25:15    | 07-10-05 | DB2.V42.>N     | Ν    |
| ** ******    | ****     | ******        | ottom of  | f data ***  | ******   | ******         | ***  |

## **Commands Allowed on DBRMs**

The following line commands are available on the DBRM listing screen. Line commands are entered in front of the desired DBRM(s):

| Command | Description                                   |
|---------|-----------------------------------------------|
| Ι       | Displays information on a DBRM.               |
| S       | Selects a DBRM to be used with main commands. |
| U       | Unselects a DBRM.                             |

A list of all line commands available on the DBRM listing screen can be invoked as a window by entering the help character "?" in front of any of the listed DBRMs.

The only main command that applies to DBRMs is the INFO command, which is the equivalent of the "I" line command, but displays information on all previously selected DBRMs. Instead of being displayed, all information resulting from the "I" or INFO commands can also be marked for printing. Even if already displayed, information can be printed by issuing the PRINT command.

```
**** NATURAL TOOLS FOR DB2 ****
16:40:56
                                                            2007 - 10 - 05
DBRMS OF PLAN SAGTEST
                                     S 02
                                              Row 0 of 3 Columns 033 075
                                               Scroll ===> PAGE
           DBRM TIMESTAMP CREATOR TIME DATE PDS NAME QUOTE CO
   PLAN
** *** +-----
I SAGT!
                                                           ! .>N
 SAGT !
                      Select what to display
                                                           ! .>N
  SAGT !
                                                          ! .>N
                                                                   Ν
** **** |
                        _ Plans referencing DBRM
                        _ SQL statements of DBRM
                       Mark _ to print output
Enter-PF1---PF2---PF3---PF4---PF5---PF6---PF7---PF8---PF9---PF10--PF11--PF12---
```

#### Indexes Used in Plan

If you issue the "IX" command on either the plan listing screen or the **table listing screen**, a list of all indexes used in the selected plan(s) or table(s) is displayed.

```
**** NATURAL TOOLS FOR DB2 ****
16:40:56
                                                  2007 - 10 - 05
                                S 02 Row 0 of 3 Columns 033 075
INDEXES OF PLAN SAGTEST
                                       Scroll ===> PAGE
  CREATOR INDEX NAME CREATOR TABLE NAME COLONT UNIQ CLSTRNG CLSTRD - RATI
** *********************** top of data *******************
 SAGCRE XDEPT1
                    SAGCRE DEPT 1 P
        XEMP1
                                      1 P
                                           Υ
                                                 Υ
                   SAGCRE
                          EMP
 _ SAGCRE
                                                         10
 _ SAGCRE XEMP2 SAGCRE EMP
                                      1 D N N
                                                        4
** ****************** bottom of data *****************
```

#### **Commands Allowed on Indexes**

The following line commands are available on the index listing screen. Line commands are entered in front of the desired index(es):

| Command | Description                                     |  |  |  |  |  |  |  |
|---------|-------------------------------------------------|--|--|--|--|--|--|--|
| I       | Displays information on an index.               |  |  |  |  |  |  |  |
| S       | Selects an index to be used with main commands. |  |  |  |  |  |  |  |
| U       | Unselects an index.                             |  |  |  |  |  |  |  |
| CO      | Displays all columns of an index.               |  |  |  |  |  |  |  |
| PT      | Displays the partitions of an index.            |  |  |  |  |  |  |  |

The listings of columns displayed as a result of the "CO" or "PT" command cannot be used for further processing. Like the display resulting from the "I" command, they are for information purposes only.

A list of all line commands available on the index listing screen can be invoked as a window by entering the help character "?" in front of any of the listed indexes.

The commands "CO" and "PT" can be used as main commands, too, and entered in the command line of the index listing screen. If so, all columns of all indexes previously selected with the "S" line command are displayed.

A further main command is the INFO command, which is the equivalent of the "I" line command, but displays information on all previously selected indexes. Instead of being displayed, all information resulting from the "I" or INFO commands can also be marked for printing. Even if already displayed, information can be printed by issuing the PRINT command.

```
16:40:56 ***** NATURAL TOOLS FOR DB2 *****
                                                         2007 - 10 - 05
INDEXES OF PLAN SAGTEST S 02 Row 0 of 3 Columns 033 075
                                             Scroll ===> PAGE
   CREATOR INDEX NAME CREATOR TABLE NAME COLCNT UNIQ CLSTRNG CLSTRD -RATI
I_ SAGC !
__ SAGC !
                Select what to display
                                                                10
  _ SAGC !
                                                               4
** **** |
                       _ columns of index
                       _ portions of index
                       _ plans using index
                       _ packages using index
                      Mark _ to print output
```

```
Enter-PF1---PF2---PF3---PF5---PF6---PF7---PF8---PF9---PF10--PF11--PF12---
Help Exit Rfind - + < > Canc
```

A list of all main commands available on the index listing screen can be invoked as a window by entering the help character "?" in the command line of the screen.

## Package List of Plan

If you issue the "PK" command on the plan listing screen, a list of all entries in the package list of the selected plan(s) is displayed.

## **Commands Allowed on Package List Entries**

The following line commands are available on the package list screen. Line commands are entered in front of the desired package list entry:

| Command | Description                                                 |
|---------|-------------------------------------------------------------|
| Ι       | Displays information on a package list entry.               |
| S       | Selects a package list entry to be used with main commands. |
| U       | Unselects a package list entry.                             |
| PK      | Displays all packages of a package list entry.              |

The **listing of packages** as a result of the "PK" command can be used for further processing, whereas the display resulting from the "I" command is for information purposes only.

A list of all line commands available with a package list can be invoked as a window by entering the help character "?" in front of any of the listed entries.

The command "PK" can also be used as main command, which is entered in the command line of the above screen and applies to all package list entries previously selected with the "S" line command.

# **List Packages**

To invoke the List Packages function, enter function code "K" on the Retrieval of System Tables screen. The collection and name of the package(s) to be listed can be specified. If a value followed by an asterisk is specified, all packages defined in the DB2 catalog whose collections/names begin with this value are listed. If asterisk notation is specified only, all packages defined in the DB2 catalog are listed.

```
11:06:11
                      ***** NATURAL TOOLS FOR DB2 *****
                                                                     2007 - 10 - 05
PACKAGE *.*
                                            S 01
                                                    Row 34 of 65 Columns 041 075
====>
                                                               Scroll ===> PAGE
                         CONTOKEN CONTOKEN (HEX) OWNER
                                                           CREATOR QUALIFIER
   COLLID
             NAME
   SAGQCATV SAGQVPLN
                         ? 1?F
                                  148C409316C673>SAG
                                                           SAG
                                                                    SAG
   SAGQCATV SAGQVPPA
                            ? ?? 149270680F77E0>SAG
                                                           SAG
                                                                    SAG
                             ??=? 148C409B09097E>SAG
                                                           SAG
                                                                    SAG
   SAGQCATV SAGQVRAS
                             ??y0 148C409C06DFA8>SAG
                                                           SAG
                                                                    SAG
   SAGQCATV SAGQVREL
   SAGQCATV SAGQVREV
                         ? ? ?v? 148CDFAD16A51F>SAG
                                                           SAG
                                                                    SAG
   SAGQCATV SAGQVRIL
                           s ?B
                                 148C40A20329C2>SAG
                                                           SAG
                                                                    SAG
                         ? ? A y 148CDFAF03C18E>SAG
   SAGQCATV SAGQVROO
                                                           SAG
                                                                    SAG
   SAGQCATV SAGQVSCA
                            u??S 148C40A409DEE2>SAG
                                                           SAG
                                                                    SAG
                              ??? 148C40AB001D3F>SAG
                                                           SAG
                                                                    SAG
   SAGQCATV SAGQVSQL
                             ? 7q 148C40AD078CF7>SAG
   SAGQCATV SAGQVSTM
                                                           SAG
                                                                    SAG
                             ? ? 148C40B409681E>SAG
   SAGQCATV SAGQVSTO
                                                           SAG
                                                                    SAG
   SAGQCATV SAGQVTAB
                             ? +U 148C40B61F024E>SAG
                                                           SAG
                                                                    SAG
                             ? d 148C40B80874FF>SAG
   SAGQCATV SAGQVTAS
                                                           SAG
                                                                    SAG
                             ? 148C40BB1854EC>SAG
   SAGQCATV SAGQVTBA
                                                           SAG
                                                                    SAG
   SAGQCATV SAGQVTBC
                             ?d ? 148C40BD1684EC>SAG
                                                           SAG
                                                                    SAG
   SAGQCATV SAGQVTBP
                                  148C40BF07AE9D>SAG
                                                           SAG
                                                                    SAG
  _ SAGQCATV SAGQVTBS
                               ?? 148C40CA034928>SAG
                                                           SAG
                                                                    SAG
Enter-PF1---PF2---PF3---PF4---PF5---PF6---PF7---PF8---PF9---PF10--PF11--PF12---
```

## **Commands Allowed on Packages**

The following line commands are available on the package listing screen. Line commands are entered in front of the desired package(s):

| Command | Description                                             |
|---------|---------------------------------------------------------|
| Ι       | Displays information on a package.                      |
| S       | Selects a package to be used with main commands.        |
| U       | Unselects a package.                                    |
| AU      | Displays information on access rights to a package.     |
| IX      | Displays all indexes used by a package.                 |
| SY      | Displays all systems enabled or disabled for a package. |
| ТВ      | Displays all tables used by a package.                  |

The listings of **indexes** or **tables** displayed as a result of the "IX" or "TB" command can be used for further processing, whereas the displays resulting from the "AU", "SY", or "I" command are for information purposes only.

A list of all line commands available with the List Packages function can be invoked as a window by entering the help character "?" in front of any of the listed packages.

The commands "AU", "IX", "SY", and "TB" can also be used as main commands, which are entered in the command line of the table listing screen and apply to all tables previously selected with the "S" line command.

The INFO main command, which is the equivalent of the "I" line command, displays information on all tables previously selected. All information resulting from the "I" or INFO commands can also be printed.

```
11:06:11 ***** NATURAL TOOLS FOR DB2 *****
                                                                                                                                                                                                                                                                            2007-10-05
                                                                                                                                                               S 01 Row 34 of 65 Columns 041 075
   PACKAGE *.*
    ====>
                                                                                                                                                                                                            Scroll ===> PAGE
              COLLID NAME CONTOKEN CONTOKEN (HEX) OWNER CREATOR QUALIFIER
                                                                                                              -----+ G
    i_ SAGQ +-----
 Select what to display

Select what to display

Select what to display

General Select what to display

Select what to display

General Select what to display

Select what to display

Select what to display

Select what to display

Select what to display

Select what to display

Select what to display

Select what to display

Select what to display

Select what to display

Select what to display

Select what to display

Select what to display

Select what to display

Select what to display

Select what to display

Select what to display

Select what to display

Select what to display

Select what to display

Select what to display

Select what to display

Select what to display

Select what to display

Select what to display

Select what to display

Select what to display

Select what to display

Select what to display

Select what to display

Select what to display

Select what to display

Select what to display

Select what to display

Select what to display

Select what to display

Select what to display

Select what to display

Select what to display

Select what to display

Select what to display

Select what to display

Select what to display

Select what to display

Select what to display

Select what to display

Select what to display

Select what to display

Select what to display

Select what to display

Select what to display

Select what to display

Select what to display

Select what to display

Select what to display

Select what to display

Select what to display

Select what to display

Select what to display

Select what to display

Select what to display

Select what to display

Select what to display

Select what to display

Select what to display

Select what to display

Select what to display

Select what to display

Select what to display

Select what to display

Select what to display

Select what to display

Select what to display

Select what to display

Select what to display

Select what to display

Select what to display

Select what to display

Select what to display

Select what to
     __ SAGQ !
    __ SAGQ !
                                                                                                                                                                                                                                                                          ! G
     __ SAGQ !
                                                                                                          Mark _ to print output
                                                                                                                                                                                                                                                                          ! G
      __ SAGQ !
                                                                                                                                                                                                                                                                          ! G
       __ SAGQ +------
                                                                                                                                                                                                                               ----+ G
          _ SAGQCATV SAGQVTBC ? ?d ? 148C4OBD1684EC>SAG SAG
                                                                                                                                                                                                                                                                       SAG
     SAGQCATV SAGQVTBP ? ? 148C40BF07AE9D>SAG SAG SAGQCATV SAGQVTBS ? ?? 148C40CA034928>SAG SAG
                                                                                                                                                                                                                                                                          SAG
                                                                                                                                                                                                                                                                          SAG
```

```
Enter-PF1---PF2---PF3---PF4---PF5---PF6---PF7---PF8---PF9---PF10--PF11--PF12---
Help Exit Rfind - + < > Canc
```

A list of all main commands available with the List Packages function can be invoked as a window by entering the help character "?" in the command line of the packages list screen.

# **List Tables**

## To invoke the List Tables function

■ Enter function code "T" on the Retrieval of System Tables screen.

The creator and name of the table(s) to be listed can be specified.

If a value followed by an asterisk is specified, all tables defined in the DB2 catalog whose creat-or/name begins with this value are listed.

If asterisk notation is specified only, all tables defined in the DB2 catalog are listed.

| 16:42:58    | ***        | ** NATURA | L TOOLS | FOR DB2  | ****   |          | 2007     | 7-10-05 |
|-------------|------------|-----------|---------|----------|--------|----------|----------|---------|
| TABLE SAG*. | *          |           |         | S 01     | Row 34 | of 361 ( | Columns  | 036 075 |
| ====>       |            |           |         |          |        | Sci      | roll === | => PAGE |
|             | TABLE NAME |           |         |          |        |          |          | С       |
| ** ******   | *****      | *****     | * top o | f data * | *****  | *****    | ******   | *****   |
| SAGCRE      | ACT        | T         | 3       | 1        | 38     | SAG8D22A | ACT      |         |
| SAGCRE      | DEPT       | T         | 4       | 1        | 59     | SAG8D22A | SAG8S2   |         |
| SAGCRE      | EACT       | T         | 5       | 0        | 54     | SAG8D22A | SAG8S2   |         |
| SAGCRE      | EDEPT      | T         | 6       | 0        |        | SAG8D22A |          |         |
| SAGCRE      | EEMP       | T         | 16      | 0        |        | SAG8D22A |          |         |
| SAGCRE      | EEPA       | T         | 8       | 0        | 52     | SAG8D22A | SAG8S2   |         |
| SAGCRE      | EMP        | T         | 14      | 1        | 107    | SAG8D22A | SAG8S2   |         |
| SAGCRE      | EMPPROJACT | T         | 6       | 0        |        | SAG8D22A |          |         |
| SAGCRE      | EPROJ      | T         | 10      | 0        | 86     | SAG8D22A | SAG8S2   |         |
| SAGCRE      | EPROJACT   | T         | 7       | 0        | 45     | SAG8D22A | SAG8S2   |         |
| SAGCRE      | PROJ       | T         | 8       | 1        |        | SAG8D22A |          |         |
| SAGCRE      | PROJACT    | T         | 5       | 3        |        | SAG8D22A |          |         |
| SAGCRE      | TCONA      | T         | 5       | 0        | 4056   | SAG8D22P | SAG8S2   |         |
| SAGCRE      | TDSPTXT    | T         | 3       | 0        |        | SAG8D22P |          |         |
| SAGCRE      | TOPTVAL    | T         | 11      | 0        |        | SAG8D22P |          |         |
| SAGCRE      | VACT       | V         | 3       | 0        | 0      | SAG8D22A | ACT      |         |
| E           | DE0 DE0 D  | E4 DEE    | DEC     | 0.57     | F0 DF  | -0 DE10  | D = 1.1  | D = 1 0 |
|             | PF2PF3P    |           |         |          |        |          |          |         |
| Help        | Exit       | Rfin      | a       | -        | +      | <        | >        | Canc    |

#### **Commands Allowed on Tables**

The following line commands are available on the table listing screen. Line commands are entered in front of the desired table(s):

| Command | Description                                       |
|---------|---------------------------------------------------|
| Ι       | Displays information on a table.                  |
| S       | Selects a table to be used with main commands.    |
| U       | Unselects a table.                                |
| AU      | Displays information on access rights to a table. |
| СО      | Displays all columns of a table.                  |
| IX      | Displays all indexes on a table.                  |
| CC      | Checks constraints.                               |

The **listings of indexes** displayed as a result of the "IX" command can be used for further processing, whereas the listings of columns resulting from the "CO" command, as well as the displays resulting from the "AU" or "I" command, are for information purposes only.

A list of all line commands available with the List Tables function can be invoked as a window by entering the help character "?" in front of any of the listed tables.

The commands "AU", "CO", and "IX" can also be used as main commands, which are entered in the command line of the table listing screen and apply to all tables previously selected with the "S" line command.

The INFO main command, which is the equivalent of the "I" line command, displays information on all tables previously selected. All information resulting from the "I" or INFO commands can also be printed.

```
**** NATURAL TOOLS FOR DB2 ****
16:42:58
                                                     2007 - 10 - 05
TABLE SAG*.*
                           S 01 Row 34 of 361 Columns 036 075
====>
                                                Scroll ===> PAGE
   CREA +-----+
                                                    ! ******
** **** |
I_ SAGC !
__ SAGC !
                    Select what to display
                                                     ! S2
__ SAGC !
                                                    ! S2
__ SAGC ! _ columns of table/view _ referential constraints ! S2 _ SAGC ! _ synonyms of table/view _ authorized users ! S2
 _ SAGC ! _ plans using table/view
                                                    ! S2
```

A list of all main commands available with the List Tables function can be invoked as a window by entering the help character "?" in the command line of the table listing screen.

# **User Authorizations**

#### To invoke the User Authorization function

■ Enter function code "U" on the Retrieval of System Tables screen.

The Retrieval of User Authorizations menu is displayed:

```
**** NATURAL TOOLS FOR DB2 *****
16:44:51
                                                                2007 - 10 - 05
                    - Retrieval of User Authorizations -
                    Code Function
                                               Parameter
                        Column Authorizations Grantee
                        Database Authorizations Grantee
                        Package Authorizations Grantee
                        Plan Authorizations Grantee
                        Resource Authorizations Grantee
                        Table Authorizations Grantee
                    U
                        User Authorizations Grantee
                     ?
                        Help
                        Exit
            Code .. _ Grantee .. _____
Command ===>
Enter-PF1---PF2---PF3---PF4---PF5---PF6---PF7---PF8---PF9---PF10--PF11--PF12---
     Help Exit
                                                                    Canc
```

The following functions are available:

| Code | Description                                                            |
|------|------------------------------------------------------------------------|
| С    | Displays the columns which can be accessed by the specified grantee.   |
| D    | Displays the databases which can be accessed by the specified grantee. |
| К    | Displays the packages which can be accessed by the specified grantee.  |
| Р    | Displays the plans which can be accessed by the specified grantee.     |
| R    | Displays the resources which can be accessed by the specified grantee. |
| Т    | Displays the tables which can be accessed by the specified grantee.    |
| U    | Displays the system privileges of the specified grantee.               |

The following parameter must be specified:

| Parameter | Description                                                                                        |
|-----------|----------------------------------------------------------------------------------------------------|
| Grantee   | A list of all existing DB2 objects of the specified object type to which the specified grantee has |
|           | access is displayed.                                                                               |

# **List Statistic Tables**

#### To invoke the List Statistic Tables function

■ Enter function code "S" on the Retrieval of System Tables screen.

The Retrieval of Statistic Tables menu is displayed:

```
***** NATURAL TOOLS FOR DB2 *****
16:38:47
                                                                 2007 - 10 - 05
                       - Retrieval of Statistic Tables -
                     Code Function
                                               Parameter
                      C
                         List SYSCOLSTATS Creator, Name
                         List SYSCOLDISTSTATS Creator, Name
                         List SYSINDEXSTATS Index Owner, Name
                         List SYSTABSTATS
                                              Creator, Name
                         Help
                          Exit
                         Index Owner ....._
              Code .. _
                          Index Name ..... ___
                          Table Creator ..... ____
```

```
Table Name ...... _______

Command ===>
Enter-PF1---PF2---PF3---PF5---PF6---PF7---PF8---PF9---PF10--PF11--PF12--
Help Exit Canc
```

The following functions are available:

| Code | Description                                                                         |
|------|-------------------------------------------------------------------------------------|
| С    | Displays the partitioned statistics for columns in a partitioned table space.       |
| D    | Displays the distribution of the values of the first column of a partitioned index. |
| Ι    | Displays the statistics for a partitioned index.                                    |
| Т    | Displays the statistics for a partitioned table space.                              |

The following parameters must be specified:

| Parameter                                                                      | Description                                                                            |
|--------------------------------------------------------------------------------|----------------------------------------------------------------------------------------|
| Table Creator                                                                  | The name of the creator of the table for which the statistics are to be displayed.     |
| Table Name The name of the table for which the statistics are to be displayed. |                                                                                        |
| Index Owner                                                                    | The name of the owner of the index for which the index statistics are to be displayed. |
| Index Name                                                                     | The name of the index for which the index statistics are to be displayed.              |

# NDB - Environment Setting

| ■ Invoking the Environment Setting Facility           |     |
|-------------------------------------------------------|-----|
| ■ CONNECT                                             |     |
| ■ RELEASE                                             | 166 |
| SET CONNECTION                                        | 166 |
| SET CURRENT SQLID                                     | 167 |
| SET CURRENT PACKAGESET                                |     |
| SET CURRENT DEGREE                                    | 169 |
| SET CURRENT RULES                                     | 170 |
| SET CURRENT OPTIMIZATION HINT                         | 171 |
| SET CURRENT LOCALE LC_CTYPE                           | 172 |
| SET CURRENT PATH                                      | 172 |
| SET CURRENT PRECISION                                 |     |
| ■ SET CURRENT MAINTAINED TABLE TYPES FOR OPTIMIZATION | 174 |
| SET CURRENT PACKAGE PATH                              |     |
| ■ SET CURRENT REFRESH AGE                             |     |
| ■ SET CURRENT SCHEMA                                  | 177 |
| ■ SET CURRENT APPLICATION ENCODING SCHEME             |     |
| SET ENCRYPTION PASSWORD                               | 179 |
| Display Special Registers                             | 181 |

The Environment Setting facility of the Natural Tools for DB2 allows you to issue interactively special SQL statements.

For details on the SQL statements described in this section, see the relevant DB2 literature by IBM.

This section covers the following topics:

# **Invoking the Environment Setting Facility**

# To invoke the Environment Setting facility

■ Entering function code "S" on the Natural Tools for DB2 Main Menu.

The Environment Setting screen is displayed, which offers you the following functions:

# **Environment Setting - Functions**

| CO | Specifies and executes the SQL statement CONNECT.                                            |  |
|----|----------------------------------------------------------------------------------------------|--|
| RE | Specifies and executes the SQL statement RELEASE.                                            |  |
| SC | Specifies and executes the SQL statement SET CONNECTION.                                     |  |
| SS | Specifies and executes the SQL statement SET CURRENT SQLID.                                  |  |
| SP | Specifies and executes the SQL statement SET CURRENT PACKAGESET.                             |  |
| SD | Specifies and executes the SQL statement SET CURRENT DEGREE.                                 |  |
| SU | Specifies and executes the SQL statement SET CURRENT RULES.                                  |  |
| S0 | Specifies and executes the SQL statement SET CURRENT OPTIMIZATION HINT.                      |  |
| SL | Specifies and executes the SQL statement SET CURRENT LOCALE LC_CTYPE.                        |  |
| SA | Specifies and executes the SQL statement SET CURRENT PATH.                                   |  |
| SE | Specifies and executes the SQL statement SET CURRENT PRECISION.                              |  |
| SM | Specifies and executes the SQL statement SET CURRENT MAINTAINED TABLE TYPE FOR OPTIMIZATION. |  |
| SB | Specifies and executes the SQL statement SET CURRENT PACKAGE PATH.                           |  |
| SF | Specifies and executes the SQL statement SET CURRENT REFRESH AGE.                            |  |
| SH | Specifies and executes the SQL statement SET CURRENT SCHEMA.                                 |  |
| SN | Specifies and executes the SQL statement SET CURRENT APPLICATION ENCODING SCHEME.            |  |
| SY | Specifies and executes the SQL statement SET ENCRYPTION PASSWORD.                            |  |
| SR | Displays the current values of the supported special registers.                              |  |

# **CONNECT**

#### To invoke the CONNECT function

■ Enter function code "CO" on the Environment Setting screen.

The Connect screen is displayed:

The CONNECT function connects the current application to a designated server. This server is the current server, which is displayed in the Current Server Version field.

On the Connect screen, you identify the current server by specifying a location name. The identified server must be known to the local DB2 subsystem.

# **RELEASE**

## To invoke the RELEASE function

■ Enter function code "RE" on the Environment Setting screen.

The Release screen is displayed:

The RELEASE function places one or more connections in the release pending state.

# **SET CONNECTION**

## To invoke the SET CONNECTION function

■ Enter function code "SC" on the Environment Setting screen.

The Set Connection screen is displayed:

On the Set Connection screen, you identify a server by specifying a location name. The identified server must be known to the local DB2 subsystem.

# **SET CURRENT SQLID**

## To invoke the SET CURRENT SQLID function

■ Enter function code "SS" on the Environment Setting screen.

The Set Current SQLID screen is displayed:

```
>>--- SET CURRENT SQLID = ---- ( USER, string-constant)

Command ===>
Enter-PF1---PF2---PF3---PF4---PF5---PF6---PF7---PF8---PF9---PF10--PF11--PF12---
Help Error Exit Exec Free Canc
```

The SET CURRENT SQLID function changes the value of the SQL authorization identifier. With SQL statements that use unqualified table names, DB2 uses the SQLID as an implicit table qualifier. This enables you to access identical tables with the same table name but with different creator names.

On the Set Current SQLID screen, you can replace the value of CURRENT SQLID by the value of the special register USER or by a string constant. The string constant can be up to 8 characters long.

In all supported TP-monitor environments, the SQLID can then be kept across terminal I/Os until its resetting or the end of the session.

# **SET CURRENT PACKAGESET**

#### To invoke the SET CURRENT PACKAGESET function.

■ Enter function code "SP" on the Environment Setting screen.

The Set Current PACKAGESET screen is displayed:

The SET CURRENT PACKAGESET statement assigns a value to the special register CURRENT PACKAGESET.

On the Set Current PACKAGESET screen, you can replace the value of CURRENT PACKAGESET by the value of the special register USER or by a string constant of up to 18 characters.

## **SET CURRENT DEGREE**

#### To invoke the SET CURRENT DEGREE function

■ Enter function code "SD" on the Environment Setting screen.

The Set Current Degree screen is displayed:

```
Command ===>
Enter-PF1---PF2---PF3---PF5---PF6---PF7---PF8---PF9---PF10--PF11--PF12---
Help Error Exit Exec Canc
```

CURRENT DEGREE specifies the degree of parallelism for the execution of queries that are dynamically prepared by the application process.

## **SET CURRENT RULES**

#### To invoke the SET CURRENT RULES function

■ Enter function code "SU" on the Environment Setting screen.

The Set Current Rules screen is displayed:

CURRENT RULES specifies whether certain SQL statements are executed in accordance with DB2 rules or the rules of the SQL standard.

## **SET CURRENT OPTIMIZATION HINT**

#### To invoke the SET CURRENT OPTIMIZATION HINT function

■ Enter function code "SO" on the Environment Setting screen.

The Set Current Optimization Hint screen is displayed:

CURRENT OPTIMIZATION HINT specifies the user-defined optimization hint that DB2 should use to generate the access path for dynamic statements.

## SET CURRENT LOCALE LC\_CTYPE

- To invoke the SET CURRENT LOCALE LC\_CTYPE function
- Enter function code "SL" on the Environment Setting screen.

The Set Current Locale LC\_CType screen is displayed:

CURRENT LOCALE LC\_CTYPE specifies the LC\_CTYPE locale that will be used to execute SQL statements that use a built-in function that references a locale.

## **SET CURRENT PATH**

- To invoke the SET CURRENT PATH function
- Enter function code "SA" on the Environment Setting screen.

#### The Set Current Path screen is displayed:

```
09:42:09
        ***** NATURAL TOOLS FOR DB2 *****
                           2006-04-18
            - Set Current Path -
>>- SET CURRENT PATH ----->
 +-----+
>-++-----__ ------++-><
        (schema-name<,schema-name,...>)
 !
 !
 !
 ----+
Command===>
Enter-PF1---PF2---PF3---PF4---PF5---PF6---PF7---PF8---PF9---PF10--PF11--PF12---
  Help Error Exit Exec
                             Canc
```

CURRENT PATH specifies the SQL path used to resolve unqualified data type names and function names in dynamically prepared SQL statements.

## **SET CURRENT PRECISION**

#### To invoke the SET CURRENT PRECISION function

■ Enter function code "SE" on the Environment Setting screen.

The Set Current Precision screen is displayed:

CURRENT PRECISION specifies the rules to be used when both operands in a decimal operation have precisions of 15 or less.

## SET CURRENT MAINTAINED TABLE TYPES FOR OPTIMIZATION

#### To invoke the SET CURRENT MAINTAINED TABLE TYPES FOR OPTIMIZATION function

■ Enter function code "SM" on the Environment Setting screen.

The Set Current Maintained Types for Optimization screen is displayed:

CURRENT MAINTAINED TABLE TYPES FOR OPTIMIZATION specifies a value that identifies the types of objects that can be considered to optimize the processing of dynamic SQL queries. This register contains a keyword representing table types.

## **SET CURRENT PACKAGE PATH**

#### To invoke the SET CURRENT PACKAGE PATH function

■ Enter function code "SB" on the Environment Setting screen.

The Set Current Package Path screen is displayed:

CURRENT PACKAGE PATH specifies a value that identifies the path used to resolve references to packages that are used to execute SQL statements.

## **SET CURRENT REFRESH AGE**

#### To invoke the SET CURRENT REFRESH AGE function

■ Enter function code "SF" on the Environment Setting screen.

The Set Current Refresh Age screen is displayed:

CURRENT REFRESH AGE specifies a timestamp duration value with a data type of DECIMAL.

## **SET CURRENT SCHEMA**

#### To invoke the SET CURRENT SCHEMA function

■ Enter function code "SH" on the Environment Setting screen.

The Set Current Schema screen is displayed:

The CURRENT SCHEMA, or equivalently CURRENT\_SCHEMA, special register specifies the schema name used to qualify unqualified database object references in dynamically prepared SQL statements.

## SET CURRENT APPLICATION ENCODING SCHEME

#### To invoke the SET CURRENT APPLICATION ENCODING SCHEME function

■ Enter function code "SN" on the Environment Setting screen.

The Set Current Application Encoding Scheme screen is displayed:

CURRENT APPLICATION ENCODING SCHEME specifies which encoding scheme is to be used for dynamic statements. It allows an application to indicate the encoding scheme that is used to process data.

## **SET ENCRYPTION PASSWORD**

#### To invoke the SET ENCRYPTION PASSWORD function

■ Enter function code "SY" on the Environment Setting screen.

The Set Encryption Password screen is displayed:

```
**** NATURAL TOOLS FOR DB2 ****
09:36:13
                                            2006-04-18
                - Set Encryption Password -
>>--- SET ENCRYPTION PASSWORD ----->
                (password-string-constant)
               (password-string-constant cont.)
!
                                                !
 +--- WITH HINT --- _____+
                  (hint-string-constant)
Command ===>
 Enter-PF1---PF3---PF4---PF5---PF6---PF7---PF8---PF9---PF10--PF11--PF12---
     Help Error Exit Exec
```

The SET ENCRYPTION PASSWORD function sets the value of the encryption password and, optionally, the password hint.

## **Display Special Registers**

- To invoke the Display Special Registers function
- Enter function code "SR" on the Environment Setting screen.

The Display Special Registers screen is displayed:

```
15:18:07
                   **** NATURAL TOOLS FOR DB2 ****
                                                            2006-04-13
                      - Display Special Registers -
Current
 +Client_Acctng .....
 +Client_ApplName .....
 +Client_UserID .....
 +Client_WrkStnName .....
  Appl. Encoding Scheme .. EBCDIC
  Date ..... 13.04.2006
  Degree ..... 1
  LC_CType .....
 +Maintained Types ..... SYSTEM
  Member ..... DB28
 +Optimization Hint .....
 +Package Path .....
Command ===>
Enter-PF1---PF2---PF3---PF4---PF5---PF6---PF7---PF8---PF9---PF10--PF11--PF12---
       Help Error Exit Updat
                                                             Next Canc
```

The Display Special Registers screen shows you the current values of the Special Registers of DB2 supported by Natural for DB2.

Fields, which are prefixed with a '+', may contain more data than displayed on the screen. You can display the full contents either when you position the cursor on the field (description or data) and press Enter, or when you enter the abreviation of the field (which are the capital letters of the description) prefoxed by the '+' sign in the command line. E.g. +PS shows a window with the full value of the Current Package Set.

## NDB - Explain PLAN\_TABLE

| EXPLAIN Modes                                             | 184 |
|-----------------------------------------------------------|-----|
| ■ Invoking the EXPLAIN_TABLE Function                     | 186 |
| List PLAN_TABLE - Latest Explanations                     |     |
| List PLAN_TABLE - All Explanations                        |     |
| ■ Delete from PLAN TABLE                                  | 192 |
| Explain PLAN TABLE Facility for Mass and Batch Processing | 193 |

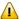

**Important:** Before you use the Explain PLAN\_TABLE function, refer to **LISTSQL** and **Explain Functions** in the section Special Requirements for Natural Tools for DB2.

The Explain PLAN\_TABLE facility of the Natural Tools for DB2 interprets the results of SQL EX-PLAIN commands from your PLAN\_TABLE. The information contained in your PLAN\_TABLE is represented in so-called explanations.

Explanations of a PLAN\_TABLE describe the access paths chosen by DB2 to execute SQL statements.

An SQL statement is executed by DB2 in one or more steps. For each execution step, one row is inserted into the PLAN\_TABLE. All rows together describing the access path for one SQL statement are called an explanation.

The explanations are identified in the PLAN\_TABLE by a combination of either plan name, DBRM (database request module) name, and query number or collection name, package name, and query number.

This section covers the following topics:

#### **EXPLAIN Modes**

DB2 provides three ways to explain SQL statements:

- Dynamic EXPLAIN
- Bind Plan EXPLAIN
- Bind Package EXPLAIN

Depending on the way the identifications of the explanations differ.

#### **Dynamic EXPLAIN**

Executes an SQL EXPLAIN command dynamically, where the explanation is inserted into the PLAN\_TABLE of your current SQLID.

The EXPLAIN command can be issued within the Catalog Maintenance and Interactive SQL facilities of the Natural Tools for DB2. In addition, the Natural LISTSQL command can be used to extract SQL statements from cataloged Natural programs, and to issue the SQL EXPLAIN command for the extracted SQL statements.

If you issue the SQL EXPLAIN command dynamically, you should specify a query number to help identify the explanation in the PLAN\_TABLE. The same query number should be used for related statements.

Depending on the method with which the DBRM used by the dynamic SQL processor is bound into the plan, DB2 uses two different ways to identify rows in the PLAN\_TABLE:

- Dynamic Mode
- Package Mode

#### **Dynamic Mode**

The DBRM is bound directly into the plan.

When an explanation is inserted, the plan name, the DBRM name, and the query number are determined by DB2 as follows:

| plan name | is left blank;                                                                                         |
|-----------|----------------------------------------------------------------------------------------------------|
| DBRM name | is the name of the DBRM used by the dynamic SQL processor;                                             |
| 1 2       | is equal to the query number you specified with the EXPLAIN command (the default query number is "1"). |

This explanation mode is called dynamic mode.

#### Package Mode

The DBRM is bound as package into the plan.

When an explanation is inserted, the collection name, the package name, and the query number are determined by DB2 as follows:

| collection name | is the name of the collection that contains the package;                                               |
|-----------------|----------------------------------------------------------------------------------------------------|
| package name    | is the name of the package used by the dynamic SQL processor;                                          |
| 1 2             | is equal to the query number you specified with the EXPLAIN command (the default query number is "1"). |

This explanation mode is called package mode.

#### **Bind Plan EXPLAIN**

Binds an application plan with the option EXPLAIN YES, where the explanation is inserted into the PLAN\_TABLE of the owner of the plan. When an explanation is inserted, the plan name, the DBRM name, and the query number are determined by DB2 as follows:

| plan name    | is the name of the plan;                                                              |
|--------------|---------------------------------------------------------------------------------------|
| DBRM name    | is the name of the DBRM that contains the SQL statement;                              |
| query number | is equal to the statement number (stmtno), which is generated by the DB2 precompiler. |

#### **Bind Package EXPLAIN**

Binds a package with the option EXPLAIN YES, where the explanation is inserted into the PLAN\_TABLE of the owner of the package. When an explanation is inserted, the collection name, the package name, and the query number are determined by DB2 as follows:

| collection name | is the name of the collection that contains the package;                              |
|-----------------|---------------------------------------------------------------------------------------|
| package name    | is the name of the package that contains the SQL statement;                           |
| query number    | is equal to the statement number (stmtno), which is generated by the DB2 precompiler. |

## Invoking the EXPLAIN\_TABLE Function

Explanations can be selected by either plan name, DBRM name, and query number or collection name, package name, and query number. If you issue an EXPLAIN command various times, it is possible that multiple explanations are identified by a given combination of these selection fields. Thus, you can select either all explanations or only the most recent one. A list with all selected explanations is displayed, from which you can select individual rows for a more detailed description.

The individual rows of a PLAN\_TABLE are displayed one row per line. Rows that describe the same SQL statement are shown together as one explanation. Different explanations, are separated by empty lines. You can browse through the list and select a detailed report for individual explanations. If rows have been inserted into your PLAN\_TABLE as a result of a Natural LISTSQL command, the names of the Natural library and program are also displayed.

#### To invoke the Explain PLAN\_TABLE facility

■ Enter function code "X" on the Natural Tools for DB2 Main Menu.

#### The Explain PLAN\_TABLE screen is displayed:

```
***** NATURAL TOOLS FOR DB2 *****
16:45:35
                                                                   2006-05-24
                             - Explain PLAN_TABLE -
                     Code Function
                          List PLAN_TABLE - Latest Explanations
                          List PLAN_TABLE - All Explanations
                      Α
                      D
                          Delete from PLAN_TABLE
                          Exit
              Code .. _
                          Mode ..... DYNAMIC_ ( Dynamic, Plan, Package )
                          Collection .. ___
                          DBRM/Package _____
                          Queryno .... ____ -
 Command ===>
 Enter-PF1---PF2---PF3---PF4---PF5---PF6---PF7---PF8---PF9---PF10--PF11--PF12---
       Help Setup Exit
                                                                         Canc
```

With PF2 (Setup) the maximum length of one column and the number of fixed characters when scrolling left may be specified. The default values for both parameters may be changed in the CONFIG subprogram in library SYSDB2.

When a column value is longer than the maximum length, it will be truncated and marked with a '>' (strings truncated at the right end) or a '<' (numbers truncated at the left end). Note, that for further commands on a line e.g. the line command 'I', only the visible value can be taken as input. This means that commands on lines will fail, when values for further processing are truncated.

```
**** NATURAL TOOLS FOR DB2 ****
16:45:35
                                                         2006-05-24
                         - Explain PLAN_TABLE -
                  Code Function +------Explain PLAN_TABLE-----+
                       List PLAN_T ! Maximum length of columns ... ___12 !
                       List PLAN_T ! Number of fixed characters .. ____0 !
                   Α
                   D
                       Delete from !
                      Help
                               +----+
                       Exit
             Code .. _
                       Mode ..... DYNAMIC_ ( Dynamic, Plan, Package )
                       Collection .. ____
```

```
DBRM/Package ______
Queryno .... - _____

Command ===>
Enter-PF1---PF2---PF3---PF4---PF5---PF6---PF7---PF8---PF9---PF10--PF11--PF12---
Help Setup Exit Canc
```

The following functions are available:

| Code | Description                                                                                                    |
|------|----------------------------------------------------------------------------------------------------|
| L    | The List PLAN_TABLE - Latest Explanations function lists the last explanation for any combination of the parameters described below. |
| A    | The List PLAN_TABLE - All Explanations function lists all explanations for any combination of the parameters described below.        |
| D    | $The \ Delete \ from \ PLAN\_TABLE \ function \ deletes \ the \ specified \ explanations \ from \ your \ PLAN\_TABLE.$               |

The following parameters can be specified:

| Parameter                  | Description                                                                                                    |
|----------------------------|----------------------------------------------------------------------------------------------------|
| Mode                       | Specifies the explanation mode (Dynamic, Plan, or Package).                                                                                                    |
| Plan plan-name             | Specifies a valid plan name.                                                                                                    |
|                            | The parameter Plan is only required in Plan mode.                                                                                                    |
| Collection collection-name | Specifies a valid collection name.                                                                                                    |
| COTTECTION-Name            | The parameter Collection is only required in Package mode.                                                                                                    |
| DBRM/Package               | In Plan mode, specifies a valid DBRM name.                                                                                                    |
| dbrm/package-name          | In Package mode, specifies a valid package name.                                                                                                    |
|                            | In dynamic mode, specifies the DBRM used by the dynamic SQL processor.                                                                                              |
|                            | If a value followed by an asterisk (*) is specified, all DBRMs/packages of the specified plan/collection whose names start with the specified value are considered. |
|                            | If asterisk notation is specified only, all DBRMs/packages of the specified plan/collection are considered.                                                         |
|                            | The DBRM/Package parameter is used to limit the display to individual DBRMs/packages.                                                                               |
| Queryno no.1 - no.2        | This parameter specifies a valid range of query numbers, where the following rules apply:                                                                           |
|                            | If no query number is specified, all query numbers are displayed;                                                                                                   |

| Parameter | Description                                                                                                    |
|-----------|----------------------------------------------------------------------------------------------------|
|           | If only the first query number is specified, only this query number is displayed;                                                 |
|           | If only the second query number is specified, all query numbers up to and including the second query number are displayed;        |
|           | If both query numbers are specified, all query numbers between and including the first and the second query number are displayed. |

## **List PLAN\_TABLE - Latest Explanations**

This function only lists the most recent explanation for any specified combination of either plan name, DBRM name, and query number or package name, collection name and query number.

## **List PLAN\_TABLE - All Explanations**

This function lists all explanations for any combination of either plan name, DBRM name, and query number or package name, collection name and query number. The query number parameters are interpreted as above.

#### Sample Listing of Explanations

|    | 04:04       | **   | *** NATURA | AL TOOLS FOR D | )B2 **** | 2007 - 09 - 05      |
|----|-------------|------|------------|----------------|----------|---------------------|
| P1 | an TESTPLAN |      |            | S 01           | Row 0 of | 152 Columns 032 075 |
| == | ==>         |      |            |                |          | Scroll ===> PAGE    |
|    | DBRM        |      |            |                |          | TCREATOR TABLENAME  |
|    |             |      |            |                |          | *****               |
|    | TEST        | 722  | Ι          | 1 -            | (        | SAGCRE DEPT         |
|    | TECT        | 700  | 1 1        | 1              | ,        | 210005 5110         |
|    | TEST        | 722  | 1 1        | 1 -            | ;        | SAGCRE EMP          |
|    | TEST        | 722  | 3          |                | 0-       |                     |
|    | IESI        | 122  | 3          | _              |          |                     |
|    | TEST        | 722  | Ι          | 1 -            | (        | SAGCRE DEPT         |
|    | 1201        | ,    | <u> </u>   | ±              | `        | Macket Berr         |
|    | TEST        | 722  | I          | 1 Y            | (        | SAGCRE EMP          |
|    |             |      |            |                |          |                     |
|    | TEST        | 722  | I          | 1 -            | (        | SAGCRE DEPT         |
|    |             |      |            |                |          |                     |
|    |             |      |            |                |          |                     |
|    | TEST        | 761  | Ι          | 1 -            | (        | SAGCRE EMP          |
|    | TECT        | 7.61 | 1 т        | 1              |          | CACCDE DEDT         |
|    | TEST        | /61  | 1 I        | 1 -            | (        | SAGCRE DEPT         |
|    | TECT        | 761  | 3          |                | 0-       |                     |
|    | TEST        | 701  | 3          | -              |          |                     |

| TEST                  | 761          | Ι   | 1 - |                 | - SAGCRE | EMP               |
|-----------------------|--------------|-----|-----|-----------------|----------|-------------------|
| TEST                  | 761          | Ι   | 1 Y |                 | - SAGCRE | DEPT              |
| TEST                  | 793          | I   | 1 - |                 | - SAGCRE | DEPT              |
| TEST                  | 793          | 1 I | 1 - |                 | - SAGCRE | EMP               |
| TEST                  | 793          | 1 I | 1 - |                 | - SAGCRE | EMP               |
| Enter-PF1PF2-<br>Help | PF3F<br>Exit |     |     | F7PF8PF9<br>- + |          | F11PF12<br>> Canc |

#### **Commands Available**

The following line commands are available within listings of the Explain PLAN\_TABLE facility. Line commands are entered in front of any of the rows of the desired explanation(s).

| Command | Description                                                                         |
|---------|-------------------------------------------------------------------------------------|
| Ι       | Displays a window where additional information about an explanation can be selected |
| S       | Selects an explanation to be used with the INFO command described below.            |
| U       | Unselects an explanation for use with the INFO command.                             |

A list of the line commands available can be invoked as a window by entering the help character "?" in front of any of the listed rows.

Apart from the line commands, the INFO command can be specified, too. The INFO command must be entered in the command line of the listing screen and is the equivalent of the "I" line command. INFO displays a window where additional information can be selected on all explanations previously selected by the "S" line command.

In Plan mode, the following window is displayed, where you can select which additional information you want to be displayed or printed.

```
_ statements of plan
__ TEST !
         _ data from PLAN_TABLE
_ evaluation of PLAN_TABLE
__ TEST !
                  _ evaluation of PLAN_TABLE
__ TEST !
                   _ catalog statistics
__ TEST !
                   _ columns of used indexes
 _ TEST !
__ TEST !
                  Mark _ to print output
__ TEST !
Enter-PF1---PF2---PF3---PF4---PF5---PF6---PF7---PF8---PF9---PF10--PF11--PF12---
    Help Exit Rfind - + < > Canc
```

#### Accordingly, the following window is displayed in Package mode:

```
16:48:24 **** NATURAL TOOLS FOR DB2 **** 2006-05-24
                         S 01 Row 0 of 82 Columns 048 100
Package TESTPACK
                                     Scroll ===> PAGE
====>
  DBRM +-----+
** **** |
                                                | *******
                                                ! ES
__ TEST !
__ TEST !
              Select what to display
                                                ! ES
  TEST !
                                               ! ES
__ TEST !
                 _ information about package
_ statements of package
                                               ! ES
__ TEST !
__ TEST !
                                               ! ES
                  _ data from PLAN_TABLE
                                               ! ES
                 _ evaluation of PLAN_TABLE
                                               ! ES
  TEST !
                 _ catalog statistics
                                               ! ES
 TEST !
                   _ columns of used indexes
                                               ! ES
__ TEST !
                                               ! ES
  TEST !
                 Mark _ to print output
** **** +-----+ ********
Enter-PF1---PF2---PF3---PF4---PF5---PF6---PF7---PF8---PF9---PF10--PF11--PF12---
    Help Exit Rfind - + < > Canc
```

Browsing of data displayed is performed with **browse commands**, of which the most important can also be issued via PF keys.

| Option                      | Description                                                                                                    |
|-----------------------------|----------------------------------------------------------------------------------------------------|
| Information on Plan/Package | If a plan/package name has been specified, this option includes information from the DB2 catalog, such as date and time of the bind, as well as several bind options. In Dynamic mode, this option is not available.                              |
| Statements of Plan/Package  | If a plan/package name has been specified, this option provides information on the explained SQL statements contained in this package. This information is taken from the DB2 catalog. In Dynamic mode, this option is not available.             |
| Data from PLAN_TABLE        | This option provides information from the PLAN_TABLE about the selected rows.                                                                                                    |
| Evaluation of PLAN_TABLE    | This option provides a description of the PLAN_TABLE. For each execution step, it describes: the locks chosen by DB2, whether a join operation is performed, whether the data is sorted and why the sort is performed, the access path in detail. |
| Catalog Statistics          | This option provides statistical information from the DB2 catalog.                                                                                                    |
| Columns of Indexes          | This option provides the columns of used indexes including catalog statistics on this columns.                                                                                                    |

## **Delete from PLAN TABLE**

The Delete from PLAN\_TABLE function is also used to select PLAN\_TABLE explanations depending on the specified combination of either plan name, DBRM name, and query number or collection name, package name, and query number. This time, however, the selected PLAN\_TABLE explanations are not displayed but deleted.

The Delete from PLAN\_TABLE function is useful to delete old data before either binding or rebinding a plan, or before executing an SQL EXPLAIN command.

To prevent PLAN\_TABLE explanations from being deleted unintentionally, you are prompted for confirmation:

```
16:50:23 ***** NATURAL TOOLS FOR DB2 ***** 2006-05-24
- Delete from PLAN_TABLE -

The SQL Command
```

```
DELETE FROM PLAN_TABLE

WHERE APPLNAME = ' '

AND COLLID = 'OLD'

AND PROGNAME LIKE 'ANY%'

AND QUERYNO BETWEEN 1 AND 2

will be executed.

Press PF5 to delete the data from the PLAN_TABLE or

PF3 to return to the menu without deleting data

Command ===>

Enter-PF1---PF2---PF3---PF4---PF5---PF6---PF7---PF8---PF9---PF10--PF11--PF12---

Help Exit Del Canc
```

Apart from the **global PF-key settings**, with the Delete from PLAN\_TABLE function of the Explain PLAN\_TABLE facility, PF5 (Del) is used to confirm the deletion of previously selected explanations.

## Explain PLAN\_TABLE Facility for Mass and Batch Processing

An adapted version of the Explain PLAN\_TABLE facility is also available for online mass processing and for batch mode execution.

#### **EXPLAINB** for Mass Processing

For online mass processing, a modified version of the Explain PLAN\_TABLE facility is available.

To invoke this facility, LOGON to the Natural system library SYSDB2 and enter the command EXPLAINB. The following screen is displayed:

```
16:45:35

***** NATURAL TOOLS FOR DB2 *****

- Explain PLAN_TABLE -

Code Function

L List PLAN_TABLE - Latest Explanations
A List PLAN_TABLE - All Explanations
O Output Options
Exit

Code .. _ Mode ...... DYNAMIC_ ( Dynamic, Plan, Package )
```

```
      Plan ......
      ______

      Collection ....
      _______

      DBRM/Package ..
      _______

      Queryno .....
      - ______

      Enter-PF1---PF2---PF3---PF4---PF5---PF6---PF7---PF8---PF9---PF10--PF11--PF12---
      Help

      Exit
      Canc
```

In addition to function codes "L" (List PLAN\_TABLE - Latest Entries function) and "A" (List PLAN\_TABLE - All Entries function), function code "O" (Output Options) is available.

The Output Options function enables you to restrict the output of information on PLAN\_TABLE entries. The various options are listed in a window invoked by entering function code "O" on the above Explain PLAN\_TABLE menu. The window is similar to the one invoked by the online "I" or INFO commands.

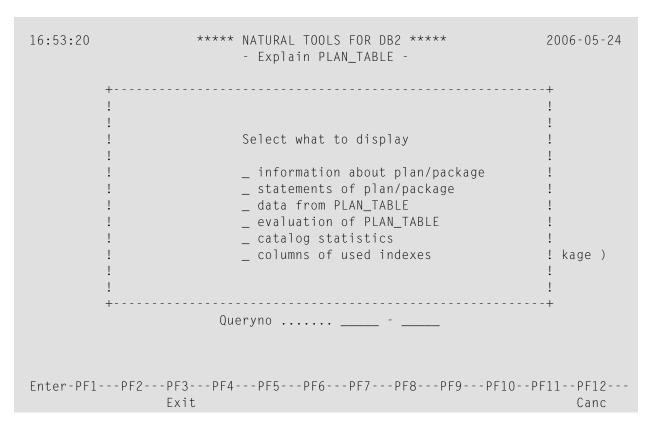

If the Output Options function has been selected, only information covered by the options marked for output are printed.

If function code "O" has not been selected, all information on PLAN\_TABLE entries covered by the options listed in the above window are printed.

In both cases, you are prompted for a printer.

### **EXPLAINB** in Batch Mode

Apart from being used for online mass processing, the functionality of EXPLAINB is especially intended for batch processing. If EXPLAINB is used in batch mode, output is sent to a dataset referred to by DD name CMPRT01 (logical printer 1).

## 14 NDB - File Server Statistics

If a file server has been **installed**, the file server statistics part of the Natural Tools for DB2 is used to display statistics on the use of the file server.

#### To invoke the File Server Statistics function

■ Enter function code "F" on the Natural Tools for DB2 Main Menu.

The File Server - Generation Statistics screen is displayed:

```
16:53:20
                    ***** NATURAL TOOLS FOR DB2 *****
                                                              2006-05-24
                  - File Server - Generation Statistics -
 File Server Dataset Name ....: SAG.N2122.FSERV
 Enqueue Resource Name .....: FSERVV609
 Total Number of File Server Blocks ..... 1000
 File Server Block Size ..... 4080
 Number of Space Map Blocks ..... 2
 Number of Global Directory Blocks ..... 1
                          Entries ..... 203
 User Space Allocation Quantities Primary ....: 50
                                Secondary ..: 10
 Total Number of Blocks permitted per User ...: 200
Command ===>
Enter-PF1---PF2---PF3---PF4---PF5---PF6---PF7---PF8---PF9---PF10--PF11--PF12---
```

This screen provides information on parameters that must be specified when generating the **file** server.

If the file server storage medium is the Software AG Editor buffer pool, the File Server - Generation Statistics screen looks as follows:

```
16:53:20
                    **** NATURAL TOOLS FOR DB2 ****
                                                              2006-05-24
                  - File Server - Generation Statistics -
 File Server Dataset Name .....: STORAGE MEDIUM IS EDITOR BUFFER POOL
 Enqueue Resource Name ....:
 Total Number of File Server Blocks ...... 0
 File Server Block Size ..... 4088
 Number of Space Map Blocks ..... 0
 Number of Global Directory Blocks ..... 0
                          Entries ..... 0
 User Space Allocation Quantities Primary ....: 20
                                Secondary ..: 10
 Total Number of Blocks permitted per User ...: 100
Command ===>
Enter-PF1---PF2---PF3---PF4---PF5---PF6---PF7---PF8---PF9---PF10--PF11--PF12---
     Help
                                                            Next Canc
```

If you press PF11 (Next), a second screen is displayed, the File Server - User Statistics screen, showing statistics that have been kept since the file server was installed - Statistics since Generation -, and statistics about the current Natural session - Current Session Statistics.

If you press PF10 (Prev), you are returned to the File Server - Generation Statistics screen.

Statistics are updated, each time you press ENTER, PF10, or PF11.

If the file server storage medium is the Software AG Editor buffer pool, the user Statistics screen looks as follows:

```
16:53:20
                  ***** NATURAL TOOLS FOR DB2 *****
                                                         2006-05-24
                   - File Server - User Statistics -
  Statistics since Generation:
  Active Users - Maximum Number: 3
                                     Current Number: 0
  Maximum Number of used Blocks for single User ...... 0
                           for all Users ..... 0
  Number of Block Allocations PRIMARY ..... 0
                         SECONDARY ..... 0
  Number of free Blocks ..... 0
  Number of INIT SESSION Calls ...... 0
  Current Session Statistics:
  Total Number of Blocks ..... 20
                Free Blocks ..... 20
               Secondary Allocations ....: 0
  VSAM I/O Buffer inside DB2AREA ..... YES
                                              (Yes/No)
Command ===>
Enter-PF1---PF2---PF3---PF4---PF5---PF6---PF7---PF8---PF9---PF10--PF11--PF12---
               Exit
                                                  Prev
                                                            Canc
```

Note that the section "Statistics since Generation" could not be provided by this display.

# 15 Issuing DB2 Commands from Natural

| Invoking the DB2 Command Part | 202 |
|-------------------------------|-----|
| Displaying the Command File   |     |
| Displaying the Output Report  |     |

The DB2 Command part of the Natural Tools for DB2 enables you to issue DB2 commands from a Natural environment.

A file is maintained for each user on the FUSER file. This file is stored under the object name DB2\$CMD in the Natural library of the current user.

You can select a command and submit it, save the command file and save and/or print the output report.

This section covers the following topics:

## **Invoking the DB2 Command Part**

#### To invoke the Interactive SQL function.

■ Enter function code "D" on the Natural Tools for DB2 Main Menu.

The Execute DB2 Command screen is displayed:

```
***** NATURAL TOOLS FOR DB2 *****
16:07:56
                                                                    2006-05-24
                            - Execute DB2 Command -
                        Code
                              Function
                          С
                               Display Commands
                              Display Output
                              Help
                               Exit
                  Code .. _ Library .. DBA____
Command ===>
Enter-PF1---PF2---PF3---PF4---PF5---PF6---PF7---PF8---PF9---PF10--PF11--PF12---
     Help
                 Exit
                                                                        Canc
```

The following functions are available:

| [ | Code | Decription                                                                                         |
|---|------|----------------------------------------------------------------------------------------------------|
|   | С    | Displays your command file. If you have not saved a command file yet, a default file is displayed. |
|   | 0    | If an output file exists, the output report is displayed.                                          |

The following parameter can be specified:

Library: You can enter a user name or library. The default is the currrent user ID.

## **Displaying the Command File**

- To display the command file
- Enter function code "C" on the DB2 command menu.

The DB2 Commands screen is displayed:

```
2006-05-24
16:12:11
             ***** NATURAL TOOLS FOR DB2 *****
                   - DB2 Commands -
 Mark the line of the command you want to execute with 'S' and press PF4
 Cmd 1
         -DISPLAY THREAD (*).....
 Cmd 2
         -DISPLAY LOCATION......
 Cmd 3
         -DISPLAY DATABASE(*) LIMIT(2500).....
           -DISPLAY PROCEDURE (*).....
 Cmd 4
                   Cmd 5
         -DISPLAY DATABASE(DSNDBO4) LIMIT (*).......
         Cmd 6
 Cmd 7
 Cmd 8
Command ===>
Enter-PF1---PF2---PF3---PF4---PF5---PF6---PF7---PF8---PF9---PF10--PF11--PF12---
           Exit Subm Save
                                         Next Canc
```

Use PF11 to scroll to the next page.

You can modify the command file. Save your modifications with PF5.

#### To execute a command

■ Mark the command with "S" and press PF4.

The results are displayed on the DB2 Commands Output screen:

```
**** NATURAL TOOLS FOR DB2 ****
16:13:23
                                                             2006-05-24
                         - DB2 Commands Output -
 Command: -DISPLAY DATABASE(DSNDB04) LIMIT (*)
Return Code 1: 00000000 Return Code 2: 00000000
 Length of Output: 00001AFB
 DSNT360I - ******************
 DSNT361I - * DISPLAY DATABASE SUMMARY
              GLOBAL
 DSNT360I - *****************
 DSNT362I - DATABASE = DSNDB04 STATUS = RW
              DBD LENGTH = 72674
 DSNT397I -
 NAME TYPE PART STATUS PHYERRLO PHYERRHI CATALOG PIECE
 ADRESSE TS RW ALIASRBY TS RW
 ALIASRBY TS
ALLDATAO TS
                 RW
Command ===>
Enter-PF1---PF3---PF4---PF5---PF6---PF7---PF8---PF9---PF10--PF11--PF12---
          Exit Save -- - + ++
```

To save the command file, use PF5; the output file is stored under the object name DB 2\$OUT in the Natural library of the current user.

To return to the command file, use PF3.

You can submit further commands.

## **Displaying the Output Report**

- To display the last output record
- Enter function code "O" on the DB2 command menu.

The DB2 Commands Output screen is displayed:

```
**** NATURAL TOOLS FOR DB2 ****
16:13:57
                                                      2006-05-24
                       - DB2 Commands Output -
 Command:
                 -DISPLAY DATABASE(*) LIMIT(2500)
 Return Code 1: 00000000
                               Return Code 2: 00000000
 Length of Output: 00007468
 DSNT360I - ******************
 DSNT361I - * DISPLAY DATABASE SUMMARY *
         * GLOBAL
 DSNT360I - ******************
 DSNT362I - DATABASE = DSNDB01 STATUS = RW
             DBD LENGTH = 8000
 DSNT397I -
 NAME TYPE PART STATUS
                                PHYERRLO PHYERRHI CATALOG PIECE
 DBD01 TS
SPT01 TS
                 RW
                 RW
 SCT02 TS
               RW
Command ===>
Enter-PF1---PF2---PF3---PF4---PF5---PF6---PF7---PF8---PF9---PF10--PF11--PF12---
               Exit Print -- - + ++
                                                           Canc
```

To print the output record, use PF5.

# Natural System Commands for DB2

| ■ LISTSQL Command  | 536 |
|--------------------|-----|
| ■ LISTSQLB Command |     |
| ■ SQLERR Command   |     |
| SQLDIAG Command    |     |
| ■ LISTDBRM Command |     |

The following system commands have been incorporated into the Natural Tools for DB2:

#### ■ LISTSQL Command

lists Natural DML statements and their corresponding SQL statements.

#### LISTSQLB Command

provides explanations of SQL statements for a specific object.

#### ■ SQLERR Command

provides information of the SQLCA on a DB2 error.

#### SQLDIAG Command

provides diagnostic information about the last SQL statement (other than a GET DIAGNOSTICS statement) that was executed.

#### LISTDBRM Command

displays either a list of DBRMs (database request modules) for a particular Natural program or a list of Natural programs that reference a particular DBRM.

#### LISTSQL Command

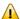

**Important:** Before you use the LISTSQL command, refer to **LISTSQL and Explain Functions** in the section Special Requirements for Natural Tools for DB2.

```
LISTSQL [ object-name ]
```

The LISTSQL command lists the Natural statements in the source code of a programming object that are associated with a database access, and the corresponding SQL statements into which they have been translated.

LISTSQL is issued from the Natural NEXT prompt.

Thus, before executing a Natural program which accesses a DB2 table, you can view the generated SQL code by using the command LISTSQL.

If a valid object name is specified, the object to be displayed must be stored in the library to which you are currently logged on.

If no object name is specified, LISTSQL refers to the object currently in the Natural source area.

The generated SQL statements contained in the specified object are listed one per page.

#### Sample LISTSQL Screen

```
10:01:25
                     **** NATURAL TOOLS FOR SQL ****
                                                                    2006-03-17
Member RTTB--IN
                                                             Library TEST
                                - LISTSOL -
 NATURAL statement at line 0910
                                                               Stmt 1 / 7
   FIND SYSCOLUMNS WITH TBCREATOR = #TBCREATOR AND TBNAME = #TBNAME
   SORTED BY COLNO
 generated SQL statement Mode: dynamic DBRM:
                                                                     1 / 5
                                                               Line
   SELECT NAME, COLNO, COLTYPE, LENGTH, SCALE, NULLS, DEFAULT, KEYSEQ
   FROM
          SYSSAG.SYSCOLUMNS
          TBCREATOR = ? AND TBNAME = ?
   WHERE
   ORDER BY COLNO
   FOR FETCH ONLY
Command ===>
                                                 Queryno for EXPLAIN 1___
Enter-PF1---PF2---PF3---PF4---PF5---PF6---PF7---PF8---PF9---PF10--PF11--PF12--
           Error Exit Expl Parms - +
```

Within the listed results, you can go from one listed SQL statement to another by pressing PF10 (Prev) or PF11 (Next). If a single SQL statement does not fit on the screen, you can scroll backwards or forwards by pressing PF7 or PF8, respectively.

If a static DBRM has been generated, the name of this DBRM is displayed in the DBRM field of the LISTSQL screen; otherwise, the DBRM field remains empty.

If an error occurs, PF2 (Error), which executes the **SQLERR command**, can be used to provide information on DB2 errors.

With PF4 (Expl), a DB2 EXPLAIN command can be executed for the SQL statement currently listed. The query number (Queryno) for the EXPLAIN command is set to "1" by default, but you can overwrite this default.

With PF6 (Parms), a further screen is displayed which lists all parameters from the SQLDA for the currently displayed SQL statement:

```
10:01:27
                     **** NATURAL TOOLS FOR SQL ****
                                                                    2006-03-17
Member RTTB--IN
                                 - LISTSQL -
                                                             Library TEST
         Mode: dynamic DBRM: Contoken:
         static parms :
         SQLDA
     Nr Type Length
      1. CHAR 18
                                   0728 0000 0012 01C5 0000 0000 0601 0000
      2. CHAR 8
4. SMALLINT 2
5. SMALLINT 2
6. CHAR 1
7. CHAR 1
8. SMALLINT
      2. SMALLINT 2
                                   073A 0000 0002 01F5 0000 0000 0201 0000
                                   073C 0000 0008 01C5 0000 0000 0201 0000
                                   0744 0000 0002 01F5 0000 0000 0201 0000
                                   0746 0000 0002 01F5 0000 0000 0201 0000
                                   0748 0000 0001 01C5 0000 0000 0201 0000
                                 0749 0000 0001 01C5 0000 0000 0201 0000
                            074A 0000 0002 01F5 0000 0000 0201 0000
      1. CHAR 8
                                   0290 0108 0008 01C4 0000 0000 0000 0000
Enter-PF1---PF2---PF3---PF4---PF5---PF6---PF7---PF8---PF9---PF10--PF11--PF12---
```

In static mode, static information is also displayed, which includes the static DBRM name, the DB2 consistency token and some internal static parameters.

#### **DB2 EXPLAIN Command**

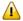

**Important:** Before you use the EXPLAIN command, refer to **LISTSQL** and **Explain Functions** in the section Special Requirements for Natural Tools for DB2.

The EXPLAIN command provides information on the DB2 optimizer's choice of strategy for executing SQL statements. For the EXPLAIN command to be executed, a PLAN\_TABLE must exist. The information determined by the DB2 optimizer is to this table. The corresponding explanation is read from the PLAN\_TABLE and displayed via the EXPLAIN Result screen.

#### Sample Explain Result Screen

```
10:39:00
                  **** NATURAL TOOLS FOR SQL ****
                                                         2007-09-05
Queryno 1
                          EXPLAIN Result
                                                         Row 1 / 2
                  Estimated cost:
                                  206.0 timerons
Oblock Plan Mixop Acc. Match Index Pre- Column- Access-
  No No seq type cols only fetch fn_eval Creator.Name
            I 2 L
                                         SYSIBM.DSNDCX01
   1
        2
     Table-
                                  Tslock -- sortn -- -- sortc --
TabNo Creator.Name
                                  mode Method uq jo or gr uq jo or gr
    1 SYSIBM.SYSCOLUMNS
                                  IS
                                            3 N N N N N Y N
Enter-PF1---PF2---PF3---PF4---PF5---PF6---PF7---PF8---PF9---PF10--PF11--PF12---
   Exit Info - +
```

If an explanation does not fit on one screen, you can scroll backwards and forwards by pressing PF7 or PF8, respectively.

The value in the Estimated cost field is taken from SQLERRD (4) in the SQLCA; it is a rough estimate of the required resources.

With PF4 (Info), the **additional information** that is provided with the EXPLAINB command is displayed.

### **LISTSQLB Command**

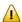

**Important:** Before you use the LISTSQLB command, refer to **LISTSQL** and **Explain Functions** in the section Special Requirements for Natural Tools for DB2.

The command LISTSQLB can be executed in batch mode or issued online from the Natural NEXT prompt.

If executed online, the following screen is invoked:

By specifying a valid member name, the explanation of SQL statements can be limited to certain member(s); an asterisk (\*) can be used for range specification:

- If you specify a unique member name, all SQL statements contained in this member are explained;
- If you specify a value followed by an asterisk, all SQL statements contained in all members with names beginning with the specified value are explained;
- If you specify an asterisk only (or leave the field blank), all SQL statements of all existing SQL members are explained.

A query number must be specified, so that with each issued EXPLAIN command, the newly created explanation is added to the appropriate query number. The default query number is 1.

To issue the LISTSQL command, enter function code "X" and specify a valid member name and query number; all SQL statements contained in the specified member(s) are explained.

If LISTSQLB is executed online, the following screen informs you about the processing status of the command and if any errors have occurred.

```
10:55:24
                    ***** NATURAL Tools for SQL *****
                                                                  2006-03-17
                                - LISTSQLB -
   Queryno : 1
                                         Member Stmtno Message
   Current Object :
   Library TEST
                  RTTB - - IN
   Member
   Statistics:
   Members read
      with SQL 1
   SQL statements 7
      Member Message
      RTTB--IN OK
Press ENTER to continue
Command ===>
Enter-PF1---PF2---PF3---PF4---PF5---PF6---PF7---PF8---PF9---PF10--PF11--PF12---
```

If executed in batch mode, error messages are written to a dataset referred to by DD name CMPRINT (logical printer 0).

## **SQLERR Command**

The SQLERR command is used to obtain diagnostic information on a DB2 error.

When a DB2 error occurs, Natural issues an appropriate error message. When you enter the SQLERR command, the following information on the most recent DB2 error is displayed:

- the Natural error message number;
- the corresponding reason code (if applicable);
- the variables SQLSTATE and SQLCODE returned by DB2;
- the DB2 error message.

The SQLERR command can be issued either from the Natural NEXT prompt or from within a Natural program (by using the FETCH statement).

#### Sample SQLERR Diagnostic Information Screen

```
**** SQLERR Diagnostic Information ****
       ----- NATURAL SQL Interface Codes
Return Code: 3700 Reason Code: 0 SQLSTATE: 52003 SQL code: -206
 SQLERRP (DB2 Sub routine where error occurred)
                                                    : DSNXOGP
SQLERRD (DB2 Internal State)
                                                            700
       RDS Return Code
       DBSS Return Code
                                                              0
       Number of Rows Processed
                                                              0
                                                             11.2
       Estimated Cost
       Syntax error on PREPARE or EXECUTE IMMEDIATE
                                                              0
       Buffer Manager ERROR Code
SQLWARN (Warning Flags)
       Data truncated
       Null Values ignored (AVG, SUM, MAX, MIN)
       No. of columns greater than no. of host variables :
       UPDATE/DELETE without WHERE clause
       SQL Statement not valid in DB2
       Adjustment to DATE/TIMESTAMP Variable made
DB2 Error Message:
DSNT4081 SQLCODE = -206, ERROR: THE OBJECT TABLE OR VIEW OF THE INSERT,
       DELETE, OR UPDATE STATEMENT IS ALSO IDENTIFIED IN A FROM CLAUSE
```

### **SQLDIAG Command**

The SQLDIAG statement provides diagnostic information about the last SQL statement (other than a GET DIAGNOSTICS statement) that was executed. This diagnostic information is gathered as the previous SQL statement is executed. Some of the information available through the GET DIAGNOSTICS statement is also available in the SQLCA.

For detailed information about the returned diagonstics information see the DB2 documentation of the GET DIAGOSTICS statement.

Fields, which are prefixed with a '+', may contain more data than displayed on the screen. You can display the full contents either when you position the cursor on the field (description or data) and press Enter, or when you enter the abreviation of the field (which are the capital letters of the description) prefoxed by the '+' sign in the command line. E.g. +SN shows a window with the full value of the Server\_Name.

The SQLDIAG command can be issued either from the Natural NEXT prompt or from within a Natural program (by using the FETCH statement).

#### Sample SQLDIAG Diagnostic Information Screen:

```
11:03:12
                *** SQLDIAG Diagnostic Information ***
                                                        2006-04-15
                      - Statement Information -
DB2_Last_Row .....
DB2_Number_Parameter_Markers .....
                                     0
DB2_Number_Result_Sets .....
DB2_Return_Status .....
                                     0
DB2_SQL_Attr_Cursor_Hold .....
                                _Rowset ..
                                            _Scrollable ...
                                 _Type ..
                                            _Sensitivity ..
                                     0
DB2_Number_Rows .....
                                     0
Row_Count .....
More .....
Number .....
                                     1
Command ===>
Enter-PF1---PF2---PF3---PF4---PF5---PF6---PF7---PF8---PF9---PF10--PF11--PF12---
                                                     Next Canc
    Help Error Exit Updat
```

```
11:09:49
                 *** SOLDIAG Diagnostic Information ***
                                                            2006-04-15
                      - Condition Information 1 -
+Server Name ..... DAEFDB28
+CUrsor_Name ......
DB2_Error_Code1 .....
                                 -500
                                       DB2_Error_Code2 ...
                                                                 0
        _Code3 .....
                                  0
                                               _Code4 ...
                                                                - 1
DB2 Internal Error Pointer ..
                                 -500 +DB2_Sqlerrd1(-6) ..
                                                              -500
DB2_Module_Detecting_Error .. DSNXOTL
+DB2_Ordinal_Token_1 ..... HGK.DEMO
DB2_Row_Number .....
                                   0
DB2_Line_Number .....
                                   0
DB2_Returned_SQLCode .....
                                 -204
DB2_Reason_Code .....
                                   0
Returned_SQLState .....
                               42704
DB2_Message_ID ..... DSN00204E
Message Octet Length .....
+Message_Text ..... HGK.DEMO IS AN UNDEFINED NAME
Command ===>
Enter-PF1---PF2---PF3---PF4---PF5---PF6---PF7---PF8---PF9---PF10--PF11--PF12---
     Help Error Exit Updat
                                                    Prev Next Canc
```

```
*** SQLDIAG Diagnostic Information ***
11:14:41
                                                                    2006-04-15
                          - Connection Information -
DB2_Authentication_Type ..
DB2_Authentication_ID .... GGS
DB2_Connection_State .....
                                     0
DB2_Connection_Status ....
                                     0
DB2_Encryption_Type .....
DB2_Product_ID ..... DSN08010
DB2_Server_Class_Name .... QDB2 for DB2 UDB for z/OS
Command ===>
Enter-PF1---PF3---PF3---PF4---PF5---PF6---PF7---PF8---PF9---PF10--PF11--PF12---
                                                                       Canc
     Help Error Exit Updat
```

### **LISTDBRM Command**

The LISTDBRM command is used to display either existing DBRMs of Natural programs or Natural programs referencing a given DBRM.

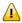

**Important:** LISTDBRM has to be issued from the Natural system library SYSDB2, which means you have to LOGON to SYSDB2 first and then enter the command LISTDBRM.

The following menu is displayed:

```
10:56:20 ***** NATURAL Tools for SQL ***** 2006-03-17
- List DBRM -

Code Function

D Display DBRMs of Programs
R List Programs Referencing DBRM
? Help
```

```
Code .. _ Library .. EXAMPLE_

Member .. _____

DBRM .... ____

Command ===>

Enter-PF1---PF2---PF3---PF4---PF5---PF6---PF7---PF8---PF9---PF10--PF11--PF12---

Help Exit Canc
```

The following functions are available:

| Code | Description                                                                                                    |  |  |  |  |  |  |
|------|----------------------------------------------------------------------------------------------------|--|--|--|--|--|--|
| 1    | Displays programs with DB2 access and their corresponding DBRM.  If no DBRM name is shown, the corresponding program uses dynamic SQL. |  |  |  |  |  |  |
| R    | Lists all programs that use a given DBRM. If no DBRM name is specified, all programs that use dynamic SQL are listed.                  |  |  |  |  |  |  |

The following parameters apply:

| Parameter | Description                                                                                                    |
|-----------|----------------------------------------------------------------------------------------------------|
| Library   | Specifies the name of a Natural library. Library names beginning with "SYS" are not permitted. This parameter must be specified.                                                                                                    |
| Member    | Specifies the name of the Natural program (member) to be displayed.  This parameter is optional and can be used to limit the output.  If a value is specified followed by an asterisk (*), all members in the specified library with names beginning with this value are listed.  If the Member field is left blank, or if an asterisk is specified only, all members in the specified library are listed. |
| DBRM      | Specifies a valid DBRM name. If left blank, programs that run dynamically are referenced. This parameter applies to function code "R" only.                                                                                                    |

### Sample List DBRM Result Screen

| 11:15:45 |                    |                | **** LIST          | ΓDBRM Comman   | d ****     |                          | 2006-03-17 |
|----------|--------------------|----------------|--------------------|----------------|------------|--------------------------|------------|
|          | Library            | Name           | Type               | DBRM           | User ID    | Date                     | Time       |
|          | EXAMPLE<br>EXAMPLE | PROG1<br>PROG2 | Program<br>Program | PACK1<br>PACK1 | SAG<br>SAG | 2006-03-17<br>2006-03-17 |            |
|          | EXAMPLE<br>EXAMPLE | PROG3<br>PROG4 | Program<br>Program | PACK2          | SAG<br>SAG | 2006-03-17<br>2006-03-17 |            |

## 17

## **Natural Tools for DB2 with Natural Security**

The use of the Natural Tools for DB can be restricted by Natural Security:

- You can restrict the access to the Natural system library SYSDB2.
- Also, you can disallow individual functions by disallowing modules within the library SYSDB2. The following modules can be disallowed:

| Module    | Function                                          |
|-----------|---------------------------------------------------|
| APMENU-P  | Application plan maintenance.                     |
| APENV P   | Job Profile menu of application plan maintenance. |
| CMMENU-P  | Catalog maintenance.                              |
| PC MENU-P | Procedure maintenance                             |
| ISMENU-P  | Interactive SQL.                                  |
| RTMENU-P  | Retrieval of system tables.                       |
| ESMENU-P  | Environment setting.                              |
| XPMENU-P  | Explain PLAN_TABLE.                               |
| SEMENU-P  | File server statistics.                           |

In addition, the following parameter settings are recommended for the security profile of the Natural system library SYSDB2:

| Parameter       | Value |
|-----------------|-------|
| Startup         | MENU  |
| Batch Execution | NO    |

## NDB - DDM Generation

| Natural Data Definition Module - DDM | 22 | 2 |
|--------------------------------------|----|---|
| SQL Services                         | 22 | 2 |

This section covers the following topics:

#### **Natural Data Definition Module - DDM**

To enable Natural to access a DB2 table, a logical Natural Data Definition Module (DDM) of the table must be generated. This is done either with Predict (see the relevant Predict documentation for details) or with the Natural utility SYSDDM.

If you do not have Predict installed, use the SYSDDM function SQL Services to generate Natural DDMs from DB2 tables. This function is invoked from the main menu of SYSDDM and is described on the following pages.

#### **SQL Services**

The SQL Services function of the Natural SYSDDM utility (see the relevant documentation) is used to access DB2 tables. You access the catalog of the DB2 server to which you are connected, for example, by using the **Environment Setting** function as described in Natural Tools for DB2, or by entering the name of a server in the Server Name field on the SQL Services Menu. The name of the DB2 server to which you are connected is then displayed in the top left-hand corner of the screen SQL Services Menu. You can access any DB2 server that is located on either a mainframe (z/OS or z/VSE) or a UNIX platform if the servers have been connected via DRDA (Distributed Relational Database Architecture). For further details on connecting DB2 servers and for information on binding the application package (SYSDDM uses I/O module NDBIOMO) to access data on remote servers, refer to the relevant IBM literature.

The SQL Services function determines whether you are connected to a mainframe DB2 (z/OS or z/VSE) or a UNIX DB2, access the appropriate DB2 catalog and performs the functions listed below.

If you use SYSDDM SQL services in a CICS environment without file server, specify CONVERS=ON in the NDBPARM module (see the relevant section in Installing Natural for DB2); otherwise you might get SQL code -518.

If you select SQL Services on the main menu of the SYSDDM utility, a menu is displayed, which offers you the following functions:

- Select SQL Table from a List
- Generate DDM from an SQL Table

#### List Columns of an SQL Table

#### Select SQL Table from a List

This function is used to select a DB2 table from a list for further processing.

To invoke the function, enter Function Code **S** on the SQL Services Menu.

If you enter the function code only, you obtain a list of all tables defined to the DB2 catalog.

If you do not want a list of all tables but would like only a certain range of tables to be listed, you can, in addition to the function code, specify a start value in the Table Name and/or Creator fields. You can also use asterisk notation (\*) for the start value.

When you invoke the function, the Select SQL Table From A List screen is invoked displaying a list of all DB2 tables requested.

On the list, you can mark a DB2 table with either **G** for Generate DDM from an SQL Table or **L** for List Columns of an SQL Table. Then the corresponding function is invoked for the marked table.

#### Generate DDM from an SQL Table

This function is used to generate a Natural DDM from a DB2 table, based on the definitions in the DB2 catalog.

To invoke the function, enter Function Code G on the SQL Services Menu along with the name and creator of the table for which you wish a DDM to be generated.

If you do not know the table name/creator, you can use the function Select SQL Table from a List to choose the table you want.

If you do not want the creator of the table to be part of the DDM name, enter an N in the field DDM Name with Creator when you invoke the Generate function (default is Y).

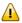

**Important:** Since the specification of any special characters as part of a field or DDM name does not comply with Natural naming conventions, any special characters allowed within DB2 must be avoided. DB2 delimited identifiers must be avoided, too.

If you wish to generate a DDM for a table for which a DDM already exists and you want the existing one to be replaced by the newly generated one, enter a **Y** in the Replace field when you invoke the Generate function.

By default, Replace is set to **N** to prevent an existing DDM from being replaced accidentally. If Replace is **N**, you cannot generate another DDM for a table for which a DDM has already been generated.

#### **DBID/FNR Assignment**

When the function Generate DDM from an SQL Table is invoked for a table for which a DDM is to be generated for the first time, the DBID/FNR Assignment screen is displayed. If a DDM is to be generated for a table for which a DDM already exists, the existing DBID and FNR are used and the DBID/FNR Assignment screen is suppressed.

On the DBID/FNR Assignment screen, enter one of the database IDs (DBIDs) chosen at Natural installation time, and the file number (FNR) to be assigned to the DB2 table. Natural requires these specifications for identification purposes only.

The range of DBIDs which is reserved for DB2 tables is specified in the NTDB macro of the Natural parameter module (see the Natural Parameter Reference documentation) in combination with the NDBID macro of the parameter module NDBPARM. Any DBID not within this range is not accepted. The FNR can be any valid file number within the database (between 1 and 255).

After a valid DBID and FNR have been assigned, a DDM is automatically generated from the specified table.

#### Long Field Redefinition

The maximum field length supported by Natural is 1 GB-1 (1073741823 bytes). If a DB2 table contains a column which is longer than 253 bytes or if a DB2 column is defined as a DB2 LOB field, the pop-up window Long Field Generation will be invoked automatically. A DB2 LOB field may be defined as a simple Natural variable with a maximum length of 1GB-1, or as a dynamic Natural variable.

A field which is longer than 253 bytes and which is not a DB2 LOB field may be defined as a simple Natural field with a maximum length of 1GB-1, or as an array. In the DDM, such an array is represented as a multiple-value variable.

If, for example, a DB2 column has a length of 2000 bytes, you can specify an array element length of 200 bytes, and you receive a multiple-value field with 10 occurrences, each occurrence with a length of 200 bytes.

Since redefined long fields are not multiple-value fields in the sense of Natural, the Natural C\* notation makes no sense here and is therefore not supported.

When such a redefined long field is defined in a Natural view to be referenced by Natural SQL statements (that is, by host variables which represent multiple-value fields), both when defined and when referenced, the specified range of occurrences (index range) must always start with occurrence 1. If not, a Natural syntax error is returned.

#### **Example:**

```
UPDATE table SET varchar = #arr(*)
SELECT ... INTO #arr(1:5)
```

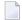

**Note:** When such a redefined long field is updated with the Natural DML **UPDATE** statement (see the relevant section in Statements and System Variables), care must be taken to update each occurrence appropriately.

Length Indicator for Variable Length Fields: VARCHAR, LONG VARCHAR, VARGRAPHIC, LONG VARGRAPHIC, BLOB, CLOB, DBCLOB

For each of the columns listed above, an additional length indicator field (format/length I2 or I4 for LOB fields) is generated in the DDM. The length is always measured in number of characters, not in bytes. To obtain the number of bytes of a VARGRAPHIC, LONG VARGRAPHIC or DBCLOB field, the length must be multiplied by 2.

The name of a length indicator field begins with L@ followed by the name of the corresponding field. The value of the length indicator field can be checked or updated by a Natural program.

If the length indicator field is not part of the Natural view and if the corresponding field is a redefined long field, the length of this field with UPDATE and STORE operations is calculated without trailing blanks.

#### **Null Values**

With Natural, it is possible to distinguish between a null value and the actual value zero (0) or blank in a DB2 column.

When a Natural DDM is generated from the DB2 catalog, an additional NULL indicator field is generated for each column which can be NULL; that is, which has neither NOT NULL nor NOT NULL WITH DEFAULT specified.

The name of the NULL indicator field begins with N@ followed by the name of the corresponding field.

When the column is read from the database, the corresponding indicator field contains either zero (0) (if the column contains a value, including the value 0 or blank) or **-1** (if the column contains no value).

#### **Example:**

The column NULLCOL CHAR(6) in a DB2 table definition would result in the following view fields:

#### NULLCOL A 6.0

#### N@NULLCOL I 2.0

When the field NULLCOL is read from the database, the additional field N@NULLCOL contains:

- 0 (zero) if NULLCOL contains a value (including the value 0 or blank),
- -1 (minus one) if NULLCOL contains no value.

A null value can be stored in a database field by entering **-1** as input for the corresponding NULL indicator field.

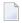

**Note:** If a column is NULL, an implicit RESET is performed on the corresponding Natural field

#### **Locator Field for LOB Column**

For each LOB column, an additional locator field will be generated in the I4 format.

A LOB locator may be used to reference a LOB value in the DB2 database server, when a LOB value is not needed locally in a program.

#### List Columns of an SQL Table

This function lists all columns of a specific DB2 table.

To invoke this function, enter Function Code L on the SQL Services Menu along with the name and creator of the table whose columns you wish to be listed.

The List Columns screen for this table is invoked, which lists all columns of the specified table and displays the following information for each column:

| Variable | Content                                                                                   |
|----------|-------------------------------------------------------------------------------------------|
| Name     | The DB2 name of the column.                                                               |
| Туре     | The column type.                                                                          |
| Length   | The length (or precision if Type is DECIMAL) of the column as defined in the DB2 catalog. |
| Scale    | The decimal scale of the column (only applicable if Type is DECIMAL).                     |
| Update   |                                                                                           |
|          | Y The column can be updated.                                                              |
|          | N The column cannot be updated.                                                           |
| Nulls    |                                                                                           |
|          | Y The column can contain null values.                                                     |
|          | N The column cannot contain null values.                                                  |

| Variable | Content                                                                                                    |
|----------|----------------------------------------------------------------------------------------------------|
| Not      | A column which is of a scale length or type not supported by Natural is marked with an asterisk (*). For such a column, a view field cannot be generated. The maximum scale length supported is 7 bytes. |
|          | Types supported are:<br>CHAR, VARCHAR, LONG VARCHAR, GRAPHIC, VARGRAPHIC, LONG VARGRAPHIC,<br>DECIMAL, INTEGER, SMALLINT, DATE, TIME, TIMESTAMP, FLOAT, ROWID, BLOB, CLOB<br>and DBCLOB.                 |

The data types DATE, TIME, TIMESTAMP, FLOAT and ROWID are converted into numeric or alphanumeric fields of various lengths: DATE is converted into A10, TIME into A8, TIMESTAMP into A26, FLOAT into F8 and ROWID into A40.

For DB2, Natural provides a DB2 TIMESTAMP column as an alphanumeric field (A26) in the format YYYY-MM-DD-HH.SS.MMMMM.

## 19 Dynamic and Static SQL Support

This section describes the dynamic and static SQL support provided by Natural:

- SQL Support General Information
- Internal Handling of Dynamic Statements
- Preparing Programs for Static Execution
- Messages and Codes Static Generation
- **Execution of Natural in Static Mode**
- Static SQL with Natural Security
- Mixed Dynamic/Static Mode
- Application Plan Switching in Static SQL

## 20 Multiple Row Processing

| ■ Purpose of Multi-Fetch Feature        | 232 |
|-----------------------------------------|-----|
| Considerations for Multi-Fetch Usage    |     |
| Size of the Multi-Fetch Buffer          |     |
| ■ Support of TEST DBLOG Q               |     |
| Multiple rows to program (Advanced)     |     |
| ■ Multiple rows from program (Advanced) |     |
| maniple terre from program (rigranicou) |     |

This document covers the multiple row functionality for DB2 databases.

You have to operate against DB2 for z/OS Version 8 or higher to use these features.

Natural for DB2 provides two kinds of multiple row processing features:

- Standard multiple row processing
- This feature does not influence the program logic. Although the Natural native DML and Natural SQL DML provide clauses for specification of the multi-fetch-factor, the Natural program operates with one database row and from the program point of view only one row is received from or is send to the database.
- Advanced multiple row processing
- This feature has a lot of impact on the program logic, as it allows the retrieval of multiple rows from the database into the program storage by a single Natural SQL SELECT statement into a set of arrays. Additionally it is possible to insert multiple rows into the database from a set of arrays by the Natural SQL INSERT statement.

The following topics are covered:

## **Purpose of Multi-Fetch Feature**

In standard mode, Natural does not read multiple records with a single database call; it always operates in a one-record-per-fetch mode. This kind of operation is solid and stable, but can take some time if a large number of database records are being processed.

To improve the performance of those programs, you can use the Multi-Fetch Clause in the FIND, READ or HISTOGRAM statements. This allows you to specify the number of records read per database access.

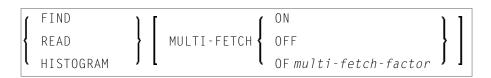

Where the multi-fetch-factor is either a constant or a variable with a format integer (I4).

To improve the performance of the Natural SQL SELECT statements, you can use the With\_Rowset\_Positioning Clause to specify a multi-fetch-factor.

```
WITH ROWSET POSITIONING FOR \left\{\begin{array}{c} [:] \ row\_hv \\ integer \end{array}\right\} ROWS
```

At statement execution time, the runtime checks if a multi-fetch-factor greater than 1 is supplied for the database statement.

If the multi-fetch-factor is

| less than or equal to 1 | the database call is continued in the usual one-record-per-access mode.                                                                                                    |
|-------------------------|----------------------------------------------------------------------------------------------------|
| greater than 1          | the database call is prepared dynamically to read multiple records (e.g. 10) with a single database access into an auxiliary buffer (multi-fetch buffer). If successful, the first record is transferred into the underlying data view. Upon the execution of the next loop, the data view is filled directly from the multi-fetch buffer, without database access. After all records are fetched from the multi-fetch buffer, the next loop results in the next record set being read from the database. If the database loop is terminated (either by end-of-records, ESCAPE, STOP, etc.), the content of the multi-fetch buffer is released. |

## **Considerations for Multi-Fetch Usage**

- The program does not receive "fresh" records from the database for every loop, but operates with images retrieved at the most recent multi-fetch access.
- If a dynamic direction change (IN DYNAMIC...SEQUENCE) is coded for a READ / HISTOGRAM statement, the multi-fetch feature is not possible and leads to a corresponding syntax error at compilation.
- The size occupied by a database loop in the multi-fetch buffer is determined according to the rule:

```
header + sqldaheader + columns*(sqlvar+lise) + mf*(udind + sum(collen) + sum(LF(columns) + sum(nullind))

=
32 + 16 + columns*(44+12) + mf*(1 + sum(collen) + sum(LF(column)) + sum(2))
```

#### where

- header denotes the length of the header of a entry in the DB2 multifetch buffer, i.e. 32
- sqldaheader denotes the length of the header of a sqlda, i.e. 16

- columns denotes the number of receiving fields of a SQL request
- sqlvar denotes the length of a sqlvar, i.e. 44
- lise denotes the length of a NDB specific sqlvar extension
- mf denotes the multifetch factor, i.e. the number of rows fetched by one database call
- collen denotes the length of the receiving field
- LF(column) denotes the size of the length field of the receiving field, i.e. 0 for fixed length fields, 2 for variable length fields, and 4 for large object columns (LOBs)
- nullind denotes the length of a null indicator, i.e. 2

#### Size of the Multi-Fetch Buffer

The multifetch buffer is released at terminal i/o in pseudo conversional mode. Therefore there is no size limitation for the DB2 multifetch buffer (DB2SIZE6). The buffer will be automatical enlarged if necessary.

## Support of TEST DBLOG Q

When multi-fetch is used, real database calls are only submitted to get a new set of records.

The TEST DBLOG Q facility is also called from the NDB multi fetch handler for every rowset fetch from DB2 and for every record moved from the multi fetch buffer to the program storage. The events are distinguished by the literal "MULTI FETCH ..."

#### **Example: TEST DBLOG List Break-Out**

| 10 | :51:57 |                                                                                                    | **** NATURAL Te  | est  | Jti <sup>°</sup> | lities   | s <sup>7</sup> | **** | <del>k</del> | 200       | 06-01- | - 27 |
|----|--------|----------------------------------------------------------------------------------------------------|------------------|------|------------------|----------|----------------|------|--------------|-----------|--------|------|
| Us | er HGK |                                                                                                    | - DBLO           | G T  | race             | <u> </u> |                |      |              | Library N | NDB42  |      |
| М  | No R   | SQL Statement                                                                                                    | (truncated)      | CU   | SN               | SREF     | М              | Тур  | SQLC/W       | Program   | Line   | LV   |
| _  | 1      | SELECT EMPNO,                                                                                                    | FIRSTNME,LASTNAM | 1 01 | 01               | 0260     | D              | DB2  |              | MF000001  | 0260   | 01   |
| _  | 2      | MULTI FETCH                                                                                                    | NEX              | 01   | 01               | 0260     | D              | DB2  |              | MF000001  | 0260   | 01   |
| _  | 3      | <buff fetch<="" td=""><td>NEX</td><td>00</td><td>00</td><td>0260</td><td>D</td><td>DB2</td><td></td><td>MF000001</td><td>0260</td><td>01</td></buff> | NEX              | 00   | 00               | 0260     | D              | DB2  |              | MF000001  | 0260   | 01   |
| _  | 4      | <buff fetch<="" td=""><td>NEX</td><td>00</td><td>00</td><td>0260</td><td>D</td><td>DB2</td><td></td><td>MF000001</td><td>0260</td><td>01</td></buff> | NEX              | 00   | 00               | 0260     | D              | DB2  |              | MF000001  | 0260   | 01   |
| _  | 5      | <buff fetch<="" td=""><td>NEX</td><td>00</td><td>00</td><td>0260</td><td>D</td><td>DB2</td><td></td><td>MF000001</td><td>0260</td><td>01</td></buff> | NEX              | 00   | 00               | 0260     | D              | DB2  |              | MF000001  | 0260   | 01   |
| _  | 6      | <buff fetch<="" td=""><td>NEX</td><td>00</td><td>00</td><td>0260</td><td>D</td><td>DB2</td><td></td><td>MF000001</td><td>0260</td><td>01</td></buff> | NEX              | 00   | 00               | 0260     | D              | DB2  |              | MF000001  | 0260   | 01   |
| _  | 7      | <buff fetch<="" td=""><td>NEX</td><td>00</td><td>00</td><td>0260</td><td>D</td><td>DB2</td><td></td><td>MF000001</td><td>0260</td><td>01</td></buff> | NEX              | 00   | 00               | 0260     | D              | DB2  |              | MF000001  | 0260   | 01   |
| _  | 8      | <buff fetch<="" td=""><td>NEX</td><td>00</td><td>00</td><td>0260</td><td>D</td><td>DB2</td><td></td><td>MF000001</td><td>0260</td><td>01</td></buff> | NEX              | 00   | 00               | 0260     | D              | DB2  |              | MF000001  | 0260   | 01   |
| _  | 9      | <buff fetch<="" td=""><td>NEX</td><td>00</td><td>00</td><td>0260</td><td>D</td><td>DB2</td><td></td><td>MF000001</td><td>0260</td><td>01</td></buff> | NEX              | 00   | 00               | 0260     | D              | DB2  |              | MF000001  | 0260   | 01   |
| _  | 10     | <buff fetch<="" td=""><td>NEX</td><td>00</td><td>00</td><td>0260</td><td>D</td><td>DB2</td><td></td><td>MF000001</td><td>0260</td><td>01</td></buff> | NEX              | 00   | 00               | 0260     | D              | DB2  |              | MF000001  | 0260   | 01   |
| _  | 11     | <buff fetch<="" td=""><td>NEX</td><td>00</td><td>00</td><td>0260</td><td>D</td><td>DB2</td><td></td><td>MF000001</td><td>0260</td><td>01</td></buff> | NEX              | 00   | 00               | 0260     | D              | DB2  |              | MF000001  | 0260   | 01   |
|    | 12     | <buff fetch<="" td=""><td>NEX</td><td>00</td><td>00</td><td>0260</td><td>D</td><td>DB2</td><td></td><td>MF000001</td><td>0260</td><td>01</td></buff> | NEX              | 00   | 00               | 0260     | D              | DB2  |              | MF000001  | 0260   | 01   |

| _            | 13 | <buff fetch<="" th=""><th>NEX</th><th>00</th><th>00</th><th>0260</th><th>D</th><th>DB2</th><th>MF000001</th><th>0260</th><th>01</th></buff>  | NEX | 00  | 00 | 0260 | D | DB2 | MF000001 | 0260 | 01 |
|--------------|----|----------------------------------------------------------------------------------------------------|-----|-----|----|------|---|-----|----------|------|----|
| _            | 14 | <buff fetch<="" td=""><td>NEX</td><td>00</td><td>00</td><td>0260</td><td>D</td><td>DB2</td><td>MF000001</td><td>0260</td><td>01</td></buff>  | NEX | 00  | 00 | 0260 | D | DB2 | MF000001 | 0260 | 01 |
| _            | 15 | <buff fetch<="" td=""><td>NEX</td><td>0.0</td><td>00</td><td>0260</td><td>D</td><td>DB2</td><td>MF000001</td><td>0260</td><td>01</td></buff> | NEX | 0.0 | 00 | 0260 | D | DB2 | MF000001 | 0260 | 01 |
| _            | 16 | <buff fetch<="" td=""><td>NEX</td><td>0.0</td><td>00</td><td>0260</td><td>D</td><td>DB2</td><td>MF000001</td><td>0260</td><td>01</td></buff> | NEX | 0.0 | 00 | 0260 | D | DB2 | MF000001 | 0260 | 01 |
| _            | 17 | <buff fetch<="" td=""><td>NEX</td><td>0.0</td><td>00</td><td>0260</td><td>D</td><td>DB2</td><td>MF000001</td><td>0260</td><td>01</td></buff> | NEX | 0.0 | 00 | 0260 | D | DB2 | MF000001 | 0260 | 01 |
| Command ===> |    |                                                                                                    |     |     |    |      |   |     |          |      |    |

where column No represents the following:

| 1 | is a open cursor DB2 call.                                                                                                    |
|---|----------------------------------------------------------------------------------------------------|
|   | is a "real" database call that reads a set of records via multi-fetch (see "MULTI FETCH NEX" in column SQL Statement).                                                                                                    |
|   | are "no real" database calls, but only entries that document that the program has received these records from the multi-fetch buffer (see " <buff "="" column="" fetch="" in="" nex="" sql="" statement).<="" th=""></buff> |

## **Multiple rows to program (Advanced)**

The feature allows programs to retrieve multiple rows from DB2 into arrays.

This feature is only available with the SELECT statement.

#### **Prerequisites**

In order to use this feature you have to

- set the compiler option DB2ARRY=ON (either via OPTIONS statement or COMPOPT command or CMPO profile parameter).
- specify a list of receiving arrays in the INTO Clause of the SELECTstatement.
- specify the number of rows to be retrieved from the database by a single FETCH operation via the WITH ROWSET POSITIONING Clause.
- Specify a variable receiving the number of rows retrieved from the database via the ROWS\_RETURNED Clause.

#### **DB2ARRY=ON**

DB2ARRY=ON is necessary to allow the specification of arrays in the INTO Clause. DB2ARRY=ON also prevents the usage of arrays as sending or receiving fields for DB2 CHAR/VARCHAR /GRAPHIC/VARGRAPHIC columns. Instead Natural scalar fields with the appropriate length have to be used.

#### **INTO Clause**

Each array specified in the INTO Clause has to be contiguous (one occurrence following immediately by another, this is expected by DB2) and has to be one-dimensional. The arrays are filled from the first occurrence (low) to last occurrence (high). The first array occurrences compose the first row of the received rowset, the second array occurrences compose the second row of the received rowset. The array occurrences of the nth index compose the nth row returned from DB2. If a LINDICATOR or INDICATOR Clauses are used in the INTO Clause for arrays, the specified length indicators or null indicators have also to be arrays. The number of occurrences of LINDICATOR and INDICATOR arrays have to equal or greater than the number of occurrences of the master array.

#### WITH ROWSET POSITIONING Clause

The WITH\_ROWSET\_POSITIONING Clause is used to specify the number of rows to be retrieved from the database by one processing cycle. The specified number has to be equal or smaller than the minimum of occurrences of all specified arrays. If a variable, not a constant, is specified the actual content of the variable will be used during each processing cycle. The specified number has to be greater 0 and smaller than 32768.

#### **ROWS RETURNED Clause**

The ROWS\_RETURNED Clause is used to specify a variable, which will contain the number of rows read from the database during the actual fetch operation. The format of the variable has to be I4.

#### **Restrictions and Constraints**

#### **Natural Views**

It is not possible to use Natural arrays of views in the INTO clause, i.e. the use of keyword VIEW is not possible.

#### File Server usage and positioned UPDATE and DELETE

The purpose of this feature is to reduce the number of database and database interface calls for bulk batch processing. Therefore it is not recommended to use this kind of programming in online CICS or IMS environments, when terminal I/Os occur within open cursor loops, i.e. the file server is used. A fortiori it is not possible to perform a positioned UPDATE or DELETE statement after terminal I/O.

#### Example:

```
DEFINE DATA LOCAL
01 NAME
                 (A20/1:10)
01 ADDRESS
                  (A100/1:10)
01 DATEOFBIRTH
                  (A10/1:10)
01 SALARY
                  (P4.2/1:10)
01 L$ADDRESS
                  (I2/1:10)
01 ROWS
                  (I4)
01 NUMBER
                  (I4)
01 INDEX
                   (I4)
END-DEFINE
OPTIONS DB2ARRY=ON
ASSIGN NUMBER := 10
SEL.
SELECT NAME, ADDRESS , DATEOFBIRTH, SALARY
       INTO :NAME(*),
                                                  /* <-- ARRAY
             :ADDRESS(*) LINDICATOR :L$ADDRESS(*), /* <-- ARRAY
                                                 /* <-- ARRAY
             :DATEOFBIRTH(1:10),
             :SALARY(01:10)
                                                  /* <-- ARRAY
      FROM NAT-DEMO
      WHERE NAME > ' '
     WITH ROWSET POSITIONING FOR :NUMBER ROWS
                                                 /* <-- ROWS REQ
                                                  /* <-- ROWS RET
      ROWS_RETURNED : ROWS
  IF ROWS > 0
    FOR INDEX = 1 \text{ TO} ROWS STEP 1
      DISPLAY
              INDEX (EM=99) *COUNTER (SEL.) (EM=99) ROWS (EM=99)
              NAME(INDEX)
              ADDRESS(INDEX) (AL=20)
              DATEOFBIRTH(INDEX)
              SALARY (INDEX)
    END-FOR
```

END-IF END-SELECT FND

## Multiple rows from program (Advanced)

The feature allows programs to insert multiple rows into a DB2 table from arrays.

This feature is only available with the INSERT statement.

#### **Prerequisites**

In order to use this feature you have to

- set the compiler option DB2ARRY=ON (either via OPTIONS statement or COMPOPT command or CMPO profile parameter).
- specify a list of sending arrays in the VALUES Clause of the INSERT statement.
- specify the number of rows to be inserted into the database by a single INSERT statement via the FOR n ROWS Clause.

#### DB2ARRY=ON

DB2ARRY=ON is necessary to allow the specification of arrays in the VALUES Clause. DB2ARRY=ON also prevents the usage of arrays as sending or receiving fields for DB2 CHAR/VARCHAR /GRAPHIC/VARGRAPHIC columns. Instead Natural scalar fields with the appropriate length have to be used.

#### **VALUES Clause**

Each array specified in the VALUES Clause has to be contiguous (one occurrence following immediately by another, this is expected by DB2) and has to be one-dimensional. The arrays are read from the first occurrence (low) to last occurrence (high). The first array occurrences compose the first row inserted into the database, the second array occurrences compose the second row inserted into the database. The array occurrences of the nth index compose the nth row inserted into the database. If a LINDICATOR or INDICATOR Clauses are used in the VALUES Clause for arrays, the specified length indicators or null indicators have also to be arrays. The number of LINDICATOR and INDICATOR array occurrences has to be equal or greater than the number of occurrences of the master array.

#### FOR n ROWS Clause

The FOR n ROWS Clause is used to specify how many rows are to be inserted into the database table by one INSERT statement. The specified number has to be equal or smaller than the minimum of occurrences of all specified arrays in the VALUES clause. The specified number has to be greater 0 and smaller than 32768.

#### **Restrictions and Constraints**

#### **Natural Views**

It is not possible to use Natural arrays of views in the VALUES clause, i.e. the use of keyword VIEW is not possible.

#### Static execution

Due to DB2 restrictions it is not possible to execute multiple row inserts in static mode. Therefore multiple row inserts are not generated static and are always dynamically prepared and executed by Natural for DB2.

It is not possible to use Natural arrays of views in the INTO clause, i.e. the use of keyword VIEW is not possible.

#### **Example:**

```
DEFINE DATA LOCAL
01 NAME
                (A20/1:10) INIT <'ZILLER1', 'ZILLER2', 'ZILLER3', 'ZILLER4'
                                  ,'ZILLER5','ZILLER6','ZILLER7','ZILLER8'
                                  ,'ZILLER9','ZILLERA'>
01 ADDRESS
                (A100/1:10) INIT <'ANGEL STREET 1', 'ANGEL STREET 2'
                                  ,'ANGEL STREET 3','ANGEL STREET 4'
                                  ,'ANGEL STREET 5','ANGEL STREET 6'
                                  ,'ANGEL STREET 7','ANGEL STREET 8'
                                  ,'ANGEL STREET 9','ANGEL STREET 10'>
01 DATENATD (D/1:10) INIT <D'1954-03-27',D'1954-03-27',D'1954-03-27'
                              ,D'1954-03-27',D'1954-03-27',D'1954-03-27'
                              ,D'1954-03-27',D'1954-03-27',D'1954-03-27'
                              ,D'1954-03-27'>
                (P4.2/1:10) INIT <1000,2000,3000,4000,5000
01 SALARY
                                  ,6000,7000,8000,9000,9999>
                (N4.2/1:10) INIT <1000,2000,3000,4000,5000
01 SALARY_N
                                  ,6000,7000,8000,9000,9999>
01 L§ADDRESS
                (12/1:10) INIT \langle 14, 14, 14, 14, 14, 14, 14, 14, 14, 15 \rangle
01 N§ADDRESS
                (I2/1:10) INIT \langle 00,00,00,00,00,00,00,00,00,00 \rangle
01 ROWS
                (I4)
01 INDEX
                (I4)
01 V1 VIEW OF NAT-DEMO_ID
```

```
02 NAME
02 ADDRESS (EM=X(20))
02 DATEOFBIRTH
02 SALARY
01 ROWCOUNT (I4)
END-DEFINE
OPTIONS DB2ARRY=ON
                        /* <-- ENABLE DB2 ARRAY
ROWCOUNT := 10
INSERT INTO NAT-DEMO_ID
      (NAME, ADDRESS, DATEOFBIRTH, SALARY)
      VALUES
                                /* <-- ARRAY
      (:NAME(*),
       :ADDRESS(*)
                                 /* <-- ARRAY
       INDICATOR :N§ADDRESS(*) /* <-- ARRAY
       LINDICATOR :L§ADDRESS(*), /* <-- ARRAY DB2 VCHAR
       :DATENATD(1:10), /* <-- ARRAY NATURAL DATES
       :SALARY_N(01:10)
                                /* <-- ARRAY NATURAL NUMERIC
      FOR : ROWCOUNT ROWS
SELECT * INTO VIEW V1 FROM NAT-DEMO_ID WHERE NAME > 'Z'
DISPLAY V1
                         /* <-- VERIFY INSERT
END-SELECT
BACKOUT
END
```

## **SQL Support - General Information**

The SQL support of Natural combines the flexibility of dynamic SQL support with the high performance of static SQL support.

In contrast to static SQL support, the Natural dynamic SQL support does not require any special consideration with regard to the operation of the SQL interface. All SQL statements required to execute an application request are generated automatically and can be executed immediately with the Natural RUN command. Before executing a program, you can look at the generated SQL code, using the LISTSQL command.

Access to DB2 through Natural has the same form whether dynamic or static SQL support is used. Thus, with static SQL support, the same SQL statements in a Natural program can be executed in either dynamic or static mode. An SQL statement can be coded within a Natural program and, for testing purposes, it can be executed using dynamic SQL. If the test is successful, the SQL statement remains unchanged and static SQL for this program can be generated.

Thus, during application development, the programmer works in dynamic mode and all SQL statements are executed dynamically, whereas static SQL is only created for applications that have been transferred to production status.

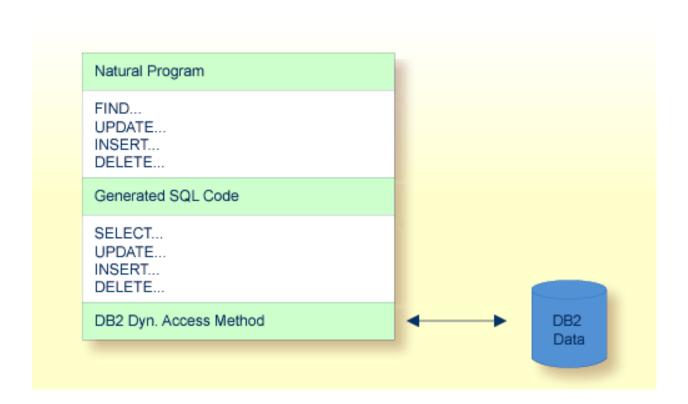

# 22 Internal Handling of Dynamic Statements

| NDBIOMO                                        | 244 |
|------------------------------------------------|-----|
| Statement Table                                | 244 |
| Processing of SQL Statements Issued by Natural |     |

Natural automatically provides for the preparation and execution of each SQL statement and handles the opening and closing of cursors used for scanning a table.

This section covers the following topics:

#### **NDBIOMO**

As each dynamic execution of an SQL statement requires a statically defined DECLARE STATE-MENT and DECLARE CURSOR statement, a special I/O module (NDBIOMO) is provided which contains a fixed number of these STATEMENTs and CURSORs. This number is specified during the generation of NDBIOMO (see Step 2 in Steps Common to all Environments, Installing Natural for DB2).

#### Statement Table

If possible, an SQL statement is only prepared once and can then be executed several times if required. For this purpose, Natural internally maintains a table of all SQL statements that have been prepared and assigns each of these statements to a DECLAREd STATEMENT in NDBIOMO. In addition, this table maintains the cursors used by the SQL statements SELECT, FETCH, UPDATE (Positioned), and DELETE (Positioned).

Each SQL statement is uniquely identified by:

- the name of the Natural program that contains this SQL statement,
- the line number of the SQL statement in this program,
- the name of the Natural library, into which this program was stowed,
- the time stamp when this program was stowed.

Once a statement has been prepared, it can be executed several times with different variable values, using the dynamic SQL statement EXECUTE USING DESCRIPTOR or OPEN CURSOR USING DESCRIPTOR respectively.

When the full capacity of the statement table is reached, the entry for the next prepared statement overwrites the entry for a free statement whose latest execution is the least recent one.

When a new SELECT statement is requested, a free entry in the statement table with the corresponding cursor is assigned to it and all subsequent FETCH, UPDATE, and DELETE statements referring to this SELECT statement will use this cursor. Upon completion of the sequential scanning of the table, the cursor is released and free for another assignment. While the cursor is open, the entry in the statement table is marked as used and cannot be reused by another statement.

If the number of nested FIND (SELECT) statements reaches the number of entries available in the statement table, any further SQL statement is rejected at execution time and a Natural error message is returned.

The size of the statement table depends on the size specified for NDBIOMO. Since the statement table is contained in the DB2 buffer area, the DB2SIZE parameter (see Natural Parameter Modification for DB2, Installing Natural for DB2) may not be sufficient and may need to be increased.

### **Processing of SQL Statements Issued by Natural**

The embedded SQL uses cursor logic to handle SELECT statements. The preparation and execution of a SELECT statement is done as follows:

1. The typical SELECT statement is prepared by a program flow which contains the following embedded SQL statements (note that X and SQLOBJ are SQL variables, not program labels):

```
DECLARE SQLOBJ STATEMENT
DECLARE X CURSOR FOR SQLOBJ
INCLUDE SQLDA (copy SQL control block)
```

Then, the following statement is moved into SQLSOURCE:

```
SELECT PERSONNEL_ID, NAME, AGE
FROM EMPLOYEES
WHERE NAME IN (?, ?)
AND AGE BETWEEN ? AND ?
```

(The question marks above are parameter markers which indicate where values are to be inserted at execution time.)

```
PREPARE SQLOBJ FROM SQLSOURCE
```

2. Then, the SELECT statement is executed as follows:

```
OPEN X USING DESCRIPTOR SQLDA
FETCH X USING DESCRIPTOR SQLDA
```

The descriptor SQLDA is used to indicate a variable list of program areas. When the OPEN statement is executed, it contains the address, length, and type of each value which replaces a parameter marker in the WHERE clause of the SELECT statement. When the FETCH statement is executed, it contains the address, length, and type of all program areas which receive fields read from the table.

When the FETCH statement is executed for the first time, it sets the Natural system variable \*NUMBER to a non-zero value if at least one record is found that meets the search criteria. Then, all records satisfying the search criteria are read by repeated execution of the FETCH statement.

To help improve performance, especially when using distributed databases, the DB2-specific FOR FETCH ONLY clause can be used. FOR FETCH ONLY is generated and executed if rows are to be retrieved only; that is, if no updating is to take place.

3. Once all records have been read, the cursor is released by executing the following statement:

CLOSE X

# Preparing Programs for Static Execution

| Basic Principles                                                      |  |
|-----------------------------------------------------------------------|--|
| ■ Generation Procedure: CMD CREATE Command                            |  |
| <ul> <li>Precompilation of the Generated Assembler Program</li> </ul> |  |
| ■ Modification Procedure: CMD MODIFY Command                          |  |
| ■ BIND of the Precompiled DBRM                                        |  |

This section describes how to prepare Natural programs for static execution:

**Note:** For an explanation of the symbols used in this section to describe the syntax of Natural statements, see Syntax Symbols in the Natural Statements documentation.

## **Basic Principles**

Static SQL is generated in Natural batch mode for one or more Natural applications which can consist of one or more Natural object programs. The number of programs that can be modified for static execution in one run of the generation procedure is limited to 999.

During the generation procedure, the database access statements contained in the specified Natural objects are extracted, written to work files, and transformed into a temporary Assembler program. If no Natural program is found that contains SQL access or if any error occurs during static SQL generation, batch Natural terminates and condition code 40 is returned, which means that all further JCL steps must no longer be executed.

The Natural modules NDBCHNK and NDBSTAT must reside in a steplib of the generation step. Both are loaded dynamically during the execution of the generation step.

The temporary Assembler program is written to a temporary file (the Natural work file CMWKF06) and precompiled. The size of the workfile is proportional to the maximum number of programs, the number of SQL statements and the number of variables used in the SQL statements. During the precompilation step, a database request module (DBRM) is created, and after the precompilation step, the precompiler output is extracted from the Assembler program and written to the corresponding Natural objects, which means that the Natural objects are modified (prepared) for static execution. The temporary Assembler program is no longer used and deleted.

A static DBRM is created by using either the sample job provided on the installation tape or an appropriate job created with the **Create DBRM** function.

### **Generation Procedure: CMD CREATE Command**

To generate static SQL for Natural programs, LOGON to the Natural system library SYSDB2.

Since a new SYSDB2 library has been created when installing Natural for DB2, ensure that it contains all Predict interface programs necessary to run the static SQL generation. These programs are loaded into SYSDB2 at Predict installation time (see the relevant Predict documentation).

Then specify the CMD CREATE command and the Natural input necessary for the static SQL generation process; the CMD CREATE command has the following syntax:

```
CMD CREATE DBRM static-name USING using-clause
{ application-name,object-name,excluded-object }
:
:
```

The generation procedure reads but does not modify the specified Natural objects. If one of the specified programs was not found or had no SQL access, return code 4 is returned at the end of the generation step.

#### Static Name

If the **PREDICT DOCUMENTATION** option is to be used, a corresponding Predict static SQL entry must be available and the <code>static-name</code> must correspond to the name of this entry. In addition, the <code>static-name</code> must correspond to the name of the DBRM to be created during precompilation. The <code>static-name</code> can be up to 8 characters long and must conform to Assembler naming conventions.

#### **USING-Clause**

The *using-clause* specifies the Natural objects to be contained in the DBRM. These objects can either be specified explicitly as INPUT DATA in the JCL or obtained as **PREDICT DOCUMENT-ATION** from Predict.

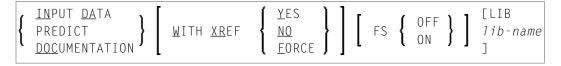

If the parameters to be specified do not fit in one line, specify the command identifier (CMD) and the various parameters in separate lines and use both the input delimiter (as specified with the ID parameter; default is a comma (,)) and the continuation indicator (as specified with the CF parameter; default is a percent (%) character as shown in the following example:

#### **Example:**

```
CMD
CREATE,DBRM,static,USING,PREDICT,DOCUMENTATION,WITH,XREF,NO,%
LIB,library
```

Alternatively, you can also use abbreviations as shown in the following example:

#### Example:

```
CMD CRE DBRM static US IN DA W XR Y FS OFF LIB library
```

The sequence of the parameters USING, WITH, FS, and LIB is optional.

#### **INPUT DATA**

As input data, the applications and names of the Natural objects to be included in the DBRM must be specified in the subsequent lines of the job stream ( <code>application-name,object-name</code>). A subset of these objects can also be excluded again (<code>excluded-objects</code>). Objects in libraries whose names begin with SYS can be used for static generation, too.

The applications and names of Natural objects must be separated by the input delimiter (as specified with the ID parameter; default is a comma (,)). If you wish to specify all objects whose names begin with a specific string of characters, use an <code>object-name</code> or <code>excluded-objects</code> name that ends with asterisk notation (\*). To specify all objects in an application, use asterisk notation only.

#### **Example:**

```
LIB1,ABC*

LIB2,A*,AB*

LIB2,*

:
```

The specification of applications/objects must be terminated by a line that contains a period (.) only.

#### PREDICT DOCUMENTATION

Since Predict supports static SQL for DB2, you can also have Predict supply the input data for creating static SQL by using already existing PREDICT DOCUMENTATION.

#### WITH XREF Option

Since Predict Active References supports static SQL for DB2, the generated static DBRM can be documented in Predict and the documentation can be used and updated with Natural.

WITH XREF is the option which enables you to store cross-reference data for a static SQL entry in Predict each time a static DBRM is created (YES). You can instead specify that no cross-reference data are stored (NO) or that a check is made to determine whether a Predict static SQL entry for this static DBRM already exists (FORCE). If so, cross-reference data are stored; if not, the creation of the static DBRM is not allowed. For more detailed information on Predict Active References, refer to the relevant Predict documentation.

When WITH XREF (YES/FORCE) is specified, XREF data are written for both the Predict static SQL entry (if defined in Predict) and each generated static Natural program. However, static generation with WITH XREF (YES/FORCE) is possible only if the corresponding Natural programs have been cataloged with XREF ON.

WITH XREF FORCE only applies to the USING INPUT DATA option.

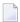

**Note:** If you do not use Predict, the XREF option must be omitted or set to NO and the module NATXRF2 need not be linked to the Natural nucleus.

#### **FS Option**

If the FS (file server) option is set to ON, a second SELECT is generated for the Natural file server. ON is the default setting.

If the FS option is set to OFF, no second SELECT is generated, which results in less SQL statements being generated in your static DBRM and thus in a smaller DBRM.

#### LIB Option

With the LIB (library) option, a Predict library other than the default library (\*SYSSTA\*) can be specified to contain the Predict static SQL entry and XREF data. The name of the library can be up to eight characters long.

## **Precompilation of the Generated Assembler Program**

In this step, the precompiler is invoked to precompile the generated temporary Assembler program. The precompiler output consists of the DBRM and a precompiled temporary Assembler program which contains all the database access statements transformed from SQL into Assembler statements.

Later, the DBRM serves as input for the BIND step and the Assembler program as input for the modification step.

#### **Modification Procedure: CMD MODIFY Command**

The modification procedure modifies the Natural objects involved by writing precompiler information into the object and by marking the object header with the <code>static-name</code> as specified with the CMD CREATE command.

In addition, any existing copies of these objects in the Natural global buffer pool (if available) are deleted and XREF data are written to Predict (if specified during the generation procedure).

To perform the modification procedure, LOGON to the Natural system library SYSDB2 and specify the CMD MODIFY command which has the following syntax:

```
CMD <u>MOD</u>IFY [ <u>XR</u>EF ]
```

The input for the modify step is the precompiler output which must reside on a dataset defined as the Natural work file CMWKF01.

The output consists of precompiler information which is written to the corresponding Natural objects. In addition, a message is returned telling you whether it was the first time an object was modified for static execution (modified) or whether it had been modified before (re-modified).

#### Assembler/Natural Cross-References

If you specify the XREF option of the **MODIFY command**, an output listing is created on the work file CMWKF02, which contains the DBRM name and the Assembler statement number of each statically generated SQL statement together with the corresponding Natural source code line number, program name, library name, database ID and file number.

| DBRMNAME | STMTNO           | LINE | NATPROG  | NATLIB | DB  | FNR | COMMENT           |     |         |
|----------|------------------|------|----------|--------|-----|-----|-------------------|-----|---------|
| TESTDBRM | 000627           | ·    | TFSTPROG | S V C  | 010 | ·   | INSERT            |     | • • • • |
| TESTORM  | 000627           | 0430 | ILJIFKUU | SAG    | 010 | 042 | INSERT            |     |         |
|          | 000652           | 0510 |          |        |     |     | SELECT            |     |         |
|          | 000674           | 0570 |          |        |     |     | SELECT            |     |         |
|          | 000698           | 0570 |          |        |     |     | SELECT            | 2ND | • • • • |
|          | 000728           | 0650 |          |        |     |     | UPD/DEL           | OND | • • • • |
|          | 000738<br>000751 | 0650 |          |        |     |     | UPD/DEL<br>SELECT | 2ND |         |
|          | 000751           | 0700 |          |        |     |     | SELECT            | 2ND |         |
|          | 000770           | 0,00 |          |        |     |     | 022201            |     |         |

| Column   | Explanation                                                                                                    |  |  |  |
|----------|----------------------------------------------------------------------------------------------------|--|--|--|
| DBRMNAME | Name of the DBRM which contains the static SQL statement.                                                                                               |  |  |  |
| STMTNO   | Assembler statement number of the static SQL statement.                                                                                                 |  |  |  |
| LINE     | Corresponding Natural source code line number.                                                                                                    |  |  |  |
| NATPROG  | Name of the Natural program that contains the static SQL statement.                                                                                     |  |  |  |
| NATLIB   | Name of the Natural library that contains the Natural program.                                                                                          |  |  |  |
| DB / FNR | Natural database ID and file number.                                                                                                    |  |  |  |
| COMMENT  | Type of SQL statement, where 2ND indicates that the corresponding statement is used for a reselection; see also the <b>Concept of the File Server</b> . |  |  |  |

## **BIND of the Precompiled DBRM**

It is recommended to run the BIND job after the MODIFY job.

This step performs the BIND against DB2. One or more DBRMs (as created by the precompiler) are processed to create a DB2 application plan. In addition to the static DBRMs created above, this application plan contains the dynamic DBRM NDBIOMO provided by Natural itself.

A DBRM can be bound into any number of application plans where it might be required. A plan is physically independent of the environment where the program is to be run. However, you can group your DBRMs logically into plans which are to be used for either batch or online processing, where the same DBRM can be part of both a batch plan and an online plan.

Unless you are using plan switching, only one plan can be executed per Natural session. Thus, you must ensure that the plan name specified in the BIND step is the same as the one used to execute Natural.

## **Messages and Codes - Static Generation**

This section lists the error messages that may be issued during static generation:

```
STAT9001
         STAT9019 STAT9030
                             STAT9063
STAT9002
         STAT9020
                   STAT9031
                             STAT9064
                             STAT9065
STAT9003
         STAT9021 STAT9032
STAT9004
         STAT9022 STAT9033
                             STAT9066
STAT9005
         STAT9023 STAT9034
                             STAT9072
STAT9006
         STAT9024 STAT9036
                             STAT9073
STAT9007
         STAT9025 STAT9039
                             STAT9092
STAT9009
         STAT9026 STAT9040
                             STAT9093
STAT9014 STAT9027 STAT9041
                             STAT9094
STAT9016
        STAT9028 STAT9050
                             STAT9095
STAT9017 STAT9029 STAT9062
                             STAT9096
```

#### STAT9001 Object buffer allocation failed. RC = return code

Program NDBCHNK has been invoked to allocate space for Natural object load, but the allocation has failed; retry or increase the free storage pool.

#### STAT9002 Write on object area failed. RC = return code

Program NDBCHNK has been invoked to write a Natural object row into the appropriate buffer, but the write has failed; this is probably a NDBCHNK program error.

#### STAT9003 Statement entry retrieve error. RC = return code

Program NDBSTAT has been invoked to retrieve next DB2 statement information from the Natural object loaded in main storage, but the retrieval has failed (RC was neither 0 (OK) nor 4 (EOP)); the probable cause is a Natural object inconsistency.

#### STAT9004 Unsupported Adabas command: command

Program NDBSTAT has been invoked to retrieve next DB2 statement information from the Natural object loaded in main storage, but the Adabas command code returned was invalid; the probable cause is a Natural object inconsistency.

#### STAT9005 Freemain failed. RC = return code

Program NDBCHNK has been invoked to free the area allocated for Natural object load, but the release has failed; this is probably a program error.

#### STAT9006 Call for timestamp of program failed. RC = return code

Program NDBSTAT has been invoked to know the time stamp associated to the loaded Natural object, but the call has failed; this is probably a program error.

#### STAT9007 A-List item retrieve failed. RC = return code

Program NDBSTAT has been invoked to retrieve the next compilation A-list element, but the retrieval has failed (RC was neither 0 (OK) nor 20 (EOL)); the probable cause is a Natural object inconsistency.

#### STAT9009 Invalid database field format: format

Program NDBSTAT has been invoked to retrieve the next compilation A-list element, but the DB2 format code returned is invalid; the probable cause is a Natural object inconsistency.

#### STAT9014 Warning, may indicate a problem: second select table reset.

The table for a second selection logs the statement number of all second SELECT statements. The table is reset if there are more than 100 entries, which means with many nested program loops. If the table is reset, no second UPDATE or DELETE statements are generated.

#### STAT9016 Versions of NDBSTAT and SQLGEN Natural programs do not match.

The versions of the Natural programs used for the static generation (library SYSSQL) must be the same as one of the dynamically loaded Assembler program NDBSTAT.

#### STAT9017 address of program program in library library not found.

A Natural object address was not found and the object cannot be modified. Either the object was not found or the address was wrong.

#### STAT9019 \*\*\* Warning: Natural terminates abnormally, run may continue. \*\*\*

Warning: Natural terminates abnormally with RC=4. A Natural member was explicitly entered which does not exist or does not have SQL access. The static generation can continue.

#### STAT9020 Start run of SQLGEN for DBRM dbrm.

#### STAT9021 Start merging temporary datasets.

#### STAT9022 Precompile input input written to temporary dataset.

The temporary assembler program for the precompiler input was written to a temporary dataset (Natural work file 6).

### STAT9023 \*\*\* END OF DATA \*\*\*

#### STAT9024 No program with SQL access found.

None of the programs processed by the CMD command accessed an SQL system.

#### STAT9025 Program program in library library not found.

#### STAT9026 DB access module names module and module do not match.

The module name specified with the CMD CREATE command must be the same as the name of the DBRM specified in the DBRMLIB job card of the precompilation step.

#### STAT9027 Error error purging program, library in buffer pool. Run continues.

#### STAT9028 Number of programs to be generated exceeds 999.

The number of programs to be generated statically into one DBRM exceeds the maximum number of 999.

#### STAT9029 Limit of limit NULL indicators per SQL statement exceeded.

The maximum number of 1500 NULL indicators per SQL statement has been exceeded.

#### STAT9030 Number of variables to be generated exceeds 9999.

The number of variables to be generated statically for one program exceeds the maximum number of 9999.

#### STAT9031 XREF option NO and Predict DDA default "YES" do not match.

The Predict DDA default setting for static SQL XREF is set to "YES" but the XREF option in the CMD command is set to "NO".

#### STAT9032 XREF option "FORCE" but no Predict documentation found.

With the XREF option FORCE, the static generation continues and writes XREF data only if Predict documentation exists for a given DBRM. If there is no Predict documentation available, static generation is not performed.

#### STAT9033 No XREF data exist for member member.

Either the Natural program which is to be statically generated cannot be cataloged with XREF=ON or the XREF data are not on the used Predict file.

#### STAT9034 XREF option "YES" or "NO" but Predict DDA default "FORCE".

The Predict DDA default setting for static SQL XREF is set to "FORCE", but the XREF option in the CMD command is set to "NO" or "YES".

#### STAT9036 Given DBRM library not defined as 3GL Predict application.

The library for the DBRM entered with the LIB option is not defined as 3GL application in Predict. Check the library name in Predict which contains the DBRM.

#### STAT9039 Library name must not be blank.

#### STAT9040 CAT or STOW not allowed for library library.

The commands CAT or STOW are not allowed in your security environment. However, the CAT or STOW privilege is needed for static generation.

#### STAT9041 Natural Security restriction. Message code: message code

#### STAT9050 No Predict documentation for specified DBRM found.

No documentation was found in Predict for the DBRM specified with the CMD command. Either the DBRM is not documented in the used Predict file or a wrong DBRM name has been specified.

STAT9062 No Predict installed or SM level less than SM4.

STAT9063 XREF interface not linked. XREF option reset, run continues.

STAT9064 XREF option not set. Predict DDA default default taken.

The Predict DDA default setting for static SQL XREF is read, because no XREF option is specified in the CMD command and the XREF interface and Predict are installed.

STAT9065 DBRM name must start with an uppercase character.

STAT9066 No Predict installed or SM level less than SM4, run continues.

STAT9072 DBRM name must not be blank.

STAT9073 Invalid syntax for parameter/option specified.

STAT9092 Error occurred. XREF data for DBRM will be deleted.

STAT9093 Error error occurred in program program on line line.

STAT9094 Return code return code on call of program.

STAT9095 Error in parameter parameter on call of program.

STAT9096 program in library library timestamp mismatch.

The program was recataloged during the static generation process. The modify step did not change the program object. Static generation modify step continues with the next program.

## **Execution of Natural in Static Mode**

To be able to execute Natural in static mode, all users of Natural must have the DB2 EXECUTE PLAN/PACKAGE privilege for the plan created in the BIND step.

To execute static SQL start Natural and execute the corresponding Natural program. Internally, the Natural runtime interface evaluates the precompiler data written to the Natural object and then performs the static accesses.

To the user there is no difference between dynamic and static execution.

## **Static SQL with Natural Security**

Static generation can be disallowed with Natural Security by:

- restricting access to the Natural system library SYSDB2,
- disallowing the module CMD,
- restricting access to the libraries that contain the relevant Natural objects,
- disallowing one of the commands CATALOG, or STOW for a library that contains relevant Natural objects.

If a library is defined in Natural Security and the DBID and FNR of this library are different from the default specifications, the static generation procedure automatically switches to the DBID and FNR specifications defined in Natural Security.

## **Mixed Dynamic/Static Mode**

It is possible to operate Natural in a mixed static and dynamic mode where for some programs static SQL is generated and for some not.

The mode in which a program is run is determined by the Natural object program itself. If a static DBRM is referenced in the executing program, all statements in this program are executed in static mode.

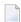

**Note:** Natural programs which return a runtime error do not automatically execute in dynamic mode. Instead, either the error must be corrected or, as a temporary solution, the Natural program must be recataloged to be able to execute in dynamic mode.

Within the same Natural session, static and dynamic programs can be mixed without any further specifications. The decision which mode to use is made by each individual Natural program.

# 28 Application Plan Switching

| Basic Principles of Plan Switching           | 266 |
|----------------------------------------------|-----|
| Plan Switching under CICS                    |     |
| Plan Switching under Com-plete               |     |
| Plan Switching under IMS TM                  |     |
| ■ Plan Switching under TSO and in Batch Mode |     |

This section describes how to switch application plans within the same Natural session in different TP-monitor environments or in batch mode.

The following topics are covered below:

### **Basic Principles of Plan Switching**

When using application plan switching, you can switch to a different application plan within the same Natural session.

If a second application plan is to be used, this can be specified by executing the Natural program NATPLAN. NATPLAN is contained in the Natural system library SYSDB2 and can be invoked either from within a Natural program or dynamically by entering the command NATPLAN at the NEXT prompt. The only input value required for NATPLAN is an eight-character plan name. If no plan name is specified, you are prompted by the system to do so.

Before executing NATPLAN, ensure that any open DB2 recovery units are closed.

Since the NATPLAN program is also provided in source form, user-written plan switching programs can be created using similar logic.

The actual switch from one plan to another differs in the various environments supported. The feature is available under Com-plete, CICS, and IMS TM MPP. When using the Call Attachment Facility (CAF) or Resource Recovery Services Attachment Facility (RRSAF), it is also available in TSO and batch environments.

In some of these environments, a transaction ID or code must be specified instead of a plan name.

## Plan Switching under CICS

Under CICS, you have the option of using either plan switching by transaction ID (default) or dynamic plan selection exit routines. Thus, by setting the field #SWITCH-BY- TRANSACTION-ID in the NATPLAN program to either TRUE or FALSE, either the subroutine CMTRNSET or the desired plan name is written to temporary storage queue.

See more information on activating plan switching under CICS in the section Steps Specific to CICS (Installing Natural for DB2).

#### Plan Switching by Transaction ID

If #SWITCH-BY-TRANSACTION-ID is set to TRUE, the subroutine CMTRNSET is invoked, which changes the current pseudo-conversational transaction ID to the one you want to switch to.

CMTRNSET is documented in the Natural system library SYSEXTP, which is invoked with the SYSEXTP system command. After calling CMTRNSET, you have to perform a terminal I/O to ensure that a new CICS transaction is used.

Using plan switching by transaction ID enables you to use existing CICS entry threads for your Natural transactions, where each transaction ID can have its own entry thread assigned.

#### Plan Switching by CICS/DB2 Exit Routine

If #SWITCH-BY-TRANSACTION-ID is set to FALSE, the desired plan name is written to a temporary storage queue for a CICS/DB2 exit routine, the NATPLAN program must be invoked before the first DB2 access. For additional information on CICS/DB2 exit routines, refer to the relevant IBM literature.

The name of the temporary storage queue is PLANxxxx, where xxxx is the CICS terminal identifier.

When running in a CICSplex environment, the CICS temporary storage queue PLAN XXXX containing the plan name must be defined with TYPE=SHARED or TYPE=REMOTE in a CICS TST.

For each new DB2 unit of recovery, the appropriate plan selection exit routine is automatically invoked. This exit routine reads the temporary storage record and uses the contained plan name for plan selection.

When no temporary storage record exists for the Natural session, a default plan name, contained in the plan exit, can be used. If no plan name is specified by the exit, the name of the plan used is the same as the name of the static program (DBRM) issuing the SQL call. If no such plan name exists, an SQL error results.

### Plan Switching under Com-plete

In Com-plete environments, plan switching is accomplished by using the Call Attachment Facility (CAF), which releases the thread in use and attaches another one that has a different plan name.

Once the DB2 connection has been established, the same plan name continues to be used until the plan is explicitly changed with IBM's call attachment language interface (DSNALI). For additional information on the CAF interface, refer to the relevant IBM literature.

Under Com-plete, the NATPLAN program first issues an END TRANSACTION statement and then invokes an Assembler routine by using DB2SERV.

The assembler routine performs the actual switching. It issues a CLOSE request to DSNALI to terminate the DB2 connection (if one exists). It then issues an OPEN request to re-establish the DB2 connection and to allocate the resources needed to execute the specified plan.

If NATPLAN has not been executed before the first SQL call, the default plan used is the one defined in the Com-plete startup parameters. Once a plan has been changed using NDBPLAN, it remains scheduled until another plan is scheduled by NDBPLAN or until the end of the Natural session.

## Plan Switching under IMS TM

In an IMS MPP environment, the switch is accomplished by using direct or deferred message switching. As a different application plan is associated with each IMS application program, message switching from one transaction code to another automatically switches the application plan being used.

Since Natural applications can perform direct or deferred message switches by calling the appropriate supplied routines, use of the NATPLAN program for plan switching is optional.

NATPLAN calls the Assembler routine CMDEFSW, which sets the new transaction code to be used with the next following terminal I/O.

## Plan Switching under TSO and in Batch Mode

In the TSO and batch environments, plan switching is accomplished by using the Call Attachment Facility (CAF) or the Resource Recovery Services Attachment Facility (RRSAF). Either facility releases the thread in use and attaches another one that has a different plan name.

Below is information on:

■ Plan Selection with CAF

#### ■ Plan Selection with RRSAF

#### Plan Selection with CAF

When using the Call Attachment Facility (CAF), plan selection is either implicit or explicit. If no DB2 connection has been made before the first SQL call, a plan name is selected by DB2. If so, the plan name used is the same as the name of the program (DBRM) issuing the SQL call.

Once the DB2 connection has been established, the plan name is retained until explicitly changed by IBM's call attachment language interface (DSNALI). For additional information on the CAF interface, refer to the relevant IBM literature.

Under TSO and in batch mode, the NATPLAN program first issues an END TRANSACTION statement and then invokes an Assembler routine by using DB2SERV.

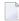

**Note:** Modify the NATPLAN program by setting the #SSM field to the current DB2 subsystem name; the default name is DB2.

The assembler routine performs the actual switching. It issues a CLOSE request to DSNALI to terminate a possible DB2 connection. It then issues an OPEN request to re-establish the DB2 connection and to allocate the resources needed to execute the specified plan.

If NATPLAN has not been executed before the first SQL call, plan selection is done by DSNALI. If so, the plan name used is the same as the name of the program issuing the SQL call. The subsystem ID used is the one specified during the DB2 installation. If no such plan name or subsystem ID exists, a Natural error message is returned.

If a static DBRM is issuing the SQL call, a plan name must exist with the same name as the one of the static DBRM.

If dynamic SQL is being used, a plan name of NDBIOMO must exist which must contain a DBRM called NDBIOMO, too. NDBIOMO is the default plan name.

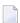

**Note:** To avoid any confusion concerning the chosen plan name and/or subsystem ID, always call NATPLAN before the first SQL call.

#### Plan Selection with RRSAF

When using the Resource Recovery Services Attachment Facility (RRSAF), plan selection is explicit.

RRSAF is used if IBM's DSNRLI interface module is linked to Natural. Once the DB2 connection has been established, the plan name is retained until explicitly changed with RRSAF. For additional information on RRSAF, refer to the relevant IBM literature.

The NATPLAN program performs the actual switching. It issues a TERMINATE IDENTIFY request to DSNRLI to terminate a possible DB2 connection. NATPLAN then issues an IDENTIFY request

to re-establish the DB2 connection. This request is followed by SIGNON and CREATE THREAD requests.

In an RRSAF environment, up to four of the following parameters can be specified in NATPLAN where #PLAN is mandatory:

| Parameter | Default Value | Format | Explanation                                                                                                    |
|-----------|---------------|--------|----------------------------------------------------------------------------------------------------|
| #PLAN     | None          | A8     | Name of the plan used for SQL processing in the thread created (CREATE THREAD).                                                                 |
| #SSM      | DB2           | A4     | Subsystem ID of the DB2 server connected (IDENTIFY).                                                                                            |
| #COLLID   | COLLID        | A18    | Only used if the first character of #PLAN is a question mark (?).  Collection ID used for SQL processing in the thread created (CREATE THREAD). |
| #XID      | 1             | I4     | Indicates that a global transaction ID is used. If set to 0 (SIGNON), no global transaction ID is used.                                         |

#### Example of Plan Selection with RRSAF under TSO

The example below demonstrates plan selection under TSO by using RRSAF.

```
NATPLAN
<ENTER>
Please enter new plan name NDBPLAN4
,SUB SYSTEM ID DB27
,COLLECTION ID
,global XID (0/1) _____1
<ENTER>
```

#### Example of Plan Selection with RRSAF in Batch Mode

The example below demonstrates plan selection in batch mode by using RRSAF:

```
NATPLAN NDBPLAN4, DB27, ,1
```

## **NDB - Statements and System Variables**

This section contains special considerations concerning Natural DML statements, Natural SQL statements, and Natural system variables when used with DB2.

It mainly consists of information also contained in the Natural documentation set where each Natural statement and variable is described in detail.

For an explanation of the symbols used in this section to describe the syntax of Natural statements, see Syntax Symbols in the Natural Statements documentation.

This section covers the following topics:

- DB2 Special Register Consideration
- Natural DML Statements
- Natural SQL Statements
- Natural System Variables
- Multiple Row Processing
- Error Handling

## **DB2 Special Register Consideration**

NDB refreshes the following DB2 special registers automatically to the values, which applied to the least previous executed transaction.

- CURRENT SQLID
- CURRENT SCHEMA
- CURRENT PATH
- CURRENT PACKAGE PATH

NDB refreshes the following DB2 special registers only automatically to the values, which applied to the least previous executed transaction, if the parameter REFRESH=ON is set.

- CURRENT PACKAGESET
- CURRENT SERVER

Those special registers are refreshed regardless whether the previously executed transaction was rolled back or was committed.

All other special registers are not implicitly manipulated by NDB.

# 31 NDB - Natural DML Statements

| BACKOUT TRANSACTION | 276 |
|---------------------|-----|
| ■ DELETE            | 277 |
| ■ END TRANSACTION   | 278 |
| ■ FIND              | 279 |
| • GET               | 281 |
| ■ HISTOGRAM         | 281 |
| ■ READ              |     |
| ■ STORE             | 284 |
| ■ UPDATE            | 284 |
|                     |     |

This section summarizes particular points you have to consider when using Natural DML statements with DB2. Any Natural statement not mentioned in this section can be used with DB2 without restriction.

#### **BACKOUT TRANSACTION**

This statement undoes all database modifications made since the beginning of the last logical transaction. Logical transactions can start either after the beginning of a session or after the last SYNCPOINT, END TRANSACTION, or BACKOUT TRANSACTION statement.

How the statement is translated and which command is actually issued depends on the TP-monitor environment:

- If this command is executed within a Natural stored procedure or Natural user-defined function (UDF), Natural for DB2 executes the underlying rollback operation. This sets the caller into a must-rollback state. If this command is executed within a Natural stored procedure or UDF for Natural error processing (implicit ROLLBACK), Natural for DB2 does not execute the underlying rollback operation, thus allowing the caller to receive the original Natural error.
- Under CICS, the BACKOUT TRANSACTION statement is translated into an EXEC CICS ROLLBACK command. However, in pseudo-conversational mode, only changes made to the database since the last terminal I/O are undone. This is due to CICS-specific transaction processing.
  - **Note**: Be aware that with terminal input in database loops, Natural switches to conversational mode if no file server is used.
- In batch mode and under TSO, the BACKOUT TRANSACTION statement is translated into an SQL ROLLBACK command.
  - **Note:** If running in a DSNMTV01 environment the BACKOUT TRANSACTION statement is ignored if the used PSB has been generated without the CMPAT=YES option.
- Under IMS TM, the BACKOUT TRANSACTION statement is translated into an IMS Rollback (ROLB) command. However, only changes made to the database since the last terminal I/O are undone. This is due to IMS TM-specific transaction processing.

As all cursors are closed when a logical unit of work ends, a BACKOUT TRANSACTION statement must not be placed within a database loop; instead, it has to be placed outside such a loop or after the outermost loop of nested loops.

If an external program written in another standard programming language is called from a Natural program, this external program must not contain its own ROLLBACK command if the Natural

program issues database calls, too. The calling Natural program must issue the BACKOUT TRANSACTION statement for the external program.

If a program tries to backout updates which have already been committed, for example by a terminal I/O, a corresponding Natural error message (NAT3711) is returned.

#### DELETE

The DELETE statement is used to delete a row from a DB2 table which has been read with a preceding FIND, READ, or SELECT statement. It corresponds to the SQL statement DELETE WHERE CURRENT OF <code>cursor-name</code>, which means that only the row which was read last can be deleted.

```
Example:

FIND EMPLOYEES WITH NAME = 'SMITH'

AND FIRST_NAME = 'ROGER'

DELETE

Natural would translate the above Natural statements into SQL and assign a cursor name (for example, CURSOR1) as follows:

DECLARE CURSOR1 CURSOR FOR

SELECT FROM EMPLOYEES

WHERE NAME = 'SMITH' AND FIRST_NAME = 'ROGER'

DELETE FROM EMPLOYEES

WHERE CURRENT OF CURSOR1

Both the SELECT and the DELETE statement refer to the same cursor.
```

Natural translates a DML DELETE statement into an SQL DELETE statement in the same way it translates a **FIND statement** into an SQL SELECT statement.

A row read with a FIND SORTED BY cannot be deleted due to DB2 restrictions explained with the FIND statement. A row read with a READ LOGICAL cannot be deleted either.

#### **DELETE** when using the File Server

If a row rolled out to the file server is to be deleted, Natural rereads automatically the original row from the database to compare it with its image stored in the file server. If the original row has not been modified in the meantime, the DELETE operation is performed. With the next terminal I/O, the transaction is terminated, and the row is deleted from the actual database.

If the DELETE operates on a scrollable cursor, the row on the file server is marked as DELETE hole and is deleted from the base table.

However, if any modification is detected, the row will not be deleted and Natural issues the NAT3703 error message for non-scrollable cursors.

If the DELETE operates on a scrollable cursor, NDB simulates SQLCODE -224 (THE RESULT TABLE DOES NOT AGREE WITH THE BASE TABLE USING) for DB2 compliance.

If the DELETE operates on a scrollable cursor and the row has become a hole, NDB simulates SQLCODE -222 (AN UPDATE OR DELETE OPERATION WAS ATTEMPTED AGAINST A HOLE).

Since a DELETE statement requires that Natural rereads a single row, a unique index must be available for the respective table. All columns which comprise the unique index must be part of the corresponding Natural view.

#### **END TRANSACTION**

This statement indicates the end of a logical transaction and releases all DB2 data locked during the transaction. All data modifications are committed and made permanent.

How the statement is translated and which command is actually issued depends on the TP-monitor environment:

- If this command is executed from a Natural stored procedure or UDF, Natural for DB2 does not execute the underlying commit operation. This allows the stored procedure or UDF to commit updates against non DB2 databases.
- Under CICS, the END TRANSACTION statement is translated into an EXEC CICS SYNCPOINT command. If the file server is used, an implicit end-of-transaction is issued after each terminal I/O. This is due to CICS-specific transaction processing in pseudo-conversational mode.
- In batch mode and under TSO, the END TRANSACTION statement is translated into an SQL COMMIT WORK command.
  - **Note:** If running in a DSNMTV01 environment the END TRANSACTION statement is ignored if the used PSB has been generated without the CMPAT=YES option.
- Under IMS TM, the END TRANSACTION statement is not translated into an IMS CHKP call, but is ignored. Due to IMS TM-specific transaction processing, an implicit end-of-transaction is issued after each terminal I/O.

Except when used in combination with the SQL WITH HOLD clause (see SELECT in Natural SQL Statements), an END TRANSACTION statement must not be placed within a database loop, since all cursors are closed when a logical unit of work ends. Instead, it has to be placed outside such a loop or after the outermost loop of nested loops.

If an external program written in another standard programming language is called from a Natural program, this external program must not contain its own COMMIT command if the Natural program issues database calls, too. The calling Natural program must issue the END TRANSACTION statement for the external program.

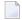

**Note:** With DB2, the END TRANSACTION statement cannot be used to store transaction data.

#### **FIND**

The FIND statement corresponds to the SQL SELECT statement.

```
Example:

Natural statements:

FIND EMPLOYEES WITH NAME = 'BLACKMORE'
AND AGE EQ 20 THRU 40
OBTAIN PERSONNEL_ID NAME AGE

Equivalent SQL statement:

SELECT PERSONNEL_ID, NAME, AGE
FROM EMPLOYEES
WHERE NAME = 'BLACKMORE'
AND AGE BETWEEN 20 AND 40
```

Natural internally translates a FIND statement into an SQL SELECT statement as described in **Processing of SQL Statements Issued by Natural** in the section Internal Handling of Dynamic Statements. The SELECT statement is executed by an OPEN CURSOR statement followed by a FETCH command. The FETCH command is executed repeatedly until either all records have been read or the program flow exits the FIND processing loop. A CLOSE CURSOR command ends the SELECT processing.

The WITH clause of a FIND statement is converted to the WHERE clause of the SELECT statement. The basic search criterion for a DB2 table can be specified in the same way as for an Adabas file. This implies that only database fields which are defined as descriptors can be used to construct basic search criteria and that descriptors cannot be compared with other fields of the Natural view (that is, database fields) but only with program variables or constants.

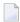

**Note**: As each database field (column) of a DB2 table can be used for searching, any database field can be defined as a descriptor in a Natural DDM.

The WHERE clause of the FIND statement is evaluated by Natural *after* the rows have been selected via the WITH clause. Within the WHERE clause, non-descriptors can be used and database fields can be compared with other database fields.

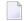

**Note:** DB2 does not have sub-, super-, or phonetic descriptors.

A FIND NUMBER statement is translated into a SELECT statement containing a COUNT(\*) clause. The number of rows found is returned in the Natural system variable \*NUMBER as described in Natural System Variables.

The FIND UNIQUE statement can be used to ensure that only one record is selected for processing. If the FIND UNIQUE statement is referenced by an UPDATE statement, a non-cursor (Searched) UPDATE operation is generated instead of a cursor-oriented (Positioned) UPDATE operation. Therefore, it can be used if you want to update a DB2 primary key. It is, however, recommended to use Natural SQL Searched UPDATE statement to update a primary key.

In static mode, the FIND NUMBER and FIND UNIQUE statements are translated into a **SELECT SINGLE statement** as described in the section Natural SQL Statements.

The FIND FIRST statement cannot be used. The PASSWORD, CIPHER, COUPLED and RETAIN clauses cannot be used either.

The SORTED BY clause of a FIND statement is translated into the SQL SELECT ... ORDER BY clause, which follows the search criterion. Because this produces a read-only result table, a row read with a FIND statement that contains a SORTED BY clause cannot be updated or deleted.

A limit on the depth of nested database loops can be specified at installation time. If this limit is exceeded, a Natural error message is returned.

#### Note for Universal Database Server for z/OS Version 7:

If a processing limit is specified as a constant integer number, for example, FIND (5), the limitation value will be translated into a FETCH FIRST integer ROWS ONLY clause in the generated SQL string.

#### Note for Universal Database Server for z/OS Version 8:

NDB supports DB2 multiple row processing on behalf of the MULTIFETCH clause of the FIND statement.

#### FIND when using the File Server

As far as the file server is concerned, there are no programming restrictions with selection statements. It is, however, recommended to make yourself familiar with its functionality considering performance and file server space requirements.

#### **GET**

This statement is ISN-based and therefore cannot be used with DB2 tables.

#### **HISTOGRAM**

The HISTOGRAM statement returns the number of rows in a table which have the same value in a specific column. The number of rows is returned in the Natural system variable \*NUMBER as described in Natural System Variables.

# Example: Natural statements: HISTOGRAM EMPLOYEES FOR AGE OBTAIN AGE Equivalent SQL statement: SELECT COUNT(\*), AGE FROM EMPLOYEES WHERE AGE > -999 GROUP BY AGE ORDER BY AGE

Natural translates the HISTOGRAM statement into an SQL SELECT statement, which means that the control flow is similar to the flow explained for the **FIND statement**.

#### Note for Universal Database Server for z/OS Version 8:

NDB supports DB2 multiple row processing on behalf of the MULTIFETCH clause of the HISTO-GRAM statement.

#### **READ**

The READ statement can also be used to access DB2 tables. Natural translates a READ statement into an SQL SELECT statement.

READ PHYSICAL and READ LOGICAL can be used; READ BY ISN, however, cannot be used, as there is no DB2 equivalent to Adabas ISNs. The PASSWORD and CIPHER clauses cannot be used either.

Since a READ LOGICAL statement is translated into a SELECT ... ORDER BY statement - which produces a read-only table -, a row read with a READ LOGICAL statement cannot be updated or deleted (see Example 1). The start value can only be a constant or program variable; any other field of the Natural view (that is, any database field) cannot be used.

A READ PHYSICAL statement is translated into a SELECT statement without an ORDER BY clause and can therefore be updated or deleted (see Example 2).

# Example 1: Natural statements: READ PERSONNEL BY NAME OBTAIN NAME FIRSTNAME DATEOFBIRTH Equivalent SQL statement: SELECT NAME, FIRSTNAME, DATEOFBIRTH FROM PERSONNEL WHERE NAME >= ' ' ORDER BY NAME Example 2: Natural statements: READ PERSONNEL PHYSICAL OBTAIN NAME

Equivalent SQL statement:

SELECT NAME FROM PERSONNEL

If the READ statement contains a WHERE clause, this clause is evaluated by the Natural processor **after** the rows have been selected according to the descriptor value(s) specified in the search criterion.

#### NDB Features under DB2 for z/OS Version 7

#### **Processing Limit**

If a processing limit is specified as a constant integer number, for example, READ (5), in the SQL string generated, the value that defines the limitation will be translated into the clause

FETCH FIRST integer ROWS ONLY

#### **Cursors for DB2 Clauses**

NDB uses insensitive scrollable cursors to process the following READ statement:

READ .. [IN] [LOGICAL] VARIABLE/DYNAMIC operand5 [SEQUENCE]

NDB uses insensitive scrollable cursors to process the READ statement below. If relating to a Positioned UPDATE or DELETE, NDB uses insensitive static cursors.

READ .. [IN] [PHYSICAL] DESCENDING/VARIABLE/DYNAMIC operand5 [SEQUENCE]

operand5:

Value 'A' will be translated into a FETCH FIRST/NEXT DB2 access, and Value 'D' into a FETCH LAST/PRIOR DB2 access.

#### Note for Universal Database Server for z/OS Version 8:

NDB supports DB2 multiple row processing on behalf of the MULTIFETCH clause of the READ statement.

#### **READ** when using the File Server

As far as the file server is concerned there are no programming restrictions with selection statements. It is, however, recommended to make yourself familiar with its functionality considering performance and file server space requirements.

#### **STORE**

The STORE statement is used to add a row to a DB2 table. The STORE statement corresponds to the SQL statement INSERT.

```
Example:

Natural statement:

STORE RECORD IN EMPLOYEES

WITH PERSONNEL_ID = '2112'

NAME = 'LIFESON'

FIRST_NAME = 'ALEX'

Equivalent SQL statement:

INSERT INTO EMPLOYEES (PERSONNEL_ID, NAME, FIRST_NAME)

VALUES ('2112', 'LIFESON', 'ALEX')
```

The PASSWORD, CIPHER and USING/GIVING NUMBER clauses cannot be used.

#### **UPDATE**

The Natural DML UPDATE statement updates a row in a DB2 table which has been read with a preceding FIND, READ, or SELECT statement. It corresponds to the SQL statement UPDATE WHERE CURRENT OF <code>cursor-name</code> (Positioned UPDATE), which means that only the row which was read last can be updated.

#### **UPDATE** when using the File Server

If a row rolled out to the file server is to be updated, Natural automatically rereads the original row from the database to compare it with its image stored in the file server. If the original row has not been modified in the meantime, the UPDATE operation is performed. With the next terminal I/O, the transaction is terminated and the row is definitely updated on the database.

If the UPDATE operates on a scrollable cursor, the row on the file server and the row in the base table are updated. If the row no longer qualifies for the search criteria of the related SELECT statement after the update, the row is marked as UPDATE hole on the file server.

However, if any modification is detected, the row will not be updated and Natural issues the NAT3703 error message for non-scrollable cursors.

If the UPDATE operates on a scrollable cursor, NDB simulates SQLCODE -224 (THE RESULT TABLE DOES NOT AGREE WITH THE BASE TABLE USING) for DB2 compliance.

If the UPDATE operates on a scrollable cursor and the row has become a hole, NDB simulates SQLCODE -222 (AN UPDATE OR DELETE OPERATION WAS ATTEMPTED AGAINST A HOLE).

Since an UPDATE statement requires rereading a single row by Natural, a unique index must be available for this table. All columns which comprise the unique index must be part of the corresponding Natural view.

#### UPDATE with FIND/READ

As explained with the **FIND statement**, Natural translates a FIND statement into an SQL SELECT statement. When a Natural program contains a DML UPDATE statement, this statement is translated into an SQL UPDATE statement and a FOR UPDATE OF clause is added to the SELECT statement.

#### **Example:**

```
FIND EMPLOYEES WITH SALARY < 5000
ASSIGN SALARY = 6000
UPDATE
```

Natural would translate the above Natural statements into SQL and assign a cursor name (for example, CURSOR1) as follows:

```
DECLARE CURSOR1 CURSOR FOR

SELECT SALARY FROM EMPLOYEES WHERE SALARY < 5000

FOR UPDATE OF SALARY

UPDATE EMPLOYEES SET SALARY = 6000

WHERE CURRENT OF CURSOR1
```

Both the SELECT and the UPDATE statement refer to the same cursor.

Due to DB2 logic, a column (field) can only be updated if it is contained in the FOR UPDATE OF clause; otherwise updating this column (field) is rejected. Natural includes automatically all columns (fields) into the FOR UPDATE OF clause which have been modified anywhere in the Natural program or which are input fields as part of a Natural map.

However, a DB2 column is not updated if the column (field) is marked as "not updateable" in the Natural DDM. Such columns (fields) are removed from the FOR UPDATE OF list without any warning or error message. The columns (fields) contained in the FOR UPDATE OF list can be checked with the LISTSQL command.

The Adabas short name in the Natural DDM determines whether a column (field) can be updated.

The following table shows the ranges that apply:

| Short-Name Range | Type of Field                               |
|------------------|---------------------------------------------|
| AA - N9          | non-key field that can be updated           |
| Aa - Nz          | non-key field that can be updated           |
| OA - O9          | primary key field                           |
| PA - P9          | ascending key field that can be updated     |
| QA - Q9          | descending key field that can be updated    |
| RA - X9          | non-key field that cannot be updated        |
| Ra - Xz          | non-key field that cannot be updated        |
| YA - Y9          | ascending key field that cannot be updated  |
| ZA - Z9          | descending key field that cannot be updated |
| 1A - 9Z          | non-key field that cannot be updated        |
| 1a - 9z          | non-key field that cannot be updated        |

Be aware that a primary key field is never part of a FOR UPDATE OF list. A primary key field can only be updated by using a non-cursor UPDATE operation (see also **UPDATE** in the section Natural SQL Statements).

A row read with a FIND statement that contains a SORTED BY clause cannot be updated (due to DB2 limitations as explained with the FIND statement). A row read with a READ LOGICAL cannot be updated either (as explained with the READ statement).

If a column is to be updated which is redefined as an array, it is strongly recommended to update the whole column and not individual occurrences; otherwise, results are not predictable. To do so, in reporting mode you can use the OBTAIN statement (as described in the Natural Statements documentation), which must be applied to all field occurrences in the column to be updated. In structured mode, however, all these occurrences must be defined in the corresponding Natural view.

The data locked by an UPDATE statement are released when an END TRANSACTION (COMMIT WORK) or BACKOUT TRANSACTION (ROLLBACK WORK) statement is executed by the program.

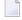

**Note:** If a length indicator field or NULL indicator field is updated in a Natural program without updating the field (column) it refers to, the update of the column is not generated for DB2 and thus no updating takes place.

#### **UPDATE** with **SELECT**

In general, the DML UPDATE statement can be used in both structured and reporting mode. However, after a SELECT statement, only the syntax defined for Natural structured mode is allowed:

```
UPDATE [ RECORD ] [ IN ] [ STATEMENT ] [(r)]
```

This is due to the fact that in combination with the SELECT statement, the DML UPDATE statement is only allowed in the special case of:

```
...
SELECT ...
INTO VIEW view-name
...
```

Thus, only a whole Natural view can be updated; individual columns (fields) cannot.

#### Example:

```
DEFINE DATA LOCAL

01 PERS VIEW OF SQL-PERSONNEL

02 NAME

02 AGE

END-DEFINE

SELECT *

INTO VIEW PERS

FROM SQL-PERSONNEL

WHERE NAME LIKE 'S%'

IF NAME = 'SMITH'

ADD 1 TO AGE

UPDATE

END-IF

END-SELECT

...
```

In combination with the DML UPDATE statement, any other form of the SELECT statement is rejected and an error message is returned.

In all other respects, the DML UPDATE statement can be used with the SELECT statement in the same way as with the Natural FIND statement described earlier in this section and in the Natural Statements documentation.

# 32 Natural SQL Statements

This section covers points you have to consider when using Natural SQL statements with DB2. These DB2-specific points partly consist in syntax enhancements which belong to the Extended Set of Natural SQL syntax. The Extended Set is provided in addition to the Common Set to support database-specific features.

This section covers the following topics:

- Syntactical Items
- CALLDBPROC
- COMMIT
- DELETE
- INSERT
- PROCESS SQL
- READ RESULT SET
- ROLLBACK
- SELECT (cursor-oriented)
- SELECT SINGLE (non-cursor-oriented)
- UPDATE

# 33 Natural SQL Statements - Syntactical Items

| • atom            |     |
|-------------------|-----|
| comparison        |     |
| • factor          |     |
| scalar-function   |     |
| column-function   | 294 |
| scalar-operator   | 295 |
| special-register  |     |
| units             |     |
| ■ case-expression |     |

The following common syntactical items are either DB2-specific and do not conform to the standard SQL syntax definitions (that is, to the Common Set of Natural SQL syntax) or impose restrictions when used with DB2 (see also SQL Statements in the Natural Statements documentation).

This section covers the following topics:

#### atom

An atom can be either a parameter (that is, a Natural program variable or host variable) or a constant. When running dynamically, however, the use of host variables is restricted by DB2. For further details, refer to the relevant DB2 literature by IBM.

#### comparison

The comparison operators specific to DB2 belong to the Natural Extended Set. For a description, refer to Comparison Predicate in Search Conditions, Natural SQL Statements (Statements Grouped by Functions, Natural Statements documentation).

#### factor

The following factors are specific to DB2 and belong to the Natural Extended Set:

```
special-register
scalar-function(scalar-expression, ...)
scalar-expression unit case-expression
```

#### scalar-function

A scalar function is a built-in function that can be used in the construction of scalar computational expressions. Scalar functions are specific to DB2 and belong to the Natural Extended Set.

The scalar functions NDB supports are listed below in alphabetical order:

| ABS ABSVAL IFNULL SIGN ADD_MONTHS INTEGER SINH ASIN AJN AIN AIN AIN AIN AIN AIN AIN AIN AIN AI                                                                                                    | A - H            | I-R                | \$-Z          |
|----------------------------------------------------------------------------------------------------|------------------|--------------------|---------------|
| ABSVAL ACOS INSERT ADD_MONTHS INTEGER SINH ASIN ATAN ATAN LAST_DAY ATAN2 ATANH LEFT BLOB CCSID_ENCODING CEIL CHARACTER_LENGTH CLOB COALESCE MAX CONCAT MICROSECOND DAYOFMONTH MONTH DAYOFWEEK DAYOFWEEK DAYOFYEAR DAYOFYEAR DAYOFYEAR DAYOFYEAR DAYOFYEAR DECLOB DECLIMAL DAYOFYEAR DAYOFYEAR  | ADC              | IDENTITY MAL LOCAL | CECOND        |
| ACOS INSERT SIN ADD_MONTHS INTEGER SINH ASIN JULIAN_DAY SMALLINT ATAN LAST_DAY SPACE SQRT ATAN2 LCASE SQRT STRIP BLOB LENGTH SUBSTR SUBSTR CCSID_ENCODING LN SUBSTRING CEIL LOCATE TAN CEILING LOG TANH LOGIO TIME CHARACTER_LENGTH CLOB LTRIM TIMESTAMP FORMAT COS MIDNIGHT_SECONDS TRANSLATE TRUNC TRUNC T |                  |                    |               |
| ADD_MONTHS ASIN JULIAN_DAY SMALLINT ATAN LAST_DAY SPACE ATAN2 LCASE SQRT ATANH LEFT STRIP BLOB LENGTH SUBSTR CCSID_ENCODING LN SUBSTRING CEIL LOCATE TAN CEILING CHAR CHARACTER_LENGTH COALESCE CONCAT MICROSECOND MIN DATE DAY MOD TRUNCATE DAY DAYOFWEEK MQPUBLISH DAYOFWEEK MQPUBLISHXML DAYOFYEAR DAYOFYEAR DAYS MQREADCLOB MQREADXML DECRYPT_BIT DECRYPT_DB MQSENDXML ENCEY ENCEY ENCEY MUNLIF FLOAT ENCRYPT ENCRYPT ENCRYPT ENCRYPT ENCRYPT ENCRYPT ENCRYPT ENCRYPT ENCRYPT ENCRYPT ENCRYPT ENCRYPT ENCRYPT ENCRYPT FLOAT FROME RAISE_ERROR SINH SMALLINT SMALLINT SMAN SUBSTRIP STRIP SUBSTRIP SOURAT SUBSTRIP SMALLINT SMALLINT |                  |                    |               |
| ASIN JULIAN_DAY SPACE ATAN LAST_DAY SPACE ATAN1 LAST_DAY SPACE ATAN2 LCASE SQRT ATANH LEFT STRIP BLOB LENGTH SUBSTR CCSID_ENCODING LN SUBSTRING CEIL LOCATE TAN CEILING LOG TANH CHARACTER_LENGTH LOWER TIMESTAMP COALESCE MAX TO_CHAR CONCAT MICROSECOND TO_DATE COSH MIN TRUNC DATE MINUTE TRUNC_TIMESTAMP DAY MOD TRUNCATE DAYOFWEEK MQPUBLISH UPPER DAYOFWEEK MQPUBLISH UPPER DAYOFWEEK MQPUBLISH UPPER DAYOFWEEK MQPUBLISH VALUE DAYOFYEAR MQREAD VARCHAR DAYS MQREADCLOB VARCHAR_FORMAT DBCLOB MQREADXML VARGRAPHIC DEC MQRECEIVE WEEK DECIMAL MQRECEIVECLOB WEEK_ISO DECRYPT_DB MQRECEIVECLOB WEEK_ISO DECRYPT_DB MQRENDXML XMLEMENT DEGREES MQSENDXML MALTIRIBUTES DIGITS MQSENDXML MILE ENCRYPT DB MQSENDXML XMLED DECRYPT_DB MQSENDXML XMLED DECRYPT_DB MQSENDXML XMLED DECRYPT_DB MQSENDXML MALTIRIBUTES DIGITS MQSENDXMLFILE DIGITS MQSENDXMLFILE DIGITS MQSENDXMLFILE DIGITS MQSENDXMLFILE DOUBLE PRECISION ENCRYPT NEXT_DAY EXP NULLIF FLOAT POSSTR FLOOR QUARTER GENERATE_UNIQUE GETHINT RADIANS ATANA SUBSTRING SYRALINT SYRAP SUBSTR SYRIP SYRAN SUBSTR SYRALINT SYRAP SUBSTR SYRALINT SUBSTR SYRALINT SUBSTR SYRALINT SUBSTR SYRAP SUBSTR SYRAP SUBSTR SYRAP SYRAP |                  |                    |               |
| ATAN LAST_DAY SPACE ATANH LEFT STRIP BLOB LENGTH SUBSTRING CCSID_ENCODING LN SUBSTRING CEIL LOCATE TAN CEIL LOCATE TAN CEIL LOCATE TAN CHAR LOGIO TIME CHARACTER_LENGTH LOWER TIMESTAMP COALESCE MAX TO_CHAR CONCAT MICROSECOND TO_DATE COS MIDNIGHT_SECONDS COS MIDNIGHT_SECONDS TRANSLATE COSH MIN TRUNC DATE MINUTE TRUNC_TIMESTAMP DAY MOD TRUNCATE DAYOFWOEK MOPUBLISH UPPER DAYOFWEEK MOPUBLISH UPPER DAYOFWEEK MOPUBLISH VALUE DAYOFYEAR MOREAD VARCHAR_FORMAT DBCLOB MQREADXML VARCHAR_FORMAT DBCLOB MQRECEIVE WEEK DECIMAL MQRECEIVECLOB WEEK ISO DECRYPT_BIT MQRECEIVEXML XMLATTRIBUTES DECRYPT_CHAR MQSEND XMLCONCAT DECRYPT_CHAR MQSEND XMLCONCAT DECRYPT_CHAR MQSENDXML XMLELEMENT DEGREES MQSENDXML MGENDXML XMLELEMENT DEGREES MQSENDXMLFILE DIGITS MQSENDXMLFILE DIGITS MQSENDXMLFILE DOUBLE PRECISION ENCRYPT MULLIF FLOAT POSSTR FLOOR POWER GRAPHIC QUARTER GENERATE_UNIQUE GETHINT RADIA SUBSCRIBE VEAR  VARCHAR_FORMAT VARCRAPHIC VARCRAPHIC VARCR |                  |                    |               |
| ATAN2 LCASE SQRT ATANH LEFT STRIP BLOB LENGTH SUBSTR CCSID_ENCODING LN SUBSTRING CEIL LOCATE TAN CEILING LOG TANH CHARACTER_LENGTH LOWER TIMESTAMP COALESCE MAX TO_CHAR COS MIDNIGHT_SECONDS COS MIDNIGHT_SECONDS COSH MIN TRUNC DAYOFWEEK MQPUBLISH DAYOFWEEK MQPUBLISHML VALUE DAYOFWEEK MQREAD DAYOFWEEK MQREAD DAYS MQREADU DAYS MQREADCLOB VARCHAR DAYS MQREADCLOB VARCHAR DAYS MQREADCLOB VARCHAR DECRYPT_BIT MQRECEIVECLOB MCENTET DECRYPT_CHAR MQSEND DECRYPT_CHAR MQSEND DEGREES MQSENDXML XMLEDTEN DEGREES MQSENDXML XMLETBUTE DAYOFWEE MQSENDXML XMLETBUTE DAYOFWEE MQSENDXML XMLETTBUTES DIGITS MQSENDXML XMLETTBUTES DOUBLE_PRECISION MQNSUBSCRIBE DOUBLE_PRECISION MQNSUBSCRIBE DOUBLE_PRECISION MQNEAD XMLONCAT ENCRYPT TOPS  MULTIPLY_ALT ENCRYPT TOPS FLOOR POWER GRAPHIC QUARTER GETHINT RABING  RAISE_ERROR                                                                                                    |                  |                    |               |
| ATANH BLOB LENGTH SUBSTR SUBSTRING CCSID_ENCODING LN SUBSTRING CEIL LOCATE TAN CEILING CHAR CHAR CHAR CHARACTER_LENGTH COALESCE CONCAT CONCAT COS MIDNIGHT_SECONDS COS MIDNIGHT_SECONDS COS MIN DATE DAYOFMONTH DAYOFWEEK DAYOFWEEK DAYOFWEEK DAYOFYEAR DAYS MOREADDANL DAYS MOREADDANL DECRYPT_DBI DECRYPT_CHAR DECRYPT_DB DOUBLE DOUBLE DOUBLE DOUBLE DOUBLE DOUBLE DOUBLE DOUBLE DOUBLE DOUBLE DOUBLE DOUBLE DOUBLE DOUBLE DOUBLE DOUBLE DOUBLE DOUBLE DOUBLE DOUBLE GENERATE_UNIQUE GETHINT  RADIA  SUBSTRING SUBSTR SUBSTR SUBSTAP SUBSTR SUBSTR SUBSTR SUBSTR SUBSTR SUBSTR SUBSTR SUBSTR SUBSTAP SUBSTR SUBSTR SUBSTR SUBSTR SUBSTR SUBSTR SUBSTR SUBSTR SUBSTR SUBSTR SUBSTR SUBSTR SUBSTR SUBST SUBST SUBSUBS SUBST SUBSUBS SUBST SUBST SUBST SUBST SUBST SUBST SUBST SUBST SUBST SUBST SUBST S |                  | _                  |               |
| BLOB CCSID_ENCODING LN CCSIL LOCATE LOCATE TAN CEILING CHARA CHARA LOG10 CHARACTER_LENGTH CLOB LTRIM COALESCE MAX CONCAT COS MIDNIGHT_SECONDS COS MIDNIGHT_SECONDS TRANSLATE TRUNC DATE DAYOFWEEK DAYOFWEEK DAYOFYEAR DAYS DBCLOB DBCLOB  |                  |                    | _             |
| CCSID_ENCODING CEIL CEIL CEIL CEIL CEIL CEIL COCATE TAN  LOG TANH LOG10 TIME CHARACTER_LENGTH CLOB COALESCE MAX TO_CHAR CONCAT MICROSECOND TO_DATE COS MIDNIGHT_SECONDS TRANSLATE COSH MIN DAY DAY MOD TRUNC_TIMESTAMP TRUNC_TIMESTAMP TO_DATE TRUNC_TIMESTAMP TRUNC_TIMESTAMP TO_CHAR TO_CHAR |                  |                    | _             |
| CEIL CEILING CEILING CHAR CHAR CHARACTER_LENGTH CLOB  CHARACTER_LENGTH CLOB  COALESCE  MAX  CONCAT  MICROSECOND  COS  MIDNIGHT_SECONDS  COSH  MIN  DATE  MOD  MOD  MOD  MOTH  DAYOFWEEK  DAYOFWEEK  DAYOFYEAR  DAYS  MOREAD  MOREAD  MOREAD  MOREAD  MOREAD  MORECIVE  MORECIVE  MORECIVE  MORECIVE  MORECIVE  MORECIVE  MOREST  MOREAD  MOREAD  MOREAD  MOREAD  MOREAD  MOREAD  MORECIVELOB  MOREAD  MORECIVELOB  MOREAD  MORECIVELOB  MOREAD  MORECIVE  MORECIVE  MORE |                  |                    |               |
| CEILING CHAR CHAR CHARACTER_LENGTH CLOB CHARACTER_LENGTH CLOB LTRIM COALESCE MAX TO_CHAR CONCAT MICROSECOND TO_DATE COS MIDNIGHT_SECONDS TRANSLATE TRUNC DATE MINUTE DAYOFMONTH DAYOFWEEK DAYOFWEEK DAYOFYEAR DAYOFYEAR DAYS MOREAD DAY MOREAD MOREAD M | _                |                    |               |
| CHAR CHARACTER_LENGTH CLOB CHARACTER_LENGTH CLOB COALESCE MAX CONCAT MICROSECOND COS MIDNIGHT_SECONDS TRANSLATE DAY DAY MOD DAYOFMONTH DAYOFWEEK DAYOFWEEK DAYOFYEAR DAYS MQREAD DAYS MQREAD DAYS MQREAD DAYS MQREAD DEC MQRECEIVE DEC MQRECEIVE DECIMAL DECRYPT_BIT DECRYPT_CHAR DECRYPT_DB DOUBLE DOUBLE DOUBLE DOUBLE DOUBLE_PRECISION ENCRYPT EXP CASE  LORIO MAX TO_CHAR TIMESTAMP TO_CHAR TRUNC TRUNC_TIMESTAMP TRUNC_TIMESTAMP UCASE UCASE UASE UASE UASE TRUNC_TIMESTAMP TRUNC_TIMESTAMP UASE UASE UASE UASE UASE UASE UASE UASE                                                                                                    |                  |                    |               |
| CHARACTER_LENGTH CLOB  LTRIM  COALESCE  MAX  TO_CHAR  TO_OATE  TRANSLATE  TRUNC  TRUNC_TIMESTAMP  TRUNC_TIMESTAMP  TRUNC_TIME |                  |                    |               |
| CLOB LTRIM TIMESTAMP_FORMAT COALESCE MAX TO_CHAR TO_CHAR TO_CHAR TO_COS MIDNIGHT_SECONDS TRANSLATE TRUNC COS MIDNIGHT_SECONDS TRANSLATE TRUNC DATE MIN TRUNC DATE MINUTE TRUNC_TIMESTAMP DAY MOD TRUNCATE UCASE DAYOFWEEK MQPUBLISH UPPER DAYOFWEEK MQPUBLISH UPPER DAYOFWEEK MQPUBLISHXML VALUE DAYOFYEAR MQREAD VARCHAR, FORMAT DAYS MQREADCLOB VARCHAR, FORMAT DBCLOB MQREADXML VARGRAPHIC DEC MQRECEIVE WEEK DECIMAL MQRECEIVECLOB WEEK_ISO DECRYPT_BIT MQRECEIVEXML XMLATTRIBUTES DECRYPT_CHAR MQSEND XMLCONCAT DECRYPT_DB MQSENDXML XMLELEMENT DEGREES MQSENDXMLFILE XMLFOREST DIGITS MQSENDXMLFILE XMLFOREST DIGITS MQSENDXMLFILE XMLFOREST DOUBLE MQSUBSCRIBE XML2CLOB DOUBLE_PRECISION MQUNSUBSCRIBE DOUBLE_PRECISION MULTIPLY_ALT ENCRYPT NEXT_DAY EXP NULLIF FLOAT POSSTR FLOOR POWER GRAPHIC QUARTER GENERATE_UNIQUE RADIANS GETHINT RAISE_ERROR                                                                                                    |                  |                    |               |
| COALESCE CONCAT COS MICROSECOND COS MIDNIGHT_SECONDS TRANSLATE TRUNC TRUNC TRUNC TRUNCATE DAY MOD TRUNCATE DAYOFMONTH DAYOFWEEK DAYOFYEEK DAYOFYEER DAYOFYEER DAYOFYEER DAYOFYEER DAYOFYEER DAYOFYEER DAYOFYEER DAYOFYEER DAYOFYEER DAYOFYEER DAYOFYEER DAYOFYEER DAYOFYEER DAYOFYEER DAYOFYEER DAYOFYEER DAYOFYEER DAYOFYEER MQPUBLISH UPPER VARCHAR DAYS MQREAD VARCHAR DAYS MQREAD VARCHAR DAYS MQREAD DEC MQRECEIVE WEEK WEEK DECIMAL MQRECEIVECLOB WEEK LSO DECRYPT_BIT MQRECEIVEXML MQRECEIVEXML DECRYPT_CHAR MQSEND MQSEND DECRYPT_CHAR MQSEND MQSENDXML DECRYPT_DB MQSENDXMLFILE DIGITS MQSENDXMLFILE DIGITS MQSENDXMLFILE DOUBLE DOUBLE DOUBLE DOUBLE DOUBLE DOUBLE PRECISION ENCRYPT NEXT_DAY EXP NULLIF FLOAT FLOOR GRAPHIC GENERATE_UNIQUE GETHINT RAISE_ERROR                                                                                                    | _                |                    |               |
| CONCAT COS MIDNIGHT_SECONDS TRANSLATE TRUNC DATE MINUTE DAY MOD TRUNCATE DAYOFMONTH MONTH DAYOFWEEK DAYOFWEEK DAYOFYEAR DAYOFYEAR DAYOFYEAR DAYOFYEAR DAYOFYEAR DAYOFYEAR DAYOFYEAR DAYOFYEAR DAYOFYEAR DAYOFYEAR DAYOFYEAR DAYOFYEAR DAYOFYEAR DAYOFYEAR DAYOFYEAR MQREAD DAYOFYEAR DAYOFYEAR DAYOFYEAR DAYOFYEAR MQREAD DAYOFYEAR DAYOFYEAR MQREAD DAYOFYEAR DAYOFYEAR MQREAD DAYOFYEAR DAYOFYEAR MQREAD DAYOFYEAR MQREAD DAYOFYEAR MQREAD DAYOFYEAR MQREAD DAYOFYEAR MQREAD DAYOFYEAR MQREAD DAYOFYEAR MQREAD DAYOFYEAR MQREAD DAYOFYEAR MQREAD DAYOFYEAR MQRECEIVE WEEK WEEK WEEK WEEK DECIMAL MQRECEIVECLOB WEEK WEEK WEEK SOO  WEEK_ISO WEEK_ISO WE |                  | ·                  | _             |
| COS COSH MIN DATE MINUTE TRUNC TRUNC_TIMESTAMP DAY MOD TRUNCATE DAYOFMONTH MONTH DAYOFWEEK MQPUBLISH DAYOFWEEK MQPUBLISH DAYOFYEAR MQREAD DAYOFYEAR MQREAD DAYOFYEAR MQREAD DAYOFYEAR MQREAD WARCHAR DAYS MQREADCLOB WARCHAR DAYS MQREADXML VARGRAPHIC WEEK DECIMAL MQRECEIVE WEEK DECIMAL MQRECEIVECLOB WEEK_ISO DECRYPT_BIT MQRECEIVEXML MQRECEIVEXML MQRECEIVEXML MQSEND MQSENDXML MQSEND MOSENDXML MUSSENDXML DEGREES MQSENDXMLFILE MQSENDXMLFILE MQSEND DOUBLE MQSUBSCRIBE DOUBLE MOSUBSCRIBE DOUBLE PRECISION ENCRYPT_TDES MULTIPLY_ALT ENCRYPT EXP NULLIF FLOAT FLOOR GRAPHIC GENERATE_UNIQUE GETHINT RAISE_ERROR TRUNC TRUNC |                  |                    | _             |
| COSH MIN TRUNC DATE MINUTE TRUNC_TIMESTAMP DAY MOD TRUNCATE UCASE UCASE DAYOFWONTH MONTH UCASE DAYOFWEEK MQPUBLISH UPPER DAYOFWEEK, ISO MQPUBLISHXML VALUE DAYOFYEAR MQREAD VARCHAR DAYS MQREADCLOB VARCHAR_FORMAT DBCLOB MQREADXML VARGRAPHIC DEC MQRECEIVE WEEK DECIMAL MQRECEIVECLOB WEEK_ISO DECRYPT_BIT MQRECEIVEXML XMLATTRIBUTES DECRYPT_CHAR MQSEND XMLCONCAT DECRYPT_DB MQSENDXML XMLELEMENT DEGREES MQSENDXMLFILE XMLFOREST DIGITS MQSENDXMLFILE XMLFOREST DIGITS MQSENDXMLFILE XMLFOREST DOUBLE MQSUBSCRIBE XML2CLOB DOUBLE_PRECISION MQUNSUBSCRIBE DOUBLE_PRECISION MQUNSUBSCRIBE ENCRYPT NEXT_DAY EXP NULLIF FLOAT POSSTR FLOOR POWER GRAPHIC QUARTER GENERATE_UNIQUE RADIANS GETHINT RAISE_ERROR                                                                                                    |                  |                    | _             |
| DATE MINUTE TRUNC_TIMESTAMP DAY MOD TRUNCATE  DAYOFMONTH MONTH UCASE  DAYOFWEEK MQPUBLISH UPPER  DAYOFWEEK_ISO MQPUBLISHXML VALUE  DAYOFYEAR MQREAD VARCHAR  DAYS MQREADCLOB VARCHAR_FORMAT  DBCLOB MQRECEIVE WEEK  DECIMAL MQRECEIVECLOB WEEK_ISO  DECRYPT_BIT MQRECEIVEXML XMLATTRIBUTES  DECRYPT_CHAR MQSEND XMLCONCAT  DECRYPT_DB MQSENDXML XMLELEMENT  DEGREES MQSENDXMLFILE  DIGITS MQSENDXMLFILE  DOUBLE MQSUBSCRIBE XML2CLOB  DOUBLE MQUNSUBSCRIBE  DOUBLE MQUNSUBSCRIBE  ENCRYPT NEXT_DAY  EXP NULLIF  FLOAT POSSTR  FLOOR  GRAPHIC  GENERATE_UNIQUE RADIANS  GETHINT RAISE_ERROR                                                                                                    |                  | _                  |               |
| DAY DAYOFMONTH DAYOFMONTH DAYOFWEEK DAYOFWEEK DAYOFWEEK DAYOFWEEK DAYOFWEEK DAYOFYEAR DAYOFYEAR DAYOFYEAR DAYOFYEAR DAYS MQREAD DAYOFYEAR DBCLOB MQREADCLOB MQREADXML DEC MQRECEIVE DECIMAL DEC MQRECEIVECLOB MQRECEIVECLOB MQRECEIVEXML MQRECEIVEXML MQRECEIVEXML MQRECEIVEXML MQRECEIVEXML MQRECEIVEXML MQRECEIVEXML MQRECEIVEXML MALATTRIBUTES DECRYPT_CHAR MQSEND MQSENDXML DEGRES MQSENDXMLFILE DIGITS MQSENDXMLFILE DOUBLE MQSUBSCRIBE MQSUBSCRIBE DOUBLE DOUBLE DOUBLE PRECISION MQUNSUBSCRIBE ENCRYPT NEXT_DAY EXP NULLIF FLOAT FLOOR GRAPHIC GENERATE_UNIQUE RADIANS GETHINT RAISE_ERROR                                                                                                    |                  |                    |               |
| DAYOFMONTH DAYOFWEEK DAYOFWEEK DAYOFWEEK DAYOFWEEK_ISO MQPUBLISH DAYOFYEAR MQREAD DAYOFYEAR MQREAD DAYOFYEAR MQREAD DAYOFYEAR MQREAD MQREADCLOB MQRECHAR_FORMAT DBCLOB MQRECEIVE WEEK DECIMAL MQRECEIVE WEEK DECRYPT_BIT MQRECEIVEXML MQRECEIVEXML MQRECEIVEXML MQRECEIVEXML MQRECEIVEXML MULCONCAT DECRYPT_OB MQSENDXMLFILE DIGITS MQSENDXMLFILE DIGITS MQSENDXMLFILE DOUBLE MQSUBSCRIBE MQSUBSCRIBE DOUBLE DOUBLE_PRECISION MQUNSUBSCRIBE ENCRYPT_TDES MULTIPLY_ALT ENCRYPT EXP NULLIF FLOAT FLOOR GRAPHIC GENERATE_UNIQUE GENERATE_UNIQUE RADIANS GETHINT VARCHAR WARCHAR VARCHAR V |                  |                    | _             |
| DAYOFWEEK DAYOFWEEK_ISO DAYOFYEAR DAYOFYEAR DAYS MQREADCLOB DBCLOB MQREADXML DEC MQRECEIVE DECIMAL DECRYPT_BIT DECRYPT_CHAR DECRYPT_DB MQSENDXML DEGREES MQSENDXML DEGRES DOUBLE DOUBLE DOUBLE DOUBLE DOUBLE PRECISION ENCRYPT_TDES ENCRYPT ENCRYPT ENCRYPT ENCRYPT FLOAT FLOOR GRAPHIC  MQPUBLISH MQRECEIVE VARCHAR VARCHAR VARCHAR VARCHAR VARGRAPHIC VARCHAR VARCHAR VARCHA |                  |                    |               |
| DAYOFWEEK_ISO MQPUBLISHXML VALUE DAYOFYEAR MQREAD VARCHAR DAYS MQREADCLOB VARCHAR_FORMAT DBCLOB MQREADXML VARGRAPHIC DEC MQRECEIVE WEEK DECIMAL MQRECEIVECLOB WEEK_ISO DECRYPT_BIT MQRECEIVEXML XMLATTRIBUTES DECRYPT_CHAR MQSEND XMLCONCAT DECRYPT_DB MQSENDXML XMLELEMENT DEGREES MQSENDXMLFILE XMLFOREST DIGITS MQSENDXMLFILE XMLFOREST DIGITS MQSENDXMLFILECLOB XMLNAMESPACES DOUBLE MQSUBSCRIBE XML2CLOB DOUBLE_PRECISION MQUNSUBSCRIBE YEAR ENCRYPT_TDES MULTIPLY_ALT ENCRYPT EXP NULLIF FLOAT POSSTR FLOOR POWER GRAPHIC QUARTER GENERATE_UNIQUE RADIANS GETHINT RAISE_ERROR                                                                                                    |                  |                    |               |
| DAYOFYEAR DAYS MQREADCLOB WARCHAR DBCLOB MQREADXML VARGRAPHIC VARGRAPHIC VARGRAPHIC VARGRAPHIC VARGRAPHIC VARGRAPHIC VARGRAPHIC VARGRAPHIC VARGRAPHIC VARGRAPHIC VARGRAPHIC VARGRAPHIC VARGRAPHIC VARGRAPHIC VARGRAPHIC VARGRAPHIC VARGRAPHIC VARGRAPHIC VARGRAPHIC VARCHAR VARCHAR VALCHAR VALCHAR VALCHAR VALCHAR VARCHAR VALCHAR VALCHAR VALCHAR VALCHAR VALCHAR VALCHAR VA |                  | _                  |               |
| DAYS DBCLOB DBCLOB MQREADXML DEC MQRECEIVE DECIMAL DECRYPT_BIT DECRYPT_CHAR DECRYPT_DB MQSENDXML DEGRES MQSENDXMLFILE DIGITS DOUBLE DOUBLE DOUBLE_PRECISION ENCRYPT_TDES ENCRYPT EXP FLOAT FLOOR GRAPHIC GENERATE_UNIQUE GRES MQRECEIVEXML MQRECEIVEXML MQSENDXML XMLATTRIBUTES XMLATTRIBUTES XMLCONCAT XMLCONCAT XMLELEMENT XMLFOREST XMLFOREST XMLNAMESPACES XML2CLOB YEAR YEAR  VARCHAR_FORMAT VARGRAPHIC WEEK WEEK WEEK WEEK WEEK WEEK WEEK WEE                                                                                                    | _                |                    |               |
| DBCLOB MQREADXML VARGRAPHIC DEC MQRECEIVE DECIMAL MQRECEIVECLOB WEEK_ISO DECRYPT_BIT MQRECEIVEXML XMLATTRIBUTES DECRYPT_CHAR MQSEND XMLCONCAT DECRYPT_DB MQSENDXML XMLELEMENT DEGREES MQSENDXMLFILE XMLFOREST DIGITS MQSENDXMLFILECLOB XMLNAMESPACES DOUBLE MQSUBSCRIBE XML2CLOB DOUBLE_PRECISION MQUNSUBSCRIBE YEAR ENCRYPT_TDES MULTIPLY_ALT ENCRYPT NEXT_DAY EXP NULLIF FLOAT POSSTR FLOOR POWER GRAPHIC QUARTER GENERATE_UNIQUE RADIANS GETHINT RAISE_ERROR                                                                                                    |                  |                    |               |
| DEC MQRECEIVE WEEK DECIMAL MQRECEIVECLOB WEEK_ISO DECRYPT_BIT MQRECEIVEXML XMLATTRIBUTES DECRYPT_CHAR MQSEND XMLCONCAT DECRYPT_DB MQSENDXML XMLELEMENT DEGREES MQSENDXMLFILE XMLFOREST DIGITS MQSENDXMLFILECLOB XMLNAMESPACES DOUBLE MQSUBSCRIBE XML2CLOB DOUBLE_PRECISION MQUNSUBSCRIBE YEAR ENCRYPT_TDES MULTIPLY_ALT ENCRYPT NEXT_DAY EXP NULLIF FLOAT POSSTR FLOOR POWER GRAPHIC GENERATE_UNIQUE RADIANS GETHINT RAISE_ERROR                                                                                                    |                  |                    |               |
| DECIMAL DECRYPT_BIT MQRECEIVEXML DECRYPT_CHAR DECRYPT_CHAR DECRYPT_DB MQSEND MQSENDXML  DEGREES MQSENDXMLFILE DIGITS MQSENDXMLFILE DOUBLE DOUBLE DOUBLE PRECISION ENCRYPT_TDES MULTIPLY_ALT ENCRYPT EXP FLOAT FLOAT FLOOR GRAPHIC GENERATE_UNIQUE GETHINT  MQRECEIVEXUE MQRECEIVEXML MQRECEIVEXML WEEK_ISO XMLATTRIBUTES XMLCONCAT XMLCONCAT XMLELEMENT XMLFOREST XMLNAMESPACES XMLNAMESPACES YEAR YEAR                                                                                                    |                  | 1                  |               |
| DECRYPT_BIT DECRYPT_CHAR MQSEND MQSEND MQSENDXML DECRYPT_DB MQSENDXMLFILE DEGREES MQSENDXMLFILE DIGITS MQSENDXMLFILECLOB MQSENDXMLFILECLOB MQSENDXMLFILECLOB MQSENDXMLFILECLOB MQSUBSCRIBE MQSUBSCRIBE MULTIPLY_ALT ENCRYPT_TDES MULTIPLY_ALT ENCRYPT EXP NULLIF FLOAT FLOAT FLOOR GRAPHIC GENERATE_UNIQUE GETHINT  MQRECEIVEXML XMLATTRIBUTES XMLCONCAT XMLFOREST XMLNAMESPACES XML2CLOB YEAR  YEAR  VEAR  VEAR  VEAR  RAISE_ERROR                                                                                                    |                  |                    |               |
| DECRYPT_CHAR DECRYPT_DB MQSENDXML DEGREES MQSENDXMLFILE DIGITS MQSENDXMLFILE DOUBLE MQSUBSCRIBE DOUBLE_PRECISION ENCRYPT_TDES ENCRYPT EXP FLOAT FLOAT FLOOR GRAPHIC GENERATE_UNIQUE GETHINT MQSENDXMLFILE XMLFOREST XMLNAMESPACES XML2CLOB YEAR  XML2CLOB YEAR  XML2CLOB YEAR  YEAR                                                                                                    |                  |                    | _             |
| DECRYPT_DB MQSENDXML XMLELEMENT DEGREES MQSENDXMLFILE XMLFOREST DIGITS MQSENDXMLFILECLOB XMLNAMESPACES DOUBLE MQSUBSCRIBE XML2CLOB DOUBLE_PRECISION MQUNSUBSCRIBE YEAR ENCRYPT_TDES MULTIPLY_ALT ENCRYPT NEXT_DAY EXP NULLIF FLOAT POSSTR FLOOR POWER GRAPHIC QUARTER GENERATE_UNIQUE RADIANS GETHINT RAISE_ERROR                                                                                                    | _                | 1                  |               |
| DEGREES DIGITS MQSENDXMLFILE MQSENDXMLFILE XMLFOREST XMLNAMESPACES DOUBLE MQSUBSCRIBE MQSUBSCRIBE XML2CLOB YEAR  ENCRYPT_TDES MULTIPLY_ALT ENCRYPT EXP NULLIF FLOAT FLOAT FLOAT FLOOR GRAPHIC GENERATE_UNIQUE GETHINT RAISE_ERROR  MQSENDXMLFILE XMLFOREST XMLNAMESPACES XML2CLOB YEAR YEAR                                                                                                    | _                |                    |               |
| DIGITS DOUBLE DOUBLE DOUBLE_PRECISION ENCRYPT_TDES ENCRYPT EXP FLOAT FLOOR GRAPHIC GENERATE_UNIQUE GETHINT  MQSENDXMLFILECLOB MQSUBSCRIBE MQUNSUBSCRIBE MQUNSUBSCRIBE MULTIPLY_ALT MQSENDXMLFILECLOB MQSUBSCRIBE MQUNSUBSCRIBE YEAR YEAR  WILTIPLY_ALT MOSTIPLY MULLIF MOSTIPLE MOSTIPLE M | _                | 1                  |               |
| DOUBLE MQSUBSCRIBE XML2CLOB DOUBLE_PRECISION MQUNSUBSCRIBE ENCRYPT_TDES MULTIPLY_ALT ENCRYPT NEXT_DAY EXP NULLIF FLOAT POSSTR FLOOR POWER GRAPHIC QUARTER GENERATE_UNIQUE RADIANS GETHINT RAISE_ERROR                                                                                                    |                  |                    |               |
| DOUBLE_PRECISION MQUNSUBSCRIBE ENCRYPT_TDES MULTIPLY_ALT ENCRYPT NEXT_DAY EXP NULLIF FLOAT POSSTR FLOOR POWER GRAPHIC QUARTER GENERATE_UNIQUE RADIANS GETHINT RAISE_ERROR                                                                                                    | DIGITS           |                    | XMLNAMESPACES |
| ENCRYPT_TDES MULTIPLY_ALT ENCRYPT NEXT_DAY EXP NULLIF FLOAT POSSTR FLOOR POWER GRAPHIC QUARTER GENERATE_UNIQUE RADIANS GETHINT RAISE_ERROR                                                                                                    | DOUBLE           | MQSUBSCRIBE        | XML2CLOB      |
| ENCRYPT NEXT_DAY EXP NULLIF FLOAT POSSTR FLOOR POWER GRAPHIC QUARTER GENERATE_UNIQUE RADIANS GETHINT RAISE_ERROR                                                                                                    | DOUBLE_PRECISION | MQUNSUBSCRIBE      | YEAR          |
| EXP FLOAT FLOAT FLOOR FLOOR GRAPHIC GENERATE_UNIQUE GETHINT RAISE_ERROR                                                                                                    | ENCRYPT_TDES     | MULTIPLY_ALT       |               |
| FLOAT POSSTR FLOOR POWER GRAPHIC QUARTER GENERATE_UNIQUE RADIANS GETHINT RAISE_ERROR                                                                                                    | ENCRYPT          | NEXT_DAY           |               |
| FLOOR POWER GRAPHIC QUARTER GENERATE_UNIQUE RADIANS GETHINT RAISE_ERROR                                                                                                    | EXP              | NULLIF             |               |
| GRAPHIC QUARTER GENERATE_UNIQUE RADIANS GETHINT RAISE_ERROR                                                                                                    | FLOAT            | POSSTR             |               |
| GENERATE_UNIQUE RADIANS GETHINT RAISE_ERROR                                                                                                    | FLOOR            | POWER              |               |
| GETHINT RAISE_ERROR                                                                                                    | GRAPHIC          | QUARTER            |               |
|                                                                                                    | GENERATE_UNIQUE  | RADIANS            |               |
| GETVARIABLE   RAND                                                                                                    | GETHINT          | RAISE_ERROR        |               |
|                                                                                                    | GETVARIABLE      | RAND               |               |

| A - H | I-R             | \$-Z |
|-------|-----------------|------|
| HEX   | REAL            |      |
| HOUR  | REPEAT          |      |
|       | REPLACE         |      |
|       | RIGHT           |      |
|       | ROUND           |      |
|       | ROUND_TIMESTAMP |      |
|       | ROWID           |      |
|       | RTRIM           |      |

Each scalar function is followed by one or more scalar expressions in parentheses. The number of scalar expressions depends upon the scalar function. Multiple scalar expressions must be separated from one another by commas.

#### **Example:**

```
SELECT NAME
INTO NAME
FROM SQL-PERSONNEL
WHERE SUBSTR ( NAME, 1, 3 ) = 'Fri'
...
```

#### column-function

A column function returns a single-value result for the argument it receives. The argument is a set of like values, such as the values of a column. Column functions are also called aggregating functions.

The following column functions conform to standard SQL. They are not specific to DB2:

AVG

**COUNT** 

MAX

MIN

SUM

The following column functions do not conform to standard SQL. They are specific to DB2 and belong to the Natural Extended Set.

COUNT\_BIG STDDEV STDDEV\_POP STDDEV\_SAMP VAR VAR\_POP VAR\_SAMP VARIANCE VARIANCE\_SAMP XMLAGG

#### scalar-operator

The concatenation operator (CONCAT or "||") does not conform to standard SQL. It is specific to DB2 and belongs to the Natural Extended Set.

#### special-register

The following special registers do not conform to standard SQL. They are specific to DB2 and belong to the Natural Extended Set:

CURRENT APPLICATION ENCODING SCHEME

CURRENT CLIENT\_ACCNTG

CURRENT CLIENT APPLNAME

CURRENT CLIENT USERID

CURRENT CLIENT\_WRKSTNNAME

**CURRENT DATE** 

CURRENT\_DATE

**CURRENT DEGREE** 

**CURRENT FUNCTION PATH** 

CURRENT LC CTYPE

CURRENT LC\_CTYPE

CURRENT LOCALE LC\_CTYPE

**CURRENT OPTIMIZATION HINT** 

**CURRENT PACKAGESET** 

CURRENT\_PATH

CURRENT PRECISION

CURRENT MAINTAINED TABLE TYPES FOR OPTIMIZATION

CURRENT\_MEMBER

**CURRENT PACKAGE PATH** 

CURRENT REFRESH AGE

**CURRENT SCHEMA** 

**CURRENT RULES** 

**CURRENT SQLID** 

**CURRENT SERVER** 

**CURRENT TIME** 

CURRENT\_TIME

CURRENT TIMESTAMP
CURRENT TIMEZONE
CURRENT\_TIMEZONE USER

A reference to a special register returns a scalar value.

Using the command SET CURRENT SQLID, the creator name of a table can be substituted by the current SQLID. This enables you to access identical tables with the same table name but with different creator names.

#### units

Units, also called durations, are specific to DB2 and belong to the Natural Extended Set.

The following units are supported:

DAY

**DAYS** 

**HOUR** 

**HOURS** 

MICROSECOND

**MICROSECONDS** 

**MINUTE** 

**MINUTES** 

**MONTH** 

**MONTHS** 

**SECOND** 

**SECONDS** 

YEAR

**YEARS** 

#### case-expression

```
CASE { searched-when-clause } [ ELSE { NULL simple-when-clause } ] END
```

Case-expressions do not conform to standard SQL and are therefore supported by the Natural SQL Extended Set only.

#### **Example:**

```
DEFINE DATA LOCAL
  01 #EMP
  02 #EMPNO (A10)
  02 #FIRSTNME (A15)
  02 #MIDINIT (A5)
  02 #LASTNAME (A15)
  02 #EDLEVEL (A13)
  02 #INCOME (P7)
  END-DEFINE
 SELECT EMPNO, FIRSTNME, MIDINIT, LASTNAME,
        (CASE WHEN EDLEVEL < 15 THEN 'SECONDARY'
               WHEN EDLEVEL < 19 THEN 'COLLEGE'
                                'POST GRADUATE'
          END ) AS EDUCATION, SALARY + COMM AS INCOME
         INTO
        #EMPNO, #FIRSTNME, #MIDINIT, #LASTNAME,
        #EDLEVEL, #INCOME
          FROM DSN8510-EMP
          WHERE (CASE WHEN SALARY = 0 THEN NULL
                                       ELSE SALARY / COMM
                                       END ) > 0.25
 DISPLAY #EMP
  END-SELECT
  END
```

# 34 NDB - CALLDBPROC

| Static and Dynamic Execution            | 300 |
|-----------------------------------------|-----|
| Result Sets                             |     |
| List of Parameter Data Types            | 301 |
| ■ CALLMODE=NATURAL                      | 302 |
| ■ Example of CALLDBPROC/READ RESULT SET | 303 |

The CALLDBPROC statement is used to call DB2 stored procedures. It supports the result set mechanism of DB2 and it enables you to call DB2 stored procedures.

This section covers the following topics:

- Static and Dynamic Execution
- **■** Result Sets
- List of Parameter Data Types
- CALLMODE=NATURAL
- Example of CALLDBPROC/READ RESULT SET

**Further details and syntax:** CALLDBPROC in Natural SQL Statements in the Natural Statements documentation.

#### **Static and Dynamic Execution**

If the CALLDBPROC statement is executed dynamically, all parameters and constants are mapped to the variables of the following DB2 SQL statement:

```
CALL :hv USING DESCRIPTOR :sqlda statement
```

:hv denotes a host variable containing the name of the procedure to be called and :sqlda is a dynamically generated sqlda describing the parameters to be passed to the stored procedure.

If the CALLDBPROC statement is executed statically, the constants of the CALLDBPROC statement are also generated as constants in the generated assembler SQL source for the DB2 precompiler.

#### **Result Sets**

If the SQLCODE created by the CALL statement indicates that there are result sets (SQLCODE +466 and +464), Natural for DB2 runtime executes a

```
DESCRIBE PROCEDURE :hv INTO :sqlda
```

statement in order to retrieve the result set locator values of the result sets created by the invoked stored procedure. These values are put into the RESULT SETS variables specified in the CALLD-BPROC statement. Each RESULT SETS variable specified in a CALLDBPROC for which no result set locator value is present is reset to zero. The result set locator values can be used to read the result sets by means of the READ RESULT SET statement as long as the database transaction which created the result set has not yet issued a COMMIT or ROLLBACK.

If the result set was created by a cursor WITH HOLD, the result set locator value remains valid after a COMMIT operation.

Unlike other Natural SQL statements, CALLDBPROC enables you (optionally!) to specify a SQL-CODE variable following the GIVING keyword which will contain the SQLCODE of the underlying CALL statement. If GIVING is specified, it is up to the Natural program to react on the SQLCODE (error message NAT3700 is not issued by the runtime).

#### **List of Parameter Data Types**

Below are the parameter data types supported by the CALLDBPROC statement:

| Natural Format/Length  | DB2 Data Type                |
|------------------------|------------------------------|
| An                     | CHAR(n)                      |
| B2                     | SMALLINT                     |
| B4                     | INT                          |
| Bn                     | CHAR(n)                      |
| (n = not equal 2 or 4) |                              |
| F4                     | REAL                         |
| F8                     | DOUBLE PRECISION             |
| I2                     | SMALLINT                     |
| I4                     | INT                          |
| Nnn.m                  | NUMERIC(nn+m, m)             |
| Pnn.m                  | NUMERIC(nn+m, n)             |
| Gn                     | GRAPHIC(n)                   |
| An/1:m                 | VARCHAR(n*m)                 |
| D                      | DATE                         |
| T                      | TIME                         |
|                        | (see also <b>TIME</b> below) |

#### TIME

The Natural format **T** has a wider data range than the equivalent DB2 TIME data type. Compared with DB2 TIME, in addition, the Natural **T** variable has a date fraction (year, month, day) and the tenths of a second.

As a result, converting a Natural **T** variable into a DB2 TIME value, NDB cuts off the date fraction and the tenths of a second part. Converting DB2 TIME into Natural **T**, the date fraction is reset to 0000-01-02 and the tenths of a second part is reset to 0 in Natural.

#### CALLMODE=NATURAL

This parameter is used to invoke Natural stored procedures defined with PARAMETER STYLE GENERAL/WITH NULL.

If the CALLMODE=NATURAL parameter is specified, an additional parameter describing the parameters passed to the Natural stored procedure is passed from the client, i.e. caller, to the server, i.e. the NDB server stub. The parameter is the Stored Procedure Control Block (STCB; see also **STCB Layout** in PARAMETER STYLE in the section Natural Stored Procedures and UDFs) and has the format VARCHAR from the viewpoint of DB2. Therefore, every Natural stored procedure defined with PARAMETER STYLE GENERAL/WITH NULL has to be defined with the CREATE PROCEDURE statement by using this VARCHAR parameter as the first in its PARMLIST row.

From the viewpoint of the caller, i.e. the Natural program, and from the viewpoint of the stored procedure, i.e. Natural subprogram, the STCB is invisible. It is passed as first parameter by the Natural for DB2 runtime and it is used as on the server side to build the copy of the passed data in the Natural thread and the corresponding CALLNAT statement. Additionally, this parameter serves as a container for error information created during execution of the Natural stored procedure by the Natural runtime. It also contains information on the library where you are logged on and the Natural subprogram to be invoked.

#### **Example of CALLDBPROC/READ RESULT SET**

Below is an example program for issuing CALLDBPROC and READ RESULT SET statements:

```
DEFINE DATA LOCAL
 1 ALPHA
               (A8)
 1 NUMERIC
               (N7.3)
 1 PACKED
               (P9.4)
 1 VCHAR
                (A20/1:5) INIT <'DB25SGCP'>
 1 INTEGER2
               (I2)
 1 INTEGER4
               (I4)
 1 BINARY2
                (B2)
 1 BINARY4
               (B4)
 1 BINARY12
               (B12)
 1 FLOAT4
                (F4)
 1 FLOAT8
               (F8)
 1 INDEX-ARRAY (I2/1:11)
 1 INDEX-ARRAY1(I2)
 1 INDEX-ARRAY2(I2)
 1 INDEX-ARRAY3(I2)
  1 INDEX-ARRAY4(I2)
 1 INDEX-ARRAY5(I2)
 1 INDEX-ARRAY6(I2)
 1 INDEX-ARRAY7(I2)
 1 INDEX-ARRAY8(I2)
 1 INDEX-ARRAY9(I2)
 1 INDEX-ARRAY10(I2)
 1 INDEX-ARRAY11(I2)
 1 #RESP
               (I4)
 1 #RS1
                (I4) INIT <99>
 1 #RS2
                (I4) INIT <99>
  LOCAL
 1 V1 VIEW OF SYSIBM-SYSTABLES
 2 NAME
 1 V2 VIEW OF SYSIBM-SYSPROCEDURES
 2 PROCEDURE
  2 RESULT_SETS
 1 V (I2) INIT <99>
  FND-DFFINE
  CALLDBPROC 'DAEFDB25.SYSPROC.SNGSTPC' DSN8510-EMP
  ALPHA INDICATOR : INDEX-ARRAY1
  NUMERIC INDICATOR : INDEX-ARRAY2
  PACKED INDICATOR : INDEX-ARRAY3
  VCHAR(*) INDICATOR : INDEX-ARRAY4
   INTEGER2 INDICATOR : INDEX-ARRAY5
   INTEGER4 INDICATOR : INDEX-ARRAY6
   BINARY2 INDICATOR : INDEX-ARRAY7
  BINARY4 INDICATOR : INDEX-ARRAY8
   BINARY12 INDICATOR : INDEX-ARRAY9
```

FLOAT4 INDICATOR:INDEX-ARRAY10
FLOAT8 INDICATOR:INDEX-ARRAY11
RESULT SETS #RS1 #RS2
CALLMODE=NATURAL
READ (10) RESULT SET #RS2 INTO VIEW V2 FROM SYSIBM-SYSTABLES
WRITE 'PROC F RS:' PROCEDURE 50T RESULT\_SETS
END-RESULT
END

### 35 NDB - COMMIT

**Further details and syntax:** COMMIT in Natural SQL Statements in the Natural Statements documentation.

The SQL COMMIT statement indicates the end of a logical transaction and releases all DB2 data locked during the transaction. All data modifications are made permanent.

COMMIT is a synonym for the Natural END TRANSACTION statement as described in the section Natural DML Statements.

No transaction data can be provided with the COMMIT statement.

If this command is executed from a Natural stored procedure or user-defined function (UDF), Natural for DB2 does not execute the underlying commit operation. This allows the Natural stored procedure or UDF to commit updates against non DB2 databases.

Under CICS, the COMMIT statement is translated into an EXEC CICS SYNCPOINT command. If the file server is used, an implicit end-of-transaction is issued after each terminal I/O. This is due to CICS-specific transaction processing in pseudo-conversational mode.

Under IMS TM, the COMMIT statement is not translated into an IMS Checkpoint command, but is ignored. An implicit end-of-transaction is issued after each terminal I/O. This is due to IMS TM-specific transaction processing.

Unless when used in combination with the WITH HOLD clause (see SELECT Cursor-oriented), a COMMIT statement must not be placed within a database loop, since all cursors are closed when a logical unit of work ends. Instead, it has to be placed outside such a loop or after the outermost loop of nested loops.

If an external program written in another standard programming language is called from a Natural program, this external program must not contain its own COMMIT command if the Natural program issues database calls, too. The calling Natural program must issue the COMMIT statement for the external program.

## 36

#### NDB - DELETE - SQL

Both the cursor-oriented or Positioned DELETE, and the non-cursor or Searched DELETE SQL statements are supported as part of Natural SQL; the functionality of the Positioned DELETE statement corresponds to that of the Natural DML DELETE statement.

With DB2, a table name in the FROM clause of a Searched DELETE statement can be assigned a *correlation-name*. This does not correspond to the standard SQL syntax definition and therefore belongs to the Natural Extended Set.

The Searched DELETE statement must be used, for example, to delete a row from a self-referencing table, since with self-referencing tables a Positioned DELETE is not allowed by DB2.

**Further details and syntax:** DELETE in Natural SQL Statements in the Natural Statements documentation.

# 37 NDB - INSERT

The INSERT statement is used to add one or more new rows to a table.

Since the INSERT statement can contain a select expression, all the DB2-specific syntactical items described above apply.

**Further details and syntax:** INSERT in Natural SQL Statements in the Natural Statements documentation.

# 38 NDB - PROCESS SQL

The PROCESS SQL statement is used to issue SQL statements to the underlying database. The statements are specified in a statement-string, which can also include constants and parameters.

The set of statements which can be issued is also referred to as Flexible SQL and comprises those statements which can be issued with the SQL statement EXECUTE.

In addition, Flexible SQL includes the following DB2-specific statements:

**CALL** 

**CONNECT** 

GET DIAGNOSTICS

SET APPLICATION ENCODING SCHEME

SET CONNECTION

SET CURRENT DEGREE

SET CURRENT LC CTYPE

SET CURRENT OPTIMIZATION HINT

SET CURRENT MAINTAINED TABLE TYPES FOR OPTIMIZATION

SET CURRENT PACKAGE PATH

SET CURRENT PACKAGESET

SET CURRENT PATH

SET CURRENT PRECISION

SET CURRENT REFRESH AGE

SET CURRENT RULES

SET CURRENT SCHEMA

SET CURRENT SOLID

SET ENCRYPTION PASSWORD

**SET** host-variable=*special-register* 

**RELEASE** 

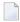

**Note:** SQL statements issued by PROCESS SQL are skipped during static generation. Thus they are always executed dynamically via NDBIOMO.

To avoid transaction synchronization problems between the Natural environment and DB2, the COMMIT and ROLLBACK statements must not be used within PROCESS SQL.

**Further details and syntax:** PROCESS SQL in Natural SQL Statements in the Natural Statements documentation.

# 39

### NDB - READ RESULT SET

The READ RESULT SET statement reads a result set created by a Natural stored procedure that was invoked by a CALLDBPROC statement (see the relevant section).

For details on how to specify the scroll direction by using the variable <code>scroll-hv</code>, see the SELECT statement in the section Natural SQL Statements.

**Further details and syntax:** READ RESULT SET in Natural SQL Statements in the Natural Statements documentation.

# 40

### NDB - ROLLBACK

**Further details and syntax:** ROLLBACK in Natural SQL Statements in the Natural Statements documentation.

The SQL ROLLBACK statement undoes all database modifications made since the beginning of the last logical transaction. Logical transactions can start either after the beginning of a session or after the last COMMIT/END TRANSACTION or ROLLBACK/BACKOUT TRANSACTION statement. All records held during the transaction are released.

ROLLBACK is a synonym for the Natural statement **BACKOUT TRANSACTION** as described in the section Natural DML Statements.

If this command is executed from a Natural stored procedure or user-defined function (UDF), Natural for DB2 executes the underlying rollback operation. This sets the caller into a must-rollback state. If this command is executed by Natural error processing (implicit ROLLBACK), Natural for DB2 does not execute the underlying rollback operation, thus allowing the caller to receive the original Natural error.

Under CICS, the ROLLBACK statement is translated into an EXEC CICS ROLLBACK command. However, if the file server is used, only changes made to the database since the last terminal I/O are undone. This is due to CICS-specific transaction processing in pseudo-conversational mode.

Under IMS TM, the ROLLBACK statement is translated into an IMS Rollback (ROLB) command. However, only changes made to the database since the last terminal I/O are undone. This is due to IMS TM-specific transaction processing.

As all cursors are closed when a logical unit of work ends, a ROLLBACK statement must not be placed within a database loop; instead, it has to be placed outside such a loop or after the outermost loop of nested loops.

If an external program written in another standard programming language is called from a Natural program, this external program must not contain its own ROLLBACK command if the Natural

program issues database calls, too. The calling Natural program must issue the ROLLBACK statement for the external program.

# NDB - SELECT - Cursor-Oriented

| OPTIMIZE FOR integer ROWS    | 318 |
|------------------------------|-----|
| ■ WITH - Isolation Level     |     |
| ■ QUERYNO                    |     |
| ■ FETCH FIRST                | 319 |
| ■ WITH HOLD                  | 320 |
| ■ WITH RETURN                | 320 |
| ■ WITH INSENSITIVE/SENSITIVE | 322 |

Like the Natural FIND statement, the cursor-oriented SELECT statement is used to select a set of rows (records) from one or more DB2 tables, based on a search criterion. Since a database loop is initiated, the loop must be closed by a LOOP (reporting mode) or END-SELECT statement. With this construction, Natural uses the same loop processing as with the FIND statement.

In addition, no cursor management is required from the application program; it is automatically handled by Natural.

Below is information on:

### **OPTIMIZE FOR integer ROWS**

```
[ OPTIMIZE FOR integer ROWS ]
```

The OPTIMIZE FOR *integer* ROWS clause is used to inform DB2 in advance of the number (*integer*) of rows to be retrieved from the result table. Without this clause, DB2 assumes that all rows of the result table are to be retrieved and optimizes accordingly.

This optional clause is useful if you know how many rows are likely to be selected, because optimizing for *integer* rows can improve performance if the number of rows actually selected does not exceed the *integer* value (which can be in the range from 0 to 2147483647).

### **Example:**

```
SELECT name INTO
#name FROM table WHERE AGE = 2 OPTIMIZE FOR 100 ROWS
```

### WITH - Isolation Level

```
WITH { CS RR RR KEEP UPDATE LOCK RS RS KEEP UPDATE LOCKS UR
```

This WITH clause allows you to specify an explicit isolation level with which the statement is to be executed. The following options are provided:

| Option               | Meaning                                            |  |
|----------------------|----------------------------------------------------|--|
| CS                   | Cursor stability                                   |  |
| RR                   | Repeatable Read                                    |  |
| RS                   | Read Stability                                     |  |
| RS KEEP UPDATE LOCKS | Only valid if a FOR UPDATE OF clause is specified. |  |
|                      | Read Stability and retaining update locks.         |  |
| RR KEEP UPDATE LOCKS | Only valid if a FOR UPDATE OF clause is specified. |  |
|                      | Repeatable Read and retaining update locks.        |  |
| UR                   | Uncommitted Read                                   |  |

WITH UR can only be specified within a SELECT statement and when the table is read-only. The default isolation level is determined by the isolation of the package or plan into which the statement is bound. The default isolation level also depends on whether the result table is read-only or not. To find out the default isolation level, refer to the IBM literature.

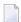

**Note:** This option also works for non-cursor selection.

### **QUERYNO**

[QUERYNO integer]

The QUERNO clause specifies the number to be used for this SQL statement in EXPLAIN output and trace records. The number is used as QUERYNO column in the PLAN\_TABLE for the rows that contain information on this statement.

### **FETCH FIRST**

$$\left[\begin{array}{c} \text{FETCH FIRST } \left\{\begin{array}{c} 1 \\ integer \end{array}\right\} \left\{\begin{array}{c} \text{ROWS} \\ \text{ROW} \end{array}\right\} \text{ ONLY } \right]$$

The FETCH FIRST clause limits the number of rows to be fetched. It improves the performance of queries with potentially large result sets if only a limited number of rows is needed.

### WITH HOLD

[WITH HOLD]

The WITH HOLD clause is used to prevent cursors from being closed by a commit operation within database loops. If WITH HOLD is specified, a commit operation commits all the modifications of the current logical unit of work, but releases only locks that are not required to maintain the cursor. This optional clause is mainly useful in batch mode; it is ignored in CICS pseudo-conversational mode and in IMS message-driven programs.

#### **Example:**

SELECT name INTO #name FROM table WHERE AGE = 2 WITH HOLD

### WITH RETURN

[WITH RETURN]

The WITH RETURN clause is used to create result sets. Therefore, this clause only applies to programs which operate as Natural stored procedure. If the WITH RETURN clause is specified in a SELECT statement, the underlying cursor remains open when the associated processing loop is left, except when the processing loop had read all rows of the result set itself. During first execution of the processing loop, only the cursor is opened. The first row is not yet fetched. This allows the Natural program to return a full result set to the caller of the stored procedure. It is up to the Natural you to decide how many rows are processed by the Natural stored procedure and how many unprocessed rows of the result set are returned to the caller of the stored procedure. If you want to process rows of the select operation in the Natural stored procedure, you must define

IF \*counter =1 ESCAPE TOP END-IF

in order to avoid processing of the first "empty row" in the processing loop. If you decide to terminate the processing of rows, you must define

```
If condition ESCAPE BOTTOM END-IF
```

in the processing loop.

If the program reads all rows of the result set, the cursor is closed and no result set is returned for this SELECT WITH RETURN to the caller of the stored procedure.

The following programs are examples for retrieving full result sets (Example 1) and partial result sets (Example 2).

### Example 1:

```
DEFINE DATA LOCAL

. . .

END-DEFINE

*

* Return all rows of the result set

*

SELECT * INTO VIEW V2

FROM SYSIBM-SYSROUTINES

WHERE RESULT_SETS > 0

WITH RETURN

ESCAPE BOTTOM
END-SELECT
END
```

### Example 2:

```
DEFINE DATA LOCAL

. . .

END-DEFINE

*

* Read the first two rows and return the rest as result set

*

* SELECT * INTO VIEW V2

FROM SYSIBM-SYSROUTINES

WHERE RESULT_SETS > 0

WITH RETURN

WRITE PROCEDURE *COUNTER

IF *COUNTER = 1 ESCAPE TOP END-IF

IF *COUNTER = 3 ESCAPE BOTTOM END-IF

END-SELECT

END
```

### WITH INSENSITIVE/SENSITIVE

```
ASENSITIVE SCROLL
INSENSITIVE SCROLL
SENSITIVE STATIC SCROLL
SENSITIVE DYNAMIC SCROLL
SENSITIVE DYNAMIC SCROLL
```

NDB supports DB2 scrollable cursors by using the clauses WITH ASENSITIVE SCROLL, WITH SENSITIVE STATIC SCROLL and SENSITVE DYNAMIC SCROLL. Scrollable cursors allow NDB applications to position randomly any row in a result set. With non-scrollable cursors, the data can only be read sequentially, from top to bottom.

ASENSITIVE scrollable cursors are either INSENSITIVE - if the cursor is READ-ONLY- or SENS-ITIVE DYNAMIC - if the cursor is not READ-ONLY.

INSENSITIVE and SENSITIVE STATIC scrollable cursors use temporary result tables and require a TEMP database in DB2 (see the relevant DB2 literature by IBM).

INSENSITIVE SCROLL refers to a cursor that cannot be used in Positioned UPDATE or Positioned DELETE operations. In addition, once opened, an INSENSITIVE SCROLL cursor does not reflect UPDATEs, DELETEs or INSERTs against the base table, after the cursor was opened.

SENSITIVE STATIC SCROLL refers to a cursor that can be used for Positioned UPDATEs or Positioned DELETE operations. In addition, a SENSITIVE STATIC SCROLL cursor reflects UPDATEs, DELETEs of base table rows. The cursor does not reflect INSERT operations.

SENSITIVE DYNAMIC scrollable cursors reflect UPDATEs, DELETEs and INSERTs against the base table while the cursor is open.

Below is information on:

- scroll hv
- GIVING [:] sqlcode

#### scroll hv

The variable *scroll\_hv* must be alphanumeric.

The variable <code>scroll\_hv</code> specifies which row of the result table will be fetched during one execution of the database processing loop. Additionally, it specifies the sensitivity of UPDATEs or DELETEs against the base table row during a FETCH operation. The contents of <code>scroll\_hv</code> is evaluated each time the database processing loop cycle is executed.

```
[ { INSENSITIVE } ] { AFTER
BEFORE
CURRENT
EIRST
LAST
PRIOR
NEXT | N
{ ABSOLUTE
RELATIVE } [ ± | - ] integer
```

scroll\_hv - Sensitivity Specification

The specification of the sensitivity INSENSITIVE or SENSITIVE is optional.

If it is omitted from a FETCH against an INSENSITIVE SCROLL cursor, the default will be INSENSITIVE.

If it is omitted from a FETCH against a SENSITIVE STATIC/DYNAMIC SCROLL cursor, the default will be SENSITIVE.

The sensitivity specifies whether or not the rows in the base table are checked when performing a FETCH operation for a scrollable cursor.

If the corresponding base table column qualifies for the WHERE clause and has not been deleted, a SENSITIVE FETCH will return the row of the base table.

If the corresponding base table column does not qualify for the WHERE clause or has not been deleted, a SENSITIVE FETCH will return an UPDATE hole or a DELETE hole state (SQLCODE +222).

An INSENSITIVE FETCH will not check the corresponding base table column.

### scroll\_hv - Options

Below is an explanation of the options available to determine the row(s) to fetch, the position from where to start the fetch and/or the direction in which to scroll:

| Option  | Explanation                      |  |
|---------|----------------------------------|--|
| AFTER   | Positions after the last row.    |  |
|         | No row is fetched.               |  |
| BEFORE  | Positions before the first.      |  |
|         | No row is fetched.               |  |
| CURRENT | Fetches the current row (again). |  |
| FIRST   | Fetches the first row.           |  |

| Option      | Explanation                                                                                                    |  |  |  |
|-------------|----------------------------------------------------------------------------------------------------|--|--|--|
| LAST        | Fetches the last row.                                                                                                    |  |  |  |
| NEXT        | Fetches the row after the current one.                                                                                                    |  |  |  |
|             | This is the default value.                                                                                                    |  |  |  |
| PRIOR       | Fetch the row before the current one.                                                                                                    |  |  |  |
| +/- integer | Only applies in connection with ABSOLUTE or RELATIVE.                                                                                                    |  |  |  |
|             | Specifies the position of the row to be fetched ABSOLUTE or RELATIVE.                                                                                                    |  |  |  |
|             | Enter a plus (+) or minus (-) sign followed by an integer.                                                                                                    |  |  |  |
|             | The default value is a plus (+).                                                                                                    |  |  |  |
| ABSOLUTE    | Only applies in connection with +/- integer.                                                                                                    |  |  |  |
|             | Uses <i>integer</i> as the absolute position within the result set from where the row is fetched. See the DB2 SQL reference by IBM about further details regarding positive and negative position numbers. |  |  |  |
| RELATIVE    | Only applies in connection with +/- integer.                                                                                                    |  |  |  |
|             | Uses <i>integer</i> as the relative position to the current position within the result set from where the row is fetched.                                                                                  |  |  |  |
|             | See the DB2 SQL reference by IBM about further details regarding positive and negative position numbers.                                                                                                   |  |  |  |

### GIVING [:] sqlcode

The specification of GIVING [:] <code>sqlcode</code> is optional. If specified, the Natural variable [:] <code>sqlcode</code> must be of the Format I4. The values for this variable are returned from the DB2 SQLCODE of the underlying FETCH operation. This allows the application to react to different statuses encountered while the scrollable cursor is open. The most important status codes indicated by SQLCODE are listed in the following table:

| SQLCODE | Explanation                                                                                                    |  |
|---------|----------------------------------------------------------------------------------------------------|--|
| 0       | FETCH operation successful, data returned except for FETCH with option BEFORE or AFTER.                                                                                                    |  |
| +100    | Row not found, cursor still open, no data returned.                                                                                                    |  |
|         | UPDATE or DELETE hole, cursor still open, no data returned. The corresponding row of the base table has been updated or deleted, so that the row no longer qualifies for the WHERE clause. |  |
| +231    | Fetch operation with the option CURRENT, but cursor not positioned on any row, no data returned. This occurs if the previous FETCH returned SQLCODE +100.                                  |  |

If you specify GIVING [:] *sqlcode*, the application must react to the different statuses. If an SQL-CODE +100 is entered five times successively and without terminal I/O, the NDB runtime will issue Natural Error NAT3296 in order to avoid application looping. The application can terminate the processing loop by executing an ESCAPE statement.

If you do not specify GIVING [:] *sqlcode*, except for SQLCODE 0 and SQLCODE +100, each SQLCODE will generate Natural Error NAT3700 and the processing loop will be terminated. SQLCODE +100 (row not found) will terminate the processing loop.

See also the example program DEM2SCRL supplied in the Natural system library SYSDB2.

# 42

## **SELECT SINGLE - Non-Cursor-Oriented**

The Natural statement SELECT SINGLE provides the functionality of a non-cursor selection (singleton SELECT); that is, a select expression that retrieves at most one row without using a cursor.

Since DB2 supports the singleton SELECT command in static SQL only, in dynamic mode, the Natural SELECT SINGLE statement is executed like a set-level SELECT statement, which results in a cursor operation. However, Natural checks the number of rows returned by DB2. If more than one row is selected, a corresponding error message is returned.

**Related Topic:** See also the SELECT statement for a cursor-oriented selection of rows.

# 43 NDB - UPDATE - SQL

Both the cursor-oriented or Positioned UPDATE, and the non-cursor or Searched UPDATE SQL statements are supported as part of Natural SQL. Both of them reference either a table or a Natural view.

With DB2, the name of a table or Natural view to be referenced by a Searched UPDATE can be assigned a *correlation-name*. This does not correspond to the standard SQL syntax definition and therefore belongs to the Natural Extended Set.

The Searched UPDATE statement must be used, for example, to update a primary key field, since DB2 does not allow updating of columns of a primary key by using a Positioned UPDATE statement.

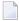

**Note:** If you use the SET \* notation, all fields of the referenced Natural view are added to the FOR UPDATE OF and SET lists. Therefore, ensure that your view contains only fields which can be updated; otherwise, a negative SQLCODE is returned by DB2.

**Further details and syntax:** UPDATE in Natural SQL Statements in the Natural Statements documentation.

# 

# NDB - Natural System Variables

| *ISN    | 332 |
|---------|-----|
| *NUMBER | 332 |

When used with DB2, there are restrictions for the following Natural system variables:

### \*ISN

As there is no DB2 equivalent of Adabas ISNs, the system variable \*ISN is not applicable to DB2 tables.

### \*NUMBER

When used with a FIND NUMBER or HISTOGRAM statement, \*NUMBER contains the number of rows actually found.

When applied to data from a DB2 table in any other case, the system variable \*NUMBER only indicates whether any rows have been found. If no rows have been found, \*NUMBER is "0". Any value other than "0" indicates that at least one row has been found; however, the value contained in \*NUMBER has no relation to the number of rows actually found.

The reason is that if \*NUMBER were to produce a valid number, Natural would have to translate the corresponding FIND statement into an SQL SELECT statement including the special function COUNT(\*); however, a SELECT containing a COUNT function would produce a read-only result table, which would not be available for updating. In other words, the option to update selected data was given priority in Natural over obtaining the number of rows that meet the search criteria.

To obtain the number of rows affected by the Natural SQL statements Searched UPDATE, Searched DELETE and INSERT, the Natural subprogram **NDBNROW** is provided. Alternatively, you can use the Natural system variable \*ROWCOUNT as described in the Natural System Variables documentation.

# 45 NDB - Error Handling

In contrast to the normal Natural error handling, where either an ON ERROR statement is used to intercept execution time errors or standard error message processing is performed and program execution is terminated, the enhanced error handling of Natural for DB2 provides an application controlled reaction to the encountered SQL error.

Two Natural subprograms, NDBERR and NDBNOERR, are provided to disable the usual Natural error handling and to check the encountered SQL error for the returned SQL code. This functionality replaces the "E" function of the DB2SERV interface, which is still provided but no longer documented.

For further information on Natural subprograms provided for DB2, see the section **Natural Subprograms**.

### Example:

```
DEFINE DATA LOCAL
  01 #SQLCODE
                          (I4)
  01 #SQLSTATE
                          (A5)
  01 #SQLCA
                          (A136)
  01 #DBMS
                          (B1)
  END-DEFINE
           Ignore error from next statement
  CALLNAT 'NDBNOERR'
           This SQL statement produces an SQL error
  INSERT INTO SYSIBH-SYSTABLES (CREATOR, NAME, COLCOUNT)
    VALUES ('SAG', 'MYTABLE', '3')
           Investigate error
  CALLNAT 'NDBERR' #SQLCODE #SQLSTATE #SQLCA #DBMS
```

```
/* not DB2
IF #DBMS NE 2
MOVE 3700 TO *ERROR-NR
END-IF
DECIDE ON FIRST VALUE OF #SQLCODE
                                        /* successful execution
 VALUE 0, 100
   IGNORE
 VALUE -803
                                         /* duplicate row
   /* UPDATE existing record
   IGNORE
 NONE VALUE
   MOVE 3700 TO *ERROR-NR
END-DECIDE
END
```

# 46

### **NDB - Natural Stored Procedures and UDFs**

NDB supports the writing and executing of Natural stored procedures and Natural user-defined functions (Natural UDFs).

Natural stored procedures are user-written programs that are invoked by the SQL statement CALL and executed by DB2 in the SPAS (Stored Procedure Address Space). SPAS is a separate address space reserved for stored procedures.

A function is an operation denoted by a function name followed by zero or more operands that are enclosed in parentheses. A function represents a relationship between a set of input values and a set of result values. If a function has been implemented by a user-written program, DB2 refers to it as a user-defined function (UDF).

This section covers the following topics:

- Types of Natural UDF
- PARAMETER STYLE
- Writing a Natural Stored Procedure
- Writing a Natural UDF
- Example Stored Procedure
- Example UDF
- Security

# NDB - Types of UDF

There are two types of Natural UDF:

- scalar UDF
- table UDF

The scalar UDF accepts several input arguments and returns one output value. It can be invoked by any SQL statement like a DB2 built-in-function.

The table UDF accepts several input arguments and returns a set of output values comprising one table row during each invocation.

You invoke a table UDF with a SELECT statement by specifying the table-function name in the FROM clause. A table UDF performs as a DB2 table and is invoked for each FETCH operation for the table-function specified in the SELECT statement.

# 48 NDB - PARAMETER STYLE

| GENERAL and GENERAL WITH NULL | 340 |
|-------------------------------|-----|
| STCB Layout                   |     |
| DB2SQL                        |     |

The PARAMETER STYLE identifies the linkage convention used to pass parameters to a DB2 stored procedure or a DB2 UDF.

This section describes the PARAMETER STYLEs and the STCB NDB uses for processing Natural DB2 stored procedures or Natural UDFs. Note that PARAMETER STYLE GENERAL (or GENERAL WITH NULL) and STCB Layout only apply to Natural stored procedures.

### **GENERAL and GENERAL WITH NULL**

### Only applies to Natural stored procedures.

A Natural stored procedure defined with PARAMETER STYLE GENERAL only receives the user parameters specified.

A Natural stored procedure defined with PARAMETER STYLE GENERAL WITH NULL receives the user parameters specified and, additionally, a NULL indicator array that contains one NULL indicator for each user parameter.

Natural stored procedures defined with PARAMETER STYLE GENERAL/WITH NULL, require that the definition of the stored procedure within the DB2 catalog includes one additional parameter of the type VARCHAR in front of the user parameters of the stored procedure.

This parameter in front of the parameters is the STCB (Stored Procedure Control Block); see also **STCB Layout** below.

Below is information on:

- STCB Stored Procedure Control Block
- Example of PARAMETER STYLE GENERAL
- Example of GENERAL WITH NULL

#### STCB - Stored Procedure Control Block

The STCB contains information the NDB server stub uses to execute Natural stored procedures, such as the library and the subprogram to be invoked. It also contains the format descriptions of the parameters passed to the stored procedure.

The STCB is invisible to the Natural stored procedure called. The STCB is evaluated by the NDB server stub and stripped off the parameter list that is passed to the Natural stored procedure.

If the caller of a Natural stored procedure defined with PARAMETER STYLE GENERAL/WITH NULL is a Natural program, the program must use a CALLDBPROC statement with the keyword CALLMODE=NATURAL.

If the caller of the Natural stored procedure is *not* a Natural program, the caller has to set up the STCB for the DB2 CALL statement and pass the STCB as the first parameter.

If an error occurs during the execution of a Natural stored procedure defined with PARAMETER STYLE GENERAL/WITH NULL, the error message text is returned to the STCB.

If the caller is a Natural program that uses CALLDBPROC and CALLMODE=NATURAL, the NDB runtime will wrap up the error text in the NAT3286 error message.

### **Example of PARAMETER STYLE GENERAL**

In the Natural stored procedure, define the parameters as shown in the example program below:

```
DEFINE DATA PARAMETER

01 P1 ...

01 P2 ...

...

01 Pn ...

LOCAL

...

END-DEFINE
```

### **Example of GENERAL WITH NULL**

In the Natural stored procedure, define the parameters as shown in the example program below:

```
DEFINE DATA PARAMETER

01 P1 ...

01 P2 ...

...

01 Pn ...

01 NULL-INDICATOR-ARRAY (I2/1:n)

LOCAL

...

END-DEFINE
```

## **STCB Layout**

### Only applies to Natural stored procedures.

The following table describes the first parameter passed between the caller and the Natural stored procedure if **CALLMODE = NATURAL** (see also the relevant section in CALLDBPROC) is specified.

| NAME                  | FORMAT     | PROCESSING MODE SERVER                                  |  |
|-----------------------|------------|---------------------------------------------------------|--|
| STCBL                 | I2         | Input (size of following information)                   |  |
| Procedure Information |            |                                                         |  |
| STCBLENG              | A4         | Input (printable STCBL)                                 |  |
| STCBID                | A4         | Input ('STCB')                                          |  |
| STCBVERS              | A4         | Input (version of STCB '310 ')                          |  |
| STCBUSER              | A8         | Input (user ID)                                         |  |
| STCBLIB               | A8         | Input (library)                                         |  |
| STCBPROG              | A8         | Input (calling program)                                 |  |
| STCBPSW               | A8         | Unused (password)                                       |  |
| STCBSTNR              | A4         | Input (CALLDBPROC statement number )                    |  |
| STCBSTPC              | A8         | Input (procedure called)                                |  |
| STCBPANR              | A4         | Input (number of parameters)                            |  |
| Error Information     |            |                                                         |  |
| STCBERNR              | A5         | Output (Natural error number)                           |  |
| STCBSTAT              | A1         | Unused (Natural error status)                           |  |
| STCBLIB               | A8         | Unused (Natural error library)                          |  |
| STCBPRG               | A8         | Unused (Natural error program)                          |  |
| STCBLVL               | A1         | Unused (Natural error level)                            |  |
| STCBOTP               | A1         | Unused (error object type)                              |  |
| STCBEDYL              | A2         | Output (error text length)                              |  |
| STCBEDYT              | A88        | Output (error text)                                     |  |
|                       | A100       | Reserved for future use                                 |  |
| Parameter Information |            |                                                         |  |
| STCBPADE              | A variable | Input. See also PARAMETER DESCRIPTION (STCBPADE) below. |  |

Below is information on:

#### ■ PARAMETER DESCRIPTION (STCBPADE)

### PARAMETER DESCRIPTION (STCBPADE)

PARAMETER DESCRIPTION contains a description for each parameter passed to the Natural stored procedure consisting of parameter type, format specification and length. Parameter type is the AD attribute of the CALLNAT statement as described in the Natural Statements documentation.

Each parameter has the following format description element in the STCBPADE string

#### where

 $\blacksquare$  *a* is an attribute mark which specifies the parameter type:

| Mark |                | Equivalent<br>AD Attribute | _     |
|------|----------------|----------------------------|-------|
| M    | modifiable     | AD=M                       | INOUT |
| О    | non-modifiable | AD=O                       | IN    |
| A    | input only     | AD=A                       | OUT   |

t is one of the following Natural format tokens:

| t | Description           | 7      | р   | d1      | Example  |
|---|-----------------------|--------|-----|---------|----------|
| A | Alphanumeric          | 1-253  | 0   | 1-32767 | A30,0    |
|   |                       |        |     | or      | or       |
|   |                       |        |     | -       | A30,0,10 |
| N | Numeric unpacked      | 1-29   | 0-7 | -       | N10,3    |
| Р | Packed numeric        | 1-29   | 0-7 | -       | P13,4    |
| I | Integer               | 2 or 4 | 0   | -       | I2,0     |
| F | Floating point        |        | 0   | -       | I4,0     |
| В | Binary                |        | 0   | -       | B23,0    |
| D | Date                  | 6      | 0   | -       | D6       |
| T | Time                  | 12     | 0   | -       | T12      |
| L | Logical (unsupported) |        |     |         |          |

I is an integer denoting the length/scale of the field. For numeric and packed numeric fields, I denotes the total number of digits of the field that is, the sum of the digits left and right of the

decimal point. The Natural format N7.3 is, for example, represented by N10.3. See also the **table** above.

- p is an integer denoting the precision of the field. It is usually 0, except for numeric and packed fields where it denotes the number of digits right of the decimal point. See also the **table** above.
- d1 is also an integer denoting the occurrences of the alphanumeric array (alphanumeric only).
  See also the table above.

This descriptive/control parameter is invisible to the calling Natural program and to the called Natural stored procedure, but it has to be defined in the parameter definition of the stored procedure row with the CREATE PROCEDURE statement and the DB2 PARAMETER STYLE GENERAL/WITH NULL.

The following table shows the number of parameters which have to be defined with the CREATE PROCEDURE statement for a Natural stored procedure defined with PARAMETER STYLE GENERAL depending on the number of user parameters and whether the client (i.e. the caller of a stored procedure for DB2) and the server (i.e. the stored procedure for DB2) is written in Natural or in another standard programming host language. n denotes the number of user parameters.

| Client\Server | Natural | not Natural       |
|---------------|---------|-------------------|
| Natural       | n + 1   | n (CALLMODE=NONE) |
| non-Natural   | n + 1   | n                 |

### DB2SQL

PARAMETER DB2SQL applies to Natural stored procedures and Natural UDFs.

A Natural stored procedure or Natural UDF with PARAMETER STYLE DB2SQL first receives the user parameters specified and then the parameters listed below, under Additional Parameters passed. For a Natural UDF, the input parameters are passed before the output parameters.

### Additional Parameters passed:

- A NULL indicator for each user parameter of the CALL statement,
- The SQLSTATE to be returned to DB2,
- The qualified name of the Natural stored procedure or UDF,
- The specific name of the Natural stored procedure or UDF,
- The SQL DIAGNOSE field with a diagnostic string to be returned to DB2.

The SQLSTATE, the qualified name, the specific name and the DIAGNOSE field are defined in the Natural parameter data area (PDA) DB2SQL\_P which is supplied in the Natural system library SYSDB2.

If the optional feature SCRATCHPAD nnn is specified additionally in the CREATE FUNCTION statement for the Natural UDF, the SCRATCHPAD storage parameter is passed to the Natural UDF.

Use the following definitions:

```
01 SCRATCHPAD A(4+nnn)
01 REDEFINE SCRATCHPAD
02 SCRATCHPAD_LENGTH(I4)
02 ...
```

Redefine the SCRATCHPAD in the Natural UDF according to your requirements.

The first four bytes of the SCRATCHPAD area contain an integer length field. Before initially invoking the Natural UDF with an SQL statement, DB2 resets the SCRATCHPAD area to x'00' and sets the size nnn specified for the SCRATCHPAD into the first four bytes as an integer value.

Thereafter, DB2 does not reinitialize the SCRATCHPAD between the invocations of the Natural UDF for the invoking SQL statement. Instead, after returning from the Natural UDF, the contents of the SCRATCHPAD is preserved and restored at the next invocation of the Natural UDF.

Below is information on:

- Parameter CALL TYPE
- Parameter DBINFO
- Determining Library, Subprogram and Parameter Formats
- Invoking a Natural Stored Procedure
- Error Handling
- Lifetime of Natural Session
- Example of DB2SQL Natural Stored Procedure
- **Example of DB2SQL Natural UDF**

### **Parameter CALL TYPE**

This parameter is optional and only applies to Natural UDFs.

The CALL TYPE parameter is passed if the FINAL CALL option is specified for a Natural scalar UDF, or if the Natural UDF is a table UDF. The CALL TYPE parameter is an integer indicating the type of call DB2 performs on the Natural UDF. See the DB2 SQL GUIDE for details on the parameter values provided in the CALL\_TYPE parameter.

#### **Parameter DBINFO**

This parameter is optional.

If the option DBINFO is used, the DBINFO structure is passed to the Natural stored procedure or UDF. The DBINFO structure is described in the Natural PDA DBINFO\_P supplied in the Natural system library SYSDB2.

### **Determining Library, Subprogram and Parameter Formats**

The NDB server stub determines the subprogram and the library from the qualified and specific name of the Natural stored procedure or UDF. The SCHEMA name is used as library name, and the procedure or function name is used as subprogram name.

The ROUTINEN subprogram is supplied in the Natural system library SYSDB2. This subprogram is used to access the DB2 catalog to determine the formats of the user parameters defined for the Natural stored procedure or UDF. After the formats have been determined, they are stored in the Natural buffer pool. During subsequent invocations of the Natural stored procedure, the formats are then retrieved from the Natural buffer pool. This requires that at least READS SQL DATA is specified for Natural stored procedures or UDFs with PARAMETER STYLE DB2SQL.

The ROUTINEN subprogram is generated statically. The DBRM of ROUTINEN is bound as package in the COLLECTION SAGNDBROUTINENPACK. Before starting to access the DB2 catalog, the subprogram will save the CURRENT PACKAGESET and set SAGNDBROUTINENPACK to CURRENT PACKAGESET. After processing, the ROUTINEN subprogram will restore the CURRENT PACKAGESET saved.

### Invoking a Natural Stored Procedure

If the caller of the Natural stored procedure with PARAMETER STYLE DB2SQL is a Natural program, the caller must use the CALLDBPROC statement with the specification CALLM-ODE=NONE, which is the default.

### **Error Handling**

If a Natural runtime error occurs during the execution of a Natural stored procedure or UDF with PARAMETER STYLE DB2SQL, SQLSTATE is set to 38N99 and the diagnostic string contains the text of the Natural error message.

If an error occurs in the NDB server stub during the execution of the Natural stored procedure or UDF with PARAMETER STYLE DB2SQL, the SQLSTATE is set to 38S99 and the diagnostic string contains the text of the error message.

If the application wants to raise an error condition during the execution of a Natural stored procedure or UDF, the SQLSTATE parameter must be set to a value other than '00000'. See the DB2 SQL Guide for specifications of user errors in the SQLSTATE parameter.

Additionally, a text describing the errors can be placed in the DIAGNOSE parameter.

If a Natural table UDF wants to signal to DB2 that it has found no row to return, '02000' must be returned in the SQLSTATE parameter.

#### Lifetime of Natural Session

For a Natural UDF that contains the attributes DISALLOW PARALLEL and FINAL CALL, the NDB server stub retains the Natural session allocated earlier. This Natural session will then be reused by all subsequent UDF invocations until Natural encounters the final call.

#### **Example of DB2SQL - Natural Stored Procedure**

In a Natural stored procedure, define the parameters as shown in the example program below:

```
DEFINE DATA PARAMETER
01 P1 ...
01 P2 ...
. . .
. . .
01 PN ...
01 N1 (I2)
01 N2 (I2)
. . .
01 N
n (I2)
PARAMETER USING DB2SQL_P
[ PARAMETER USING DBINFO_P ] /* only if DBINFO is defined
LOCAL
. . .
END-DEFINE
```

### **Example of DB2SQL - Natural UDF**

In a Natural UDF, define the parameters as shown in the example program below:

```
DEFINE DATA PARAMETER

01 PI1 ... /* first input parameter

01 PI2 ...

...

01 PIn ... /* last input parameter

01 RS1... /* first result parameter

...

01 RSn ... /* last result parameter
```

```
01 N_PI1 (I2) /* first NULL indicator
01 N_PI2 (I2)
. . .
01 N_Pin (I2)
01 N_RS1 (I2)
. . .
. . .
01 N_RSn (I2) /* last NULL indicator
PARAMETER USING DB2SQL_P /* function, specific, sqlstate, diagnose
PARAMETER
O1 SCRATCHPAD A(4+nnn) /* only if SCRATCHPAD nnn is specified
 01 REDEFINES SCRATCHPAD
02 SCRATCHPAD_LENGTH (I4)
01 CALL_TYPE (I4) /* --- only if FINAL CALL is specified or table UDF
PARAMETER USING DBINFO_P /* ---- only if DBINFO is specified
LOCAL
. . .
END-DEFINE
```

# 49

# **Writing a Natural Stored Procedure**

This section provides a general guideline of how to write a Natural Stored Procedure and what to consider when writing it.

#### To write a Natural stored procedure

- Determine the format and attributes of the parameters that are passed between the caller and the stored procedure. Consider creating a Natural PDA (parameter data area). Stored procedures do not support data groups and redefinition within their parameters.
- 2 Determine the PARAMETER STYLE of the stored procedure: GENERAL, GENERAL WITH NULL or DB2SQL.
  - If you use GENERAL WITH NULL, append the parameters to the Natural stored procedure by defining a NULL indicator array that contains a NULL indicator (I2) for each other parameter.
  - If you use DB2SQL, append the parameters of the Natural stored procedure by defining NULL indicators (one for each parameter), include the PDA DB2SQL\_P and the PDA DBINFO\_P (only with DBINFO specified), if desired. See also the relevant DB2 literature by IBM.
- 3 Decide which and how many result sets the stored procedure will return to the caller.
- 4 Code your stored procedure as a Natural subprogram.

#### Returning result sets

To return result sets, code a SELECT statement with the WITH RETURN option.

To return the whole result set, code an ESCAPE BOTTOM immediately after the SELECT.

To return part of the result set code, an IF \*COUNTER = 1 ESCAPE TOP END-IF immediately following the SELECT statement. This ensures that you do not process the first empty row

that is returned by the SELECT WITH RETURN statement. To stop row processing, execute an ESCAPE BOTTOM statement.

If you do not leave the processing loop initiated by the SELECT WITH RETURN via ESCAPE BOTTOM, the result set created is closed and nothing is returned to the caller.

#### ■ Attention when accessing other databases

You can access other databases (for instance Adabas) within a Natural stored procedure. However, keep in mind that your access to other databases is synchronized neither with the updates done by the caller of the stored procedure, nor with the updates done against DB2 within the stored procedure.

#### ■ NDB handling of COMMIT and ROLLBACK statements

DB2 does not allow a stored procedure to issue COMMIT or ROLLBACK statements (the execution of those statements puts the caller into a must-rollback state). Therefore, the NDB runtime handles those statements as follows when they are issued from a stored procedure:

COMMIT against DB2 will be skipped. This allows the stored procedure to commit Adabas updates without getting a must-rollback state from DB2.

ROLLBACK against DB2 will be skipped if it is created by Natural itself.

ROLLBACK against DB2 will be executed if it is user-programmed. Thus, after a Natural error, the caller receives the Natural error information and not the unqualified must-rollback state. Additionally, this function ensures that, if the user program backs out the transaction, every database transaction of the stored procedure is backed out.

5 **For DB2 UDB:** Issue a CREATE PROCEDURE statement that defines your stored procedure, for example:

```
CREATE PROCEDURE <PROCEDURE>
  (INOUT STCB VARCHAR(274+13*N),
  INOUT <PARM1> <FORMAT>,
  INOUT <PARM2> <FORMAT>,
  INOUT <PARM3> <FORMAT>
  .
  )
  DYNAMIC RESULT SET <RESULT_SETS>
  EXTERNAL NAME <LOADMOD>
  LANGUAGE ASSEMBLE
  PROGRAM TYPE <PGM_TYPE>
  PARAMETER STYLE GENERAL <WITH NULLS depending on LINKAGE>;
```

The data specified in angle brackets (<>) correspond to the data listed in the **table** above, PARM1 - PARM3 and FORMAT depend on the call parameter list of the stored procedure. See also **Example Stored Procedure NDBPURGN**, Member CR6PURGN.

6 Code your Natural program invoking the stored procedure via the CALLDBPROC statement.

Code the parameters in the CALLDBPROC statement in the same sequence as they are specified in the stored procedure. Define the parameters in the calling program in a format that is compatible with the format defined in the stored procedure.

If you use result sets, specify a RESULT SETS clause in the CALLDBPROC statement followed by a number of result set locator variables of FORMAT (I4). The number of result set locator variables should be the same as the number or result sets created by the stored procedure. If you specify fewer than are created, some result sets are lost. If you specify more than are created, the remaining result set locator variables are lost. The sequence of locator variables corresponds to the sequence in which the result sets are created by the stored procedure.

Keep in mind that the fields into which the result set rows are read have to correspond to the fields used in the SELECT WITH RETURN statement that created the result set.

# 50

# NDB - Writing a Natural UDF

This section provides a general guideline of how to write a Natural UDF and what to consider when writing it.

See also the section Writing a Natural Stored Procedure.

#### To write a Natural UDF

- 1 Determine the format and attributes of the parameters, which are passed between the caller and the stored procedure.
- 2 Create a Natural parameter data area (PDA).
- 3 Append the parameter definitions of the Natural UDF by defining NULL indicators (one for each parameter) and include the PDA DB2SQL\_P.
- 4 If required, code a SCRATCHPAD area in the parameter list.
- 5 If required, code a call-type parameter. If you have specified DBINFO, include the PDA DBINFO\_P. See also the relevant DB2 literature by IBM.
- 6 Code your UDF as a Natural subprogram and consider the following:

#### Attention when accessing other databases

You can access other databases (for example, Adabas) within a Natural UDF. However, keep in mind that your access to other databases is synchronized neither with the updates done by the caller of the stored procedure, nor with the updates done against DB2 within the stored procedure.

#### ■ NDB handling of COMMIT and ROLLBACK statements

DB2 does not allow a stored procedure to issue COMMIT or ROLLBACK statements; the execution of these statements results in a must-rollback state. If a Natural stored procedure issues a COMMIT or ROLLBACK, the NDB runtime processes these statements as follows:

COMMIT against DB2 is skipped. This allows the stored procedure to commit Adabas updates without entering a must-rollback state by DB2.

ROLLBACK against DB2 is skipped if it is implicitly issued by the Natural runtime.

ROLLBACK against DB2 is executed if it is user-programmed. Thus, after a Natural error, the caller receives a corresponding Natural error message text, but does not enter an unqualified must-rollback state. Additionally, this reaction ensures that every database transaction the stored procedure performs is backed out if the user program backs out the transaction.

7 Issue a CREATE FUNCTION statement that defines your UDF, for example:

In the example above, the variable data are enclosed in angle brackets (<>) and refer to the keywords preceding the brackets. Specify a valid value, for example:

LOADMOD denotes the NDB server stub module, for example, NDB41SRV. PARM1 - PARM3 and FORMAT relate to the call parameter list of the UDF. See also the **Example UDF**.

8 Code a Natural program containing SQL statements that invoke the UDF.

Specify the parameters of the Natural UDF invocation in the same sequence as specified in the Natural UDF definition. The format of the parameters in the calling program must be compatible with the format defined in the Natural UDF.

# NDB - Example Stored Procedure

| Members of NDBPURGN                    | 35 | 56 |
|----------------------------------------|----|----|
| Defining the Stored Procedure NDBPURGN | 35 | 56 |

This section describes the example stored procedure NDBPURGN, a Natural subprogram which purges Natural objects from the buffer pool used by the Natural stored procedures server.

This section covers the following topics:

#### Members of NDBPURGN

The example stored procedure NDBPURGN comprises the following text members which are stored in the Natural system library SYSDB2:

| Member   | Explanation                                                                                                |  |  |  |
|----------|----------------------------------------------------------------------------------------------------|--|--|--|
| CR5PURGN | Input member for SYSDB2 ISQL.                                                                              |  |  |  |
|          | Contains SQL statements used to declare NDBPURGN in DB2 Version 5.                                         |  |  |  |
| CR6PURGN | Input member for SYSDB2 ISQL.                                                                              |  |  |  |
|          | Contains SQL statements used to declare NDBPURGN in DB2 Version 6 and above.                               |  |  |  |
| NDBPURGP | The client (Natural) program which                                                                         |  |  |  |
|          | ■ Requests the name of the program to be purged and the library where it resides,                          |  |  |  |
|          | ■ Invokes the stored procedure NDBPURGN and                                                                |  |  |  |
|          | ■ Reports the outcome of the request.                                                                      |  |  |  |
| NDBPURGN | The stored procedure which purges objects from the buffer pool.                                            |  |  |  |
|          | NDBPURGN invokes the application programming interface USR0340N supplied in the                            |  |  |  |
|          | Natural system library SYSEXT.                                                                             |  |  |  |
|          | Therefore, USR0340N must be available in the library defined as the steplib for the execution environment. |  |  |  |

# **Defining the Stored Procedure NDBPURGN**

#### To define the example stored procedure NDBPURGN

- Define the stored procedure in the DB2 catalog by using the SQL statements provided as text members CR5PURGN (for DB2 Version 5) and CR6PURGN (for DB2 Version 6).
- 2 Specify the name of the Natural stored procedure stub (here: NDB41SRV) as LOADMOD (V5) or EXTERNAL NAME (V6). The Natural stored procedure stub is generated during the installation by assembling the NDBSTUB macro.

- 3 As the first parameter, pass the internal Natural parameter STCB to the stored procedure. The STCB parameter is a VARCHAR field which contains information required to invoke the stored procedure in Natural:
  - The program name of the stored procedure and the library where it resides,
  - The description of the parameters passed to the stored procedure and
  - The error message created by Natural if the stored procedure fails during the execution.

The STCB parameter is generated automatically by the CALLMODE=NATURAL clause of the CALLDBPROC statement and is removed from the parameters passed to the Natural stored procedure by the server stub. Thus, STCB is invisible to the caller and the stored procedure. However, if a non-Natural client intends to call a Natural stored procedure, the client has to pass the STCB parameter explicitly. See also Stored Procedure Control Block below.

#### Stored Procedure Control Block (STCB)

Below is the Stored Procedure Control Block (STBC) generated by the CALLMODE=NATURAL clause as generated by the stored procedure NDBPURGN **before** and **after** execution. Changed values are emphasized in boldface:

#### **STCB** before Execution:

| 004C82 | 0132F0F3         | F0F6E2E3 | C3C2F3F1 | F040C8C7         | *0306STCB310    | HG*           | 11097D42 |
|--------|------------------|----------|----------|------------------|-----------------|---------------|----------|
| 004C92 | D2404040         | 4040C8C7 | D2404040 | 4040D5C4         | *K SAG          | ND*           | 11097D52 |
| 004CA2 | C2D7E4D9         | C7D74040 | 40404040 | 4040F0F5         | *BPURGP         | 05*           | 11097D62 |
| 004CB2 | F7F0D5C4         | C2D7E4D9 | C7D5F0F0 | F0F6 <b>F0F9</b> | *70NDBPURGN0006 | 6 <b>09</b> * | 11097D72 |
| 004CC2 | <b>F9F9F9</b> 40 | 40404040 | 40404040 | 40404040         | *999            | *             | 11097D82 |
| 004CD2 | 40404040         | 40404040 | 40404040 | 40404040         | *               | *             | 11097D92 |
| 004CE2 | 40404040         | 40404040 | 40404040 | 40404040         | *               | *             | 11097DA2 |
| 004CF2 | 40404040         | 40404040 | 40404040 | 40404040         | *               | *             | 11097DB2 |
| 004D02 | 40404040         | 40404040 | 40404040 | 40404040         | *               | *             | 11097DC2 |
| 004D12 | 40404040         | 40404040 | 40404040 | 40404040         | *               | *             | 11097DD2 |
| 004D22 | 40404040         | 40404040 | 40404040 | 40404040         | *               | *             | 11097DE2 |
| 004D32 | 40404040         | 40404040 | 40404040 | 40404040         | *               | *             | 11097DF2 |
| 004D42 | 40404040         | 40404040 | 40404040 | 40404040         | *               | *             | 11097E02 |
| 004D52 | 40404040         | 40404040 | 40404040 | 40404040         | *               | *             | 11097E12 |
| 004D62 | 40404040         | 40404040 | 40404040 | 40404040         | *               | *             | 11097E22 |
| 004D72 | 40404040         | 40404040 | 40404040 | 40404040         | *               | *             | 11097E32 |
| 004D82 | 40404040         | 40404040 | 40404040 | 40404040         | *               | *             | 11097E42 |
| 004D92 | 40404040         | D4C1F86B | FOD4C1F4 | F06BF0D4         | * MA8,0MA40     | ,0M*          | 11097E52 |
| 004DA2 | C2F26BF0         | D4C2F26B | FOD4C9F2 | 6BF0D4C9         | *I2,0MI2,0MI2,0 | *IMC          | 11097E62 |
| 004DB2 | F26BF04B         |          |          |                  | *2,0.           | *             | 11097E72 |

#### **STCB** after Execution:

| 004C82 | 0132F0F3 | F0F6E2E3 | C3C2F3F1 | F040C8C7         | *0306STCB310  | ) HG* | 11097D42 |
|--------|----------|----------|----------|------------------|---------------|-------|----------|
| 004C92 | D2404040 | 4040C8C7 | D2404040 | 4040D5C4         | *K SAG        | ND*   | 11097D52 |
| 004CA2 | C2D7E4D9 | C7D74040 | 40404040 | 4040F0F5         | *BPURGP       | 05*   | 11097D62 |
| 004CB2 | F7F0D5C4 | C2D7E4D9 | C7D5F0F0 | F0F6 <b>F0F0</b> | *70NDBPURGNOO | )600* | 11097D72 |
| 004CC2 | F0F0F040 | 40404040 | 40404040 | 40404040         | *000          | *     | 11097D82 |
| 004CD2 | 40404040 | 40404040 | 40404040 | 40404040         | *             | *     | 11097D92 |
| 004CE2 | 40404040 | 40404040 | 40404040 | 40404040         | *             | *     | 11097DA2 |
| 004CF2 | 40404040 | 40404040 | 40404040 | 40404040         | *             | *     | 11097DB2 |
| 004D02 | 40404040 | 40404040 | 40404040 | 40404040         | *             | *     | 11097DC2 |
| 004D12 | 40404040 | 40404040 | 40404040 | 40404040         | *             | *     | 11097DD2 |
| 004D22 | 40404040 | 40404040 | 40404040 | 40404040         | *             | *     | 11097DE2 |
| 004D32 | 40404040 | 40404040 | 40404040 | 40404040         | *             | *     | 11097DF2 |
| 004D42 | 40404040 | 40404040 | 40404040 | 40404040         | *             | *     | 11097E02 |
| 004D52 | 40404040 | 40404040 | 40404040 | 40404040         | *             | *     | 11097E12 |
| 004D62 | 40404040 | 40404040 | 40404040 | 40404040         | *             | *     | 11097E22 |
| 004D72 | 40404040 | 40404040 | 40404040 | 40404040         | *             | *     | 11097E32 |
| 004D82 | 40404040 | 40404040 | 40404040 | 40404040         | *             | *     | 11097E42 |
| 004D92 | 40404040 | D4C1F86B | FOD4C1F4 | F06BF0D4         | * MA8,0MA40   | ),0M* | 11097E52 |
| 004DA2 | C2F26BF0 | D4C2F26B | F0D4C9F2 | 6BF0D4C9         | *I2,0MI2,0MI2 | ,OMI* | 11097E62 |
| 004DB2 | F26BF04B |          |          |                  | *2,0.         | *     | 11097E72 |

# NDB - Example Natural UDF

This section describes the example UDF NAT.DEM2UDFN, a Natural subprogram used to calculate the product of two numbers.

The example UDF NAT.DEM2UDF comprises the following members that are supplied in the Natural system library SYSDB2:

| Member                                                              | Explanation                                                                                                    |  |
|---------------------------------------------------------------------|----------------------------------------------------------------------------------------------------|--|
| DEM2CUDF                                                            | Contains SQL statements used to create DEM2UDFN (see below).                                                                                    |  |
| DEM2UDFP                                                            | The client (Natural) program that                                                                                                    |  |
|                                                                     | ■ Fetches rows from the NAT.DEMO table,                                                                                                    |  |
| ■ Invokes the UDF NAT.DEM2UDFN (see below) in the WHERE clause, and |                                                                                                    |  |
|                                                                     | ■ Displays the rows fetched.                                                                                                    |  |
| DEM2UDFN                                                            | The UDF that builds the product of two numbers. DEM2UDFN has to be copied to the Natural library NAT on the FUSER in the executing environment. |  |

# NDB - Security

DB2 provides an authorization ID for the execution of a Natural stored procedure or Natural UDF to control access to non-SQL resources with an external security product, such as RACF. The NDB server stub uses this authorization ID to perform an implicit LOGON within the Natural session created for the Natural stored procedure or the Natural UDF. So, if the Natural stored procedure or Natural UDF is to be executed in a Natural Security environment, ensure that the authorization ID used has been defined in the FSEC file.

As shown in the table below, the authorization DB2 provides depend on the definition of the SE-CURITY attribute specified for the Natural stored procedure or UDF:

| SECURITY Attribute | DB2 Authorization ID of:                                                            |
|--------------------|-------------------------------------------------------------------------------------|
| DB2                | The address space in which the Natural stored procedure or Natural UDF is executed. |
| USER               | The process (caller) that invokes the Natural stored procedure or Natural UDF       |
| DEFINER            | The owner of the Natural stored procedure or UDF.                                   |

# NDB - Interface Subprograms

| Natural Subprograms | 2      | ۵  |
|---------------------|--------|----|
| Natural Supprograms | <br>ال | O4 |

Several Natural and non-Natural subprograms are available to provide you with either internal information from Natural for DB2 or specific functions for which no equivalent Natural statements exist.

From within a Natural program, Natural subprograms are invoked with the CALLNAT statement and non-Natural subprograms are invoked with the CALL statement.

This section covers the following topics:

## **Natural Subprograms**

| Subprogram | Function                                                                 |  |  |
|------------|--------------------------------------------------------------------------|--|--|
| NDBCONV    | Sets or resets conversational mode 2.                                    |  |  |
| NDBERR     | Provides diagnostic information on the most recently executed SQL call.  |  |  |
| NDBISQL    | xecutes SQL statements in dynamic mode.                                  |  |  |
| NDBNOERR   | Suppresses normal Natural error handling.                                |  |  |
| NDBNROW    | Obtains the number of rows affected by a Natural SQL statement.          |  |  |
| NDBSTMP    | Provides a DB2 TIMESTAMP column as an alphanumeric field and vice versa. |  |  |

All these subprograms are provided in the Natural system library SYSDB2 and the Natural library SYSTEM in the FNAT system file.

#### NDBCONV Subprogram

The Natural subprogram NDBCONV is used to either set or reset the conversational mode 2 in CICS environments. Conversational mode 2 means that update transactions are spawned across terminal I/Os until either a COMMIT or ROLLBACK has been issued (Caution DB2 and CICS resources are kept across terminal I/Os!). This means conversational mode 2 has the same effect as the Natural parameter PSEUDO=OFF, except that the conversational mode is entered after an DB2 update statement (UPDATE, DELETE, INSERT) and left again after a COMMIT or ROLLBACK, while PSEUDO=OFF causes conversational mode for the total Natural session.

A sample program called CALLCONV is provided in library SYSDB2; it demonstrates how to invoke NDBCONV. A description of the call format and of the parameters is provided in the text member NDBCONVT.

The calling Natural program must use the following syntax:

#### CALLNAT 'NDBCONV' #CONVERS #RESPONSE

The various parameters are described in the following table:

| Parameter | Format/Length | Explanation                                     |
|-----------|---------------|-------------------------------------------------|
| #CONVERS  | I1            | Contains the desired conversational mode(input) |
| #RESPONSE | I4            | Contains the response of NDBCONV(output)        |

The #CONVERS parameter can contain the following values:

| Code | de Explanation                             |  |  |
|------|--------------------------------------------|--|--|
| 0    | The conversational mode 2 has to be reset. |  |  |
| 1    | The conversational mode 2 has to be set.   |  |  |

The #RESPONSE parameter can contain the following response codes:

| Code | Explanation                                                                                                    |  |  |
|------|----------------------------------------------------------------------------------------------------|--|--|
| 0    | The conversational mode 2 has been successfully set or reset.                                                          |  |  |
| -1   | The specified value of #CONVERS is invalid, the conversational mode has not been changed.                              |  |  |
|      | NDBCONV is called in a environment, which is not a CICS environment, where the conversational mode 2 is not supported. |  |  |

#### NDBERR Subprogram

The Natural subprogram NDBERR replaces Function E of the DB2SERV interface, which is still provided but no longer documented. It provides diagnostic information on the most recent SQL call. It also returns the database type which returned the error. NDBERR is typically called if a database call returns a non-zero SQL code (which means a NAT3700 error).

A sample program called CALLERR is provided on the installation tape; it demonstrates how to invoke NDBERR. A description of the call format and of the parameters is provided in the text member NDBERRT.

The calling Natural program must use the following syntax:

CALLNAT 'NDBERR' #SQLCODE #SQLSTATE #SQLCA #DBTYPE

The various parameters are described in the following table:

| Parameter | Format/Length | Explanation                                                                                                  |
|-----------|---------------|----------------------------------------------------------------------------------------------------|
| SQLCODE   | I4            | Returns the SQL return code.                                                                                 |
| SQLSTATE  | A5            | Returns a return code for the output of the most recently executed SQL statement.                            |
| SQLCA     | A136          | Returns the SQL communication area of the most recent DB2 access.                                            |
| DBTYPE    | B1            | Returns the identifier (in hexadecimal format) for the currently used database (where X'02' identifies DB2). |

#### NDBISQL Subprogram

The Natural subprogram NDBISQL is used to execute SQL statements in dynamic mode. The SE-LECT statement and all SQL statements which can be prepared dynamically (according to the DB2 literature by IBM) can be passed to NDBISQL.

A sample program called CALLISQL is provided on the installation tape; it demonstrates how to invoke NDBISQL. A description of the call format and of the parameters is provided in the text member NDBISQLT.

The calling Natural program must use the following syntax:

CALLNAT 'NDBISQL'#FUNCTION #TEXT-LEN #TEXT (\*) #SQLCA #RESPONSE #WORK-LEN #WORK (\*)

The various parameters are described in the following table:

| Parameter | Format/Length | Explanation                                                                    |                    |
|-----------|---------------|--------------------------------------------------------------------------------|--------------------|
| #FUNCTION | A8            | For valid functions, see below.                                                |                    |
| #TEXT-LEN | I2            | Length of the SQL statement or of the buffer for the return area.              |                    |
| #TEXT     | A1(1:V)       | Contains the SQL statement or receives                                         | s the return code. |
| #SQLCA    | A136          | Contains the SQLCA.                                                            |                    |
| #RESPONSE | I4            | Returns a response code.                                                       |                    |
| #WORK-LEN | I2            | Length of the workarea specified by #WORK (optional).                          |                    |
| #WORK     | A1(1:V)       | Workarea used to hold SQLDA/SQLVAR and auxiliary fields across cal (optional). |                    |
| #DBTYPE   | I2            | Database type (optional).                                                      |                    |
|           |               | 0                                                                              | Default            |
|           |               | 2                                                                              | DB2                |

| Parameter | Format/Length | th Explanation |     |
|-----------|---------------|----------------|-----|
|           |               | 4              | CNX |

## Valid functions for the #FUNCTION parameter are:

| Function | Parameter              | Explanation                                                                                                    |
|----------|------------------------|----------------------------------------------------------------------------------------------------|
| CLOSE    |                        | Closes the cursor for the SELECT statement.                                                                                                    |
| EXECUTE  | #TEXT-LEN<br>#TEXT (*) | Executes the SQL statement. Contains the length of the statement. Contains the SQL statement. The first two characters must be blank.                          |
| FETCH    | #TEXT-LEN<br>#TEXT (*) | Returns a record from the SELECT statement. Size of #TEXT (in bytes). Buffer for the record.                                                                   |
| TITLE    | #TEXT-LEN<br>#TEXT (*) | Returns the header for the SELECT statement. Size of #TEXT (in bytes); receives the length of the header (= length of the record). Buffer for the header line. |

### The #RESPONSE parameter can contain the following response codes:

| Code | Function     | Explanation                                                                    |  |
|------|--------------|--------------------------------------------------------------------------------|--|
| 5    | EXECUTE      | The statement is a SELECT statement.                                           |  |
| 6    | TITLE, FETCH | Data are truncated; only set on first TITLE or FETCH call.                     |  |
| 100  | FETCH        | No record / end of data.                                                       |  |
| -2   |              | Unsupported data type (for example, GRAPHIC).                                  |  |
| -3   | TITLE, FETCH | No cursor open; probably invalid call sequence or statement other than SELECT. |  |
| -4   |              | Too many columns in result table.                                              |  |
| -5   |              | SQL code from call.                                                            |  |
| -6   |              | Version mismatch.                                                              |  |
| -7   |              | Invalid function.                                                              |  |
| -8   |              | Error from SQL call.                                                           |  |
| -9   |              | Workarea invalid (possibly relocation).                                        |  |
| -10  |              | Interface not available.                                                       |  |
| -11  | EXECUTE      | First two bytes of statement not blank.                                        |  |

#### **Call Sequence**

The first call must be an EXECUTE call. NDBISQL has a fixed SQLDA AREA holding space for 50 columns. If this area is too small for a particular SELECT it is possible to supply an optional work area on the calls to NDBISQL by specifying #WORK-LEN (I2) and #WORK(A1/1:V).

This workarea is used to hold the SQLDA and temporary work fields like null indicators and auxiliary fields for numeric columns. Calculate 16 bytes for SQLDA header and 44 bytes for each result column and 2 bytes null indicator for each column and place for each numeric column, when supplying #WORK-LEN and #WORK(\*) during NDBISQL calls. If these optional parameters are specified on an EXECUTE call they have also to be specified on any following call.

If the statement is a SELECT statement (that is, response code 5 is returned), any sequence of TITLE and FETCH calls can be used to retrieve the data. A response code of 100 indicates the end of the data.

The cursor must be closed with a CLOSE call.

Function code EXECUTE implicitly closes a cursor which has been opened by a previous EXECUTE call for a SELECT statement.

In TP environments, no terminal I/O can be performed between an EXECUTE call and any TITLE, FETCH or CLOSE call that refers to the same statement.

#### **NDBNOERR Subprogram**

The Natural subprogram NDBNOERR is used to suppress Natural NAT3700 errors caused by the next SQL call. This allows a program controlled continuation if an SQL statement produces a non-zero SQL code. After the SQL call has been performed, NDBERR is used to investigate the SQL code.

A sample program called CALLNOER is provided on the installation tape; it demonstrates how to invoke NDBNOERR. A description of the call format and of the parameters is provided in the text member NDBNOERT.

The calling Natural program must use the following syntax:

#### CALLNAT 'NDBNOERR'

There are no parameters provided with this subprogram.

**Note:** Only NAT3700 errors (that is, non-zero SQL response codes) are suppressed, and also only errors caused by the next following SQL call.

#### **Restrictions with Database Loops**

- If NDBNOERR is called before a statement that initiates a database loop and an initialization error occurs, no processing loop will be initiated, unless the IF NO RECORDS FOUND clause has been specified.
- If NDBNOERR is called within a database loop, it does not apply to the processing loop itself, but only to the SQL statement subsequently executed inside this loop.

#### NDBNROW Subprogram

The Natural subprogram NDBNROW is used to obtain the number of rows affected by the Natural SQL statements Searched UPDATE, Searched DELETE, and INSERT. The number of rows affected is read from the SQL communication area (SQLCA). A positive value represents the number of affected rows, whereas a value of minus one (-1) indicates that all rows of a table in a segmented tablespace have been deleted (see also the Natural system variable \*NUMBER as described in Natural System Variables).

A sample program called CALLNROW is provided on the installation tape; it demonstrates how to invoke NDBNROW. A description of the call format and of the parameters is provided in the text member NDBNROWT.

The calling Natural program must use the following syntax:

#### CALLNAT 'NDBNROW' #NUMBER

The parameter #NUMBER (I4) contains the number of affected rows.

#### **NDBSTMP Subprogram**

For DB2, Natural provides a TIMESTAMP column as an alphanumeric field (A26) of the format YYYY-MM-DD-HH.MM.SS.MMMMMM.

Since Natural does not yet support computation with such fields, the Natural subprogram NDB-STMP is provided to enable this kind of functionality. It converts Natural time variables to DB2 time stamps and vice versa and performs DB2 time stamp arithmetics.

A sample program called CALLSTMP is provided on the installation tape; it demonstrates how to invoke NDBSTMP. A description of the call format and of the parameters is provided in the text member NDBSTMPT.

#### The functions available are:

| Code | Explanation                                                                                                    |
|------|----------------------------------------------------------------------------------------------------|
| ADD  | Adds time units (labeled durations) to a given DB2 time stamp and returns a Natural time variable and a new DB2 time stamp.             |
| CNT2 | Converts a Natural time variable (format T) into a DB2 time stamp (column type TIMESTAMP) and labeled durations.                        |
| C2TN | Converts a DB2 time stamp (column type TIMESTAMP) into a Natural time variable (format T) and labeled durations.                        |
| DIFF | Builds the difference between two given DB2 time stamps and returns labeled durations.                                                  |
| GEN  | Generates a DB2 time stamp from the current date and time values of the Natural system variable *TIMX and returns a new DB2 time stamp. |
| SUB  | Subtracts labeled durations from a given DB2 time stamp and returns a Natural time variable and a new DB2 time stamp.                   |
| TEST | Tests a given DB2 time stamp for valid format and returns TRUE or FALSE.                                                                |

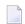

**Note:** Labeled durations are units of year, month, day, hour, minute, second and microsecond.

# Natural File Server for DB2

| Concept of the File Server           | 372 |
|--------------------------------------|-----|
| Installing the File Server           |     |
| Logical Structure of the File Server |     |

In all supported TP-monitor environments (CICS, IMS TM, and TSO), Natural for DB2 provides an intermediate work file, referred to as the File Server, to prevent database selection results from being lost with each terminal I/O. Exception: Com-plete.

This section covers the following topics:

## **Concept of the File Server**

To avoid reissuing the selection statement used and repositioning the cursors, Natural writes the results of a database selection to an intermediate file. The saved selected rows, which may be required later, are then managed by Natural as if the facilities for conversational processing were available. This is achieved by automatically scrolling the intermediate file for subsequent screens, maintaining position in the work file rather than in DB2.

All rows of all open cursors are rolled out to the file server before the first terminal I/O operation. Subsequently, all data is retrieved from this file if Natural refers to one of the cursors which were previously rolled out (see the description of roll out in **Logical Structure of File Server** below).

If a row is to be updated or deleted, the row is first checked to see if it has been updated in the meantime by some other process. This is done by reselecting and fetching the row from the DB2 database, and then comparing it with the original version as retrieved from the file server. If the row is still unchanged, the update or delete operation can be executed. If not, a corresponding error message is returned. The reselection required when updating or deleting a row is possible in both dynamic mode and static mode.

Only the fields which are stored in the file server are checked for consistency against the record retrieved from DB2.

As the row must be uniquely identified, the Natural view must contain a field for which a unique row has been created. This field must be defined as a unique key in DB2. In a Natural DDM, it will then be indicated as a unique key via the corresponding Natural-specific short name.

# Installing the File Server

The size of a row which can be written to the file server is limited to 32 KB or 32767 bytes. If a row is larger, a corresponding error message is returned.

The File Server can use either a VSAM RRDS file or the Software AG Editor buffer pool as the storage medium to save selected rows of DB2 tables.

This section covers the following topics:

Installing the File Server - VSAM

#### Installing the File Server - Editor Buffer Pool

#### Installing the File Server - VSAM

The file server is installed via a batch job, which defines and formats the intermediate file. Samples of this batch job are supplied on the installation tape as described in the relevant section.

#### Defining the Size of the File Server

The file server is created by defining an RRDS VSAM file using AMS (Access Method Services). Its physical size and its name must be specified.

#### Formatting the File Server

The file server is formatted by a batch job, which requires five input parameters specified by the user, and which formats the file server according to these parameters. The parameters specify:

- 1. The number of blocks to be formatted (logical size of the VSAM file); this value is taken from the first parameter of the RECORD subcommand of the AMS DEFINE CLUSTER command.
- 2. The number of users that can log on to Natural concurrently.
- 3. The number of formatted blocks to be defined as primary allocation per user.
- 4. The number of formatted blocks to be used as secondary allocation per user.
- 5. The maximum number of file server blocks to be allocated by each user. If this number is exceeded, a corresponding Natural error message is returned.

Immediately before the first access to the file server, a file server directory entry is allocated to the Natural session and the amount of blocks specified as primary allocation is allocated to the Natural session.

The primary allocation is used as intermediate storage for the result of a database selection and should be large enough to accommodate all rows of an ordinary database selection. Should more space in the file server be required for a large database selection, the file server modules allocate a secondary allocation equal to the amount that was specified for secondary allocation when the file server was formatted.

Thus, a secondary area is allocated only when your current primary allocation is not large enough to contain all of the data which must be written to the intermediate file. The number of secondary allocations allowed depends upon the maximum number of blocks you are allowed to allocate. This parameter is also specified when formatting the file server.

The number of blocks defined as the secondary allocation is allocated repeatedly, until either all selected data has been written to the file or the maximum number of blocks you are allowed to allocate is exceeded. If so, a corresponding Natural error message is returned. When the blocks received as a secondary allocation are no longer needed (that is, once the Natural loop associated with this allocation is closed), they are returned to the free blocks pool of the file server.

Your primary allocation of blocks, however, is always allocated to you, until the end of your Natural session.

#### Changes Required for a Multi-Volume File Server

To minimize channel contention or bottlenecks that can be caused by placing a large and heavily used file server on a single DASD volume, you can create a file server that spans several DASD volumes.

To create and format such a file server, two changes are needed in the job that is used to define the VSAM cluster:

- 1. Change VOLUME () to VOLUMES (vol1,vol2,...).
- 2. Divide the total number of records required for the file (as specified with the first format job parameter) by the number of volumes specified above. The result of the calculation is used for the RECORDS parameter of the DEFINE CLUSTER command.

This means that in the file server format job, the value of the first parameter is the result of multiplying two parameters taken from the DEFINE CLUSTER command: RECORDS and VOLUMES.

#### Installing the File Server - Editor Buffer Pool

The Software AG Editor buffer pool is used as the storage medium when EBPFSRV=ON is set in the NDBPARM module. In this case, the primary, secondary and maximum allocation amounts for the file server are specified by EBPPRAL, EBPSEC, EBPMAX parameters of the NDBPRM macro. Before NDB tries to write data from a Natural user session to the file server for the first time, a Software AG Editor buffer pool logical file is allocated with the Natural terminal identifier as user name and the number 2240 as session number.

The operation of the file server is in this case depending on the definition of the Software AG Editor buffer pool as described in the Natural Operations documentation.

The number of logical files for the buffer pool limits the number of users concurrently accessing the file server. The number of work file blocks limits the amount of data to be saved at a specific moment. (You also have to consider that there are other users than NDB of the Software AG Editor.)

However, using the Software AG Editor buffer pool as the storage medium for the file server enables NDB to run in a Parallel Sysplex environment. In this case, your Natural session must use the auxiliary editor buffer pool. See also *Support of a z/OS Parallel Sysplex Environment* in the *Installation* documentation.

# **Logical Structure of the File Server**

Immediately before a Natural user session accesses the file server, a file server directory entry (VSAM) or a logical file (Software AG Editor buffer pool) is allocated to the Natural user session and the number of blocks specified as primary allocation is reserved until the end of the session.

Generally, the file server is only used when a terminal I/O occurs within an active READ, FIND, or SELECT loop, where database selection results would be lost. Before each terminal I/O operation, Natural checks for any open cursors. For each non-scrollable cursor found, all remaining rows are retrieved from DB2 and written to an intermediate file. For each scrollable cursor, all rows are retrieved from DB2 and written to an intermediate file. In the NDB documentation, this process is referred to as cursor roll out.

For each cursor roll out (scrollable and non-scrollable), a logical file is opened to hold all the rows fetched from this cursor. The space for the intermediate file is managed within the space allocated to your session. The logical file is then positioned on the row that was CURRENT OF CURSOR when the terminal I/O occurred.

Subsequent requests for data are then satisfied by reading the rows directly from the intermediate file. The database is no longer involved, and DB2 is only used for update, delete or store operations.

Positioned UPDATE and/or Positioned DELETE statements against rolled-out scrollable cursors are performed against the DB2 base table and against the logical file on the file server.

Once the corresponding processing loop in the application has been closed, the file is no longer needed and the blocks it occupies are returned to your pool of free blocks. From here, the blocks are returned to the free blocks pool of the file server, so that you are left with your primary allocation only.

In the following example, the space allocated to the first selection is not released until all rows selected during the third selection have been retrieved. The same applies to the space allocated to the third selection.

The space allocated to the second selection, however, is released immediately after the last row of the corresponding selection result has been retrieved.

Therefore, the space allocated to the second selection can be used for the selection results of the third selection.

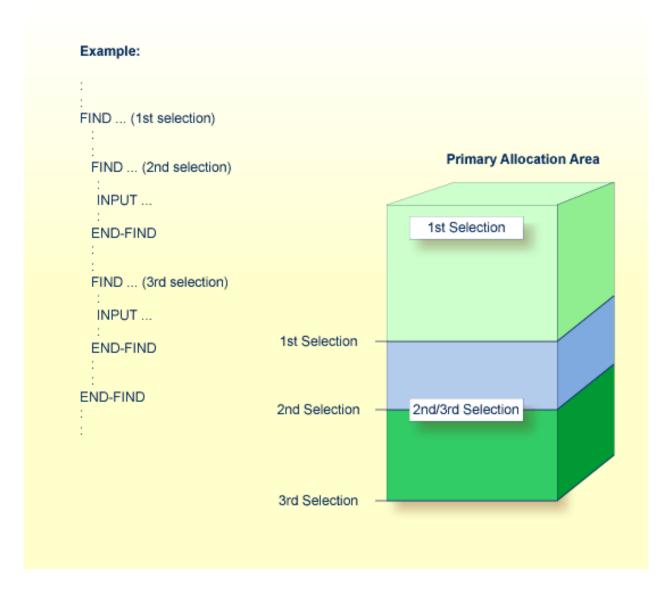

If the primary allocation area is not large enough, for example, if the third selection is nested within the second selection, the secondary allocation area is used.

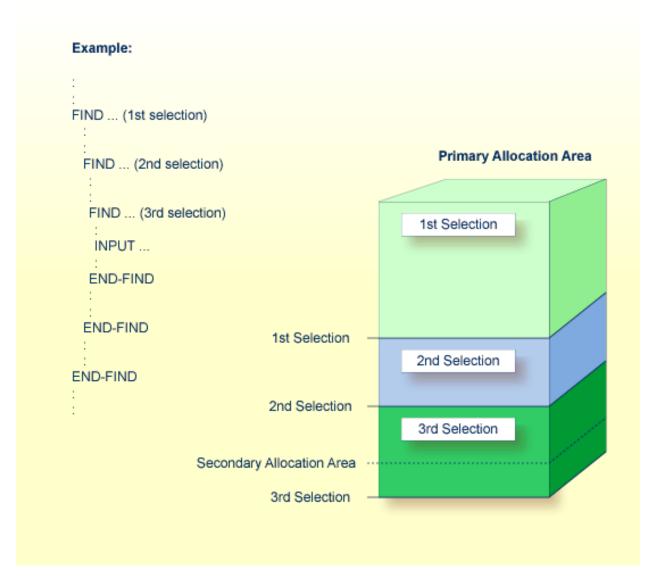

When a session is terminated, all of a user's blocks are returned to the free blocks pool. If a session ends abnormally, Natural checks, where possible, whether a file server directory entry for the corresponding user exists. If so, all resources held by this user are released.

If Natural is unable to free the resources of an abnormally-ended user session, these resources are not released until the same user ID logs on from the same logical terminal again.

If the same user ID and/or logical terminal are not used again for Natural, the existing directory entry and the allocated space remain until the file server is formatted again. A new run of the formatting job deletes all existing data and recreates the directory.

# NDB - Environment-Specific Considerations

| 380 |
|-----|
| 380 |
| 381 |
| 382 |
| 382 |
| 383 |
|     |

Natural for DB2 can be run in the TP-monitor environments Com-plete, CICS, IMS TM and TSO as well as in batch mode.

Under CICS, IMS TM MPP and TSO, the Natural file server for DB2 is provided. The usage of the file server depends on the FSERV parameter in the NDBPARM parameter module as described in the relevant section.

## Natural for DB2 under Com-plete

DB2 is supported by Com-plete Version 4.5. Programs running under Com-plete 4.5 can access DB2 databases through the DB2 Call Attachment Facility (CAF). This facility, together with the Com-plete interface to DB2, allows fully conversational access to DB2 tables.

If the DB2 plan created during the installation process is not specified in your DB2 SERVER parameter list for Com-plete, you must explicitly call NATPLAN before the first SQL call to allocate this plan.

#### Natural for DB2 under IMS TM

Under IMS TM, Natural uses the IMS DB2 Attachment Facility to access DB2. Therefore ensure that this attachment is started.

In IMS TM transaction processing environments, DB2 closes all cursors and thereby loses all selection results whenever the program returns to the terminal to send a reply message. This operation mode is different from the way DB2 works in CICS conversational mode or TSO environments, where cursors can remain open across terminal communication and therefore selected rows can be retained for a longer time.

#### File Server under IMS TM MPP

The file server is required to support the Natural for DB2 cursor management, while IMS TM issues an implicit end-of-transaction to DB2 after each terminal I/O operation. With the file server, database loops can be continued across terminal I/Os, but database modifications made before a terminal I/O can no longer be backed out.

For a detailed description of the file server, refer to the section Natural File Server for DB2.

## Natural for DB2 under CICS

Under CICS, Natural uses the CICS/DB2 Attachment Facility to access DB2. Therefore, ensure that this attachment is started. If not, the Natural session is abnormally terminated with the CICS abend code AEY9, which leads to the Natural error message NAT0954 if the Natural profile parameter DU is set to OFF.

If your transaction ID is not assigned to any DB2 plan in the RCT, you must explicitly call NAT-PLAN before the first SQL call to specify the required DB2 plan. The actual plan allocation is performed by the dynamic plan selection exit.

Under CICS, a Natural program which accesses a DB2 table can also be run in pseudo-conversational mode (Natural profile parameter PSEUDO=ON). In this case, at the end of a CICS task, all DB2 cursors are closed, and there is no way to reposition a DB2 cursor when the task is resumed.

To circumvent the problem of CICS terminating a pseudo-conversational transaction during loop processing and thus causing DB2 to close all cursors and lose all selection results, NDB either uses the file server to support the Natural transaction logic or switches from pseudo-conversational mode to conversational mode for the duration of a Natural loop which accesses a DB2 table.

If the file server is not used and the NDB parameter CONVERS=ON is set, NDB switches to conversational mode whenever a terminal I/O takes place during an open database loop.

To enable multiple Natural sessions to run concurrently, all Natural areas are written to the threads just before a terminal I/O operation is executed. When the terminal input is received, storage is acquired again, and all Natural areas are read from the threads.

In order to support applications, which do not deploy the implicit commit at CICS terminal I/O and which instead code explicit ROLLBACK or COMMIT to end their database transaction, a conversational mode 2 has been introduced.

Conversational mode 2 means that a DB2 update transaction is spawned across CICS terminal I/Os until an explicit COMMIT or ROLLBACK is issued.

Conversational mode 2 could be requested by the NDB parameter CONVRS2=ON or it can dynamically set or rest by calling the CALLNAT program NDBCONV.

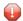

**Caution**: These kinds of application tend to tie up CICS and DB2 resources, as the resources are not freed across terminal I/O!

#### File Server under CICS

In a CICS environment, the file server is an optional feature to relieve the problems of switching to conversational processing. Before a screen I/O, Natural detects if there are any open cursors and if so, saves the data contained by these cursors into the file server. With the file server, database loops can be continued across terminal I/Os, but database modifications made before a terminal I/O can no longer be backed out.

For a detailed description of the file server, refer to the section Natural File Server for DB2.

#### Natural for DB2 under TSO

Natural for DB2 can run under TSO without requiring any changes to the Natural/TSO interface.

Apart from z/OS Batch, the batch environment for Natural can also be the TSO background, which invokes the TSO terminal monitor program by an EXEC PGM=IKJEFT01 statement in a JCL stream.

Both TSO online or batch programs can be executed either under the control of the DSN command or by using the Call Attachment Facility (CAF); the CAF interface is required if plan switching is to be used.

#### File Server under TSO

In a TSO environment, the file server is an optional feature to be able to emulate during development status a future CICS or IMS TM production environment.

With each terminal I/O, Natural issues a COMMIT WORK command to simulate CICS or IMS TM Syncpoints. Therefore, database modifications made before a terminal I/O can no longer be backed out.

For a detailed description of the file server, refer to the section Natural File Server for DB2.

# Natural for DB2 using CAF

If you run Natural for DB2 **under TSO or in batch mode** and use the CAF interface, you must explicitly call NATPLAN before the first SQL call to allocate the required DB2 plan.

NATPLAN can be edited to specify the appropriate DB2 subsystem ID.

## Natural for DB2 using DB2 DL/I Batch Support

If you want to access DB2 and DL/I in the same Natural session in batch mode (not BMP), you can use the DB2 DL/I batch support facility which allows you to coordinate recovery of both DB2 and DL/I database systems.

If you want to use this facility, you must execute the DLIBATCH procedure to run the DSNMTV01 module as the application program. DSNMTV01 in turn executes the Natural batch nucleus which must be linked with the DB2 interface DFSLI000.

If your PSB is generated with CMPAT=YES, all Syncpoints are executed and you must issue an END TRANSACTION statement before you end your Natural session; otherwise, any database modifications are lost, because Natural implicitly issues a BACKOUT TRANSACTION statement at the end of the session.

If your PSB is generated with CMPAT=NO, all Syncpoints are ignored.

# NDB - Incompatibilities and constraints

| Data Type DECIMAL or NUMERIC | 386 |
|------------------------------|-----|

This section lists the known incompatibilities and constraints against DB2 when using Natural for DB2 to access data from DB2.

## **Data Type DECIMAL or NUMERIC**

Most SQL database systems support packed decimal numbers with a maximal precision of 31 digits and a scale (fractional part of the number) of up to 31 digits. The scale has to be positive and not greater than the precision. Natural allows only a precision of 29 digits and the scale could not be greater than 7.

## Natural for SQL/DS

This documentation describes the aspects of Natural when used in an SQL/DS environment.

## **Explanation of Terms used in this Documentation:**

SQL/DS refers to IBM's DB2 Server for VSE & VM. DB2 refers to IBM's DB2 UDB for z/OS. Natural for SQL/DS is also referred to as NSQ.

| • | General Information                        | Information on how to access SQL/DS tables, on the integration with Software AG's Data Dictionary Predict, and on error messages related to SQL/DS.                             |
|---|--------------------------------------------|----------------------------------------------------------------------------------------------------|
| 0 | Installing Natural for SQL/DS              | Installation of the Natural interface to SQL/DS and description of the Natural for SQL/DS parameter module.                                                                     |
| 0 | <b>Database Management</b>                 | Maintenance of SQL/DS tables and other SQL/DS objects with the SYSSQL utility; Natural system commands for SQL/DS.                                                              |
| 0 | DDM Generation                             | Generation of Natural data definition modules (DDMs) by using the SQL Services function of the Natural utility SYSDDM.                                                          |
| 3 | Dynamic and Static SQL<br>Support          | Internal handling of dynamic statements, creation and execution of static DB access modules (SQL/DS packages) in the various supported environments, mixed dynamic/static mode. |
| • | Statements and System<br>Variables         | Special considerations on Natural DML statements , Natural SQL statements, Natural system variables, and Natural for SQL/DS error handling.                                     |
| • | Interface Subprograms                      | Several Natural and non-Natural subprograms to be used for various purposes.                                                                                                    |
| • | <b>Environment-Specific Considerations</b> | Special considerations on the various environments supported by Natural for SQL/DS.                                                                                             |
|   |                                            |                                                                                                    |

#### **Related Documentation**

See also Accessing Data in a Database for various aspects of accessing data in a database with Natural. For information on logging SQL statements contained in a Natural program, refer to the DBLOG Utility documentation in the section Debugging and Montitoring.

## NSQ - General Information

| Accessing an SQL/DS Table                 | 390 |
|-------------------------------------------|-----|
| Integration with Predict                  |     |
| Natural System Messages Related to SQL/DS |     |

With the Natural interface to SQL/DS, a Natural user can access data in an SQL/DS database. Natural for SQL/DS is supported in CICS and batch environments under z/VSE.

In general, there is no difference between using Natural with SQL/DS and using it with Adabas, DB2 or DL/I. The Natural interface to SQL/DS allows Natural programs to access SQL/DS data by using the same Natural DML statements that are available for Adabas, DB2 and DL/I. Therefore, programs written for SQL/DS tables can also be used to access Adabas, DB2 or DL/I databases. In addition, Natural SQL statements are available.

All operations requiring interaction with SQL/DS are performed by the Natural interface module.

This section covers the following topics:

## Accessing an SQL/DS Table

To be able to access an SQL/DS table with a Natural program, the following steps must be taken:

- 1. Use the SYSSQL utility to define an SQL/DS table.
- 2. Use Predict or the SQL Services function of the Natural utility **SYSDDM** to create a Natural DDM of the defined SQL/DS table.
- 3. Once you have defined a DDM for an SQL/DS table, you can access the data stored in this table by using a Natural program.

The Natural interface to SQL/DS translates the statements of a Natural program into SQL statements.

Natural automatically provides for the preparation and execution of each statement. In dynamic mode, a statement is only prepared once (if possible) and can then be executed several times. For this purpose, Natural internally maintains a **table of all prepared statements**.

Almost the full range of possibilities offered by the Natural programming language can be used for the development of Natural applications which access SQL/DS tables. For a number of Natural DML statements, however, there are certain restrictions and differences as far as their use with SQL/DS is concerned; see **Natural DML Statements**. In the Natural Statements documentation, you can find notes on Natural usage with SQL/DS in the descriptions of the statements concerned.

As there is no SQL/DS equivalent to Adabas ISNs (Internal Sequence Numbers), any Natural features which use ISNs are not available when accessing SQL/DS tables with Natural.

For SQL databases, in addition to the Natural DML statements, Natural provides SQL statements; see Natural SQL Statements. In the Natural Statements documentation you can find a detailed description of these statements.

## **Integration with Predict**

As Predict supports SQL/DS, direct access to the SQL/DS catalog is possible via Predict, and information from the SQL/DS catalog can be transferred to the Predict dictionary to be integrated with data definitions for other environments.

SQL/DS databases, tables and views can be incorporated and compared, new SQL/DS tables and views can be generated and Natural DDMs can be generated and compared. All SQL/DS-specific data types and the referential integrity of SQL/DS are supported. See the relevant Predict documentation for details.

In addition, **Predict active references** support static SQL for SQL/DS.

## Natural System Messages Related to SQL/DS

The message number ranges of Natural system messages related to SQL/DS are 3700-3749 4750 - 4799, 6700 - 6799 and 7386-7395.

## 

## Installing Natural for SQL/DS

| Installation Jobs                         | 394 |
|-------------------------------------------|-----|
| Using System Maintenance Aid              |     |
| Prerequisites                             | 394 |
| Installation under CMS                    | 395 |
| Installation under z/VSE                  | 399 |
| Installation Verification                 | 404 |
| Natural Parameter Modification for SQL/DS | 406 |
| Parameter Module NDBPARM                  | 408 |

This section describes step by step how to install the Natural interface to SQL/DS (in the remainder of this section also referred to as NSQ).

This section covers the following topics:

- Installation Jobs
- Using System Maintenance Aid
- Prerequisites
- Installation under CMS
- Installation under z/VSE
- Installation Verification
- Natural Parameter Modification for SQL/DS
- Parameter Module NDBPARM

**Notation vrs or vr:** If used in the following document, the notation *vrs* or *vr* stands for the relevant version, release, system maintenance level numbers. For further information on product versions, see Version in the *Glossary*.

## **Installation Jobs**

The installation of Software AG products is performed by installation "jobs". These jobs are either created "manually" or generated by System Maintenance Aid (SMA).

For each step of the installation procedures described later in this section, the job number of a job performing the respective task is indicated. This job number refers to an installation job generated by SMA. If you are not using SMA, an example job of the same number is provided in the job library on the NSQ installation tape; you must adapt this example job to your requirements. That the job numbers on the tape are preceded by a product code (for example, NSQI070).

## **Using System Maintenance Aid**

For information on using Software AG's System Maintenance Aid for the installation process, refer to the *System Maintenance Aid* documentation.

## **Prerequisites**

- Base Natural must be installed first; you cannot install Natural and Natural for SQL/DS at the same time.
- The Software AG Editor must be installed (as described in the Natural *Installation* documentation).

Further product/version dependencies are specified under *Natural and Other Software AG Products* and *Operating/Teleprocessing Systems Required* in the current Natural *Release Notes*.

#### Installation under CMS

This section only applies to the installation of NSQ under CMS.

#### **Installation Tape**

The installation tape was created under z/OS; it has standard z/OS labels and headers. It contains the datasets listed in the table below. The sequence of the datasets is shown in the *Report of Tape Creation* which accompanies the installation tape.

| Dataset Name         | Contents                                                                                                    |  |
|----------------------|----------------------------------------------------------------------------------------------------|--|
|                      | NSQ source modules, load modules and installation EXECs. This dataset is in TAPE DUMP format and must be loaded onto the installation minid |  |
| NSQ <i>vrs</i> .INPL | NSQ utility programs in INPL format.                                                                                                    |  |
| NSQ <i>vrs</i> .ERRN | NSQ error messages.                                                                                                    |  |

The notation *vrs* in dataset names represents the version number of the product.

#### **Copying the Tape Contents to Disk**

The tape file NSQnnn. TAPE was created with the CMS TAPE DUMP facility. Load the contents of the tape to your A-disk. The free space should be at least 450 4-KB blocks; for example, 3 cylinders on 3350 or 3380 disks.

Ask the system operator to attach a tape drive to your virtual machine at address X'181' and mount the NSQ installation tape.

To position the tape for the TAPE LOAD command, calculate the number of tape marks as follows: If the sequence number of NSQnnn. TAPE - as shown by the *Report of Tape Creation* - is n, you must position over 3n-2 tape marks; that is, FSF 1 for the first dataset, FSF 4 for the second, etc.

Position the tape by issuing the CMS command:

#### TAPE FSF fsfs

where fsfs is calculated as described above.

Load the NSQ installation material by issuing the CMS command:

#### TAPE LOAD \* \* A

You may wish to keep the tape drive attached to your virtual machine, because the tape is still needed in Step 7 of the installation procedure.

#### **Preparing the Installation**

Perform the following steps to prepare the installation of NSQ:

- 1. Ensure that the required SQL/DS database machine is activated in multiple- user mode and that the user machine for this installation is properly configured and initialized to access the SQL/DS database machine.
- 2. All precompilations as well as NSQ itself take advantage of the implicit CONNECT mechanism provided by VM. Therefore, ensure that the VM user ID is authorized for SQL/DS.
- 3. Ensure that your user machine has access to the following minidisks: the SQL/DS production minidisk, the Natural installation minidisk.
- 4. Ensure that the Adabas environment for your user machine is set up.

Concerning the following installation steps, also refer to the section *Installing Natural under VM/CMS* in the Natural *Installation* documentation.

#### Installation Procedure

Perform the following steps to install NSQ:

#### Step 1: Generate the NSQ I/O module NDBIOMO

Generate NDBIOMO by using the command:

#### GENIOMO SQL/DS n

GENIOMO generates the assembly source for NDBIOMO from the existing source NDBIOTM. It prompts you for the Natural/CMS batch module and invokes the Natural program NDBGENI, which is loaded with INPL during the base Natural installation.

GENIOMO is invoked with the following two parameters:

- the DB-environment parameter, which must be set to SQL/DS,
- $\blacksquare$  the parameter *n* to specify the number of statements for dynamic access; the default value is 10.

NDBIOMO performs the dynamic access to SQL/DS and contains all necessary EXEC SQL statements. In addition, it contains some special SQL statements which cannot be executed in dynamic mode.

An output report is created by this job and should be checked for successful completion. In addition, a condition code of 0 indicates normal completion.

#### Step 2: Precompile and assemble NDBIOMO

Precompile and assemble NDBIOMO using the command:

#### NDBIOMO

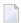

**Note:** Since no precompiler options are specified, the default SQL/DS isolation level Repeatable Read may lead to locking problems, because all SQL/DS locks are held until the end of the transaction. Thus, depending on your application, it may be necessary to specify a different isolation level.

#### Step 3: Modify and assemble the NSQ parameter module NDBPARM

Assemble NDBPARM using the command:

#### NDBPARM

The NSQ parameter module contains the macro NDBPRM, which contains parameters specific to the Natural interface to SQL/DS.

You can generally use the default values for all parameters. Modify only the values of the parameters whose default values do not suit your requirements.

The individual parameters are described in the section *Parameter Module NDBPARM*.

#### Step 4: Modify NATPARM

Adapt your Natural parameter module NATPARM by adding parameters specific to Natural for SQL/DS as described in the section *Natural Parameter Modification for SQL/DS*.

#### Step 5: Modify NAT\$LOAD LOADLIST

Edit the member NAT\$LOAD EXEC provided on the Natural/CMS installation tape and add the following line to the existing LOADLIST statements:

LOADLIST = LOADLIST 'NDBNUC NDBNSQ NDBPARM NDBIOMO ARIRVSTC'

#### Step 6: Generate a Natural module

Generate the Natural/CMS load module using the command:

#### NATBLDM

NATBLDM is provided on the Natural CMS/installation tape and prompts you for the name of the Natural nucleus and generates the executable Natural module.

#### Step 7: Load Natural objects and error messages into system file

In this step, the NSQ system programs, maps and DDMs (dataset NSQ vrs.INPL) and the NSQ error messages file (dataset NSQ vrs.ERRN) are loaded into the Natural system file.

If the tape drive used when copying the contents of the installation tape to disk was detached from your virtual machine, ask the system operator to attach a tape drive to your virtual machine at address <code>X'181'</code> and mount the Natural installation tape.

Issue the following command:

#### NSQINPL

You are prompted for the name of the command to invoke Natural. Enter the name of the Natural module generated in the preceding step.

NSQINPL then positions the tape and loads the Natural objects and error messages.

The INPL job loads objects into the libraries SYSDDM, SYSTEM and SYSSQL.

The ERRLODUS job loads error messages into the library SYSERR.

The NSQ system programs and error messages *must* be loaded into the FNAT system file

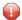

**Caution:** Ensure that your newly created SYSSQL library contains all necessary Predict interface programs, which are loaded into SYSSQL when installing Predict (see the relevant Predict documentation).

## Installation under z/VSE

Under z/VSE, Natural for SQL/DS basically consists of two parts:

- 1. An environment-independent nucleus, which can be linked to a shared Natural nucleus and loaded in the shared virtual area (SVA) of the operating system.
- 2. Environment-dependent components, which must be linked to the appropriate Natural environment-dependent interface.

This section covers the following topics:

- Installation Tape
- Copying the Tape Contents to a z/VSE Disk
- Installation Procedure

#### **Installation Tape**

The installation tape contains the datasets listed in the table below. The sequence of the datasets is shown in the Report of Tape Creation which accompanies the installation tape.

| Dataset Name         | Contents                             |
|----------------------|--------------------------------------|
| NSQ <i>vrs</i> .LIBR | LIBR backup file.                    |
| NSQ <i>vrs</i> .INPL | NSQ utility programs in INPL format. |
| NSQ <i>vrs</i> .ERRN | NSQ error messages.                  |

The notation *vrs* in dataset names represents the version number of the product.

#### Copying the Tape Contents to a z/VSE Disk

If you are using SMA, refer to the *System Maintenance Aid* documentation (included in the current edition of the Natural documentation CD).

If you are *not* using SMA, follow the instructions below.

This section explains how to:

- Copy dataset COPYTAPE.JOB from tape to disk.
- Modify this dataset to confom with your local naming conventions.

The JCL in this member is then used to copy all datasets from tape to disk.

If the datasets for more than one product are delivered on the tape, the member COPYTAPE.JOB contains the JCL to unload the datasets for all delivered products from the tape to your disk, except the datasets that you can directly install from tape, for example, Natural INPL objects.

After that, you will have to perform the individual install procedure for each component.

- Step 1 Copy Dataset COPYTAPE.JOB from Tape to Disk
- Step 2 Modify COPYTAPE.JOB
- Step 3 Submit COPYTAPE.JOB

#### Step 1 - Copy Dataset COPYTAPE.JOB from Tape to Disk

The dataset COPYTAPE. JOB contains the JCL to unload all other existing datasets from tape to disk. To unload COPYTAPE. JOB, use the following sample JCL:

```
* $$ JOB JNM=LIBRCAT, CLASS=0,
* $$ DISP=D,LDEST=(*,UID),SYSID=1
* $$ LST CLASS=A,DISP=D
// JOB LIBRCAT
 ***********
     CATALOG COPYTAPE.JOB TO LIBRARY
* ************
// ASSGN SYS004, nnn
                                              <---- tape address
// MTC REW,SYS004
// MTC FSF, SYS004, 4
ASSGN SYSIPT, SYS004
// TLBL IJSYSIN, 'COPYTAPE.JOB'
// EXEC LIBR, PARM='MSHP; ACC S=1ib.sublib'
                                              <---- for catalog
/*
// MTC REW, SYS004
ASSGN SYSIPT, FEC
/&
* $$ EOJ
```

#### where:

#### *nnn* is the tape address

1 ib. sublib is the library and sublibrary of the catalog

#### Step 2 - Modify COPYTAPE.JOB

Modify COPYTAPE. JOB to conform to your local naming conventions and set the disk space parameters before submitting this job.

#### Step 3 - Submit COPYTAPE.JOB

Submit COPYTAPE. JOB to unload all other datasets from the tape to your disk.

#### Installation Procedure

The following steps describe the procedure for installing the components of NSQ.

#### Step 1: Generate the NSQ I/O Module NDBIOMO

Job I055, Step 1600

By executing a standard Natural batch job, this step generates the assembly source for NDBIOMO from the member NDBIOTM.

This batch job invokes the Natural program NDBGENI, which is loaded INPL during the base Natural installation. NDBGENI contains the following two parameters, which can be modified to meet your specific requirements:

- the DB-environment parameter, which must be set to SQL/DS,
- the parameter to specify the number of statements for dynamic access.

NDBIOMO performs the dynamic access to SQL/DS and contains all necessary EXEC SQL statements (see further information on NDBIOMO in the section *Internal Handling of Dynamic Statements*). In addition, it contains some special SQL statements which cannot be executed in dynamic mode.

An output report is created by this job and should be checked for successful completion. In addition, a condition code of 0 indicates normal completion.

#### Step 2: Precompile and Assemble NDBIOMO

Job 1055, Steps 1610 and 1620

Precompile (using the SQL precompiler) and assemble NDBIOMO. Ensure that an appropriate SQL/DS user ID and password is specified for precompiling.

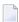

**Note:** Since no precompiler options are specified, the default SQL/DS isolation level Repeatable Read may lead to locking problems, because all SQL/DS locks are held until the end of the transaction. Thus, depending on your application, it may be necessary to specify a different isolation level.

### Step 3: Modify and Assemble the NSQ Parameter Module NDBPARM - Job 1055, Step 1640

The NSQ parameter module contains the macro NDBPRM with parameters specific to the Natural interface to SQL/DS.

You can generally use the default values for all parameters. Modify only the values of the parameters whose default values do not suit your requirements.

The individual parameters are described in the section *Parameter Module NDBPARM*.

#### Step 4: Modify and Reassemble NATPARM

Adapt your Natural parameter module NATPARM by adding parameters specific to Natural for SQL/DS and reassemble NATPARM.

#### Step 5: Relink your Natural Nucleus

Modify the JCL used to link your Natural nucleus by adding the following INCLUDE cards and the corresponding DLBL statements:

| INCLUDE | NDBNUC  | Environment-independent NSQ nucleus                |
|---------|---------|----------------------------------------------------|
| INCLUDE | NDBNSQ  | Environment-independent SQL/DS interface           |
| INCLUDE | NDBPARM | NSQ parameter module created in Step 3             |
| INCLUDE | NDBIOMO | NSQ I/O module created in Step 1                   |
| INCLUDE | XXXXXXX | Environment-dependent SQL/DS interface (see below) |

Depending on your environment(s), INCLUDE the appropriate environment-specific language interface xxxxxxxx as shown in the following table:

| Interface | Environment   |
|-----------|---------------|
| ARIPRDID  | In batch mode |
| ARIRRTED  | Under CICS    |

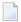

**Note:** If you want to use NSQ in both environments, repeat this step for each of these environments.

Instead of link-editing your Natural nucleus in the way described above, you have the following alternatives:

1. If you use a shared Natural nucleus, only include NDBNUC and NDBNSQ in the link-edit of this nucleus. All other modules must be included in the link-edit of your Natural environment-dependent nucleus.

- 2. Remove NDBNUC and NDBNSQ from the link-edit of the Natural nucleus and link-edit them as a separate module with the mandatory *entry* name NATGWDB2. The *name* of the resulting phase is arbitrary. However, if you use a name different from NATGWDB2, this name must be specified as an alias name in an NTALIAS macro entry of the Natural parameter module. This way of link-editing only applies if the Natural Resolve CSTATIC Addresses feature (RCA) is used.
- 3. Include all modules in the link-edit job of a separate Natural parameter module with the mandatory *entry* name CMPRMTB. The *name* of the resulting phase is arbitrary. This way of link-editing only applies if an alternative parameter module (PARM profile parameter) is used.
- 4. If link-editing is done in this way, you can install NSQ without having to modify your Natural nucleus or driver.

If link-editing is done according to number 2. or 3., the following applies:

**Under CICS:** \_ the resulting module must be defined via a PPT entry or RDO:

DFHPPT TYPE=ENTRY, PROGRAM=module-name, PGMLANG=ASSEMBLER

#### Step 6: Load Natural Objects Into System File

Job I061, Step 1600

In this step, the NSQ system programs, maps and DDMs are loaded into the Natural system files. The INPL job loads objects into the libraries SYSDDM, SYSTEM and SYSSQL.

The NSQ system programs *must* be loaded into the FNAT system file.

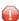

**Caution:** Ensure that your newly created SYSSQL library contains all necessary Predict interface programs, which are loaded into SYSSQL when installing Predict (see the relevant Predict documentation).

#### Step 7: Load Natural Error Messages into System File

Job I061, Step 1620

This step executes a batch Natural job that runs an error load program using the NSQ nnn. ERRN dataset as input. The ERRLODUS job loads error messages into the library SYSERR in the FNAT system file.

The NSQ error messages *must* be loaded into the Natural FNAT system file.

### Installation Verification

This section covers the following topics:

- Prepare your SQL/DS Environment
- Online Verification Methods
- Sample Batch Verification Job z/VSE only

#### Prepare your SQL/DS Environment

As all dynamic access to SQL/DS is performed by NDBIOMO, all NSQ users must have RUN privilege on NDBIOMO.

#### Online Verification Methods

To verify the installation of the Natural interface to SQL/DS online, you can use either of the following methods:

- SQL Services
- DEM2\* Sample Programs

#### **SQL Services**

Perform the following steps to verify and check the installation of NSQ using the SQL Services of the Natural utility SYSDDM.

- 1. Invoke Natural.
- 2. Invoke SYSDDM.

On the SYSDDM main menu enter function code B to invoke the SQL Services function.

Enter function code S to select all SQL/DS tables.

The communication between Natural and SQL/DS works if all existing SQL/DS tables are displayed.

3. For one of the tables, generate a Natural DDM as described in the section *Generate DDM from an SQL Table*.

To enable SYSDDM to generate a DDM, the Natural administrator requires access to the following SQL/DS tables:

```
SYSTEM.SYSCATALOG
SYSTEM.SYSCOLUMNS
SYSTEM.SYSINDEXES
SYSTEM.SYSVIEWS
SYSTEM.SYSSYNONYMS
SYSTEM.SYSUSAGE
```

4. After you have generated a DDM, access the corresponding SQL/DS table with a simple Natural program:

#### Example:

```
FIND view-name WITH field = value

DISPLAY field

LOOP
END
```

5. If you receive the message SYSFUL 3700, enter the command SQLERR to display the corresponding SQL return code. See the description of the **SQLERR** command.

#### **DEM2\* Sample Programs**

To verify and test your installation you can also use the sample programs DEM2\* in the library SYSSQL provided on the installation tape.

Using these sample programs, you can create an SQL/DS table using DEM2CREA and create the corresponding DDM via SYSDDM. You can then store data in the created table using DEM2STOR and retrieve data from the table using DEM2FIND or DEM2SEL. You can also drop the table using program DEM2DROP.

#### Sample Batch Verification Job - z/VSE only

To verify the installation of the Natural interface to SQL/DS, a sample batch verification job (Job I065) is provided. This step contains sample JCL and sample programs to test Natural with NSQ in batch mode.

The sample program DEM2CONN performs the connection to the database, which is required before you can run a Natural program that accesses SQL/DS. DEM2CONN calls the DB2SERV module with function code U which in turn calls the database connect services.

Sample program DEM2J0IN performs a J0IN combining information from SQL/DS SYSTEM. SYSDBSPACE and SYSTEM. SYSCATALOG.

## **Natural Parameter Modification for SQL/DS**

This section covers the following topics:

- DB2SIZE Parameter
- NTDB Macro
- Performance Considerations for the DB2SIZE Parameter

#### **DB2SIZE Parameter**

Add the following Natural profile parameter to your NATPARM module:

DB2SIZE=nn

The DB2SIZE parameter can also be specified dynamically. It indicates the size of the SQL/DS buffer area, which should be set to at least 6 KB.

The setting of DB2SIZE can be calculated according to the following formula:

$$((808 + n1 * 40 + n2 * 100) + 1023) / 1024 KB$$

The variables *n1* and *n2* correspond to:

| n1 | the number of statements for | dynamic access as specified as the second parameter in job I055, step |
|----|------------------------------|-----------------------------------------------------------------------|
|    | 1600 (under z/VSE).          |                                                                       |

n2 | the maximum number of nested database loops as specified with the MAXLOOP parameter in NDBPARM.

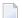

**Note:** Ensure that you have also added the Natural parameters required for the Software AG Editor (see *Installing the Software AG Editor* in the Natural *Installation* documentation).

Since DB2SIZE applies to Natural for SQL/DS and Natural for DB2, it should be set to the maximum value if you run more than one of these environments.

#### **NTDB Macro**

Add an NTDB macro for database type SQL specifying the list of logical database numbers that relate to SQL/DS tables. All Natural DDMs that refer to an SQL/DS table must be cataloged with a DBID from this list.

DBIDs can be any number from 1 to 254; a maximum of 254 entries can be specified. For most user environments, one entry is sufficient.

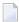

**Note:** Ensure that all NSQ DDMs used when cataloging a given program have a valid SQL/DS DBID. Also ensure that the DBIDs selected in the NTDB macro for SQL/DS do not conflict with DBIDs selected for other database systems.

The DBID for SQL/DS used when cataloging a Natural program does not have to be in the NTDB list of DBIDs used when executing this program. Therefore, when executing existing Natural programs, DBID 250 is not mandatory.

Two sample NTDB macros follow:

NTDB SQL,250

NTDB SQL, (200, 250, 251)

#### Performance Considerations for the DB2SIZE Parameter

During execution of an SQL statement, storage is allocated dynamically to build the SQLDA for passing the host variables to SQL/DS.

In previous Natural for SQL/DS versions, this storage was always obtained from the TP monitor or operating system. For performance reasons, it is now first attempted to meet the storage requirements by free space in the Natural for SQL/DS buffer (DB2SIZE). Only if there is not enough space available in this buffer, the TP monitor or operating system is invoked.

To take advantage of this performance enhancement, you must specify your DB2SIZE larger than calculated according to the **formula**. The additional storage requirements (in bytes) can be calculated as follows:

■ With sending fields:

$$64 + n * 56$$

where n is the number of sending fields in an SQL statement.

The storage is freed immediately after the execution of the SQL statement.

■ With receiving fields (that is, with variables of the INTO list of a SELECT statement):

```
64 + n * 56 + 24 + n * 2
```

where n is the number of receiving fields in an SQL statement.

The storage remains allocated until the loop is terminated.

#### Example:

If you use the default value 10 for both variables ( n1 and n2), the calculated <code>DB2SIZE</code> will be 2200 bytes. However, if you specify a <code>DB2SIZE</code> of 20 KB, the available space for dynamically allocated storage will be 18272 bytes, which means enough space for up to either 325 sending fields or 313 receiving fields.

As space for receiving fields remains allocated until a database loop is terminated, the number of fields that can be used inside such a loop is reduced accordingly: for example, if you retrieve 200 fields, you can update about 110 fields inside the loop.

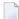

**Note:** When using VARCHAR fields (that is, fields with either an accompanying L@ field in the Natural view or an explicit LINDICATOR clause), additional storage is allocated dynamically if the L@ or LINDICATOR field is not specified directly in front of the corresponding base field. Therefore, always specify these fields in front of their base fields.

## **Parameter Module NDBPARM**

The source module NDBPARM is used in several Natural add-on products. It contains parameter macros specific to an SQL environment:

- NDBPRM
- NDBID

These macros are described below.

#### **Parameter Macro NDBPRM**

The default values of the parameters contained in this macro can be modified to meet site-specific requirements (see the corresponding step of the *Installation Procedure*). The values of the parameters cannot be dynamically overwritten.

#### Complete List of Parameters Contained in NDBPRM

Below is a description of all parameters contained in the NDBPRM macro:

BTIGN | CONVERS | CONVRS2 | DDFSERV | DELIMID | EBPFSRV | EBPPRAL | EBPSEC | EBPMAX | ETIGN | FSERV | MAXLOOP | NNPSF | PSCIGN | REFRESH | RETRYPO | RWRDONL | STATDYN

### List of Parameters Applicable to Natural for SQL/DS

The following parameters in the NDBPRM parameter macro are relevant to Natural for SQL/DS. All other parameters contained in the module are ignored.

BTIGN | CONVERS | CONVRS2 | DELIMID | MAXLOOP | PSCIGN | REFRESH | RWRDONL | STATDYN

#### BTIGN - Ignore BACKOUT TRANSACTION Error

BTIGN is used to ignore the error which results from a BACKOUT TRANSACTION statement that was issued too late for backing out the current transaction, because an implicit Syncpoint has previously been issued by the TP monitor.

Possible Values:

| Value | Explanation                                                                              |
|-------|------------------------------------------------------------------------------------------|
| ON    | The error after a late ${\tt BACKOUT}$ TRANSACTION is ignored. This is the default value |
| 0FF   | The error after a late BACKOUT TRANSACTION is not ignored.                               |

#### **CONVERS - Conversational Mode under CICS**

This parameter is used to allow conversational mode in CICS environments.

#### Possible Values:

| Value | Explanation                                             |  |
|-------|---------------------------------------------------------|--|
| ON    | Conversational mode is allowed. This is the default val |  |
| 0FF   | Conversational mode is <i>not</i> allowed.              |  |

If this parameter is set to <code>OFF</code> and no Natural file server is used, you cannot continue database loops across terminal I/Os; if so, the DB2 SQL codes -501, 504, 507, 514, or 518 may occur.

If you use SYSDDM SQL Services in a CICS environment, specify CONVERS=ON, otherwise the aforementioned errors could occur. See also the section *SQL Services*.

#### **CONVRS2 - Allow Conversational Mode 2 under CICS**

This parameter is used to allow conversational mode 2 in CICS environments.

#### Possible Values:

| Value Explanation |     | Explanation                                                             |
|-------------------|-----|-------------------------------------------------------------------------|
|                   | ON  | Conversational mode 2 is allowed.                                       |
|                   | OFF | Conversational mode 2 is <i>not</i> allowed. This is the default value. |

This parameter is used to control conversational mode 2 in CICS environments. Conversational mode 2 means that update transactions are spawned across terminal I/Os until either an explicit COMMIT or explicit ROLLBACK has been issued (Caution: DB2 and CICS resources are kept across terminal I/Os!). This means CONVRS2=0N has the same effect as the Natural parameter PSEUDO=0FF, except that the conversational mode is entered after an DB2 update statement (UPDATE, DELETE, INSERT) and left again after a COMMIT or ROLLBACK, while PSEUDO=0FF causes conversational mode for the total Natural session.

See also CALLNAT subprogram NDBCONV, which allows setting or resetting conversational mode 2 dynamically.

#### **DDFSERV - Alternate DD Name for Natural File Server**

This parameter specifies a DD name for the Natural file server module other than CMFSERV.

#### Possible Values:

| Value   | Explanation                                   |
|---------|-----------------------------------------------|
| DD-name | Any valid DD name. There is no default value. |

#### **DELIMID - Escape Character for Delimited Identifiers**

This parameter determines the escape character to be used for generating delimited SQL identifiers for the column names and table names in SQL statements. A delimited identifier is a sequence of one or more characters enclosed in escape characters. You must specify a delimited identifier if you use SQL-reserved words for column names and table names, as demonstrated in the *Example of DELIMID* below.

#### Possible Values:

| Value | Explanation                                                                 |
|-------|-----------------------------------------------------------------------------|
| "     | Double quotation mark                                                       |
| '     | Single quotation mark                                                       |
| None  | No value: Delimited identifiers are not enabled. This is the default value. |

To enable generation of delimited identifiers, DELIMID must be set to double quotation mark (") or single quotation mark (').

The escape character specified for <code>DELIMID</code> and the SQL <code>STRING DELIMITER</code> are mutually exclusive. This implies that the mark (double or single quotation) used to enclose alphanumeric strings in SQL statements must be different from the value specified for <code>DELIMID</code>. If you enable delimited identifiers, ensure that the value specified for <code>DELIMID</code> also complies with the SQL <code>STRING DELIMITER</code> value of your DB2 installation.

See also the RWRDONL parameter to determine which delimited identifiers are generated in the SQL string.

#### **Example of DELIMID:**

In the following example, a double quotation mark (") has been specified as the escape character for the delimited identifier:

#### Natural statement:

### SELECT FUNCTION INTO #FUNCTION FROM XYZ-T1000

Generated SQL string:

SELECT "FUNCTION" FROM XYZ.T1000

#### **EBPFSRV - Editor Buffer Pool for Natural File Server**

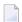

**Note:** This parameter does not apply to Natural for SQL/DS and is ignored.

This parameter is used to determine whether the Natural file server uses the Software AG Editor buffer pool as the storage medium.

#### Possible Values:

| Value | Explanation                                                                                                    |
|-------|----------------------------------------------------------------------------------------------------|
| ON    | The Software AG buffer pool is to be used as the storage medium for the Natural file server.                                                                                                    |
|       | 0N <i>must</i> be set if the file server is to be used in a Parallel Sysplex environment. In this case, your Natural session must use the auxiliary editor buffer pool (see also <i>Support of a z/OS Parallel Sysplex Environment</i> in the <i>Installation</i> documentation). |
| OFF   | A VSAM file is to be used as the storage medium for the Natural file server. This is the default value.                                                                                                    |

#### **EBPPRAL - Editor Buffer Pool Primary Allocation**

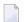

**Note:** This parameter does not apply to Natural for SQL/DS and is ignored.

This parameter specifies the number of blocks to be allocated primarily to each user of the Natural file server, if the Software AG Editor buffer pool is used as the storage medium.

#### Possible Values:

| Value     | Explanation                                 |
|-----------|---------------------------------------------|
| 0 - 32676 | Number of blocks to be allocated primarily. |
| 20        | This is the default value.                  |

If the EBPFSRV parameter is set to OFF, EBPPRAL is not used at runtime.

#### **EBPSEC - Editor Buffer Pool Secondary Allocation**

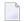

**Note:** This parameter does not apply to Natural for SQL/DS and is ignored.

This parameter specifies the number of blocks to be allocated secondarily to each user of the Natural file server if the Software AG Editor buffer pool is used as the storage medium. The secondary allocation is used to allocate buffer pool blocks to the user if the primary allocation amount is already exhausted.

#### Possible Values:

| Value     | Explanation                                   |
|-----------|-----------------------------------------------|
| 0 - 32676 | Number of blocks to be allocated secondarily. |
| 10        | This is the default value.                    |

If the EBPFSRV parameter is set to OFF, EBPSEC is not used at runtime.

#### **EBPMAX - Editor Buffer Pool Maximum Allocation**

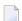

**Note**: This parameter does not apply to Natural for SQL/DS and is ignored.

This parameter specifies the maximum number of blocks to be allocated to each user of the Natural file server if the Software AG Editor buffer pool is used as the storage medium. This parameter serves as upper limit for the allocation of buffer pool blocks to a single user.

#### Possible Values:

| Value     | Explanation                               |
|-----------|-------------------------------------------|
| 0 - 32676 | Maximum number of blocks to be allocated. |
| 100       | This is the default value.                |

If the EBPFSRV parameter is set to OFF, EBPMAX is not used at runtime.

#### **ETIGN - Ignore END TRANSACTION Error**

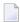

**Note**: This parameter does not apply to Natural for SQL/DS and is ignored.

This parameter is relevant in IMS TM MPP and message-oriented BMP environments only.

It is used to handle END TRANSACTION statements in a message-driven IMS region (MPP or message-oriented BMP).

In such a region, an END TRANSACTION cannot be executed by the Natural/IMS interface and is therefore ignored without any notification. In such situations, the ETIGN parameter can be used to issue an error message instead.

#### Possible Values:

| Value | Explanation                                                                                  |
|-------|----------------------------------------------------------------------------------------------|
| ON    | The END TRANSACTION error is ignored and processing is continued. This is the default value. |
| OFF   | The END TRANSACTION error is not ignored.                                                    |

#### **FSERV - Activate Natural File Server**

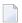

**Note**: This parameter does not apply to Natural for SQL/DS and is ignored.

This parameter determines whether the Natural file server is to be used and whether it can be disabled in the case of an initialization error.

#### Possible Values:

| Value | Explanation                                                                          |
|-------|--------------------------------------------------------------------------------------|
| ON    | Natural file server is to be used.                                                   |
| OFF   | Natural file server is not to be used. This is the default value.                    |
| DIS   | Natural file server is to be used but is to be disabled if it cannot be initialized. |

If FSERV is set to 0N and the file server is not operational, the initialization of the Natural SQL Gateway is terminated with a corresponding Natural error message. The Natural SQL Gatewayis disabled and any SQL call is rejected with a corresponding error message.

#### **MAXLOOP - Maximum Number of Nested Program Loops**

This parameter specifies the maximum possible number of nested database loops accessing SQL databases.

#### Possible Values:

| Value  | Explanation                                       |
|--------|---------------------------------------------------|
| 1 - 99 | Maximum possible number of nested database loops. |
| 10     | This is the default value.                        |

#### NNPSF - Set Natural Numerics' Positive Sign to F

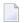

**Note:** This parameter does not apply to Natural for SQL/DS and is ignored.

This parameter changes the sign character of positive Natural variables which have format N, if they are filled from the SQL database system. Usually these variables have the C as positive sign character. If the parameter NNPSF is set to ON, F is used as positive sign character.

#### Possible Values:

| Value | Explanation                                                                                                    |
|-------|----------------------------------------------------------------------------------------------------|
| ON    | Positive numbers put into Natural numeric variables by the SQL database system get the sign F.                              |
| OFF   | Positive numbers put into Natural numeric variables by the SQL database system remain unchanged. This is the default value. |

#### PSCIGN - Treat Positive Sqlcodes as Slqcode 0

This parameter influences the treatment of positive sqlcodes returned from the SQL database system. If the parameter PSCIGN is set to OFF, a NAT3700 error message is issued. If the parameter PSCIGN is set to ON, positive sqlcodes are treated as if they were zero, that is, no NAT3700 error message is issued.

#### Possible Values:

| Value Explanation |     | Explanation                                                                 |
|-------------------|-----|-----------------------------------------------------------------------------|
| (                 | NC  | Positive sqlcodes are treated as zero.                                      |
| (                 | )FF | Positive sqlcodes cause a NAT3700 error message. This is the default value. |

#### REFRESH - Refresh Setting of DB2 Server and Package Set

This parameter is used to automatically set the DB2 server and package set to the values that applied when the last transaction was executed.

To refresh the server connection, use the following SQL statement of DB2:

CONNECT ? IDENTIFIED BY ? TO ?

#### Possible Values:

| Value Explanation |                                                                                    |
|-------------------|------------------------------------------------------------------------------------|
| ON                | An automatic refresh is performed every time before a database transaction starts. |
| OFF               | No automatic refresh is performed. This is the default value.                      |

#### **RETRYPO - Number of Positioning Retries**

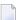

**Note:** This parameter does not apply to Natural for SQL/DS and is ignored.

This parameter delimits the number of retries in order to reposition a dynamic scrollable cursor in a pseudo-conversational environment (IMS MPP or CICS).

#### Possible Values:

| Value          | Explanation                |
|----------------|----------------------------|
| 0 - 2147483648 | Number of retries.         |
| 10             | This is the default value. |

This parameter applies only for dynamic scrollable cursors.

In pseudo-conversational environments, cursors are closed at terminal I/O. For dynamic scrollable cursors the current absolute position number and the current key column values are saved. After terminal I/O the dynamic scrollable cursor is opened again and positioned absolutely to the position of the saved absolute position. The contents of the key columns are compared with the saved values. If they match, processing continues with the next requested database operation.

If the contents of the key columns do not match the saved values, the next rows are fetched and compared with the saved values until either the values match or no row is found or the RETRYPO count is exhausted. In the latter cases the cursor is repositioned to the saved position and the prior rows are fetched and compared until either the values match or no row is found or the RETRYPO count is exhausted. In the latter cases a NAT3703 error message is issued. If a row is fetched whose key columns matches the saved values, processing continues with the next database instruction.

RETRYPO delimits the retries in each direction (next or prior).

If RETRYPO is zero no repositioning takes place.

#### **RWRDONL - Generate Delimited Identifiers for Reserved Words Only**

This parameter determines which identifiers are generated as delimited identifier in an SQL string. RWRDONL only takes effect if the setting of the DELIMID parameter allows delimited identifiers.

#### Possible Values:

| Value | Explanation                                                                                                    |
|-------|----------------------------------------------------------------------------------------------------|
| ON    | Only identifiers that are reserved words are generated as delimited identifiers. The list of reserved words is contained in the NDBPARM macro. This list has been merged from the lists of reserved words for DB2 for z/OS, DB2 for VSE/VM, DB2 for LINUX, OS/2, Windows and UNIX, and ISO/ANSI SQL99.  This is the default value. |
| OFF   | All identifiers are generated as delimited identifiers.                                                                                                    |

#### STATDYN - Allow Static to Dynamic Switch

This parameter is used to allow dynamic execution of statically generated SQL statements if the static execution returns an error.

#### Possible Values:

| Value   | Explanation                                                       |
|---------|-------------------------------------------------------------------|
| NEVER   | Dynamic execution is never allowed. This is the default value.    |
| ALWAYS  | Dynamic execution is always allowed after an error.               |
| SPECIAL | Dynamic execution is allowed after special errors only.           |
|         | These special errors are:                                         |
|         | ■ NAT3706: Load module not found                                  |
|         | ■ SQL -805: DBRM (database request module) does not exist in plan |
|         | ■ SQL -818: Mismatch of timestamps                                |

#### **Parameter Macro NDBID**

The parameter macro NDBID determines the database type of an SQL DBID.

The NDBID macro is specified as follows:

#### 1. Default Database Definition

The default database type is specified as follows. It applies to all database IDs not explicitly specified by NDBID.

NDBID=database-type

#### 2. Single Database Definition

A single database ID and its type is specified as follows:

NDBID=database-type, database-id

#### 3. Multiple Database Definition

Multiple database IDs of the same database type can be specified together, enclosed in parentheses:

NDBID=(database-type,database-id1,database-id2,...)

database-type

| Possible Values | Explanation                                                |
|-----------------|------------------------------------------------------------|
| DB2             | Databases are accessed via NDB. This is the default value. |

database-id

| Possible Values |  |
|-----------------|--|
| 1-254           |  |

# NSQ - Database Management

| SYSSQL Utility                     | 42 | 20 |
|------------------------------------|----|----|
| Natural System Commands for SQL/DS | 43 | 32 |

This section covers the following topics:

## **SYSSQL Utility**

The Natural interactive catalog utility SYSSQL allows you to do SQL/DS database management without leaving your development environment.

With SYSSQL you can maintain SQL/DS tables and other SQL/DS objects.

The SYSSQL utility incorporates an SQL generator that automatically generates from your input the SQL code required to maintain the desired SQL/DS object. You can display, modify, save and retrieve the generated SQL code.

The DDL/DCL definitions are stored in the library SYSSQL on the FDIC system file.

The SYSSQL utility offers two modes of operation: Fixed Mode and Free Mode. To switch between the two modes, you press PF4.

- Fixed Mode
- Free Mode

#### Fixed Mode

In fixed mode, input screens with syntax graphs help you to specify correct SQL code. You simply enter the required data on input screens, and the data are automatically checked to ensure that they comply with the SQL syntax of SQL/DS. Then, SQL members are generated from the entered data. The members can be executed directly by pressing PF5. But you can also switch to free mode, where the generated SQL code can be modified.

For each field where a window can be invoked, you can specify an "S". When you press ENTER, the window appears and you can select or enter the necessary information. If such a selection is required, an "S" is already preset when the corresponding screen is invoked.

When you press ENTER again, the window closes and if data have been entered, the field is marked with "X" instead of "S". If not, the field is left blank or marked with "S" again.

This continues each time you press ENTER until no "S" remains. To redisplay a window where data have been entered, you change its "X" mark back to "S".

If another letter or character is used, an appropriate error message appears on the screen. The wrong character is automatically replaced by an "S" and if you press ENTER again, the corresponding window appears.

In fields where keywords are to be entered, you have to enter one of the keywords displayed beneath the field. Default keywords are highlighted.

## Creating an SQL/DS Table

The following example illustrates how to use the SYSSQL utility to create an SQL/DS table in fixed mode.

When you log on to library SYSSQL and issue the command MENU, the SYSSQL Main Menu appears:

```
**** SYSSQL Utility ****
14:41:38
                                                    2006-05-25
                         - Main Menu -
   +----- Maintenance -----+ +----- Authorizations -----+
  ! x CREATE ! ! _ GRANT
! _ ACQUIRE DBSPACE ! ! _ REVOKE
! _ ALTER ! ! _ LOCK TABLE
! _ DROP ! ! _ CONNECT
! _ UPDATE STATISTICS ! !
   +----+
                +------ Descriptions -----+
                ! Enter ? for HELP or press PF1
   ! Enter . to QUIT or press PF12
   ! Press PF4 to enter Free-Mode
Enter-PF1---PF2---PF3---PF4---PF5---PF6---PF7---PF8---PF9---PF10--PF11--PF12---
    Help Free
SYSSQL4776 Please mark your choice.
```

When you select the CREATE function, a window is invoked which shows you a list of all available objects, and you are prompted for the type of object to be created, in this case a table:

The first Create Table syntax input screen is displayed. You can enter the creator and table names on this screen, as well as the individual column names, formats and lengths, as shown below:

```
**** SYSSQL/DS Utility **** 2006-05-25
- Create Table - Page: 01
14:44:52
                       - Create Table -
                                                   Page: 01
>>---- CREATE TABLE ----- SAG . PERSONNEL
                    <creator.>table-name
>- PERS-NO_____ DECIMAL____ ( 8___ ) NN -- _ -- _ -( S_ - A +
+- NAME_____ CHAR____ ( 25___ ) NN -- _ -- _ --
+- FIRST-NAME_____ CHAR_____ ( 25___ ) NN -- _ -- _ --
+- AGE_____ DECIMAL____ ( 2___ ) NN -- _ -- _ -- _
+- SALARY_____ DECIMAL____ ( 5,2__ ) __ -- _ --
+- FUNCTION_____ INTEGER____ ( ____ ) __ -- _ -- _ -- _ -
column-name format length NN S field CCS PRIMARY!

NU M proc ID KEY A/D!

NP B +-----+
                                              +- PCTFREE= __ ->
                                                          0-99
Enter-PF1---PF2---PF3---PF4---PF5---PF6---PF7---PF8---PF9---PF10--PF11--PF12---
    Help Next Free Exec Top Bwd Fwd Bot Error Menu
```

**Note:** Since the specification of any special characters as part of a Natural field or DDM name does not comply with Natural naming conventions, any special characters allowed within SQL/DS should be avoided. The same applies to SQL/DS delimited identifiers, which are not supported by Natural.

In addition, various attributes can be specified for each column.

- In the NN/NU/NP field you can specify:
  - NN (NOT NULL) if the column may not contain null values,

- NP (NOT NULL PRIMARY KEY) if the column is the primary key
- NU (NOT NULL UNIQUE) if the column is a unique key
- In the S/M/B field you can specify the following for character columns:
  - S (FOR SBCS DATA)
  - B (FOR BIT DATA)
  - M (FOR MIXED DATA)
- You can mark the field "fieldproc" to display a window where you can specify a field procedure which has to be executed for that column.
- For character and graphic columns you can mark the CCSID to display a window where you can specify a CCSID to be used for that column.

You can also specify which columns are to be part of a primary key if the primary key is comprised of multiple columns. To do so enter an "S" or the positional number in the first column of the field PRIMARY KEY.

A primary key is a set of column values that enforce referential integrity. Only one primary key definition is allowed per table. Primary key values must be unique and must be defined as NOT NULL.

If a column is to be part of a primary key, you also have to specify whether the values from this column are to be arranged in ascending ("A") or descending order ("D"), where "A" (Asc) is the default value. In addition, you can specify the percentage of space within each index page for later insertions and updates of the primary key (the default value is 10%).

If a letter or character other than those mentioned above is used, an appropriate error message appears on the screen and the wrong character is automatically replaced by the appropriate one.

Windows like the one below may help you in making a valid selection. They are invoked by entering the help character "?" in the appropriate field on the screen:

Press ENTER to close the window again.

As you can see on the above screen, the beginning of the syntax specification for an SQL statement is always indicated by ">>".

In the case of complex SQL statements, more than one input screen may be required. If so, you can switch to the following screen by pressing PF2 (Next).

If you press PF2 (Next), the next Create Table input screen is displayed, where you can specify up to 16 foreign keys for the current table together with their corresponding parent table and up to 16 unique keys.

```
**** SYSSQL/DS Utility **** 2006-05-25
14:52:52
                - Create Table -
                                    Page: 01
! +- , - FOREIGN KEY --- AUTO-NAME_____ --- ( --- X --- ) ----> !!
      <constraint-name> column-names
 ! >---- REFERENCES ---->
 ! >--- SAG_____ - ON DELETE -+- _ - RESTRICT -+-+!
   +- S - SET NULL -+
: :
! +- , - UNIQUE -----
                        _ --- ( --- _ --- ) ---->

<constraint-name> column-names
 ! >---- PCTFREE= -----
 +----+
Enter-PF1---PF2---PF3---PF4---PF5---PF6---PF7---PF8---PF9---PF10--PF11--PF12---
   Help Next Prev Free Exec Top Bwd Fwd Bot Error Menu
```

On this screen, you can specify a referential constraint to another table. To do so, enter an "S" in the first "column names" field. A list of all columns available in the current table (dependent table) is displayed, where you can select the column(s) to comprise the foreign key related to another table (parent table). You can also specify a name for the constraint. If not, the constraint name is derived from the first column of the foreign key.

A foreign key consists of one or more columns in a dependent table that together must take on a value that exists in the primary key of the related parent table.

In the REFERENCES part, you must specify the table name (with an optional creator name) of the parent table which is to be affected by the specified constraint. In addition, you must specify the action to be taken when a row in the referenced parent table is deleted. You have three options available:

- RESTRICT prevents the deletion of the parent row until all dependent rows are deleted (this is the default value).
- CASCADE deletes all dependent rows, too.
- SET NULL sets to null all columns of the foreign key in each dependent row that can contain null values.

You can also specify a unique key for that table. To do so, enter an "S" in the second Column Names field. A list of all columns available in the current table is displayed, where you can select the column(s) to comprise the key. All selected columns must have been defined with the NOT NULL attribute. If this is not the case, a window is displayed where you can set NOT NULL for this column. You can also specify a name for the constraint. If you do not, the constraint name is derived from the first column of the unique key.

You can specify up to 16 constraint blocks. In each block you can define a foreign key and a unique key. In the top right-hand corner of the screen, the index of the currently displayed referential constraint block (1) is displayed. You can page forward and backward through the contraint blocks by pressing PF7 and PF8.

When you have entered all information, you can press either PF3 (Prev) to return to the previous screen, or PF2 (Next) to go to the last screen as shown below:

```
Enter-PF1---PF2---PF3---PF5---PF6---PF7---PF8---PF9---PF10--PF11--PF12---
Help Prev Free Exec Error Menu
```

On this screen, you can specify the dbspace where the table is to be created.

As you can see on the above screen, the end of the syntax specification for an SQL statement is always indicated by "><".

If you press PF2 (Prev) on this screen, you return to the previous screen.

When all information has been entered, you can either switch to free mode (PF4) or submit the created member directly to SQL/DS for execution (PF5). If execution is successful, you receive the message:

```
Statement(s) successful, SQLCODE = 0
```

If not, an error code is returned.

Once a table has been created, the data type of its columns cannot be changed and columns cannot be deleted. However, new columns can be added using the ALTER TABLE function as described in the following section.

## Altering an SQL/DS Table

With the ALTER TABLE function you can add single columns to an existing table. You can also add, drop, activate or deactivate primary and foreign keys.

The following example illustrates how to use the SYSSQL utility to alter an SQL/DS table in fixed mode.

When you mark the ALTER function in the SYSSQL Main Menu and press ENTER, a window prompts you for the type of object to be altered - in this case a TABLE:

```
**** SYSSQL Utility ****
                                         2006 - 05 - 25
15:07:33
                       - Main Menu -
  +----- Maintenance -----+ +----- Authorizations -----+
    _ CREATE !! _ GRANT
_ ACQUIRE +-----+ ! _ REVOKE
  ! x ALTER ! _ DBSPACE ! ! _ LOCK TABLE ! _ DROP ! x TABLE ! ! _ CONNECT
  ! _ UPDATE !
   +----+
               +----- Descriptions -----+
               ! _ EXPLAIN ! ! . COMMENT ON !
  +-----+
  ! Enter ? for HELP or press PF1
  ! Enter . to QUIT or press PF12
  ! Press PF4 to enter Free-Mode
Enter-PF1---PF2---PF3---PF4---PF5---PF6---PF7---PF8---PF9---PF10--PF11--PF12---
    Help Free
SYSSQL4776 Please mark your choice.
```

When you press ENTER again, the first Alter Table input screen is displayed:

You can enter the creator and table names on this screen, as well as the name, format and length of an additional column.

In addition, you can define a primary key as described in the section **Creating an SQL/DS Table**. You can also drop an already existing primary key, thereby removing all referential constraints in which the current table is a parent table.

You can also drop any already existing foreign key or unique key by specifying its constraint name. If a foreign key is dropped the corresponding referential constraint is removed.

Once you have entered all necessary information, press PF2 (Next) to display the next Alter Table input screen, where you can add or drop foreign keys and unique keys.

A foreign key or unique key is added as described in the section Creating an SQL/DS Table.

When you have entered all information you can press either PF3 (Prev) to return to the previous screen, or PF2 (Next) to go to the last screen as shown below:

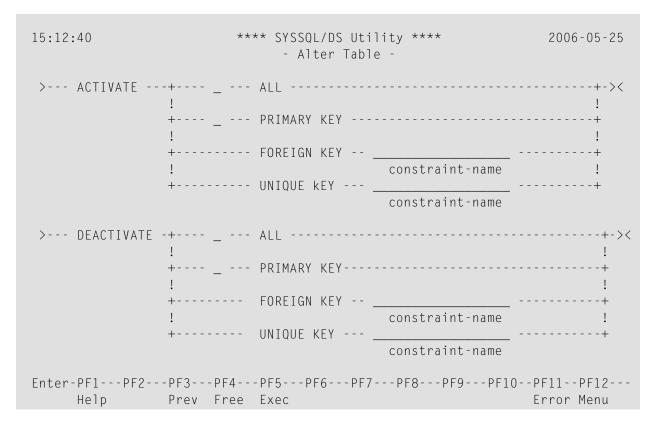

In the ACTIVATE part you have three options available. You can activate:

- ALL, which automatically enforces all the referential constraints defined for a primary key.
- PRIMARY KEY, which automatically enforces the primary key.
- FOREIGN KEY *constraint-name*, which automatically enforces the specified referential constraint.

In the DEACTIVATE part you have three options available. You can deactivate:

- ALL, which deactivates the primary key and all active foreign keys in the table.
- PRIMARY KEY, which drops the primary key index from the table and implicitly deactivates all active dependent foreign keys.
- FOREIGN KEY constraint-name, which deactivates the specified referential constraint.

By specifying any of these options, the restrictions imposed by the referential constraints are suspended and the parent and dependent tables involved in a referential constraint are made unavailable to users other than the DBA and the owner of the table.

Press PF2 (Prev) to return to the previous screen.

## Free Mode

When free mode is invoked from fixed mode, the data that were entered in fixed mode are shown as generated SQL code, which can be saved for later use or modification. The editor provided is an adapted version of the Natural program editor.

If you modify an SQL member in free mode, this has no effect on the fixed-mode version of the member. You can save your modified code in free mode, but when you return to fixed mode, the original data appear again. Thus, both original and modified data are available.

In free mode you can execute the member currently in the source area by pressing PF5 (as in fixed mode).

If you switch to free mode after you have created an SQL/DS table in fixed mode as described in the section Creating an SQL/DS Table, the free-mode editor displays the generated SQL code as in the following sample screen:

```
SYSSQL Utility ****
- Free Mode - Member:
15:15:39
                       **** SYSSQL Utility ****
                                                           2006-05-25
  Command:
  ! CREATE TABLE SAG.PERSONNEL
                                         NOT NULL,
    (PERS-NO DECIMAL(8)
     NAME
                       CHAR(25)
                                           NOT NULL.
                    CHAR(25)
DECIMAL(2)
      FIRST-NAME
                                            NOT NULL,
      AGE
                                            NOT NULL,
     SALARY
                       DECIMAL(5,2),
      FUNCTION
                        INTEGER,
     EMPL-SINCE DATE
                                             NOT NULL,
     PRIMARY KEY (PERS-NO),
     FOREIGN KEY AUTO-NAME (NAME)
     REFERENCES SAG.AUTOMOBILES
      ON DELETE SET NULL
    IN SAG.DEMO
Enter-PF1---PF2---PF3---PF4---PF5---PF6---PF7---PF8---PF9---PF10--PF11--PF12---
     Help
            Fix Exec Top Bwd Fwd
                                               Bot Error Menu
```

# Free-Mode Editor

The free-mode editor available is almost identical to the Natural program editor and allows you to edit the generated SQL code. All program editor line commands and the following editor commands are available:

| Command             | Function                                                                                                    |
|---------------------|----------------------------------------------------------------------------------------------------|
| ADD dnf             | Adds n empty lines.                                                                                                    |
| CHANGE              | Scans for the value entered as <code>scandata</code> and replaces each such value found with the value entered as <code>replacedata</code> . The syntax for this command is: CHANGE ' <code>scandata</code> ' ' <code>replacedata</code> '                                           |
| CLEAR               | Clears the editor source area (including the line markers "X" and "Y").                                                                                                    |
| DX, DY, DX-Y        | Deletes the X-marked line or the Y-marked line or the block of lines delimited by "X" and "Y".                                                                                                    |
| EX, EY, EX-Y        | Deletes source lines from the top of the source area to - but not including - the X-marked line, or from the source line following the Y-marked line to the bottom of the source area, or all source lines in the source area excluding the block of lines delimited by "X" and "Y". |
| LET                 | Undoes all modifications made to the current screen since the last time ENTER was pressed, including all line commands already entered but not yet executed.                                                                                                    |
| POINT               | Positions the line in which the line command ".N" was entered to the top of the current screen.                                                                                                    |
| RESET               | Deletes the current X and/or Y line markers and any marker previously set with the line command ".N".                                                                                                    |
| SCAN ['scan-value'] | Scans for the string scan-value in the source area.                                                                                                    |
| SCAN = [+ -]        | Scans forwards (+) or backwards (-) for the next occurrence of the scan value.                                                                                                    |
| SHIFT [-l+ nn]      | Shifts the block of source lines delimited by the X and Y markers to the left (-) or right (+). "nn" represents the number of characters the source line is to be shifted.                                                                                                    |

For further details, refer to Program Editor in the Natural Editors documentation.

In addition, the following SQL code maintenance commands are available:

| Command            | Function                                                                                                    |
|--------------------|----------------------------------------------------------------------------------------------------|
|                    | Saves the code in the source area as a member. If you press PF5, the code in the source area can also be executed as in fixed mode.                          |
| SELECT member-name | Reads the specified member into the source area.                                                                                                    |
| DELETE member-name | Deletes the specified member.                                                                                                    |
|                    | Displays a list of members on the screen using asterisk notation (*). For example, "L Q A*" would display a list of all SQL code members beginning with "A". |

Member names must correspond to the naming conventions for Natural objects, which means they can be up to eight characters long and must start with a letter.

You can also always refer to the SYSSQL help system, which is invoked via PF1.

# Natural System Commands for SQL/DS

This section describes special Natural system commands for the use with SQL/DS. There are three Natural system commands which perform SQL/DS-specific functions:

# LISTSQL Command

Lists Natural DML statements and their corresponding SQL statements.

# SQLERR Command

Provides diagnostic information about an SQL/DS error

### **■ LISTDBRM Command**

Displays either a list of packages for a particular Natural program or a list of Natural programs that reference a particular package.

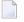

**Note:** LISTDBRM has to be issued from library SYSSQL, which means you have to LOGON to SYSSQL first and then enter the command LISTDBRM.

### LISTSQL Command

LISTSQL [ object-name ]

The LISTSQL command lists the Natural statements in the source code of a programming object that are associated with a database access, and the corresponding SQL statements into which they have been translated. LISTSQL is issued from the Natural NEXT prompt.

Thus, before executing a Natural program which accesses an SQL/DS table, you can view the generated SQL code by using the command LISTSQL.

If a valid object name is specified, the object to be displayed must be stored in the library to which you are currently logged on.

If no object name is specified, LISTSQL refers to the object currently in the Natural source area.

The generated SQL statements contained in the specified object are listed one per page.

# Sample LISTSQL Screen:

```
15:20:18
                      * * * NATURAL Tools for SQL * * *
                                                                  2006-05-25
                                                             Library SYSSQL
Member N2PIGDDM
                                   LISTSQL
                                                                      4 / 4
 NATURAL statement at line 3820
                                                               Stmt
   FIND SYSTEM-SYSCOLUMNS WITH TNAME EQ TABLE-NAME AND
    CREATOR = ICREATOR SORTED BY COLNO
     IF NO RECORDS FOUND DO
 Generated SQL statement Mode: dynamic DBRM:
                                                                     1 / 5
                                                               Line
   SELECT COLNO, CNAME, COLTYPE, SYSLENGTH, NULLS, REMARKS, REMARKS,
          CLABEL, LENGTH
   FROM
          SYSTEM.SYSCOLUMNS
   WHERE TNAME = ? AND CREATOR = ?
   ORDER BY COLNO
Command ===>
                                                 Queryno for EXPLAIN 1_
Enter-PF1---PF2---PF3---PF4---PF5---PF6---PF7---PF8---PF9---PF10--PF11--PF12---
           Error Exit Expl Parms - +
```

Within the listed results, you can go from one listed SQL statement to another by pressing PF10 (Prev) or PF11 (Next). If a single SQL statement does not fit on the screen, you can scroll backwards or forwards by pressing PF7 or PF8, respectively.

If a static DBRM has been generated, the name of this DBRM is displayed in the DBRM field of the LISTSQL screen; otherwise, the DBRM field remains empty.

If an error occurs, PF2 (Error), which executes the **SQLERR command**, can be used to provide information about SQL/DS errors.

With PF4 (Expl), a SQL/DS EXPLAIN command can be executed for the SQL statement currently listed. The query number (Queryno) for the EXPLAIN command is set to "1" by default, but you can overwrite this default.

With PF6 (Parms), a further screen is displayed which lists all parameters from the SQLDA for the currently displayed SQL statement:

In static mode, static information is also displayed, which includes the static DBRM name, the SQL/DS consistency token and some internal static parameters.

### **EXPLAIN Command**

LISTSQL enables you to use the SQL/DS command EXPLAIN, which provides information on the SQL/DS optimizer's choice of strategy for executing SQL statements.

Natural executes the EXPLAIN command for the SQL statement that is displayed on the LISTSQL screen.

The information determined by the SQL/DS optimizer is written into your PLAN\_TABLE. Natural then reads the table and displays the contents.

```
* * * NATURAL Tools for SQL * * *
                                                  2006-05-25
15:33:42
                       EXPLAIN Result
                                                  Row 1 / 1
Queryno 1
               Estimated cost: 16.3 timerons
        Oblockno
                           Table
          Planno Method Tabno creator Tablename
           - --- ----- --- ------
                   1 SYSTEM SYSCOLUMNS
       Access Access
        type creator Accessname sort_new sort_comp
        I SYSTEM ICOL Y N
Enter-PF1---PF2---PF3---PF4---PF5---PF6---PF7---PF8---PF9---PF10--PF11--PF12---
```

The Query Number is set to "1" by default, but you can overwrite this default.

## **SQLERR Command**

The SQLERR command is used to obtain diagnostic information about an SQL/DS error.

When an SQL/DS error occurs, Natural issues an appropriate error message. When you enter the SQLERR command, the following information on the most recent SQL/DS error is displayed:

- the Natural error message number;
- the corresponding reason code (if applicable);
- the variable SQLCODE returned by SQL/DS;
- the SQL/DS error message.

The SQLERR command can be issued either from the Natural NEXT prompt or from within a Natural program (by using the FETCH statement).

# Sample SQLERR Diagnostic Information Screen:

## **LISTDBRM Command**

The LISTDBRM command is used to display either existing packages of Natural programs or Natural programs referencing a given package.

Since LISTDBRM has to be issued from the library SYSSQL, first LOGON to SYSSQL and then enter the command LISTDBRM. The following menu is displayed:

# The following functions are available:

| Code | Description                                                                                                    |
|------|----------------------------------------------------------------------------------------------------|
| D    | This function displays programs with SQL/DS access and their corresponding package (DBRM). If no package name is shown, the corresponding program uses dynamic SQL. |
| R    | This function lists all programs that use a given package (DBRM). If no package name is specified, all programs that use dynamic SQL are listed.                    |

# The following parameters apply:

| Parameter | Description                                                                                                    |
|-----------|----------------------------------------------------------------------------------------------------|
| Library   | Specifies the name of a Natural library. Library names beginning with "SYS" are not permitted. This parameter must be specified.                                                                                                    |
| Member    | Specifies the name of the Natural program (member) to be displayed.  This parameter is optional and can be used to limit the output. If a value is specified followed by an asterisk (*), all members in the specified library with names beginning with this value are listed.  If this field is left blank, or if an asterisk is specified only, all members in the specified library are listed. |
| DBRM      | Specifies a valid package name. If left blank, programs that run dynamically are referenced. This parameter applies to function code "R" only.                                                                                                    |

# Sample LISTDBRM Result Screen:

| 15:42:20                                                         | * * * LIS                                | TDBRM Comma             | nd * * *                 |                        | 2006-05-25                                                    |
|------------------------------------------------------------------|------------------------------------------|-------------------------|--------------------------|------------------------|---------------------------------------------------------------|
| Library Name                                                     | Type                                     | DBRM                    | User IC                  | Date                   | Time                                                          |
| EXAMPLE PROG1<br>EXAMPLE PROG2<br>EXAMPLE PROG3<br>EXAMPLE PROG4 | Program<br>Program<br>Program<br>Program | PACK1<br>PACK1<br>PACK2 | SAG<br>SAG<br>SAG<br>SAG | 2006 - 05<br>2006 - 05 | -25 15:10:43<br>-25 15:10:48<br>-25 15:11:04<br>5-25 08:16:07 |

# NSQ - DDM Generation

| Natural Data Definition Module - DDM | 44 | 4( |
|--------------------------------------|----|----|
| SQL Services                         | 44 | 4( |

This section covers the following topics:

# **Natural Data Definition Module - DDM**

To enable Natural to access an SQL/DS table, a Natural DDM of the table must be generated. This is done either with Predict (see the relevant Predict documentation for details) or with the Natural utility SYSDDM.

If you do not have Predict installed, use the SYSDDM function "SQL Services" to generate Natural DDMs from SQL/DS tables. This function is invoked from the main menu of SYSDDM and is described below.

# **SQL Services**

The SQL Services function of the Natural SYSDDM utility (see the relevant documentation) is used to access SQL/DS tables. You access the catalog of the SQL/DS server to which you are connected, for example, by using the CONNECT command of the SYSSQL Utility (see the section Database Management), or by entering the name of a server in the Server Name field on the SQL Services Menu. The name of the SQL/DS server to which you are connected is then displayed in the top left-hand corner of the screen SQL Services Menu. You can access any DB2 server that is located on either a mainframe (z/OS or z/VSE) or a UNIX platform if the servers have been connected via DRDA (Distributed Relational Database Architecture). For further details on connecting DB2 servers and for information on binding the application package (SYSDDM uses I/O module ND-BIOMO) to access data on remote servers, refer to the relevant IBM literature.

The SQL Services function determines whether you are connected to a mainframe DB2 (z/OS or z/VSE) or a UNIX DB2, access the appropriate DB2 catalog and performs the functions listed below.

If you use SYSDDM SQL services in a CICS environment without file server, specify CONVERS=ON in the **NDBPARM module** (see the relevant section in Installing Natural for SQL/DS); otherwise you might get SQL code -518.

If you select SQL Services on the main menu of the SYSDDM utility, a menu is displayed, which offers you the following functions:

- Select SQL Table from a List
- Generate DDM from an SQL Table
- List Columns of an SQL Table

The individual functions are described below.

## Select SQL Table from a List

This function is used to select an SQL/DS table from a list for further processing.

To invoke the function, enter function code "S" on the SQL Services Menu. If you enter the function code only, you obtain a list of all tables defined to the SQL/DS catalog.

If you do not want a list of all tables but would like only a certain range of tables to be listed, you can, in addition to the function code, specify a start value in the Table Name and/or Creator fields. You can also use asterisk notation (\*) for the start value.

When you invoke the function, the "Select SQL Table from a List" screen is invoked displaying a list of all SQL/DS tables requested.

On the list you can mark an SQL/DS table with either "G" for "Generate DDM from an SQL Table" or "L" for "List Columns of an SQL Table". Then the corresponding function is invoked for the marked table.

## Generate DDM from an SQL Table

This function is used to generate a Natural DDM from an SQL/DS table, based on the definitions in the SQL/DS catalog.

To invoke the function, enter function code "G" on the SQL Services Menu along with the name and creator of the table for which you wish a DDM to be generated. If you do not know the table name/creator, you can use the function "Select SQL Table from a List" to choose the table you want.

If you do not want the creator of the table to be part of the DDM name, enter a "N" in the field "DDM Name with Creator" when you invoke the Generate function (default is "Y").

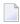

**Note**: Since the specification of any special characters as part of a field or DDM name does not comply with Natural naming conventions, any special characters allowed within SQL/DS must be avoided. SQL/DS delimited identifiers must be avoided, too.

If you wish to generate a DDM for a table for which a DDM already exists and you want the existing one to be replaced by the newly generated one, enter a "Y" in the Replace field when you invoke the Generate function.

By default, Replace is set to "N" to prevent an existing DDM from being replaced accidentally. If Replace is "N", you cannot generate another DDM for a table for which a DDM has already been generated.

# **DBID/FNR Assignment**

When the "Generate DDM from an SQL Table" function is invoked for a table for which a DDM is to be generated for the first time, the DBID/FNR Assignment screen is displayed. If a DDM is to be generated for a table for which a DDM already exists, the existing DBID and FNR are used and the DBID/FNR Assignment screen is suppressed.

On the DBID/FNR Assignment screen, enter one of the database IDs (DBIDs) chosen at Natural installation time and the file number (FNR) to be assigned to the SQL/DS table. Natural requires these specifications for identification purposes only.

The range of DBIDs which are reserved for SQL/DS tables is specified in the NTDB macro of the Natural parameter module (see the relevant section in the Natural Parameter Reference documentation) in combination with the NDBID macro of the parameter module **NDBPARM**. Any DBID not within this range is not accepted. The FNR can be any valid number between 1 and 255.

After a valid DBID and FNR have been assigned, a DDM is automatically generated from the specified table.

# Long Field Redefinition

The maximum field length supported by Natural is 253 bytes. If an SQL/DS table contains a column which is longer than 253 bytes, this column has to be redefined as a one-dimensional array; otherwise the column is truncated and only the first 253 bytes are considered.

When redefined as an array, this array is represented in the DDM as a multiple-value field. Arrays are defined on the Long Field Redefinition screen, which is automatically invoked for each column over 253 bytes in length.

On the Long Field Redefinition screen you specify the element length of the array, which means the length of the occurrences. The number of occurrences depends on the length you specify.

If, for example, an SQL/DS column has a length of 2000 bytes, you can specify an array element length of 200 bytes, and you receive a multiple-value field with 10 occurrences, each occurrence with a length of 200 bytes.

Since redefined long fields are no multiple-value fields in the sense of Natural, the Natural C\* notation cannot be applied to those fields.

When such a redefined long field is defined in a Natural view for being referenced by Natural SQL statements (that is, by host variables which represent multiple-value fields), both when defined and when referenced, the specified range of occurrences (index range) must always start with occurrence 1. If not, a Natural syntax error is returned.

# **Example:**

```
UPDATE table SET varchar = #arr(*)
SELECT ... INTO #arr(1:5)
```

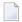

**Note:** When such a redefined long field is updated with the Natural **DML UPDATE** statement, care must be taken to update each occurrence appropriately.

# Length Indicator for Variable Length Fields - VARCHAR, LONG VARCHAR, VARGRAPHIC, LONG VARGRAPHIC

For each variable length column, an additional length indicator field (format/length I2) is generated in the DDM. The length is always measured in number of characters, not in bytes. To obtain the number of bytes of a VARGRAPHIC or LONG VARGRAPHIC field, the length must be multiplied by 2.

The name of a length indicator field begins with "L@" followed by the name of the corresponding field. The value of the length indicator field can be checked or updated by a Natural program.

If the length indicator field is not part of the Natural view and if the corresponding field is a redefined long field, the length of this field with UPDATE and STORE operations is calculated without trailing blanks.

### **Null Values**

With Natural, it is possible to distinguish between a null value and the actual value "0" (or "blank") in an SQL/DS column.

When a DDM is generated from the SQL/DS catalog, an additional null indicator field is generated for each column which can be NULL; that is, which has neither "NOT NULL" nor "NOT NULL WITH DEFAULT" specified.

The name of the null indicator field begins with "N@" followed by the name of the corresponding field.

When the column is read from the database, the corresponding indicator field contains either "0" (if the column contains a value, including the value "0" or "blank") or "-1" (if the column contains no value).

## **Example:**

The column "NULLCOL CHAR(6)" in an SQL/DS table definition would result in the following DDM fields:

NULLCOL A 6.0 N@NULLCOL I 2.0

When the field NULLCOL is read from the database, the additional field N@NULLCOL contains:

- "0" if NULLCOL contains a value (including the values "0" and "blank");
- "-1" if NULLCOL contains no value.

A null value can be stored in a database field by providing "-1" as input for the corresponding null indicator field.

Note: If a column is NULL, an implicit RESET is performed on the corresponding Natural

field.

## List Columns of an SQL Table

This function lists all columns of a specific SQL/DS table.

To invoke this function, enter function code "L" on the SQL Services Menu along with the name and creator of the table whose columns you wish to be listed.

The List Columns screen for this table is invoked, which lists all columns of the specified table and displays the following information for each column:

| Variable | Content                                                                                         |  |  |  |
|----------|-------------------------------------------------------------------------------------------------|--|--|--|
| Name     | The SQL/DS name of the column.                                                                  |  |  |  |
| Туре     | The column type.                                                                                |  |  |  |
| Length   | The length (or precision if Type is DECIMAL) of the column as defined in the SQL/DS catalog.    |  |  |  |
| Scale    | The decimal scale of the column (only applicable if Type is DECIMAL).                           |  |  |  |
| Update   |                                                                                                 |  |  |  |
|          | Y The column can be updated.                                                                    |  |  |  |
|          | N The column cannot be updated.                                                                 |  |  |  |
| Nulls    |                                                                                                 |  |  |  |
|          | Y The column can contain null values.                                                           |  |  |  |
|          | N The column cannot contain null values.                                                        |  |  |  |
| Not      | A column which is of a scale length or type not supported by Natural is marked with an asterisk |  |  |  |
|          | (*). For such a column, a view field cannot be generated. The maximum scale length supported is |  |  |  |
|          | 7 bytes.                                                                                        |  |  |  |

| Variabl | e Content                                                                                                    |
|---------|----------------------------------------------------------------------------------------------------|
|         | Types supported are:                                                                                                    |
|         | CHAR, VARCHAR, LONG VARCHAR, GRAPHIC, VARGRAPHIC, LONG VARGRAPHIC, DECIMAL, INTEGER, SMALLINT, DATE, TIME, TIMESTAMP and FLOAT. |

The data types DATE, TIME, TIMESTAMP and FLOAT are converted into numeric or alphanumeric fields of various lengths: DATE is converted into A10, TIME into A8, TIMESTAMP into A26 and FLOAT into F8.

For SQL/DS, Natural provides an SQL/DS TIMESTAMP column as an alphanumeric field (A26) of the format "YYYY-MM-DD-HH. SS. MMMMMM".

Since Natural does not yet support computations with such fields, a Natural subprogram called **NDBSTMP** is provided to enable this kind of functionality.

# NSQ - Dynamic and Static SQL Support

| General Information                             | 448 |
|-------------------------------------------------|-----|
| ■ Internal Handling of Dynamic Statements       | 449 |
| Preparing Natural Programs for Static Execution |     |
| Assembler/Natural Cross-References              |     |
| Execution of Natural in Static Mode             | 457 |
| Static SQL with Natural Security                | 457 |
| Mixed Dynamic/Static Mode                       | 457 |
| Messages and Codes                              | 458 |

This section covers the following topics:

# **General Information**

The SQL support of Natural combines the flexibility of dynamic SQL support with the high performance of static SQL support.

In contrast to static SQL support, Natural dynamic SQL support does not require any special considerations with regard to the operation of the SQL interface. All SQL statements required to execute an application request are generated automatically and can be executed immediately with the Natural system command RUN. Before executing a program, you can look at the generated SQL code, using the LISTSQL command.

Access to SQL/DS through Natural has the same form whether dynamic or static SQL support is used. Thus, with static SQL support, the same SQL statements in a Natural program can be executed in either dynamic or static mode. An SQL statement can be coded within a Natural program and, for testing purposes, it can be executed using dynamic SQL. If the test is successful, the SQL statement remains unchanged and static SQL for this program can be generated.

Thus, during application development, the programmer works in dynamic mode and all SQL statements are executed dynamically, whereas static SQL is only created for applications that have been transferred to production status.

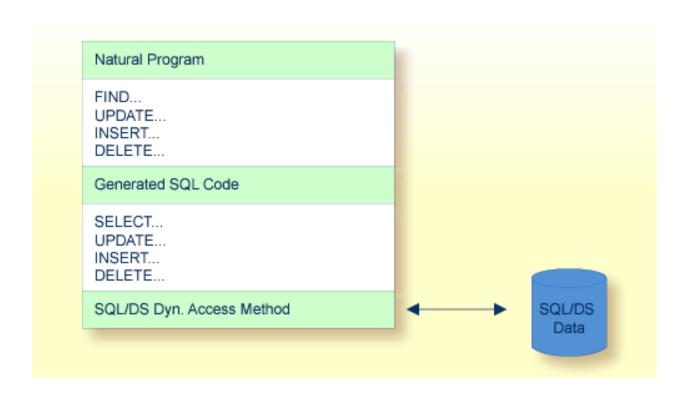

# **Internal Handling of Dynamic Statements**

Natural automatically provides for the preparation and execution of each SQL statement and handles the opening and closing of cursors used for scanning a table.

This section covers the following topics:

- NDBIOMO
- Statement Table
- Processing of SQL Statements Issued by Natural

## **NDBIOMO**

As each dynamic execution of an SQL statement requires a statically defined DECLARE STATE-MENT and DECLARE CURSOR statement, a special I/O module (NDBIOMO) is provided which contains a fixed number of these STATEMENTs and CURSORs. This number is specified during the **generation of NDBIOMO**.

#### Statement Table

If possible, an SQL statement is only prepared once and can then be executed several times if required. For this purpose, Natural internally maintains a table of all SQL statements that have been prepared and assigns each of these statements to a DECLAREd STATEMENT in NDBIOMO. In addition, this table maintains the cursors used by the SQL statements SELECT, FETCH, UPDATE (Positioned), and DELETE (Positioned).

Each SQL statement is uniquely identified by:

- the name of the Natural program that contains this SQL statement,
- the line number of the SQL statement in this program,
- the name of the Natural library into which this program was stowed,
- the time stamp when this program was stowed.

Once a statement has been prepared, it can be executed several times with different variable values, using the dynamic SQL statement EXECUTE USING DESCRIPTOR or OPEN CURSOR USING DESCRIPTOR respectively.

When the full capacity of the statement table is reached, the entry for the next prepared statement overwrites the entry for a free statement whose latest execution is the least recent one.

When a new SELECT statement is requested, a free entry in the statement table with the corresponding cursor is assigned to it and all subsequent FETCH, UPDATE, and DELETE statements referring to this SELECT statement will use this cursor. Upon completion of the sequential scanning

of the table, the cursor is released and free for another assignment. While the cursor is open, the entry in the statement table is marked as used and cannot be reused by another statement.

If the number of nested FIND (SELECT) statements reaches the number of entries available in the statement table, any further SQL statement is rejected at execution time and a Natural error message is returned.

The size of the statement table depends on the size specified for NDBIOMO. Since the statement table is contained in the SQL/DS buffer area, the **DB2SIZE parameter** may not be sufficient and may need to be increased.

# Processing of SQL Statements Issued by Natural

The embedded SQL uses cursor logic to handle SELECT statements. The preparation and execution of a SELECT statement is done as follows:

■ The typical SELECT statement is prepared by a program flow which contains the following embedded SQL statements (note that X and SQLOBJ are SQL variables, not program labels, and that the question marks below are parameter markers which indicate where values are to be inserted at execution time.):

```
DECLARE SQLOBJ
STATEMENT DECLARE X CURSOR FOR SQLOBJ INCLUDE SQLDA (copy SQL control block)
```

Then, the following statement is moved into SQLSOURCE:

```
SELECT
PERSONNEL_ID, NAME, AGE FROM EMPLOYEES WHERE NAME IN (?, ?) AND AGE BETWEEN ?
AND ? PREPARE SQLOBJ FROM SQLSOURCE
```

■ Then, the SELECT statement is executed as follows:

```
OPEN X USING DESCRIPTOR SQLDA FETCH X
USING DESCRIPTOR SQLDA
```

The descriptor SQLDA is used to indicate a variable list of program areas. When the OPEN statement is executed, it contains the address, length and type of each value which replaces a parameter marker in the WHERE clause of the SELECT statement. When the FETCH statement is executed, it contains the address, length and type of all program areas which receive fields read from the table. When the FETCH statement is executed for the first time, it sets the Natural system variable \*NUMBER to a non-zero value if at least one record is found that meets the search criteria. Then, all records satisfying the search criteria are read by repeated execution of the FETCH statement.

• Once all records have been read, the cursor is released by executing the following statement:

CLOSE X

# **Preparing Natural Programs for Static Execution**

Static SQL is generated in Natural batch mode for one or more Natural applications which can consist of one or more Natural object programs. The number of programs that can be modified for static execution in one run of the generation procedure is limited to 999.

During the generation procedure, the database access statements contained in the specified Natural objects are extracted, written to work files and transformed into a temporary Assembler program. If no Natural program is found that contains an SQL access or if any error occurs during static SQL generation, batch Natural terminates and condition code 40 is returned, which means that all further JCL steps should no longer be executed.

The temporary Assembler program is written to a temporary file (the Natural work file CMWKF06) and precompiled. During precompilation, a static SQL/DS package (access module) is created and after the precompilation, the precompiler output is extracted from the Assembler program and written to the corresponding Natural objects, which means that the Natural objects are modified (prepared) for static execution. The temporary Assembler program is no longer used and deleted.

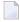

**Note:** Since the Assembler precompiler of SQL/DS does not support GRAPHIC field types, you cannot generate a static Assembler program if your Natural program(s) contain any references to GRAPHIC-type columns.

The Natural subprogram **NDBDBRM** can be used to check whether a Natural program contains an SQL access and whether it has been modified for static execution.

This section covers the following topics:

- Creating a Static SQL/DS Package under z/VSE
- Generation Procedure CMD CREATE Command

Modification Procedure - CMD MODIFY Command

# Creating a Static SQL/DS Package under z/VSE

Under z/VSE, a static SQL/DS package is created by using the sample job I075.

The job I075 consists of the following steps:

## Step 1: Generate the Static Assembler Program

- Define six Natural work files for output.
- Define as PHASE search library the library that contains the Natural batch module and the library where you installed this Natural for SQL/DS version (since the static generation process uses the Natural modules NDBSTAT and NDBCHNK).
- Define the necessary Natural commands and the Natural input for the static generation procedure.

The output (CMWKF06) consists of a temporary Assembler program which contains all the database access statements of the Natural objects involved and serves as input for the precompilation step below.

# **Step 2: Precompile the Generated Assembler Program**

- Define as PHASE search library the library where you installed SQL/DS.
- Define the necessary precompiler options and specify your SQL user ID and password.

The precompiler output consists of a static SQL/DS package and a precompiled temporary Assembler program (IJSYSPH) which contains all the database access statements transformed from SQL into Assembler statements and serves as input for the modification step below.

# Step 3: Modify the Natural Objects

- Define as PHASE search library the library that contains the Natural batch module.
- Define the necessary Natural commands and the Natural input for the object modification procedure.

The output consists of a modified Natural object which contains all required SQL/DS access information.

## **Generation Procedure - CMD CREATE Command**

To generate static SQL for Natural programs, LOGON to library SYSSQL.

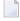

**Note:** Since a new SYSSQL library has been created when installing Natural for SQL/DS, ensure that it contains all Predict interface programs necessary to run the static SQL generation. These programs are loaded into SYSSQL during Predict installation (see the relevant Predict documentation).

Then specify the CMD CREATE command and the Natural input necessary for the static SQL generation process; the CMD CREATE command has the following syntax:

```
CMD CREATE DBRM static-name USING using-clause
{ application-name,object-name,excluded-object }
:
```

The generation procedure reads but does not modify the specified Natural objects. If one of the specified programs was not found or had no SQL access, return code 4 is returned at the end of the generation step.

#### **Static Name**

If the **PREDICT DOCUMENTATION** option is to be used, a corresponding Predict static SQL entry must be available and the <code>static-name</code> must correspond to the name of this entry. In addition, the <code>static-name</code> must correspond to the name of the static SQL/DS package to be created during precompilation. The <code>static-name</code> can be up to 8 characters long and must conform to Assembler naming conventions.

## **USING-Clause**

The *using-clause* specifies the Natural objects to be contained in the static SQL/DS package. These objects can either be specified explicitly as INPUT DATA in the JCL or obtained as PREDICT DOCUMENTATION from Predict.

$$\left\{ \begin{array}{c} \underline{IN} \text{PUT } \underline{DA} \text{TA} \\ \underline{PREDICT } \underline{DOC} \text{UMENTATION} \end{array} \right\} \left[ \begin{array}{c} \underline{W} \text{ITH } \underline{XREF} \\ \underline{NO} \\ \underline{E} \text{ORCE} \end{array} \right\} \left[ \begin{array}{c} \underline{IIB} \ \textit{1ib-name} \end{array} \right]$$

If the parameters to be specified do not fit in one line, specify the command identifier (CMD) and the various parameters in separate lines and use both the input delimiter (as specified with the ID parameter; default is ",") and the continuation indicator (as specified with the CF parameter; default is "%") as shown in the example below.

# **Example:**

```
CMD
CREATE, DBRM, static, USING, PREDICT, DOCUMENTATION, WITH, XREF, NO, %
LIB, library
```

Alternatively, you can also use abbreviations as shown in the following example:

# **Example:**

```
CMD CRE DBRM static US IN DA W XR Y LIB library
```

The sequence of the parameters USING, WITH and LIB is optional.

### **INPUT DATA**

As input data, the applications and names of the Natural objects to be included in the static SQL/DS package must be specified in the subsequent lines of the job stream (application-name, object-name). A subset of these objects can also be excluded again (excluded-objects). Objects in libraries whose name begins with "SYS" can be used for static generation, too.

The applications and names of Natural objects must be separated by the input delimiter (as specified with the ID parameter; default is ","). If you wish to specify all objects whose name begins with a specific string of characters, use an <code>object-name</code> or <code>excluded-objects</code> name that ends with asterisk notation (\*). To specify all objects in an application, use asterisk notation only.

# **Example:**

```
LIB1,ABC*
LIB2,A*,AB*
LIB2,*
```

The specification of applications/objects must be terminated by a line that contains a period (.) only.

## PREDICT DOCUMENTATION

As Predict supports static SQL for SQL/DS, you can also have Predict supply the input data for creating static SQL by using already existing PREDICT DOCUMENTATION.

# **WITH XREF Option**

As Predict Active References supports static SQL for SQL/DS, the generated static SQL/DS package can be documented in Predict and the documentation can be used and updated with Natural.

WITH XREF is the option which enables you to store cross-reference data for a static SQL entry in Predict each time a static SQL/DS package is created (YES). You can instead specify that no cross-reference data are stored (NO) or that a check is made to determine whether a Predict static SQL entry for this static SQL/DS package already exists (FORCE). If so, cross-reference data are stored; if not, the creation of the static SQL/DS package is not allowed. For more information on Predict Active References, refer to the Predict documentation.

When WITH XREF (YES/FORCE) is specified, XREF data are written for both the Predict static SQL entry (if defined in Predict) and each generated static Natural program. However, static generation with WITH XREF (YES/FORCE) is possible only if the corresponding Natural programs have been cataloged with XREF ON.

WITH XREF FORCE only applies to the USING INPUT DATA option.

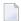

**Note:** If you do not use Predict, the XREF option must be omitted or set to NO and the module NATXRF2 need not be linked to the Natural nucleus.

# **Library Option - LIB**

With the LIB option, a Predict library other than the default library (\*SYSSTA\*) can be specified to contain the Predict static SQL entry and XREF data. The name of the library can be up to eight characters long.

## Modification Procedure - CMD MODIFY Command

The modification procedure modifies the Natural objects involved by writing precompiler information into the object and by marking the object header with the <code>static-name</code> as specified with the CMD CREATE command.

In addition, any existing copies of these objects in the Natural global buffer pool (if available) are deleted and XREF data are written to Predict (if specified during the generation procedure).

To perform the modification procedure, LOGON to SYSSQL and specify the CMD MODIFY command which has the following syntax:

The input for the modify step is the precompiler output which must reside on a dataset defined as the Natural work file CMWKF01.

The output consists of precompiler information which is written to the corresponding Natural objects. In addition, a message is returned telling you whether it was the first time an object was modified for static execution ("modified") or whether it had been modified before ("re-modified").

If the XREF option is specified, the Natural work file CMWKF02 must be defined to contain the resulting list of cross-reference information concerning the statically generated SQL statements (see also Assembler/Natural Cross-References).

# **Assembler/Natural Cross-References**

If you specify the XREF option of the **MODIFY command**, an output listing is created on the work file CMWKF02, which contains the static SQL/DS package name and the Assembler statement number of each statically generated SQL statement together with the corresponding Natural source-code line number, program name, library name, database ID and file number.

## **Example:**

| DBRMNAME | STMTNO           | LINE         | NATPROG  | NATLIB | DB    | FNR   | COMMENT           |
|----------|------------------|--------------|----------|--------|-------|-------|-------------------|
| DEM2S    | 000087           | 0170<br>0230 | DEM2SUPD | HGK    | 00010 | 00032 | SELECT<br>UPD/DFI |
| DEM2S    | 000121           | 0370         | DEM2SINS |        |       |       | INSERT            |
| DEM2S    | 000131<br>000155 | 0150         | DEM2SDEL | HGK    | 00010 | 00032 | SELECT<br>UPD/DEL |
| DEM2S    | 000165           | 0040         | DEM2SDL2 | HGK    | 00010 | 00032 | UPD/DEL           |

| Column   | Explanation                                                                |  |  |  |
|----------|----------------------------------------------------------------------------|--|--|--|
| DBRMNAME | Name of the static SQL/DS package which contains the static SQL statement. |  |  |  |
| STMTNO   | Assembler statement number of the static SQL statement.                    |  |  |  |
| LINE     | Corresponding Natural source code line number.                             |  |  |  |
| NATPROG  | Name of the Natural program that contains the static SQL statement.        |  |  |  |
| NATLIB   | Name of the Natural library that contains the Natural program.             |  |  |  |
| DB / FNR | Natural database ID and file number.                                       |  |  |  |
| COMMENT  | Type of SQL statement.                                                     |  |  |  |

# **Execution of Natural in Static Mode**

To be able to execute Natural in static mode, all users of Natural must have the SQL/DS RUN privilege for the static SQL/DS package created at precompilation.

To execute static SQL start Natural and execute the corresponding Natural program. Internally, the Natural runtime interface evaluates the precompiler data written to the Natural object and then performs the static accesses.

To the user there is no difference between dynamic and static execution.

# Static SQL with Natural Security

Static generation can be disallowed with Natural Security by:

- restricting access to library SYSSQL,
- disallowing the module CMD,
- restricting access to the libraries that contain the relevant Natural objects,
- disallowing one of the commands CATALOG or STOW for a library that contains relevant Natural objects.

If a library is defined in Natural Security and the DBID and FNR of this library are different from the default specifications, the static generation procedure automatically switches to the DBID and FNR specifications defined in Natural Security.

# Mixed Dynamic/Static Mode

It is possible to operate Natural in a mixed static and dynamic mode where static SQL is generated for some programs.

The mode in which a program is run is determined by the Natural object program itself. If a static SQL/DS package is referenced in the executing program, all statements in this program are executed in static mode.

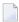

**Note:** Natural programs which return a runtime error do not automatically execute in dynamic mode. Instead, either the error must be corrected or, as a temporary solution, the Natural program must be recataloged to be able to execute in dynamic mode.

Within the same Natural session, static and dynamic programs can be mixed without any further specifications. The decision which mode to use is made by each individual Natural program.

# Messages and Codes

This section lists the error messages that may be issued during static generation.

```
        STAT9001
        STAT9019
        STAT9030
        STAT9063

        STAT9002
        STAT9020
        STAT9031
        STAT9064

        STAT9003
        STAT9021
        STAT9032
        STAT9065

        STAT9004
        STAT9022
        STAT9033
        STAT9066

        STAT9005
        STAT9023
        STAT9034
        STAT9072

        STAT9006
        STAT9024
        STAT9036
        STAT9073

        STAT9007
        STAT9025
        STAT9039
        STAT9092

        STAT9009
        STAT9026
        STAT9040
        STAT9093

        STAT9014
        STAT9027
        STAT9041
        STAT9094

        STAT9016
        STAT9028
        STAT9050
        STAT9095

        STAT9017
        STAT9029
        STAT9062
        STAT9096
```

# STAT9001 Object buffer allocation failed. RC = return code

Program NDBCHNK has been invoked to allocate space for Natural object load, but the allocation has failed; retry or increase the free storage pool.

# STAT9002 Write on object area failed. RC = return code

Program NDBCHNK has been invoked to write a Natural object row into the appropriate buffer, but the write has failed; this is probably a NDBCHNK program error.

# STAT9003 Statement entry retrieve error. RC = return code

Program NDBSTAT has been invoked to retrieve next SQL/DS statement information from the Natural object loaded in main storage, but the retrieval has failed (RC was neither 0 (OK) nor 4 (EOP)); the probable cause is a Natural object inconsistency.

# STAT9004 Unsupported Adabas command: command

Program NDBSTAT has been invoked to retrieve next SQL/DS statement information from the Natural object loaded in main storage, but the Adabas command code returned was invalid; the probable cause is a Natural object inconsistency.

# STAT9005 Freemain failed. RC = return code

Program NDBCHNK has been invoked to free the area allocated for Natural object load, but the release has failed; this is probably a program error.

# STAT9006 Call for timestamp of program failed. RC = return code

Program NDBSTAT has been invoked to know the time stamp associated to the loaded Natural object, but the call has failed; this is probably a program error.

# STAT9007 A-List item retrieve failed. RC = return code

Program NDBSTAT has been invoked to retrieve the next compilation A-list element, but the retrieval has failed (RC was neither 0 (OK) nor 20 (EOL)); the probable cause is a Natural object inconsistency.

#### STAT9009 Invalid database field format: format

Program NDBSTAT has been invoked to retrieve the next compilation A-list element, but the SQL/DS format code returned is invalid; the probable cause is a Natural object inconsistency.

# STAT9011 Mailbox length exceeds maximum.

The SQL/DS precompiler parameter (mailbox length) does not fit into a halfword, which means that the SQL statement contains too many variables.

# STAT9014 Warning, may indicate a problem: second select table reset.

The table for a second selection logs the statement number of all second SELECT statements. The table is reset if there are more than 100 entries, which means with many nested program loops. If the table is reset, no second UPDATE or DELETE statements are generated.

# STAT9016 Versions of NDBSTAT and SQLGEN Natural programs do not match.

The versions of the Natural programs used for the static generation (library SYSSQL) must be the same as one of the dynamically loaded Assembler program NDBSTAT.

# STAT9017 address of program program in library library not found.

Expl.: A Natural object address was not found and the object cannot be modified. Either the object was not found or the address was wrong.

# STAT9019 \*\*\* Warning: Natural terminates abnormally, run may continue. \*\*\*

Natural terminates abnormally with RC=4. A Natural member was explicitly entered which does not exist or does not have SQL access. The static generation can continue.

# STAT9020 Start run of SQLGEN for DBRM dbrm.

# STAT9021 Start merging temporary datasets.

#### STAT9022 Precompile input input written to temporary dataset.

The temporary assembler program for the precompiler input was written to a temporary dataset (Natural work file 5).

# STAT9023 \*\*\* END OF DATA \*\*\*

# STAT9024 No program with SQL access found.

None of the programs processed by the CMD command accessed an SQL system.

# STAT9025 Program program in library library not found.

#### STAT9026 DB access module names module and module do not match.

The module name specified with the CMD CREATE command must be the same as the name of the DBRM specified in the DBRMLIB job card of the precompilation step.

# STAT9027 Error error purging program, library in buffer pool. Run continues.

# STAT9028 Number of programs to be generated exceeds 999.

The number of programs to be generated statically into one DBRM exceeds the maximum of 999.

# STAT9029 Limit of 1 imit NULL indicators per SQL statement exceeded.

The maximum number of 1500 NULL indicators per SQL statement has been exceeded.

# STAT9030 Number of variables to be generated exceeds 9999.

The number of variables to be generated statically for one program exceeds the maximum of 9999.

# STAT9031 XREF option "NO" and Predict DDA default "YES" do not match.

The Predict DDA default setting for static SQL XREF is set to "YES", but the XREF option in the CMD command is set to "NO".

# STAT9032 XREF option "FORCE" but no Predict documentation found.

With the XREF option FORCE, the static generation continues and writes XREF data only if Predict documentation exists for a given DBRM. If there is no Predict documentation available, static generation is not performed.

#### STAT9033 No XREF data exist for member member.

Either the Natural program which is to be statically generated cannot be cataloged with XREF=ON or the XREF data are not on the used Predict file.

# STAT9034 XREF option "YES" or "NO" but Predict DDA default "FORCE".

The Predict DDA default setting for static SQL XREF is set to "FORCE", but the XREF option in the CMD command is set to "NO" or "YES".

# STAT9036 Given DBRM library not defined as 3GL Predict application.

The library for the DBRM entered with the LIB option is not defined as 3GL application in Predict. Check the library name in Predict which contains the DBRM.

# STAT9039 Library name must not be blank.

# STAT9040 CATALOG or STOW not allowed for library library.

The commands CATALOG or STOW are not allowed in your security environment. However, the CATALOG or STOW privilege is needed for static generation.

#### STAT9041 Natural Security restriction. Message code: message code

# STAT9050 No Predict documentation for specified DBRM found.

No documentation was found in Predict for the DBRM specified with the CMD command. Either the DBRM is not documented in the used Predict file or a wrong DBRM name has been specified.

#### STAT9062 No Predict installed.

# STAT9063 XREF interface not linked. XREF option reset, run continues.

#### STAT9064 XREF option not set. Predict DDA default default taken.

The Predict DDA default setting for static SQL XREF is read, because no XREF option is specified in the CMD command and the XREF interface and Predict are installed.

STAT9065 DBRM name must start with an uppercase character.

STAT9066 No Predict installed.

STAT9072 DBRM name must not be blank.

STAT9073 Invalid syntax for parameter/option specified.

STAT9092 Error occurred. XREF data for DBRM will be deleted.

STAT9093 Error error occurred in program program in line line.

STAT9094 Return code return code on call of program.

STAT9095 Error in parameter parameter on call of program.

STAT9096 program in library library timestamp mismatch.

The program was recataloged during the static generation process. The modify step did not change the program object. Static generation modify step continues with the next program.

# NSQ - Statements and System Variables

| Natural DML Statements   | 464 |
|--------------------------|-----|
| Natural SQL Statements   | 472 |
| Natural System Variables | 478 |
| Error Handling           | 479 |

This section contains special considerations concerning Natural DML statements, Natural SQL statements and Natural system variables when used with SQL/DS.

It mainly consists of information also contained in the Natural documentation set where each Natural statement and system variable is described in detail.

This section covers the following topics:

# **Natural DML Statements**

Summarized below are particular points you have to consider when using Natural DML statements with SQL/DS.

Any Natural statement not mentioned in this section can be used with SQL/DS without restriction.

- BACKOUT TRANSACTION
- DELETE
- END TRANSACTION
- FIND
- GET
- HISTOGRAM
- READ
- STORE
- UPDATE

#### **BACKOUT TRANSACTION**

This statement undoes all database modifications made since the beginning of the last logical transaction. Logical transactions can start either after the beginning of a session or after the last SYNCPOINT, END TRANSACTION or BACKOUT TRANSACTION statement.

Under CICS, the BACKOUT TRANSACTION statement is translated into an EXEC CICS ROLL-BACK command. However, in pseudo-conversational mode, only changes made to the database since the last terminal I/O are undone. This is due to CICS-specific transaction processing.

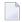

**Note:** Be aware that with terminal input in SQL/DS database loops, Natural switches to conversational mode.

As all cursors are closed when a logical unit of work ends, a BACKOUT TRANSACTION statement must not be placed within a database loop; instead, it has to be placed outside such a loop or after the outermost loop of nested loops.

If an external program written in another standard programming language is called from a Natural program, this external program should not contain its own ROLLBACK command if the Natural

program issues database calls, too. The calling Natural program should issue the BACKOUT TRANSACTION statement on behalf of the external program.

# DELETE

The DELETE statement is used to delete a row from an SQL/DS table which has been read with a preceding FIND, READ or SELECT statement. It corresponds to the SQL statement DELETE WHERE CURRENT OF <code>cursor-name</code>, which means that only the row which was read last can be deleted.

# **Example:**

```
FIND EMPLOYEES WITH NAME = 'SMITH'

AND FIRST_NAME = 'ROGER'

DELETE
```

Natural would translate the above Natural statements into SQL and assign a cursor name (for example, CURSOR1) as follows:

```
DECLARE CURSOR 1 CURSOR FOR

SELECT FROM EMPLOYEES

WHERE NAME = 'SMITH' AND FIRST_NAME = 'ROGER'

DELETE FROM EMPLOYEES

WHERE CURRENT OF CURSOR1
```

Both the SELECT and the DELETE statement refer to the same cursor.

Natural translates a DML DELETE statement into an SQL DELETE statement in the same way it translates a **FIND statement** into an SQL SELECT statement.

A row read with a FIND SORTED BY cannot be deleted due to SQL/DS restrictions explained with the FIND statement. A row read with a READ LOGICAL cannot be deleted either.

# **END TRANSACTION**

This statement indicates the end of a logical transaction and releases all SQL/DS data locked during the transaction. All data modifications are made permanent.

Under CICS, the END TRANSACTION statement is translated into an EXEC CICS SYNCPOINT command.

As all cursors are closed when a logical unit of work ends, the END TRANSACTION statement must not be placed within a database loop; instead, it has to be placed outside such a loop or after the outermost loop of nested loops.

If an external program written in another standard programming language is called from a Natural program, this external program should not contain its own COMMIT command if the Natural

program issues database calls, too. The calling Natural program should issue the END TRANSAC-TION statement on behalf of the external program.

**Note:** With SQL/DS, the END TRANSACTION statement cannot be used to store transaction data.

#### **FIND**

The FIND statement corresponds to the SQL SELECT statement.

# **Example:**

Natural statements:

```
FIND EMPLOYEES WITH NAME = 'BLACKMORE'

AND AGE EQ 20 THRU 40

OBTAIN PERSONNEL_ID NAME AGE
```

# Equivalent SQL statement:

```
SELECT PERSONNEL_ID, NAME, AGE
FROM EMPLOYEES
WHERE NAME = 'BLACKMORE'
AND AGE BETWEEN 20 AND 40
```

Natural internally translates a FIND statement into an SQL SELECT statement. The SELECT statement is executed by an OPEN CURSOR command followed by a FETCH command. The FETCH command is executed repeatedly until either all records have been read or the program flow exits the FIND processing loop. A CLOSE CURSOR command ends the SELECT processing; See Processing of SQL Statements Issued by Natural.

The WITH clause of a FIND statement is converted to the WHERE clause of the SELECT statement. The basic search criterion for a SQL/DS table can be specified in the same way as for an Adabas file. This implies that only database fields which are defined as descriptors can be used to construct basic search criteria and that descriptors cannot be compared with other fields of the Natural view (that is, database fields) but only with program variables or constants.

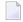

**Note:** As each database field (column) of a SQL/DS table can be used for searching, any database field can be defined as a descriptor in a Natural DDM.

The WHERE clause of the FIND statement is evaluated by the Natural processor *after* the rows have been selected via the WITH clause. Within the WHERE clause, non-descriptors can be used and database fields can be compared with other database fields.

**Note:** SQL/DS does not have sub-, super-, or phonetic descriptors.

A FIND NUMBER statement is translated into a SELECT statement containing a COUNT(\*) clause. The number of rows found is returned in the Natural system variable \*NUMBER.

The FIND UNIQUE statement can be used to ensure that only one record is selected for processing. If the FIND UNIQUE statement is referenced by an UPDATE statement, a non-cursor ("searched") UPDATE operation is generated instead of a cursor-oriented (positioned) UPDATE operation. Therefore, it can be used if you want to update an SQL/DS primary key. It is, however, recommended to use Natural SQL ("searched" UPDATE statement) to update a primary key.

In static mode, the FIND NUMBER and FIND UNIQUE statements are translated into a **SELECT SINGLE statement**.

The FIND FIRST statement cannot be used. The PASSWORD, CIPHER, COUPLED and RETAIN clauses cannot be used either.

The SORTED BY clause of a FIND statement is translated into the SQL SELECT ... ORDER BY clause, which follows the search criterion. Because this produces a read-only result table, a row read with a FIND statement that contains a SORTED BY clause cannot be updated or deleted.

A limit on the depth of nested database loops can be specified at installation. If this limit is exceeded, a Natural error message is returned.

#### GET

This statement is ISN-based and, therefore, cannot be used with SQL/DS tables.

#### **HISTOGRAM**

The HISTOGRAM statement returns the number of rows in a table which have the same value in a specific column. The number of rows is returned in the Natural system variable \*NUMBER.

# **Example:**

Natural statements:

HISTOGRAM EMPLOYEES FOR AGE OBTAIN AGE

# Equivalent SQL statement:

```
SELECT COUNT(*), AGE FROM EMPLOYEES

WHERE AGE > -999

GROUP BY AGE

ORDER BY AGE
```

Natural translates the HISTOGRAM statement into an SQL SELECT statement, which means that the control flow is similar to the flow explained for the **FIND statement**.

#### **READ**

The READ statement can also be used to access SQL/DS tables. Natural translates a READ statement into an SQL SELECT statement.

READ PHYSICAL and READ LOGICAL can be used; READ BY ISN, however, cannot be used, as there is no SQL/DS equivalent to Adabas ISNs. The PASSWORD and CIPHER clauses cannot be used either.

Since a READ LOGICAL statement is translated into a SELECT ... ORDER BY statement - which produces a read-only table -, a row read with a READ LOGICAL statement cannot be updated or deleted (see Example 1 below). The start value can only be a constant or program variable; any other field of the Natural view (that is, any database field) cannot be used.

A READ PHYSICAL statement is translated into a SELECT statement without an ORDER BY clause and can, therefore, be updated or deleted (see Example 2 below).

# Example 1:

Natural statements:

```
READ PERSONNEL BY NAME
OBTAIN NAME FIRSTNAME DATEOFBIRTH
```

# Equivalent SQL statement:

```
SELECT NAME, FIRSTNAME, DATEOFBIRTH FROM PERSONNEL
WHERE NAME >= ' '
ORDER BY NAME
```

# Example 2:

# Natural statements:

```
READ PERSONNEL PHYSICAL
OBTAIN NAME
```

# Equivalent SQL statement:

```
SELECT NAME FROM PERSONNEL
```

If the READ statement contains a WHERE clause, this clause is evaluated by the Natural processor *after* the rows have been selected according to the descriptor value(s) specified as search criterion.

# **STORE**

The STORE statement is used to add a row to an SQL/DS table. The STORE statement corresponds to the SQL statement INSERT.

# **Example:**

Natural statement:

```
STORE RECORD IN EMPLOYEES

WITH PERSONNEL_ID = '2112'

NAME = 'LIFESON'

FIRST_NAME = 'ALEX'
```

# Equivalent SQL statement:

```
INSERT INTO EMPLOYEES (PERSONNEL_ID, NAME, FIRST_NAME)
VALUES ('2112', 'LIFESON', 'ALEX')
```

The PASSWORD, CIPHER and USING/GIVING NUMBER clauses cannot be used.

# **UPDATE**

The Natural DML UPDATE statement updates a row in an SQL/DS table which has been read with a preceding FIND, READ or SELECT statement. It corresponds to the SQL statement UPDATE WHERE CURRENT OF <code>cursor-name</code> (positioned UPDATE), which means that only the row which was read last can be updated.

#### **UPDATE with FIND/READ**

As explained with the **FIND statement**, Natural translates a FIND statement into an SQL SELECT statement. When a Natural program contains a DML UPDATE statement, this statement is translated into an SQL UPDATE statement and a FOR UPDATE OF clause is added to the SELECT statement.

# **Example:**

```
FIND EMPLOYEES WITH SALARY < 5000
ASSIGN SALARY = 6000
UPDATE
```

Natural would translate the above Natural statements into SQL and assign a cursor name (for example, CURSOR1) as follows:

```
DECLARE CURSOR1 CURSOR FOR

SELECT SALARY FROM EMPLOYEES WHERE SALARY < 5000

FOR UPDATE OF SALARY

UPDATE EMPLOYEES SET SALARY = 6000

WHERE CURRENT OF CURSOR1
```

Both the SELECT and the UPDATE statement refer to the same cursor.

Due to SQL/DS logic, a column (field) can only be updated if it is contained in the FOR UPDATE OF clause; otherwise updating this column (field) is rejected. Natural includes automatically all columns (fields) into the FOR UPDATE OF clause which have been modified anywhere in the Natural program or which are input fields as part of a Natural map.

However, an SQL/DS column is not updated if the column (field) is marked as "not updateable" in the Natural DDM. Such columns (fields) are removed from the FOR UPDATE OF list without any warning or error message. The columns (fields) contained in the FOR UPDATE OF list can be checked with the **LISTSOL** command.

The Adabas short name in the Natural DDM determines whether a column (field) can be updated.

The following table shows the ranges that apply:

| Short-Name Range | Type of Field                            |
|------------------|------------------------------------------|
| AA - N9          | non-key field that can be updated        |
| Aa - Nz          | non-key field that can be updated        |
| OA - O9          | primary key field                        |
| PA - P9          | ascending key field that can be updated  |
| QA - Q9          | descending key field that can be updated |
| RA - X9          | non-key field that cannot be updated     |
| Ra - Xz          | non-key field that cannot be updated     |

| Short-Name Range | Type of Field                               |
|------------------|---------------------------------------------|
| YA - Y9          | ascending key field that cannot be updated  |
| ZA - Z9          | descending key field that cannot be updated |
| 1A - 9Z          | non-key field that cannot be updated        |
| 1a - 9z          | non-key field that cannot be updated        |

Be aware that a primary key field is never part of a FOR UPDATE OF list. A primary key field can only be updated by using a **non-cursor UPDATE operation**.

A row read with a FIND statement that contains a SORTED BY clause cannot be updated (due to SQL/DS limitations as explained with the **FIND statement**). A row read with a READ LOGICAL cannot be updated either (as explained with the READ statement).

If a column is to be updated which is redefined as an array, it is strongly recommended to update the whole column and not individual occurrences; otherwise, results are not predictable. To do so, in reporting mode you can use the OBTAIN statement (as described in the Natural Statements documentation), which must be applied to all field occurrences in the column to be updated. In structured mode, however, all these occurrences must be defined in the corresponding Natural view.

The data locked by an UPDATE statement are released when an END TRANSACTION (COMMIT WORK) or BACKOUT TRANSACTION (ROLLBACK WORK) statement is executed by the program.

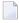

**Note:** If a length indicator field or null indicator field is updated in a Natural program without updating the field (column) it refers to, the update of the column is not generated for SQL/DS and thus no updating takes place.

#### **UPDATE** with **SELECT**

In general, the DML UPDATE statement can be used in both structured and reporting mode. However, after a SELECT statement, only the syntax defined for Natural structured mode is allowed:

| UPDATE [ RECORD ] [ IN ] [ STATEMENT ] [ ( r |
|----------------------------------------------|
|----------------------------------------------|

This is due to the fact that in combination with the SELECT statement the DML UPDATE statement is only allowed in the special case of:

```
SELECT ...
INTO VIEW view-name
...
```

Thus, only a whole Natural view can be updated; individual columns (fields) cannot.

# Example:

```
DEFINE DATA LOCAL

01 PERS VIEW OF SQL-PERSONNEL

02 NAME

02 AGE

END-DEFINE
...

SELECT *

INTO VIEW PERS

FROM SQL-PERSONNEL

WHERE NAME LIKE 'S%'

...

IF NAME = 'SMITH'

ADD 1 TO AGE

UPDATE

END-IF
...

END-SELECT
...
```

In combination with the DML UPDATE statement, any other form of the SELECT statement is rejected and an error message is returned.

In all other respects, the DML UPDATE statement can be used with the SELECT statement in the same way as with the Natural FIND statement described in the Natural Statements documentation.

# **Natural SQL Statements**

Summarized in the following section are particular points you have to consider when using Natural SQL statements with SQL/DS. These SQL/DS-specific points partly consist in syntax enhancements which belong to the *Extended Set* of Natural SQL syntax. The Extended Set is provided in addition to the *Common Set* to support database-specific features. It also includes features not supported by SQL/DS.

- Common Syntactical Items
- COMMIT
- DELETE
- INSERT
- PROCESS SQL

- ROLLBACK
- SELECT
- UPDATE

# **Common Syntactical Items**

The following syntactical items are either SQL/DS-specific and do not conform to the standard SQL syntax definitions (that is, to the Common Set of Natural SQL syntax) or impose restrictions when used with SQL/DS (see also SQL Statements in the Natural Statements documentation).

#### atom

An atom can be either a parameter (that is, a Natural program variable or host variable) or a constant. When running dynamically, however, the use of host variables is restricted by SQL/DS. For further details, refer to the relevant literature on SQL/DS.

# comparison

The comparison operators specific to DB2 belong to the Natural Extended Set. For a description, refer to Comparison Predicate in Search Conditions, Natural SQL Statements (Statements Grouped by Functions, Natural Statements documentation).

#### factor

The following factors are specific to SQL/DS and belong to the Natural Extended Set:

```
special-register scalar-function(scalar-expression, ...) scalar-expression unit case-expression
```

#### scalar-function

A scalar-function is a built-in function that can be used in the construction of scalar computational expressions. Scalar functions are specific to SQL/DS and belong to the Natural Extended Set.

The following scalar functions are supported:

CHAR
DATE
DAY
DAYS
DECIMAL
DIGITS

**FLOAT** 

**HEX** 

**HOUR** 

**INTEGER** 

**LENGTH** 

**MICROSECOND** 

**MINUTE** 

**MONTH** 

**SECOND** 

**STRIP** 

**SUBSTR** 

**TIME** 

**TIMESTAMP** 

**TRANSLATE** 

**VALUE** 

**VARGRAPHIC** 

YEAR

Each scalar function is followed by one or more scalar expressions in parentheses. The number of scalar expressions depends upon the scalar function. Multiple scalar expressions must be separated from one another by commas.

# **Example:**

```
SELECT
NAME INTO NAME FROM SQL-PERSONNEL WHERE SUBSTR ( NAME, 1, 3 ) = 'Fri' ...
```

# scalar-operator

The concatenation operator (CONCAT or "||") does not conform to standard SQL. It is specific to SQL/DS and belongs to the Natural Extended Set.

# special-register

The following special registers do not conform to standard SQL. They are specific to SQL/DS and belong to the Natural Extended Set:

**USER** 

**CURRENT TIMEZONE** 

**CURRENT DATE** 

**CURRENT TIME** 

**CURRENT TIMESTAMP** 

A reference to a special register returns a scalar value.

#### units

Units, also called "durations", are specific to SQL/DS and belong to the Natural Extended Set.

The following units are supported:

YEAR

YEARS

**MONTH** 

**MONTHS** 

DAY

**DAYS** 

HOUR

**HOURS** 

MINUTE

**MINUTES** 

**SECOND** 

**SECONDS** 

MICROSECOND

MICROSECONDS

# **COMMIT**

The SQL COMMIT statement indicates the end of a logical transaction and releases all SQL/DS data locked during the transaction. All data modifications are made permanent.

COMMIT is a synonym for the Natural END TRANSACTION statement.

As all cursors are closed when a logical unit of work ends, the COMMIT statement must not be placed within a database loop; instead, it has to be placed outside such a loop or after the outermost loop of nested loops.

If an external program written in another standard programming language is called from a Natural program, this external program should not contain its own COMMIT command if the Natural program issues database calls, too. The calling Natural program should issue the COMMIT statement on behalf of the external program.

# **DELETE**

Both the "cursor-oriented" or "positioned" and the "non-cursor" or "searched" SQL DELETE statement are supported as part of Natural SQL; the functionality of the "positioned" DELETE statement corresponds to that of the Natural DML DELETE statement.

With SQL/DS, a table name in the FROM clause of a "searched" DELETE statement can be assigned a *correlation-name*. This does not correspond to the standard SQL syntax definition and therefore belongs to the Natural Extended Set.

# **INSERT**

The INSERT statement is used to add one or more new rows to a table.

Since the INSERT statement can contain a select expression, all the SQL/DS Common Syntactical Items described above apply.

# **PROCESS SQL**

The PROCESS SQL statement is used to issue SQL statements to the underlying database. The statements are specified in a statement-string, which can also include constants and parameters.

The set of statements which can be issued is also referred to as Flexible SQL and comprises those statements which can be issued with the SQL statement "EXECUTE".

In addition, Flexible SQL includes the SQL/DS-specific statement CONNECT.

With the PROCESS SQL statement you can also specify the <code>statement-string</code> SQLDISCONNECT to release the connection to your SQL/DS application server. SQLDISCONNECT is transformed into the SQL/DS ROLLBACK WORK RELEASE command.

Execution of SQLDISCONNECT is only allowed if no transaction (logical unit of work) is open. Therefore, an explicit COMMIT (END TRANSACTION) or ROLLBACK (BACKOUT TRANSACTION) statement is required before executing SQLDISCONNECT, otherwise an error message is returned.

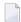

**Note:** To avoid transaction synchronization problems between the Natural environment and SQL/DS, the COMMIT and ROLLBACK statements must not be used within PROCESS SQL.

# **ROLLBACK**

The SQL ROLLBACK statement undoes all database modifications made since the beginning of the last logical transaction. Logical transactions can start either after the beginning of a session or after the last COMMIT/END TRANSACTION or ROLLBACK/BACKOUT TRANSACTION statement. All records held during the transaction are released.

ROLLBACK is a synonym for the Natural **BACKOUT TRANSACTION** statement.

As all cursors are closed when a logical unit of work ends, a BACKOUT TRANSACTION statement must not be placed within a database loop; instead, it has to be placed outside such a loop or after the outermost loop of nested loops.

If an external program written in another standard programming language is called from a Natural program, this external program should not contain its own ROLLBACK command if the Natural program issues database calls, too. The calling Natural program should issue the ROLLBACK statement on behalf of the external program.

# **SELECT**

#### **Cursor-Oriented Selection**

Like the Natural FIND statement, the cursor-oriented SELECT statement is used to select a set of rows (records) from one or more SQL/DS tables, based on a search criterion. Since a database loop is initiated, the loop must be closed by a LOOP (reporting mode) or END-SELECT statement. With this construction, Natural uses the same database loop processing as with the FIND statement.

In addition, no cursor management is required from the application program; it is automatically handled by Natural.

#### **Non-Cursor Selection - SELECT SINGLE**

The Natural SELECT SINGLE statement provides the functionality of a non-cursor selection (singleton SELECT); that is, a select expression that retrieves at most one row without using a cursor.

Since SQL/DS supports the singleton SELECT command in static SQL only, in dynamic mode, the Natural SELECT SINGLE statement is executed like a set-level SELECT statement, which results in a cursor operation. However, Natural checks the number of rows returned by SQL/DS. If more than one row is selected, a corresponding error message is returned.

# **UPDATE**

Both the cursor-oriented or positioned and the non-cursor or searched UPDATE SQL statement are supported as part of Natural SQL. Both of them reference either a table or a Natural view.

With SQL/DS, the name of a table or Natural view to be referenced by a searched UPDATE can be assigned a *correlation-name*. This does not correspond to the standard SQL syntax definition and, therefore, belongs to the Natural Extended Set.

The searched UPDATE statement must be used, for example, to update a primary key field, since SQL/DS does not allow updating of columns of a primary key by using a positioned UPDATE statement.

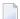

**Note**: If you use the SET \* notation, all fields of the referenced Natural view are added to the FOR UPDATE OF and SET lists. Therefore, ensure that your view contains only fields which can be updated; otherwise a negative SQLCODE is returned by SQL/DS.

# **Natural System Variables**

When used with SQL/DS, the following restrictions apply to the following Natural system variables:

- \*ISN
- \*NUMBER

# \*ISN

As there is no SQL/DS equivalent to Adabas ISNs, the system variable \*ISN in not applicable to SQL/DS tables.

# \*NUMBER

When used with a FIND NUMBER or HISTOGRAM statement, \*NUMBER contains the number of rows actually found.

When applied to data from an SQL/DS table in any other case, the system variable \*NUMBER only indicates whether any rows have been found. If no rows have been found, \*NUMBER is "0". Any value other than "0" indicates that at least one row has been found; however, the value contained in \*NUMBER has no relation to the number of rows actually found.

The reason is that if \*NUMBER was to produce a valid number, Natural would have to translate the corresponding FIND statement into an SQL SELECT statement including the special function COUNT(\*); however, a SELECT containing a COUNT function would produce a read-only result table, which would not be available for updating. In other words, the option to update selected data was given priority in Natural over obtaining the number of rows that meet the search criteria.

To obtain the number of rows affected by the Natural SQL statements "searched" UPDATE, "searched" DELETE and INSERT, the Natural subprogram NDBNROW is provided. Or you can use the Natural system variable \*ROWCOUNT as described in the Natural System Variables documentation.

# **Error Handling**

In contrast to the normal Natural error handling, where either an ON ERROR statement is used to intercept runtime errors or standard error message processing is performed and program execution is terminated, the enhanced error handling of Natural for SQL/DS provides an application-controlled reaction to the encountered SQL error.

Two Natural subprograms, NDBERR and NDBNOERR, are provided to disable the usual Natural error handling and to check the encountered SQL error for the returned SQL code. This functionality replaces the "E" function of the DB2SERV interface, which is still provided but no longer documented.

See further information on Natural subprograms provided for SQL/DS.

# Example:

```
DEFINE DATA LOCAL
01 #SQLCODE
                        (I4)
01 #SQLSTATE
                        (A5)
01 #SQLCA
                        (A136)
01 #DBMS
                                 (B1)
END-DEFINE
        Ignore error from next statement
CALLNAT 'NDBNOERR'
        This SQL statement produces an SQL error
INSERT INTO SYSIBH-SYSTABLES (CREATOR, NAME, COLCOUNT)
  VALUES ('SAG', 'MYTABLE', '3')
        Investigate error
CALLNAT 'NDBERR' #SQLCODE #SQLSTATE #SQLCA #DBMS
IF #DBMS NE 3
                                                 /* not SQL/DS
 MOVE 3700 TO *ERROR-NR
FND-IF
DECIDE ON FIRST VALUE OF #SQLCODE
                                                 /* successful execution
  VALUE 0, 100
```

# NSQ - Interface Subprograms

| Natural Subprograms | 48 | 82 |
|---------------------|----|----|
| DB2SERV Interface   | 49 | 91 |

Several Natural and non-Natural subprograms are available to provide you with either internal information from the Natural interface to SQL/DS or specific functions that are not available within the interface itself.

From within a Natural program, Natural subprograms are invoked with the CALLNAT statement and non-Natural subprograms are invoked with the CALL statement.

This section covers the following topics:

# **Natural Subprograms**

All Natural subprograms are provided in the library SYSSQL and should be copied to the SYSTEM or steplib library, or to any library where they are needed. The corresponding parameters must be defined by using either the DEFINE DATA statement in structured mode or the RESET statement in reporting mode.

The Natural subprograms NDBBRM, NDBDBR2, NDBDBR3 allow the optional specification of the database ID, file number, password and cipher code of the library file containing the program to be examined.

If these parameters are not specified, either the actual FNAT file or the FUSER file is used to locate the program to be examined depending on whether the library name begins with 'SYS' or the library name does not begin with 'SYS'.

Programs invoking NDBBRM, NDBDBR2, NDBDBR3 without these Parameters will also work like before this change as the added parameters are declared as optional.

The following subprograms are provided:

| Subprogram | Function                                                                                                    |  |
|------------|----------------------------------------------------------------------------------------------------|--|
| NDBDBRM    | Checks whether a Natural program contains SQL access and whether it has been modified for static execution.                                         |  |
| NDBDBR2    | Checks whether a Natural program contains SQL access and whether it has been modified fo static execution.                                          |  |
| NDBDBR3    | Checks whether a Natural program contains SQL access, whether it has been modified for static execution, and whether it can be generated as static. |  |
| NDBERR     | Provides diagnostic information on the most recently executed SQL call.                                                                             |  |
| NDBISQL    | Executes SQL statements in dynamic mode.                                                                                                    |  |
| NDBNOERR   | Suppresses normal Natural error handling.                                                                                                    |  |
| NDBNROW    | Obtains the number of rows affected by a Natural SQL statement.                                                                                     |  |
| NDBSTMP    | Provides an SQL/DS TIMESTAMP column as an alphanumeric field and vice versa.                                                                        |  |

# NDBDBRM Subprogram

The Natural subprogram NDBDBRM is used to check whether a Natural program contains SQL access and whether it has been modified for static execution. It is also used to obtain the corresponding package name from the header of a Natural program generated as static (see also **Preparing Natural Programs for Static Execution**).

A sample program called CALLDBRM is provided on the installation tape; it demonstrates how to invoke NDBDBRM. A description of the call format and of the parameters is provided in the text member NDBDBRMT.

The calling Natural program must use the following syntax:

The calling Natural program must use the following syntax:

CALLNAT 'NDBDBRM' #LIB #MEM #DBRM #RESP #DBID #FILENR #PASSWORD #CIPHER

The various parameters are described in the following table:

| Parameter | Format/Length | Explanation                                                    |
|-----------|---------------|----------------------------------------------------------------|
| #LIB      | A8            | Contains the name of the library of the program to be checked. |
| #MEM      | A8            | Contains the name of the program (member) to be checked        |
| #DBRM     | A8            | Returns the DBRM name.                                         |
| #RESP     | I2            | Returns a response code. The possible codes are listed below.  |
| #DBID     | N5            | Optional, Database ID of library file.                         |
| #FILENR   | N5            | Optional, File number of library file.                         |
| #PASSWORD | A8            | Optional, Password of library file.                            |
| #CIPHER   | N8            | Optional, Cipher code of library file.                         |

The #RESP parameter can contain the following response codes:

| Code Explanation |                                                                                         |  |
|------------------|-----------------------------------------------------------------------------------------|--|
| 0                | The member #MEM in library #LIB has SQL access; it is static if #DBRM contains a value. |  |
| -1               | The member #MEM in library #LIB has no SQL access.                                      |  |
| -2               | The member #MEM in library #LIB does not exist.                                         |  |
| -3               | No library name has been specified.                                                     |  |
| -4               | No member name has been specified.                                                      |  |
| -5               | The library name must start with a letter.                                              |  |
| <-5              | Further negative response codes correspond to error numbers of Natural error messages.  |  |
| > 0              | Positive response codes correspond to error numbers of Natural Security messages.       |  |

# NDBDBR2 Subprogram

The Natural subprogram NDBDBR2 is used to check whether a Natural program contains SQL access and whether it has been modified for static execution. It is also used to obtain the corresponding DBRM name from the header of a Natural program generated as static (see also **Preparing Natural Programs for Static Execution**) and the time stamp generated by the precompiler.

A sample program called CALLDBR2 is provided on the installation tape; it demonstrates how to invoke NDBDBR2. A description of the call format and of the parameters is provided in the text member NDBDBR2T.

The calling Natural program must use the following syntax:

CALLNAT 'NDBDBR2' #LIB #MEM #DBRM #TIMESTAMP #PCUSER #PCRELLEV #ISOLLEVL #DATEFORM #TIMEFORM #RESP #DBID #FILENR #PASSWORD #CIPHER

The various parameters are described in the following table:

| Parameter  | Format/Length | Explanation                                                    |
|------------|---------------|----------------------------------------------------------------|
| #LIB       | A8            | Contains the name of the library of the program to be checked. |
| #MEM       | A8            | Contains the name of the program (member) to be checked        |
| #DBRM      | A8            | Returns the DBRM name.                                         |
| #TIMESTAMP | B8            | Consistency token generated by precompiler                     |
| #PCUSER    | A1            | User ID used at precomplile (only SQL/DS)                      |
| #PCRELLEV  | A1            | Release level of precompiler (only SQL/DS)                     |
| #ISOLLEVL  | A1            | Precomplier isolation level (only SQL/DS)                      |
| #DATEFORM  | A1            | Date format (only SQL/DS)                                      |
| #TIMEFORM  | A1            | Time format (only SQL/DS)                                      |
| #RESP      | I2            | Returns a response code. The possible codes are listed below.  |
| #DBID      | N5            | Optional, Database ID of library file.                         |
| #FILENR    | N5            | Optional, File number of library file.                         |
| #PASSWORD  | A8            | Optional, Password of library file.                            |
| #CIPHER    | N8            | Optional, Cipher code of library file.                         |

The #RESP parameter can contain the following response codes:

| Code | Explanation                                                                             |  |  |
|------|-----------------------------------------------------------------------------------------|--|--|
| 0    | The member #MEM in library #LIB has SQL access; it is static if #DBR2 contains a value. |  |  |
| -1   | The member #MEM in library #LIB has no SQL access.                                      |  |  |
| -2   | The member #MEM in library #LIB does not exist.                                         |  |  |
| -3   | No library name has been specified.                                                     |  |  |
| -4   | No member name has been specified.                                                      |  |  |
| -5   | The library name must start with a letter.                                              |  |  |
| <-5  | Further negative response codes correspond to error numbers of Natural error messages.  |  |  |
| > 0  | Positive response codes correspond to error numbers of Natural Security messages.       |  |  |

# NDBDBR3 Subprogram

The Natural subprogram NDBDBR3 is used to check whether a Natural program contains SQL access (#RESP 0), whether the Natural program contains solely SQL statements, which are dynamically executable (#RESP 0, #DBRM '\*DYNAMIC') and whether it has been modified for static execution (#RESP 0, #DBRM dbrmname). It is also used to obtain the corresponding DBRM name from the header of a Natural program generated as static (see also **Preparing Programs for Static Execution**) and the time stamp generated by the precompiler.

A sample program called CALLDBR3 is provided on the installation tape; it demonstrates how to invoke NDBDBR3. A description of the call format and of the parameters is provided in the text member NDBDBR3T.

The calling Natural program must use the following syntax:

CALLNAT 'NDBDBR3' #LIB #MEM #DBRM #TIMESTAMP #PCUSER #PCRELLEV #ISOLLEVL #DATEFORM #TIMEFORM #RESP #DBID #FILENR #PASSWORD #CIPHER

The various parameters are described in the following table:

| Parameter | Format/Length | Explanation                                                                                                    |
|-----------|---------------|----------------------------------------------------------------------------------------------------|
| #LIB      | A8            | Contains the name of the library of the program to be checked.                                                                                                    |
| #MEM      | A8            | Contains the name of the program (member) to be checked                                                                                                    |
| #DBRM     | A8            | Returns the DBRM name.  Space, if program has SQL access  *DYNAMIC, if program contains only dynamically executable SQL  DBRM name, if program has been generated static. |

| Parameter  | Format/Length | Explanation                                                   |
|------------|---------------|---------------------------------------------------------------|
| #TIMESTAMP | B8            | Consistency token generated by precompiler                    |
| #PCUSER    | A1            | User ID used at precomplile (only SQL/DS)                     |
| #PCRELLEV  | A1            | Release level of precompiler (only SQL/DS)                    |
| #ISOLLEVL  | A1            | Precomplier isolation level (only SQL/DS)                     |
| #DATEFORM  | A1            | Date format (only SQL/DS)                                     |
| #TIMEFORM  | A1            | Time format (only SQL/DS)                                     |
| #RESP      | I2            | Returns a response code. The possible codes are listed below. |
| #DBID      | N5            | Optional, Database ID of library file.                        |
| #FILENR    | N5            | Optional, File number of library file.                        |
| #PASSWORD  | A8            | Optional, Password of library file.                           |
| #CIPHER    | N8            | Optional, Cipher code of library file.                        |

The #RESP parameter can contain the following response codes:

| Code | Explanation                                                                                                    |
|------|----------------------------------------------------------------------------------------------------|
| 0    | The member #MEM in library #LIB has SQL access; it is static, if #DBRM contains a value other than space and *DYNAMIC. |
| -1   | The member #MEM in library #LIB has no SQL access.                                                                     |
| -2   | The member #MEM in library #LIB does not exist.                                                                        |
| -3   | No library name has been specified.                                                                                    |
| -4   | No member name has been specified.                                                                                     |
| -5   | The library name must start with a letter.                                                                             |
| <-5  | Further negative response codes correspond to error numbers of Natural error messages.                                 |
| > 0  | Positive response codes correspond to error numbers of Natural Security messages.                                      |

# NDBERR Subprogram

The Natural subprogram NDBERR replaces the "E" function of the DB2SERV interface (which is still provided but no longer documented). It provides diagnostic information on the most recent SQL call. It also returns the database type which returned the error. NDBERR is typically called if a database call returns a non-zero SQL code (which means a NAT3700 error); see also Error Handling.

A sample program called CALLERR is provided on the installation tape; it demonstrates how to invoke NDBERR. A description of the call format and of the parameters is provided in the text member NDBERRT.

The calling Natural program must use the following syntax:

CALLNAT 'NDBERR' #SQLCODE #SQLSTATE #SQLCA #DBTYPE

The various parameters are described in the following table:

| Parameter | Format/Length | Explanation                                                                                                    |
|-----------|---------------|----------------------------------------------------------------------------------------------------|
| SQLCODE   | I4            | Returns the SQL return code.                                                                                    |
| SQLSTATE  | A5            | Returns a return code for the output of the most recently executed SQL statement.                               |
| SQLCA     | A136          | Returns the SQL communication area of the most recent SQL/DS access.                                            |
| DBTYPE    | B1            | Returns the identifier (in hexadecimal format) for the currently used database (where X'03' identifies SQL/DS). |

# NDBISQL Subprogram

The Natural subprogram NDBISQL is used to execute SQL statements in dynamic mode. The SE-LECT statement and all SQL statements which can be prepared dynamically (according to the Adabas SQL Server documentation) can be passed to NDBISQL.

A sample program called CALLISQL is provided on the installation tape; it demonstrates how to invoke NDBISQL. A description of the call format and of the parameters is provided in the text member NDBISQLT.

The calling Natural program must use the following syntax:

CALLNAT 'NDBISQL' #FUNCTION #TEXT-LEN #TEXT (\*) #SQLCA #RESPONSE #WORK-LEN #WORK (\*)

The various parameters are described in the following table:

| Parameter | Format/Length | Explanation                                                                      |
|-----------|---------------|----------------------------------------------------------------------------------|
| #FUNCTION | A8            | For valid functions, see below.                                                  |
| #TEXT-LEN | I2            | Length of the SQL statement or of the buffer for the return area.                |
| #TEXT     | A1(1:V)       | Contains the SQL statement or receives the return code.                          |
| #SQLCA    | A136          | Contains the SQLCA.                                                              |
| #RESPONSE | I4            | Returns a response code.                                                         |
| #WORK-LEN | I2            | Length of the workarea specified by #WORK (optional).                            |
| #WORK     | A1(1:V)       | Workarea used to hold SQLDA/SQLVAR and auxiliary fields across calls (optional). |

# Valid functions for the #FUNCTION parameter are:

| Function | Parameter | Explanation                                                                           |
|----------|-----------|---------------------------------------------------------------------------------------|
| CLOSE    |           | Closes the cursor for the SELECT statement.                                           |
|          |           | Executes the SQL statement.                                                           |
|          | #TEXT (*) | Contains the length of the statement.                                                 |
|          |           | Contains the SQL statement. The first two characters must be blank.                   |
|          | **        | Returns a record from the SELECT statement.                                           |
|          | #TEXT (*) | Size of #TEXT (in bytes).                                                             |
|          |           | Buffer for the record.                                                                |
|          |           | Returns the header for the SELECT statement.                                          |
|          | #TEXT (*) | Size of #TEXT (in bytes); receives the length of the header (= length of the record). |
|          |           | Buffer for the header line.                                                           |

# The #RESPONSE parameter can contain the following response codes:

| Code | Function     | Explanation                                                                    |
|------|--------------|--------------------------------------------------------------------------------|
| 5    | EXECUTE      | The statement is a SELECT statement.                                           |
| 6    | TITLE, FETCH | Data are truncated; only set on first TITLE or FETCH call.                     |
| 100  | FETCH        | No record / end of data.                                                       |
| -2   |              | Unsupported data type (for example, GRAPHIC).                                  |
| -3   | TITLE, FETCH | No cursor open; probably invalid call sequence or statement other than SELECT. |
| -4   |              | Too many columns in result table.                                              |
| -5   |              | SQL code from call.                                                            |
| -6   |              | Version mismatch.                                                              |
| -7   |              | Invalid function.                                                              |
| -8   |              | Error from SQL call.                                                           |
| -9   |              | Workarea invalid (possibly relocation).                                        |
| -10  |              | Interface not available.                                                       |
| -11  | EXECUTE      | First two bytes of statement not blank.                                        |

# Call Sequence

The first call must be an EXECUTE call. NDBISQL has a fixed SQLDA AREA holding space for 50 columns. If this area is too small for a particular SELECT it is possible to supply an optional work area on the calls to NDBISQL by specifying #WORK-LEN (I2) and #WORK(A1/1:V).

This workarea is used to hold the SQLDA and temporary work fields like null indicators and auxiliary fields for numeric columns. Calculate 16 bytes for SQLDA header and 44 bytes for each result column and 2 bytes null indicator for each column and place for each numeric column, when supplying #WORK-LEN and #WORK(\*) during NDBISQL calls. If these optional parameters are specified on an EXECUTE call they have also to be specified on any following call.

If the statement is a SELECT statement (that is, response code 5 is returned), any sequence of TITLE and FETCH calls can be used to retrieve the data. A response code of 100 indicates the end of the data.

The cursor must be closed with a CLOSE call.

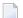

#### Notes:

- 1. Function code EXECUTE implicitly closes a cursor which has been opened by a previous EXECUTE call for a SELECT statement.
- 2. In TP environments, no terminal I/O can be performed between an EXECUTE call and any TITLE, FETCH or CLOSE call that refers to the same statement.

# NDBNOERR Subprogram

The Natural subprogram NDBNOERR is used to suppress Natural NAT3700 errors caused by the next SQL call. This allows a program controlled continuation if an SQL statement produces a non-zero SQL code. After the SQL call has been performed, NDBERR is used to investigate the SQL code; see also Error Handling.

A sample program called CALLNOER is provided on the installation tape; it demonstrates how to invoke NDBNOERR. A description of the call format and of the parameters is provided in the text member NDBNOERT.

The calling Natural program must use the following syntax:

#### CALLNAT 'NDBNOERR'

There are no parameters provided with this subprogram.

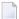

**Note:** Only NAT3700 errors (that is, non-zero SQL response codes) are suppressed, and also only errors caused by the following SQL call.

# **Restrictions with Database Loops**

- If NDBNOERR is called before a statement that initiates a database loop and an initialization error occurs, no processing loop will be initiated, unless the IF NO RECORDS FOUND clause has been specified.
- If NDBNOERR is called within a database loop, it does not apply to the processing loop itself, but only to the SQL statement subsequently executed inside this loop.

# NDBNROW Subprogram

The Natural subprogram NDBNROW is used to obtain the number of rows affected by the Natural SQL statements "searched" UPDATE, "searched" DELETE and INSERT. The number of rows affected is read from the SQL communication area (SQLCA). A positive value represents the number of affected rows, whereas a value of "-1" indicates that all rows of a table in a segmented tablespace have been deleted; see also \*NUMBER.

A sample program called CALLNROW is provided on the installation tape; it demonstrates how to invoke NDBNROW. A description of the call format and of the parameters is provided in the text member NDBNROWT.

The calling Natural program must use the following syntax:

```
CALLNAT 'NDBNROW' #NUMBER
```

The parameter #NUMBER (I4) contains the number of rows affected.

# NDBSTMP Subprogram

For SQL/DS, Natural provides a TIMESTAMP column as an alphanumeric field (A26) of the format "YYYY-MM-DD-HH.MM.SS.MMMMMM"; see also List Columns of an SQL Table.

Since Natural does not yet support computation with such fields, the Natural subprogram NDB-STMP is provided to enable this kind of functionality. It converts Natural time variables to SQL/DS time stamps and vice versa, and performs SQL/DS time stamp arithmetics.

A sample program called CALLSTMP is provided on the installation tape which demonstrates how to invoke NDBSTMP. A description of the call format and of the parameters is provided in the text member NDBSTMPT.

The functions available are:

| Code | Explanation                                                                                                    |  |
|------|----------------------------------------------------------------------------------------------------|--|
| ADD  | Adds time units (labeled durations) to a given SQL/DS time stamp and returns a Natural time variable and a new SQL/DS time stamp.              |  |
| CNT2 | Converts a Natural time variable (format T) into an SQL/DS time stamp (column type TIMESTAMP) and labeled durations.                           |  |
| C2TN | Converts an SQL/DS time stamp (column type TIMESTAMP) into a Natural time variable (format T) and labeled durations.                           |  |
| DIFF | Builds the difference between two given SQL/DS time stamps and returns labeled durations.                                                      |  |
| GEN  | Generates an SQL/DS time stamp from the current date and time values of the Natural system variable *TIMX and returns a new SQL/DS time stamp. |  |
| SUB  | Subtracts labeled durations from a given SQL/DS time stamp and returns a Natural time variable and a new SQL/DS time stamp.                    |  |
| TEST | Tests a given SQL/DS time stamp for valid format and returns "TRUE" or "FALSE".                                                                |  |

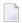

**Note:** Labeled durations are units of year, month, day, hour, minute, second and microsecond.

# **DB2SERV Interface**

DB2SERV is an Assembler program entry point which can be called from within a Natural program.

DB2SERV performs either of the following functions:

- Function "D", which performs the SQL statement EXECUTE IMMEDIATE;
- **Function** "U", which calls the database connection services (z/VSE batch mode only).

The parameter or variable values returned by each of these functions are checked for their format, length and number.

# **Function "D"**

Function "D" performs the SQL statement EXECUTE IMMEDIATE. This allows SQL statements to be issued from within a Natural program.

The SQL statement string that follows the EXECUTE IMMEDIATE statement must be assigned to the Natural program variable STMT. It must contain valid SQL statements allowed with the EXECUTE IMMEDIATE statement as described in the relevant IBM documentation. Examples can be found below and in the demonstration programs DEM2\* in library SYSSQL.

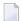

**Note:** The conditions that apply to issuing Natural END TRANSACTION or BACKOUT TRANSACTION statements also apply when issuing **SQL COMMIT** or **ROLLBACK** statements.

# **Command Syntax**

CALL 'DB2SERV' 'D' STMT STMTL SQLCA RETCODE

The variables used in this command are described in the following table:

| Variable | Format/Length | Explanation                                                                                             |
|----------|---------------|----------------------------------------------------------------------------------------------------|
| STMT     | Annn          | Contains a command string which consists of SQL syntax as described above.                              |
| STMTL    | I2            | Contains the length of the string defined in STMT.                                                      |
| SQLCA    | A136          | Returns the current contents of the SQL communication area.                                             |
| RETCODE  | I2            | Returns an interface return code. The following codes are possible:                                     |
|          |               | 0 No warning or error occurred.                                                                         |
|          |               | 4 SQL statement produced an SQL warning.                                                                |
|          |               | 8 SQL statement produced an SQL error.                                                                  |
|          |               | 12 Internal error occurred;the corresponding Natural error message number can be displayed with SYSERR. |

The current contents of the SQLCA and an interface return code (RETCODE) are returned. The SQLCA is a collection of variables that are used by SQL/DS to provide an application program with information on the execution of its SQL statements.

The following example shows you how to use DB2SERV with function "D":

### Example of Function "D" - DEM2CREA:

```
**********************
 DEM2CREA - CREATE TABLE NAT.DEMO
********************
DEFINE DATA
LOCAL USING DEMSQLCA
LOCAL
                           Parameters for DB2SERV
1 STMT
          (A250)
1 STMTL
           (I2)
                  CONST <250>
1 RETCODE
           (I2)
END-DEFINE
COMPRESS 'CREATE TABLE NAT.DEMO'
 '(NAME
        CHAR(20) NOT NULL,'
 ' ADDRESS
          VARCHAR(100) NOT NULL,'
 ' DATEOFBIRTH DATE
                     NOT NULL,'
 'SALARY DECIMAL(6,2),'
 ' REMARKS
           VARCHAR(500))'
 INTO STMT
CALL 'DB2SERV' 'D' STMT STMTL SQLCA RETCODE
END TRANSACTION
IF RETCODE = 0
 WRITE 'Table NAT.DEMO created'
 FETCH 'SQLERR'
END-IF
END
************************
```

Note: The functionality of the DB2SERV function "D" is also provided with the PROCESS SQL statement (see also the section SQL Statements in the Natural Statements documentation).

### **Function "U"**

Function "U" calls the database connection services when running in batch mode under z/VSE; see also Sample Batch Verification Job (z/VSE only).

The user ID and password for the connection to SQL/DS must be assigned to the Natural program variables USER-ID and PASSWORD, respectively. An interface return code (RETCODE) is returned.

### **Command Syntax**

```
CALL 'DB2SERV' 'U' USER-ID PASSWORD RETCODE
```

The variables used in this command are described in the following table:

| Variable | Format/Length | Explanation                                                                                 |
|----------|---------------|---------------------------------------------------------------------------------------------|
| USER-ID  | A8            | A Natural variable that contains the user ID for the connection to SQL/DS.                  |
| PASSWORD | A8            | A Natural variable that contains the user password for the connection to SQL/DS.            |
| RETCODE  | I2            | A Natural variable that returns an interface return code. The following codes are possible: |
|          |               | 0 No warning or error occurred.                                                             |
|          |               | 4 SQL statement produced an SQL warning.                                                    |
|          |               | 8 SQL statement produced an SQL error.                                                      |
|          |               | 12 Internal error occurred; information on this error can be displayed with SYSERR.         |

# NSQ - Environment-Specific Considerations

| Natural for SQL/DS under CICS          | 49 | 96 |
|----------------------------------------|----|----|
| Natural for SQL/DS in z/VSE Batch Mode | 49 | 96 |

Natural for SQL/DS can be run in the TP-monitor environment CICS and in z/VSE batch mode.

As all dynamic access to SQL/DS is performed by NDBIOMO, all users of Natural for SQL/DS must have RUN privilege on the package NDBIOMO. If running in static mode, users must also have RUN privilege on all static SQL/DS packages.

This section covers the following topics:

### Natural for SQL/DS under CICS

Under CICS, Natural uses the SQL/DS online support to access SQL/DS. Therefore ensure that this attachment is started. If not, the Natural session is abnormally terminated with CICS abend code AEY9, which leads to Natural error message NAT0954 if the Natural profile parameter DU is set to "OFF".

Since Natural for SQL/DS does not issue any explicit CONNECT statements, it takes advantage of the implicit CONNECT facility of the SQL/DS online support.

Under CICS, a Natural program which accesses an SQL/DS table can also be run in pseudo-conversational mode. Then, at the end of a CICS task, all SQL/DS cursors are closed, and there is no way to reposition an SQL/DS cursor when the task is resumed.

To circumvent the problem of CICS terminating a pseudo-conversational transaction during loop processing and thus causing SQL/DS to close all cursors and lose all selection results, Natural switches from pseudo-conversational mode to conversational mode for the duration of a Natural loop which accesses an SQL/DS table.

To enable multiple Natural sessions to run concurrently, all Natural areas are written to the threads just before a terminal I/O operation is executed. When the terminal input is received, storage is acquired again, and all Natural areas are read from the threads.

### Natural for SQL/DS in z/VSE Batch Mode

An explicit connection to the database must be performed. The sample program DEM2CONN can be used for this purpose. DEM2CONN calls the DB2SERV module with **function code** "U" which in turn calls the database connect services.

## 67 Natural SQL Gateway

With Natural SQL Gateway, a Natural user residing on z/OS can access data in an SQL database residing either on a UNIX or a Windows system.

This documentation describes the client and server parts of Natural SQL Gateway.

| Using Natural SQL Gateway |                                                     |                                                                                                    |
|---------------------------|-----------------------------------------------------|----------------------------------------------------------------------------------------------------|
| ٥                         | General Information                                 | Introduction to Natural SQL Gateway, information on how to access SQL tables, on the integration with Software AG's Data Dictionary Predict, and on error messages related to Natural SQL Gateway.   |
| •                         | Installing Natural SQL Gateway                      | Installation of the Natural SQL Gateway and description of the Natural SQL Gateway parameter module.                                                                                                 |
| •                         | Natural System Commands for the Natural SQL Gateway | Describes special Natural system commands for the use with the Natural SQL Gateway.                                                                                                    |
| ٥                         | DDM Generation                                      | Generation of Natural data definition modules (DDMs) using the SQL Services function of the Natural SYSDDM utility.                                                                                  |
| <b>3</b>                  | Dynamic SQL Support                                 | Internal handling of dynamic statements.                                                                                                    |
| •                         | Statements and System Variables                     | Special considerations on Natural DML statements, Natural SQL statements and Natural system variables when used with SQL. In addition, the Natural SQL Gateway enhanced error handling is discussed. |
|                           |                                                     | <b>Note:</b> Information concerning <i>SELECT – Cursor-Oriented</i>                                                                                                    |
|                           |                                                     | can be found in the SELECT statement documentation.                                                                                                    |
| •                         | Interface Subprograms                               | Several Natural and non-Natural subprograms to be used for various purposes.                                                                                                    |
| •                         | Natural File Server                                 | Description of the Natural File Server in the various supported environments.                                                                                                    |

| Using Nati | ural SQL Gateway                                        |                                                                                       |
|------------|---------------------------------------------------------|---------------------------------------------------------------------------------------|
| <b>a</b>   | Environment-Specific Considerations                     | Special considerations on the various environments supported by Natural SQL Gateway . |
| ٥          | Incompatibilities and Constraints                       | Known incompatibilities and constraints when using Natural SQL Gateway.               |
| Using Nati | ural SQL Gateway Server                                 |                                                                                       |
| <b>a</b>   | Natural SQL Gateway Server<br>Concept                   | Concept and structure of the server for Natural SQL Gateway.                          |
| ٥          | Installing the Natural SQL<br>Gateway Server under z/OS | How to install a server for the Natural SQL Gateway under the operating system z/OS.  |
| ٥          | Configuring the Natural SQL<br>Gateway Server           | How to configure the Natural SQL Gateway server.                                      |
| ٥          | Operating the Natural SQL<br>Gateway Server             | How to operate the Natural SQL Gateway server.                                        |
| <b>a</b>   | Monitor Client NATMOPI                                  | Purpose and use of the monitor client NATMOPI.                                        |
| 3          | HTML Monitor Client                                     | Purpose and use of the HTML monitor client.                                           |

### **Related Documentation**

- For various aspects of accessing data in a database with Natural, refer to Accessing Data in a Database.
- For information on logging SQL statements contained in a Natural program, refer to *DBLOG Utility* in the Natural *Utilities* documentation.

# 68 General Information

| Introduction to Natural SQL Gateway    | 500 |
|----------------------------------------|-----|
| Accessing an SQL Table                 |     |
| Natural System Messages Related to NSB |     |

This section covers the following topics:

### **Introduction to Natural SQL Gateway**

- Purpose and Usage
- Product Structure
- Explanation of Terms Used in this Documentation

### **Purpose and Usage**

With Natural SQL Gateway, a Natural user residing on z/OS can access data in an SQL database residing either on a UNIX or a Windows system.

In general, there is no difference between using Natural with an SQL database and using it with Adabas, VSAM or DL/I. Natural SQL Gateway allows Natural programs to access SQL data, using the same Natural DML statements that are available for Adabas, VSAM, and DL/I.

Therefore, programs written for SQL tables can also be used to access Adabas, VSAM, or DL/I databases. Moreover, some additional Natural SQL statements are available.

### **Product Structure**

Natural SQL Gateway is comprised of the following parts:

### ConnecX Client

The ConnecX client part resides on the z/OS platform and communicates with the JDBC Server from a batch or TSO address space .

### ■ Natural SQL Gateway Client

The Natural SQL Gateway client part resides on the z/OS platform linked to Natural in a TP environment.

The client part of Natural SQL Gateway is currently supported for CICS and Com-plete.

### ■ Natural SQL Gateway Server

The Natural SQL Gateway server runs the Natural SQL Gateway Client in a batch address space.

### ConnecX SQL Engine JDBC Server

The ConnecX SQL Engine JDBC server resides either on a Windows or a Unix platform which accesses the SQL database system residing elsewhere.

The ConnecX SQL Engine JDBC server utilises a data dictionary (CDD) in order to access the SQL database. The CDD describes the structures of tables and databases being accessed. The

CDD provides a Windows based administration tool for easy maintenance of the metadata contained in the CDD. In addition, a Windows based query tool named InfoNaut is offered. InfoNaut allows developing SQL syntax, saving queries and query results in different formats.

For further information, see the *ConnecX SQL Engine* documentation.

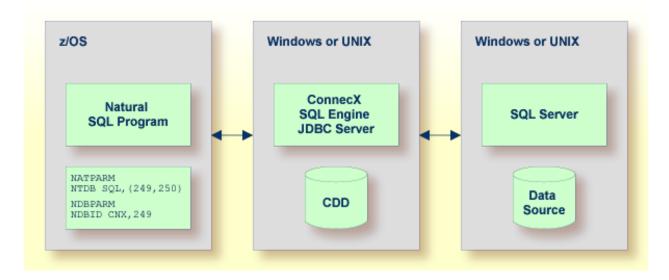

The z/OS section in the figure above differs depending on whether the SQL program runs in Batch/TSO or within a TP environment.

### **SQL Program Running under Batch/TSO**

The following figure shows the constellation under Batch/TSO.

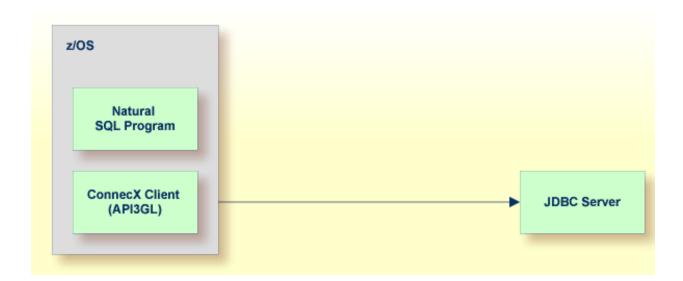

The ConnecX Client (namely API3GL) is directly linked to the Natural SQL program.

### SQL Program Running in a TP Environment

The following figure shows the constellation if the SQL program runs within a TP environment.

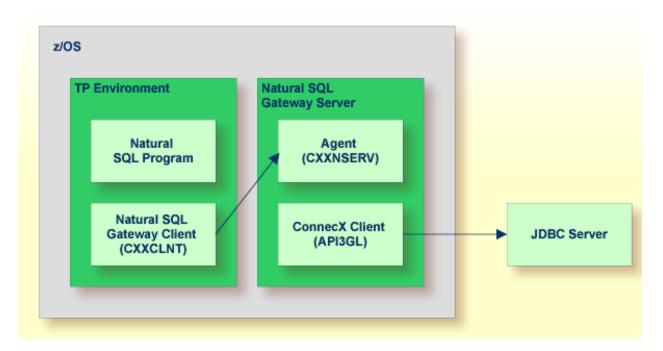

Since the ConnecX Client is not capable to run in a TP environment, it is moved into the Natural SQL Gateway server process, which runs in a batch environment. The Natural SQL Gateway Client and the Natural SQL Gateway server are responsible for transmitting the SQL requests from the Natural program to the JDBC server and the results backward.

### **Explanation of Terms Used in this Documentation**

The following table provides an overview of important terms used in the Natural SQL Gateway documentation:

| Term                                                                            | Explanation                                                                                      |  |
|---------------------------------------------------------------------------------|--------------------------------------------------------------------------------------------------|--|
| NSB                                                                             | This is the product code of Natural SQL Gateway, often used as short name in this documentation. |  |
| NSERV                                                                           | Short for Natural SQL Gateway server.                                                            |  |
| File Server                                                                     | ile Server The term "file server" refers to the Natural file server.                             |  |
| DB2 refers to the family of IBM's licensed programs for relational database man |                                                                                                  |  |

### Accessing an SQL Table

### To be able to access an SQL table with a Natural program via Natural SQL Gateway

- A connection to the ConnecX SQL Engine JDBC server has to be established and a ConnecX SQL Engine data dictionary (CDD) has to be deployed.
- 2 The CDD has to contain the definition of the SQL table to be accessed
  - If the table does not yet exists on the SQL database system this could be accomplished by a CREATE TABLE statement.
  - If the table is already existing this could be accomplished by importing the table definition from the SQL catalogue into the CDD by the ConnecX SQL Engine data dictionary manager. Keep in mind that the import function of the data dictionary manager creates the table definition with the qualifier name <code>dbo</code>. This is usually undesired and could be easily reverted back to the original qualifier by usage of the change owner tool of the data dictionary manager.
- 3 A DDM describing the SQL table has to be created with the Natural utility SYSDDM.
  - The DBID of the DDM has to be defined as database type SQL via NTDB macro in the NATPARM module.
- 4 The DBID of the DDM has to be defined as database type CNX via NDBID macro in the NDBPARM module. The SQL table to be accessed has to be defined in the CDD, see also the *ConnecX SQL Engine Data Dictionary* documentation.
- 5 Once you have defined a DDM for an SQL table, you can access the data stored in this table by using a Natural program.

The Natural SQL Gateway translates the statements of a Natural program into SQL statements.

Natural SQL Gateway automatically provides for the preparation and execution of each statement in dynamic mode. Static execution is currently not supported. A statement is only prepared once (if possible) and can then be executed several times. For this purpose, Natural internally maintains a table of all prepared statements (see *Statement Table* in *Internal Handling of Dynamic Statements*).

Almost the full range of possibilities offered by the Natural programming language can be used for the development of Natural applications which access SQL tables. For a number of Natural DML statements, however, there are certain restrictions and differences as far as their use with SQL is concerned; see *Natural DML Statements* as described in *Statements and System Variables*. In the Natural *Statements* documentation, you can find notes on Natural usage with SQL attached to the descriptions of the statements concerned.

As there is no SQL equivalent to Adabas ISNs (Internal Sequence Numbers), any Natural features which use ISNs are not available when accessing SQL tables with Natural.

For SQL databases, in addition to the Natural DML statements, Natural provides SQL Statements as described in *Statements and System Variables*. In the Natural *Statements* documentation you can find a detailed description of these statements.

### **Natural System Messages Related to NSB**

The message number ranges of Natural system messages related to Natural SQL Gateway are 3275 - 3286, 3700-3749, and 7386-7395.

## 

## **Installing Natural SQL Gateway**

| ■ Installing Natural SQL Gateway - General Information       | 506 |
|--------------------------------------------------------------|-----|
| ■ Installation Tape                                          | 507 |
| Natural SQL Gateway Installation Procedure                   | 510 |
| Natural SQL Gateway Installation Steps Specific to CICS      | 513 |
| Natural SQL Gateway Installation Steps Specific to Com-plete | 515 |
| Natural SQL Gateway Installation Steps Specific to TSO       | 516 |
| Natural SQL Gateway Installation Verification                | 517 |
| Natural Parameter Modification for Natural SQL Gateway       | 519 |
| Parameter Module NDBPARM                                     | 522 |

This section describes how to install the Natural SQL Gateway (in the remainder of this section also referred to as NSB) in the various environments supported.

The installation procedures contain a number of options that depend on the TP monitor being used as well as on other site requirements.

This section covers the following topics:

### **Installing Natural SQL Gateway - General Information**

This section covers the following topics:

- Installation Jobs
- Using System Maintenance Aid
- Prerequisites

### Installation Jobs

The installation of Software AG products is performed by installation jobs. These jobs are either created manually or generated by System Maintenance Aid (SMA).

For each step of the installation procedure described later in the section Installing Natural SQL Gateway, the job number of a job performing the respective task is indicated. This job number refers to an installation job generated by SMA. If you are not using SMA, an example job of the same number is provided in the job library on the NSB installation tape; you must adapt this example job to your requirements. Note that the job numbers on the tape are preceded by a product code (for example, NSB1070).

### **Using System Maintenance Aid**

For information on the use of Software AG's System Maintenance Aid for the installation process, refer to the *System Maintenance Aid* documentation.

### **Prerequisites**

- Base Natural must be installed first; you cannot install Natural and Natural SQL Gateway at the same time.
- Software AG Editor must be installed (see *Installing the Software AG Editor* in the Natural *Installation* documentation).
- ConnecX SQL Engine (CXX) must be installed included in the Natural SQL Gateway delivery.

For information, refer to the installation documentation of ConnecX SQL Engine.

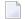

**Note:** Ensure that you have selected the Adabas Precompiler component during installation.

- A Natural SQL Adapter for each SQL database system that you want to access through Natural SQL Gateway is required.
- If you install the Natural SQL Gateway Software without Natural for DB2, nevertheless, set NDB to status INSTALLED by using System Maintenance Aid (SMA), and the SMA parameter NSB-ONLY to Y (Yes).
- Product/version dependencies are specified under *Natural and Other Software AG Products* and *Operating/Teleprocessing Systems Required* in the current Natural *Release Notes*.

### Special considerations for DB2 Systems

- In order to perform CREATE TABLE statements so that the table name qualifier on the target DB2 system is the same as the table name qualifier in the CDD and as specified in the CREATE TABLE statement the registry entry USECONNXSCHEMAFORNATIVE of ConnecX SQL Engine has to be set to 1.
- On Windows systems, this could be done by the Configuration Manager of the ConnecX SQL Engine.
- On UNIX systems, this has to be accomplished by the following command SQLREGISTRY 5 CONNX.USECONNXSCHEMAFORNATIVE 0 1. The result of the above command could be verified by the following command SQLREGISTRY 1.

### **Installation Tape**

The installation tape contains the datasets listed in the table below. The sequence of the datasets is shown in the *Report of Tape Creation* which accompanies the installation tape.

| Dataset Name         | Contents                                                                                                    |  |
|----------------------|----------------------------------------------------------------------------------------------------|--|
| NSB <i>vrs</i> .LOAD | Load modules                                                                                                    |  |
| NSB <i>vrs</i> .JOBS | Example installation jobs                                                                                       |  |
|                      | S.OBJS Contains the object modules of the server. See <i>Installing the Natural SQL Gateway Serunder z/OS</i> . |  |

The installation tape for NSB also contains the following NDB datasets:

| Dataset Name         | Contents                        |
|----------------------|---------------------------------|
| NDB <i>vrs</i> .SRCE | Source modules                  |
| NDB <i>vrs</i> .LOAD | Load modules                    |
| NDB <i>vrs</i> .INPL | Utility programs in INPL format |
| NDB <i>vrs</i> .ERRN | Error messages                  |

The notation *vrs* in dataset names represents the version number of the product.

### Important Note for Installations with NDB License

If you have already installed the latest NDB version, you must not copy the NDB datasets from the tape again.

### Copying the Tape Contents to a z/OS Disk

If you are using SMA, refer to the *System Maintenance Aid* documentation (included in the current edition of the Natural documentation CD).

If you are *not* using SMA, follow the instructions below.

This section explains how to:

- Copy dataset COPY.JOB from tape to disk.
- Modify this dataset to conform to your local naming conventions.

The JCL in this dataset is then used to copy all datasets from tape to disk.

If the datasets for more than one product are delivered on the tape, the dataset COPY.JOB contains the JCL to unload the datasets for all delivered products from the tape to your disk.

After that, you will have to perform the individual install procedure for each component.

- Step 1 Copy Dataset COPY.JOB from Tape to Disk
- Step 2 Modify COPY.JOB on Your Disk

### ■ Step 3 - Submit COPY.JOB

### Step 1 - Copy Dataset COPY.JOB from Tape to Disk

The dataset COPY.JOB (Label 2) contains the JCL to unload all other existing datasets from tape to disk. To unload COPY.JOB, use the following sample JCL:

```
//SAGTAPE JOB SAG,CLASS=1,MSGCLASS=X
//*
------
//COPY EXEC PGM=IEBGENER
//SYSUT1 DD DSN=COPY.JOB,
// DISP=(OLD,PASS),
// UNIT=(CASS,,DEFER),
// VOL=(,RETAIN,SER=tape-volume),
// LABEL=(2,SL)
//SYSUT2 DD DSN=hilev.COPY.JOB,
// DISP=(NEW,CATLG,DELETE),
// UNIT=3390,VOL=SER=volume,
// SPACE=(TRK,(1,1),RLSE),
// DCB=*.SYSUT1
//SYSPRINT DD SYSOUT=*
//SYSIN DD DUMMY
//
```

### where:

hilev is a valid high level qualifier tape-volume is the tape volume name, for example: T12345 volume is the disk volume name

### Step 2 - Modify COPY.JOB on Your Disk

Modify the COPY.JOB on your disk to conform to your local naming conventions and set the disk space parameters before submitting this job:

- Set HILEV to a valid high level qualifier.
- Set LOCATION to a storage location.
- Set EXPDT to a valid expiration date.

### Step 3 - Submit COPY.JOB

Submit COPY. JOB to unload all other datasets from the tape to your disk.

### **Natural SQL Gateway Installation Procedure**

This section describes how to install Natural SQL Gateway in various environments and covers the following topics:

NSB Common Installation Steps

### **NSB Common Installation Steps**

The following steps describe the procedure for installing the components of Natural SQL Gateway that are common to all environments:

- Step 1: Modify, Assemble and Link NSB Parameter Module NDBPARM
- Step 2: Link-Edit NATGWDB2
- Step 3: Create Natural Parameter Module
- Step 4: Link Natural Nucleus
- Step 5: Load Natural SQL Gateway Objects into System File
- Step 6: Load Natural SQL Gateway Error Messages into System File
- Step7: Create Natural Parameter Module and Link the Nucleus

### Step 1: Modify, Assemble and Link NSB Parameter Module NDBPARM

Job I055, Steps 1640 or 1660 or 1675

■ The NSB parameter module NDBPARM contains the macro NDBPRM with parameters specific to the Natural SQL Gateway and the macro NDBID to specify the database type of an SQL DBID.

You can generally use the default values for all parameters. Modify only the values of the parameters whose default values do not suit your requirements.

The individual parameters are described in the section *Parameter Module NDBPARM*.

When Natural SQL Gateway will be used within a TP environment (CICS or Com-plete)

Specify via NSBAHOST and NSBAPORT the TCP/IP address and port number of the Natural SQL Gateway server to be deployed for passing the SQL requests and results to and from the JDBC server.

■ When the file server is not to be used:

Execute the Steps 1640 and 1650; the resulting parameter module is called NDBPARM.

■ When the file server is to be used:

Execute the Steps 1660 and 1670; the resulting additional parameter module is called NDBPARMF.

### ■ When the file server uses the Software AG Editor buffer pool as the storage medium:

Execute the Steps 1675 and 1676, the resulting additional parameter module is called NDBPARME.

### Step 2: Link-Edit NATGWDB2

Job I055, Step 1680

Link-edit the environment-independent NSB nucleus NATGWDB2. Verify that the INCLUDE cards refer to the corresponding DD names for the load libraries.

### **Step 3: Create Natural Parameter Module**

Job I060, Steps 0010, 0015

Assemble and link the Natural parameter module for batch mode.

### Step 4: Link Natural Nucleus

Job I060, Step 0020

Link the nucleus (Step 0020) for batch Natural.

Modify the JCL used to link your Natural environment-dependent nucleus by adding the following INCLUDE cards and the corresponding DD statements:

| INCLUDE SMALIB(NDBPARM)  | NDB parameter module created in Step 1                                                   |  |
|--------------------------|------------------------------------------------------------------------------------------|--|
| INCLUDE SMALIB(NSBCNXTB) | ConnecX SQL Engine (CXX) interface entry point table                                     |  |
| INCLUDE RCIOBJ(xxxxxxx)  | Environment-dependent interface (see below)                                              |  |
| INCLUDE NATLIB(NAT2LE)   | Interface module required to call C runtime functions in a CICS or Com-plete environment |  |
|                          | Com-piete environment                                                                    |  |
| INCLUDE NCIOLIB(NCI2TCP) | Natural TCP/IP interface required in a CICS environment                                  |  |

Natural SQL Gateway basically consists of:

- An environment-independent nucleus, which can be shared by multiple environments.
- Environment-dependent components, which must be linked to the appropriate Natural environment-dependent interface.

Job I060, Step 0105

Modify the JCL used to link your Natural shared nucleus by adding the following INCLUDE card:

|  | <pre>INCLUDE SMALIB(NATGWDB2)</pre> | Environment-independent NSB nucleus from Step 2 |  |
|--|-------------------------------------|-------------------------------------------------|--|
|--|-------------------------------------|-------------------------------------------------|--|

### **Notes for CICS Environments:**

- 1. Add an INCLUDE for the CICS socket module EZACIC17 contained in the CICS socket library (usually hlq.SEZARNT1, hlq.SEZATCP or hlq.SEZACMTX).
  - 2. Resolve unresolved external references from the CICS socket library and the current LE library (usually hlq.SCEELKED), that is, add these libraries to the SYSLIB definition of your link job and do *not* specify the NCAL parameter for the link.
  - 3. Configure the CICS TCP/IP environment as described in the IP CICS Socket Guide by IBM.

RCIOBJ denotes the RCI.OBJ library from the installation of ConnecX SQL Engine.

|   | Interface | Library | Description                | Environment         |
|---|-----------|---------|----------------------------|---------------------|
|   | API3GL    | RCIOBJ  | ConnecX Client             | TSO and batch       |
| ( | CXXCLNT   | RCIOBJ  | Natural SQL Gateway Client | CICS and Com-plete. |

If you want to use the Natural File Server, include SMALIB(NDBPARMF) or SMALIB(NDBPARME) instead of SMALIB(NDBPARM); see also Step 1 above.

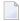

**Note:** If you want to use NSB in various environments (that is, with different TP monitors), you must repeat this step for each of these environments.

Instead of link-editing your Natural nucleus in the way described above, you have the following alternatives:

- 1. If you do not use a Natural shared nucleus, all modules must be included in the link-edit of the Natural nucleus.
- 2. Remove NATGWDB2 from the link-edit of the Natural shared nucleus and run it as a separate module with the mandatory entry name NATGWDB2. You can modify the name of the module created in Step 2. However, if you use a name different from NATGWDB2, this name must be specified as an alias name in an NTALIAS macro entry of the Natural parameter module. This way of link-editing only applies if the Natural Resolve CSTATIC Addresses feature (RCA) is used.
- 3. Include all modules in the link-edit job of a separate Natural parameter module with the mandatory entry name CMPRMTB. The name of the resulting module is arbitrary. This way of linkediting only applies if an alternative parameter module (profile parameter PARM) is used. If linkediting is done in this way, you can install NSB without having to modify your Natural nucleus or driver.

### Step 5: Load Natural SQL Gateway Objects into System File

Job 1061, Step 1610

Before executing this step, change the CMWKF01 DD statement to point to the NDB vrs. INPL dataset.

In this step, the Natural SQL Gateway system programs, maps and DDMs are loaded into the Natural system file. The INPL job loads objects into the Natural system libraries SYSDDM, SYSTEM and SYSDB2 in the FNAT system file.

### Step 6: Load Natural SQL Gateway Error Messages into System File

Job I061, Step 1620

Before executing this step, change the CMWKF02 DD statement to point to the NDB vrs. ERRN dataset.

This step executes a batch Natural job that runs an error load program by using the NDB vrs. ERRN dataset as input. The ERRLODUS job loads error messages into the library SYSERR in the FNAT system file.

### Step7: Create Natural Parameter Module and Link the Nucleus

Job I080, Steps 2210, 2220, 2230 (CICS), Steps 2300, 2310, 2320 (Com-plete), Steps 0010, 0015, 0020 (TSO)

Assemble and link the Natural parameter module and link the nucleus.

### Natural SQL Gateway Installation Steps Specific to CICS

This section describes how to install Natural SQL Gateway in a CICS environment:

- Using the File Server with VSAM
- Specifcation of Natural SQL Server TCP/IP Address and Port Number

Connect to the Desired JDBC Server

### Using the File Server with VSAM

- Step 1: Define VSAM Dataset for File Server
- Step 2: Format File Server Dataset
- Step 3: Modify, Assemble and Link CICS Tables
- Step 4: Restart CICS

### Step 1: Define VSAM Dataset for File Server

Job I008, Step 1610

Specify the size and the name of the VSAM RRDS that is to be used as the file server (see also *Installing the File Server* in *Natural File Server for DB2*).

### Step 2: Format File Server Dataset

Job 1075, Step 1610

Specify the five input parameters required to format the file server dataset (see also *Natural File Server* for DB2).

### Step 3: Modify, Assemble and Link CICS Tables

Shown below are sample additional CICS table entries needed for the file server and for the DB2 components of Natural:

### FCT entry:

```
CMFSERV DFHFCT TYPE=DATASET,
               ACCMETH=VSAM .
                                                        χ
               BUFND=5,
                                                        Χ
               BUFNI=4,
                                                        χ
               DATASET=CMFSERV,
                                                        Χ
               DISP=SHR.
                                                        χ
               DSNAME=SAGLIB.NCIDB2.SERVER,
                                                        Χ
               FILSTAT=(ENABLED,CLOSED),
               JID=NO,
                                                        Χ
               LOG=NO.
               LSRPOOL=NONE, 1-8 ONLY FOR XA; NONE
               RECFORM=(FIXED, BLOCKED),
               RSL=PUBLIC,
               SERVREQ=(ADD, UPDATE, DELETE, BROWSE),
               STRN0=4
```

### Step 4: Restart CICS

Restarting CICS is required, because of the additional FCT entry above.

Specify the five input parameters required to format the file server dataset (see also *Installing the File Server* in Natural File Server for DB2).

### Specification of Natural SQL Server TCP/IP Address and Port Number

Modify the NDBPARM module by specification of the NSBAHOST parameter to denote the TCP/IP address and the NSBAPORT parameter to denote the port number of the Natural SQL Gateway server.

### Connect to the Desired JDBC Server

Invoke Natural with the appropriate DB2SIZE.

Ensure that SQL tables can be accessed. Before the first SQL call you must connect to the ConnecX SQL Engine JDBC server. For this, use a PROCESS SQL statement to specify the desired hostname, port number and CDD file, plus user ID and password.

### Natural SQL Gateway Installation Steps Specific to Com-plete

This section describes how to install Natural SQL Gateway in a Com-plete environment:

- Specification of Natural SQL Server TCP/IP Address and Port Number
- Connect to the Desired JDBC Server

### Specification of Natural SQL Server TCP/IP Address and Port Number

Modify the NDBPARM module by specification of the NSBAHOST parameter to denote the TCP/IP address and the NSBAPORT parameter to denote the port number of the Natural SQL Gateway server.

### Connect to the Desired JDBC Server

Invoke Natural with the appropriate DB2SIZE.

Ensure that SQL tables can be accessed. Before the first SQL call you must connect to the ConnecX SQL Engine JDBC server. For this, use a PROCESS SQL statement to specify the desired hostname, port number and CDD file, plus user ID and password.

### Natural SQL Gateway Installation Steps Specific to TSO

This section describes how to install Natural SQL Gateway in a TSO environment:

- Using the File Server with VSAM
- Sample JCL for Starting and Using Natural SQL Gateway

### Using the File Server with VSAM

If you want to use the Natural file server (VSAM), perform the following steps:

- Step 1: Modify NDBFSRV in NATTSO
- Step 2: Define VSAM Dataset for File Server
- Step 3: Format File Server Dataset

### Step 1: Modify NDBFSRV in NATTSO

Set the NDBFSRV parameter in the NATTSO macro to YES and reassemble and relink your Natural TSO interface NATTSO.

### Step 2: Define VSAM Dataset for File Server

Job I008, Step 1620

Specify the size and the name of the VSAM RRDS that is to be used as the file server (see also *Installing the File Server* in *Natural File Server*).

### **Step 3: Format File Server Dataset**

Job 1075, Step 1620

Specify the five input parameters required to format the file server dataset (see also *Installing the File Server* in *Natural File Server*).

### Sample JCL for Starting and Using Natural SQL Gateway

To test the TSO installation of Natural SQL Gateway, perform the following steps:

■ Step 1: Adapt TSO CLIST

Step 2: Invoke Natural

### Step 1: Adapt TSO CLIST

Job 1070, Step 2400

Change the library and program names in the TSO CLIST to meet site requirements. If you do not use the file server, remove the ALLOC and FREE statements for CMFSERV.

### Step 2: Invoke Natural

Invoke Natural by executing the CLIST created in the previous step. Ensure that SQL tables can be accessed. Before the first SQL call you must connect to the ConnecX SQL Engine JDBC server. For this, use a PROCESS SQL statement to specify the desired hostname, port number and CDD file, plus user ID and password.

### **Natural SQL Gateway Installation Verification**

This section provides example batch jobs and online methods for verifying the installation of Natural SQL Gateway:

This section covers the following topics:

- Test Natural SQL Gateway in Batch Mode Job NSBBATCA
- Online Verification Methods

### Test Natural SQL Gateway in Batch Mode - Job NSBBATCA

NSBBATCA contains sample JCL to test Natural SQL Gateway in batch mode. Modify the sample JCL to meet site requirements.

Before the first SQL call you must call NSBDCON to explicitly connect to the ConnecX SQL Engine JDBC server. NSBDCON can be edited to specify the appropriate host name, port number and CDD registry name.

### **Online Verification Methods**

The online verification can only be done in a TSO, Com-plete or CICS environment.

### **Natural SQL Gateway Sample Programs**

The following table contains all Natural SQL Gateway (NSB) sample programs. They are all provided during the Natural SQL Gateway installation.

| <b>Program Name</b> | Purpose                                                   |
|---------------------|-----------------------------------------------------------|
| NSBDCON             | Connect to ConnecX SQL Engine JDBC server.                |
| NSBDCREA            | Create table NSB.DEMO.                                    |
| NSBDISC             | Disconnect from ConnecX SQL Engine JDBC server.           |
| NSBDROP             | Drop table NSB.DEMO.                                      |
| NSBDFIND            | Read NSB. DEMO by FIND statement.                         |
| NSBDINS             | Load NSB.DEMO by INSERT statement.                        |
| NSBDPDEL            | Delete from NSB. DEMO by positioned DELETE.               |
| NSBDPUPD            | Update NSB. DEMO by positioned UPDATE.                    |
| NSBDSDEL            | Delete from NSB. DEMO by searched UPDATE.                 |
| NSBDSEL             | Read NSB. DEMO by SELECT statement.                       |
| NSBDSET             | Show <b>SET SCHEMA</b> and <b>SET CATALOG</b> statements. |
| NSBDSTOR            | Load NSB. DEMO by STORE statement.                        |
| NSBDSUPD            | Update NSB. DEMO by searched UPDATE.                      |

All programs use DDM NSB-DEMO, which uses the LFILE 102. Therefore the NATPARM has to map the LFILE 102 to a DBID which is mapped to the database type CNX by a NDBID definition in the NDBPARM module.

Before the demo programs can be executed the user has to connect to a ConnecX SQL Engine JDBC server. This could be done by a modified copy of the NSBDCON program.

The results of demo programs differ depending on the sequence of their execution.

If you receive the message NAT3700, enter the Natural system command SQLERR (described in *SQLERR Command*) to display the corresponding SQL return code.

### **Natural Parameter Modification for Natural SQL Gateway**

This section covers the following topics:

- Natural Profile Parameter Settings
- Performance Considerations for the DB2SIZE Parameter

### **Natural Profile Parameter Settings**

### To set the Natural profile parameters

1. Add the following Natural profile parameter to your NATPARM module:

DB2SIZE=nn

The DB2SIZE parameter can also be specified dynamically. It indicates the size of the DB2 buffer area, which must be set to at least 6 KB.

The setting of DB2SIZE also depends on whether you use the file server or not. If the file server is not used, the setting can be calculated according to the following formula:

```
((1064 + n1 * 40 + n2 * 120) + 1023) / 1024 KB
```

If the file server is used, the setting can be calculated according to the following formula:

$$((1060 + n1 * 40 + n2 * 160 + n3 * 8) 1023) / 1024 KB$$

The variables *n1*, *n2* and *n3* correspond to:

- the number of statements for dynamic access as specified as the second parameter in Job I055, Step 1600;
- n2 | the maximum number of nested database loops as specified with the MAXLOOP parameter in NDBPARM;
- n3 the maximum number of file server blocks to be allocated per user specified as the fifth parameter in Job I075, Step 1620 or the EBPMAX parameter of NDBPARM, if you decided to use the Software AG Editor buffer pool as file server.

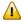

**Important:** Ensure that you have also added the Natural parameters required for the Software AG Editor; see the relevant installation description in the section Installing the Software AG Editor, in the Natural *Installation* documentation.

As DB2SIZE applies to Natural for DB2 and Natural SQL Gateway, it must be set to the maximum value if you run more than one of these environments.

Add an NTDB entry with database-type SQL specifying the list of logical database numbers that relate to SQL tables. All Natural DDMs that refer to an SQL table must be cataloged with a DBID from this list. DBIDs can be any number from 1 to 254; a maximum of 254 entries can be specified. For most user environments, one entry is sufficient.

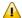

**Important:** Ensure that all SQL DDMs used when cataloging a given program have a valid SQL DBID. Also ensure that the DBIDs selected in the NTDB macro for SQL do not conflict with DBIDs selected for other database systems

At execution time of a program catalogued with a DBID of database-type SQL, the SQL database-type specified for that DBID in the NDB parameter module via NDBID macro determines which kind of database interface is used to access the SQL database. If the associated type is CNX, the Natural SQL Gateway will be used.

NTDB SQL, (200, 249)

2. Add an LFILE entry for LFILE 102 specifying a logical database number (DBID), that relates to database type CNX. This is necessary for usage of ISQL or calls to NDBISQL using Natural SQL Gateway.

NTLFILE 102,249,1 SQL system file for CNX

### Performance Considerations for the DB2SIZE Parameter

During execution of an SQL statement, storage is allocated dynamically to build the SQLDA for passing the host variables to the CXX interface stub.

For performance reasons, it is first attempted to meet the storage requirements by free space in the Natural for DB2 buffer (DB2SIZE). If there is not enough space available in this buffer, the TP monitor or operating system is invoked.

To take advantage of this performance enhancement, you must specify your DB2SIZE larger than calculated according to the formula; see *Natural Profile Parameter Settings*.

Depending on the SQL execution mode and on the usage of the Natural file server, the additional storage requirements (in bytes) can be calculated as follows:

- Dynamic Mode
- Storage Requirements for the Natural File Server
- Sample Calculation for Dynamic Mode without Using the Natural File Server

### Considerations for VARCHAR Fields

### **Dynamic Mode**

With sending fields:

```
80 + n * 56
```

With sending fields including LOB columns:

```
80 + 2 * n * 56
```

where n is the number of sending fields in an SQL statement. The storage is freed immediately after the execution of the SQL statement.

With receiving fields (that is, with variables of the INTO list of a SELECT statement):

```
80 + n * 56 + 24 + n * 2
```

With receiving fields including LOB columns:

```
80 + 2 * n * 56 + 24 + n * 2
```

where n is the number of receiving fields in an SQL statement.

The storage remains allocated until the loop is terminated.

### Storage Requirements for the Natural File Server

When using the file server, additional storage is required for each database loop that contains positioned UPDATE and/or DELETE statements.

For each of such loops, a buffer is allocated to save the contents of all receiving fields contained in the INTO list. Therefore, the size of this buffer corresponds to the total length of all receiving fields:

```
20 + 4 + sum (length (vl), ..., length (vn))
```

where  $v1 \dots vn$  refers to the variables contained in the INTO list.

The buffer remains allocated until the loop is terminated.

### Sample Calculation for Dynamic Mode without Using the Natural File Server

If you use the default value 10 for both variables (n1 and n2), the calculated DB2SIZE will be 2208 bytes. However, if you specify a DB2SIZE of 20 KB instead, the available space for dynamically allocated storage will be 18272 bytes, which means enough space for up to either 325 sending fields or 313 receiving fields.

Since space for receiving fields remains allocated until a database loop is terminated, the number of fields that can be used inside such a loop is reduced accordingly: for example, if you retrieve 200 fields, you can update about 110 fields inside the loop.

### **Considerations for VARCHAR Fields**

When using VARCHAR fields (that is, fields with either an accompanying L@ field in the Natural view or an explicit LINDICATOR clause), additional storage is allocated dynamically if the L@ or LINDICATOR field is not specified directly in front of the corresponding base field. Therefore, always specify these fields in front of their base fields.

### Parameter Module NDBPARM

The source module NDBPARM is used in several Natural add-on products. It contains parameter macros specific to an SQL environment:

- NDBPRM
- NDBID

These macros are described below.

### Parameter Macro NDBPRM

The default values of the parameters contained in this macro can be modified to meet site-specific requirements (see the corresponding step of the *Installation Procedure*). The values of the parameters cannot be dynamically overwritten.

### Complete List of Parameters Contained in NDBPRM

Below is a description of all parameters contained in the NDBPRM macro:

BTIGN | CONVERS | CONVRS2 | DDFSERV | DELIMID | EBPFSRV | EBPPRAL | EBPSEC | EBPMAX | ETIGN | FSERV | MAXLOOP | NNPSF | NSBAHOST | NSBAPORT | PSCIGN | REFRESH | RETRYPO | RWRDONL | STATDYN

### List of Parameters Applicable to Natural SQL Gateway

The following parameters in the NDBPRM parameter macro are relevant to Natural SQL Gateway. All other parameters contained in the module are ignored.

DDFSERV | DELIMID | EBPFSRV | EBPPRAL | EBPSEC | EBPMAX | FSERV | MAXLOOP | NNPSF | NSBAHOST | NSBAPORT | PSCIGN | RWRDONL

### BTIGN - Ignore BACKOUT TRANSACTION Error

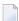

**Note**: This parameter does not apply to Natural SQL Gateway and is ignored.

This parameter is relevant in CICS and IMS TM environments only.

BTIGN ignores the error which results from a BACKOUT TRANSACTION statement that was issued too late for backing out the current transaction, because an implicit Syncpoint has previously been issued by the TP monitor.

### Possible Values:

| Value | Value Explanation                                                                 |  |
|-------|-----------------------------------------------------------------------------------|--|
| ON    | The error after a late BACKOUT TRANSACTION is ignored. This is the default value. |  |
| OFF   | The error after a late BACKOUT TRANSACTION is not ignored.                        |  |

#### **CONVERS - Conversational Mode under CICS**

This parameter is used to allow conversational mode in CICS environments where no Natural file server is used.

#### Possible Values:

|                                                | Value | alue Explanation                                        |  |
|------------------------------------------------|-------|---------------------------------------------------------|--|
|                                                | ON    | Conversational mode is allowed. This is the default val |  |
| 0FF Conversational mode is <i>not</i> allowed. |       | Conversational mode is <i>not</i> allowed.              |  |

If this parameter is set to <code>OFF</code> and no Natural file server is used, you cannot continue database loops across terminal I/Os; if so, the DB2 SQL codes -501, 504, 507, 514, or 518 may occur.

### CONVRS2 - Allow Conversational Mode 2 under CICS

This parameter is used to allow conversational mode 2 in CICS environments.

### Possible Values:

| Value Explanation |                                      |                                                                         |
|-------------------|--------------------------------------|-------------------------------------------------------------------------|
|                   | ON Conversational mode 2 is allowed. |                                                                         |
|                   | 0FF                                  | Conversational mode 2 is <i>not</i> allowed. This is the default value. |

This parameter is used to control conversational mode 2 in CICS environments. Conversational mode 2 means that update transactions are spawned across terminal I/Os until either an explicit COMMIT or explicit ROLLBACK has been issued (Caution: DB2 and CICS resources are kept across terminal I/Os!). This means CONVRS2=0N has the same effect as the Natural parameter PSEUDO=0FF, except that the conversational mode is entered after an DB2 update statement (UPDATE, DELETE, INSERT) and left again after a COMMIT or ROLLBACK, while PSEUDO=0FF causes conversational mode for the total Natural session.

See also CALLNAT subprogram NDBCONV, which allows setting or resetting conversational mode 2 dynamically.

### **DDFSERV - Alternate DD Name for Natural File Server**

This parameter specifies a DD name for the Natural file server module other than CMFSERV.

### Possible Values:

| Value   | Explanation                                   |
|---------|-----------------------------------------------|
| DD-name | Any valid DD name. There is no default value. |

### **DELIMID - Escape Character for Delimited Identifiers**

This parameter determines the escape character to be used for generating delimited SQL identifiers for the column names and table names in SQL statements. A delimited identifier is a sequence of one or more characters enclosed in escape characters. You must specify a delimited identifier if you use SQL-reserved words for column names and table names, as demonstrated in the *Example of DELIMID* below.

### Possible Values:

| Value | Explanation                                                                 |
|-------|-----------------------------------------------------------------------------|
| "     | Double quotation mark                                                       |
| '     | Single quotation mark                                                       |
| None  | No value: Delimited identifiers are not enabled. This is the default value. |

To enable generation of delimited identifiers, DELIMID must be set to double quotation mark (") or single quotation mark (').

The escape character specified for <code>DELIMID</code> and the SQL <code>STRING DELIMITER</code> are mutually exclusive. This implies that the mark (double or single quotation) used to enclose alphanumeric strings in SQL statements must be different from the value specified for <code>DELIMID</code>. If you enable delimited identifiers, ensure that the value specified for <code>DELIMID</code> also complies with the SQL <code>STRING DELIMITER</code> value of your DB2 installation.

See also the RWRDONL parameter to determine which delimited identifiers are generated in the SQL string.

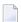

**Note:** For Natural SQL Gateway users:

If generation of delimited identifiers is enabled, switch on the ConnecX CDD option **Use Quoted Delimiter**.

### **Example of DELIMID:**

In the following example, a double quotation mark (") has been specified as the escape character for the delimited identifier:

Natural statement:

SELECT FUNCTION INTO #FUNCTION FROM XYZ-T1000

Generated SQL string:

SELECT "FUNCTION" FROM XYZ.T1000

### **EBPFSRV** - Editor Buffer Pool for Natural File Server

This parameter is used to determine whether the Natural file server uses the Software AG Editor buffer pool as the storage medium.

### Possible Values:

| Value | Explanation                                                                                                    |  |
|-------|----------------------------------------------------------------------------------------------------|--|
| ON    | The Software AG buffer pool is to be used as the storage medium for the Natural file server.                                                                                                    |  |
| 1     | ON <i>must</i> be set if the file server is to be used in a Parallel Sysplex environment. In this case, your Natural session must use the auxiliary editor buffer pool (see also <i>Support of a z/OS Parallel Sysplex Environment</i> in the <i>Installation</i> documentation). |  |
| OFF   | A VSAM file is to be used as the storage medium for the Natural file server. This is the default value.                                                                                                    |  |

### **EBPPRAL - Editor Buffer Pool Primary Allocation**

This parameter specifies the number of blocks to be allocated primarily to each user of the Natural file server, if the Software AG Editor buffer pool is used as the storage medium.

### Possible Values:

| Value     | Explanation                                 |
|-----------|---------------------------------------------|
| 0 - 32676 | Number of blocks to be allocated primarily. |
| 20        | This is the default value.                  |

If the EBPFSRV parameter is set to OFF, EBPPRAL is not used at runtime.

### **EBPSEC - Editor Buffer Pool Secondary Allocation**

This parameter specifies the number of blocks to be allocated secondarily to each user of the Natural file server if the Software AG Editor buffer pool is used as the storage medium. The secondary allocation is used to allocate buffer pool blocks to the user if the primary allocation amount is already exhausted.

### Possible Values:

| Value |     |       | Explanation                                   |
|-------|-----|-------|-----------------------------------------------|
|       | 0 - | 32676 | Number of blocks to be allocated secondarily. |
|       | 10  |       | This is the default value.                    |

If the EBPFSRV parameter is set to OFF, EBPSEC is not used at runtime.

### **EBPMAX - Editor Buffer Pool Maximum Allocation**

This parameter specifies the maximum number of blocks to be allocated to each user of the Natural file server if the Software AG Editor buffer pool is used as the storage medium. This parameter serves as upper limit for the allocation of buffer pool blocks to a single user.

### Possible Values:

| Value     | Explanation                               |
|-----------|-------------------------------------------|
| 0 - 32676 | Maximum number of blocks to be allocated. |
| 100       | This is the default value.                |

If the EBPFSRV parameter is set to OFF, EBPMAX is not used at runtime.

### **ETIGN - Ignore END TRANSACTION Error**

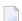

**Note:** This parameter does not apply to Natural SQL Gateway and is ignored.

This parameter is relevant in IMS TM MPP and message-oriented BMP environments only.

It is used to handle END TRANSACTION statements in a message-driven IMS region (MPP or message-oriented BMP).

In such a region, an END TRANSACTION cannot be executed by the Natural/IMS interface and is therefore ignored without any notification. In such situations, the ETIGN parameter can be used to issue an error message instead.

### Possible Values:

| Value | alue Explanation |                                                                                      |
|-------|------------------|--------------------------------------------------------------------------------------|
| ON    | The END          | TRANSACTION error is ignored and processing is continued. This is the default value. |
| OFF   | The END          | TRANSACTION error is not ignored.                                                    |

### **FSERV - Activate Natural File Server**

This parameter determines whether the Natural file server is to be used and whether it can be disabled in the case of an initialization error.

### Possible Values:

| Value                                                                 | Explanation                                                                          |  |
|-----------------------------------------------------------------------|--------------------------------------------------------------------------------------|--|
| ON                                                                    | Natural file server is to be used.                                                   |  |
| 0FF Natural file server is not to be used. This is the default value. |                                                                                      |  |
| DIS                                                                   | Natural file server is to be used but is to be disabled if it cannot be initialized. |  |

If FSERV is set to 0N and the file server is not operational, the initialization of the Natural SQL Gateway is terminated with a corresponding Natural error message. The Natural SQL Gatewayis disabled and any SQL call is rejected with a corresponding error message.

### **MAXLOOP - Maximum Number of Nested Program Loops**

This parameter specifies the maximum possible number of nested database loops accessing SQL databases.

### Possible Values:

| Value  | Explanation                                       |
|--------|---------------------------------------------------|
| 1 - 99 | Maximum possible number of nested database loops. |
| 10     | This is the default value.                        |

# NNPSF - Set Natural Numerics' Positive Sign to F

This parameter changes the sign character of positive Natural variables which have format N, if they are filled from the SQL database system. Usually these variables have the C as positive sign character. If the parameter NNPSF is set to ON, F is used as positive sign character.

# Possible Values:

| Value | Explanation                                                                                                    |
|-------|----------------------------------------------------------------------------------------------------|
| ON    | Positive numbers put into Natural numeric variables by the SQL database system get the sign F.                              |
| OFF   | Positive numbers put into Natural numeric variables by the SQL database system remain unchanged. This is the default value. |

# **NSBAHOST - Set Natural SQL Gateway Server Hostname**

This parameter specifies the Natural SQL Gateway server TCP/IP hostname used to communicate from TP-monitor environments like CICS hosting Natural to ConnecX JDBC server talking to SQL databases.

#### Possible Values:

| Value            | Explanation                                                                                                    |
|------------------|----------------------------------------------------------------------------------------------------|
| hostname         | This hostname designates the TCP/IP address of the Natural SQL Gateway server who communicates with the CXX JDBC server. |
| ''(Empty string) | This is the default value, meaning no Natural SQL Gateway server hostname is specified.                                  |

# **Example:**

NSBAHOST=IBM2.HQ.SAG

# NSBAPORT – Set Natural SQL Gateway Server TCP/IP Port Number

This parameter specifies the TCP/IP port number the Natural SQL Gateway server is listening to.

# Possible Values:

| Value   | Explanation                                                                                |
|---------|--------------------------------------------------------------------------------------------|
| integer | Specifies the port number the Natural SQL Gateway server listens to.                       |
| 0       | This is the default value, meaning no Natural SQL Gateway server port number is specified. |

# Example:

NSBAPORT=4713

# PSCIGN - Treat Positive Sqlcodes as Sqlcode 0

This parameter influences the treatment of positive sqlcodes returned from the SQL database system. If the parameter PSCIGN is set to OFF, a NAT3700 error message is issued. If the parameter PSCIGN is set to ON, positive sqlcodes are treated as if they were zero, that is, no NAT3700 error message is issued.

# Possible Values:

| Value | Explanation                                                                 |
|-------|-----------------------------------------------------------------------------|
| ON    | Positive sqlcodes are treated as zero.                                      |
| OFF   | Positive sqlcodes cause a NAT3700 error message. This is the default value. |

# REFRESH - Refresh Setting of DB2 Server and Package Set

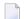

**Note**: This parameter does not apply to Natural SQL Gateway and is ignored.

This parameter is used to automatically set the DB2 server and package set to the values that applied when the last transaction was executed. Server and package set are refreshed by using the CONNECT TO server-name and SET CURRENT PACKAGESET = 'package-name' SQL statements of DB2.

# Possible Values:

| Value | Explanation                                                                                                    |
|-------|----------------------------------------------------------------------------------------------------|
| 1     | An automatic refresh is performed every time before a database transaction starts and if a server or package set has been specified. |
| OFF   | No automatic refresh is performed. This is the default value.                                                                        |

#### **RETRYPO - Number of Positioning Retries**

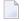

Note: This parameter does not apply to Natural SQL Gateway and is ignored.

This parameter delimits the number of retries done by Natural for DB2 (NDB) in order to reposition a dynamic scrollable cursor in a pseudo-conversational environment (IMS MPP or CICS).

#### Possible Values:

| Value          | Explanation                                |
|----------------|--------------------------------------------|
| 0 - 2147483648 | Number of retries done by Natural for DB2. |
| 10             | This is the default value.                 |

This parameter applies only for dynamic scrollable cursors.

In pseudo-conversational environments, cursors are closed at terminal I/O. For dynamic scrollable cursors the current absolute position number and the current key column values are saved. After terminal I/O the dynamic scrollable cursor is opened again and positioned absolutely to the position of the saved absolute position. The contents of the key columns are compared with the saved values. If they match, processing continues with the next requested database operation.

If the contents of the key columns do not match the saved values, the next rows are fetched and compared with the saved values until either the values match or no row is found or the RETRYPO count is exhausted. In the latter cases the cursor is repositioned to the saved position and the prior rows are fetched and compared until either the values match or no row is found or the RETRYPO count is exhausted. In the latter cases a NAT3703 error message is issued. If a row is fetched whose key columns matches the saved values, processing continues with the next database instruction.

RETRYPO delimits the retries in each direction (next or prior).

If RETRYPO is zero no repositioning takes place.

# RWRDONL - Generate Delimited Identifiers for Reserved Words Only

This parameter determines which identifiers are generated as delimited identifier in an SQL string. RWRDONL only takes effect if the setting of the DELIMID parameter allows delimited identifiers.

# Possible Values:

| Value | Explanation                                                                                                    |
|-------|----------------------------------------------------------------------------------------------------|
|       | Only identifiers that are reserved words are generated as delimited identifiers. The list of reserved words is contained in the NDBPARM macro. This list has been merged from the lists of reserved words for DB2 for z/OS, DB2 for VSE/VM, DB2 for LINUX, OS/2, Windows and UNIX, and ISO/ANSI SQL99. |
|       | This is the default value.                                                                                                    |
| OFF   | All identifiers are generated as delimited identifiers.                                                                                                    |

# STATDYN - Allow Static to Dynamic Switch

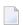

**Note:** This parameter does not apply to Natural SQL Gateway and is ignored.

This parameter is used to allow dynamic execution of statically generated SQL statements if the static execution returns an error.

# Possible Values:

| Value   | Explanation                                                     |
|---------|-----------------------------------------------------------------|
| NEVER   | Dynamic execution is never allowed. This is the default value.  |
| ALWAYS  | Dynamic execution is always allowed after an error.             |
| SPECIAL | Dynamic execution is allowed after special errors only.         |
|         | These special errors are:                                       |
|         | ■ NAT3706: Load module not found                                |
|         | SQL -805: DBRM (database request module) does not exist in plan |
|         | ■ SQL -818: Mismatch of timestamps                              |

# **Parameter Macro NDBID**

The parameter macro NDBID determines the database type of an SQL DBID.

The NDBID macro is specified as follows:

1. Default Database Definition

The default database type is specified as follows. It applies to all database IDs not explicitly specified by NDBID.

NDBID=database-type

# 2. Single Database Definition

A single database ID and its type is specified as follows:

NDBID=database-type,database-id

# 3. Multiple Database Definition

Multiple database IDs of the same database type can be specified together, enclosed in parentheses:

NDBID=(database-type,database-id1,database-id2,...)

database-type

| Possible Values | Explanation                                                                  |
|-----------------|------------------------------------------------------------------------------|
| DB2             | Databases are accessed via Natural for DB2 (NDB). This is the default value. |
| CNX             | Databases are accessed via Natural SQL Gateway (NSB).                        |

database-id

| Possible Values |  |
|-----------------|--|
| 1-254           |  |

# Natural System Commands for the Natural SQL Gateway

| LISTSQL       | Command | 36 |
|---------------|---------|----|
| <b>SQLERR</b> | Command | 38 |

# LISTSQL Command

```
LISTSQL [object-name]
```

The LISTSQL command lists the Natural statements in the source code of a programming object that are associated with a relational database access, and the corresponding SQL statements into which they have been translated.

LISTSQL is issued from the Natural NEXT prompt.

Thus, before executing a Natural program which accesses an SQL table, you can view the generated SQL code by using the command LISTSQL.

If a valid object name is specified, the object to be displayed must be cataloged or stowed in the library to which you are currently logged on.

If no object name is specified, LISTSQL refers to the object currently in the Natural source area.

In any case, LISTSQL needs a cataloged or stowed object to perform is functionality.

The generated SQL statements contained in the specified object are listed one per page.

# Sample LISTSQL Screen

```
09:44:09
                     **** NATURAL TOOLS FOR SQL ****
                                                                  2009-09-11
Member NSBDSEL
                                - LISTSOL -
                                                             Library SYSDB2
Natural statement at line 0150
                                                               Stmt 1 / 1
  SELECT *
      INTO VIEW NSB-DEMO
      FROM NSB-DEMO
Generated SQL statement Mode : dynamic DBRM :
                                                               Line 1 / 3
  SELECT PERS_ID, NAME, ADDRESS, DATEOFBIRTH, SALARY
  FROM NSB.DEMO
  FOR FETCH ONLY
Command ===>
                                                   Queryno for EXPLAIN 1___
```

```
Enter-PF1---PF2---PF3---PF5---PF6---PF7---PF8---PF9---PF10--PF11--PF12---
Error Exit Expl Parms - + Prev Next Canc
```

Within the listed results, you can go from one listed SQL statement to another by pressing PF10 (Prev) or PF11 (Next). If a single SQL statement does not fit on the screen, you can scroll backwards or forwards by pressing PF7 or PF8, respectively.

If an error occurs, PF2 (Error), which executes the SQLERR system command (described in *SQLERR Command*), can be used to provide information on SQL errors.

With PF6 (Parms), a further screen is displayed which lists all parameters from the SQLDA for the currently displayed SQL statement:

```
09:46:47
                       **** NATURAL TOOLS FOR SQL ****
                                                                  2009-09-11
Member NSBDSEL
                                  LISTSQL
                                                            Library SYSDB2
        Mode: dynamic DBRM:
                                         Contoken:
                   (3rd/pre)
        static parms : (1st)
                       (2nd)
        SQLDA
                                 DBID: 255 FNR: 102 CMD: S1 0150 08
    Nr Type
                 Length
                        CCSID
     1. CHAR
                                 8001 0000 000A 01C4 0000 0000 1E00 0000
                        10
     2. CHAR
                        20
                                 8002 0000 0014 01C4 0000 0000 0800 0000
                       10
9.2
                                 8003 0000 0064 01C4 0000 0000 0800 0000
     3. CHAR
     4. CHAR
                                 8004 0000 000A 01C4 0000 0000 0800 0000
                                 8005 4000 0902 01E5 0000 0000 0800 0000
     5. DECIMAL
Enter-PF1---PF2---PF3---PF4---PF5---PF6---PF7---PF8---PF9---PF10--PF11--PF12---
```

# **SQLERR Command**

The SQLERR system command is used to obtain diagnostic information on an SQL error.

When an SQL error occurs, Natural issues an appropriate error message. When you enter the SQLERR system command, the following information on the most recent SQL error is displayed:

- the Natural error message number;
- the corresponding reason code (if applicable);
- the SQL code returned by the ConnecX SQL engine or the SQL database system;
- the corresponding error message.

The SQLERR system command can be issued either from the Natural NEXT prompt or from within a Natural program (by using the FETCH statement).

# Sample SQLERR Diagnostic Information Screen

```
*** SQLERR Diagnostic Information ***

Natural SQL Interface Codes

Return Code: 3700 Reason Code: 0 ZZN01 SQL code: -4017

SQLCA

SQLERRD (Additional Information)

Number of Rows Processed : 0

SQLWARN (Warning Flags)
Data truncated :

No. of columns greater than No. of host variables :

CNX Error Message :
4017(E): SERVER ERROR: ODBC:(HY000) NATIVE:(0) : Ambiguous table reference: (D EMO) ? PERS_ID , NAME , ADDRESS , DATEOFBIRTH , SALARY FROM << Syntax Error >> NSB.DEMO ?.
```

```
Enter-PF1---PF2---PF3---PF5---PF6---PF7---PF8---PF9---PF10--PF11--PF12---
Error Exit Expl Parms - + Prev Next Canc
```

# 71 DDM Generation

| Natural Data Definition Module - DDM | 54 | 42 |
|--------------------------------------|----|----|
| SQL Services (NSB)                   | 54 | 42 |

This section covers the following topics:

# Natural Data Definition Module - DDM

To enable Natural to access an SQL table, a logical Natural data definition module (DDM) of the table must be generated. This is done either with Predict (see the relevant Predict documentation for details) or with the Natural utility SYSDDM.

If you do not have Predict installed, use the SYSDDM function **SQL Services** to generate Natural DDMs from SQL tables. This function is invoked from the main menu of SYSDDM and is described on the following pages.

# **SQL Services (NSB)**

To access SQL tables, you may use the **SQL Services (NSB)** function of the Natural SYSDDM utility; see *Function Code* Z in the section *Description of Functions* in the Natural *Editors* documentation. You access the CXX CDD (ConnecX data dictionary) of your current CXX connection to retrieve table definitions for Natural DDM generation. The name of the CDD catalog you access is displayed in the top left-hand corner of the screen SQL Services Menu. You can access any catalog contained in the CDD. For further details on the CDD structure read the *ConnecX* documentation.

# To invoke the SQL Services (NSB) function

- 1 In the command line, enter the Natural system command SYSDDM.
  - The menu of the SYSDDM utility appears.
- 2 In the Code field, enter function code Z.

A menu is displayed, which offers you the following functions:

- Select Catalog name from a List
- CXX Connection handling
- Select SQL Table from a List
- Generate DDM from an SQL Table
- List Columns of an SQL Table

These Functions are described in the following sections.

# Select Catalog Name from a List

This function is used to select a catalog from the catalogs defined in the CDD for further processing.

To invoke this function, enter function code C on the SQL Services Menu.

If you enter the function only, you obtain a list of all catalogs defined in the current CDD.

On the list, you can mark an SQL catalog with S to select a catalog for further processing.

The selected catalog is displayed in the left corner of the second header line of following maps and in the Catalog name field of the SQL Services Menu, where the catalog name could also be entered. If you did not explicitly specify a catalog name it is set to either the current default catalog of the CXX connection – if it is not equal spaces- or the first catalog found in the current CDD.

# **CXX Connection Handling**

This function is used to verify the actual CXX connection. It displays the current parameters of the actual connection. These parameters are:

| Parameter | Description                                                       |
|-----------|-------------------------------------------------------------------|
| GATEWAY   | Specifies the IP-address of the CXX server connected to.          |
| DD        | Specifies the registered data source name of the CDD in use.      |
| PORT      | Specifies the port number the CXX server is listening to.         |
| User      | Specifies the user name of the CXX connection.                    |
| Password  | Specifies the password used for the CXX connection(invisible).    |
| Catalog   | Specifies the current default catalog name of the CXX connection. |
| Schema    | Specifies the current default schema name of the CXX connection.  |
| Version   | Displays the RCI version string of the CXX connection.            |
| State     | Displays the CXX connection state.                                |

To invoke this function, enter function code X on the **SQL Services Menu**.

The parameters of the connection could be changed and the connection could be (re-)established with the entered parameters by pressing PF5 (Update).

# Select SQL Table from a List

This function is used to select an SQL table from a list for further processing.

To invoke the function, enter function code S on the **SQL Services Menu**.

If you enter the function code only, you obtain a list of all tables defined in the selected SQL catalog.

If you do not want a list of all tables but would like only a certain range of tables to be listed, you can, in addition to the function code, specify a start value in the Table Name and/or Schema fields. You can also use asterisk notation (\*) for the start value.

When you invoke the function, the **Select SQL Table** from a **List** screen is invoked displaying a list of all SQL tables requested.

On the list, you can mark an SQL table with either G for **Generate DDM** from an SQL table or L for **List Columns** of an SQL table. Then the corresponding function is invoked for the marked table.

# Generate DDM from an SQL Table

This function is used to generate a Natural DDM from an SQL table, based on the definitions in the SQL catalog.

To invoke the function, enter function code G on the **SQL Services Menu** along with the name and creator of the table for which you wish a DDM to be generated.

If you do not know the table name/schema, you can use the function **Select SQL Table** from a list to choose the table you want.

If you do not want the schema name of the table to be part of the DDM name, enter an N in the field DDM Name with Creator when you invoke the **Generate** function (default is Y).

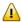

**Important:** Since the specification of any special characters as part of a field or DDM name does not comply with Natural naming conventions, any special characters allowed within SQL must be avoided. SQL delimited identifiers must be avoided, too.

If you wish to generate a DDM for a table for which a DDM already exists and you want the existing one to be replaced by the newly generated one, enter a Y in the Replace field when you invoke the **Generate** function.

By default, Replace is set to N to prevent an existing DDM from being replaced accidentally. If Replace is N, you cannot generate another DDM for a table for which a DDM has already been generated.

# DBID/FNR Assignment

When the function **Generate DDM from an SQL Table** is invoked for a table for which a DDM is to be generated for the first time, the **DBID/FNR Assignment** screen is displayed. If a DDM is to be generated for a table for which a DDM already exists, the existing DBID and FNR are used and the **DBID/FNR Assignment** screen is suppressed.

On the **DBID/FNR Assignment** screen, enter one of the database IDs (DBIDs) chosen at Natural installation time, and the file number (FNR) to be assigned to the DB2 table. Natural requires these specifications for identification purposes only.

The range of DBIDs which is reserved for SQL tables is specified in the NTDB parameter macro of the Natural parameter module (see the Natural *Parameter Reference* documentation) in combination with the NDBID macro of the parameter module NDBPARM. Any DBID not within this range is not accepted. The FNR can be any valid file number within the database (between 1 and 255).

# **Long Field Redefinition**

The maximum field length supported by CXX is 32 KB - 1. If an SQL table contains a column which is longer than 253 bytes, the pop-up window **Long Field Generation** will appear automatically.

A field which is longer than 253 bytes may be defined as a simple Natural field with a maximum length of 32 KB -1, or as an array. In the DDM, such an array is represented as a multiple-value variable.

If, for example, a DB2 column has a length of 2000 bytes, you can specify an array element length of 200 bytes, and you receive a multiple-value field with 10 occurrences, each occurrence with a length of 200 bytes.

Since redefined long fields are not multiple-value fields in the sense of Natural, the Natural C\* notation makes no sense here and is therefore not supported.

When such a redefined long field is defined in a Natural view to be referenced by Natural SQL statements (that is, by host variables which represent multiple-value fields), both when defined and when referenced, the specified range of occurrences (index range) must always start with occurrence 1. If not, a Natural syntax error is returned.

# **Example:**

```
UPDATE table SET varchar = #arr(*)
SELECT ... INTO #arr(1:5)
```

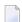

**Note**: When such a redefined long field is updated with the Natural DML UPDATE statement (see the relevant section in the *Statements* documentation), care must be taken to update each occurrence appropriately.

# Length Indicator for Variable Length Fields: VARCHAR, LONG VARCHAR, VARGRAPHIC, LONG VARGRAPHIC

For each of the columns listed above, an additional length indicator field (format/length I2) is generated in the DDM. The length is always measured in number of characters, not in bytes. To obtain the number of bytes of a VARGRAPHIC or LONG VARGRAPHIC field, the length must be multiplied by 2.

The name of a length indicator field begins with L@ followed by the name of the corresponding field. The value of the length indicator field can be checked or updated by a Natural program.

If the length indicator field is not part of the Natural view and if the corresponding field is a redefined long field, the length of this field with UPDATE and STORE operations is calculated without trailing blanks.

#### **Null Values**

With Natural, it is possible to distinguish between a null value and the actual value zero (0) or blank in an SQL column.

When a Natural DDM is generated from the SQL catalog, an additional NULL indicator field is generated for each column which can be NULL; that is, which has neither NOT NULL nor NOT NULL WITH DEFAULT specified.

The name of the NULL indicator field begins with N@ followed by the name of the corresponding field.

When the column is read from the database, the corresponding indicator field contains either zero (0) (if the column contains a value, including the value 0 or blank) or -1 (if the column contains no value).

# Example:

The column NULLCOL CHAR(6) in an SQL table definition would result in the following view fields:

```
NULLCOL A 6.0
N@NULLCOL I 2.0
```

When the field NULLCOL is read from the database, the additional field N@NULLCOL contains:

- 0 (zero) if NULLCOL contains a value (including the value 0 or blank),
- -1 (minus one) if NULLCOL contains no value.

A null value can be stored in a database field by entering -1 as input for the corresponding NULL indicator field.

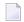

**Note:** If a column is NULL, an implicit RESET is performed on the corresponding Natural field.

#### List Columns of an SQL Table

This function lists all columns of a specific SQL table.

To invoke this function, enter Function Code L on the **SQL Services Menu** along with the name and creator of the table whose columns you wish to be listed.

The **List Columns** screen for this table is invoked, which lists all columns of the specified table and displays the following information for each column:

| Variable | Content                                                                                                    |  |
|----------|----------------------------------------------------------------------------------------------------|--|
| Name     | The name of the column.                                                                                                    |  |
| Туре     | The column type.                                                                                                    |  |
| Length   | The length (or precision if Type is DECIMAL) of the column as defined in the DB2 catalog.                                                                                                    |  |
| Scale    | The decimal scale of the column (only applicable if Type is DECIMAL).                                                                                                    |  |
| Update   | Y - The column can be updated.                                                                                                    |  |
|          | N - The column cannot be updated.                                                                                                    |  |
| Nulls    | Y - The column can contain null values.                                                                                                    |  |
|          | N - The column cannot contain null values.                                                                                                    |  |
| Not      | A column which is of a scale length or type not supported by Natural is marked with an asterisk (*). For such a column, a view field cannot be generated. The maximum scale length supported is 7 bytes. |  |
|          | Types supported are:                                                                                                    |  |
|          | CHAR, VARCHAR, LONG VARCHAR, GRAPHIC, VARGRAPHIC, LONG VARGRAPHIC, DECIMAL, INTEGER, SMALLINT, DATE, TIME, TIMESTAMP, FLOAT, ROWID, BLOB, CLOB and DBCLOB.                                               |  |

The data types DATE, TIME, TIMESTAMP, FLOAT and ROWID are converted into numeric or alphanumeric fields of various lengths: DATE is converted into A10, TIME into A8, TIMESTAMP into A26, FLOAT into F8 and ROWID into A40.

When you invoke the function, the **Select SQL Table** from a **List** screen is invoked displaying a list of all SQL tables requested.

For SQL, Natural provides an SQL TIMESTAMP column as an alphanumeric field (A26) in the format YYYY-MM-DD-HH. SS. MMMMMM.

Since Natural does not yet support computations with such fields, a Natural subprogram called NDBSTMP is provided to enable this kind of functionality.

# 72 Dynamic SQL Support

| SQL Support - General Information       | 550 |
|-----------------------------------------|-----|
| Internal Handling of Dynamic Statements |     |
| ■ NSB - Statements and System Variables |     |
| ■ NSB - Natural DML Statements          |     |
| ■ Natural SQL Statements                |     |

This section describes the dynamic SQL support provided by Natural SQL Gateway. Natural SQL Gateway does not support static SQL.

# **SQL Support - General Information**

The SQL support of Natural SQL Gatewayprovides the flexibility of dynamic SQL support.

In contrast to static SQL support, the Natural dynamic SQL support does not require any special consideration with regard to the operation of the SQL interface. All SQL statements required to execute an application request are generated automatically and can be executed immediately with the Natural RUN command. Before executing a program, you can look at the generated SQL code, using the LISTSQL command.

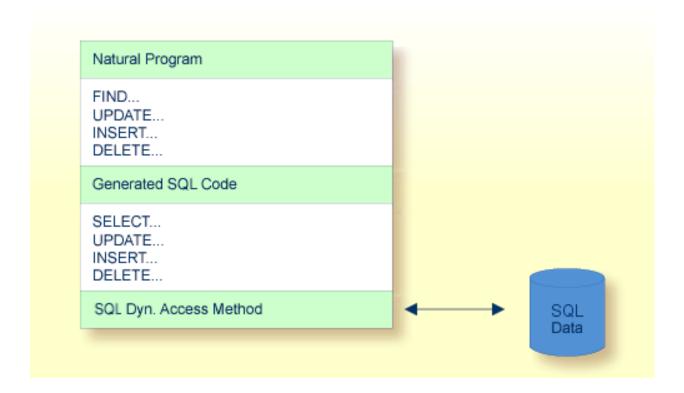

# **Internal Handling of Dynamic Statements**

Natural automatically provides for the preparation and execution of each SQL statement and handles the opening and closing of cursors used for scanning a table.

#### Statement Table

If possible, an SQL statement is only prepared once and can then be executed several times if required. For this purpose, Natural internally maintains a table of all SQL statements that have been prepared. In addition, this table maintains the cursors used by the SQL statements SELECT, FETCH, UPDATE (positioned), and DELETE (positioned).

Each SQL statement is uniquely identified by:

- the name of the Natural program that contains this SQL statement,
- the line number of the SQL statement in this program,
- the name of the Natural library, into which this program was stowed,
- the time stamp when this program was stowed.

Once a statement has been prepared, it can be executed several times with different variable values, using the dynamic SQL statement EXECUTE USING DESCRIPTOR or OPEN CURSOR USING DESCRIPTOR respectively.

When the full capacity of the statement table is reached, the entry for the next prepared statement overwrites the entry for a free statement whose latest execution is the least recent one.

When a new SELECT statement is requested, a free entry in the statement table with the corresponding cursor is assigned to it and all subsequent FETCH, UPDATE, and DELETE statements referring to this SELECT statement will use this cursor. Upon completion of the sequential scanning of the table, the cursor is released and free for another assignment. While the cursor is open, the entry in the statement table is marked as used and cannot be reused by another statement.

If the number of nested FIND (SELECT) statements reaches the number of entries available in the statement table, any further SQL statement is rejected at execution time and a Natural error message is returned.

Since the statement table is contained in the SQL buffer area, the DB2SIZE parameter (see *Natural Parameter Modification for Natural SQL Gateway* in *Installing Natural SQL Gateway*) may not be sufficient and may need to be increased.

# **NSB - Statements and System Variables**

This section contains special considerations concerning Natural DML statements, Natural SQL statements, and Natural system variables when used with SQL.

It mainly consists of information also contained in the Natural documentation set where each Natural statement and variable is described in detail.

For an explanation of the symbols used in this section to describe the syntax of Natural statements, see *Syntax Symbols* in the Natural *Statements* documentation.

This section covers the following topics:

NSB Special Register Consideration

# **NSB Special Register Consideration**

Natural SQL Gateway supports the following special registers, which can be set via the PROCESS SQL statement:

SCHEMA

The SCHEMA special register determines the implicitly first level qualifier of table names, that is, the schema or creator name of the table, if the first qualifier is not explicitly specified. The SCHEMA special register could be set by PROCESS SQL ddm-name << SET SCHEMA = :hv>>, where ddm-name denotes the DDM whose DBID is mapped to type CNX and :hv denotes an alphanumeric variable containing the first level qualifier.

The SCHEMA special register cannot be retrieved or interrogated by SQL statements.

■ CATALOG

The CATALOG special register determines the implicitly second level qualifier of table names, that is, the location or database name of the table, if the second level qualifier is not explicitly specified. The CATALOG special register could be set by PROCESS SQL ddm-name << SET CATALOG = :hv>>, where ddm-name denotes DDM whose DBID is mapped to type CNX and :hv denotes a alphanumeric variable containing the second level qualifier.

The CATALOG special register could not be retrieved or interrogated by SQL statements.

RCI\_VERSION

The RCI\_VERSION is an alphanumeric character string containing the version of the remote client interface used to communicate with the CONNX JDBC server. The RCI\_VERSION is a read-only special register which could be retrieved by PROCESS SQL ddm-name <<GET : hv = RCI\_VERSION>>, where ddm-name denotes a DDM whose DBID is mapped to type CNX and :hv denotes a alphanumeric variable. The RCI\_VERSION string has the following format:

RCI: 4.1.1 CONNX 10.5 SP2 (build 7294)

# **NSB - Natural DML Statements**

This section summarizes particular points you have to consider when using Natural DML statements with SQL. Any Natural statement *not* mentioned in this section can be used with SQL without restriction.

- BACKOUT TRANSACTION
- DELETE
- END TRANSACTION
- FIND
- GET
- HISTOGRAM
- READ
- STORE
- UPDATE

# **BACKOUT TRANSACTION**

This statement undoes all database modifications made since the beginning of the last logical transaction. Logical transactions can start either after the beginning of a session or after the last SYNCPOINT, END TRANSACTION, or BACKOUT TRANSACTION statement.

How the statement is translated and which command is actually issued depends on the TP-monitor environment:

■ In batch mode and under TSO, the BACKOUT TRANSACTION statement is translated into an SQL ROLLBACK command.

As all cursors are closed when a logical unit of work ends, a BACKOUT TRANSACTION statement must not be placed within a database loop; instead, it has to be placed outside such a loop or after the outermost loop of nested loops.

If an external program written in another standard programming language is called from a Natural program, this external program must not contain its own ROLLBACK command if the Natural program issues database calls, too. The calling Natural program must issue the BACKOUT TRANSACTION statement for the external program.

If a program tries to backout updates which have already been committed, for example by a terminal I/O, a corresponding Natural error message (NAT3711) is returned.

# **DELETE**

The DELETE statement is used to delete a row from an SQL table which has been read with a preceding FIND, READ, or SELECT statement. It corresponds to the SQL statement DELETE WHERE CURRENT OF cursor-name, which means that only the row which was read last can be deleted.

# Example:

```
FIND EMPLOYEES WITH NAME = 'SMITH'

AND FIRST_NAME = 'ROGER'

DELETE
```

Natural would translate the above Natural statements into SQL and assign a cursor name (for example, CURSOR1) as follows:

```
DECLARE CURSOR1 CURSOR FOR

SELECT FROM EMPLOYEES

WHERE NAME = 'SMITH' AND FIRST_NAME = 'ROGER'

DELETE FROM EMPLOYEES

WHERE CURRENT OF CURSOR1
```

Both the SELECT and the DELETE statement refer to the same cursor.

Natural translates a DML DELETE statement into an SQL DELETE statement in the same way it translates a FIND statement into an SQL SELECT statement.

A row read with a FIND SORTED BY cannot be deleted due to SQL restrictions explained with the FIND statement. A row read with a READ LOGICAL cannot be deleted either.

# **DELETE** when using the File Server

If a row rolled out to the file server is to be deleted, Natural rereads automatically the original row from the database to compare it with its image stored in the file server. If the original row has not been modified in the meantime, the DELETE operation is performed. With the next terminal I/O, the transaction is terminated, and the row is deleted from the actual database.

If the DELETE operates on a scrollable cursor, the row on the file server is marked as DELETE hole and is deleted from the base table.

However, if any modification is detected, the row will not be deleted and Natural issues the NAT3703 error message for non-scrollable cursors.

Since a DELETE statement requires that Natural rereads a single row, a unique index must be available for the respective table. All columns which comprise the unique index must be part of the corresponding Natural view.

# **END TRANSACTION**

This statement indicates the end of a logical transaction and releases all SQL data locked during the transaction. All data modifications are committed and made permanent.

How the statement is translated and which command is actually issued depends on the TP-monitor environment:

■ In batch mode and under TSO, the END TRANSACTION statement is translated into an SQL COMMIT WORK command.

An END TRANSACTION statement must not be placed within a database loop, since all cursors are closed when a logical unit of work ends. Instead, it has to be placed outside such a loop or after the outermost loop of nested loops.

If an external program written in another standard programming language is called from a Natural program, this external program must not contain its own COMMIT command if the Natural program issues database calls, too. The calling Natural program must issue the END TRANSACTION statement for the external program.

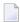

**Note:** Transaction data cannot be written to SQL databases.

#### **FIND**

The FIND statement corresponds to the SQL SELECT statement.

# **Example:**

Natural statements:

```
FIND EMPLOYEES WITH NAME = 'BLACKMORE'

AND AGE EQ 20 THRU 40

OBTAIN PERSONNEL_ID NAME AGE
```

# Equivalent SQL statements:

```
SELECT PERSONNEL_ID, NAME, AGE
FROM EMPLOYEES
WHERE NAME = 'BLACKMORE'
AND AGE BETWEEN 20 AND 40
```

Natural internally translates a FIND statement into an SQL SELECT statement as described in *Processing of SQL Statements Issued by Natural* in the section *Internal Handling of Dynamic Statements*. The SELECT statement is executed by an OPEN CURSOR statement followed by a FETCH command. The FETCH command is executed repeatedly until either all records have been read or the program flow exits the FIND processing loop. A CLOSE CURSOR command ends the SELECT processing.

The WITH clause of a FIND statement is converted to the WHERE clause of the SELECT statement. The basic search criterion for an SQL table can be specified in the same way as for an Adabas file. This implies that only database fields which are defined as descriptors can be used to construct basic search criteria and that descriptors cannot be compared with other fields of the Natural view (that is, database fields) but only with program variables or constants.

**Note:** As each database field (column) of an SQL table can be used for searching, any database field can be defined as a descriptor in a Natural DDM.

The WHERE clause of the FIND statement is evaluated by Natural after the rows have been selected via the WITH clause. Within the WHERE clause, non-descriptors can be used and database fields can be compared with other database fields.

**Note**: SQL tables do not have sub-, super-, or phonetic descriptors.

A FIND NUMBER statement is translated into a SELECT statement containing a COUNT(\*) clause. The number of rows found is returned in the Natural system variable \*NUMBER as described in the Natural System Variables documentation.

The FIND UNIQUE statement can be used to ensure that only one record is selected for processing. If the FIND UNIQUE statement is referenced by an UPDATE statement, a non-cursor (searched) UPDATE operation is generated instead of a cursor-oriented (positioned) UPDATE operation. Therefore, it can be used if you want to update an SQL primary key. It is, however, recommended to use Natural SQL Searched UPDATE statement to update a primary key.

In static mode, the FIND NUMBER and FIND UNIQUE statements are translated into a SELECT SINGLE statement as described in the section *Natural SQL Statements*.

The FIND FIRST statement cannot be used. The PASSWORD, CIPHER, COUPLED and RETAIN clauses cannot be used either.

The SORTED BY clause of a FIND statement is translated into the SQL SELECT ... ORDER BY clause, which follows the search criterion. Because this produces a read-only result table, a row read with a FIND statement that contains a SORTED BY clause cannot be updated or deleted.

A limit on the depth of nested database loops can be specified at installation time. If this limit is exceeded, a Natural error message is returned.

# FIND when Using the File Server

As far as the file server is concerned, there are no programming restrictions with selection statements. It is, however, recommended to make yourself familiar with its functionality considering performance and file server space requirements.

#### GET

This statement is ISN-based and therefore cannot be used with SQL tables.

# **HISTOGRAM**

The HISTOGRAM statement returns the number of rows in a table which have the same value in a specific column. The number of rows is returned in the Natural system variable \*NUMBER as described in Natural *System Variables* documentation.

# **Example:**

Natural statements:

```
HISTOGRAM EMPLOYEES FOR AGE
OBTAIN AGE
```

# Equivalent SQL statements:

```
SELECT COUNT(*), AGE FROM EMPLOYEES

WHERE AGE > -999

GROUP BY AGE

ORDER BY AGE
```

Natural translates the HISTOGRAM statement into an SQL SELECT statement, which means that the control flow is similar to the flow explained for the FIND statement.

#### **READ**

The READ statement can also be used to access SQL tables. Natural translates a READ statement into an SQL SELECT statement.

READ PHYSICAL and READ LOGICAL can be used; READ BY ISN, however, cannot be used, as there is no SQL equivalent to Adabas ISNs. The PASSWORD and CIPHER clauses cannot be used either.

Since a READ LOGICAL statement is translated into a SELECT ... ORDER BY statement - which produces a read-only table -, a row read with a READ LOGICAL statement cannot be updated or deleted (see Example 1). The start value can only be a constant or program variable; any other field of the Natural view (that is, any database field) cannot be used.

A READ PHYSICAL statement is translated into a SELECT statement without an ORDER BY clause and can therefore be updated or deleted (see Example 2).

# Example 1:

Natural statements:

```
READ PERSONNEL BY NAME
OBTAIN NAME FIRSTNAME DATEOFBIRTH
```

# Equivalent SQL statements:

```
SELECT NAME, FIRSTNAME, DATEOFBIRTH FROM PERSONNEL
WHERE NAME >= ' '
ORDER BY NAME
```

# Example 2:

Natural statements:

```
READ PERSONNEL PHYSICAL
OBTAIN NAME
```

# Equivalent SQL statements:

```
SELECT NAME FROM PERSONNEL
```

If the READ statement contains a WHERE clause, this clause is evaluated by the Natural processor after the rows have been selected according to the descriptor value(s) specified in the search criterion.

# **READ** when using the File Server

As far as the file server is concerned there are no programming restrictions with selection statements. It is, however, recommended to make yourself familiar with its functionality considering performance and file server space requirements.

#### **STORE**

The STORE statement is used to add a row to an SQL table. The STORE statement corresponds to the SQL statement INSERT.

# **Example:**

Natural statements:

```
STORE RECORD IN EMPLOYEES

WITH PERSONNEL_ID = '2112'

NAME = 'LIFESON'

FIRST_NAME = 'ALEX'
```

Equivalent SQL statements:

```
INSERT INTO EMPLOYEES (PERSONNEL_ID, NAME, FIRST_NAME)
VALUES ('2112', 'LIFESON', 'ALEX')
```

The PASSWORD, CIPHER and USING/GIVING NUMBER clauses cannot be used.

# **UPDATE**

The Natural DML UPDATE statement updates a row in an SQL table which has been read with a preceding FIND, READ, or SELECT statement. It corresponds to the SQL statement UPDATE WHERE CURRENT OF *cursor-name* (positioned UPDATE), which means that only the row which was read last can be updated.

# **UPDATE** when using the File Server

If a row rolled out to the file server is to be updated, Natural automatically rereads the original row from the database to compare it with its image stored in the file server. If the original row has not been modified in the meantime, the UPDATE operation is performed. With the next terminal I/O, the transaction is terminated and the row is definitely updated on the database.

If the UPDATE operates on a scrollable cursor, the row on the file server and the row in the base table are updated. If the row no longer qualifies for the search criteria of the related SELECT statement after the update, the row is marked as UPDATE hole on the file server.

However, if any modification is detected, the row will not be updated and Natural issues the NAT3703 error message.

Since an UPDATE statement requires rereading a single row by Natural, a unique index must be available for this table. All columns which comprise the unique index must be part of the corresponding Natural view.

# **UPDATE** with FIND/READ

As explained with the FIND statement, Natural translates a FIND statement into an SQL SELECT statement. When a Natural program contains a DML UPDATE statement, this statement is translated into an SQL UPDATE statement and a FOR UPDATE OF clause is added to the SELECT statement.

# **Example:**

```
FIND EMPLOYEES WITH SALARY < 5000
ASSIGN SALARY = 6000
UPDATE
```

Natural would translate the above Natural statements into SQL and assign a cursor name (for example, CURSOR1) as follows:

```
DECLARE CURSOR1 CURSOR FOR

SELECT SALARY FROM EMPLOYEES WHERE SALARY < 5000

FOR UPDATE OF SALARY

UPDATE EMPLOYEES SET SALARY = 6000

WHERE CURRENT OF CURSOR1
```

Both the SELECT and the UPDATE statement refer to the same cursor.

Due to SQL logic, a column (field) can only be updated if it is contained in the FOR UPDATE OF clause; otherwise updating this column (field) is rejected. Natural includes automatically all columns (fields) into the FOR UPDATE OF clause which have been modified anywhere in the Natural program or which are input fields as part of a Natural map.

However, an SQL column is not updated if the column (field) is marked as "not updateable" in the Natural DDM. Such columns (fields) are removed from the FOR UPDATE OF list without any warning or error message. The columns (fields) contained in the FOR UPDATE OF list can be checked with the LISTSQL command.

The Adabas short name in the Natural DDM determines whether a column (field) can be updated.

The following table shows the ranges that apply:

| Short-Name Range | Type of Field                                |
|------------------|----------------------------------------------|
| AA - N9          | non-key field that can be updated.           |
| Aa - Nz          | non-key field that can be updated.           |
| OA - O9          | primary key field.                           |
| PA - P9          | ascending key field that can be updated.     |
| QA - Q9          | descending key field that can be updated.    |
| RA - X9          | non-key field that cannot be updated.        |
| Ra - Xz          | non-key field that cannot be updated.        |
| YA - Y9          | ascending key field that cannot be updated.  |
| ZA - Z9          | descending key field that cannot be updated. |
| 1A - 9Z          | non-key field that cannot be updated.        |
| 1a - 9z          | non-key field that cannot be updated.        |

Be aware that a primary key field is never part of a FOR UPDATE OF list. A primary key field can only be updated by using a non-cursor UPDATE operation (see also UPDATE in the section *Natural SQL Statements*).

A row read with a FIND statement that contains a SORTED BY clause cannot be updated (due to SQL limitations as explained with the FIND statement). A row read with a READ LOGICAL cannot be updated either (as explained with the READ statement).

If a column is to be updated which is redefined as an array, it is strongly recommended to update the whole column and not individual occurrences; otherwise, results are not predictable. To do so, in reporting mode you can use the <code>OBTAIN</code> statement (as described in the Natural Statements documentation), which must be applied to all field occurrences in the column to be updated. In structured mode, however, all these occurrences must be defined in the corresponding Natural view.

The data locked by an UPDATE statement are released when an END TRANSACTION (COMMIT WORK) or BACKOUT TRANSACTION (ROLLBACK WORK) statement is executed by the program.

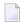

**Note:** If a length indicator field or NULL indicator field is updated in a Natural program without updating the field (column) it refers to, the update of the column is not generated for SQL and thus no updating takes place.

#### **UPDATE** with SELECT

In general, the DML UPDATE statement can be used in both structured and reporting mode. However, after a SELECT statement, only the syntax defined for Natural structured mode is allowed:

```
UPDATE [ RECORD ] [ IN ] [ STATEMENT ] [( r )]
```

This is due to the fact that in combination with the SELECT statement, the DML UPDATE statement is only allowed in the special case of:

```
SELECT ...
INTO VIEW view-name
...
```

Thus, only a whole Natural view can be updated; individual columns (fields) cannot.

# **Example:**

```
DEFINE DATA LOCAL

01 PERS VIEW OF SQL-PERSONNEL

02 NAME

02 AGE
END-DEFINE

SELECT *

INTO VIEW PERS
FROM SQL-PERSONNEL
WHERE NAME LIKE 'S%'

IF NAME = 'SMITH'
ADD 1 TO AGE
UPDATE
END-IF
```

In combination with the DML UPDATE statement, any other form of the SELECT statement is rejected and an error message is returned.

In all other respects, the DML UPDATE statement can be used with the SELECT statement in the same way as with the Natural FIND statement described earlier in this section and in the *Natural Statements* documentation.

# **Natural SQL Statements**

This section covers points you have to consider when using Natural SQL statements with Natural SQL Gateway. These SQL specific points mainly consists in syntax restrictions or enhancements which belong to the Extended Set of Natural SQL syntax. The Extended Set is provided in addition to the Common Set to support database specific features.

This section covers the following topics:

- Syntactical Items
- COMMIT
- DELETE
- INSERT
- PROCESS SQL
- ROLLBACK
- SELECT
- Natural System Variables

# Error Handling

# Syntactical Items

The following common syntactical items are either Natural SQL Gateway (NSB) specific and do not conform to the standard SQL syntax definitions (that is, to the Common Set of Natural SQL syntax) or impose restrictions when used with Natural SQL Gateway (see also *SQL Statements* in the Natural *Statements* documentation).

This section covers the following topics:

- atom
- factor
- scalar-function
- column-function
- scalar-operator
- special-register
- case-expression

#### atom

An atom can be either a parameter (that is, a Natural program variable or host variable) or a constant.

# factor

The following factors are specific to Natural SQL Gateway and belong to the Natural Extended Set:

```
special-register scalar-function (scalar-expression, ...) case-expression
```

#### scalar-function

A scalar function is a built-in function that can be used in the construction of scalar computational expressions. Scalar functions are specific to Natural SQL Gateway and belong to the Natural Extended Set.

See the CONNX Users Guide for available scalar functions.

Each scalar function is followed by one or more scalar expressions in parentheses. The number of scalar expressions depends upon the scalar function. Multiple scalar expressions must be separated from one another by commas.

# **Example:**

```
SELECT NAME
INTO NAME
FROM SQL-PERSONNEL
WHERE SUBSTR ( NAME, 1, 3 ) = 'Fri'
...
```

#### column-function

A column function returns a single-value result for the argument it receives. The argument is a set of like values, such as the values of a column. Column functions are also called aggregating functions.

The following column functions conform to standard SQL.

```
AVG
COUNT
MAX
MIN
SUM
```

# scalar-operator

The concatenation operator (CONCAT or "||") does not conform to standard SQL and belongs to the Natural Extended Set.

# special-register

The following special registers do not conform to standard SQL and belong to the Natural Extended Set:

USER

A reference to a special register returns a scalar value.

#### case-expression

```
CASE { searched-when-clause } [ ELSE { NULL simple-when-clause } ] END
```

Case-expressions do not conform to standard SQL and are therefore supported by the Natural SQL Extended Set only.

#### **Example:**

```
DEFINE DATA LOCAL
01 #EMP
02 #EMPNO (A10)
02 #FIRSTNME (A15)
02 #MIDINIT (A5)
02 #LASTNAME (A15)
 02 #EDLEVEL (A13)
02 #INCOME (P7)
END-DEFINE
SELECT EMPNO, FIRSTNME, MIDINIT, LASTNAME,
       (CASE WHEN EDLEVEL < 15 THEN 'SECONDARY'
             WHEN EDLEVEL < 19 THEN 'COLLEGE'
             ELSE
                              'POST GRADUATE'
        END ) AS EDUCATION, SALARY + COMM AS INCOME
       INTO
       #EMPNO, #FIRSTNME, #MIDINIT, #LASTNAME,
       #EDLEVEL, #INCOME
         FROM DSN8510-EMP
         WHERE (CASE WHEN SALARY = 0 THEN NULL
                                      ELSE SALARY / COMM
                                      END ) > 0.25
DISPLAY #EMP
END-SELECT
END
```

#### **COMMIT**

The SQL COMMIT statement indicates the end of a logical transaction and releases all SQL data locked during the transaction. All data modifications are made permanent.

COMMIT is a synonym for the Natural END TRANSACTION statement as described in the section *Natural DML Statements*.

No transaction data can be provided with the COMMIT statement.

If the file server is used, an implicit end-of-transaction is issued after each terminal I/O.

If an external program written in another standard programming language is called from a Natural program, this external program must not contain its own COMMIT command if the Natural program issues database calls, too. The calling Natural program must issue the COMMIT statement for the external program.

**Further details and syntax:** COMMIT in *SQL Statements* in the Natural *Statements* documentation.

#### DELETE

Both the cursor-oriented or positioned DELETE, and the non-cursor or searched DELETE SQL statements are supported as part of Natural SQL Gateway; the functionality of the positioned DELETE statement corresponds to that of the Natural DML DELETE statement.

With Natural SQL Gateway, a table name in the FROM clause of a searched DELETE statement can be assigned a correlation-name. This does not correspond to the standard SQL syntax definition and therefore belongs to the Natural Extended Set.

The searched DELETE statement must be used, for example, to delete a row from a self-referencing table, since with self-referencing tables a positioned DELETE is not allowed by Natural SQL Gateway.

**Further details and syntax:** DELETE in *SQL Statements* in the Natural *Statements* documentation.

#### **INSERT**

The INSERT statement is used to add one or more new rows to a table.

Since the INSERT statement can contain a select expression, all the NSB specific syntactical items described above apply.

**Further details and syntax:** INSERT in *SQL Statements* in the Natural *Statements* documentation.

#### PROCESS SQL

The PROCESS SQL statement is used to issue SQL statements to the underlying database. The statements are specified in a statement-string, which can also include constants and parameters.

The set of statements which can be issued is also referred to as Flexible SQL and comprises those statements which can be issued with the SQL statement EXECUTE.

In addition, Flexible SQL includes the following Natural SQL Gateway specific statements:

CONNECT
SET CATALOG
SET SCHEMA
GET host-variable = RCI\_VERSION

#### CONNECT

The CONNECT statement establishes a connection to the CONNX JDBC server. It has to be executed before any SQL statement is issued against the CONNX JDBC server.

#### **Syntax**

PROCESS SQL ddm << CONNECT TO :U:server USER :U:user PASSWORD :U:password >>

| Parameter | Format/Length               | Explanation                                                                                                    |  |
|-----------|-----------------------------|----------------------------------------------------------------------------------------------------|--|
| ddm       | Constant 1-32<br>characters | Specifies the name of a DDM whose DBID is mapped by NTDBID to type SQL and mapped by NTDBID to type CNX.                                                                             |  |
| server    | A1 to A128                  | Specifies a string addressing the CONNX JDBC server, the port number the server listens to and the CDD to be used to access the RDBMS.  The string has to have the following format: |  |
|           |                             | GATEWAY=1ocation-name; PORT=number; DD=cdd-registered-name                                                                                                    |  |
|           |                             | location-name denotes the the TCP/IP name of the location where the CONNX JDBC server resides.                                                                                       |  |
|           |                             | <i>number</i> denotes the port number the CONNX JDBC server listens to.                                                                                                    |  |
|           |                             | Default port number is 7500.                                                                                                    |  |
|           |                             | cdd-registered-name denotes the CDD to be used for this connection. It is a registry name entry, which is mapped to file name in the registry.                                       |  |
| user      | A1 to A32                   | Denotes the user ID to logon to the CONNX JDBC server or RDBMS.                                                                                                    |  |
| password  | A1 to A32                   | Denotes the password to logon to the CONNX JDBC server or RDBMS.                                                                                                    |  |

#### **SET CATALOG**

#### **Syntax**

PROCESS SQL ddm << SET CATALOG :U:catalog >>

The SET CATALOG statement sets the default catalog to the catalog identified by catalog. The default catalog will be used to identify the database system to be accessed, if the database system is not explicitly specified as first qualifier of a table name in the SQL syntax and if the CDD contains definitions of more than one database system.

| Parameter | Format/Length | Explanation                                                                                              |
|-----------|---------------|----------------------------------------------------------------------------------------------------|
| ddm       |               | Specifies the name of a DDM whose DBID is mapped by NTDBID to type SQL and mapped by NTDBID to type CNX. |
| catalog   | A1 to A32     | Denotes the catalog name to be used as default catalog.                                                  |

#### **SET SCHEMA**

#### Syntax

```
PROCESS SQL ddm << SET SCHEMA :U:schema >>
```

The SET SCHEMA statement sets the default schema to the schema identified by schema. The default schema will be used to identify the schema to be accessed, if the schema is not explicitly specified as qualifier of a table name in the SQL syntax and if the CDD contains definitions of more than one schema.

| Parameter | Format/Length | Explanation                                                                                              |
|-----------|---------------|----------------------------------------------------------------------------------------------------|
| ddm       |               | Specifies the name of a DDM whose DBID is mapped by NTDBID to type SQL and mapped by NTDBID to type CNX. |
| schema    | A1 to A32     | Denotes the schema name to be used as default schema.                                                    |

#### **GET host-variable = RCI\_VERSION**

#### **Syntax**

```
PROCESS SQL ddm << GET:G:version = RCI_VERSION >>
```

The GET\_RCI\_VERSION statement retrieves the version of the CONNX client software used in the actual session. It could be executed before any connection is established.

| Parameter | Format/Length | Explanation                                                                                                    |  |
|-----------|---------------|----------------------------------------------------------------------------------------------------|--|
| ddm       |               | Specifies the name of a DDM whose DBID is mapped by NTDBID to type SQL and mapped by NTDBID to type CNX.                       |  |
| version   |               | Receives the version string of the CONNX client software. It looks like the following: RCI: 4.1.1 CONNX 10.5 SP3 (build 8003). |  |

To avoid transaction synchronization problems between the Natural environment and SQL, the COMMIT and ROLLBACK statements must not be used within PROCESS SQL.

**Further details and syntax:**PROCESS SQL in *Natural SQL Statements* in the Natural *Statements* documentation.

#### ROLLBACK

The SQL ROLLBACK statement undoes all database modifications made since the beginning of the last logical transaction. Logical transactions can start either after the beginning of a session or after the last COMMIT/END TRANSACTION or ROLLBACK/BACKOUT TRANSACTION statement. All records held during the transaction are released.

ROLLBACK is a synonym for the Natural statement BACKOUT TRANSACTION as described in the section *Natural DML Statements*.

However, if the file server is used, only changes made to the database since the last terminal I/O are undone.

As all cursors are closed when a logical unit of work ends, a ROLLBACK statement must not be placed within a database loop; instead, it has to be placed outside such a loop or after the outermost loop of nested loops.

If an external program written in another standard programming language is called from a Natural program, this external program must not contain its own ROLLBACK command if the Natural program issues database calls, too. The calling Natural program must issue the ROLLBACK statement for the external program.

**Further details and syntax:** ROLLBACK in *Natural SQL Statements* in the Natural Statements documentation.

#### **SELECT**

This section covers the following topics:

- Function
- Syntax Description
- SELECT Cursor-Oriented
- SELECT SINGLE Non-Cursor-Oriented
- NSB UPDATE

See also the following sections in the *Database Management System Interfaces* documentation:

- SELECT SINGLE Non-Cursor-Oriented in the Natural for DB2 part.
- *SELECT* in the *Natural for SQL/DS* part.

#### **Function**

The SELECT statement supports both the cursor-oriented selection that is used to retrieve an arbitrary number of rows and the non-cursor selection (singleton SELECT) that retrieves at most one single row.

#### **Syntax Description**

The syntax description of the SQL SELECT statement could be found here: *SELECT - SQL*.

#### **SELECT - Cursor-Oriented**

Like the Natural FIND statement, the cursor-oriented SELECT statement is used to select a set of rows (records) from one or more SQL tables, based on a search criterion. Since a database loop is initiated, the loop must be closed by a LOOP (in reporting mode) or END-SELECT statement (in structured mode). With this construction, Natural uses the same loop processing as with the FIND statement.

In addition, no cursor management is required from the application program; it is automatically handled by Natural.

#### **SELECT SINGLE - Non-Cursor-Oriented**

The Natural statement SELECT SINGLE provides the functionality of a non-cursor selection (singleton SELECT); that is, a select expression that retrieves at most one row without using a cursor.

Since SQL supports the singleton SELECT command in static SQL only, in dynamic mode, the Natural SELECT SINGLE statement is executed in the same way as a set-level SELECT statement, which results in a cursor operation. However, Natural checks the number of rows returned by SQL. If more than one row is selected, a corresponding error message is returned.

**Further details and syntax:**See also the SELECT statement for a cursor-oriented selection of rows.

#### **NSB - UPDATE**

Both the cursor-oriented or positioned UPDATE, and the non-cursor or Searched UPDATE SQL statements are supported as part of Natural SQL. Both of them reference either a table or a Natural view.

With SQL, the name of a table or Natural view to be referenced by a searched UPDATE can be assigned a correlation-name. This does not correspond to the standard SQL syntax definition and therefore belongs to the Natural Extended Set.

The Searched UPDATE statement must be used, for example, to update a primary key field, since SQL does not allow updating of columns of a primary key by using a positioned UPDATE statement.

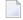

**Note**: If you use the SET \* notation, all fields of the referenced Natural view are added to the FOR UPDATE OF and SET lists. Therefore, ensure that your view contains only fields which can be updated; otherwise, a negative SQLCODE is returned by SQL.

**Further details and syntax:** UPDATE in *Natural SQL Statements* in the Natural *Statements* documentation.

#### **Natural System Variables**

When used with Natural SQL Gateway, there are restrictions for the following Natural system variables:

- \*ISN
- \*NUMBER

#### \*ISN

As there is no SQL equivalent of Adabas ISNs, the system variable \*ISN is not applicable to SQL tables.

#### \*NUMBER

When used with a FIND NUMBER or HISTOGRAM statement, \*NUMBER contains the number of rows actually found.

When applied to data from an SQL table in any other case, the system variable \*NUMBER only indicates whether any rows have been found. If no rows have been found, \*NUMBER is 0. Any value other than 0 indicates that at least one row has been found; however, the value contained in \*NUMBER has no relation to the number of rows actually found.

The reason is that if \*NUMBER were to produce a valid number, Natural would have to translate the corresponding FIND statement into an SQL SELECT statement including the special function COUNT(\*); however, a SELECT containing a COUNT function would produce a read-only result table, which would not be available for updating. In other words, the option to update selected data was given priority in Natural over obtaining the number of rows that meet the search criteria.

To obtain the number of rows affected by the Natural SQL statements Searched UPDATE, Searched DELETE and INSERT, the Natural subprogram NDBNROW is provided. Alternatively, you can use the Natural system variable \*ROWCOUNT as described in the Natural System Variables documentation.

#### **Error Handling**

In contrast to the normal Natural error handling, where either an <code>ON ERROR</code> statement is used to intercept execution time errors or standard error message processing is performed and program execution is terminated, the enhanced error handling of Natural SQL Gateway provides an application controlled reaction to the encountered SQL error.

Two Natural subprograms, NDBERR and NDBNOERR, are provided to disable the usual Natural error handling and to check the encountered SQL error for the returned SQL code.

For further information on Natural subprograms provided for SQL, see the section *Natural Sub-programs*.

# NSB - Interface Subprograms

|   | Natural Subprograms | 57     | 7.  |
|---|---------------------|--------|-----|
| - | Matural Supprograms | <br>01 | / - |

Several Natural subprograms are available to provide you with either internal information from the Natural SQL Gateway or specific functions that are not available within the interface itself.

This section covers the following topics:

# **Natural Subprograms**

The following Natural subprograms are available:

| Subprogram | Function                                                                |
|------------|-------------------------------------------------------------------------|
| NDBERR     | Provides diagnostic information on the most recently executed SQL call. |
| NDBISQL    | Executes SQL statements in dynamic mode.                                |
| NDBNOERR   | Suppresses normal Natural error handling.                               |
| NDBNROW    | Obtains the number of rows affected by a Natural SQL statement.         |

All these subprograms are provided in the Natural system library SYSTEM in the FNAT system file. In addition, the Natural library SYSTEM in the FNAT system file contains the subprogram DBTLIB2N and the subroutine DBDL219S. They are used by NDBDBRM and NDBDBR2. The corresponding parameters must be defined in a DEFINE DATA statement.

The Natural subprograms NDBBRM, NDBDBR2, NDBDBR3 allow the optional specification of the database ID, file number, password and cipher code of the library file containing the program to be examined.

If these parameters are not specified, either the actual FNAT file or the FUSER file is used to locate the program to be examined depending on whether the library name begins with SYS or the library name does not begin with SYS.

Programs invoking NDBBRM, NDBDBR2, NDBDBR3 without these parameters will also work as before this change as the added parameters are declared as optional.

#### NDBERR Subprogram

The Natural subprogram NDBERR replaces function E of the DB2SERV interface, which is still provided but no longer documented. It provides diagnostic information on the most recent SQL call. It also returns the database type which returned the error. NDBERR is typically called if a database call returns a non-zero SQL code.

A sample program called CALLERR is provided on the installation tape; it demonstrates how to invoke NDBERR. A description of the call format and of the parameters is provided in the text member NDBERRT.

The calling Natural program must use the following syntax:

CALLNAT 'NDBERR' #SQLCODE #SQLSTATE #SQLCA #DBTYPE

The various parameters are described in the following table:

| Parameter | Format/Length | Explanation                                                                       |  |
|-----------|---------------|-----------------------------------------------------------------------------------|--|
| SQLCODE   | I4            | Returns the SQL return code.                                                      |  |
| SQLSTATE  | A5            | Returns a return code for the output of the most recently executed SQL statement. |  |
| SQLCA     | A136          | eturns the SQL communication area of the most recent SQL access.                  |  |
| DBTYPE    | B1            | Returns the identifier (in hexadecimal format) for the currently used database.   |  |
|           |               | X'04' identifies access via Natural SQL Gateway (NSB)                             |  |
|           |               | X'02' identifies access via Natural for DB2 (NDB).                                |  |

#### NDBISQL Subprogram

The Natural subprogram NDBISQL is used to execute SQL statements in dynamic mode. The SELECT statement and all SQL statements which can be prepared dynamically can be passed to NDBISQL.

A sample program called CALLISQL is provided on the installation tape; it demonstrates how to invoke NDBISQL. A description of the call format and of the parameters is provided in the text member NDBISQLT.

The calling Natural program must use the following syntax:

CALLNAT 'NDBISQL'#FUNCTION #TEXT-LEN #TEXT (\*) #SQLCA #RESPONSE #WORK-LEN #WORK (\*)

The various parameters are described in the following table:

| Parameter | Format/Length | Explanation                                                                       |                                                                   |  |  |
|-----------|---------------|-----------------------------------------------------------------------------------|-------------------------------------------------------------------|--|--|
| #FUNCTION | A8            | For valid functions, see below.                                                   |                                                                   |  |  |
| #TEXT-LEN | I2            | Length of the SQL statement or of the l                                           | Length of the SQL statement or of the buffer for the return area. |  |  |
| #TEXT     | A1(1:V)       | Contains the SQL statement or received                                            | s the return code.                                                |  |  |
| #SQLCA    | A136          | Contains the SQLCA.                                                               |                                                                   |  |  |
| #RESPONSE | I4            | Returns a response code.                                                          |                                                                   |  |  |
| #WORK-LEN | I2            | Length of the workarea specified by #WORK (optional).                             |                                                                   |  |  |
| #WORK     | A1(1:V)       | Work area used to hold SQLDA/SQLVAR and auxiliary fields across calls (optional). |                                                                   |  |  |
| #DBTYPE   | I2            | Database type (optional).                                                         |                                                                   |  |  |
|           |               | 0                                                                                 | Default                                                           |  |  |

| Parameter | Format/Length | Explanation |     |
|-----------|---------------|-------------|-----|
|           |               | 2           | DB2 |
|           |               | 4           | CNX |

## Valid functions for the $\#{\tt FUNCTION}$ parameter are:

| Function | Parameter | Explanation                                                                                                    |
|----------|-----------|----------------------------------------------------------------------------------------------------|
| CLOSE    |           | Closes the cursor for the SELECT statement.                                                                                                    |
| EXECUTE  |           | Executes the SQL statement. Contains the length of the statement. Contains the SQL statement. The first two characters must be blank.                          |
| FETCH    | 1 **      | Returns a record from the SELECT statement. Size of #TEXT (in bytes). Buffer for the record.                                                                   |
| TITLE    | l ''      | Returns the header for the SELECT statement. Size of #TEXT (in bytes); receives the length of the header (= length of the record). Buffer for the header line. |

### The #RESPONSE parameter can contain the following response codes:

| Code | Function     | Explanation                                                                    |
|------|--------------|--------------------------------------------------------------------------------|
| 5    | EXECUTE      | The statement is a SELECT statement.                                           |
| 6    | TITLE, FETCH | Data are truncated; only set on first TITLE or FETCH call.                     |
| 100  | FETCH        | No record / end of data.                                                       |
| -2   |              | Unsupported data type (for example, GRAPHIC).                                  |
| -3   | TITLE, FETCH | No cursor open; probably invalid call sequence or statement other than SELECT. |
| -4   |              | Too many columns in result table.                                              |
| -5   |              | SQL code from call.                                                            |
| -6   |              | Version mismatch.                                                              |
| -7   |              | Invalid function.                                                              |
| -8   |              | Error from SQL call.                                                           |
| -9   |              | Workarea invalid (possibly relocation).                                        |
| -10  |              | Interface not available.                                                       |
| -11  | EXECUTE      | First two bytes of statement not blank.                                        |

#### **Call Sequence**

The first call must be an EXECUTE call. NDBISQL has a fixed SQLDA AREA holding space for 50 columns. If this area is too small for a particular SELECT, it is possible to supply an optional work area on the calls to NDBISQL by specifying #WORK-LEN (I2) and #WORK(A1/1:V).

This workarea is used to hold the SQLDA and temporary work fields like null indicators and auxiliary fields for numeric columns. Calculate 16 bytes for SQLDA header and 44 bytes for each result column and 2 bytes null indicator for each column and place for each numeric column, when supplying #WORK-LEN and #WORK(\*) during NDBISQL calls. If these optional parameters are specified on an EXECUTE call they have also to be specified on any following call.

If the statement is a SELECT statement (that is, response code 5 is returned), any sequence of TITLE and FETCH calls can be used to retrieve the data. A response code of 100 indicates the end of the data.

The cursor must be closed with a CLOSE call.

Function code EXECUTE implicitly closes a cursor which has been opened by a previous EXECUTE call for a SELECT statement.

In TP environments, no terminal I/O can be performed between an EXECUTE call and any TITLE, FETCH or CLOSE call that refers to the same statement.

#### NDBNOERR Subprogram

The Natural subprogram NDBNOERR is used to suppress Natural NAT3700 errors caused by the next SQL call. This allows a program controlled continuation if an SQL statement produces a non-zero SQL code. After the SQL call has been performed, NDBERR is used to investigate the SQL code.

A sample program called CALLNOER is provided on the installation tape; it demonstrates how to invoke NDBNOERR. A description of the call format and of the parameters is provided in the text member NDBNOERT.

The calling Natural program must use the following syntax:

CALLNAT 'NDBNOERR'

There are no parameters provided with this subprogram.

**Note:** Only NAT3700 errors (that is, non-zero SQL response codes) are suppressed, and also only errors caused by the next following SQL call.

#### **Restrictions with Database Loops**

- If NDBNOERR is called before a statement that initiates a database loop and an initialization error occurs, no processing loop will be initiated, unless the IF NO RECORDS FOUND clause has been specified.
- If NDBNOERR is called within a database loop, it does not apply to the processing loop itself, but only to the SQL statement subsequently executed inside this loop.

#### **NDBNROW Subprogram**

The Natural subprogram NDBNROW is used to obtain the number of rows affected by the Natural SQL statements Searched UPDATE, Searched DELETE, and INSERT. The number of rows affected is read from the SQL communication area (SQLCA). A positive value represents the number of affected rows, whereas a value of minus one (-1) indicates that all rows of a table in a segmented tablespace have been deleted.

A sample program called CALLNROW is provided on the installation tape; it demonstrates how to invoke NDBNROW. A description of the call format and of the parameters is provided in the text member NDBNROWT.

The calling Natural program must use the following syntax:

CALLNAT 'NDBNROW' #NUMBER

The parameter #NUMBER (I4) contains the number of affected rows.

# 74 Natural File Server

| Concept of the File Server           | . 580 |
|--------------------------------------|-------|
| Installing the File Server           |       |
| Logical Structure of the File Server |       |

In all supported TP-monitor environments, the Natural SQL Gateway provides an intermediate work file, referred to as the File Server, to prevent database selection results from being lost with each terminal I/O.

This section covers the following topics:

# **Concept of the File Server**

To avoid reissuing the selection statement used and repositioning the cursors, Natural writes the results of a database selection to an intermediate file. The saved selected rows, which may be required later, are then managed by Natural as if the facilities for conversational processing were available. This is achieved by automatically scrolling the intermediate file for subsequent screens, maintaining position in the work file rather than in the SQL table.

All rows of all open cursors are rolled out to the file server before the first terminal I/O operation. Subsequently, all data is retrieved from this file if Natural refers to one of the cursors which were previously rolled out (see the description of roll out in *Logical Structure of File Server* below).

If a row is to be updated or deleted, the row is first checked to see if it has been updated in the meantime by some other process. This is done by reselecting and fetching the row from the SQL database, and then comparing it with the original version as retrieved from the file server. If the row is still unchanged, the update or delete operation can be executed. If not, a corresponding error message is returned. The reselection required when updating or deleting a row is possible in both dynamic mode and static mode.

Only the fields which are stored in the file server are checked for consistency against the record retrieved from the SQL table.

As the row must be uniquely identified, the Natural view must contain a field for which a unique row has been created. This field must be defined as a unique key in the SQL table. In a Natural DDM, it will then be indicated as a unique key via the corresponding Natural-specific short name.

# Installing the File Server

The size of a row which can be written to the file server is limited to 32 KB or 32767 bytes. If a row is larger, a corresponding error message is returned.

The File Server can use either a VSAM RRDS file or the Software AG Editor buffer pool as the storage medium to save selected rows of SQL tables.

This section covers the following topics:

Installing the File Server - VSAM

#### Installing the File Server - Editor Buffer Pool

#### Installing the File Server - VSAM

The file server is installed via a batch job, which defines and formats the intermediate file. Samples of this batch job are supplied on the **installation tape** as described in the relevant section.

#### Defining the Size of the File Server

The file server is created by defining an RRDS VSAM file using AMS (Access Method Services). Its physical size and its name must be specified.

#### Formatting the File Server

The file server is formatted by a batch job, which requires five input parameters specified by the user, and which formats the file server according to these parameters. The parameters specify:

- 1. The number of blocks to be formatted (logical size of the VSAM file); this value is taken from the first parameter of the RECORD subcommand of the AMS DEFINE CLUSTER command.
- 2. The number of users that can log on to Natural concurrently.
- 3. The number of formatted blocks to be defined as primary allocation per user.
- 4. The number of formatted blocks to be used as secondary allocation per user.
- 5. The maximum number of file server blocks to be allocated by each user. If this number is exceeded, a corresponding Natural error message is returned.

Immediately before the first access to the file server, a file server directory entry is allocated to the Natural session and the amount of blocks specified as primary allocation is allocated to the Natural session.

The primary allocation is used as intermediate storage for the result of a database selection and should be large enough to accommodate all rows of an ordinary database selection. Should more space in the file server be required for a large database selection, the file server modules allocate a secondary allocation equal to the amount that was specified for secondary allocation when the file server was formatted.

Thus, a secondary area is allocated only when your current primary allocation is not large enough to contain all of the data which must be written to the intermediate file. The number of secondary allocations allowed depends upon the maximum number of blocks you are allowed to allocate. This parameter is also specified when formatting the file server.

The number of blocks defined as the secondary allocation is allocated repeatedly, until either all selected data has been written to the file or the maximum number of blocks you are allowed to allocate is exceeded. If so, a corresponding Natural error message is returned. When the blocks received as a secondary allocation are no longer needed (that is, once the Natural loop associated with this allocation is closed), they are returned to the free blocks pool of the file server.

Your primary allocation of blocks, however, is always allocated to you, until the end of your Natural session.

#### Changes Required for a Multi-Volume File Server

To minimize channel contention or bottlenecks that can be caused by placing a large and heavily used file server on a single DASD volume, you can create a file server that spans several DASD volumes.

To create and format such a file server, two changes are needed in the job that is used to define the VSAM cluster:

- 1. Change VOLUME () to VOLUMES (vol1, vol2,...).
- 2. Divide the total number of records required for the file (as specified with the first format job parameter) by the number of volumes specified above. The result of the calculation is used for the RECORDS parameter of the DEFINE CLUSTER command.

This means that in the file server format job, the value of the first parameter is the result of multiplying two parameters taken from the DEFINE CLUSTER command: RECORDS and VOLUMES.

#### Installing the File Server - Editor Buffer Pool

The Software AG Editor buffer pool is used as the storage medium when EBPFSRV=0N is set in the NDBPARM module. In this case, the primary, secondary and maximum allocation amounts for the file server are specified by EBPPRAL, EBPSEC, EBPMAX parameters of the NDBPRM macro. Before Natural SQL Gateway tries to write data from a Natural user session to the file server for the first time, a Software AG Editor buffer pool logical file is allocated with the Natural terminal identifier as user name and the number 2240 as session number.

The operation of the file server is in this case depending on the definition of the Software AG Editor buffer pool as described in the Natural *Operations* documentation.

The number of logical files for the buffer pool limits the number of users concurrently accessing the file server. The number of work file blocks limits the amount of data to be saved at a specific moment. (You also have to consider that there are other users than Natural SQL Gateway of the Software AG Editor.)

However, using the Software AG Editor buffer pool as the storage medium for the file server enables Natural SQL Gateway to run in a Parallel Sysplex environment. In this case, your Natural session must use the auxiliary editor buffer pool. See also *Support of a z/OS Parallel Sysplex Environment* in the *Installation* documentation.

# **Logical Structure of the File Server**

Immediately before a Natural user session accesses the file server, a file server directory entry (VSAM) or a logical file (Software AG Editor buffer pool) is allocated to the Natural user session and the number of blocks specified as primary allocation is reserved until the end of the session.

Generally, the file server is only used when a terminal I/O occurs within an active READ, FIND, or SELECT loop, where database selection results would be lost. Before each terminal I/O operation, Natural checks for any open cursors. For each non-scrollable cursor found, all remaining rows are retrieved from the SQL table and written to an intermediate file. In the Natural SQL Gateway documentation, this process is referred to as cursor roll out.

For each cursor roll out, a logical file is opened to hold all the rows fetched from this cursor. The space for the intermediate file is managed within the space allocated to your session. The logical file is then positioned on the row that was CURRENT OF CURSOR when the terminal I/O occurred.

Subsequent requests for data are then satisfied by reading the rows directly from the intermediate file. The database is no longer involved, and SQL is only used for update, delete or store operations.

Once the corresponding processing loop in the application has been closed, the file is no longer needed and the blocks it occupies are returned to your pool of free blocks. From here, the blocks are returned to the free blocks pool of the file server, so that you are left with your primary allocation only.

In the following example, the space allocated to the first selection is not released until all rows selected during the third selection have been retrieved. The same applies to the space allocated to the third selection.

The space allocated to the second selection, however, is released immediately after the last row of the corresponding selection result has been retrieved.

Therefore, the space allocated to the second selection can be used for the selection results of the third selection.

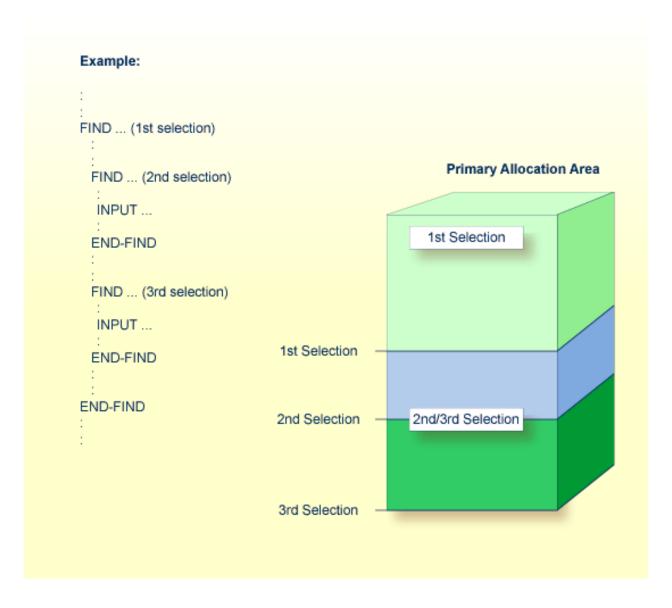

If the primary allocation area is not large enough, for example, if the third selection is nested within the second selection, the secondary allocation area is used.

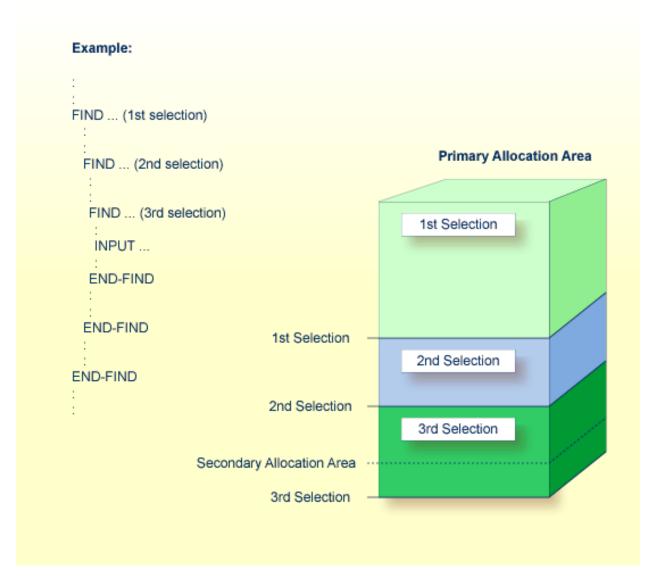

When a session is terminated, all of a user's blocks are returned to the free blocks pool. If a session ends abnormally, Natural checks, where possible, whether a file server directory entry for the corresponding user exists. If so, all resources held by this user are released.

If Natural is unable to free the resources of an abnormally-ended user session, these resources are not released until the same user ID logs on from the same logical terminal again.

If the same user ID and/or logical terminal are not used again for Natural, the existing directory entry and the allocated space remain until the file server is formatted again. A new run of the formatting job deletes all existing data and recreates the directory.

# 75 Environment-Specific Considerations

| Natural SQL Gateway under CICS      | 588 |
|-------------------------------------|-----|
| Natural SQL Gateway under Com-plete |     |
| Natural SQL Gateway under TSO       | 589 |

Natural SQL Gateway can be run in the TP-monitor environments CICS and Com-plete and in TSO and as well as in a z/OS batch environment.

This section covers the following topics:

# Natural SQL Gateway under CICS

This section covers the following topics:

- Natural SQL Gateway Server deployment
- CICS Transactions and SQL Database Transactions
- File Server under CICS

#### Natural SQL Gateway Server deployment

In order to access SQL tables from a CICS environment via Natural SQL Gateway, the Natural SQL Gateway Server has to be deployed. The NDBPARM parameters NSBAHOST and NSBAPORT are used to specify the address and port number of the Natural SQL Gateway server.

#### **CICS Transactions and SQL Database Transactions**

Under CICS, a Natural program which accesses a SQL table can also be run in pseudo-conversational mode (Natural profile parameter PSEUD0=0N). In this case, at the end of a CICS task, all SQL cursors are closed - there is no way to reposition a SQL cursor when the task is resumed – and the SQL database transaction is commited.

To circumvent the problem of CICS terminating a pseudo-conversational transaction during loop processing and thus causing all SQL cursor to close and lose all selection results, NSB either uses the file server to support the Natural transaction logic or switches from pseudo-conversational mode to conversational mode for the duration of a Natural loop which accesses a DB2 table.

If the file server is not used and the parameter CONVERS=ON is set, Natural SQL Gateway switches to conversational mode whenever a terminal I/O takes place during an open database loop.

To enable multiple Natural sessions to run concurrently, all Natural areas are written to the threads just before a terminal I/O operation is executed. When the terminal input is received, storage is acquired again, and all Natural areas are read from the threads.

In order to support applications, which do not deploy the implicit commit at CICS terminal I/O and which instead code explicit ROLLBACK or COMMIT to end their database transaction, a conversational mode 2 has been introduced.

Conversational mode 2 means that a SQL update transaction is spawned across CICS terminal I/Os until an explicit COMMIT or ROLLBACK is issued.

Conversational mode 2 could be requested by the parameter CONVRS2=ON or it can dynamically set or rest by calling the CALLNAT program NDBCONV.

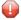

**Caution:** These kinds of application tend to tie up CICS and DB2 resources, as the resources are not freed across terminal I/O!

#### File Server under CICS

In a CICS environment, the file server is an optional feature to relieve the problems of switching to conversational processing. Before a screen I/O, Natural detects if there are any open cursors and if so, saves the data contained by these cursors into the file server. With the file server, database loops can be continued across terminal I/Os, but database modifications made before a terminal I/O can no longer be backed out.

For a detailed description of the file server, refer to the section Natural File Server for DB2.

### Natural SQL Gateway under Com-plete

Natural SQL Gateway Server deployment

#### **Natural SQL Gateway Server deployment**

In order to access SQL tables from a CICS environment via Natural SQL Gateway, the Natural SQL Gateway server has to be deployed. The NDBPARM parameters NSBAHOST and NSBAPORT are used to specify the address and port number of the Natural SQL Gateway server.

# Natural SQL Gateway under TSO

Natural SQL Gateway can run under TSO without requiring any changes to the Natural/TSO interface. Just supply the hlq.RCI.LOAD library from the CXX Adabas precompiler installation in the JCL.

Apart from z/OS Batch, the batch environment for Natural can also be the TSO background, which invokes the TSO terminal monitor program by an EXEC PGM=IKJEFT01 statement in a JCL stream.

#### File Server under TSO

In a TSO environment, the file server is an optional feature to be able to emulate during development status a future CICS production environment.

With each terminal I/O, Natural issues a COMMIT WORK command to simulate CICS or IMS TM syncpoints. Therefore, database modifications made before a terminal I/O can no longer be backed out.

For a detailed description of the file server, refer to the section *Natural File Server*.

#### Natural SQL Gateway in Batch mode

Natural SQL Gateway can run in a z/OS batch environment. Just supply the hlq.RCI.LOAD library from the CXX Adabas precompiler installation in the JCL.

# NSB - Incompatibilities and Constraints

| Data Type DECIMAL or NUMERIC | 592 |
|------------------------------|-----|
| LOBs                         |     |
| Stored Procedures            |     |
| Static Execution             |     |

This section lists the known incompatibilities and constraints when using Natural SQL Gateway to access data from from an SQL database system.

This section covers the following topic:

# **Data Type DECIMAL or NUMERIC**

Most SQL database systems support packed decimal numbers with a maximal precision of 31 digits and a scale (fractional part of the number) of up to 31 digits. The scale has to be positive and not greater than the precision. Natural allows only a precision of 29 digits and the scale could not be greater than 7.

#### **LOBs**

NSB does not support large database objects.

# **Stored Procedures**

Natural SQL Gateway does not support stored procedures.

#### **Static Execution**

Natural SQL Gateway does not support static execution of Natural programs.

# 77

# **Natural SQL Gateway Server Concept**

This section describes the concept and the structure of the server for the Natural SQL Gateway.

This server is necessary if the Natural SQL Gateway runs within a TP environment. For additional information, see *Product Structure* in the section *Introduction to Natural SQL Gateway*.

A Natural SQL Gateway server is a multi-user, multi-tasking application. The server is responsible for maintaining the persistent connection to the JDBC server for each client, because a client running in a TP environment cannot cope with persistent JDBC connections. The client opens a so called SQL session at the Natural SQL Gateway server. This is done implicitly with the SQL CONNECT statement. This session represents the client from the JDBC server point of view and keeps the persistent connection. The client is loosely coupled to this session just by maintaining a session identifier. The session remains until the client disconnects with the SQL DISCONNECT statement.

The Natural SQL Gateway server can host SQL sessions for multiple users and execute their requests concurrently.

To enable the administrator to monitor the status of the Natural SQL Gateway server, a monitor task is provided which is initialized automatically at server startup. Using the monitor commands, the administrator is able to control the server activities, cancel particular user sessions, terminate the entire server, etc. For further information, see *Monitoring the Natural SQL Gateway Server* in the section *Operating the SQL Gateway Server*.

# 

# Installing the Natural SQL Gateway Server under z/OS

| Prerequisites                               | 596 |
|---------------------------------------------|-----|
| Content of the NSB Server Distribution Tape |     |
| Installation Procedure                      |     |

This document describes how to install a server for the Natural SQL Gateway (product code NSB) under the operating system z/OS.

The installation of the Natural SQL Gateway server is performed by installation jobs. The sample jobs are contained in the dataset NSB vrs. JOBS and are prefixed with NSB, or generated by System Maintenance Aid (SMA).

The following topics are covered:

## **Prerequisites**

For details, refer to *Prerequisites* in the section *Installing Natural SQL Gateway*.

# **Content of the NSB Server Distribution Tape**

The installation tape contains the datasets listed in the table below. The sequence of the datasets and the number of library blocks needed are shown in the *Report of Tape Creation* which accompanies the installation tape.

| Dataset Name         | Contents                                   |
|----------------------|--------------------------------------------|
| NSB <i>vrs</i> .OBJS | Contains the object modules of the server. |
| NSB <i>vrs</i> .JOBS | Example installation jobs.                 |

The notation *vrs* in dataset names represents the version, release and system maintenance level of the product.

### **Installation Procedure**

- Step 1: Allocate the Natural SQL Gateway server LOAD library
- Step 2: Create a Natural SQL Gateway server configuration file and sample Clist
- Step 3: Link the object modules into the NSB load library

#### Step 4: Create server startup JCL

#### Step 1: Allocate the Natural SQL Gateway server LOAD library

(Job I008, Step 9510)

#### Step 2: Create a Natural SQL Gateway server configuration file and sample Clist

(Job I009 / Step 9510, 9520, 9530)

Step 9510 creates the NSBCONFG sample member for the batch server.

Step 9520 creates a Clist sample member to ping and terminate a Natural SQL Gateway server.

Step 9530 creates a sample member with a batch job to ping and terminate a Natural SQL Gateway server.

The following parameters of the configuration file have to be defined. See *Configuring the Natural SQL Gateway Server*. For the other parameters, the default values may be used:

|             | Specify the name of the Natural SQL Gateway server front-end module you will generate in one of the following steps. |
|-------------|----------------------------------------------------------------------------------------------------|
| PORT_NUMBER | Specify the TCP/IP port number under which the server can be connected.                                              |

#### Step 3: Link the object modules into the NSB load library

(Job I054, Step 9510)

The NSB object modules must be linked with the necessary runtime extensions of your batch installations into executable load modules.

See sample job NSBI054 on dataset NSB*vrs*. JOBS.

#### Step 4: Create server startup JCL

(Job I200, Step 9515)

Described in the section *Configuring the Natural SQL Gateway Server*. See sample member NSBSTART on dataset NSBvrs.JOBS.

Step 9515 creates a startup procedure for the batch server.

#### Sample:

```
//
           PROC SRV=SAGNSB
//NSB
           EXEC PGM=NATRNSV,
// REGION=4000K,TIME=1440,PARM='POSIX(ON),TRAP(ON,NOSPIE)/&SRV'
//STEPLIB DD
                DISP=SHR, DSN=NSBvrs.LOAD
//
           DD
                DISP=SHR, DSN=SMA.LOAD
//SYSUDUMP DD
                SYSOUT=X
//CEEDUMP DD
                SYSOUT=X
//CMPRINT DD
                SYSOUT=X
//STGCONFG DD
                DISP=SHR,
//
                DSN=NSB.CONFIG(&SRV)
//STGTRACE DD
                SYSOUT=X
//STGSTDO DD
                SYSOUT=X
//STGSTDE DD
                SYSOUT=X
//SYSOUT
           DD
                SYSOUT=X
```

**Note**: The Natural SQL Gateway server account must be defined in the z/OS UNIX System Services (OE segment). If the server account is not defined, the server ends with U4093 and system message CEE5101C in the trace file.

# 79 Configuring the Natural SQL Gateway Server

| Configuration Requirements                            | 600 |
|-------------------------------------------------------|-----|
| Natural SQL Gateway Server Configuration File         |     |
| Natural SQL Gateway Server Configuration Parameters   |     |
| Natural SQL Gateway Server Configuration File Example |     |
| Natural SQL Gateway Server Datasets                   |     |

This document describes how to configure a Natural SQL Gateway server.

The following topics are covered:

# **Configuration Requirements**

A Natural SQL Gateway server requires the following z/OS language environment parameter configuration:

| Parameter          | Definition                                                                                                    |
|--------------------|----------------------------------------------------------------------------------------------------|
| POSIX(ON)          | Enables a Natural SQL Gateway server to access the POSIX functionality of z/OS. If you start a Natural SQL Gateway server server with POSIX(OFF), it terminates immediately with a user abend U4093 and the system message EDC5167.  IBM supplies the default value OFF.                     |
| TERMTHDACT(UADUMP) | Defines the level of information that is produced in case of an abend. The option UADUMP generates a Language Environment CEEDUMP and system dump of the user address space. The CEEDUMP does not contain the Natural relevant storage areas.                                                |
|                    | IBM supplies the default value TRACE.                                                                                                    |
| ENVAR(TZ=)         | The ENVAR option enables you to set UNIX environment variables. The only environment variable applicable for the Natural SQL Gateway server is $\top Z$ (time zone). This variable allows you to adjust the timestamp within the Natural SQL Gateway server's trace file to your local time. |
|                    | Example:                                                                                                    |
|                    | ENVAR(TZ=CET-1DST) CET                                                                                                    |
|                    | - 1 hour daylight saving time                                                                                                    |

To set the z/OS language environment parameters, you have the following options:

- Use the PARM parameter specified in the EXEC card of the Natural SQL Gateway server startup job. The length of the options is limited by the maximum length of the PARM parameter.
- Assemble an LE/370 runtime option module CEEU0PT and link it to the Natural SQL Gateway server load module.
- As of z/OS Version 1.8, you can define the DD card for CEEOPTS to specify your LE options in a dataset.

# **Natural SQL Gateway Server Configuration File**

A configuration file is allocated to the name <serverid>C (for example, NSBS1C) or STGCONFG alternatively.

The configuration file contains the server configuration parameters in the form of a keyword=value syntax. In addition, it may contain comments whose beginning is marked with a hash symbol (#).

See also the Natural SQL Gateway Server Configuration File Example shown below.

# **Natural SQL Gateway Server Configuration Parameters**

The following Natural SQL Gateway server configuration parameters are available:

- FRONTEND NAME
- HANDLE ABEND
- HOST NAME
- HTPMON\_ADMIN\_PSW
- HTPMON PORT
- PORT NUMBER
- TRACE FILTER
- TRACE\_LEVEL

### FRONTEND\_NAME

This configuration parameter specifies the name of the CXX server front-end to be used to communicate with the JDBC server. The front-end resides on the CXX load library.

| Value         | Explanation                                                         |  |
|---------------|---------------------------------------------------------------------|--|
| frontend-name | Name of the CXX front-end to be used. Maximum length: 8 characters. |  |
|               | The default value is CXXNSERV.                                      |  |

### FRONTEND\_NAME=CXXNSERV

### HANDLE\_ABEND

It is recommended that you leave this parameter on its default value in order to limit the impact of an abend to a single user. If you set the value of this parameter to NO, any abend in the server processing terminates the complete server processing. That is, it affects all users running on that server.

| Value | Explanation                                                                         |  |
|-------|-------------------------------------------------------------------------------------|--|
| YES   | Trap abends in the server processing, write a snap dump and abort the affected user |  |
|       | This is the default value.                                                          |  |
| NO    | Suspend the server abend handling.                                                  |  |

### Example:

HANDLE\_ABEND=NO

or

HANDLE\_ABEND=NO

### HOST\_NAME

This optional configuration parameter is necessary only if the server host supports multiple TCP/IP stacks.

| Value     | Explanation                                                                                   |  |
|-----------|-----------------------------------------------------------------------------------------------|--|
| host-name | If HOST_NAME is specified, the server listens on the particular stack specified by HOST_NAME, |  |
|           | otherwise the server listens on all stacks.                                                   |  |
|           | No default value is provided.                                                                 |  |

HOST\_NAME=node1

or

HOST\_NAME=157.189.160.55

### HTPMON\_ADMIN\_PSW

This configuration parameter defines the password required for some monitor activities (for example, Terminate Server) performed by the HTML Monitor Client.

| Value            | Explanation                                                                      |
|------------------|----------------------------------------------------------------------------------|
| character-string | The password (any character string) to be entered at the HTML Monitor Client for |
|                  | some monitor activities.                                                         |
|                  | No default value is provided.                                                    |

### Example:

HTPMON\_ADMIN\_PSW=GHAU129B

### HTPMON\_PORT

A Natural SQL Gateway server can be configured to host an HTTP monitor task which serves the **HTML Monitor Client** running in a web browser. It is not required to run this monitor task on each server. A single task allows you to monitor all servers running at one node.

This configuration parameter defines the TCP/IP port number under which the server monitor task can be connected from a web browser.

| Value |       | Explanation                                                                        |
|-------|-------|------------------------------------------------------------------------------------|
| 1 -   | 65535 | The password to be entered at the HTML Monitor Client for some monitor activities. |
|       |       | No default value is provided.                                                      |

HTPMON\_PORT=3141

### PORT\_NUMBER

This configuration parameter defines the TCP/IP port number under which the server can be connected.

| Value |   | •     | Explanation                   |
|-------|---|-------|-------------------------------|
| 1     | - | 65535 | TCP/IP port number.           |
|       |   |       | No default value is provided. |

### Example:

PORT\_NUMBER=3140

### TRACE\_FILTER

This optional configuration parameter enables you to restrict the trace by a logical filter in order to reduce the volume of the server trace output, for example:

```
TRACE_FILTER="Client=(XYZ P*)"
```

Each request of the user ID XYZ and each request of the user IDs starting with a P are traced.

See *Trace Filter* in the section *Operating the Natural Gateway Server*.

## TRACE\_LEVEL

| Value       | Explanation                                                                         |
|-------------|-------------------------------------------------------------------------------------|
| trace-level | See <i>Trace Level</i> in the section <i>Operating the Natural Gateway Server</i> . |
| 0           | This is the default value.                                                          |

TRACE\_LEVEL=0x00000011

or alternatively

TRACE\_LEVEL=31+27

The setting in the example switches on the TSW bits 31 and 27; see *Trace Level* in the section *Operating the Natural Gateway Server*.

# **Natural SQL Gateway Server Configuration File Example**

For z/OS:

# This is a comment FRONTEND\_NAME=CXXNSERV PORT\_NUMBER=4811 TRACE\_LEVEL=31+27

# and another comment

# **Natural SQL Gateway Server Datasets**

The Natural SQL Gateway server requires the following datasets:

| Dataset Name | Purpose                                |  |
|--------------|----------------------------------------|--|
| STGCONFG     | Defines the server configuration file. |  |
| STGTRACE     | The server trace output.               |  |
| STGSTD0      | The stdo dataset.                      |  |
| STGSTDE      | The stde error output.                 |  |

Alternatively, you can qualify each dataset name by the server ID.

| Dataset Name | Purpose                                                     |
|--------------|-------------------------------------------------------------|
| NSBS1C       | Defines the server configuration file for the server NSBS1. |
| NSBS1T       | The server trace output for the server NSBS1.               |
| NSBS10       | The stdo dataset for the server NSBS1.                      |
| NSBS1E       | The stde error output for the server NSBS1.                 |

# 

# **Operating the Natural SQL Gateway Server**

| Starting the Natural SQL Gateway Server   | 608 | 8 |
|-------------------------------------------|-----|---|
| Monitoring the Natural SQL Gateway Server |     |   |
| Runtime Trace Facility                    | 61  | ( |

# **Starting the Natural SQL Gateway Server**

### **Under z/OS:**

The Natural SQL Gateway server can be started as a "started task":

```
//NSBSRV PROC
//SRV EXEC PGM=NATRNSV,REGION=4000K,TIME=1440,
// PARM=('POSIX(ON)/NSBSRV1')
//STEPLIB DD DISP=SHR,DSN=NSBvrs.LOAD
//CMPRINT DD SYSOUT=X
//STGCONFG DD DISP=SHR,DSN=NSBvrs.CONFIG(SRV1)
//STGTRACE DD SYSOUT=X
//STGSTDO DD SYSOUT=X
//STGSTDE DD SYSOUT=X
```

- where NSB is the product code and *vrs* is the version, release, system maintenance level number of the Natural SQL Gateway server.

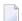

**Note:** PARM=('POSIX(ON)/NSBSRV1') - POSIX(ON) is required for a proper LE370 initialization, and NSBSRV1 is the name of the server for the communication with the monitor client.

The name of the started task must be defined under RACF and the z/OS UNIX System Services.

# Monitoring the Natural SQL Gateway Server

To enable the administrator to monitor the status of the Natural SQL Gateway server, a monitor task is provided which is initialized automatically at server startup. Using the monitor commands described below, the administrator is able to perform functions such as control the server activities, cancel particular user sessions, terminate the entire server, etc.

The following topics are covered below:

Monitor Communication

### Monitor Commands

### **Monitor Communication**

### To communicate with the monitor

■ Use the monitor client NATMOPI.

See Monitor Client NATMOPI.

Or:

Use the HTML Monitor Client that supports a standard web browser.

See HTML Monitor Client.

Or:

Under z/OS, you can alternatively use the operator command MODIFY to execute the monitor commands described below in the section *Monitor Commands*.

The output of the executed monitor command will be written to the system log.

### Example:

```
F jobname, APPL=ping
```

sends the command ping to the Natural SQL Gateway server running under the job jobname.

### **Monitor Commands**

The Natural SQL Gateway server supports the following monitor commands:

| Command Name | Action                                                                                        |
|--------------|-----------------------------------------------------------------------------------------------|
| ping         | Verifies whether the server is active. The server responds and sends the string  I'm still up |
| terminate    | Terminates the server.                                                                        |
| abort        | Terminates the server immediately without releasing any resources.                            |

| Command Name              | Action                                                                                                    |  |
|---------------------------|----------------------------------------------------------------------------------------------------|--|
| set configuariable value  | With the set command, you can modify server configuration settings. For example, to modify TRACE_LEVEL:                                                                                                    |  |
|                           | set TRACE_LEVEL 0x00000012                                                                                                    |  |
| list sessions             | Returns a list of active Natural sessions within the server. For each session, the server returns information about the user who owns the session, the session initialization time, the last activity time and an internal session identifier (session-id). |  |
| cancel session session-id | Cancels a specific Natural session within the Natural SQL Gateway server. To obtain the session ID, use the monitor command list sessions.                                                                                                    |  |
| help                      | Returns help information about the monitor commands supported.                                                                                                    |  |

# **Runtime Trace Facility**

For debugging purposes, the server code has a built-in trace facility which can be switched on, if desired.

The following topics are covered below:

- Trace Medium
- Trace Configuration
- Trace Level
- Trace Filter

### **Trace Medium**

Under z/OS, the Natural SQL Gateway server writes its runtime trace to the logical system file STGTRACE.

### **Trace Configuration**

The trace is configured by a trace level which defines the details of the trace. Once a trace is switched on, it can be restricted to particular clients or client requests by specifying a trace filter, see also Natural SQL Gateway server configuration parameter TRACE\_FILTER.

Every session is provided with a 32-bit trace status word (TSW) which defines the trace level for this session. The value of the TSW is set in the Natural SQL Gateway server configuration parameter TRACE\_LEVEL. A value of zero (0) means that the trace is switched off.

### Trace Level

Each bit of the TSW is responsible for certain trace information. Starting with the rightmost bit:

| Trace Bit | Trace Information                                                                           |
|-----------|---------------------------------------------------------------------------------------------|
| 31        | Trace main events (server initialization/termination, client request/result).               |
| 30        | Detailed functions (session allocation, rollin/rollout calls, detailed request processing). |
| 29        | Dump internal storage areas.                                                                |
| 28        | Session directory access.                                                                   |
| 27        | Dump send/reply buffer.                                                                     |
| 26        | Dump send/reply buffer short. Only the first 64 bytes are dumped.                           |
| 25 - 16   | Free.                                                                                       |
| 15        | Trace error situations only.                                                                |
| 14        | Apply trace filter definitions.                                                             |
| 13 - 08   | Free.                                                                                       |
| 07 - 01   | Free.                                                                                       |
| 00        | Reserved for trace-level extension.                                                         |

### **Trace Filter**

It is possible to restrict the trace by a logical filter in order to reduce the volume of the server trace output.

- The filter can be set with the configuration parameter TRACE\_FILTER.
- The filter may consist of multiple *keyword=filtervalue* assignments separated by spaces.
- To activate the filter definition, the trace bit 14 in the trace status word (see *Trace Level*) must be set.

The filter keyword is:

Client Filters the trace output by specific clients.

The following rules apply:

- If a keyword is defined multiple times, the values are cumulated.
- The value must be enclosed in braces and can be a list of filter values separated by spaces.
- The values are not case sensitive.
- Asterisk notation is possible.

| Operating the Natur | al SQL Gate | way Server |
|---------------------|-------------|------------|
|---------------------|-------------|------------|

TRACE\_FILTER="Client=(XYZ P\*)"

Each request of the user ID XYZ and each request of the user IDs starting with a P are traced.

# 81 Monitor Client NATMOPI

| Introduction              | 614 |
|---------------------------|-----|
| Command Interface Syntax  |     |
| Command Options Available |     |
| Monitor Commands          |     |
| Directory Commands        | 615 |
| Command Examples          |     |
|                           |     |

### Introduction

The Monitor Client NATMOPI is a character-based command interface for monitoring the various types of servers that are provided in a mainframe Natural environment. Each of these servers has its own set of monitor commands which is described in the corresponding server documentation. In addition, a set of directory commands is available which can be used independent of the server type. One NATMOPI can be used to monitor different server types.

# **Command Interface Syntax**

Basically the syntax of the command interface consists of a list of options where each option can/must have a value. For example:

```
-s <server-id> -c help
```

where -s and -c are options and <server-id> and help are the option values.

It is possible to specify multiple options, but each option can have only one value assigned.

The command options available are listed below.

# **Command Options Available**

Words enclosed in ⇔ are user supplied values.

| Command Option                        | Action                                                                                                    |
|---------------------------------------|----------------------------------------------------------------------------------------------------|
| -s <server-id></server-id>            | Specify a server ID for sending a <b>monitor command</b> . If the server ID is not unique in the server directory, NATMOPI prompts the user to select a server. |
| -c <monitor command=""></monitor>     | Specify a monitor command to be sent to the server ID defined with the -s option                                                                                |
| -d <directory command=""></directory> | Specify a directory command to be executed.                                                                                                    |
| - a                                   | Suppress prompting for ambiguous server ID. Process all servers which apply to the specified server ID.                                                         |
| - h                                   | Print NATMOPI help.                                                                                                    |

## **Monitor Commands**

These are commands that are sent to a server for execution. The monitor commands available depend on the type of server, however, each server is able to support at least the commands ping, terminate, and help.

For further commands, refer to *Operating the Natural SQL Gateway Server* where the corresponding server commands are described.

# **Directory Commands**

Directory commands are not executed by a server, but directly by the monitor client NATMOPI.

You can use the directory commands to browse through the existing server entries and to remove stuck entries.

The following directory commands are available. Words enclosed in <> are user supplied values and words enclosed in straight brackets [] are optional.

| Directory Command                       | Action                                                                                                    |
|-----------------------------------------|----------------------------------------------------------------------------------------------------|
| ls [ <server-id>]</server-id>           | List all servers from the server directory that apply to the specified server ID. The server list is in short form.                               |
| <pre>11 [<server-id>]</server-id></pre> | Same as 1s, but the server list contains extended server information.                                                                             |
| rs [ <server-id>]</server-id>           | Remove server entries from server directory.                                                                                                    |
|                                         | <b>Note:</b> If you remove the entry of an active server, you will loose the ability to monitor this server process.                              |
| cl [ <server-id>]</server-id>           | Clean up server directory. This command pings the specified server. If the server does not respond, its entry will be removed from the directory. |
| ds                                      | Dump the content of the server directory.                                                                                                    |
| l m                                     | List pending IPC messages.                                                                                                    |

# **Command Examples**

| natmopi -dls                                    | List all servers registered in the directory in short format.                                                                                                    |
|-------------------------------------------------|----------------------------------------------------------------------------------------------------|
| natmopi -dcl TST -ls TST                        | Clean up all servers with ID $TST*$ (ping server and remove it, if it does not respond), and list all servers with ID $TST*$ after cleanup.                                                                     |
| natmopi -sSRV1 -cping -sSRV2 -sSRV3 -cterminate | Send command ping to SRV1. Send command terminate to SRV2 and SRV3.                                                                                                    |
| natmopi -cterminate -sSRV1 -cping -sSRV2 -sSRV3 | Is equivalent to the previous example. That is, NATMOPI sends the command following the -s option to the server. If no -c option follows the -s option, the first -c option from the command line will be used. |
| natmopi -sSRV1 -cterminate -a                   | Send command terminate to SRV1. If SRV1 is ambiguous in the server directory, send the command to all SRV1 servers without prompting for selection.                                                             |

# 82 HTML Monitor Client

| Introduction                          | 618 |
|---------------------------------------|-----|
| Prerequisites for HTML Monitor Client | 618 |
| Server List                           | 618 |
| Server Monitor                        |     |

### Introduction

The HTML Monitor Client is a monitor interface that supports any web browser as a user interface for monitoring the various types of servers that are provided in a mainframe Natural environment. Each of these servers has its own set of monitor details which are described in the corresponding server documentation. The HTML Monitor Client enables you to list all existing servers and to select a server for monitoring.

# **Prerequisites for HTML Monitor Client**

To run the HTML Monitor Client, any server must host an HTTP Monitor Server. The HTTP Monitor Server is a subtask that can run in any Natural SQL Gateway server address space and is configured with the configuration parameter HTPMON\_PORT and HTPMON\_ADMIN\_PSW. An HTTP Monitor Server is accessible through a TCP/IP port number and can monitor all servers running on the current node (for SMARTS: running within the current SMARTS). Although it is not necessary, you can run multiple HTTP Monitor Servers on one node. But each one needs an exclusive port number.

## **Server List**

Open your web browser and connect the HTTP Monitor Server using the following url: http://nodename:port, where nodename is the name of the host on which the Natural SQL Gateway server hosting the monitor is running. And port is the port number the administrator has assigned as the monitor port in the configuration file.

Example:

| Refresh       |           |          |                     |                                                                       |                    |
|---------------|-----------|----------|---------------------|-----------------------------------------------------------------------|--------------------|
|               | Server ID | Pid      | Started             | Config Parameters                                                     | Session Parameters |
| NSB<br>Select | QASB4851  | 66111    | 2008/10/08 08:55:27 | PORT_NUMBER = 4851<br>FRONTEND_NAME = CXXNSERV<br>TRACE_LEVEL = 15+30 |                    |
| NSB<br>Select | NSB12     | 16843754 | 2008/10/08 09:03:23 | PORT_NUMBER = 4702<br>FRONTEND_NAME = CXXNSERV<br>TRACE_LEVEL = 31    |                    |
| NSB<br>Select | NSBKSP    | 33622361 | 2008/10/08 15:59:42 | PORT_NUMBER = 4704 FRONTEND_NAME = CXXNSERV TRACE LEVEL = 31          |                    |

The server list consists of green and red entries. The red ones represent potentially dead server entries which can be deleted from the server directory by choosing the attached **Remove** button. The **Remove** button appears only for the red entries. "Potentially dead" means, that the HTTP Monitor Server "pinged" the server while assembling the server list, but the server did not answer within a 10 seconds timeout. Thus, even if you find a server entry marked red, it still might be active but could not respond to the ping. Choosing the **Remove** button does not terminate such a server but removes its reference in the monitor directory. Hence, it cannot be reached by the monitor anymore.

Choosing the **Select** button opens a window for monitoring the selected server.

### **Server Monitor**

Example:

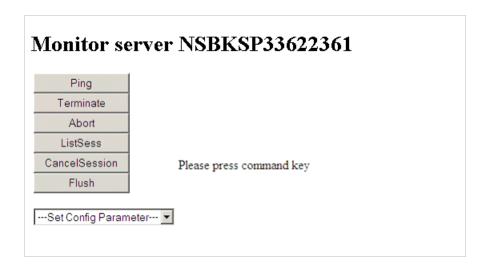

With the buttons, you can perform the labeled monitor commands.

The selection box allows you to modify the server configuration parameters. If you select a parameter for modification, it has a predefined value. This predefined value does not reflect the setting of the server. It is just a sample value.

If you choose the **ListSess** button, a list of all Natural sessions appears in the window, for example:

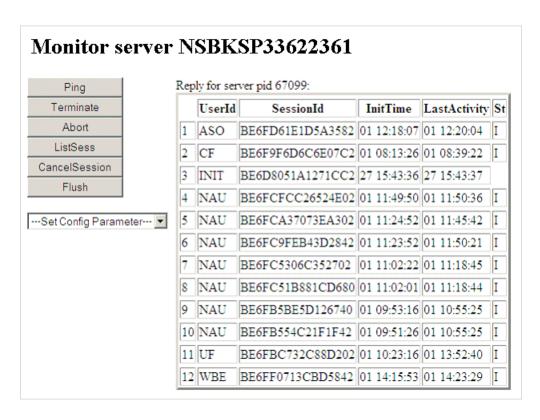

You can cancel sessions by selecting the session ID in the **SessionId** column and choosing the **CancelSession** button.

# Natural for VSAM

This documentation describes the various aspects of Natural when used in a VSAM environment.

In the remainder of this documentation, Natural for VSAM is also referred to as NVS.

| ٩ | General Information                     | Information on supported environments, on the integration with Software AG's active dictionary Predict and on Natural system messages related to VSAM. In addition, an overview of the main components and the structure of the Natural interface to VSAM is provided. |
|---|-----------------------------------------|----------------------------------------------------------------------------------------------------|
| 0 | Parameters                              | Description of the Natural for VSAM parameter and I/O modules.                                                                                                    |
| • | Installation                            | Installation of Natural for VSAM in the supported operating system and TP-monitor environments.                                                                                                    |
| • | Operation                               | Information on operational aspects like how to invoke Natural for VSAM, OPEN/CLOSE processing, Natural file access, buffers for memory management, and application programming interfaces.                                                                             |
| • | Statement/Transaction Logic with VSAM   | Special considerations on the use of Natural statements and system variables with VSAM. In addition, the Natural transaction logic with VSAM is discussed.                                                                                                    |
| 9 | Using Natural with VSAM<br>System Files | Usage and installation of Natural with VSAM system files.                                                                                                    |

For a list of the abend codes of Natural for VSAM, refer to Natural for VSAM Abend Codes (in the Natural Messages and Codes documentation).

### **Related Documentation**

See also Accessing Data in a Database for various aspects of accessing data in a database with Natural.

# 

# Natural for VSAM - General Information

| Integration with Natural Security          | 625 |
|--------------------------------------------|-----|
| ■ Integration with Predict                 |     |
| Natural System Messages Related to VSAM    | 625 |
| Components of Natural for VSAM             | 626 |
| Structure of the Natural Interface to VSAM |     |

With the Natural interface to VSAM, a Natural user can access data stored in VSAM files. The current version of Natural for Mainframes must be installed.

In general, there is no difference between using Natural with VSAM and using it with Adabas or any other supported database management system. The Natural interface to VSAM allows Natural programs to access VSAM data, using the same Natural DML statements that are available for Adabas. Therefore, programs written for VSAM can also be used to access, for example, Adabas databases.

All operations requiring interaction with VSAM are performed by the Natural interface to VSAM. Natural for VSAM is fully ESA- and z/OS Parallel Sysplex-compliant. It runs in batch mode or under the online environments CICS, Com-plete and TSO. Under CICS, it also runs in conversational or pseudo-conversational mode.

Natural for VSAM supports the following types of VSAM file:

- KSDS,
- ESDS,
- RRDS,
- VRDS.

Under z/OS, Natural for VSAM supports the dataset access modes record-level sharing (RLS) and DFSMS Transactional VSAM Services (DFSMStvs). DFSMS denotes Data Facility Storage Management Subsystem.

The Natural system files FNAT, FUSER, FDIC, FSPOOL and FSEC can also be located on VSAM system files. For VSAM system files, Natural for VSAM uses the multi-fetch option to speed up the process of loading objects into the buffer pool.

For information on how to use and install Natural using VSAM files as system files, refer to the section **Using Natural with VSAM System Files**.

Natural for VSAM supports local shared resources (LSR) under TSO and in z/OS and z/VSE batch modes. For CICS and Com-plete, the appropriate file definition tools must be used. The LSR option for VSAM files improves the performance of random access.

Natural for VSAM supports Create/Loading Mode for empty files under TSO as well as in batch mode.

Natural for VSAM supports the following types of Data Table under CICS z/OS:

- User-Maintained Data Tables (UMT),
- CICS-Maintained Data Tables (CMT),
- Coupling Facility Data Tables (CFDT).

It also supports dataset name sharing (DSN) under TSO, and batch-mode processing in z/OS and z/VSE, in particular to access datasets using a defined path.

Natural for VSAM supports extended-format datasets for all types of VSAM dataset organization. There are, however, restrictions for ESDS, RRDS and VRDS which result from the use of the Natural system variable \*ISN and its internal size limit of 4 bytes.

This section covers the following topics:

# **Integration with Natural Security**

Since Natural Security supports the FSEC as VSAM system file, the following restrictions must be considered:

- Generation of ETIDs is disabled.
- Logging of maintenance actions is disabled.
- Password history is disabled.
- Definition of utility profiles is disabled.

# **Integration with Predict**

Since Predict supports VSAM, direct access to VSAM files is possible via Predict and information from VSAM can be transferred to the Predict dictionary to be integrated with data definitions for other environments.

VSAM physical and logical views can be incorporated and compared, new VSAM views can be generated, and Natural views can be generated and compared. All VSAM-specific data types and the referential integrity of VSAM are supported. See the Predict documentation for details.

# Natural System Messages Related to VSAM

The message number ranges of Natural system messages related to VSAM are 3500-3599.

## **Components of Natural for VSAM**

The Natural interface to VSAM consists of the following components:

- The NVSNUC module, which is mandatory, environment-independent, and delivered as a load module only.
- The NVSPARM module, which is mandatory, contains Natural parameters specific to VSAM, and is delivered in source form only.
- The I/O module, which is mandatory, differs depending on the actual environment, and is delivered in source form only.
- The modules necessary when running with VSAM system files; they are optional and delivered as load modules only.
- The user exits.
- Callable system services.

Natural for VSAM is fully (E)LPA or SVA-compliant for multiple environments (for example, CICS, Com-plete and batch). The NVSPARM module and the appropriate I/O module must be linked to the NATPARM parameter module. The NATPARM parameter module will be called front-end in this section.

## Structure of the Natural Interface to VSAM

| Front End            |
|----------------------|
| TP Driver            |
| (Batch/CICS/         |
| Com-plete/TSO        |
|                      |
| •                    |
| •                    |
| NATPARM              |
| NVSPARM              |
| I/O Interface        |
| - NVSMISC            |
| - NVSCICS            |
| IGWARLS (5)          |
| User Exit            |
| defined with NVMEXIT |

### (E)LPA or SVA

NATSTUB

NATURAL

NATCONFG

•

•

NVSNUC

NVSFNAT (1)

NVSFSPO (2)

NVSFSEC (3)

NVSISPC (4)

NVSISPV (4)

- (1) VSAM system-file handling for FNAT, FUSER and FDIC.
- (2) VSAM system-file handling for FSPOOL.
- (3) VSAM system-file handling for FSEC.
- (4) VSAM system-file handling for Natural ISPF.
- (5) IBM's record-level sharing (RLS) query routine to support RLS=CHECK, z/OS only (not CICS).

# Natural for VSAM - Parameters

| Customizing NATPARM                     | 63 | ( |
|-----------------------------------------|----|---|
| Assembling the NVSPARM Parameter Module |    |   |
| Natural I/O Modules for VSAM            |    |   |

The Natural parameters in a VSAM environment are defined in two locations: the Natural standard parameters, contained in the Natural parameter module NATPARM, and the Natural parameters specific to VSAM, contained in the source member NVSPARM. Both are provided as source members only and can be edited to conform to your site standards, and then assembled and linked using the appropriate jobs (see **Installing Natural for VSAM**).

In the remainder of this section, Natural for VSAM is also referred to as NVS.

This section covers the following topics:

# **Customizing NATPARM**

To be able to run Natural in a VSAM environment, you must include the VSIZE parameter and the NTDB macro in your NATPARM parameter source (see the section **Installation Procedure for z/OS and z/VSE**).

### For an Adabas system file:

```
VSIZE=72,
NTDB VSAM,vsam-dbid
```

### For a VSAM system file:

```
VSIZE=126,

FNAT=(vsam-dbid,fnr,dd-name),
FUSER=(vsam-dbid,fnr,dd-name),
FDIC=(vsam-dbid,fnr,dd-name),
FSPOOL=(vsam-dbid,fnr,dd-name),
FSEC=(vsam-dbid,fnr,dd-name)

NTDB VSAM,vsam-dbid
```

dd-name is the logical name (DD or DLBL) of the system file; see also Installing Natural on VSAM Files (z/OS), Step 9, and Installing Natural on VSAM Files (z/VSE), Step 9.

**Note:** If you use VSAM system files with Natural ISPF, see also the Natural ISPF documentation.

Below is information on:

VSIZE Parameter

#### NTDB Macro

### **VSIZE** Parameter

VSIZE is a Natural profile parameter which can also be specified dynamically. It is used to specify the size of the Natural buffer area for VSAM and defines the maximum memory usage for the internal tables of the Natural interface to VSAM; the actual sizes of these tables depend on the values set in NVSPARM (see **Assembling the NVSPARM Parameter Module**). Possible values are 0 - 512 KB.

If you use the default values specified in NVSPARM, the value of the VSIZE parameter must be at least 72 KB.

If VSIZE is set to 0, Natural for VSAM is not available and a corresponding error message is returned when trying to access VSAM files. Disabling Natural for VSAM leads to slight performance improvements because of skipping the initialization, relocation and roll efforts of the Natural interface to VSAM.

#### **NTDB Macro**

The NTDB macro is used to specify the database numbers that relate to VSAM files, which means the logical assignments available for Natural.

The value range of NTDB parameters is described in Parameter Modules in the Natural Parameter Reference documentation.

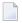

**Note:** Ensure that the DBIDs selected in the NTDB macro for VSAM do not conflict with DBIDs selected for other DBMSs.

## Assembling the NVSPARM Parameter Module

NVSPARM is delivered in source form only. If the default values supplied in the NVSPARM source do not meet your requirements, you can change the parameter values to suit your environment. The individual parameters contained in NVSPARM are described in the following section.

The NVSPARM module is created by assembling the macro:

■ NVMPARM

and optionally one or more of the following macros:

- NVMLSR
- NVMEXIT
- NVMTVS

If more than one macro is specified, the NVMPARM macro must be specified first; further macros after the NVMPARM macro can be specified in any order.

The individual macros are:

- NVMPARM Macro
- NVMLSR Macro
- NVMEXIT Macro
- NVMTVS Macro

### **NVMPARM Macro**

The NVMPARM macro contains the following parameters:

| Parameter | Explanation                                                                       |  |
|-----------|-----------------------------------------------------------------------------------|--|
| BTSUPP    | Support of BACKOUT TRANSACTION statement.                                         |  |
| CLSUPP    | Support of CLOSE calls at session termination.                                    |  |
| DDMCHECK  | Support of DDM integrity.                                                         |  |
| DDSWITE   | Maximum number of entries in DD/DLBL name switch buffer.                          |  |
| DFBE      | Number of decoded format buffer entries.                                          |  |
| DFBN      | Number of fields in an entry of the decoded format buffer.                        |  |
| ENADIS    | Enabling disabled files (CICS only).                                              |  |
| ENAUNE    | Enabling "unenabled" files (CICS only).                                           |  |
| ETSUPP    | Support of END TRANSACTION statement.                                             |  |
| FORMAT    | Support of record formatting for STORE and UPDATE statements.                     |  |
| KEYLGH    | Length of VSAM keys used in I/O statements.                                       |  |
| OPSUPP    | Support of dynamic OPEN calls.                                                    |  |
| PATH      | Support of path processing.                                                       |  |
| PSIGNF    | Support of compiler option PSIGNF.                                                |  |
| RETRY     | Support of RETRY statement for ON ERROR clause.                                   |  |
| RLS       | Support of VSAM record-level sharing.                                             |  |
| ROLLSIZ   | Size of area for session status information.                                      |  |
| SFILE     | Support of VSAM system files.                                                     |  |
| TAFE      | Maximum number of DDMs per Natural transaction.                                   |  |
| TAFN      | Average number of DDM fields.                                                     |  |
| TSAE      | Maximum number of nested READ and FIND statements.                                |  |
| TIMEOUT   | Timeout in minutes for non-RLS processing in a z/OS Parallel Sysplex environment. |  |
| TVS       | Support of DFSMS Transactional VSAM Services (DFSMStvs).                          |  |

| Parameter | Explanation           |  |
|-----------|-----------------------|--|
| UPDL      | Size of update table. |  |

The individual parameters are described in the following section.

### **BTSUPP - Support of BACKOUT TRANSACTION Statement**

This parameter determines whether BACKOUT TRANSACTION statements are executed or not. It is applicable only in TP and DFSMStvs environments where VSAM logging is supported.

| Possible value | Default value | Explanation                                                                               |
|----------------|---------------|-------------------------------------------------------------------------------------------|
| ON             |               | Each BACKOUT TRANSACTION is executed and translated into an appropriate ROLLBACK command. |
| OFF            |               | BACKOUT TRANSACTION statements are ignored.                                               |

### **CLSUPP - Support of CLOSE Call at Session Termination**

This parameter determines whether or not a CLOSE call is executed at session termination. If a CLOSE is executed, Natural for VSAM forces an END TRANSACTION only in TP and DFSMStvs environments where VSAM logging is supported.

| Possible value | Default value | Explanation                                                                       |
|----------------|---------------|-----------------------------------------------------------------------------------|
| ON             |               | Each CLOSE call is executed and translated into an appropriate SYNCPOINT command. |
| OFF            |               | Each CLOSE call is ignored.                                                       |

### **DDMCHECK - Support of DDM Integrity**

This parameter checks whether the file layout and, in consequence, the DDM has changed. The check is performed after each program termination at the NEXT level, through the Natural buffer pool. The DDMCHECK parameter is only relevant for development environments where DDMs are modified. In production environments, disable this feature to improve performance.

| Possible value | Default value | Explanation         |
|----------------|---------------|---------------------|
| ON             |               | DDM check enabled.  |
| OFF            | OFF           | DDM check disabled. |

#### DDSWITE - Maximum Entries in DD/DLBL Name Switch Buffer

This parameter specifies the maximum number of entries in the DD/DLBL name switch buffer. For details on switching DD names, see the application programming interface **USR1047N** in the section Operation.

| Possible values                         | Default value |
|-----------------------------------------|---------------|
| 0 up to the value of the TAFE parameter | 0             |

### **DFBE - Number of Decoded Format Buffer Entries**

This parameter specifies the initial number of entries in the table of decoded format buffers. For each active Natural I/O statement (FIND, READ, UPDATE, STORE) one entry is allocated in this table.

When increasing DFBE or DFBN, take into consideration that the allocated storage area size is obtained by multiplying these values and *not* by adding them.

| Possible values | Default value |
|-----------------|---------------|
| 1 - 1000        | 10            |

### **DFBN - Number of Fields in Entry of Decoded Format Buffer**

This parameter specifies the average number of fields contained in an entry of the decoded format buffer table. One entry is built for each Natural I/O statement (FIND, READ, UPDATE, STORE).

When increasing DFBE or DFBN, take into consideration that the allocated storage area size is obtained by multiplying these values and *not* by adding them.

| Possible values | Default value |
|-----------------|---------------|
| 1 - 1000        | 50            |

### **ENADIS - Enabling Disabled Files**

This parameter only applies to CICS environments and is only honored by the first file access performed in the current Natural session.

ENADIS is used to enable disabled files. If the parameter is set to OFF and the file has not been enabled, the NAT3516 error message must follow the first file access.

| Possible value | Default value | Explanation                                                                                       |
|----------------|---------------|---------------------------------------------------------------------------------------------------|
| ON             |               | For all disabled files accessed during the session, an EXEC CICS SET ENABLED command is executed. |
| OFF            | OFF           | All disabled files remain disabled.                                                               |

### **ENAUNE - Enabling Unenabled Files**

This parameter only applies to CICS environments and is only honored by the first file access performed in the current Natural session.

ENAUNE is used to enable "unenabled" files. If the parameter is set to OFF and the file has not been enabled, the NAT3539 error message must follow the first file access.

| Possible value | Default value | Explanation                                                                                        |
|----------------|---------------|----------------------------------------------------------------------------------------------------|
| ON             |               | For all unenabled files accessed during the session, an EXEC CICS SET ENABLED command is executed. |
| OFF            | OFF           | All unenabled files remain unenabled.                                                              |

### **ETSUPP - Support of END TRANSACTION Statement**

This parameter determines whether END TRANSACTION statements are executed or not. It is applicable only in TP and DFSMStvs environments where VSAM logging is supported.

| Possible value | Default value | Explanation                                                                            |
|----------------|---------------|----------------------------------------------------------------------------------------|
| ON             |               | Each END TRANSACTION is executed and translated into an appropriate SYNCPOINT command. |
| OFF            |               | END TRANSACTION statements are ignored.                                                |

### FORMAT- Support of Record Formatting for STORE and UPDATE Statements

This parameter supports the formatting of VSAM records referenced in a STORE or UPDATE statement. Record fields that are not referenced and, therefore, contain binary zeros are converted into a format that corresponds to the field type and record length defined in the relevant DDM.

| Possible value | Default value | Explanation                                                                             |
|----------------|---------------|-----------------------------------------------------------------------------------------|
| ON             |               | VSAM records are formatted in accordance with the corresponding DDM definitions.        |
| OFF            |               | VSAM records are not formatted and fields that are not referenced contain binary zeros. |

NVS system file records are always formatted; this cannot be changed.

### **KEYLGH - Length of VSAM Keys used in I/O Statements**

This parameter specifies the length of VSAM keys used in Natural I/O statements. The maximum key length for a VSAM file is 255 bytes. The value of this parameter is used to calculate the size of the TSA table (Table of Sequential Access).

If you use VSAM system files, specify at least:

- 87 bytes for the FNAT, FUSER, FDIC and FSPOOL files,
- 126 bytes for the FSEC and Natural ISPF system files.

| Possible values | Default value |
|-----------------|---------------|
| 1 - 255 (bytes) | 32            |

### **OPSUPP - Support of Dynamic OPEN Calls**

This parameter is used to support multiple different OPEN calls within one session.

| Possible value | Default value | Explanation                                                                                                    |
|----------------|---------------|----------------------------------------------------------------------------------------------------|
| ON             |               | Multiple different OPEN calls are supported by calling the application programming interface <b>USR2008N</b> (for further information, see the section Operation). |
| OFF            | OFF           | Multiple different OPEN calls are not supported within one session.                                                                                                |

# PATH - Support of Path Processing

This parameter is used to handle a secondary key as a path or as a native AIX file.

| Possible value | Default value | Explanation                                                                                |  |
|----------------|---------------|--------------------------------------------------------------------------------------------|--|
| ON             |               | All secondary keys defined in a DDM are handled as paths for AIX files.                    |  |
| OFF            |               | All secondary keys are handled as AIX files.                                               |  |
| CHECK          | CHECK         | NVS checks whether the secondary keys are defined as paths or as AIXs in the VSAM catalog. |  |

If you use the VSAM system files FSEC and/or FSPOOL, you must not specify ON: specify either OFF or CHECK.

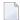

**Note:** If PATH=CHECK is set under CICS and/or Com-plete in a z/VSE environment, the startup JCL job must contain the corresponding DLBL card(s).

# **PSIGNF - Support of Compiler Option PSIGNF**

This parameter is used to handle the internal representation of positive signs of packed numbers.

| Possible value | Default value | Explanation                                                                                                    |  |
|----------------|---------------|----------------------------------------------------------------------------------------------------|--|
| ON             |               | NVS supports the compiler option PSIGN for a Natural object, the corresponding DDM description in the field ZONES is ignored. |  |
| OFF            | OFF           | NVS uses the DDM description in field ZONES.                                                                                  |  |

### **RETRY - Support of RETRY Statement for an ON ERROR Clause**

This parameter is used to support the RETRY statement for the following NVS error messages:

| NAT3541 | File :1:, control interval/record held by another user. |  |
|---------|---------------------------------------------------------|--|
| NAT3520 | Held VSAM record modified by another user.              |  |

The first value of the RETRY parameter applies to NAT3541, the second to NAT3520.

| Possible values  | Default value |
|------------------|---------------|
| (ON/OFF, ON/OFF) | (OFF, OFF)    |

# **RLS - Support of Record-Level Sharing**

Applies to z/OS only.

This parameter is used to support VSAM record-level sharing (RLS) under z/OS, DFSMS Version 1.6 or higher.

If TVS=ON is set (see TVS below) and no VSAM file has been defined in the NVMTVS macro (see below), set RLS=CHECK to verify that the corresponding VSAM file has been defined as recoverable dataset.

| Possible value | Default value | Explanation                                                                                                    |  |
|----------------|---------------|----------------------------------------------------------------------------------------------------|--|
| ON             |               | All files are opened in RLS mode.                                                                                                    |  |
| OFF            | OFF           | All files are opened in non-RLS mode (NSR, LSR).                                                                                                    |  |
| CHECK          |               | All files are checked whether they are defined as SMS-managed datasets with RLS options; if they are, the file is opened in RLS mode, if not in non-RLS mod |  |

### **ROLLSIZ - Size of Area for Session Status Information**

This parameter is applicable in a thread environment only (CICS, Com-plete, Natural as a Server).

It specifies the size of the area used by Natural to save internal session status information when a Natural transaction is terminated due to the end of a TP-monitor task.

| Possible values   | Default value |
|-------------------|---------------|
| 0 - 10000 (bytes) | 550           |

# SFILE - Support of VSAM system files

This parameter is used to support VSAM system files.

| Possible value | Default value | Explanation                                                                                                    |  |
|----------------|---------------|----------------------------------------------------------------------------------------------------|--|
| ON             |               | Support of NVS VSAM system files                                                                                                    |  |
| OFF            | OFF           | No support of VSAM system files.                                                                                                    |  |
| CHECK          |               | Checks whether the Natural system files FNAT, FUSER and FDIC files are define as NVS Version 4.2 VSAM system files with the required key length of 87. |  |

**Note:** If SFILE=CHECK is set under CICS and/or Com-plete in a z/VSE environment, the startup JCL job must contain the corresponding DLBL card(s).

### TAFE - Maximum Number of DDMs per Natural Session

This parameter specifies the maximum number of DDMs per Natural session.

Since it is possible to define several descriptors in one DDM, the TAFE parameter has impact on the sizes of the FCT, FWA, OPV and TAF buffers (see **Buffers for Memory Management**).

When increasing TAFE or TAFN, take into consideration that the allocated storage area size is obtained by multiplying these values and *not* by adding them.

| Possible values | Default value |
|-----------------|---------------|
| 0 - 1000        | 10            |

### TAFN - Average Number of DDM Fields

This parameter specifies the average number of DDM fields contained in each entry in the table of accessed VSAM files.

When increasing TAFE or TAFN, take into consideration that the allocated storage area size is obtained by multiplying these values and *not* by adding them.

| Possible values | Default value |
|-----------------|---------------|
| 0 - 1000        | 50            |

# TIMEOUT - Timeout in Seconds for an RLS Request

This parameter only applies to z/OS CICS Version 5.3 or higher.

This parameter is used to support an RLS/non-RLS-file mixed environment under z/OS CICS Version 5.3 or higher in a Natural for VSAM session. Natural and Natural for VSAM Version 6.2 are plex-enabled, that is, after a terminal I/O the Natural session can be continued by the workload manager on a different z/OS in a different CICS 5.3, provided the resources are plex-enabled. Since this is not the case with non-RLS files, the session must be run in conversational mode as soon as a VSAM file is opened in non-RLS mode.

With the TIMEOUT parameter, you can determine that non-RLS files are to be deleted from the NVS FCT queue. When there are no further non-RLS FCT entries for the particular Natural for VSAM session, Natural for VSAM switches to non-conversational mode, which means that z/OS Parallel Sysplex processing is possible again.

| Possible values | Default value |
|-----------------|---------------|
| 0 - 10          | 0             |

#### TSAE - Maximum Number of Nested READ and FIND Statements

This parameter is used to set the maximum number of all nested READ and FIND statements.

| Possible values | Default value |
|-----------------|---------------|
| 0 - 100         | 10            |

### TVS - Support of DFSMStvs

Applies to z/OS only.

This parameter is used to support DFSMS Transactional VSAM Services (DFSMStvs). If TVS is set to ON, the parameters BTSUPP and ETSUPP are forced to ON. The parameter RLS is only forced to ON if RLS has been set to OFF (RLS=CHECK is *not* forced to ON).

| Possible values | Default value | Explanation             |
|-----------------|---------------|-------------------------|
| ON              |               | Support of DFSMStvs.    |
| OFF             | OFF           | No support of DFSMStvs. |

### **UPDL - Size of Update Table**

This parameter indicates the size of the table used by the Natural interface to VSAM to save the fields of records read for subsequent updating. Because these records are not read with hold by Natural to avoid deadlock conditions, the content of the UPDL table is used to check if any changes have been made before the update request by another user.

| Possible values    | Default value                     |
|--------------------|-----------------------------------|
| 0 - 500000 (bytes) | 8192 or 32768 if SFILE=ON is set. |

### **NVMLSR Macro**

The NVMLSR macro is only required if VSAM files are used as local shared resources. Its purpose is to substantially increase the performance of TSO and batch runs, and, at the same time, decrease the VSAM I/O rate.

The NVMLSR macro is specified as follows:

NVMLSR DDNAME= dd-name, SHRPOOL= nn

| P | arameter | Explanation                                                                                                    |  |
|---|----------|----------------------------------------------------------------------------------------------------|--|
|   | DNAME    | Logical file name that corresponds to the one in your JCL startup job.                                                                    |  |
| S |          | Specifies a pool number (ID) between 0 and 15 for $z/VSE$ or between 0 and 255 for $z/OS$ ; see also the relevant IBM VSAM documentation. |  |

Up to 200 logical files are possible.

If **ERROR=YES** is set in NVSMISC, all files defined with the NVMLSR macro must be defined via JCL at runtime; otherwise, an appropriate Natural initialization error message is returned.

If you have defined base clusters with NVMLSR which contain path entries, all paths must also be defined with NVMLSR.

For non-path environments the following applies: If the upgrade option is active in the VSAM catalog and if a VSAM file is defined with NVMLSR and contains references to an alternate index (AIX), all AIX files must also be defined with NVMLSR.

Natural for VSAM automatically calculates the optimum pool size by using the corresponding VSAM catalog information on the files involved, and then creates separate subpools for data and index components.

In batch mode under z/OS, Natural for VSAM allocates the pools as ESO hiperspace if the following conditions are met:

- All sizes in the VSAM catalog are at least specified as 4 KB or a multiple of this value (this is valid for both data and index components).
- The library from which Natural for VSAM was loaded is an APF-authorized library.
- This condition is necessary to define the address space as "non-swapable", which is a prerequisite for ESO hiperspaces.

### **NVMEXIT Macro**

Natural for VSAM provides the facility to define one or more user exits. For each VSAM file to be accessed, one user exit can be defined. The definition of a user exit is done by using the NVMEXIT macro.

NVMEXIT is specified as follows:

NVMEXIT DDNAME=dd-name, PGM=exit-name, WORK=nnnn

| Parameter | r Explanation                                                                                                    |  |
|-----------|----------------------------------------------------------------------------------------------------|--|
| DDNAME    | DD/DLBL/FCT name of the VSAM file to be accessed.                                                                                                    |  |
| PGM       | Specifies the name of the user exit.                                                                                                    |  |
| WORK      | Specifies the size of the user exit work area (in bytes).                                                                                                    |  |
|           | A minimum size of 72 bytes must be specified, which corresponds to the size of the IBM standard register saved area, that is 18 full words. The maximum size possible is 1024 bytes. |  |
|           | The work area is allocated inside the Natural save area for VSAM, which has been previously initialized to X'0' by Natural.                                                          |  |

All user exits must be linked to the front-end.

# **User Exit Linkage Conventions**

When passing control to and from the user exit, standard IBM linkage conventions and standard linkage register notations are used.

| Register | er Usage                                                                                                    |  |
|----------|----------------------------------------------------------------------------------------------------|--|
| R1       | Address pointer to the parameter address list.                                                                                    |  |
|          | The parameter address list provides you with the addresses of the record, of LRECL, of the current function and of the work area. |  |
| R3       | Address pointer to the VSAM control area (VCA).                                                                                   |  |
| R12      | Address pointer to the Natural basic control block (BB).                                                                          |  |
| R13      | Address of 18-word save area.                                                                                                    |  |
| R14      | Return address.                                                                                                    |  |
| R15      | Entry address/return code.                                                                                                    |  |
|          | A return code of 0 indicates a normal return of control. In all other cases, a Natural error message is returned.                 |  |

The current function (see Register 1 above) indicates the way control has been passed to the user exit. Control can be passed either *before* or *after* a Natural call for VSAM (see also the DCRREQCD field in the NVMDCR macro delivered):

- With the STORE and UPDATE statements, control is passed before the call.
- With the FIND, GET, and READ statements, control is passed after the call.

### Sample User Exit

A sample user exit NVSEX01 is provided on the installation tape.

### **NVMTVS Macro**

DFSMS Transactional VSAM Services (DFSMStvs) is activated by setting either the ACB parameter RLSREAD or the JCL parameter RLS. In general, NVS opens all VSAM files for output by default.

The NVMTVS macro activates DFSMStvs by specifying the read integrity value of the ACB parameter RLSREAD. Specifying RSLREAD in NVMTVS, you do not have to adapt the JCL to activate DFSMStvs.

If you only set TVS=ON in the NVSPARM module without specifying the corresponding VSAM file in NVMTVS, to activate DFSMStvs, you need to modify the JCL as described below. In this case, you must specify RLS=CHECK in the NVMPARM module.

# To activate DFSMStvs with NVMTVS

■ Use the following specification:

NVMTVS DDNAME=dd-name, RLSREAD=[NRI/CR/CRE]

| Parameter | Explanation                                                            |
|-----------|------------------------------------------------------------------------|
| DDNAME    | Logical file name that corresponds to the one in your JCL startup job. |
| RLSREAD   |                                                                        |
|           | NRI No read integrity (dirty read).                                    |
|           | CR Consistent read.                                                    |
|           | CRE Consistent read explicit.                                          |

# To activate DFSMStvs in the JCL

Set the RLS parameter to

RLS=NRI/CR/CRE

# To activate DFSMStvs in Complete

■ Set the RLSREAD parameter in the nFile utility to

RLSREAD=NRI/CR/CRE

# Natural I/O Modules for VSAM

The Natural I/O module for VSAM depends on the actual environment in use.

All available I/O modules are delivered in source form so you can make site-specific modifications and use environment-specific macros and/or precompilers.

The I/O modules available are:

- NVSCICS Module
- NVSMISC Module

### **NVSCICS Module**

The NVSCICS module is required for CICS under z/OS or z/VSE. The module contains the following parameter:

#### &FCTRELI - Indicator of Reliable Remote FCT Entries

The &FCTRELI parameter indicates whether the key length and record size of a remote file are correctly defined in the FCT entry of the Application Owning Region (AOR).

| Possible values | Default value |
|-----------------|---------------|
| 0 or 1          | 0             |

When this parameter is set to 1, NVSCICS assumes a correct FCT entry.

When this parameter is set to 0, NVSCICS issues dummy commands to force opening of the file in the File Owning Region (FOR) region and then repeats inquiring for the real values.

If the FCT entry does not contain a key length definition, NVSCICS uses the key length of the corresponding VSAM DDM.

### **NVSMISC Module**

The NVSMISC module is required in all environments except for CICS. The module mainly consists of the name of the relocatable module for z/VSE and the NVMMISC macro, which is used to generate the NVSMISC I/O interface according to your operating system and/or TP-monitor environment.

NVSMISC is specified as follows:

```
name NVMMISC
NONRLS=
TIMEOUT=
DSECTS=
DEFER=
COMMIT=
ERROR=
HFACTOR=
READINT=
SMARTS=
TVS=
```

The *name* of the relocatable module must be 8 characters long; the default name is NVSMISCD (z/VSE only).

The individual parameters are described in the following section; specify these parameters according to your requirements.

#### NONRLS - Switch from RLS to Non-RLS Mode

This parameter is ignored under z/VSE.

When Natural for VSAM issues an RLS-OPEN for an RLS file and this file has already been opened in non-RLS mode in this z/OS session, this parameter specifies whether Natural for VSAM issues an open retry in a non-RLS mode, or whether an open error occurs.

| Possible values | Default value |
|-----------------|---------------|
| YES/NO          | YES           |

# TIMEOUT - Timeout in Seconds for an RLS Request

This parameter is ignored under z/VSE.

This parameter specifies the time in seconds Natural for VSAM is waiting to obtain a lock on a Natural for VSAM record when a lock on the record is already held by another user. For further details refer to the IBM manual z/OS DFSMS Version 1.6 or higher, Macro Instructions for Datasets.

| Possible values | Default value |
|-----------------|---------------|
| 0 - 10          | 0             |

### **DEFER - Defer Writes in LSR Pools**

This parameter only applies in batch mode and under TSO.

This parameter specifies whether write operations to disk are to be deferred in the LSR pool. If so and if the LSR pool becomes full, Natural for VSAM writes to disk those 5% of the pool area which have not been used for the longest time.

| Possible values | Default value |
|-----------------|---------------|
| YES/NO          | NO            |

# **DSECTS - List VSAM System DSECTs**

The DSECTS parameter specifies whether the VSAM system DSECTs are to be listed or not.

| Possible values | Default value |
|-----------------|---------------|
| YES/NO          | NO            |

### **COMMIT - Support of Buffer Flush for LSR Pools**

This parameter only applies in batch mode and under TSO.

The COMMIT parameter specifies whether all non-committed updates in any LSR pool are to be written to disk with each END TRANSACTION statement of a user program.

| Possible values | Default value |
|-----------------|---------------|
| YES/NO          | NO            |

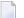

**Note**: The specification of COMMIT=YES increases the I/O rate considerably.

# **ERROR** - Issue Initialization Error

This parameter issues a Natural initialization error if any DD or DLBL card is omitted in the runtime JCL (see also the macro **NVMLSR**).

| Possible values | Default value |
|-----------------|---------------|
| YES/NO          | YES           |

If set to NO, processing is continued and Natural for VSAM will be initialized.

# **HFACTOR** - Factor for Hiperspace Buffers

The HFACTOR parameter specifies a factor for the creation of ESO hiperspace buffers. When initializing such a hiperspace, the corresponding BLDVRP request may lead to a Natural error message, in which case the value of HFACTOR must be reduced.

| Possible values                                                     | Default value |
|---------------------------------------------------------------------|---------------|
| 0 - a value where a corresponding Natural error message is returned | 100           |

# **READINT - Read Integrity for Upgrade Set**

The READINT parameter specifies whether read integrity for an upgrade set should be granted or not.

| Possible va | lues Default value |
|-------------|--------------------|
| YES/NO      | NO                 |

# SMARTS - Support of SMARTS and Com-plete

The SMARTS parameter is required if installing Natural for VSAM under SMARTS and/or in a Complete environment.

| Possible values | Default value |
|-----------------|---------------|
| YES/NO          | NO            |

# TVS - Support of DFSMS Transactional VSAM Services (DFSMStvs)

This parameter is ignored under z/VSE. The TVS parameter specifies the support of DFSMStvs in a z/OS environment.

| Possible values | Default value |
|-----------------|---------------|
| YES/NO          | NO            |

# 

# Installing Natural for VSAM

| General Information                          | 650 |
|----------------------------------------------|-----|
| <ul><li>Prerequisites</li></ul>              | 651 |
| ■ Installation Tape - z/OS Systems           | 651 |
| ■ Installation Tape - z/VSE Systems          | 651 |
| ■ Installation Procedure - z/OS and z/VSE    | 652 |
| ■ Installation Verification - z/OS and z/VSE | 656 |

This section describes how to install Natural for VSAM (also referred to as NVS) in the various environments supported. The installation procedure depends on the TP monitor being used.

- General Information
- Prerequisites
- Installation Tape z/OS Systems
- Installation Tape z/VSE Systems
- Installation Procedure z/OS and z/VSE
- Installation Verification z/OS and z/VSE

**Notation vrs or vr:** If used in the following document, the notation *vrs* or *vr* stands for the relevant version, release, system maintenance level numbers. For further information on product versions, see Version in the *Glossary*.

# **General Information**

Below is information on:

- Installation Jobs
- Using System Maintenance Aid

### **Installation Jobs**

The installation of Software AG products is performed by installation jobs. These jobs are either created manually or generated by System Maintenance Aid (SMA).

For each step of the **installation procedure under z/OS and z/VSE**, the job number of a job performing the respective task is indicated. This job number refers to an installation job generated by SMA. If you are not using SMA, an example installation job of the same number is provided in the job library on the NVS installation tape; you must adapt this example job to your requirements. Note that the job numbers on the tape are preceded by the product code (for example, NVSI070).

# **Using System Maintenance Aid**

For information on using Software AG's System Maintenance Aid (SMA) for the installation process, refer to the System Maintenance Aid documentation.

# **Prerequisites**

Products and versions are specified under *Natural and Other Software AG Products* and *Operating/Tele-processing Systems Required* in the current Natural *Release Notes*.

# Installation Tape - z/OS Systems

The installation tape contains the datasets listed in the table below. The sequence of the datasets is shown in the *Report of Tape Creation* which accompanies the installation tape.

| Dataset Name         | Contents                  |
|----------------------|---------------------------|
| NVS <i>vrs</i> .SRCE | NVS source modules.       |
| NVS <i>vrs</i> .LOAD | NVS load modules.         |
| NVS <i>vrs</i> .EXPL | NVS sample programs.      |
| NVS <i>vrs</i> .EMPL | VSAM EMPLOYEES demo file. |
| NVS <i>vrs</i> .JOBS | NVS installation jobs.    |

The notation *vrs* in dataset names represents the version number of the product.

# Installation Tape - z/VSE Systems

The installation tape contains the datasets listed in the table below. The sequence of the datasets and the type and space they require on disk is shown in the *Report of Tape Creation* which accompanies the installation tape.

| Dataset Name         | Contents                                            |
|----------------------|-----------------------------------------------------|
| NVS <i>vrs</i> .LIBR | NVS source modules, macros and relocatable modules. |
| NVS <i>vrs</i> .EXPL | NVS example programs.                               |
| NVS <i>vrs</i> .EMPL | VSAM EMPLOYEES demo file.                           |

The notation *vrs* in dataset names represents the version number of the product.

# **Copying the Tape Contents to Disk**

Copy the sublibrary containing the sample installation jobs from tape using the following JCL:

```
* $$ JOB JNM=NATJOBS, CLASS=0, DISP=D, LDEST=*, SYSID=1
* $$ LST CLASS=A,DISP=D
// JOB NATJOBS
// ASSGN SYS005,IGN
// ASSGN SYSOO6, cuu, VOL=Tnnnnn
// MTC REW, cuu
// MTC FSF,SYS006,nn
* Tape positioned at tape mark nn
  *** NOW PROCESSING NVSvrs.LIBR - SUBLIBRARY NVSnnnJ ***
// EXEC LIBR, PARM='MSHP'
RESTORE SUBLIB=SAGLIB.NVSvrsJ:SAGLIB.NVSnnnJ -
TAPE=SYS006 -
LIST=YES -
REPLACE=NO
// MTC REW,SYS006
/&
* $$ EOJ
```

### Notation:

| ( | сии | represents the physical unit address of the tape drive.                              |
|---|-----|--------------------------------------------------------------------------------------|
| r | nn  | represents the file sequence number as shown in the <i>Report of Tape Creation</i> . |
| Ī | /rs | represents the version number of the product.                                        |

If you are not using System Maintenance Aid, adapt and run job NVSTAPE to copy the dataset from tape to disk. NVSTAPE is contained in sublibrary NVSvrsJ on the Natural installation tape.

The dataset type and the space it requires on disk are shown in the *Report of Tape Creation*.

# Installation Procedure - z/OS and z/VSE

To install NVS under the operating systems z/OS and z/VSE, perform the following steps:

- Step 1: Define CICS RDO Definitions Job I005
  - Define CICS RDO Definitions for sample VSAM files.

- Step 2: Prepare NVS Demo File Job 1008, Steps 1403 to 1407
  - Load the VSAM demo file EMPL (dataset NVSvrs. EMPL). Define the alternate index path EMPLX for the file EMPL.
- Step 3: Create NVS Parameter Module Job I055, Steps 1400 and 1401
  - Edit, assemble, and link the NVS parameter module NVSPARM. See *Assembling the NVS-PARM Parameter Module* in the section *Parameters*, for a description of the parameters which can be specified.
- > Step 4: Create NVS I/O Module Job I055, Steps 1410 and 1411, or Job I070, Step 1400
  - Assemble and link the NVS I/O module.
    - If you install NVS under CICS, use the I/O module NVSCICS; for this module, use Job NVSI070 (Step 1400).
    - If you install NVS under Com-plete, the I/O module NVSMISC must be assembled by using the parameter SMARTS=YES (Steps 1415 and 1416). See also **SMARTS** in the section *Parameters*.
    - If you install NVS in any other environment, use NVSMISC. See the description of the parameters which can be specified in NVSMISC.
    - Note: Under CICS versions below 5.3, the precompile step receives Condition Code 12, since new COMMAND level options are used depending on the CICS version applied. The corresponding assembly step must be finished with Return Code 0. This is normal and can be ignored.
- Step 5: Adapt all Natural Parameter Modules Jobs 1060, 1080
  - Modify the appropriate I060 and I080 jobs according to the TP monitor or batch modules you are relinking; for example, NATI060 for batch, NCOI080 for Com-plete and NCII080 for CICS. This applies also to *Relink all Natural Nuclei* below.

Add the following parameter and macro call to your Natural parameter modules:

VSIZE=72 NTDB VSAM, vsam-dbid

The value for VSIZE depends on the values specified in NVSPARM (see also the *SIZE Parameter* in the section *Parameters*).

# Step 6: Relink all Natural Nuclei - Jobs I060, I080

■ For information on the components and structure of the Natural interface to VSAM, see also *Components of Natural for VSAM* and *Structure of the Natural Interface to VSAM* in the section *General Information*.

Add the following INCLUDE instruction in all links of the shared nucleus:

| Platform | Instruction |                |
|----------|-------------|----------------|
| z/OS     | INCLUDE     | NVSLIB(NVSNUC) |
| z/VSE    | INCLUDE     | NVSNUC         |

Add the following INCLUDE instruction in all links of the front-end:

| Platform | Instruction                        |  |
|----------|------------------------------------|--|
| z/OS     | <pre>INCLUDE SMALIB(NVSPARM)</pre> |  |
| z/VSE    | INCLUDE NVSPARM                    |  |

Add the following INCLUDE instruction in the link of the front-end in a CICS environment:

| Platform | Instruction             |  |
|----------|-------------------------|--|
| z/OS     | INCLUDE SMALIB(NVSCICS) |  |
| z/VSE    | INCLUDE NVSCICS         |  |

Add the following INCLUDE instruction in the link of the front-end in any other supported environment (except CICS):

| Platform | Instruction             |  |
|----------|-------------------------|--|
| z/OS     | INCLUDE SMALIB(NVSMISC) |  |
| z/VSE    | INCLUDE NVSMISCD        |  |

Add the following INCLUDE instruction in the link of the front-end under z/OS in any other supported environment (except CICS) if RLS=CHECK is specified in NVSPARM:

| Platform | Instruction |                 |
|----------|-------------|-----------------|
| z/OS     | INCLUDE     | CSSLIB(IGWARLS) |

The routine IGWARLS is a callable service to support RLS processing. It resides in the system library SYS1.CSSLIB. Add the corresponding DD statement to the link step.

| Platform | Instruction                                                                                                    |
|----------|----------------------------------------------------------------------------------------------------|
| · ·      | Add the corresponding DD statements to the link step for Natural and link-edit the executable module.                    |
|          | Add the corresponding sublibrary for NVS to the search chain for the linkage editor and link-edit the executable module. |

# > Step 7: Load Examples - Job 1061, Step 1400

■ Use the system command INPL to load the NVS example programs (dataset NVS vrs. EXPL) into the Natural system file.

# > Step 8: Customize your TP Monitor

| TP Monitor | Instruction                                                                                                    |  |
|------------|----------------------------------------------------------------------------------------------------|--|
| CICS       | Add the entries for the NVS test files EMPLVS and EMPLVX to your RDO definition as described in <i>Define CICS RDO Definitions</i> above; you can find the CICS tables on the JOBS dataset as NVSI005.                                                                                                  |  |
| Com-plete  | Catalog all VSAM files to Com-plete using the CA function of the Com-plete utility UFILE.  If you have specified PATH=CHECK in NVSPARM:                                                                                                    |  |
|            | 1. Catalog your front program to Com-plete using the CA function of the Com-plete utility ULIB with a region size of 40 KB if you have not changed the first default value of the WPSIZE parameter in the Natural parameter module. Under z/VSE, you must also catalog the front program as privileged. |  |
|            | 2. Load the IBM routine IGGOCLAO either in the LPA or as resident program using the Com-plete utility UCTRL under z/OS.                                                                                                    |  |

| TP Monitor | Instruction                                                                                |
|------------|--------------------------------------------------------------------------------------------|
| TSO        | Add the following ALLOC statements to your Natural CLIST:                                  |
|            | ALLOC F(EMPLVS) DA('SAGLIB.VSAM.EMPL') SHR ALLOC F(EMPLVX) DA('SAGLIB.VSAM.EMPLX.PATH')SHR |

# Installation Verification - z/OS and z/VSE

To verify whether the installation has been successfully performed, log on to the library SYSEXNVS and run the following programs:

- NVSINST1
- NVSINST2
- NVSINST3
- NVSINST4
- NVSINST5
- NVSINST6

If all these programs can be executed successfully, the installation of Natural for VSAM is completed and verified.

**Note for z/OS batch mode:** For verification in batch mode under z/OS you can run the job NVSI200 which executes the above programs.

# 87 Natural for VSAM - Operation

| Invoking Natural for VSAM          | 658 |
|------------------------------------|-----|
| OPEN/CLOSE Processing              |     |
| Natural File Access                |     |
| Buffers for Memory Management      |     |
| Application Programming Interfaces |     |

This section provides information on various operational aspects of Natural for VSAM:

# **Invoking Natural for VSAM**

If the Natural interface to VSAM is available, it is initialized when you start a Natural session. It can be switched off by setting the **VSIZE parameter** to 0 (see also the relevant description in the section Parameters).

# **OPEN/CLOSE Processing**

In this section, VSAM files means both VSAM user files and VSAM Natural system files.

Database OPEN/CLOSE processing is controlled by the Natural parameter OPRB, which is described in Profile Parameters in the Natural Parameter Reference documentation.

Instead of using the OPRB parameter, you can also use the NTOPRB macro of the Natural parameter module, which is described in Parameter Modules in the Natural Parameter Reference documentation.

An OPEN/CLOSE error must be followed by the NAT3539 error message. In a TP environment, the NAT3516 error message can also occur during an active Natural session if the file is closed.

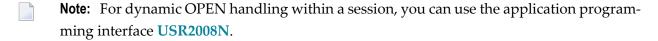

The section below covers the following topic:

OPRB Parameter for VSAM Databases

### **OPRB Parameter for VSAM Databases**

The OPRB parameter is not applicable under CICS or Com-plete, because in these environments, the TP monitor controls the OPEN/CLOSE processing of VSAM files.

By default, that is, without the OPRB parameter being specified, VSAM files are opened for input/output so that they can be read and/or updated.

If you want all used VSAM files to be opened for input only, you specify the OPRB parameter using the following syntax:

With this syntax, you specify an OPEN request for *all* VSAM files to be addressed. All files are opened for input only; individual files, however, are only opened when they are actually addressed by a given program.

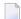

**Note:** If you want all VSAM system files to be opened for input, you have to set the Natural profile parameter ROSY=ON; see also the relevant section in the Natural Parameter Reference documentation.

If you want to open VSAM files for input (I) or output (O) per DBID, use the following syntax:

OPRB = (DBID = 
$$nnn$$
,  $\left\{ \begin{array}{c} I \\ O \\ string; \end{array} \right\}$  [,  $string; \ldots$ ]  $\left\{ \begin{array}{c} I \\ O \\ string; \end{array} \right\}$ 

With MODE, you specify a global default handling for DBID nnn.

If you do not want to specify a default handling per DBID or if, for some VSAM files, you want an input/output handling other than the default one, you specify the <code>string</code> parameter in the appropriate way.

The DBID must be defined with the NTDB macro as a VSAM DBID, and *string* varies depending on the operating system (see below).

**Important:** If several strings are to be defined, a semicolon (;) must be specified as delimiter character. If not, the semicolon must be omitted.

### Under z/OS

Under z/OS, you specify the string as follows:

$$\left\{ \begin{array}{c} FNR = nnn \\ DD = dd\text{-}name \text{, TYP} = \left\{ \begin{array}{c} K \\ E \\ R \\ P \end{array} \right\} \right\} \left\{ \begin{array}{c} 0 \\ \text{, I} \end{array} \right\} \left\{ \begin{array}{c} B \\ \text{, A} \end{array} \right\} \text{ [,R]}$$

The specified VSAM files must be defined as DDMs. However, instead of specifying the file number of the Natural DDM that corresponds to the VSAM file to be addressed, the <code>dd-name</code> and type ( KSDS, ESDS, RRDS, or PATH) of this file can be specified directly, which saves you from having to look into the DDM first.

Individual files can be opened for output (option O), input (option I), opened **before** they are actually accessed (option B), or when they are accessed for the first time (option A), opened as reusable file (option B).

For performance reasons, it is sometimes desirable to modify the VSAM STRNO (string number) parameter to provide more index and data buffers. By default, Natural uses string number 3 for input processing and string number 5 for output processing. Since STRNO is specified in the JCL, both values can be modified with the AMP parameter in the corresponding DD card.

#### Under z/VSE

Under z/VSE, no string number can be specified in the JCS. Therefore, the syntax has been enhanced to be able to specify a string number with the OPRB parameter, where *nn* can be in the range from 1 to 10. Thus , *string* represents:

$$\left\{
\begin{array}{c}
FNR = nnn \\
DD = dd-name, TYP = 
\left\{
\begin{array}{c}
K \\
E \\
R \\
P
\end{array}
\right\}
\left\{
\begin{array}{c}
0 \\
R \\
P
\end{array}
\right\}
\left\{
\begin{array}{c}
B \\
A
\end{array}
\right\} [,R] = nn]$$

#### Sample OPRB Specification

The following OPRB example opens the specified files for input, while files not specified are opened for output by default:

```
OPRB=(DBID=254,MODE=I)
or
OPRB=(DBID=254,FNR=21,I,A;FNR=22,I,A)
```

The VSAM DBID and FNR as specified in the DDM are required. Option **I** specifies the corresponding FNR to be opened for input; option **A** specifies the corresponding FNR to be opened only if the file is accessed by a Natural program.

The corresponding NTOPRB example would be:

```
NTOPRB 254, 'MODE=I'
```

or

```
NTOPRB 254, 'FNR=21, I, A'; 'FNR=22, I, A'
```

# **Natural File Access**

The Natural interface to VSAM supports VSAM entry-sequenced datasets (ESDS), key-sequenced datasets (KSDS), relative record datasets (RRDS), variable relative record datasets (VRDS), and paths for alternate indexes.

To enable Natural to access VSAM files, a Natural DDM is required for each VSAM file that is to be made accessible to Natural programs.

The section below covers the following topics:

- Natural Data Definition Modules DDMs
- SYSDDM Main Menu
- Catalog DDM
- Edit DDM
- Restrictions with DDM Generation as Compared to Adabas

### Natural Data Definition Modules - DDMs

A DDM (data definition module) must be set up for each file. DDMs are created and maintained with Predict (see the Predict documentation for details) or with the Natural utility SYSDDM; they are stored in the Natural dictionary system file (FDIC).

With VSAM, in addition to logical Natural DDMs, also VSAM user DDMs can be created from one physical DDM.

If you do not have Predict installed, use the SYSDDM utility to generate DDMs from VSAM files. The SYSDDM utility is described in the Natural Editors documentation; the parts of it relevant to VSAM are described in the following sections.

All DDMs used within a session are located in the Natural buffer pool. This increases performance and enables synchronization of DDM usage across multiple sessions.

# **SYSDDM Main Menu**

The following functions on the main menu of the SYSDDM utility are relevant to Natural for VSAM:

| Function                                    | Explanation                                                                                                    |  |
|---------------------------------------------|----------------------------------------------------------------------------------------------------|--|
| Catalog DDM                                 | The DDM currently in the work area is cataloged, making it available for use with Natural applications. The DDM must have previously been placed in the work are by a READ command, or have been entered by using the Edit DDM function describbelow.                                                                                                    |  |
| Edit DDM                                    | Below are further details about Catalog DDM.  Reads a DDM from the system file FDIC and into the SYSDDM work area, where it                                                                                                    |  |
| Edit DDM                                    | can be edited.                                                                                                    |  |
| List DDMs                                   | Displays a single DDM source (DDM editor <i>not</i> invoked) or a list of DDMs. The display format and options are identical to those of the LIST DDM command.                                                                                                    |  |
| Copy DDM to<br>Another FDIC File            | One or all DDMs can be copied to a different Natural system file (FDIC) and/or to a different database. This is, for example, necessary during conversion of a Natural application from test to production status.                                                                                                    |  |
|                                             | In addition to the DDM name, DBID and FNR, with Natural for VSAM the file type <b>V</b> must be specified, as well as the DD/FCT name of the Natural system file FDIC, if the FDIC file is a VSAM file.                                                                                                    |  |
| List DDMs<br>with Additional<br>Information | Displays a list of the DDMs stored in the specified FDIC system file. From the list, you can select individual DDMs for further processing. This function differs from the List DDMs function in that it displays additional items of information on the individual DDMs.                                                                                             |  |
|                                             | The information displayed includes file name, DBID, file number, DDM length, security type (with Natural Security only), file type (that is, LOG.DDM, PHY.FILE, LOG.FILE or USERDDM for VSAM DDMs) and remarks as, for example, the VSAM file organization (KSDS, VRDS, RRDS, ESDS); see the section SYSDDM Utility in the Natural Editors documentation for details. |  |
| Delete DDM                                  | Deletes a previously cataloged DDM from the Natural system file FDIC. The DDM remains in the work area.                                                                                                    |  |
|                                             | <b>Important:</b> If a DDM is deleted with SYSDDM, the corresponding Natural Security                                                                                                    |  |
|                                             | file profile is automatically deleted.                                                                                                    |  |

| The fellowing naram   | eters relevant to Natural  | for VC AM can be a    | pacified for the tr | arians functions  |
|-----------------------|----------------------------|-----------------------|---------------------|-------------------|
| The following Daramic | eters refevarit to maturar | TOT V SAIVI CALL DE S | becilied for the v  | arrous functions. |
|                       |                            |                       |                     |                   |

| Parameter | Explanation                                                                                                    |  |
|-----------|----------------------------------------------------------------------------------------------------|--|
| DDM Name  | The name of the DDM to be processed.                                                                                                    |  |
| FNR       | The file number of the DDM to be processed.                                                                                                    |  |
| DBID      | The database which contains the DDM to be processed.                                                                                                    |  |
| Replace   | If $\mathbf{Y}$ is entered, DDMs which are being copied or cataloged and which are already existent are replaced. If $\mathbf{N}$ is entered, such DDMs are not replaced. |  |
| FDIC Type | The type of the system file FDIC.                                                                                                    |  |
| DDM Type  | The type of the DDM. For VSAM, the type must be V.                                                                                                    |  |
| DBID Type | The type of the DDM. For VSAM, the type is <b>V</b> .                                                                                                    |  |

# **Catalog DDM**

A DDM can be cataloged by either using Function Code **C** in the SYSDDM main menu or entering the CATALOG command in the Command line of the DDM maintenance editor.

File name and file number are required for this function. With Natural for VSAM, a DBID assigned to VSAM must be specified. If no DBID is entered, it is assumed to be 0 and is generated dynamically at execution time based on the DBID of the Natural user system file (FUSER) in use (see also the description of the UDB parameter in the section Profile Parameters in the Natural Parameter Reference documentation).

If a DBID assigned to VSAM is specified (and **V** for VSAM in the field "Type of this DDM"), SYSDDM prompts you for additional information.

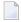

**Note:** The actual DBID assignments for VSAM is made with NTDB macros when assembling NATPARM; see **Installation Procedure for z/OS and z/VSE** for details.

### Additional Options for VSAM Files

If the DDM is to access a VSAM file, an additional screen, requiring the entry of additional VSAM options, is displayed:

```
User defined prefix ......

VSAM file organization

KSDS, ESDS, RRDS, VRDS (K,E,R,V) .. K

Compress file ......(Y/N) N

Zones X'OC' / X'OF' (C/F) F
```

The additional options for VSAM files consist of two parts: VSAM File Information and VSAM File Organization.

# **VSAM File Information Options**

| Option            | Explanation                                                                                                    |  |  |
|-------------------|----------------------------------------------------------------------------------------------------|--|--|
| VSAM File<br>Name | The DDNAME/FCT entry as defined to the TP monitor or when using batch mode, for example:                                                                                                    |  |  |
|                   | //PERSON DD                                                                                                    |  |  |
|                   | where PERSON would be entered under VSAM File Name.                                                                                                    |  |  |
| VSAM DDM          | Indicates whether this DDM represents a logical user DDM or a physical DDM.                                                                                                    |  |  |
|                   | Indicates that the DDM represents a logical DDM, which means that it does not necessarily correspond to the physical layout of the VSAM file. A logical DDM must use the same file number as the physical DDM from which it is derived, and the corresponding physical DDM must exist at the time the user DDM is invoked during execution. The short names of the logical DDM must be identical to those defined in the physical DDM. The sequence of fields within the DDM can be different from the physical sequence. The primary-key field must not be deleted from the DDM.  Since the logical DDM is a subset of the physical DDM, the corresponding subsets of the underlying VSAM file appear to the user as independent files |  |  |
|                   | with different record layouts. When processing a logical DDM, the user obtains records only from the corresponding subset and not from any other subset contained in the same physical VSAM file.                                                                                                    |  |  |
|                   | N Indicates that the DDM represents a physical DDM. Only one DDM with a given file number can be used as the physical DDM for a VSAM file. This physical DDM is used internally by Natural to calculate field offsets.                                                                                                    |  |  |

Logical DDMs are used to define different record types in a physical VSAM file. At DDM generation, these record types are identified by specifying a prefix for the primary key.

If a logical DDM is read, only records whose key begins with the specified prefix are returned from the VSAM file. Records beginning with any other prefix are ignored. If not specified otherwise, the prefix corresponds to the logical file number.

A different prefix must be assigned to each logical DDM. Natural automatically links the prefix with the logical key. The field layout in the logical DDM need not be the same as in the physical DDM.

The following two options are used only if the DDM represents a logical file which is to be derived from a physical VSAM file.

| Option                 | Explanation                                                                                                    |
|------------------------|----------------------------------------------------------------------------------------------------|
| Logical Related to FNR | This option is used to enter the file number of the physical DDM from which the logical file or DDM is derived.                                                                                                    |
|                        | A logical DDM corresponds to a record type which is controlled by a prefix. Several logical record types can be contained in a physical VSAM file. The record types are distinguished by a prefix which determines which records are to be processed. See the <b>example</b> below. |
| User-Defined Prefix    | The prefix value which is to be assigned for the logical file.                                                                                                    |
|                        | The default prefix value is the logical file number (length 3).                                                                                                    |

# **Example of Logical Related to FNR**

| Physical<br>Dataset         |                             |               |             |  |
|-----------------------------|-----------------------------|---------------|-------------|--|
| Key                         |                             |               |             |  |
|                             |                             |               |             |  |
| X1234<br>X2345<br>X3456     | DDM1                        | PREFIX<br>= X | FNR<br>= 10 |  |
| { Z1234<br>Z1209<br>Z9000 } | DDM2                        | PREFIX<br>= Z | FNR<br>= 11 |  |
|                             |                             |               |             |  |
| Read DDM1<br>with key       |                             |               |             |  |
| Display key                 |                             |               |             |  |
| results in:                 |                             |               |             |  |
|                             | Key<br>1234<br>2345<br>3456 |               |             |  |

# **VSAM File Organization Options**

| Option         | Explanation |                                                                                                    |  |
|----------------|-------------|----------------------------------------------------------------------------------------------------|--|
| KSDS ESDS RRDS | The type of | VSAM file:                                                                                                    |  |
| VRDS           | K           | KSDS file (default)                                                                                                    |  |
|                | E           | ESDS file                                                                                                    |  |
|                | R           | RRDS file                                                                                                    |  |
|                | V           | VRDS file                                                                                                    |  |
| Compress File  | Specifies w | hether the file is to be compressed or not. The default is .                                                                                                    |  |
|                | N           | Indicates that the file is not to be compressed. The file is written in the maximum length (that is, the length of all fields within this file) as defined in SYSDDM or Predict.                                                                                                    |  |
|                | Y           | Indicates that the file is to be written in variable record length. During compression, the record is scanned backwards for default values, which are blank for alphanumeric fields, low values for binary fields, low values with a zone for packed fields and X'F0' for numeric fields. Compression stops as soon as the first non-default value is detected or the first descriptor is found. The new computed length is used to write the record to the file; this applies to KSDS and ESDS files only. |  |

| Option                 | Explanation                                                                                                    |  |
|------------------------|----------------------------------------------------------------------------------------------------|--|
|                        | Compression of trailing null values in VSAM records minimizes the space required for VSAM records. The application programming interface USR0100N in the library SYSEXT is provided to be able to maintain the logical record length by a Natural program. |  |
| ZONES X'0C' /<br>X'0F' | In Adabas all positive packed values have X'0F' as a zone. This value could be different in VSAM.                                                                                                    |  |
|                        | F Indicates that all packed data are written to the VSAM file with the zone X'0F'. This is the default.                                                                                                    |  |
|                        | C Indicates that all packed values are written to the VSAM file with the zone X'0C'.                                                                                                    |  |

# **Edit DDM**

To edit the DDM currently loaded in the work area, you can use the DDM editor of the SYSDDM utility. If no DDM has been read into the work area, an empty screen is displayed, allowing the manual entry of a DDM definition.

Instead of entering a complete DDM manually, you can read an existing DDM definition into the work area, by entering "EDIT <code>DDMname</code>" in the DDM editor Command line. This DDM can be modified and cataloged under a different name.

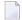

**Note:** When you modify a DDM, all objects which reference this DDM have to be cataloged again.

#### **DDM Editor**

| 11:26:09                         | **** EDIT DDM |            |        | 2007-02-25 |
|----------------------------------|---------------|------------|--------|------------|
| DDM Name EMPLOYEES-VS<br>Command |               | рет.Seq.   | DBID   | 254 FNR 1  |
| I T L DB Name                    |               | F Leng S D | Remark |            |
|                                  | top           |            |        |            |
| 1 AA PERSONNEL-ID                |               | A 8.0 P    | )      |            |
| * CNNNNNN                        |               |            |        |            |
| * C=COUNTRY                      |               |            |        |            |
| G 1 AB FULL-NAME                 |               |            |        |            |
| 2 AC FIRST-NAME                  |               | A 20.0 N   |        |            |
| 2 AD MIDDLE-NAME                 |               | A 20.0 N   |        |            |
| 2 AE NAME                        |               | A 20.0 A   | 1      |            |
| 1 AF MAR-STAT                    |               | A 1.0 F    |        |            |
| * M=MARRIED                      |               |            |        |            |
| * S=SINGLE                       |               |            |        |            |
| * D=DIVORCED                     |               |            |        |            |
| * W=WIDOWED                      |               |            |        |            |
| 1 AG SEX                         |               | A 1.0 F    |        |            |
| 1 AH BIRTH                       |               | N 6.0      |        |            |

| G 1 A1 FULL-ADDRESS |          |
|---------------------|----------|
| M 2 AI ADDRESS-LINE | A 20.0 N |
| 2 AJ CITY           | A 20.0 N |

If you enter the HELP command or a question mark in the Command line, the editor help information is displayed.

The header information of the DDM editor is:

| DDM name  | The name used to reference the DDM in a Natural program. The name must be unique within the specified Natural system file.                                                                                |
|-----------|----------------------------------------------------------------------------------------------------|
| Def. Seq. | The default sequence by which the file is read when it is accessed with a READ LOGICAL statement in a Natural program.                                                                                    |
| DBID      | The database in which the file to be accessed with the DDM is contained.                                                                                                    |
|           | With Natural for VSAM, a DBID assigned to VSAM must be specified. If <b>0</b> is specified, the default DBID for the Natural user system file (FUSER) as defined in the Natural parameter module is used. |
|           | <b>Note:</b> The actual DBID assignments for VSAM are made with NTDB macros when assembling                                                                                                    |
|           | NATPARM; see <b>Installation Procedure for z/OS and z/VSE</b> in the section Installation for details.                                                                                                    |
| FNR       | The number of the file being referenced.                                                                                                    |
|           | The specified file number is used internally by Natural for VSAM.                                                                                                    |

The DDM itself comprises the following field definition attributes which can be entered or modified:

| Attribute | Explanation                                                                                                    |  |
|-----------|----------------------------------------------------------------------------------------------------|--|
| Ι         | Line indicator. This field is used by the DDM editor to mark lines.                                                                   |  |
|           | E Lines containing an error detected during execution of the CHECK command.                                                           |  |
|           | S Lines containing a scanned value.                                                                                                   |  |
|           | X/Y Lines selected for copy/move operation.                                                                                           |  |
| T         | Field Type:                                                                                                    |  |
|           | G Group header.                                                                                                    |  |
|           | M Multiple-value field.                                                                                                    |  |
|           | P Periodic group header.                                                                                                    |  |
|           | * Comment line.                                                                                                    |  |
|           | blank Elementary field.                                                                                                    |  |
| L         | Level number assigned to the field. Valid level numbers are 1 - 7. Level numbers have to be specified in consecutive ascending order. |  |

| Attribute | Explanation                                                                                                    |
|-----------|----------------------------------------------------------------------------------------------------|
| DB        | For VSAM files, the two-character code which is used in VSAM.                                                                                                    |
| Name      | A 3- to 32-character external field name. This is the field name used in Natural programs to reference the field.                                                                                                    |
| F         | Field format. For valid formats, refer to User-Defined Variables, Format and Length of User-Defined Variables (in the Natural Programming Guide).                                                                                                    |
| Leng      | Standard field length. This length can be overridden in a Natural program. For numeric fields (format N), the length is specified as <i>nn.m</i> , where <i>nn</i> represents the number of digits before the decimal point and <i>m</i> represents the number of digits after the decimal point. |
| S         | This attribute is not applicable to Natural for VSAM.                                                                                                    |
| D         | Descriptor Option.                                                                                                    |
|           | A Indicates that the field is an alternate index for a VSAM file.                                                                                                    |
|           | P Indicates that the field is a primary key.                                                                                                    |
|           | S Indicates that the field is a primary subdescriptor or superdescriptor; that is, a primary key for a VSAM file.                                                                                                    |
|           | X Indicates that the field is an alternate subdescriptor or superdescriptor; that is, an alternate index for a VSAM file.                                                                                                    |
| Remark    | A comment which applies to a field and/or the DDM.                                                                                                    |

Most of the editor and line commands available with the Natural program editor also apply to the Natural DDM editor. Special commands, such as PROFILE, RENUMBER, SET, SHIFT etc. and some line commands are not available. Refer to the section SYSDDM Utility of the Natural Editors documentation and to the section Program Editor in the Natural Editors documentation for more details on editor commands.

### **Extended Editing at Field Level**

The DDM editor can also be used to enter or modify DDM definitions at field level.

Extended editing mode is used to specify field headers and edit masks to be applied when the field is used in a DISPLAY or INPUT statement, as well as further specifications for VSAM DDM definitions. All the other information specific to the field (field type, length, name, format, remarks) can also be modified at this point.

The extended editing mode is invoked by entering the line command .E in the first positions of the line containing the field.

A range of field definitions can be selected for editing by entering .Ennn where nnn is the number of fields to be selected.

The field level editing mode is terminated when you press ENTER with or without having made any modifications.

The Extended Field Editing screen displays special attributes of the field definition if the edited DDM is a VSAM DDM:

```
**** EDIT DDM (VSAM) ****
11:25:26
                                                          2007 - 02 - 25
                    - Extended Field Editing -
DDM Name AUTOMOBILES-VS
                                    Def.Seq. DBID 254 FNR 12
I T L DB Name
                                   F Leng S D Remark
  - -- ----- top -----
                            N 8.0 A SECONDARY KEY
  1 GA OWNER-PERSONNEL-NUMBER
Field Header ..... OWNER/NUMBER
Field Edit Mask .....
Alternate Index Name .. AUTOY___
Maximum Occurrence .... 1
Upgrade Flag ..... _ (X)
Unique Key Flag ..... _ (X)
Null Flag ..... _ (X)
Field GA redefines field __ with offset 0
```

The following attributes can be specified:

| Attribute              | Explanation                                                                                                    |
|------------------------|----------------------------------------------------------------------------------------------------|
| Alternate Index Name   | If the field references a VSAM alternate index or a path (denoted by an $\bf A$ in column $\bf D$ ), the index or path name must be entered here.                                            |
| Maximum Occurrence     | The number of occurrences for a multiple-value field or a periodic group (denoted by an $\mathbf{M}$ or $\mathbf{P}$ in column $\mathbf{T}$ ).                                               |
| The following flags on | ly apply to alternate indexes and not to paths.                                                                                                    |
| Upgrade Flag           | Since Natural does not use VSAM paths, upgrading can be performed either by Natural or by VSAM when using a KSDS or ESDS file with alternate indices defined.                                |
|                        | A blank value indicates that upgrading the alternate index is to be done by VSAM, which is the default. If VSAM is to perform the upgrading, define the VSAM file using IDCAMS with UPGRADE. |
|                        | If you enter an <b>X</b> , upgrading of the alternate index is performed by Natural. If so, the AIX must be defined with the NONUPGRADE option.                                              |
|                        | <b>Note:</b> For LSR handling, it is recommended that you specify this option. Under                                                                                                    |
|                        | CICS, the FCT entry must also contain the VARIABLE option.                                                                                                    |

| Attribute       | Explanation                                                                                                    |
|-----------------|----------------------------------------------------------------------------------------------------|
| Sort Flag       | If this option is marked with an <b>X</b> , the alternate index is to be read in ascending or descending value order.                                                                                                    |
|                 | This option only takes effect if the Upgrade Flag option is specified, too.                                                                                                    |
| Unique Key Flag | If this option is marked with an <b>X</b> , Natural ensures that the values of the alternate index field are unique. An attempt to update with a non-unique value results in an error message. The default value is a blank. |
|                 | This option only takes effect if the Upgrade Flag option is also specified.                                                                                                    |
| Null Flag       | A value of <b>S</b> indicates that null values for the alternate index field are suppressed. The default value is a blank.                                                                                                   |
|                 | This option only takes effect if the Upgrade Flag option is also specified.                                                                                                    |

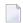

**Note:** For all DDMs cataloged with Natural which contain alternate indexes and any specifications for the above flags, all flags are nullified during runtime as soon as path processing is activated for these DDMs.

The last two fields on the screen are used to define sub-/superdescriptors for a VSAM file. For example, to define the field S1 as superdescriptor beginning in field BA and ending in field BB, the following would be entered:

#### S1 redefines BA with offset 0

The field S1 must have been defined to VSAM as a primary or secondary key.

VSAM superdescriptors can only be constructed from fields which are contiguous. To define the field S2 as a superdescriptor which begins in the 11th position of field BA and ends with the first two positions of field BB, the following would be entered:

# S2 redefines BA with offset 10

In addition, the length of S2 would have to be set to 7. As mentioned above, S2 must have been defined as a primary or alternate index to VSAM.

# Restrictions with DDM Generation as Compared to Adabas

- No keys can be defined within periodic groups.
- Descriptors that contain multiple-value fields are not allowed with VSAM.
- Natural DDMs for VSAM cannot contain multiple-value fields or periodic groups within periodic groups.
- The same field cannot be defined more than once in the same DDM. A data definition as in the following example would lead to unpredictable results when used with VSAM:

### **Example:**

```
G 01 AB FULL-NAME

02 AC FIRST-NAMEA 20.0 N

02 AD MIDDLE-I

02 AE NAME

01 AD MIDDLE-NAME

A 20.0 N /* duplicate short name

A 20.0 N /* duplicate short name
```

Natural would treat the field MIDDLE-I not as a redefinition of MIDDLE-NAME but as a separate field.

# **Buffers for Memory Management**

The VSIZE parameter is suballocated into ten different areas whose sizes are determined by the assembly of NVSPARM. The different VSAM areas are split into fixed and variable buffer types. If there is insufficient space in the VSIZE buffer for all NVSPARM areas, you receive error message NAT3592 during initialization. At runtime, error message NAT3513 can occur for fixed buffer types. In this case, you must adapt the corresponding NVSPARM value. Variable buffers are increased during runtime, NAT3513 does not occur. Some buffer sizes depend on the use of VSAM system files. The relevant buffers are FCT, FWA, TSA and UPD.

The VSIZE parameter is suballocated as follows:

- FCT File Control Table
- FWA File Work Area
- OPV Open Table
- SFT System File Table
- SWT Switch Table
- TAF Table of Accessed Files
- ROLL Table of Session Status Information
- DFB Table of Decoded Format Buffers
- TSA Table of Sequential Access
- UPD Table of Update Records

## ■ VCA - Natural Control Area for VSAM

#### FCT - File Control Table

FCT contains file-specific information and is a fixed buffer type.

FCT also contains the complete VSAM access control block (ACB), information on existing user exits, and information on the application programming interface USR0100N.

The size of the table is determined by using the following formula and then rounding up to a double-word boundary:

$$(72 + ACB - length) (TAFE * 2) + 80$$

Without VSAM system files, the default setting is:

$$(72 + 76)(10 * 2) + 80 = 3040$$

With VSAM system files, the default setting is:

$$(72 + 76)(26 * 2) + 80 = 7776$$

FCT and SWT (see below) share a common buffer area.

#### FWA - File Work Area

FWA contains information on a VSAM request and is a fixed buffer type.

FWA also contains information on the VSAM request parameter list (RPL).

The size of the table is determined by using the following formula and then rounding up to a double-word boundary.

$$(40 + RPL - 1 ength) (TAFE * 2) + 80$$

Without VSAM system files the default setting is:

$$(40 + 76)(10 * 2) + 80 = 2400$$

With VSAM system files the default setting is:

$$(40 + (76*4))(26*2) + 80 = 17968$$

FWA and OPV (see below) share a common buffer area.

## **OPV - Open Table**

OPV contains information on an OPRB string and is a fixed buffer type.

The size of the table is determined by using the following formula and then rounding up to a double-word boundary:

The default setting is:

OPV and **FWA** (see above) share a common buffer area.

## SFT - System File Table

This table is only active if VSAM system files are defined. The buffer type is fixed.

This area contains the description of the VSAM system files FNAT, FUSER, FDIC, FSEC and FSPOOL as well as the system file used by Natural ISPF, if available.

The size of the area is 8192 for SFILE=ON. The default setting is 0.

## SWT - Switch Table

SWT contains information necessary for the application programming interface USR1047N for dynamic DD/DLBL modification. SWT is allocated only if the value specified for the parameter DDSWITE in NVSPARM is greater than 0.

The SWT buffer type is fixed.

The size of the table is determined by using the following formula and then rounding up to a double-word boundary:

The default setting is 0.

SWT and FCT (see above) share a common buffer area.

## TAF - Table of Accessed Files

This area describes the record layout for each file accessed by Natural; it is created by reading the physical or logical DDM for the file. Each TAF entry consists of a header entry and an entry for each field in the DDM. The header entry describes the type of file, file name, primary key, etc. The field entries describe the format, offset, and length of every field in the file. The layouts for the header and field entries are described in the macros NVMTAF and NVMFLD respectively.

The TAF buffer type is fixed.

The size of the table is determined by using the following formula and then rounding up to a double-word boundary:

```
(((32*TAFN)+112)*TAFE)+80
```

The default setting is:

$$(((32*50)+112)*10)+80=17200$$

## **ROLL - Table of Session Status Information**

This table is used to keep track of the position within a file for every active FIND or READ statement; it is identified by the CID. This allows Natural to release all VSAM resources during a ROLLOUT operation and then reposition itself correctly after a ROLLIN operation.

The ROLL buffer type is fixed.

The size of this area is determined by the parameter ROLLSIZ in the NVSPARM module, rounded up to a double-word boundary:

TAXSIZE + 80

The default setting is:

550 + 80 = 632

#### **DFB - Table of Decoded Format Buffers**

The table is suballocated into two areas, one for global format IDs (GFIDs) and one for command IDs (CIDs).

For any given I/O request, this area describes which fields from the VSAM record area are returned to the Natural record buffer. Each DFB (decoded format buffer) entry consists of one header, identified by the CID or the GFID of the I/O request, plus an entry for each field to be returned to Natural. Each field entry in the DFB contains the format, offset, and length of the field as derived from the associated TAF entry for the file. The layouts of the header and field entries are described in the macros NVMDFB and NVMDFF respectively.

The DFB buffer type is fixed. If the no-space-condition occurs for GFID-oriented entries, the oldest entries are deleted.

The size of the TDFB area is determined by using the following formula and then rounding up to a double-word boundary:

The default setting is:

$$(16*50*2+36)*10*2+128 = 32848$$

## TSA - Table of Sequential Access

The TSA is used to keep important pointers and information on each READ/FIND statement. There is one TSA entry for each active READ and FIND statement, and each entry is identified by the CID. The layout of the TSA is described in the macro NVMTSA.

The TSA buffer type is variable.

The size of the area is determined by using the following formula and then rounding up to a double-word boundary:

$$(104 + KEYLGH) * TSAE + 80$$

The default setting is:

$$(104 + 32) * 10 + 80 = 1440$$

## **UPD - Table of Update Records**

This area contains an entry for every READ or FIND loop that contains an UPDATE or DELETE statement. These entries are released when an END TRANSACTION or BACKOUT TRANSACTION statement is executed. Each entry contains control information about the record and the values of all the fields that might be updated within the loop. The layout of each UPD entry is described in the macro NVMUPD.

The UPD buffer type is variable.

The size of the UPD area is determined by the parameter UPDL in the NVSPARM module, rounded up to a double-word boundary.

The default setting is 8272 without VSAM system files and 32848 with VSAM system files.

## VCA - Natural Control Area for VSAM

VCA is a fixed length area which contains pointers, addresses, flags, and work areas that are important to a Natural environment for VSAM. The layout for this area is described in the macro NVMCA. Within a Natural environment for VSAM, R3 always points to this area.

The size of this area is 6600 bytes.

## **Application Programming Interfaces**

Natural for VSAM provides the following application programming interfaces (APIs) in the Natural system library SYSEXT:

| API      | Function                                                      |
|----------|---------------------------------------------------------------|
| USR0100N | Controls the VSAM variable record length (LRECL).             |
| USR1047N | Supports dynamic switching of DD/DLBL names defined in a DDM. |
| USR2008N | Supports dynamic OPEN calls for VSAM datasets.                |

A short description of the APIs is provided in the following section; for more detailed information, log on to the library SYSEXT and display the API(s) desired.

The section below contains information on the following APIs:

- USR0100N
- USR1047N
- USR2008N

## **USR0100N**

The API USR0100N controls the record length of variable VSAM files.

The API is invoked as follows (a sample program called USR0100P is provided in the library SY-SEXT):

CALLNAT 'USR0100N' parm1 parm2 parm3 parm4 parm5

The parameters are described in the following table:

| Parameter | Format/Length | Explanation                                                                                                    |  |
|-----------|---------------|----------------------------------------------------------------------------------------------------|--|
| parm1     | A1            | Specifies either of the following function codes:                                                                         |  |
|           |               | G For retrieval statements; the current record length is determined for parm5.                                            |  |
|           |               | P For update/store statements; the length specified in parm5 becomes the current record length.                           |  |
| parm2     | A8            | Specifies the DD/DLBL name for the current file (optional); if specified, parm5 is only valid for this file.              |  |
| parm3     | N5            | Specifies the DBID taken from the DDM (optional); is used instead of the DD/DLBL name and only in conjunction with parm4. |  |
| parm4     | N5            | Specifies the FNR taken from the DDM (optional).                                                                          |  |
| parm5     | N5            | Specifies or returns the record length depending on the setting of parm1.                                                 |  |

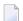

**Note:** If neither parm2 nor parm3 and parm4 are specified, parm5 is valid for all files.

## **USR1047N**

The API USR1047N enables dynamic modification of DD/DLBL names within a Natural program if the DDSWITE parameter is specified in NVSPARM. It can be used if data are spread over several VSAM files which have different DD/DLBL names, but the same record structure.

The API is invoked as follows (a sample program called USR1047P is provided in the library SY-SEXT):

CALLNAT 'USR1047N' parm1 parm2 parm3 parm4

The various parameters are described in the following table:

| Parameter | Format/Length | Explanation                                                                                                    |
|-----------|---------------|----------------------------------------------------------------------------------------------------|
| parm1     | A1            | Specifies either of the following function codes:                                                                           |
|           |               | S For switching of DD names with the next following database calls.                                                         |
|           |               | R For resetting of DD names; the switch table entry of function <b>S</b> has been deleted (see <b>SWT - Switch Table</b> ). |
| parm2     | A8            | Specifies the old DD name taken from the DDM.                                                                               |
| parm3     | A8            | Specifies the new DD name for the next database calls.                                                                      |
| parm4     | P4            | Return code of Natural for VSAM.                                                                                            |

The parameter parm4 can contain the following response codes:

| Code | Explanation                                                                       |
|------|-----------------------------------------------------------------------------------|
| 0    | Normal return.                                                                    |
| 4    | The switch table (SWT) is too small; increase the DDSWITE parameter.              |
| 8    | The switch table entry has not been found; program error.                         |
| 12   | Invalid function code.                                                            |
| 16   | The switch table is not allocated; that is, the DDSWITE parameter is set to $0$ . |

## **USR2008N**

This API is not applicable under Com-plete and CICS.

USR2008N supports dynamic OPEN calls during a Natural session if OPSUPP=ON is specified in NVSPARM (see also **OPSUPP** in the section Parameters).

The API is invoked as follows (a sample program called USR2008P is provided in the library SY-SEXT):

CALLNAT 'USR2008N' parm1 parm2 parm3 parm4 parm5 parm6

The parameters are described in the following table:

| Parameter | Format/Length | Explanation                                                                                               |
|-----------|---------------|----------------------------------------------------------------------------------------------------|
| parm1     |               | Specifies the DBID taken from the NTDB macro definition; see <b>NTDB Macro</b> in the section Parameters. |
| parm2     | A1            | Specifies the global OPEN MODE; see OPEN/CLOSE Processing.                                                |
| parm3     | A4            | Specifies the data management type, for example, VSAM.                                                    |
| parm4     | A40/16        | Specifies the valid OPRB syntax and/or DDM long name instead of the DD= or FNR= definitions.              |
| parm5     | P4            | Returns the Natural for VSAM error number.                                                                |
| parm6     | A50           | Returns the Natural for VSAM error text.                                                                  |

## 88

## Statement/Transaction Logic with VSAM

This section describes special considerations on Natural statements and Natural transaction logic when used with VSAM.

The Natural statements used to access VSAM files are a subset of those provided with the Natural language. No new statements are needed to access a VSAM file, since each Natural statement performs the same function regardless of the database management system or access method used. Therefore, programs written for VSAM files can also be used to access Adabas databases.

The Natural interface to VSAM has no built-in transaction logic and uses the one of the environment it is running in. This leads to different results depending on the environment.

This section covers the following topics:

- Natural Statements with VSAM
- Natural Transaction Logic with VSAM

## 

## Natural Statements with VSAM

| BACKOUT TRANSACTION    |     |
|------------------------|-----|
| ■ DELETE               | 684 |
| ■ END TRANSACTION      | 685 |
| ■ FIND                 |     |
| • GET                  | 686 |
| ■ GET SAME             |     |
| ■ GET TRANSACTION DATA | 687 |
| ■ HISTOGRAM            | 687 |
| ■ READ                 | 688 |
| ■ STORE                | 689 |
| ■ LIPDATE              | 689 |

This section mainly consists of information also contained in the Natural Statements documentation, where each Natural statement is described in detail, including notes on VSAM usage where applicable. Summarized below are the particular points a programmer has to bear in mind when using Natural statements with VSAM.

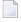

**Note:** Since the Natural compiler does not check if a program adheres to the restrictions imposed by the Natural interface to VSAM, VSAM-specific programming errors concerning the use of Natural statements only occur when the program is executed.

Any Natural statement not mentioned in this section can be used with VSAM without restrictions.

Below is information on:

## **BACKOUT TRANSACTION**

The BACKOUT TRANSACTION statement is used to back out all database updates performed during the current user logical transaction. This statement also releases all records held during the transaction.

If used with Natural for VSAM, the BACKOUT TRANSACTION statement releases records held in the UPD table. It does not back out transactions unless Natural is running under a TP monitor or DFSMStvs which supports dynamic transaction backout (for example, CICS). In this case, a ROLLBACK to the last SYNCPOINT is issued.

## DELETE

The DELETE statement is used to delete a record from a VSAM file.

The use of the DELETE statement places each record selected in the corresponding FIND or READ statement in hold status.

The DELETE statement is not valid for VSAM entry-sequenced data sets (ESDS).

## END TRANSACTION

The END TRANSACTION statement is used to indicate the end of a logical transaction. A logical transaction is the smallest logical unit of work (as defined by the user) which must be performed in its entirety to ensure that the information contained in the VSAM file is logically consistent.

The END TRANSACTION statement also releases all records placed in hold status during the transaction.

An END TRANSACTION only releases records held in the UPD table unless Natural is running under a TP monitor or DFSMStvs which supports dynamic transaction backout (for example, CICS). In this case, an END TRANSACTION statement causes a SYNCPOINT to be issued.

## **FIND**

The FIND statement is used to select a set of records from the VSAM file based on a search criterion consisting of fields defined as descriptors (keys).

The WITH clause is used to specify the search criterion consisting of key fields (descriptors) defined in the VSAM file.

Only VSAM key fields can be used.

The number of records to be selected as a result of a WITH clause can be limited by specifying the keyword LIMIT together with a limit value (*operand 1*) expressed as a numeric constant or a user-defined variable. The limit value is enclosed within parentheses. If the number of records selected exceeds the limit value, the program is terminated with an error message.

The descriptor must be defined in a VSAM file as a VSAM key field. In a DDM, it is marked with **P** for primary key, **S** for primary sub/superdescriptor, **X** for alternate sub/superdescriptor or **A** for alternate key (see **Edit DDM** in the section Operation, and the SYSDDM Utility as described in the Natural Editors documentation).

The formats of the descriptor and the search value must be compatible.

The following Natural system variables are available with the FIND statement:

| Variable | Content                                                                                                    |
|----------|----------------------------------------------------------------------------------------------------|
| *ISN     | This variable contains the relative byte address of the record currently being processed (ESDS files only).                                                                                                    |
|          | This variable is not available for the FIND NUMBER and FIND FIRST statements.                                                                                                    |
| *NUMBER  | This variable contains the number of records which satisfied the basic search criterion specified in the WITH clause, and before evaluation of any WHERE criterion.                                                                                                    |
|          | *NUMBER only contains a meaningful value if the EQUAL TO operator is used in the search criterion. With any other operator, *NUMBER will be 0 if no records have been found; any other value indicates that records have been found, but the value will have no relation to the number of records actually found. |
|          | The same applies to *NUMBER with the FIND NUMBER statement.                                                                                                    |
| *COUNTER | The number of times the processing loop has been entered.                                                                                                    |
|          | This system variable is not available for the FIND FIRST statement.                                                                                                    |

The FIND statement is only valid for key-sequenced (KSDS) and entry-sequenced (ESDS) VSAM datasets. For ESDS, an alternate index or a path for an alternate index must be defined. Relative record datasets (RRDS) are not allowed, since they do not contain any key fields (descriptors).

## **GET**

The GET statement is used to read a record with a given VSAM record number. For an ESDS file, the record number (ISN) would be the relative byte address (RBA); for RRDS and VRDS files, it would be the relative record number (RRN). The GET statement does not initiate a processing loop. As a result, a subsequent UPDATE or DELETE statement will not be processed and Natural returns a corresponding error message.

For ESDS, the RBA must be contained in a user-defined variable (numeric format) or specified as an integer constant. The same rules apply for RRDS and VRDS with the exception that the RRN must be provided instead of the RBA.

## **GET SAME**

The GET SAME statement applies to VSAM ESDS, RRDS, and VRDS only (see also the GET statement above).

## **GET TRANSACTION DATA**

The GET TRANSACTION DATA statement is not applicable to the Natural interface to VSAM.

## **HISTOGRAM**

The HISTOGRAM statement is used to read the values of a field which is defined as a descriptor, subdescriptor, or superdescriptor.

The HISTOGRAM statement initiates a processing loop, but does not provide access to any fields other than the field specified in the statement.

Only VSAM key fields can be used as descriptors.

The following Natural system variable is available with the HISTOGRAM statement:

| Variable Content                                                                        |  | Content                                                                                  |
|-----------------------------------------------------------------------------------------|--|------------------------------------------------------------------------------------------|
| *NUMBER When used in conjunction with a KSDS primary key or a unique alternate index, * |  | When used in conjunction with a KSDS primary key or a unique alternate index, *NUMBER is |
|                                                                                         |  | always 1.                                                                                |

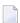

**Note:** The \*ISN system variable is not available for the Natural interface to VSAM.

When used with VSAM, the HISTOGRAM statement is only valid for KSDS and ESDS datasets. For ESDS, an alternate index or a path for an alternate index must be defined.

The values are read directly from the VSAM index and are returned in ascending or descending value sequence.

## READ

The READ statement is used to read records from a VSAM file. The records can be retrieved in the value sequence (ascending or descending) of a descriptor (key) field. The READ sequence initiates a processing loop.

IN LOGICAL SEQUENCE is used to read records in the order of the values of a descriptor (key). If LOGICAL is specified with a descriptor, the records are read in the value sequence of the descriptor. A descriptor can be used for sequence control. A descriptor within a periodic group cannot be used. If LOGICAL is specified without a descriptor, the records are read in the default descriptor sequence, as defined in the DDM.

WITH REPOSITION can be used for skip-sequential processing inside the active loop, the new position must be defined as the new start value for the loop and must reset the system variable \*COUNTER.

IN LOGICAL SEQUENCE is only valid for KSDS with primary and alternate keys defined and ESDS with alternate keys defined. A subdescriptor or superdescriptor can be used for sequence control, too.

The following Natural system variables are available with the READ statement:

| Variable | Content                                                                                                    |
|----------|----------------------------------------------------------------------------------------------------|
| 1        | This system variable contains either the RRN (for RRDS or VRDS) or the RBA (for ESDS) of the current record. |
| *COUNTER | This system variable contains the number of times the processing loop has been entered.                      |

Records can also be retrieved IN PHYSICAL SEQUENCE, which is used to read records in the order in which they are physically stored in a database. It is only valid for VSAM ESDS, RRDS and VRDS. This is the default sequence.

STARTING WITH ISN can be used as start value for the loop in ascending or descending physical sequence.

BY ISN is used to read records in RBA and RRN order for ESDS, RRDS and VRDS files, respectively.

## **STORE**

The STORE statement is used to add a record to a database.

A unique value for the primary-key field or the alternate-index field must be provided if the dataset is defined with a primary key or a unique alternate index.

The USING/GIVING NUMBER clause is only valid for RRDS or VRDS, in which case the ISN corresponds to the relative record number.

USING/GIVING NUMBER is used to store a record with a user-supplied RRN. If a record with the specified RRN already exists, an error message is returned and the execution of the program is terminated, unless ON ERROR processing was specified.

The Natural system variable \*ISN contains the RRN assigned to the new record as a result of the STORE statement execution. A subsequent reference to \*ISN must include the statement number of the related STORE statement. \*ISN is available for RRDS or VRDS files only.

## **UPDATE**

The UPDATE statement is used to update one or more fields of a record in a database. The record to be updated must have been previously selected using a FIND or READ statement.

The primary key cannot be updated.

# 

## **Natural Transaction Logic with VSAM**

| With Native VSAM | 692 |
|------------------|-----|
| Under CICS       |     |
| Under DFSMStvs   | 693 |

Natural for VSAM uses the transaction logic of the environment it is running in. Thus, the results of the Natural END TRANSACTION and BACKOUT TRANSACTION statements (see also the relevant sections in Natural Statements with VSAM) differ depending on the actual environment:

## With Native VSAM

Since VSAM itself has no transaction logic, there is no transaction logic available if Natural is working in a native VSAM environment. This is the case under Com-plete, TSO, and in batch mode, which means when NVSMISC is the I/O module in use.

With NVSMISC, END TRANSACTION and BACKOUT TRANSACTION statements do not return any error messages, but are ignored by the Natural interface to VSAM.

## **Under CICS**

Under CICS, VSAM files can be defined as "recoverable resources" or for RLS as "recoverable sphere", all of which are synchronized by CICS using the concept of "logical units of work" (LUWs). An LUW ends if a SYNCPOINT command is issued or if the CICS task is terminated. For details, refer to the relevant IBM literature on CICS.

Below is information on:

- NVSCICS Module
- Conversational Tasks
- Pseudo-Conversational Tasks

#### **NVSCICS Module**

For CICS, the I/O module NVSCICS is a normal command-level application program. It transfers END TRANSACTION and BACKOUT TRANSACTION statements to the NATCICS driver which issues the EXEC CICS SYNCPOINT and EXEC CICS ROLLBACK commands. If an error occurs in a Natural session with uncommitted updates and no error transaction is supplied, Natural itself triggers the interface to VSAM to issue a ROLLBACK command.

If a SYNCPOINT or ROLLBACK command fails (for example, when CICS answers with a ROLLEDBACK condition to a SYNCPOINT request), error messages NAT3544 or NAT3545 are returned.

## **Conversational Tasks**

If the Natural session runs in CICS conversational mode, the LUW is not ended by a terminal I/O. Natural runs in conversational mode if either the Natural parameter PSEUDO=OFF has been specified or Natural itself has determined that pseudo-conversational processing is not possible.

Since terminal I/Os do not disturb the transaction logic of an application as long as Natural is running in conversational mode, a program like the following one would work without problems:

## Example:

```
READ vsam-file
UPDATE
INPUT ...
END-READ
BACKOUT TRANSACTION
```

## **Pseudo-Conversational Tasks**

If the Natural session is running in pseudo-conversational mode, each terminal I/O terminates the CICS task, thus implicitly performing a SYNCPOINT. Therefore, the impact of a BACKOUT TRANSACTION statement, that is of an EXEC CICS SYNCPOINT ROLLBACK command, only goes back to the most recent terminal I/O. The example program above would, therefore, end with error message NAT3548, because it is not possible to roll back all the updates.

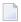

**Note**: Keep in mind that all messages of the Natural interface to VSAM are issued at runtime only, since the Natural compiler is not able to detect this kind of logical error.

## **Under DFSMStvs**

DFSMS Transactional VSAM Services (DFSMStvs) provides the same features CICS provides: forward and backward recovery logging, backout processing and a two-phase commit process. An LUW ends if the RRS (Resource Recovery Service) call SRRCMIT or SRRBACK is issued (END TRANSACTION or BACKOUT TRANSACTION). For details, refer to the relevant IBM literature on DFSMStvs and RRS.

# 91 Using Natural with VSAM System Files

| Prerequisites                                      | 696 |
|----------------------------------------------------|-----|
| ■ Installing Natural on VSAM System Files - z/OS   |     |
| ■ Installing Natural on VSAM System Files - z/VSE  |     |
| ■ Installation Verification with VSAM System Files |     |
| <ul> <li>Restrictions</li> </ul>                   |     |

The Natural system files FNAT, FUSER, FDIC, FSEC and FSPOOL can also be located on VSAM files.

To support the locking of source objects a separate FLOCK file and related paths are necessary.

This section covers the following topics:

## **Prerequisites**

See the **Prerequisites** under Installing Natural for VSAM in the Installation section.

For the installation of Natural ISPF on VSAM system files, refer to the Natural ISPF Installation documentation. Be sure that you use the relevant module (NVSISPV) provided on the NVS installation tape.

## Installing Natural on VSAM System Files - z/OS

This section describes step by step how to install Natural under the operating system z/OS using VSAM system files. The information given is basically a combination of the installation descriptions for both base Natural and Natural for VSAM (NVS), plus some points specific to VSAM system files.

## **Installation Tape**

To install Natural with VSAM system files, you need the datasets for both base Natural and NVS. The required datasets are listed in the table below:

| Dataset Name | Contents                           |
|--------------|------------------------------------|
| NATnnn.ERRN  | Natural error messages.            |
| NATnnn.LOAD  | Natural load modules.              |
| NATnnn.SRCE  | Natural source modules and macros. |
| NATnnn.JOBS  | Example installation jobs.         |
| NATnnn.INPL  | Natural system programs.           |
| NATnnn.EXPL  | Natural example programs.          |
| NVSnnn.LOAD  | NVS load modules.                  |
| NVSnnn.SRCE  | NVS source modules.                |
| NVSnnn.EMPL  | NVS example file.                  |
| NVSnnn.EXPL  | NVS example programs.              |
| NVSnnn.LINI  | NVS Locking Source Objects.        |

| Dataset Name | Contents                      |  |
|--------------|-------------------------------|--|
| NVSnnn.VINI  | NVS FDIC initialization file. |  |

The notation *nnn* in dataset names represents the version number of the product. The sequence of the datasets is shown in the Report of Tape Creation which accompanies the installation tape.

## Copying the Tape Contents to a z/OS Disk

If you are using SMA, refer to the *System Maintenance Aid* documentation (included in the current edition of the Natural documentation CD).

If you are *not* using SMA, follow the instructions below.

This section explains how to:

- Copy dataset COPY. JOB from tape to disk.
- Modify this dataset to conform to your local naming conventions.

The JCL in this dataset is then used to copy all datasets from tape to disk.

If the datasets for more than one product are delivered on the tape, the dataset COPY.JOB contains the JCL to unload the datasets for all delivered products from the tape to your disk.

After that, you will have to perform the individual install procedure for each component.

- Step 1 Copy Dataset COPY.JOB from Tape to Disk
- Step 2 Modify COPY.JOB on Your Disk
- Step 3 Submit COPY.JOB

## Step 1 - Copy Dataset COPY.JOB from Tape to Disk

The dataset COPY.JOB (Label 2) contains the JCL to unload all other existing datasets from tape to disk. To unload COPY.JOB, use the following sample JCL:

```
//SAGTAPE JOB SAG,CLASS=1,MSGCLASS=X
//*
//COPY EXEC PGM=IEBGENER
//SYSUT1 DD DSN=COPY.JOB,
// DISP=(OLD,PASS),
// UNIT=(CASS,,DEFER),
// VOL=(,RETAIN,SER=tape-volume),
// LABEL=(2,SL)
//SYSUT2 DD DSN=hilev.COPY.JOB,
// DISP=(NEW,CATLG,DELETE),
// UNIT=3390,VOL=SER=volume,
// SPACE=(TRK,(1,1),RLSE),
```

```
// DCB=*.SYSUT1
//SYSPRINT DD SYSOUT=*
//SYSIN DD DUMMY
//
```

### where:

hilev is a valid high level qualifier

tape-volume is the tape volume name, for example: T12345

volume is the disk volume name

## Step 2 - Modify COPY.JOB on Your Disk

Modify the COPY.JOB on your disk to conform to your local naming conventions and set the disk space parameters before submitting this job:

- Set HILEV to a valid high level qualifier.
- Set LOCATION to a storage location.
- Set EXPDT to a valid expiration date.

### Step 3 - Submit COPY.JOB

Submit COPY. JOB to unload all other datasets from the tape to your disk.

### Installation Procedure

Under z/OS, the installation procedure for Natural with VSAM system files consists of the following steps:

- Step 1: Prepare NVS Demo File Job NVSI008, Steps 1403 to 1407
- Step 2: Prepare VSAM Clusters System Files Job VSAMI008, Steps 1420 to 1446
- Step 3: Prepare VSAM Cluster for the Spool File Job VSAMI008, Steps 0300 to 0309
- Step 4: Prepare VSAM Cluster for the Security File Job VSAMI008, Steps 9900 to 9907
- Step 5: Prepare VSAM Cluster for Scratch-Pad File (Dataset NVSnnn.VINI)
- Step 6: Prepare VSAM Cluster for Source locking File FLOCK Job VSAMI008, Step 1460 and 1461
- Step 7: Assemble Natural z/OS Interface Module Job NATI055, Steps 0100 and 0102
- Step 8: Create NVS Parameter Module Job NVSI055, Steps 1400 and 1401
- Step 9: Create NVS I/O Module Job NVSI055, Steps 1410 and 1411
- Step 10: Create Natural Batch Parameter Module Job VSAMI060, Steps 0010
- Step 11: Link Natural Batch Nucleus Job VSAMI060, Step 0020
- Step 12: Load System Programs Job VSAMI061, Step 0100
- Step 13: Load Error Messages Job VSAMI061, Steps 0102
- Step 14: Load Examples Job VSAMI061, Steps 0103 and 1400
- Step 15: Reorganize FNAT System File
- Step 16: Create NVS I/O Module for CICS Job NVSI070, Step 1400
- Step 17: Install Online Natural

## ■ Step 18: Customize your TP Monitor

## Step 1: Prepare NVS Demo File - Job NVSI008, Steps 1403 to 1407

Load the VSAM demo file EMPL and define the alternate index path EMPLX for the file EMPL.

## Step 2: Prepare VSAM Clusters System Files - Job VSAMI008, Steps 1420 to 1446

Define three VSAM clusters to be used as system files for Natural (FNAT, FUSER and FDIC), an alternate index and a path for the alternate index for FDIC.

It is strongly recommended that you keep these three system files on separate VSAM clusters.

## Step 3: Prepare VSAM Cluster for the Spool File - Job VSAMI008, Steps 0300 to 0309

This step must only be performed if you have Natural Advanced Facilities installed and want your spool file to be a VSAM file, too.

Define an additional VSAM cluster to be used as spool file (FSPOOL) and five alternate indices.

**Note:** Path processing is **not** supported for FSPOOL.

## Step 4: Prepare VSAM Cluster for the Security File - Job VSAMI008, Steps 9900 to 9907

This step must only be performed if you have Natural Security installed and want your security file to be a VSAM file, too.

Define an additional VSAM cluster to be used as security file (FSEC) and three alternate indices.

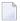

**Note:** Path processing is **not** supported for FSEC.

## Step 5: Prepare VSAM Cluster for Scratch-Pad File - (Dataset NVSnnn.VINI)

- Allocate VSAM SCRATCH PAD File Job VSAMI008, Step 1450
- Initialization VSAM SCRATCH PAD File Job VSAMI008, Step 1451

This step must only be performed if you want to use a scratch-pad file; that is, if you want to use read-only system files (ROSY=ON); see also the parameter ROSY and the macro NTLFILE (described in the Natural Parameter Reference documentation).

Define an additional VSAM cluster to be used as scratch-pad file.

For the optional scratch-pad file inclusion, the following NATPARM parameters must be added or, if already present, updated with:

```
NTLFILE 212,dbid,nt-file-number,dd-name-scratch-pad-file ROSY=ON
```

If you want your system file(s) to be opened for input, adapt your Natural parameter module as follows:

```
FNAT=(dbid,fnr,filename,,R0),
FUSER=(dbid,fnr,filename,,R0),
FSEC=(dbid,fnr,filename,,R0),
```

## Step 6: Prepare VSAM Cluster for Source locking File FLOCK - Job VSAMI008, Step 1460 and 1461

This step must only be performed if you want to use a locking of source objects on VSAM system file (SLOCK=PRE); see also the parameter SLOCK and the macro NTLFILE (described in the Natural Parameter Reference documentation).

Define an additional VSAM cluster to be used as source locking file.

For the optional source locking file inclusion, the following NATPARM parameters must be added or, if already present, updated with:

```
NTLFILE 002,dbid,nt-file-number,dd-name-source-locking-file,,PATH
SLOCK=PRE
```

The default dd-name is FLOCK, the related default pathes are FLOCKA, FLOCKB and FLOCKC.

- Allocate and Define VSAM Source Locking File Job VSAMI008, Step 1460
- Printing Data Records VSAM Source Locking File Job VSAMI008, Step 1461

This step must only be performed if you want to use a VSAM Source Locking File; that is, if you want to use VSAM Source Locking parameter SLOCK - Source Locking (described in the Natural Parameter Reference documentation).

## Step 7: Assemble Natural z/OS Interface Module - Job NATI055, Steps 0100 and 0102

Assemble and link the Natural z/OS interface module NATOS contained in dataset NAT nnn.SRCE.

## Step 8: Create NVS Parameter Module - Job NVSI055, Steps 1400 and 1401

Edit, assemble and link the NVS parameter module NVSPARM. For a description of the parameters which can be specified, see **Assembling the NVSPARM Parameter Module** in the section Parameters.

## Step 9: Create NVS I/O Module - Job NVSI055, Steps 1410 and 1411

Assemble and link the NVS I/O module NVSMISC with the LSR options:

```
DEFER=YES
COMMIT=NO
READINT=NO
```

See a description of the parameters which can be specified in **NVSMISC** (see the section Parameters).

## Step 10: Create Natural Batch Parameter Module - Job VSAMI060, Steps 0010

Create the Natural batch parameter module.

To install Natural with VSAM system files, in addition to the VSIZE and NTDB specification, you must modify the parameters FNAT, FUSER and FDIC as follows:

```
VSIZE=126,

FNAT=(vsam-dbid,fnr-fnat,dd-name-fnat),

FUSER=(vsam-dbid,fnr-fuser,dd-name-fuser),

FDIC=(vsam-dbid,fnr-fdic,dd-name-fdic),

NTDB VSAM,vsam-dbid
```

vsam-dbid must have the same value in all four entries.

It is recommended to use different files and different file numbers for FNAT and FUSER. The FDIC file *must* be a file different from FNAT and FUSER. Therefore, the FDIC parameter must not be omitted.

The DD names are the logical names of the system files; each DD name can be up to seven characters long. The DD name for the FDIC path is created by appending an **X** to the DD name of the FDIC file.

If you have Natural Advanced Facilities installed and want your spool file to be a VSAM file, modify the FSPOOL parameter accordingly:

```
FSP00L=(vsam-dbid,fnr-fspool,dd-name-fspool)
```

If you have Natural Security installed and want your security file to be a VSAM file, modify the FSEC parameter accordingly:

```
FSEC=(vsam-dbid,fnr-fsec,dd-name-fsec)
```

The FSEC file must be a file different from FNAT.

## Step 11: Link Natural Batch Nucleus - Job VSAMI060, Step 0020

For information on the components and structure of the Natural interface to VSAM, see also Components of Natural for VSAM and Structure of the Natural Interface to VSAM in the section General Information.

With the INCLUDE instruction for the parameter module, specify the name of the Natural parameter module created in Step 8.

Add the following INCLUDE instructions to the link of the Natural batch nucleus:

```
INCLUDE NVSLIB(NVSNUC)
INCLUDE NVSLIB(NVSFSPO)
INCLUDE NVSLIB(NVSFSEC)
INCLUDE SMALIB(NVSFLOCK)
INCLUDE SMALIB(NVSPARM)
INCLUDE SMALIB(NVSMISC)
```

The module NVSFSPO is only required if you have Natural Advanced Facilities installed and want your spool file to be a VSAM file, too.

The module NVSFSEC is only required if you have Natural Security installed and want your security file to be a VSAM file, too.

The module NVSFLOCK is only required if you want locking for source objects on VSAM system files FUSER/FNAT.

If your front-end is *not* linked to your Natural nucleus, NVSPARM and NVSMISC must be linked to NATPARM instead.

Add the corresponding DD statements to the link step for Natural and link-edit the executable module.

Link the executable batch Natural nucleus.

## Step 12: Load System Programs - Job VSAMI061, Step 0100

Use the Natural system command INPL (see the *Natural System Command Reference* documentation) to load the Natural system programs (dataset NATnnn.INPL) into the Natural system files.

Ensure that the DD names specified in NATPARM are specified in the INPL job, too. In addition, an alternate index DD name (dd-name-fdicX) must be specified for FDIC.

**Note:** If you want to install any other Software AG products that require INPL steps, ensure that these INPL steps are adapted according to the VSAMI061 job.

## Step 13: Load Error Messages - Job VSAMI061, Steps 0102

Load the Natural error messages file (dataset NAT*nnn*.ERRN) using the program ERRLODUS as described in the Natural SYSERR Utility documentation.

Ensure that the DD names specified in NATPARM are specified in the ERRLODUS job, too.

## Step 14: Load Examples - Job VSAMI061, Steps 0103 and 1400

Use the system command INPL to load the Natural example programs (dataset NATnnn.EXPL) and the NVS example programs (dataset NVSnnn.EXPL) into the Natural system file.

Ensure that the DD names specified in NATPARM are specified in the INPL job, too. In addition, a path DD name (dd-name-fdicX) must be specified for FDIC.

## Step 15: Reorganize FNAT System File

Reorganize the FNAT system file using the VSAM facility AMS REPRO to unload and reload the file.

#### Step 16: Create NVS I/O Module for CICS - Job NVSI070, Step 1400

This step must only be performed if you wish to install NVS under CICS.

If NVS is to be installed under CICS, assemble and link the module NVSCICS.

## Step 17: Install Online Natural

Proceed with the specific installation steps for Natural required under your TP monitor (see the relevant sections in the Natural Installation), taking into account the following additions:

- Modify your Natural online parameter modules according to Step 8.
- Add the following INCLUDE instructions to all links of the online Natural nucleus:

```
INCLUDE NVSLIB(NVSNUC)
INCLUDE NVSLIB(NVSFNAT)
INCLUDE NVSLIB(NVSFSPO)
INCLUDE NVSLIB(NVSFSEC)
INCLUDE NVSLIB(NVSFLOCK)
```

The module NVSFSPO is only required if you have Natural Advanced Facilities installed and want your spool file to be a VSAM file, too. The online environment for Natural Advanced Facilities must be a CICS environment, and the VSAM spool files must be defined in the CICS FCT. The module NVSFSEC is only required if you have Natural Security installed and want your security file to be a VSAM file, too. The VSAM security files must be defined in the CICS FCT. The module NVSFLOCK is only required if you want locking for source objects on VSAM system files FUSER/FNAT. The VSAM locking files must be defined in the CICS FCT.

Add the following INCLUDE instructions to the link of the front-end in a CICS environment:

```
INCLUDE SMALIB(NVSPARM)
INCLUDE SMALIB(NVSCICS)
```

Add the following INCLUDE instructions to the link of the front-end in any other supported environment:

```
INCLUDE SMALIB(NVSPARM)
INCLUDE SMALIB(NVSMISC)
```

Before starting Natural, ensure that the DD and DSN names of the VSAM system files are known in your respective batch and online environments.

Step 18: Customize your TP Monitor

| TP Monitor | Instruction                                                                                                    |                                            |                                                                                                    |                                     |  |
|------------|----------------------------------------------------------------------------------------------------|--------------------------------------------|----------------------------------------------------------------------------------------------------|-------------------------------------|--|
| Com-plete  | Catalog the VSAM system files FNAT, FUSER, FDIC and FDICX to Com-plete using the Catalog of the Com-plete utility UFILE.                                                                                                    |                                            |                                                                                                    |                                     |  |
|            | If Natural Security is installed, catalog the VSAM security files FSEC, FSECA, FSECB and FSECC to Com-plete using the CA function of the Com-plete utility UFILE.  If locking of source objects for VSAM system files FUSER/FNAT is desired, catalog the VSA locking files FLOCK, FLOCKA, FLOCKB and FLOCKC to Com-plete using the CA function of the Com-plete utility UFILE. |                                            |                                                                                                    |                                     |  |
|            |                                                                                                    |                                            |                                                                                                    |                                     |  |
|            | using the (                                                                                                    | CA function                                | PATH=CHECK in NVSPARM, catalog<br>on of the Com-plete utility ULIB with a<br>default value for the WPSIZE parameter | region size of 36 KB, if you have   |  |
| CICS       | Add the following entries to your FCT:                                                                                                    |                                            |                                                                                                    |                                     |  |
|            | the NVS                                                                                                    | S system fi                                | les FNAT, FUSER, FDIC and FDICX;                                                                                    |                                     |  |
|            | <ul> <li>the NVS test files EMPLVS and EMPLVX;</li> <li>the Natural Security files FSEC, FSECA, FSECB and FSECC (if you have Natural Security installed).</li> </ul>                                                                                                    |                                            |                                                                                                    |                                     |  |
|            |                                                                                                    |                                            |                                                                                                    |                                     |  |
|            | the locking files FLOCK, FLOCKA, FLOCKB and FLOCKC (if you want locking of source objects for VSAM system files FUSER/FNAT).                                                                                                    |                                            |                                                                                                    |                                     |  |
|            | Refer to the                                                                                                    | ,                                          | MI005 for examples. You can add DD st                                                                               | atements for these datasets to your |  |
| TSO        | Add the fo                                                                                                    | ollowing s                                 | tatements to your Natural CLIST:                                                                                    |                                     |  |
|            | ALLOC F(                                                                                                    | (FNAT)                                     | DA('SAGLIB.VSAM.FNAT')                                                                                              | SHR                                 |  |
|            | ALLOC F(                                                                                                    | (FUSER)                                    | DA('SAGLIB.VSAM.FUSER')                                                                                             | SHR                                 |  |
|            | ALLOC F(                                                                                                    | (FDIC)                                     | DA('SAGLIB.VSAM.FDIC')                                                                                              | SHR                                 |  |
|            | ALLOC F(                                                                                                    | (FDICX)                                    | DA('SAGLIB.VSAM.FDIC.PATH')                                                                                         | SHR                                 |  |
|            | ALLOC F(                                                                                                    | (FSEC)                                     | DA('SAGLIB.VSAM.FSEC')                                                                                              | SHR                                 |  |
|            | ALLOC F(                                                                                                    | (FSECA)                                    | DA('SAGLIB.VSAM.FSEC.AIXA')                                                                                         | SHR                                 |  |
|            |                                                                                                    |                                            |                                                                                                    |                                     |  |
|            | ALLOC F(                                                                                                    | (FSECB)                                    | DA('SAGLIB.VSAM.FSEC.AIXB')                                                                                         | SHR                                 |  |
|            |                                                                                                    |                                            | DA('SAGLIB.VSAM.FSEC.AIXB') DA('SAGLIB.VSAM.FSEC.AIXC')                                                             | SHR<br>SHR                          |  |
|            | ALLOC F(                                                                                                    | (FSECC)                                    |                                                                                                    |                                     |  |
|            | ALLOC F(                                                                                                    | (FSECC)                                    | DA('SAGLIB.VSAM.FSEC.AIXC')                                                                                         | SHR<br>SHR                          |  |
|            | ALLOC FO                                                                                                    | (FSECC)<br>(FLOCK)<br>(FLOCKA)             | DA('SAGLIB.VSAM.FSEC.AIXC') DA('SAGLIB.VSAM.FLOCK')                                                                 | SHR<br>SHR                          |  |
|            | ALLOC F( ALLOC F( ALLOC F(                                                                                                    | (FSECC)<br>(FLOCK)<br>(FLOCKA)<br>(FLOCKB) | DA('SAGLIB.VSAM.FSEC.AIXC') DA('SAGLIB.VSAM.FLOCK') DA('SAGLIB.VSAM.FLOCK.PATHA')                                   | SHR SHR SHR                         |  |
|            | ALLOC F( ALLOC F( ALLOC F( ALLOC F(                                                                                                    | (FSECC)<br>(FLOCK)<br>(FLOCKA)<br>(FLOCKB) | DA('SAGLIB.VSAM.FSEC.AIXC')  DA('SAGLIB.VSAM.FLOCK')  DA('SAGLIB.VSAM.FLOCK.PATHA')  DA('SAGLIB.VSAM.FLOCK.PATHB')  | SHR SHR SHR                         |  |

## Installing Natural on VSAM System Files - z/VSE

This section describes step by step how to install Natural under the operating system z/VSE using VSAM system files. The information given is basically a combination of the installation descriptions for both base Natural and Natural for VSAM (NVS), plus some points specific to VSAM system files.

- Installation Tape
- Installation Procedure

## Installation Tape

To install Natural with VSAM system files, you need the datasets for both base Natural and NVS. The required datasets are listed in the table below:

| Dataset Name | Contents                                                                          |  |
|--------------|-----------------------------------------------------------------------------------|--|
| NATnnn.LIBR  | Natural source modules, macros, relocatable modules and sample installation jobs. |  |
| NATnnn.INPL  | Natural system programs.                                                          |  |
| NATnnn.EXPL  | Natural example programs.                                                         |  |
| NATnnn.ERRN  | Natural error messages.                                                           |  |
| NVSnnn.LIBR  | NVS source modules, macros and relocatable modules.                               |  |
| NVSnnn.EMPL  | NVS example file.                                                                 |  |
| NVSnnn.EXPL  | NVS example programs.                                                             |  |
| NVSnnn.LINI  | NVS Locking Source Objects.                                                       |  |
| NVSnnn.VINI  | NVS FDIC initialization file.                                                     |  |

The notation *nnn* in dataset names represents the version number of the product. The sequence of the datasets, their type and the space each dataset requires on disk are shown in the Report of Tape Creation which accompanies the installation tape.

## Copying the Tape Contents to Disk

The sample JCS supplied on tape for the installation of Natural assumes one library, which has installation sublibraries per Software AG product library. In addition to these sublibraries, you need a work sublibrary and a sublibrary for sample installation jobs for Natural. It is recommended that you create this library and the work sublibrary now.

Then copy the sublibrary containing the sample installation jobs from tape using the following ICS:

```
* $$ JOB JNM=NATJOBS, CLASS=0, DISP=D, LDEST=*, SYSID=1
* $$ LST CLASS=A,DISP=D
// JOB NATJOBS
// ASSGN SYSOO5,IGN
// ASSGN SYSOO6, cuu, VOL=NVSnnn
// MTC REW, SYS006
// MTC FSF,SYS006,nn
* Tape positioned at file ?, tape mark nn
* *** Now process NVSnnn.LIBR - JOBS ***
// EXEC LIBR, PARM='MSHP'
RESTORE SUBLIB=SAGLIB.NVSnnnJ:SAGLIB.NVSnnnJ -
                TAPE=SYS006 -
                LIST=YES -
                REPLACE=NO
// MTC REW, SYS006
/*
* $$ EOJ
```

The notation *cuu* represents the physical unit address of the tape drive.

The notation *nn* represents the file sequence number given by "(3 \* *file-no*) - 2", as shown on the Report of Tape Creation. Leave out the "// MTC FSF ..." instructions if your library is the first dataset on the tape.

The notation *nnn* represents the version number of the product.

Now use jobs NATTAPE and NVSTAPE from this job library to restore the Natural sublibrary from tape and make Natural known to MSHP.

All further datasets will be directly used from tape by the installation jobs.

#### Installation Procedure

Under z/VSE, the installation procedure for Natural with VSAM system files consists of the following steps:

- Step 1: Prepare NVS Demo File Job NVSI008, Steps 1403 to 1407
- Step 2: Prepare VSAM Clusters for System Files Job VSAMI008, Steps 1420 to 1446
- Step 3: Prepare VSAM Cluster for Spool File Job VSAMI008, Steps 0300 to 0309
- Step 4: Prepare VSAM Cluster for Security File VSAMI008, Steps 9900 to 9907
- Step 5: Prepare VSAM Cluster for Scratch-Pad File (Dataset NVSnnn.VINI)
- Step 6: Prepare VSAM Cluster for Source locking File FLOCK Job VSAMI008, Step 1460 and 1461
- Step 7: Assemble Natural z/VSE Interface Module Job NATI055, Step 0100
- Step 8: Create NVS Parameter Module Job NVSI055, Step 1400

- Step 9: Create NVS I/O Module Job NVSI055, Step 1410
- Step 10: Create Natural Batch Parameter Module Job VSAMI060, Steps 0010, 0015
- Step 11: Link Natural Batch Nucleus Job VSAMI060, Step 0020
- Step 12: Load System Programs Job VSAMI061, Step 0100
- Step 13: Load Error Messages Job VSAMI061, Steps 0102
- Step 14: Load Examples Job VSAMI061, Step 0103
- Step 15: Reorganize the FNAT System File
- Step 16: Create NVS I/O Module for CICS Job NVSI070, Step 1400
- Step 17: Install Online Natural
- Step 18: Customize your TP Monitor

## Step 1: Prepare NVS Demo File - Job NVSI008, Steps 1403 to 1407

Load the VSAM demo file EMPL and define the alternate index path EMPLX for the file EMPL.

## Step 2: Prepare VSAM Clusters for System Files - Job VSAMI008, Steps 1420 to 1446

Define three VSAM clusters to be used as system files for Natural (FNAT, FUSER and FDIC) and a path for FDIC.

It is strongly recommended that you keep these three system files on separate VSAM clusters.

## Step 3: Prepare VSAM Cluster for Spool File - Job VSAMI008, Steps 0300 to 0309

This step must only be performed if you have Natural Advanced Facilities installed and want your spool file to be a VSAM file, too.

Define an additional VSAM cluster to be used as spool file (FSPOOL) and five alternate indices.

**Note:** Path processing is *not* supported for FSPOOL.

## Step 4: Prepare VSAM Cluster for Security File - VSAMI008, Steps 9900 to 9907

This step must only be performed if you have Natural Security installed and want your security file to be a VSAM file, too.

Define an additional VSAM cluster to be used as security file (FSEC) and three alternate indices.

**Note:** Path processing is *not* supported for FSEC.

#### Step 5: Prepare VSAM Cluster for Scratch-Pad File (Dataset NVSnnn.VINI)

- Allocate VSAM SCRATCH PAD File Job VSAMI008, Step 1450
- Initialization VSAM SCRATCH PAD File Job VSAMI008, Step 1451

This step must only be performed if you want to use a scratch-pad file; that is, if you want to use read-only system files (ROSY=ON); see also the parameter ROSY and the macro NTFILE in the section Profile Parameters in the Natural Parameters Reference documentation.

Define an additional VSAM cluster to be used as scratch-pad file.

For the optional scratch-pad file inclusion, the following NATPARM parameters must be added or, if already present, updated with:

```
NTFILE ID=212,DBID=dbid,FNR=nt-file-number,PASSWD=dd-name-scratch-pad-file ROSY=ON
```

If you want your system file(s) to be opened for input, adapt your Natural parameter module as follows:

```
FNAT=(dbid,fnr,filename,,R0),
FUSER=(dbid,fnr,filename,,R0),
FSEC=(dbid,fnr,filename,,R0),
```

#### Step 6: Prepare VSAM Cluster for Source locking File FLOCK - Job VSAMI008, Step 1460 and 1461

This step must only be performed if you want to use a locking of source objects on VSAM system file (SLOCK=PRE); see also the parameter SLOCKand the macro NTFILE (described in the Natural Parameter Reference documentation).

Define an additional VSAM cluster to be used as source locking file.

- Allocate and Define VSAM Source Locking File Job VSAMI008, Step 1460
- Printing Data Records VSAM Source Locking File Job VSAMI008, Step 1461

For the optional source locking file inclusion, the following NATPARM parameters must be added or, if already present, updated with:

```
NTLFILE 002,dbid,nt-file-number,dd-name-source-locking-file,,PATH
SLOCK=PRE
```

The default dd-name is FLOCK, the related default pathes are FLOCKA, FLOCKB and FLOCKC.

#### Step 7: Assemble Natural z/VSE Interface Module - Job NATI055, Step 0100

Set the parameters in the source of the module NATVSE to suit your requirements. The NATVSE generation parameters are described in the section Running Natural in Batch under z/VSE (Natural in Batch Mode) in the Natural Operations documentation.

Assemble and link the Natural z/VSE interface module NATVSE contained in dataset NATnnn.LIBR.

#### Step 8: Create NVS Parameter Module - Job NVSI055, Step 1400

Edit, assemble and link the NVS parameter module NVSPARM. For a description of the parameters which can be specified, see the section **Assembling the NVSPARM Parameter Module**.

For a quick installation, use the Natural for VSAM LSR feature and specify the following NVMLSR definitions in NVSPARM (see also **NVMLSR Macro** in the section Parameters):

```
NVMLSR DDNAME=fnat-dd-name,SHRPO0L=1

NVMLSR DDNAME=fuser-dd-name,SHRPO0L=2

NVMLSR DDNAME=fdic-dd-name,SHRPO0L=3

NVMLSR DDNAME=fdicx-dd-name,SHRPO0L=3
```

#### If you want to use FSEC system files:

```
NVMLSR DDNAME=fsec-dd-name,SHRPOOL=4

NVMLSR DDNAME=fseca-dd-name,SHRPOOL=4

NVMLSR DDNAME=fsecb-dd-name,SHRPOOL=4

NVMLSR DDNAME=fsecc-dd-name,SHRPOOL=4
```

#### Step 9: Create NVS I/O Module - Job NVSI055, Step 1410

Assemble and link the NVS I/O module NVSMISC with the LSR options:

```
DEFER=YES
COMMIT=NO
READINT=NO
```

See the description of the parameters which can be specified in **NVSMISC** (see the section Parameters).

#### Step 10: Create Natural Batch Parameter Module - Job VSAMI060, Steps 0010, 0015

Create the Natural batch parameter module.

To be able to install Natural with VSAM system files, in addition to the VSIZE and NTDB specification, modify the parameters FNAT, FUSER and FDIC as follows:

```
VSIZE=126,
FNAT=(vsam-dbid,fnr-fnat,dlbl-name-fnat),
FUSER=(vsam-dbid,fnr-fuser,dlbl-name-fuser),
FDIC=(vsam-dbid,fnr-fdic,dlbl-name-fdic),
NTDB VSAM,vsam-dbid
```

vsam-dbid must have the same value in all four entries.

It is recommended to use different files and different file numbers for FNAT and FUSER. The FDIC file *must* be a file different from FNAT and FUSER. Therefore, the FDIC parameter must not be omitted.

The DD names are the logical names of the system files; each DD name can be up to seven characters long. The DLBL name for FDIC is created by appending an **X** to the DLBL name for the FDIC file.

If you have Natural Advanced Facilities installed and want your spool file to be a VSAM file, modify the FSPOOL parameter accordingly:

```
FSPOOL=(vsam-dbid,fnr-fspool,dd-name-fspool)
```

Assemble and link the parameter module.

If you have Natural Security installed and want your security file to be a VSAM file, modify the FSEC parameter accordingly:

```
FSEC=(vsam-dbid,fnr-fsec,dd-name-fsec)
```

The FSEC file must be a file different from FNAT.

#### Step 11: Link Natural Batch Nucleus - Job VSAMI060, Step 0020

For information on the components and structure of the Natural interface to VSAM, see also Components of Natural for VSAM and Structure of the Natural Interface to VSAM in the section General Information.

With the INCLUDE instruction for the parameter module, specify the name of the Natural parameter module created in Step 8.

Add the following INCLUDE instructions to the link of the Natural batch nucleus:

| INCLUDE | NVSNUC   |  |  |
|---------|----------|--|--|
| INCLUDE | NVSFNAT  |  |  |
| INCLUDE | NVSFSP0  |  |  |
| INCLUDE | NVSFSEC  |  |  |
| INCLUDE | NVSFLOCK |  |  |
| INCLUDE | NVSPARM  |  |  |
| INCLUDE | NVSMISCD |  |  |

The module NVSFSPO is only required if you have Natural Advanced Facilities installed and want your spool file to be a VSAM file, too.

The module NVSFSEC is only required if you have Natural Security installed and want your security file to be a VSAM file, too.

The module NVSFLOCK is only required if you want locking for source objects on VSAM system files FUSER/FNAT.

If your front-end is *not* linked to your Natural nucleus, NVSPARM and NVSMISCD must be linked to NATPARM instead.

Add the corresponding sublibrary for NVS to the search chain for the linkage editor and link-edit the executable module.

Link the executable batch Natural nucleus.

#### Step 12: Load System Programs - Job VSAMI061, Step 0100

Use the Natural system command INPL (see the Natural System Command Reference documentation) to load the Natural system programs (dataset NATnnn.INPL) into the Natural system files.

Ensure that the DLBL names specified in NATPARM (Step 8) are specified in the INPL job, too. In addition, a path DLBL name (dlbl-name - fdicX) must be specified for FDIC.

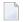

**Note:** If you want to install any other Software AG products that require INPL steps, ensure that these INPL steps are adapted according to the VSAMI061 job.

#### Step 13: Load Error Messages - Job VSAMI061, Steps 0102

Load the Natural error messages file (dataset NATnnn.ERRN) using the ERRLODUS utility (which is described in the Natural SYSERR Utility documentation).

Ensure that the DLBL names specified in NATPARM (Step 8) are specified in the ERRLODUS job, too.

#### Step 14: Load Examples - Job VSAMI061, Step 0103

Use the system command INPL to load the Natural example programs (dataset NATnnn.EXPL) and the NVS example programs (dataset NVSnnn.EXPL) into the Natural system file.

Ensure that the DLBL names specified in NATPARM (Step 8) are specified in the INPL job, too. In addition, a path DLBL name (dlbl-name-fdicX) must be specified for FDIC.

#### Step 15: Reorganize the FNAT System File

Reorganize the FNAT system file using the VSAM facility AMS REPRO to unload and reload the file.

#### Step 16: Create NVS I/O Module for CICS - Job NVSI070, Step 1400

This step must only be performed if you wish to install NVS under CICS.

If NVS is to be installed under CICS, assemble and link the module NVSCICS.

#### Step 17: Install Online Natural

Proceed with the specific installation steps for Natural required under your TP monitor (see the relevant sections in the Natural Installation), taking into account the following additions:

- Modify your Natural online parameter modules according to Step 8.
- Add the following INCLUDE instructions to all links of the online Natural nucleus:

```
INCLUDE NVSNUC
INCLUDE NVSFNAT
INCLUDE NVSFSPO
INCLUDE NVSFSEC
INCLUDE NVSFLOCK
```

The module NVSFSPO is only required if you have Natural Advanced Facilities installed and want your spool file to be a VSAM file, too. The online environment for Natural Advanced Facilities must be a CICS environment, and the VSAM spool files must be defined in the CICS FCT. The module NVSFSEC is only required if you have Natural Security installed and want your security file to be a VSAM file, too. The VSAM security files must be defined in the CICS

FCT. The module NVSFLOCK is only required if you want locking for source objects on VSAM system files FUSER/FNAT. The VSAM locking files must be defined in the CICS FCT.

■ Add the following INCLUDE instructions to the link of the front-end in a CICS environment:

```
INCLUDE NVSPARM
INCLUDE NVSCICS
```

Add the following INCLUDE instructions to the link of the front-end in a Com-plete environment:

```
INCLUDE NVSPARM
INCLUDE NVSMISCD
```

Add the corresponding sublibrary for NVS to the search chain for the linkage editor and linkedit the executable module. Before starting Natural, ensure that the DLBL names of the VSAM system files are known in your batch and online environments.

**Step 18: Customize your TP Monitor** 

| TP Monitor | Instruction                                                                                                    |
|------------|----------------------------------------------------------------------------------------------------|
| Com-plete  | Add the following DLBL statements to your Com-plete startup job:                                                                                                    |
|            | <pre>// DLBL FNAT, 'DSN=SAGLIB.VSAM.FNAT',,VSAM,CAT=xxxx // DLBL FUSER, 'DSN=SAGLIB.VSAM.FUSER',,VSAM,CAT=xxxx // DLBL FDIC, 'DSN=SAGLIB.VSAM.FDIC',,VSAM,CAT=xxxx // DLBL FDICX, 'DSN=SAGLIB.VSAM.FDIC.PATH',,VSAM,CAT=xxxx // DLBL EMPLVS, 'DSN=SAGLIB.VSAM.EMPLVS',,VSAM,CAT=xxxx // DLBL EMPLVX, 'DSN=SAGLIB.VSAM.EMPLVX.PATH',,VSAM,CAT=xxxx</pre> |
|            | If Natural Security is installed, add the following DLBL statements to your Com-plete startup job:                                                                                                    |
|            | <pre>// DLBL FSEC, 'DSN=SAGLIB.VSAM.FSEC',,VSAM,CAT=xxxx // DLBL FSECA, 'DSN=SAGLIB.VSAM.FSEC.AIXA',,VSAM,CAT=xxxx // DLBL FSECB, 'DSN=SAGLIB.VSAM.FSEC.AIXB',,VSAM,CAT=xxxx // DLBL FSECC, 'DSN=SAGLIB.VSAM.FSEC.AIXC',,VSAM,CAT=xxxx</pre>                                                                                                    |

| TP Monitor                                                                                                    | Instruction                                                                                                    |  |  |
|----------------------------------------------------------------------------------------------------|----------------------------------------------------------------------------------------------------|--|--|
|                                                                                                    | If you want locking of source objects for VSAM system files FUSER/FNAT, add the following DLBL statements to your Com-plete startup job:                                                                                                    |  |  |
|                                                                                                    | <pre>// DLBL FLOCK, 'DSN=SAGLIB.VSAM.FLOCK',,VSAM,CAT=xxxx // DLBL FLOCKA, 'DSN=SAGLIB.VSAM.FLOCK.PATHA',,VSAM,CAT=xxxx // DLBL FLOCKB, 'DSN=SAGLIB.VSAM.FLOCK.PATHB',,VSAM,CAT=xxxx // DLBL FLOCKC, 'DSN=SAGLIB.VSAM.FLOCK.PATHC',,VSAM,CAT=xxxx</pre> |  |  |
| If you have specified PATH=CHECK in NVSPARM, catalog your front program using the CA function of the Com-plete utility ULIB with a region size of 36 KE not changed the first default value for the WPSIZE parameter in the Natural para |                                                                                                    |  |  |
| CICS                                                                                                    | Add the following entries to your FCT:                                                                                                    |  |  |
|                                                                                                    | ■ the NVS system files FNAT, FUSER, FDIC and FDICX;                                                                                                    |  |  |
|                                                                                                    | ■ the NVS test files EMPLVS and EMPLVX;                                                                                                    |  |  |
|                                                                                                    | the Natural Security files FSEC, FSECA, FSECB and FSECC (if you have Natural Security installed).                                                                                                    |  |  |
|                                                                                                    | the locking files FLOCK, FLOCKA, FLOCKB and FLOCKC (if you want locking of source<br>objects for VSAM system files FUSER/FNAT).                                                                                                    |  |  |
|                                                                                                    | Refer to the job VSAMI005 for examples. You can add DLBL statements for these datasets to your CICS startup job, too.                                                                                                    |  |  |

## **Installation Verification with VSAM System Files**

#### Under z/OS and z/VSE

To verify whether the installation has been successfully performed, log on to the library SYSEXNVS and run the following programs:

- NVSINST1
- NVSINST2
- NVSINST3
- NVSINST4
- NVSINST5
- NVSINST6

If all these programs can be executed successfully, the installation of Natural on VSAM system files is completed and verified.

#### Note for z/OS batch mode:

For verification in batch mode under z/OS, you can run the job VSAMI200 which executes the above programs.

## Restrictions

The Natural VSAM system files FSEC and FSPOOL cannot be used for record-level sharing (RLS), as the related AIX files cannot be accessed using a path definition. The reason is that null values are not suppressed during VSAM upgrade handling for AIX keys. The record length of AIX files related to FSEC and FSPOOL would be exceeded for AIX keys filled with blanks or binary zeros. This would cause problems under CICS, as the record length supported is limited to 32 K only. Natural for VSAM supports null-value suppression for AIX keys and the upgrade handling for AIX files.

## 92 Natural for DL/I

This documentation provides information on Natural in a DL/I environment. It describes the installation and operation of Natural for DL/I, as well as special considerations on Natural statements when used with DL/I.

#### This documentation covers:

| 9 | General Information                      | Brief information on features.                                                                                                    |
|---|------------------------------------------|----------------------------------------------------------------------------------------------------|
| • | Natural Parameter Modifications for DL/I | Explains parameters contained in NDLPARM, storage estimates, and Natural for DL/I in z/OS environments.                                           |
| 9 | Installing Natural for DL/I              | How to install Natural for DL/I.                                                                                                    |
| ٥ | Operation                                | Describes procedures NATPSB, NATDBD, NATUDF, and the generation of DDMs from DL/I segment types.                                                  |
| • | System File Structure                    | Describes the database structure, the segment data and the processing intent of an application.                                                   |
| • | Natural Batch Utilities                  | Describes the system file transfer of NDBs, NSBs and UDFs from one FDIC and the use of the batch utility NDUDFGEN to generate Natural data areas. |
| • | Execution                                | Describes PSB scheduling, the CALLNAT interface, support of IMS-specific features, fast path and GSAM, and CICS mode processing under IMS TM.     |
| • | Programming Language<br>Considerations   | Natural versus Third Generation Languages,<br>Natural Statements with DL/I,<br>Natural System Variables with DL/I.                                |
| 0 | <b>Problem Determination Guide</b>       | Actions required to correct a given problem.                                                                                                    |
| • | <b>Performance Considerations</b>        | How to increase the performance of Natural in a DL/I environment.                                                                                 |
| • | DL/I Services                            | Terminology and maintenance of NDBs and NSBs.                                                                                                    |

For a list of DL/I status codes and abend codes (under CICS only), refer to Status Codes and Abend Codes (in the Natural Messages and Codes documentation).

#### **Related Documentation**

See also Accessing Data in a Database for various aspects of accessing data in a database with Natural.

## 93 General Information

| Basic Principles    | 7  | 2( |
|---------------------|----|----|
| Accessing DL/I Data | 7: | 20 |

This section covers the following topics:

## **Basic Principles**

With Natural for DL/I, a Natural user can access and update data stored in a DL/I database. The Natural user can be executing in batch mode or under the control of the TP monitor CICS or IMS TM.

A DL/I database is represented to Natural as a set of files, each file representing one database segment type. Each file or segment type must have an associated DDM generated and stored on the Natural FDIC system file.

Since Natural for DL/I is an extension to Natural, nearly all of the information contained in the Natural documentation applies to its use in the DL/I environment as well as in the Adabas environment.

The Natural statements used to access DL/I databases are a subset of those provided with the Natural language. No new statements are needed to access a DL/I database.

Applications developed using Natural for DL/I operate as standard DL/I applications. This means that all access to DL/I databases performed by Natural follows the DL/I product conventions. For an online Natural session or batch Natural program to issue a DL/I database call, a PSB must first be scheduled. The PCB in use must have segment sensitivity and the appropriate PROCOPT parameter must be specified for Natural, to be able to perform a segment update. Only standard DL/I database calls are issued by Natural.

## Accessing DL/I Data

Natural for DL/I allows Natural programs to access DL/I databases using Natural statements.

To access DL/I data, Natural requires certain information on these data. This information mainly consists of four types of control blocks:

- the original database descriptions (DBDs) and program specification blocks (PSBs) which are required by DL/I itself;
- suitable copies of DL/I DBDs and PSBs for Natural, called NDBs and NSBs;
- user-defined fields (UDFs);
- Natural DDMs generated from NDBs and UDFs.

All information required by Natural to access DL/I databases is stored and maintained in the Natural FDIC system file. The Natural FDIC system file can be an Adabas file (if Adabas is installed), or a VSAM file (only in CICS environments).

As is the case with any DL/I application, a DL/I DBDGEN and PSBGEN must be performed to define the data structure the Natural application is to have access to, and the processing intent this application has on these data. This same information, which is contained in the DBD and PSB source statements, must also be defined to Natural.

The Natural batch procedures NATDBD and NATPSB are used to add this information to the Natural FDIC system file. They generate NDBs and NSBs from the respective DBDs and PSBs, using the DBDGEN and PSBGEN source respectively, as input.

It is the administrator's responsibility to ensure that the contents of the DL/I DBDLIB and PSBLIB and the Natural FDIC system file are compatible. It is therefore recommended that the DL/I procedures DBDGEN and PSBGEN and the Natural procedures NATDBD and NATPSB always be executed as a pair.

The DBDGEN source usually does not define all fields within a segment. Additional segment fields, called user-defined fields (UDFs), can be entered as part of creating the DDMs. UDFs in Natural are added by using either the batch utility NATUDF, the EDIT Segment Description facility of SYSDDM, or Predict.

Once all the necessary information has been stored on the Natural FDIC system file, Natural DDMs defining the DL/I database segment types can be created.

## Natural Parameter Modifications for DL/I

| Parameters in NDLPARM                 | 724 |
|---------------------------------------|-----|
| Storage Estimates                     | 730 |
| Natural for DL/I in z/OS Environments |     |

Natural parameter default values for DL/I can be changed to meet your particular requirements. The object module NDLPARM, which is used for Natural static parameter assignment in a DL/I environment, must then be appropriately modified and reassembled.

This section covers the following topics:

#### Parameters in NDLPARM

The following parameters are contained in NDLPARM:

- DFBNUM Maximum Entries in Translated Format Buffer
- DFFNUM Maximum Fields in Single Entry of Translated Format Buffer
- FLBNUM Number of Entries in Fast Locate Buffer
- INGSIZE Initial Size of Buffer to Copy Parameter List
- INGOSIZ Initial Size of I/O Area for DL/I Calls
- INITCAL Issues INIT Call at Transaction Start
- PCBLEV Maximum Number of PCB Levels
- PCBNUM Maximum Number of PCBs in a PSB
- RELEVNT Requests Relocation Event
- RESINDB NDB Resident in Buffer Pool
- RESINSB NSB Resident in Buffer Pool
- RESIUDF UDF Resident in Buffer Pool
- SASIZE Size of Natural Save Area for DL/I
- SEQNUM Maximum Number of Nested Sequential Accesses
- SEQSSA Maximum Size of an SSA
- THCSIZE Table Size to Save Natural Field Values
- TRACE Trace Options
- TYPCHCK Numeric/Packed Data Check
- TYPWARN Issues Data Check Warning
- WORKLGH Size of Work Areas

#### **DFBNUM - Maximum Entries in Translated Format Buffer**

| Possible Values | Default Value |
|-----------------|---------------|
| 5 - 200         | 25            |

This parameter is used to indicate the maximum number of entries in the table of translated format buffers.

An entry in this table is created for each active Natural input/output statement (FIND, READ, UPDATE, STORE).

When increasing DFBNUM or DFFNUM, take into consideration that the allocated storage area size is obtained by multiplying these values and *not* by adding them.

#### **DFFNUM - Maximum Fields in Single Entry of Translated Format Buffer**

| Possible Values | Default Value |
|-----------------|---------------|
| 5 - 1000        | 10            |

This parameter is used to indicate the average number of fields contained in each single entry of the table of translated format buffers.

A field entry in this table is created for each field referenced in a Natural input/output statement (FIND, READ, UPDATE, STORE).

When increasing DFFNUM or DFBNUM, take into consideration that the allocated storage area size is obtained by multiplying these values and *not* by adding them.

#### FLBNUM - Number of Entries in Fast Locate Buffer

| Possible Values | Default Value |
|-----------------|---------------|
| 0 - 32767       | 50            |

This parameter is used to indicate the number of entries in the Fast Locate Buffer. This buffer holds absolute addresses of NDL objects (that is, NDBs, NSBs, UDFs) in the buffer pool.

The addresses are stored in wrap-around technique.

This buffer is especially useful if NDL objects have been marked as "resident" in the buffer pool (see the related parameters RESINDB, RESINSB, RESIUDF).

It allows Natural for DL/I to use the Fast Locate algorithm of the Natural buffer pool manager when locating objects.

#### **INGSIZE - Initial Size of Buffer to Copy Parameter List**

| Possible Values      | Default Value |
|----------------------|---------------|
| 1000 - 32767 (bytes) | 1000          |

This parameter is used to indicate the initial size of the buffer which is used to copy the DL/I call parameter list and the call parameters below 16 MB if Natural operates in a z/OS environment. If the initial size is not sufficient, Natural automatically increases the size of this buffer accordingly.

#### INGOSIZ - Initial Size of I/O Area for DL/I Calls

| Possible Values      | Default Value |
|----------------------|---------------|
| 1000 - 32767 (bytes) | 1000          |

This parameter is used to indicate the initial size of the I/O area for DL/I calls. This area is re-used for subsequent DL/I calls if no GET HOLD call has been issued.

If the initial size is not sufficient, Natural automatically increases the size of this buffer accordingly.

#### **INITCAL - Issues INIT Call at Transaction Start**

| Possible Values | Default Value |
|-----------------|---------------|
| NO/YES          | NO            |

This parameter is used to inform IMS that Natural is prepared to accept status codes BA or BB regarding data unavailability.

The setting of this parameter only applies if Natural runs in a BMP or MPP region.

#### **PCBLEV - Maximum Number of PCB Levels**

| Possible Values | Default Value |
|-----------------|---------------|
| 1 - 15          | 10            |

This parameter is used to indicate the maximum number of PCB levels which can be processed by Natural.

When increasing PCBLEV, take into consideration that the allocated storage area size is obtained by multiplying these values and *not* by adding them.

#### PCBNUM - Maximum Number of PCBs in a PSB

| Possible Values | Default Value |
|-----------------|---------------|
| 1 - 255         | 25            |

This parameter is used to indicate the maximum number of PCBs which can be contained within a single PSB.

When increasing PCBNUM, take into consideration that the allocated storage area size is obtained by multiplying these values and *not* by adding them.

#### **RELEVNT - Requests Relocation Event**

| Possible Va | alues | Default Value |
|-------------|-------|---------------|
| NO/YES      |       | NO            |

This parameter is used to inform the Natural nucleus whether or not Natural for DL/I requests relocation events.

With RELEVNT=YES, Natural for DL/I is called for relocation on every relocation event, that is, even if no DL/I call has been issued since the last relocation event.

With RELEVNT=NO, Natural for DL/I is not called for relocation. Instead, it checks itself whether relocation is required before a DL/I call is issued.

#### **RESINDB - NDB Resident in Buffer Pool**

| Possible Values | Default Value |
|-----------------|---------------|
| NO/YES          | YES           |

This parameter is used to indicate whether NDBs are to be kept resident in the buffer pool.

#### **RESINSB - NSB Resident in Buffer Pool**

| Possible Values | Default Value |
|-----------------|---------------|
| NO/YES          | YES           |

This parameter is used to indicate whether NSBs are to be kept resident in the buffer pool.

#### **RESIUDF - UDF Resident in Buffer Pool**

| Possible Values | Default Value |
|-----------------|---------------|
| NO/YES          | YES           |

This parameter is used to indicate whether UDFs are to be kept resident in the buffer pool.

#### SASIZE - Size of Natural Save Area for DL/I

|                     | Default Value |
|---------------------|---------------|
| 1000 - 3000 (bytes) | 1000          |

This parameter is used to indicate the size of the save area.

Do not increase the default value, unless you receive an error message which indicates that a save area overflow has occurred.

#### **SEQNUM - Maximum Number of Nested Sequential Accesses**

| Possible Values | Default Value |
|-----------------|---------------|
| 5 - 100         | 20            |

This parameter is used to indicate the maximum number of nested sequential accesses which can be processed by Natural.

When increasing the values for the SEQNUM and SEQSSA parameters, remember that the storage area allocated is dependent on the product of these areas, *not* their sum.

#### SEQSSA - Maximum Size of an SSA

| Possible Values  | Default Value |
|------------------|---------------|
| 10 - 500 (bytes) | 50            |

This parameter is used to indicate the maximum size of an SSA related to sequential access.

When increasing the values for the SEQNUM and SEQSSA parameters, remember that the storage area allocated is dependent on the product of these areas, *not* their sum.

#### **THCSIZE - Table Size to Save Natural Field Values**

| Possible Values      | Default Value |
|----------------------|---------------|
| 2000 - 32000 (bytes) | 3000          |

This parameter only applies under IMS TM or under CICS in pseudo-conversational mode.

This parameter is used to indicate the size of the table which is used to save field values in hold status when running under IMS TM or under CICS in pseudo-conversational mode.

#### **TRACE - Trace Options**

| Possible Values | Explanation                         |
|-----------------|-------------------------------------|
| ALL             | Trace all modules                   |
| CMD             | Trace command execution             |
| REQ             | Trace request modules               |
| ROU             | Trace routines                      |
| SER             | Trace service modules               |
| OFF             | Trace is not active. Default value. |

This parameter is used to indicate whether Natural trace information is to be created and printed or not.

The options CMD, REQ, SER and ROU can be combined.

#### TYPCHCK - Numeric/Packed Data Check

| Possible Values | Default Value |
|-----------------|---------------|
| NO/YES          | NO            |

This parameter is used to indicate whether numeric or packed segment fields from DL/I are to be checked for valid data and repaired, if necessary.

With TYPCHCK=NO, no data check is performed. Natural for DL/I would abend with data exception if, for example, a packed field contained blanks.

With TYPCHCK=YES, a data check is performed. If the field does not contain format compatible data, it is filled with zeroes. In addition, a message is issued, depending on the setting of the parameter TYPWARN (see below).

#### TYPWARN - Issues Data Check Warning

| Possible Values | Default Value |
|-----------------|---------------|
| NO/YES          | NO            |

This parameter only applies if **TYPCHCK** has been specified (see above).

This parameter is used to indicate whether a message is to be issued if a data check and repair has been performed.

With TYPWARN=NO, no message is issued if a data repair has been performed.

With TYPWARN=YES, a message is issued if a data repair has been performed. This message displays the short name of the field in error. The message is issued as a warning (only), which means that:

- The message is not issued via the Natural error exit but is directly inserted into the page buffer.
- The message(s) is (are) only issued when the page buffer is full.
- There is no backout transaction.
- The program flow is not interrupted.

#### **WORKLGH - Size of Work Areas**

| Possible Values | Default Value |
|-----------------|---------------|
| 1000 - 3000     | 1000          |

This parameter is used to indicate the size of the work areas. Natural allocates six work areas of this size.

Do not increase the default value, unless you receive an error message which indicates that a work area overflow has occurred.

## **Storage Estimates**

The memory size required by Natural for DL/I is determined by the following items:

1. Object code: 90 KB.

2. Save areas: 3 KB.

3. Work areas: 6 KB.

4. Fast Locate Buffer: 12 bytes for each entry.

5. XRST buffer: 2 KB.

6. Internal tables: the amount of storage allocated depends on parameters specified in the module NDLPARM. The following formula can be used to compute the amount of storage required for initial table allocation:

#### Amount of Storage =

```
SEQNUM * (SEQSSA + 64) + 32 +

DFBNUM * (28 + (DFFNUM * 12)) + 20 +

PCBNUM * (24 + 12 + (PCBLEVL * 5)) + 20 +

TCHSIZE
```

The above formula can be described as follows:

| Term                    | Computational Expression                |
|-------------------------|-----------------------------------------|
| Sequential Access Table | SEQNUM * (SEQSSA + 64) + 32             |
| Field Table             | DFBNUM * (28 + (DFFNUM * 12)) + 20      |
| РСВ Мар                 | PCBNUM * (24 + 12 + (PCBLEVL * 5)) + 20 |
| Table of Fields in Hold | TCHSIZE                                 |

If the standard values of these NDLPARM parameters are used in the above formula, 14 KB of storage is allocated.

7. Segment I/O areas are to be added on additionally.

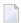

**Note**: The object code is shared among all Natural sessions. There is a copy of all other areas for each active Natural session.

The storage required for save areas, work areas, Fast Locate Buffer, XRST buffer and internal tables is allocated from the thread at the initialization of the Natural session. Six GETMAINs are performed, the sizes of which are determined by the values of the parameters in the NDLPARM module. If the default values of the NDLPARM parameters are used, the total size required is 27 KB.

The total size available is determined by the profile parameter DLISIZE in the Natural parameter module (NATPARM); see the Natural Parameter Reference documentation.

The BUS (Buffer Usage Statistics) command can be used to obtain information on the sizes of the buffers allocated by Natural for DL/I. The following information is provided:

| Buffer                                                                      | Content                                      |
|-----------------------------------------------------------------------------|----------------------------------------------|
| DLISIZE0 contains the Fast Locate Buffer, the XRST buffer, and the save are |                                              |
| DLISIZE1                                                                    | contains the work areas.                     |
| DLISIZE2                                                                    | contains the sequential access table.        |
| DLISIZE3                                                                    | contains the field table .                   |
| DLISIZE4                                                                    | contains the PCB map .                       |
| DLISIZE5                                                                    | contains the table of fields in hold status. |

## Natural for DL/I in z/OS Environments

Before Natural issues a DL/I call in a z/OS environment, it checks whether the call parameter list or any of the call parameters reside above the 16 MB line. This is the case if the Natural threads have been placed above this line. If so, the parameter list and all parameters are copied into a buffer which has been allocated below the line via GETMAIN. The pointers in the parameter list are modified accordingly to point to the new parameters.

The initial size of this buffer is set by the INGSIZE parameter of NDLPARM. If the initial size is not sufficient, Natural automatically increases the size of this buffer accordingly.

This overhead is required because DL/I terminates programs abnormally if parameter addresses passed in DL/I calls do not refer to code or storage areas below the 16 MB line.

# 95 Installing Natural for DL/I

| Prerequisites                     | 734 |
|-----------------------------------|-----|
| Installation Tape - z/OS Systems  |     |
| Installation Tape - z/VSE Systems | 736 |
| Installation Procedure            | 738 |
| Installation Verification         | 740 |

This section describes step by step how to install Natural for DL/I, also referred to as NDL.

- Prerequisites
- Installation Tape z/OS Systems
- Installation Tape z/VSE Systems
- Installation Procedure
- Installation Verification

**Notation vrs or vr:** If used in the following document, the notation *vrs* or *vr* stands for the relevant version, release, system maintenance level numbers. For further information on product versions, see Version in the *Glossary*.

## **Prerequisites**

Products and versions are specified under Natural and Other Software AG Products in and Operating/Teleprocessing Systems Required in the current Natural Release Notes.

## Installation Tape - z/OS Systems

The installation tape contains the datasets listed in the table below. The sequence of the datasets is shown in the *Report of Tape Creation* which accompanies the installation tape.

| Dataset Name         | Contents                                                                                        |
|----------------------|-------------------------------------------------------------------------------------------------|
| NDL <i>nnn</i> .LOAD | Natural executable modules necessary for the linkage editor.                                    |
|                      | Macros and sources for the parameter module NDLPARM and for the batch procedures NATDBD/NATPSB. |
| NDL <i>nnn</i> .JOBS | Example installation jobs.                                                                      |

The notation *vrs* in dataset names represents the version number of the product.

#### Copying the Tape Contents to a z/OS Disk

If you are using SMA, refer to the *System Maintenance Aid* documentation (included in the current edition of the Natural documentation CD).

If you are *not* using SMA, follow the instructions below.

This section explains how to:

- Copy dataset COPY. JOB from tape to disk.
- Modify this dataset to conform to your local naming conventions.

The JCL in this dataset is then used to copy all datasets from tape to disk.

If the datasets for more than one product are delivered on the tape, the dataset COPY. JOB contains the JCL to unload the datasets for all delivered products from the tape to your disk.

After that, you will have to perform the individual install procedure for each component.

```
Step 1 - Copy Dataset COPY.JOB from Tape to Disk
```

- Step 2 Modify COPY.JOB on Your Disk
- Step 3 Submit COPY.JOB

#### Step 1 - Copy Dataset COPY.JOB from Tape to Disk

The dataset COPY.JOB (Label 2) contains the JCL to unload all other existing datasets from tape to disk. To unload COPY.JOB, use the following sample JCL:

```
//SAGTAPE JOB SAG, CLASS=1, MSGCLASS=X
//* -----
//COPY EXEC PGM=IEBGENER
//SYSUT1 DD DSN=COPY.JOB,
// DISP=(OLD, PASS).
// UNIT=(CASS,,DEFER),
// VOL=(,RETAIN,SER=tape-volume),
// LABEL=(2,SL)
//SYSUT2 DD DSN=hilev.COPY.JOB,
// DISP=(NEW,CATLG,DELETE),
// UNIT=3390, VOL=SER=volume,
// SPACE=(TRK,(1,1),RLSE),
// DCB=*.SYSUT1
//SYSPRINT DD SYSOUT=*
//SYSIN DD DUMMY
//
```

#### where:

```
hilev is a valid high level qualifier

tape-volume is the tape volume name, for example: T12345

volume is the disk volume name
```

#### Step 2 - Modify COPY.JOB on Your Disk

Modify the COPY.JOB on your disk to conform to your local naming conventions and set the disk space parameters before submitting this job:

- Set HILEV to a valid high level qualifier.
- Set LOCATION to a storage location.
- Set EXPDT to a valid expiration date.

#### Step 3 - Submit COPY.JOB

Submit COPY. JOB to unload all other datasets from the tape to your disk.

## Installation Tape - z/VSE Systems

The installation tape contains the datasets listed in the table below. The sequence of the datasets is shown in the *Report of Tape Creation* which accompanies the installation tape.

| Dataset Name         | Contents         |
|----------------------|------------------|
| NDL <i>nnn</i> .LIBR | LIBR backup file |

The notation *nnn* in dataset names represents the version number of the product.

#### Copying the Tape Contents to a z/VSE Disk

If you are using SMA, refer to the *System Maintenance Aid* documentation (included in the current edition of the Natural documentation CD).

If you are *not* using SMA, follow the instructions below.

This section explains how to:

- Copy dataset COPYTAPE. JOB from tape to disk.
- Modify this dataset to confom with your local naming conventions.

The JCL in this member is then used to copy all datasets from tape to disk.

If the datasets for more than one product are delivered on the tape, the member COPYTAPE.JOB contains the JCL to unload the datasets for all delivered products from the tape to your disk, except the datasets that you can directly install from tape, for example, Natural INPL objects.

After that, you will have to perform the individual install procedure for each component.

- Step 1 Copy Dataset COPYTAPE.JOB from Tape to Disk
- Step 2 Modify COPYTAPE.JOB
- Step 3 Submit COPYTAPE.JOB

#### Step 1 - Copy Dataset COPYTAPE.JOB from Tape to Disk

The dataset COPYTAPE.JOB contains the JCL to unload all other existing datasets from tape to disk. To unload COPYTAPE.JOB, use the following sample JCL:

```
* $$ JOB JNM=LIBRCAT,CLASS=0,
* $$ DISP=D, LDEST=(*,UID), SYSID=1
* $$ LST CLASS=A,DISP=D
// JOB LIBRCAT
CATALOG COPYTAPE.JOB TO LIBRARY
// ASSGN SYS004, nnn
                                               <----- tape address
// MTC REW,SYS004
// MTC FSF, SYS004, 4
ASSGN SYSIPT, SYSO04
// TLBL IJSYSIN, 'COPYTAPE.JOB'
                                       <----- for catalog
// EXEC LIBR, PARM='MSHP; ACC S=lib.sublib'
/*
// MTC REW, SYS004
ASSGN SYSIPT, FEC
/&
* $$ EOJ
```

#### where:

*nnn* is the tape address

1 ib. sublib is the library and sublibrary of the catalog

#### Step 2 - Modify COPYTAPE.JOB

Modify COPYTAPE. JOB to conform to your local naming conventions and set the disk space parameters before submitting this job.

#### Step 3 - Submit COPYTAPE.JOB

Submit COPYTAPE.JOB to unload all other datasets from the tape to your disk.

## **Installation Procedure**

The NDL installation procedure consists of the following steps:

#### Step 1: Create the NDL Parameter Module - Job 1055, Step 1500

Modify the NDL parameter module NDLPARM as described in the section *Natural Parameter Modifications for DL/I*.

Assemble and link/catalog NDLPARM.

#### Step 2: Modify the Natural Parameter Modules - Jobs 1060 and 1080

Modify the appropriate I060 and I080 jobs according to the TP monitor or batch modules you are relinking; for example, NATI060 for batch and NCII080 for CICS. This applies also to Step 3 below.

Add the parameter DLISIZE and specify DLISIZE=27. This value applies if the default values of the NDLPARM parameters are used.

Add an NTDB macro specifying the database identification list (DBID list) that relates to DL/I segment types. The numbers specified in this DBID list must be in the range from 1 to 254. They indicate which DBIDs are reserved for DL/I segment types. Up to 254 entries can be specified. All Natural DDMs that refer to a DL/I segment type are cataloged with a DBID from this list. The number with the lowest value in this list is the default DBID for DL/I segment types.

#### **Examples:**

NTDB DLI,(250,253,252) NTDB DLI,250

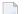

**Note:** Values for DL/I database IDs above 255 are not possible.

#### Step 3: Link the Natural Nucleus - Job 1060 and 1080

**Under z/OS:** Add the following INCLUDE instructions and the corresponding DD statements to the link step for Natural and link-edit the executable module:

| CICS                     | IMS TM                   | Batch Mode               |
|--------------------------|--------------------------|--------------------------|
| INCLUDE NDLLIB(NDLNUC)   | INCLUDE NDLLIB(NDLNUC)   | INCLUDE NDLLIB(NDLNUC)   |
| INCLUDE NDLLIB(NDLSIOCX) | INCLUDE NDLLIB(NDLSIOBA) | INCLUDE NDLLIB(NDLSIOBA) |
| INCLUDE SMALIB(NDLPARM)  | INCLUDE SMALIB(NDLPARM)  | INCLUDE SMALIB(NDLPARM)  |
| INCLUDE TPSLIB(ASMTDLI)  | INCLUDE DLILIB(ASMTDLI)  | INCLUDE DLILIB(ASMTDLI)  |

**Under z/VSE:** Add the following INCLUDE instructions and the corresponding sublibraries for NDL to the search chain for the linkage editor and link-edit the executable module:

| CICS             | Batch Mode       |
|------------------|------------------|
| INCLUDE NDLNUC   | INCLUDE NDLNUC   |
| INCLUDE NDLSIOCX | INCLUDE NDLSIOBA |
| INCLUDE NDLPARM  | INCLUDE NDLPARM  |
| INCLUDE ASMTDLI  | INCLUDE ASMTDLI  |

Under CICS, the link-edit of the load module that contains NDL can be done in any of the following ways:

- Include all NDL modules (that is, NDLNUC, NDLPARM and NDLSIOCX) and the DL/I module ASMTDLI in the link-edit of Natural.
- Include all NDL modules (that is, NDLNUC, NDLPARM and NDLSIOCX) and the DL/I module ASMTDLI in the link-edit of the Natural TP driver. This way of link-editing only applies if the Natural TP driver runs separately from the Natural nucleus.
- Link-edit all NDL modules (that is, NDLNUC, NDLPARM and NDLSIOCX), the DL/I module ASMTDLI and an alternate Natural parameter module as a separate module with the mandatory *entry* name CMPRMTB. The *name* of the resulting module is optional. This way of link-editing only applies if an alternate parameter module (PARM=) is used. If so, under CICS, an additional CICS PPT entry with PROGRAM=*name* is required.
- Link-edit all NDL modules (that is, NDLNUC, NDLPARM and NDLSIOCX) and the DL/I module ASMTDLI as a separate module with the mandatory <code>entry</code> name NATGWDLI. The <code>name</code> of the resulting module is optional. If it is different from NATGWDLI, however, it must be specified as an alias name in an NTALIAS macro entry of the Natural parameter module. This way of link-editing only applies if the Natural Resolve CSTATIC Addresses feature (RCA) is used. If so, under CICS, an additional CICS PPT entry with PROGRAM=name is required.

Include all environment-independent NDL Modules (that is, NDLNUC and NDLPARM) in the linkedit of Natural Include the environment-dependent NDL I/O module (NDLSIOCX) in the linkedit of the Natural TP driver. This way of link-editing only applies if a shared nucleus is created.

#### Step 4: Establish a Natural Environment for DL/I

To verify the installation of NDL with a sample database rather than with existing databases, you perform the following steps:

- 1. Allocate VSAM spaces for the sample database (Job I008, Steps 1500 to 1502).
- 2. Create the DBDs, PSBs and ACB, and perform the initial load (Job I053, Steps 1500 to 1560). Creation of an ACB only applies to z/VSE.
- 3. Execute procedures NATPSB and NATDBD for the sample database (Job I075, Steps 1500 and 1510).

To enable Natural to access DL/I databases, additional data must be added to the FDIC system file. To do so, the procedures NATPSB and NATDBD must be executed for each PSB/DBD to be used.

If you are not using System Maintenance Aid (SMA) the following applies: When executing modules NDPBNDBO or NDPBNSBO in an LE370 enabled batch Natural to store an NDB or NSB into the FDIC system file, the following Natural error message may be issued:

SYSDLI 3970 Error when loading NDB/NSB

The step ends with Condition Code 8 in this case.

To prevent this error, the NDB or NSB load module must be link-edited with AMODE(31). The binder step will then end with Return Code 4 due to the following warning message:

IEW2651W 511C ESD AMODE 24 CONFLICTS WITH USER-SPECIFIED AMODE 31

This return code must be ignored in the following step by means of a COND=(8, LE) keyword.

### Installation Verification

## To verify the installation of Natural for DL/I

- 1 Invoke online Natural.
- 2 Invoke the Natural utility SYSDDM by entering the following system command: SYSDDM
- 3 On the SYSDDM menu, enter function code D to invoke the DL/I Services function.
- 4 On the resulting screen, enter function code D to invoke the NDB Maintenance function.

- On the resulting screen, enter function code S to select the NDB which was created in substep 3 of Step 4.
- 6 On the resulting screen, enter function code ∟ to list the NDB segments.
- 7 On the resulting screen, enter function code A to assign DBID and FNR to the segments.
- 8 On the same screen, enter function code 6 to generate a DDM from the segment description.
- 9 Catalog the generated DDM.
- 10 Only if running under CICS: Enter NATPSB ON psbname in the Command line.
- 11 Edit and run the following program:

```
DEFINE DATA LOCAL
01 COURSE VIEW OF DPQA03-COURSE
02 COURSEN
02 TITLE
02 DESCRIPN

/* End of DPQA03-COURSE View
END-DEFINE
READ (100) COURSE BY COURSEN
DISPLAY COURSEN TITLE DESCRIPN
END
```

# 96 Operation

| Procedure NATPSB                           | 744 |
|--------------------------------------------|-----|
| Procedure NATDBD                           | 748 |
| Procedure NATUDF                           | 750 |
| Generation of DDMs from DL/I Segment Types | 753 |

Natural for DL/I operates as a standard DL/I application.

Prior to running a Natural application, a PSB must be scheduled. The method for scheduling PSBs varies depending on the actual environment (see the relevant sections under **PSB Scheduling**), but as for any other DL/I application, PSB scheduling is a requirement.

This section covers the following topics:

## **Procedure NATPSB**

Every PSB required by DL/I to accommodate Natural requests must be processed by the Natural batch utility NDPBNSB0. This utility stores DL/I PSB information, in a form suitable for Natural, on the FDIC system file. This information is referred to as NSB control block. A batch procedure called NATPSB has been established for this purpose.

A sample NATPSB job has been included in the source library from the installation tape. The information used to create NSB control blocks comes from the actual PSBGEN source. It is essential that the same input is used for the NATPSB procedure as was used for the DL/I PSBGEN. Otherwise, unpredictable results are likely.

The NATPSB job is a three step procedure:

- The first step executes the normal DL/I PSBGEN procedure. This step is included to guarantee compatibility between DL/I and Natural.
- The second step performs another assembly and link of the PSBGEN source, this time using macros supplied by Natural.
- The final step executes the Natural batch utility NDPBNSB0, which uses the linked PSB module from the previous step to create NSB control blocks which are stored on the FDIC system file. NDPBNSB0 dynamically loads the Natural module NDLB0002, which therefore must be present in an allocated load library.

Natural requires one or more PSBs for batch and/or online processing. Depending on application requirements, the PSB can be switched during a Natural session. Each PSB describes all user views that can be used to access DL/I databases from Natural programs if this PSB is active. A PSB must contain one or more program communication blocks (PCBs) for each DBD to be accessed. Since Natural only uses the single positioning option on PCBs, Natural programs that maintain two or more independent positions in a database require a PCB (of the appropriate type) for each separate position.

If this requirement is not fulfilled, Natural for DL/I issues the runtime error message:

NAT3789 Active PSB contains too few PCBs for program execution.

The PCB in use must have segment sensitivity and the appropriate PROCOPT parameter specified for Natural, to be able to perform a segment update.

Nested I/O loops (FIND or READ) in Natural programs frequently require separate positions in the same database to be maintained. To reduce the number of PCBs needed, as many I/O loops as possible should be closed before opening subsequent I/O loops.

Consider the following sample DL/I database:

# **Sample Education Database ED00DBD:**

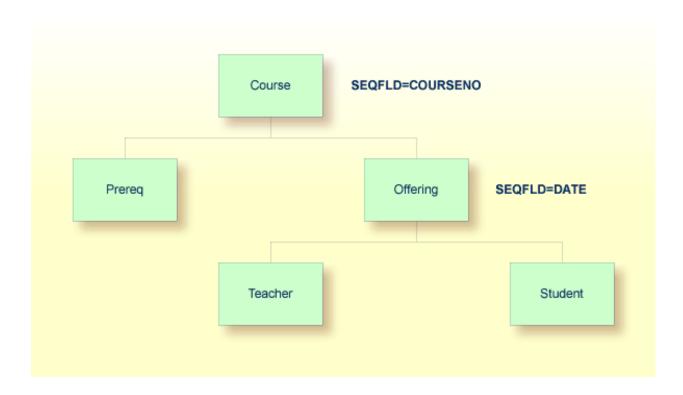

The following Natural program based on the above database requires two PCBs:

```
READ EDOODBD-COURSE BY COURSENO

FIND EDOODBD-PREREQ WITH COURSENO-COURSE = COURSENO

FIND EDOODBD-OFFERING WITH COURSENO-COURSE = COURSENO

LOOP

LOOP

LOOP

END
```

The first PCB is used to maintain position on the COURSE and PREREQ segments. A second PCB is required for the OFFERING segment since the FIND loop has not been terminated for the PREREQ segment prior to invoking a FIND on the OFFERING segment. By closing the first FIND loop prior to opening the second one, this program would only require one PCB.

Natural selects the PCB to be used for a database request in the following manner:

- 1. Natural selects the first PCB in the PSB with the correct DBD name and the appropriate PROCSEQ parameter (if applicable).
- 2. Natural then determines if the PCB can be used for the request or if there is a conflict due to current database positioning.
- 3. If there was a positioning conflict or the PCB did not contain the correct DBD name or PROCSEQ parameter, Natural would continue scanning the PSB.
- 4. If the database search request refers to a secondary index, Natural attempts to use a PCB with the corresponding PROCSEQ parameter. If there is no PCB of this type in the PSB, Natural tries to use a PCB without the PROCSEQ parameter. In this case, it is assumed that the INDICES parameter has been coded in the appropriate SENSEQ statement.
- 5. If no eligible PCB could be found, an error message would be generated.

In general, PCBs for use by Natural can have different PROCOPT parameters. However, if there are two or more PCBs in the PSB referring to the same DBD, these PCBs must appear consecutively in the PSB source and they must specify the same SENSEG statements and same PROCOPT parameters. They can, however, have different PROCSEQ parameters.

When locating an eligible PCB, Natural disregards the PROCOPT parameter of the PCB. The first free PCB is selected independently of the PROCOPT parameter, so that if the chosen PCB has a PROCOPT that does not support the request, an error message that corresponds to a DL/I status code is returned.

Natural assumes that all PCBs with the same DBD name and the same PROCSEQ parameter contain the same SENSEG statements as the first PCB. If this is not true and a PCB is selected that does not contain a SENSEG statement for the segment being referenced, an error message that corresponds to a DL/I status code is returned.

The following example PSB and Natural program demonstrate that the sequence of the PCBs, referring to the same DBD, may affect Natural programs if the PROCOPT= parameters are different:

```
PCB TYPE=DB,DBDNAME=ED00DBD,PROCOPT=GO,...

SENSEG NAME=COURSE

SENSEG NAME=OFFERING,PARENT=COURSE

PCB TYPE=DB,DBDNAME=ED00DBD,PROCOPT=A,...

SENSEG NAME=COURSE
```

The following program requires two PCBs: the first PCB is used for the READ loop (which reads all COURSE segments) and the second nested FIND loop (which finds one offering to a given course); the second PCB is used for the first FIND loop (which updates a specific COURSE segment). The program does not work if the order of the two PCBs is reversed.

```
READ COURSE BY COURSENO

FIND (1) COURSE WITH COURSENO = '120'

UPDATE WITH TITLE = 'Natural'

LOOP

FIND (1) OFFERING WITH COURSENO-COURSE = COURSENO (0010)

DISPLAY COURSENO-COURSE

LOOP

LOOP
END
```

The following figure shows the logical connections between DL/I PSBs, PCBs, sensitive segment types and Natural DDMs:

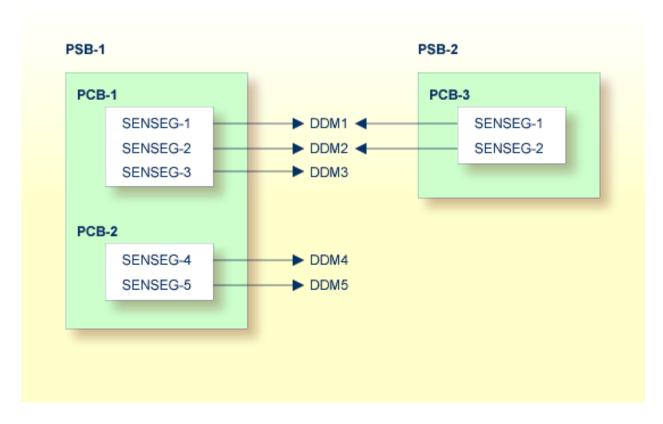

Natural DDMs which are derived from segment descriptions in the DBD correspond to DL/I segment types.

Since each DL/I application program requires the specification of its sensitive segment types, an appropriate PSB must be scheduled before Natural program execution. A PSB can be scheduled at the start of a Natural session or at any time during the session.

If, in the configuration shown in the diagram above, PSB-2 has been scheduled, only the DDMs DDM1 and DDM2 are accessible to Natural application programs. If an attempt is made to use DDM5, for example, Natural for DL/I returns the error message:

NAT3768 PCB with requested DBD not found in NSB.

# **Procedure NATDBD**

Every DL/I database structure, both physical and logical, which is supposed to be used by Natural, must be processed by the Natural batch utility NDPBNDB0.

This utility stores DL/I database information on the FDIC system file, in a form suitable for Natural. This information is referred to as NDB control block. A batch procedure called NATDBD has been established for this purpose.

A sample NATDBD job has been included in the source library from the installation tape. The information used to create NDB control blocks comes from the actual DBDGEN source. It is essential that the same input is used for the NATDBD procedure as was used for the DL/I DBDGEN. Otherwise, unpredictable results are likely.

The NATDBD job is a three step procedure:

- The first step executes the normal DL/I DBDGEN procedure. This step is included to guarantee compatibility between DL/I and Natural.
- The second step performs another assembly and link of the DBDGEN source, this time using macros supplied by Natural.
- The final step executes the Natural batch utility NDPBNDB0, which uses the linked DBD module from the previous step to create NDB control blocks which are stored on the FDIC system file. NDPBNDB0 dynamically loads the Natural module NDLB0001, which therefore must be present in an allocated load library.

The NATDBD procedure assigns a short name of two bytes to each DL/I field; that is, to each field defined in the DBD. All field short names are generated in the range from NA to Z9, which means that up to 13\*(26+10) = 468 DL/I fields can be managed per DBD. DL/I short names are generated uniquely within an NDB.

When replacing an NDB, NATDBD reassigns short names in a consistent way; that is, the same short name to the same field name. In addition, the UDFs are maintained, where the new NDB contains the new DL/I layout followed by the old UDF layout, which means that UDFs are not deleted by NATDBD. It is the administrator's responsibility to edit the segment description after NATDBD has been executed, in order to modify the UDFs accordingly.

# **Using Logical Databases with Natural**

The following information must be considered when using logical databases with Natural:

- Execute the NATDBD procedure for a logical database only after successful execution of the procedure for the physical databases referred to. In other words, if the input DBD is a "logical" DBD, the NDBs generated from the "physical" DBDs must already be stored in the Natural FDIC system file to correctly generate the NDB control blocks related to this segment.
- When a segment specifying the SOURCE=keyword is processed by the NATDBD procedure, the related "physical" DBD must already be stored in the Natural FDIC system file.

If the SOURCE=keyword is specified (in one or more segments) in a "physical" DBD, which means that one or more logical virtual child segments are involved (recursively or not), the NATDBD procedure run against this DBD stores the NDB structure on the Natural FDIC system file even if one or more physical DBDs referred to by the SOURCE=keywords have not already been stored.

In this case, the logical virtual child segments whose source DBD is not yet in the Natural FDIC system file as well as their descendants are not accessible to the user since Natural has marked these segments as inhibited. An appropriate Natural error message is issued indicating the name(s) of the related physical DBD(s) that need to be stored into the Natural system file.

If the logical relationship is the result of a recursive database structure, the NATDBD procedure for the physical DBD must be run at least twice: the first time, the NDB is stored on the Natural system file with the undefined segment marked as inhibited; the second time, the reference to the SOURCE segment is resolved.

If multiple physical databases are logically related, the NATDBD procedure must be run for each of these physical databases and then rerun for any database that contained logical child segments marked as inhibited.

- If the SOURCE=keyword is specified in a "logical" DBD and one or more source DBDs are not found in the Natural FDIC system file while running the NATDBD procedure, the NDB structure is not stored and an appropriate error message is returned.
- If an attempt is made to generate a DDM for a segment whose NDB control blocks are not in the Natural FDIC system file, a Natural error message is returned.

# **Using Index Databases with Natural**

The following information must be considered when using index databases with Natural:

- To access a secondary index database as data, the secondary index database must be defined as an independent physical database to both DL/I and Natural.
- The NATDBD procedure need not be executed for primary or secondary index DBDs.

# **Procedure NATUDF**

The DBDGEN source usually does not define all fields within a segment. Additional segment fields called User-Defined Fields (UDFs) can be entered as part of creating the DDMs. UDFs define the additional data in the segment that can be referenced by a Natural program. UDFs can be generated online using Predict or the Natural utility SYSDDM, or they can be generated in batch mode using the NATUDF procedure.

The NATUDF procedure invokes the batch utility NDPBCUDF, which stores segment description layout information on an FDIC system file.

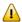

**Important:** Before NDPBCUDF can be executed, the DL/I DBD must have been stored as an NDB on the FDIC system file, and a DBID and FNR must have been assigned (with Predict or SYSDDM) to each segment concerned. Otherwise, NDPBCUDF cannot read the segments concerned.

The input for this utility is provided by the segment description read from a work file. This work file contains segment identification statements and segment field descriptions.

You can format data by using either delimiter mode (IM=D) or forms mode (IM=F); see also the IM profile parameter in the Natural Parameter Reference documentation. In delimiter mode, the delimiter character can be used. In forms mode (for example, if input is passed from other programs), input data fields are assumed to be in contiguous storage and must be filled up to the internally defined full length.

One line is required for the segment identification statement, and two lines are required for each segment field description.

The section below covers the following topics:

Segment Identification Statement

# Segment Field Description

# **Segment Identification Statement**

One line has to be supplied for each segment being defined. The following syntax is used (the parameters must be specified in the sequence shown below):

FUNC=(function), DBD=dbd-name, SEGM=segment-name

| function     | Function to be applied to the segment:                                                                            |  |  |
|--------------|----------------------------------------------------------------------------------------------------|--|--|
|              | ADD to create a new segment layout;                                                                               |  |  |
|              | REP to replace an existing segment layout;                                                                        |  |  |
|              | MOD to add or modify fields without deleting existing fields not present in the input file;                       |  |  |
|              | END to indicate termination of the UDF redefinition.                                                              |  |  |
| dbd-name     | A 1 to 8 character alphanumeric DBD name; that is, the name of the DL/I DBD which owns the segment to be defined. |  |  |
| segment-name | A 1 to 8 character alphanumeric name of the DL/I segment to be defined.                                           |  |  |

# **Segment Field Description**

The segment identification statement has to be followed by at least one segment field description. The following syntax is used for each field to be defined (the parameters must be specified in the sequence shown below):

```
FUNC=FLD, NAME=fnam, TYPE=type, LEVEL=1ev, LENGTH=1gh, MAXOCC=moc, VAR=var FUNC=STR, BEGIN=begin
```

After each FLD card, a STR card must be coded, except for the last FLD card, which is specified with four dollar signs (\$\$\$\$) in the field name. After this last FLD card, an END card must be coded.

| fnam | The name of the field being defined. This must be an alphanumeric value of 1 to 19 bytes. The value "\$\$\$\$" closes the definition of the current segment. |  |
|------|----------------------------------------------------------------------------------------------------|--|
| type | The UDF field format (1 character). The following formats can be specified: A, B, F, P, U, N, S.                                                             |  |
| 1ev  | The field level (1 digit).                                                                                                    |  |
| 1gh  | The field length (4 digits).                                                                                                    |  |
| тос  | The maximum occurrence (3 digits) of the field (only applicable for a multiple-value field or a periodic group).                                             |  |
| var  | Possible values:                                                                                                    |  |

|              | V variable field length                                                                                                    |  |
|--------------|----------------------------------------------------------------------------------------------------|--|
| b 0 0 0 i 10 | N fixed field length                                                                                                    |  |
| begin        | The starting position of the field being redefined. This can be specified either in terms of bytes relative to the beginning of the segment or as a field name of the DL/I field being redefined. The value must be alphanumeric and 1 to 19 characters long (32 bytes in forms mode, as the field is 32 characters long in this mode). |  |

The short name is automatically assigned by the utility in the range from AA to G9, excluding EA to E9. The range from HA to M9 is reserved for UDFs of logical child segments. Thus, up to 216 fields can be provided as input, which is the maximum number of UDF fields.

For further information on UDF field parameters, please refer to DL/I Services.

# **Delimiter Mode (IM=D) Example:**

```
FUNC=REP, DBD=ED02DBD, SEGM=COURSE
FUNC=FLD, NAME=GENG1, TYPE=N, LEVEL=1, LENGTH=5
FUNC=STR, BEGIN=11
FUNC=FLD, NAME=DUM1, TYPE=A, LEVEL=1, LENGTH=6
FUNC=STR, BEGIN=TITLE
FUNC=FLD, NAME=DUM2, TYPE=A, LEVEL=1, LENGTH=6
FUNC=STR, BEGIN=DESCRIPN
FUNC=FLD, NAME=GENG3, LEVEL=1, MAXOCC=2
FUNC=STR, BEGIN=GENG1
FUNC=FLD, NAME=GRU21, TYPE=N, LEVEL=2, LENGTH=1
FUNC=STR
FUNC=FLD, NAME=GRU22, TYPE=A, LEVEL=2, LENGTH=2
FUNC=STR
FUNC=FLD, NAME=GRU23, TYPE=N, LEVEL=2, LENGTH=3
FUNC=STR
FUNC=FLD, NAME=$$$$
FUNC=REP, DBD=ED02DBD, SEGM=COURSE
FUNC=FLD, NAME=DUM41, TYPE=B, LEVEL=1, LENGTH=9
FUNC=STR, BEGIN=DESCRIPN
FUNC=FLD, NAME=DUN2, LEVEL=1, MAXOCC=2
FUNC=STR, BEGIN=TITLE
FUNC=FLD, NAME=GRU21, TYPE=N, LEVEL=2, LENGTH=1
FUNC=STR
FUNC=FLD, NAME=GRU22, TYPE=A, LEVEL=2, LENGTH=2
FUNC=STR
FUNC=FLD, NAME=GRU23, TYPE=N, LEVEL=2, LENGTH=3
FUNC=STR
FUNC=FLD, NAME=$$$$
FUNC=END
```

# Forms Mode (IM=F) Example:

```
ADDDBD1
            SEGM1
FLD
                     1FIELD-1
                                                     000A0012N000
STR
FLD
                     1FIELD-ANY
                                                     000A
                                                              N000
STRFIELD-1
FLD
                     2FIELD-ANY2
                                                     000A0024N000
STR
FLD
                      $$$$
STR
REPDBD2
            SEGM2
FLD
                                                     000A0012N000
                     1NEW-FIELD-NAME
STR
FLD
                      $$$$
END
```

# Sample JCL:

```
//NATUDF
           JOB .....
//NATUDF
           EXEC PGM=NATBATCH, PARM='...'
//STEPLIB DD DSN=...
           DD DSN=...
//SYSUDUMP DD DUMMY
//CMPRINT DD SYSOUT=Y
//DDCARD
           DD DSN=NAT23n.SRCE(ADAPARM), DISP=SHR
//CMSYNIN DD *
LOGON SYSDDM
NDPBCUDF
FUNC=REP, DBD=ED02DBD, SEGM=COURSE
FUNC=FLD, NAME=DUM1, TYPE=A, LEVEL=1, LENGTH=6
FUNC=STR, BEGIN=TITLE
FUNC=FLD, NAME=DUM2, TYPE=A, LEVEL=1, LENGTH=6
FUNC=STR, BEGIN=DESCRIPN
FUNC=FLD, NAME=$$$$
FUNC=END
FIN
```

# Generation of DDMs from DL/I Segment Types

DDMs that represent DL/I segment types are generated from information contained in the NDB and UDF control blocks. These DDMs contain all fields that have been defined for the segment, both in the NDB and in the UDF.

In addition, the DDMs contain the fields from the ancestor segments that have been defined in the DBDGEN for these segments. Ancestor segments are defined as segments that form the hierarchical path from the root segment down to the current segment. Ancestor segment fields that might have been defined in the DBDGEN for a segment include sequence fields, secondary index fields and search fields.

The DDM for a DL/I segment contains all fields that could be specified in the segment search argument (SSA), all fields that are available as part of the key feedback area and any segment I/O fields as well. Each DDM, therefore, contains all the fields that Natural requires to automatically build the concatenated key for the segment.

Once all fields have been defined for a specific segment DDM, the corresponding Natural DDM can be generated and cataloged (stored) on the Natural FDIC system file. This is done either with Predict or with the Natural utility SYSDDM.

If you do not have Predict installed, use the SYSDDM function **DL/I Services** to generate Natural DDMs from DL/I segment types. This function is invoked from the main menu of SYSDDM.

# 97 System File Structure

| ■ The NDB Subfile                           | 756 |
|---------------------------------------------|-----|
| ■ The NSB Subfile                           | 756 |
| ■ The UDF Subfile                           | 757 |
| Natural for DL/I Objects                    | 757 |
| Displaying Keys of UDF Blocks               | 758 |
| ■ Displaying the Size of NDL Objects        | 758 |
| Displaying NDL Objects                      | 758 |
| Control Blocks in Separate Buffer Pool      | 758 |
| Control Blocks in Buffer Pool Blacklist     | 759 |
| ■ Natural for DL/I Objects and Natural DDMs |     |
|                                             |     |

As described in section Accessing DL/I Data, certain information must be stored and maintained on the Natural FDIC system file in order to access DL/I data. This information describes the database structure, the segment data and the processing intent of an application. Four elements on the Natural FDIC system file contain this information. One of these elements, the Natural DDM, is common to all DBMS environments. The remaining three elements, however, are used only by Natural for DL/I; they are NDB control blocks, NSB control blocks and UDF control blocks. Therefore, the Natural FDIC system file used by Natural for DL/I contains three subfiles.

This chapter covers the following topics:

# The NDB Subfile

The NDB subfile contains the NDBs. The NDB, or Natural DBD, control blocks contain most of the information present in the DL/I DBD, combined with additional data used by Natural, such as the file number (FNR) and database identification (DBID) of the segment, and short names for fields defined in the DBD. The NDB control blocks are created and stored on the Natural FDIC system file by the NATDBD procedure.

An NDB consists of the following fields:

| Field | Description                                                                                                    |  |  |
|-------|----------------------------------------------------------------------------------------------------|--|--|
| ND    | DBD name (8 characters) combined with sequence number (1 byte, "binary").                                                                                           |  |  |
| 1     | The first two bytes contain the number of NZ fields in the record times 20. The second two bytes contain the total number of NZ fields in the NDB multiplied by 20. |  |  |
| NZ    | NDB data.                                                                                                    |  |  |

# The NSB Subfile

The NSB subfile contains the NSBs. The NSB, or Natural PSB, control blocks contain most of the information present in the DL/I PSB. These control blocks are created and stored on the Natural FDIC system file by the NATPSB procedure.

An NSB consists of the following fields:

| Field | Description                                                                                                    |  |  |
|-------|----------------------------------------------------------------------------------------------------|--|--|
| NP    | PSB name (8 characters) combined with sequence number (1 byte, "binary").                                                                                           |  |  |
|       | The first two bytes contain the number of NZ fields in the record times 20. The second two bytes contain the total number of NZ fields in the NSB multiplied by 20. |  |  |
| NZ    | NSB data.                                                                                                    |  |  |

# The UDF Subfile

The UDF subfile contains the UDFs. The UDF, or User-Defined Field, control blocks contain information on segment fields which have been specified by the user, either through the online DL/I Services function of the SYSDDM utility, the NATUDF procedure, or by using Predict.

The fields are as follows:

| Field | Description                                                                                                    |  |  |
|-------|----------------------------------------------------------------------------------------------------|--|--|
| NS    | Database identification (1 byte, "binary"), file number (1 byte, "binary") and sequence number (1 byte, "binary"). The DBID and FNR are those of the segment being described by this record. |  |  |
| NC    | The first two bytes contain the number of NZ fields in the record times 20. The second two bytes contain the total number of NZ fields in the UDF multiplied by 20.                          |  |  |
|       | Field description as specified by the user using Predict, the "EDIT segment layout" facility of SYSDDN or the procedure NATUDF.                                                              |  |  |
| NW    | The long field name.                                                                                                    |  |  |

# **Natural for DL/I Objects**

Natural for DL/I objects are created during execution of the NATPSB procedure (NSB), during execution of the NATDBD procedure (NDB)), or when assigning DBID/FNR to a segment type (UDF). Consequently, at least one UDF block for each segment type with an assigned DBID/FNR is always present on FDIC - whether User-Defined Fields (UDF fields) have been defined by the user or not.

When displaying type definitions in SYSDDM, the NDB and its related UDF are combined automatically. The only way to display an UDF separately (for debugging purposes) is by using **NDLBLOCK**.

# **Displaying Keys of UDF Blocks**

The utility program NDLULIST, cataloged in the library SYSDDM, is provided for listing the keys of all UDF blocks and for checking for duplicates.

For each duplicate found the following warning is issued:

More than one record with same DBID/FNR.

# Displaying the Size of NDL Objects

The following utility programs, cataloged in library SYSDDM, are provided for displaying the sizes of the various NDL objects:

- NDLSIZED displays the sizes of all NDBs stored on FDIC.
- NDLSIZEP displays the sizes of all NSBs stored on FDIC.
- NDLSIZEU displays the sizes of all UDFs stored on FDIC.

# **Displaying NDL Objects**

The utility program NDLBLOCK, cataloged in library SYSDDM, is provided for displaying the NDBs, NSBs and UDFs stored on FDIC. The utility displays the objects in hexadecimal format.

# **Control Blocks in Separate Buffer Pool**

The Natural for DL/I control blocks NDB, NSB and UDF are read from FDIC and loaded into a buffer pool - resident or not, depending on the NDLPARM parameters **RESINDB**, **RESINSB**, and **RESIUDF**. This allows a given object to be shared by several users.

By means of the NTBPI macro (as described in the Natural Parameter Reference documentation) it is possible to have a buffer pool for NDB, NSB and UDF control blocks which is different from the buffer pool for Natural programs, thus allowing for better isolation between the different Natural objects.

If a separate buffer pool is allocated, Natural for DL/I locates its control blocks in this buffer pool. Otherwise, they are located in the Natural buffer pool.

The "Individual Object Statistics" function of the SYSBPM utility displays the NDB, NSB and UDF control blocks kept in the buffer pool as follows:

|     | Library  | DBID | FNR |
|-----|----------|------|-----|
| NDB | SYSDLIND | 255  | 253 |
| NSB | SYSDLINS | 255  | 253 |
| UDF | U mmmnnn | 255  | 253 |

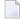

### Notes:

- 1. The library names of NDB and NSB are fixed internal names and are not related to any Natural library.
- 2. The DBID/FNR values are fixed internal values and are not related to any Natural system file.
- 3. "mmm" is the DBID of the corresponding segment, "nnn" is the FNR of the corresponding segment.

The "Display Object Hexadecimally" function of the SYSBPM utility also allows you to display Natural for DL/I objects. This function might be useful when in doubt if the expected object has been read from FDIC, or if the object has been read from the expected FDIC (test/production).

# Control Blocks in Buffer Pool Blacklist

The Natural for DL/I control blocks NDB, NSB and UDF can be added to the buffer pool blacklist.

This is done by the "Blacklist Maintenance" function of the SYSBPM utility.

As "Library" you enter "SYSDLIND" for NDBs, "SYSDLINP" for NSBs, and "SYSDLINS" for UDFs.

As "Object" you enter the NDB name for NDBs, the NSB name for NSBs, and Ummmnnn for UDFs where mmm/nnn are the DBID/FNR of the corresponding segment.

This feature allows you to modify NDBs, NSBs or UDFs without causing unpredictable results for active users.

If an attempt is made to load a locked object into the buffer pool, Natural for DL/I will issue error message NAT3935.

# Natural for DL/I Objects and Natural DDMs

When referencing a DDM in a Natural program, Natural translates the DDM name into the corresponding DBID/FNR pair. If this DBID identifies the DDM as a DL/I DDM (by means of the NTDB macro), the Adabas control block is passed to Natural for DL/I for further processing.

Natural for DL/I takes DBID from the control block and tries to locate an UDF with this DBID/FNR in the buffer pool. If it is not found there, it is read from FDIC and loaded into the buffer pool.

The UDF contains the name of the related NDB in its header. Using this name, Natural for DL/I tries to locate the NDB in the buffer pool. If it is not found there, it is read from FDIC and loaded into the buffer pool.

The segment description including all DL/I fields is part of the NDB.

From this it is clear that:

- the NDB/UDF is required during runtime,
- the relation between the Natural program and the related NDB is established by means of DBID/FNR only.

This implies that the DBA has to ensure that DDMs and NDBs are always kept in synchronization. For example, it is not sufficient to transfer only the Natural programs from test to production.

# 98 Natural Batch Utilities

| Transfer of NDBs/NSBs/UDFs from one System File to Another | 76 | 2 |
|------------------------------------------------------------|----|---|
| Utility NDUDFGEN for Natural Data Areas                    | 76 | 6 |

This section covers the following topics:

# Transfer of NDBs/NSBs/UDFs from one System File to Another

- Unloading the NDBs, NSBs and UDFs
- Loading NDBs, NSBs and UDFs
- Selecting NDBs, NSBs and UDFs from a Dataset

The transfer of NDBs, NSBs and UDFs from one FDIC system file to another is performed either online using the utility SYSMAIN (as described in the Natural Utilities documentation) or in two batch steps, using two Natural batch utilities provided for this purpose:

- With the ULDDLI unload utility, the NDBs, NSBs and UDFs are transferred from one FDIC system file to a sequential work file.
- With the INPLDLI load utility, the NDBs, NSBs and UDFs are transferred from the sequential work file to another FDIC system file.

Both programs, ULDDLI and INPLDLI, are contained in the library SYSDDM.

# Unloading the NDBs, NSBs and UDFs

The utility ULDDLI is used to unload NDBs, NSBs and UDFs from an FDIC system file to a sequential work file.

ULDDLI requires the following input:

- the specification of the FDIC system file to be unloaded (either in the NATPARM module or dynamically) and
- one or more parameter lines containing the following:
  - **Function code** (A1); the following function codes can be specified:
    - A All NSBs, NDBs and UDFs are unloaded.
    - D All NDBs with valid object names and their UDFs are unloaded. If no object names are specified, all NDBs and their UDFs are unloaded.
    - P All NSBs with valid object names are unloaded. If no object names are specified, all NSBs are unloaded.
    - U All UDFs with valid object names are unloaded. If no object names are specified, all UDFs are unloaded.
    - . |Terminate ULDDLI; at least one parameter card with function code "." is required.
  - **Object name** (A8); 0 6 occurrences.

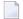

**Note**: With UDFs, the object name must be in the form "nnn\*\*nnn"; that is, a 3-digit database ID, followed by 2 asterisks, followed by a 3-digit file number.

Work files: CMWKF01 DD card must be provided with:

```
DCB=(RECFM=VB, LRECL=4624, BLKSIZE=4628)
```

When ULDDLI is executed, the specified NDBs, NSBs and UDFs are written from the FDIC system file to the CMWKF01 dataset.

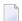

**Note:** DL/I fields of a segment are part of the NDB block and not of the UDF block, which means that you must still transfer the entire NDB block if you have modified a DL/I field in a segment.

# Example 1 - Unload the NDBs TESTDB1 and TESTDB2: LOGON SYSDDM ULDDLI D TESTDB1 TESTDB2 . Example 2 - Unload all UDF Blocks: LOGON SYSDDM ULDDLI U . Example 3 - Unload UDF Blocks with DBID 10/FNR 150 and DBID 246/FNR 3: LOGON SYSDDM ULDDLI U 010\*\*150 246\*\*003 .

# Loading NDBs, NSBs and UDFs

The utility INPLDLI is used to load NDBs, NSBs and UDFs - previously unloaded with ULDDLI - from the work file to an FDIC system file.

INPLDLI requires the following input:

- the specification of the FDIC system file into which the NDBs, NSBs and UDFs are to be loaded (either in the NATPARM module or dynamically);
- (optionally) the parameter "DEL=Y":

If you specify "DEL=Y", all existing NDBs and UDFs found on the FDIC system file are first deleted. The ones contained on the input work file are added to the file. NSB definitions contained on the work file replace any identically named NSBs on the FDIC system file.

If you do not specify "DEL=Y", existing identically named NDBs and NSBs are not replaced. Existing UDFs which have been allocated identical DBID/FNR combinations are not replaced either. Non-existent definitions are added. If you do not specify "DEL=Y", it may occur that an NDB is loaded but all or some of its segments (UDFs) are not, or that segments (UDFs) are loaded without the corresponding NDB being loaded.

• (optionally) the parameter "REP=Y": If you specify "REP=Y", NDBs, NSBs and UDFs contained on the work file replace any identically named NDBs, NSBs and UDFs on the FDIC system file.

"DEL=Y" and "REP=Y" are mutually exclusive. If neither "DEL=Y" nor "REP=Y" is specified, existing NDBs, NSBs and UDFs are neither deleted nor replaced.

Work files: CMWKF01 DD card must be assigned to the work file which was created by the utility program ULDDLI.

When INPLDLI is executed, the NDBs, NSBs and UDFs are loaded from the work file into the specified FDIC system file, depending on whether they already exist and on whether "DEL=Y" was specified.

# **Example:**

LOGON SYSDDM INPLDLI REP=Y

# Selecting NDBs, NSBs and UDFs from a Dataset

The utility SELDLI allows you to select NDL objects (NDBs, NSBs, UDFs) from a dataset created by the ULDDLI utility. The output of SELDLI can be used as input for INPLDLI. Since INPLDLI does not allow to select objects from a dataset created by ULDDLI, you can use SELDLI to perform this function on desired objects prior to running INPLDLI.

SELDLI can, therefore, be used for backup/recovery or transfer of selected objects from test to production.

SELDLI also supports a SCAN (command SCN) feature that will list all of the objects on the input dataset without selecting any for output.

SELDLI can be used in batch mode only.

SELDLI requires the following input:

- the specification of the output dataset CMWKF01 from ULDDLI
- up to 30 parameter lines containing the following:

- Object type (A3); the following types can be specified:
  - NSB Select specified NSB
  - NDB Select specified NDB
  - NDU Select specified NDB and related UDF
  - UDF Select specified UDF
  - SCN List input dataset CMWKF01
- terminate SELDLI
- Object name (A8); 1 occurrence

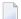

### Notes:

- 1. With NDB/NSB, a wildcard (\*) can be specified at the end of the name to select a range of names.
- 2. With UDFs, the object name must be in the form "nnn\*\*nnn"; that is, a 3-digit database ID, followed by 2 asterisks, followed by a 3-digit file number.

SELDLI provides the following output:

Dataset containing selected objects to be used as input to INPLDLI. It is specified with DDNAME "CMWKF02".

When SELDLI is executed, the specified NDBs, NSBs and UDFs are copied from CMWKF01 to CMWKF02.

### Example 1 - Select all NDBs:

```
LOGON SYSDDM
SELDLI
NDB,*
.
FIN
```

### Example 2 - Select NSB "ORDPSB" and UDF for DBID 151, FNR 3:

```
LOGON SYSDDM
SELDLI
NSB,ORDPSB
UDF,151**003
.
FIN
```

# Example 3 - Select NDB "CUSTDBD" and its related UDFs:

```
LOGON SYSDDM
SELDLI
NSB,ORDPSB
NDU,CUSTDBD
.
FIN
```

### Example 4 - List all objects on the input dataset:

```
LOGON SYSDDM
SELDLI
SCN
FIN
```

# **Utility NDUDFGEN for Natural Data Areas**

The batch utility NDUDFGEN can be used to generate Natural data areas.

Input is provided by a UDF definition read from a work file.

Two kinds of data areas can be generated:

- a Natural view,
- a data structure (local data area).

A view in a local data area is generated from all fields contained in the input work file. The utility normalizes the data to the requirements of a view according to the Natural syntax. The field lengths are adapted to Natural field lengths, multiple-value fields and periodic groups are generated from record data structures. Arrays are generated by NDUDFGEN with the maximum length allowed by Natural. Field definitions are collected into a redefinition and the redefined field is generated according to the length of the individual fields collected. The generated field can then be used in the segment description as UDF; this means that not all UDFs need to be defined in the segment description, but only the generated fields.

A data structure as local data area is generated of all input fields. A level increment value can be specified for the fields. No other modifications to the input file data are permitted, so that the data are generated as specified in the input file.

# **Input for NDUDFGEN**

The input layout is similar to the one for the NDPBCUDF utility.

The first card is the definition card; it contains the definition which is valid for all of the UDF definitions.

The "FLD" cards contain the actual field definitions and are separated from each other by "STR" cards.

The "END" card indicates the end of the field definitions. The input is required in forms mode (IM=F) as follows:

| <b>Definition Card</b> | Explanation                                                                                               |  |
|------------------------|----------------------------------------------------------------------------------------------------|--|
| Bytes 1 - 3            | Γhe first 3 bytes are not used.                                                                           |  |
| Bytes 4 - 11           | These 8 bytes contain the DBD name.                                                                       |  |
| Bytes 12 - 19          | These 8 bytes contain the segment name.                                                                   |  |
| Bytes 20 - 27          | These 8 bytes contain a prefix (generated for fields).                                                    |  |
| Bytes 28 - 30          | These 3 bytes contain the maximum occurrence (default is 191).                                            |  |
| Byte 31                | This byte contains either "S" if a data structure is to be generated or "V" if a view is to be generated. |  |
| Byte 32                | This byte contains the level increment.                                                                   |  |

| Field Card    | Explanation                                                                                                    |  |
|---------------|----------------------------------------------------------------------------------------------------|--|
| Bytes 1 - 3   | Γhe first 3 bytes contain "FLD".                                                                                |  |
| Bytes 4 - 19  | These 16 bytes are not used.                                                                                    |  |
| Byte 20       | This byte contains the field level.                                                                             |  |
| Bytes 21 - 39 | These 19 bytes contain the name of the field being defined. This must be an alphanumeric value.                 |  |
| Bytes 40 - 42 | These 3 bytes are not used.                                                                                     |  |
| Byte 43       | This byte contains the format of the field.                                                                     |  |
| Bytes 44 - 47 | These 4 bytes contain the byte length of the field.                                                             |  |
| Byte 48       | This byte is not used.                                                                                          |  |
| Byte 49 - 52  | This byte contains the length as required by Natural (if this length is specified, the byte length is ignored). |  |
| Byte 53 - 57  | These 4 bytes contain the maximum size of the 1st dimension of an array.                                        |  |
| Byte 58 - 62  | These 4 bytes contain the maximum size of the 2nd dimension of an array.                                        |  |
| Byte 63 - 66  | These 4 bytes contain the maximum size of the 3rd dimension of an array.                                        |  |

# Example 1 - View Generation:

| DBDNAME SEGMENT | PREFIX 191V |                          |
|-----------------|-------------|--------------------------|
| FLD             | 1VAR1       | 000A0745                 |
| STR             |             |                          |
| FLD             | 1GROUP      | 000A0000N000000200020000 |
| STR             |             |                          |
| FLD             | 2VAR2       | 000A0006N00060005        |
| STR             |             |                          |
| FLD             | 2VAR3       | 000A0030                 |
| STR             |             |                          |
| END             |             |                          |

# The above input generates the following view:

```
13:38:41 ** Library: XYZ1 Name:
                       **** E D I T DATA ****
                                                                    2006-05-25
                               LOCAL
                                                           DBID: 10 FNR: 5
Command:
                                                                        > +
I T L Name
                                      F Leng Index/Init/EM/Name/Comment
   1 VAR1
                                      A 149 (5)
   1 GROUP
                                             (4)
   2 VAR2
                                         6 (5)
   2 VAR3
                                          30
```

# **Example 2 - Structure Generation:**

| DBDNAME SEGMENT | PREFIX 191S |                          |
|-----------------|-------------|--------------------------|
| FLD             | 1VAR1       | 000A0745                 |
| STR             |             |                          |
| FLD             | 1GROUP      | 000A0000N000000200020000 |
| STR             |             |                          |
| FLD             | 2VAR2       | 000A0006N00060005        |
| STR             |             |                          |
| FLD             | 2VAR3       | 000A0030                 |
| STR             |             |                          |
| END             |             |                          |

The above input generates the following data structure:

```
13:41:20
                      **** E D I T DATA ****
                                                                   2006-05-25
                                LOCAL
Library: XYZ1
                  Name:
                                                          DBID: 10 FNR: 5
Command:
                                                                      > +
I T L Name
                                     F Leng Index/Init/EM/Name/Comment
  V 1 DBDNAME-SEGMENT-VIEW
                                            DBDNAME-SEGMENT
  M 2 VAR1
                                     A 149 (5)
  P 2 GROUP
                                            (4)
                                         60 /*PREFIX-1
   3 PREFIX-1
  R 3 PREFIX-1
   4 VAR2
                                        6 (5)
   4 VAR3
                                         30
```

# 99 Execution

| PSB Scheduling                                                                    | 772 |
|-----------------------------------------------------------------------------------|-----|
| ■ CALLNAT Interface                                                               |     |
| Support of IMS-Specific Features                                                  |     |
| ■ Fast Path Support                                                               |     |
| ■ Support of GSAM                                                                 |     |
|                                                                                   |     |
| <ul> <li>Processing in CICS Pseudo-Conversational Mode or under IMS TM</li> </ul> |     |

This section covers the following topics:

# **PSB Scheduling**

In all environments, Natural must know the name of the scheduled PSB, not only the address of the PCB list. In the online environments, the application developer must have the ability to change the scheduled PSB during a Natural session. This is accomplished by the Natural command NATPSB (in batch or CICS environments) or by calling CMDEFSWX/CMDIRSWX (in IMS TM environments).

- The NATPSB Command
- PSB Scheduling in a Batch Environment
- PSB Scheduling in a CICS Environment
- PSB Scheduling in an IMS TM Environment

# The NATPSB Command

The NATPSB command handles PSB scheduling status and can be invoked with one of the following three options:

| Option     | Description                                                     |
|------------|-----------------------------------------------------------------|
| INQ        | Performs an inquiry on PSB scheduling status.                   |
| ON psbname | Issues a PSB schedule of the PSB psbname.                       |
| OFF        | Issues a Syncpoint to commit all updates and terminate the PSB. |

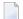

**Note**: The NATPSB INQ command is valid in an IMS TM environment, too.

The following command, for example, issues a PSB schedule of ED00PSB:

### NATPSB ON EDOOPSB

A PSB scheduling operation is allowed only if there is no active PSB. If a PSB is active and another PSB is to be scheduled, the "ON" request for this new PSB must be preceded by an "OFF" request. Otherwise, the following message is issued:

```
NAT3900 PSB ... scheduled, but PSB ... already active
```

Since NATPSB is actually a Natural program, it can also be invoked with a FETCH or FETCH RETURN statement. The options described above should then be passed in the FETCH statement as two parameters. The first parameter would be an alphanumeric field of three bytes for "INQ", "ON" or "OFF". If the first parameter is "ON", the second parameter must also be passed. It is an alphanumeric field of eight bytes and contains the name of the PSB to be scheduled.

Execution time errors of NATPSB can be intercepted by an ON ERROR statement. The error messages from NAT3900 to NAT3903 and from NAT3817 to NAT3820 are generated by NATPSB.

# **Example:**

# **PSB Scheduling in a Batch Environment**

To execute a batch program that accesses a DL/I database, it is necessary to use the DL/I batch procedure which executes an application program under DL/I control. Therefore in the JCL/JCS used to execute Natural batch accessing DL/I databases, the first program in the step is a DL/I system program (DFSRRC00 for z/OS, DLZRRC00 for z/VSE).

PSB scheduling is performed by DL/I before control is passed to Natural. Since Natural requires the name of the scheduled PSB, it is necessary to invoke the Natural PSB scheduling program NATPSB before executing a Natural application program. This can be achieved by specifying the command NATPSB ON psbname as the first command in the batch input stream to Natural.

### Batch Execution under z/OS

Under z/OS, the DL/I region controller program (DFSRRC00) invokes the NDLSINIB bootstrap module for Natural for DL/I by specifying MBR=NDLSINIB in the PARM field of the EXEC card. NDLSINIB reads two statements from the NDINPUT DD card:

- Statement 1 contains the name of the Natural module to be executed.
- Statement 2 contains the dynamic Natural parameters.

Before executing the user program, the command "NATPSB ON psbname" must be specified in the input stream to pass the name of the current PSB to Natural.

### Example 1 - z/OS with Adabas System File:

```
EXEC DLIBATCH, PSB=psbname, MBR=NDLSINIB
//G.STEPLIB DD ...
                              Steplibs
//G.NDINPUT DD *
                              Input for NDLSINIB
natbatch
                              Natural load module name
STACK=(LOGON user), DU=ON
                              Any Natural parameters
//DDCARD
         DD *
                              Primary input file
                              ADARUN cards
ADARUN MODE=MULTI, PR=USER
//G.CMSYNIN DD *
                              Primary input file
                              Mandatory Natural PSB scheduling
NATPSB ON psbname
                              Natural user program name
pgmname
/*
                              End of Natural commands
```

# Example 2 - z/OS with VSAM System File:

```
EXEC DLIBATCH, PSB=psbname, MBR=NDLSINIB
//G.STEPLIB DD ...
                             Steplibs
//G.NDINPUT DD *
                             Input for NDLSINIB
                             Natural load module name
natbatch
STACK=(LOGON user),DU=ON
                             Any Natural parameters
                             Primary input file
//G.CMSYNIN DD *
NATPSB ON psbname
                             Mandatory Natural PSB scheduling
                              Natural user program name
pgmname
/*
                              End of Natural commands
```

In both examples, *natbatch* is assumed to be the load module produced by the respective linkedit procedure.

### Batch Execution under z/VSE

Under z/VSE, the DL/I region controller program (DLZRRC00) invokes the NDLSINID bootstrap module for Natural for DL/I.

The SYSIPT cards are as follows:

DL/I control statements:

```
DLI, NDLSINID, psbname natbatch
```

### where:

- DLI is a parameter for DLZRRC00,
- NDLSINID is the name of the bootstrap module,
- psbname is the name of the PSB,
- natbatch is the name of the Batch Natural nucleus;
- dynamic parameters to be passed to Natural;

- ADARUN statements (only if Adabas system file is being used);
- Natural input cards.

A "/\*" delimiter card is required before the ADARUN statements (if present) and before the Natural dynamic parameters and input cards.

Before executing the user program, the "NATPSB ON psbname" command must be specified in the input stream to pass the name of the current PSB to Natural.

### Example 1 - z/VSE with Adabas System File:

```
// EXEC DLZRRC00
DLI, NDLSINID, psbname
                                         DL/I control statements
                                         Batch Natural nucleus name
natbatch
/*
STACK=(LOGON user), DU=ON
                                         Any Natural parameters
                                         End of Natural parameters
ADARUN MODE=MULTI, PR=USER
                                         ADARUN cards
                                         End of ADARUN cards
                                         Mandatory Natural PSB scheduling
NATPSB ON psbname
                                         Natural user program name
pgmname
                                         End of Natural commands
```

# Example 2 - z/VSE with VSAM System File:

```
// EXEC DLZRRC00

DLI,NDLSINID,psbname DL/I control statements
natbatch Batch Natural nucleus name

/*

STACK=(LOGON user),DU=ON Any Natural parameters

/*

End of Natural parameters

NATPSB ON psbname Mandatory Natural PSB scheduling
pgmname Natural user program name

/*

End of Natural commands
```

In both examples, *natbatch* is assumed to be the load module produced by the respective linkedit procedure.

### **PSB Scheduling in a CICS Environment**

Under CICS, the PSB must be scheduled using the NATPSB command, which actually invokes the appropriate scheduling or termination calls.

The active PSB can be changed dynamically during the Natural session using the NATPSB command. Therefore, more than one PSB can be used during a Natural session. Only one PSB, however, can be active for a CICS task at a time.

The NATPSB command can be entered in the Natural Command line or passed to Natural dynamically with the Natural STACK statement when starting a Natural session.

### **Examples:**

```
MOVE 'STACK=(NATPSB ON ED00PSB)'

TO DYNAMIC-PARM-KEYWORD-LIST.

EXEC CICS

XCTL PROGRAM('NAT42n')

END-EXEC.
```

This example taken from a COBOL/CICS program assumes that NAT42*n* is the value supplied for the PROGRAM keyword in the CICS PPT.

Another possibility is to assign NATPSB commands to one or more PF keys when starting a Natural session as illustrated in the following example:

```
NATD STACK=(KEY PF1 = ED00PSB)
```

This example assumes that "NATD" is the value supplied for the TRANSID keyword in the CICS PCT. ED00PSB is the following Natural program (cataloged in the library SYSTEM):

```
STACK TOP COMMAND 'NATPSB ON EDOOPSB'
STACK TOP COMMAND 'NATPSB OFF'
END
```

Whenever PF1 is pressed, the commands "NATPSB OFF" and "NATPSB ON ED00PSB" are executed.

### **PSB Scheduling in an IMS TM Environment**

Under IMS TM, Natural for DL/I runs as a conversational transaction. It has the ability to perform direct or deferred message switching. This means that several different Natural transactions and PSBs can be invoked during a single Natural session. It is also possible to invoke multiple PSBs and provide the user with access to databases defined in different PSBs. This is accomplished by calling CMDEFSWX or CMDIRSWX.

Under IMS TM, PSB scheduling is performed by the IMS Control Region before control is passed to the Natural transaction running as an MPP (Message Processing Program) or BMP (Batch Message Processing). As in the batch environment, Natural needs to know the name of the scheduled PSB. This is accomplished internally at Natural session start by the driver which stores the pointer to the PCB address list and the name of the PSB into IOCB fields. The NATPSB INQ command can be issued in this environment but the NATPSB ON/OFF commands cannot.

# **CALLNAT Interface**

The Natural subprograms NDLPCBAD and NDLPSBSC are provided, which can be invoked with a CALLNAT statement from within a Natural program.

See the following sections:

- The NDLPCBAD Subprogram
- The NDLPSBSC Subprogram

# The NDLPCBAD Subprogram

The Natural subprogram NDLPCBAD provides the calling Natural program with the name of the currently scheduled PSB and the pointer to the PCB address list.

# **Example:**

```
DEFINE DATA LOCAL
01 PSBNAME (A8)
01 PCBADDR (B4)
END-DEFINE
CALLNAT 'NDLPCBAD' PSBNAME PCBADDR
DISPLAY PSBNAME PCBADDR
END
```

This pointer can then be used by non-Natural programs to obtain the individual PCB addresses and to establish addressability to the PCBs. For example, move these addresses to the BLL cells (COBOL/VS) or use the SET ADDRESS instruction (COBOL II).

### The NDLPSBSC Subprogram

The Natural subprogram NDLPSBSC allows for scheduling a PSB in CICS or batch environments. It performs the same functions as the **NATPSB command**.

Using CALLNAT 'NDLPSBSC' (instead of FETCH RETURN 'NATPSB') avoids the NAT1108 error message, which is issued if a PSB is scheduled in an INPUT loop as follows:

```
INPUT ...

FETCH RETURN 'NATPSB' 'ON' 'psbname'

REINPUT ... /* returns NAT1108
```

### **Example:**

```
DEFINE DATA LOCAL
01 COMMAND (A3)
   'ON'
  'OFF'
  'INQ'
01 PSBNAME (A8)
01 RETCODE (B1)
  01: Command invalid
  02: PSB name missing
  03: PSB psbname active
  04: PSB psbname not active
  05: Not used
  06: No PSB active
END-DEFINE
MOVE 'ON' TO COMMAND
MOVE 'psbname'TO PSBNAME
CALLNAT 'NDLPSBSC' COMMAND PSBNAME RETCODE
DISPLAY PSBNAME RETCODE
END
```

Under IMS TM, NDLPSBSC can only be used with parameter 'INQ', because PSB scheduling is performed by the IMS control region before control is passed to Natural.

# **Support of IMS-Specific Features**

This section covers the following topics:

- Symbolic Checkpoint/Restart Functions CHKP, XRST
- The INIT Call to Enable Data Availability Status Codes

# Symbolic Checkpoint/Restart Functions - CHKP, XRST

A Natural program can make use of the IMS TM symbolic checkpoint and restart facilities by using the statements GET TRANSACTION DATA and END TRANSACTION.

The executing program can checkpoint user data on the IMS system log datasets by supplying an 8-byte checkpoint ID as the first operand in the END TRANSACTION statement and by specifying the areas to be checkpointed as additional operands.

To ensure that the checkpoints are written to the IMS log dataset, the Natural profile parameter ETDB (see the Natural Parameter Reference documentation) must be specified, and the database specified with the ETDB parameter must be a DL/I database.

If no operands are specified with the END TRANSACTION statement, Natural uses "NATDLICK" as the default checkpoint ID.

This checkpoint data are retrieved by executing the GET TRANSACTION DATA statement. The first operand of this statement must also be an 8-byte checkpoint ID. The remaining operands must be listed in the same sequence, length and format as in the corresponding END TRANSACTION statement.

### **Example:**

| Simply run the job. The checkpoint ID parameter in the program's GET TRANSACTION DATA statement is set to blanks by the DL/I call handler NDLSIOBA.  |                                                                                           |
|----------------------------------------------------------------------------------------------------|-------------------------------------------------------------------------------------------|
| To restart after an abnormal termination, specify one of the following checkpoint IDs in the PARM field of the EXEC statement in your program's JCL: |                                                                                           |
| CKPTID=LAST                                                                                                    | to restore data areas written to the log by the job at the last successful checkpoint; or |
| CKPTID=ccccccc                                                                                                    | to restore data areas written with checkpoint ID ccccccc.                                 |

These are the usual IMS TM restart procedures. Each checkpoint ID used in an END TRANSAC-TION statement is displayed in the job output once the extended checkpoint has been successfully executed by IMS.

The checkpoint ID parameter of the program's GET TRANSACTION DATA statement is set to the actual checkpoint ID used by IMS.

The data areas are restored into the areas you specify in your GET TRANSACTION DATA statement.

Ensure that the //IMSLOGR DD statement specifies the correct IMS log dataset.

When Natural is started in a BMP region, the initialization routine issues an XRST call, to ensure that symbolic checkpointing is available. This is done whether the Natural user programs to be

executed make use of IMS symbolic checkpoint logic or not. If the XRST was unsuccessful, Natural returns the following error message:

```
NAT3959 XRST call failed with DL/I status code xx
```

When a GET TRANSACTION DATA statement is directed to the Natural call handler and the initial XRST call has been flagged as successfully executed, the restart checkpoint ID and contents of this buffer are copied into the program's user fields.

When an END TRANSACTION statement is directed to the Natural call handler, the user fields to be checkpointed are copied into the buffer before a symbolic checkpoint call (CKPT) is issued.

If the database specified with the profile parameter ETDB (see the Natural Parameter Reference documentation) is not the same as the database affected by the transaction, the first operand of the END TRANSACTION statement will be used as checkpoint ID for the ETDB database, while "NATDLICK" will be used as checkpoint ID for the other database *not* specified with the ETDB parameter.

The total area to be checkpointed must not exceed 1992 bytes.

### The INIT Call to Enable Data Availability Status Codes

If the INITCAL parameter of NDLPARM is set to "YES", Natural issues an INIT call during session initialization and during each MPP transaction start. The character string in the I/O area is "STATUS GROUPA". This informs IMS that Natural is prepared to accept status codes regarding data unavailability. IMS returns status codes BA or BB when the DL/I call requires access to unavailable data (for example, if the accessed database has been stopped).

The corresponding error messages of Natural for DL/I are:

```
NAT3897 DL/I status code 'BA'
NAT3898 DL/I status code 'BB'
```

For compatibility reasons, the default setting of INITCAL is "NO".

The INIT call is issued only if Natural runs in a BMP or MPP region.

## **Fast Path Support**

Natural supports Fast Path databases.

Fast Path database types include Main Storage Databases (MSDB) and Data Entry Databases (DEDB).

#### MSDB:

MSDBs have root only segments that are fixed-length. There are two types of MSDBs: terminal-related and non-terminal-related.

To read segments in an MSDB GU and GN are used.

To update segments in an MSDB REPL, DLET, ISRT, and FLD are used.

#### ■ DEDB:

DEDBs use the design concept that database content can be physically partitioned by ranges of root keys or by groupings produced by a randomizing algorithm.

As a basic requirement, the non-conversational NATIMS driver must be used. This is because Fast Path programs cannot be conversational programs, i.e., they cannot use an SPA.

For DEDB databases, no special processing is required by Natural for DL/I.

For MSDB databases, the (one and only) SSA is built without command codes because DL/I does not allow for it (not even the null command code must be used in case of MSDB databases).

When updating segments in an MSDB database, Natural for DL/I uses the REPL call (rather than the FLD call) because the UPDATE statement of the Natural language does not provide a search condition that indicates which segments must be updated (searched update).

## Support of GSAM

Natural for DL/I supports the Generalized Sequential Access Method (GSAM), with which a sequential dataset can be handled as a sequential non-hierarchic database by IMS.

Although GSAM databases have no segments, keys or parentage, they are handled internally by Natural as root-only databases with fixed or variable-length segment types. Thus, it is possible to use DDMs instead of work files for GSAM record types.

For variable-length GSAM records, Natural maintains the record length; you need not reserve a field for the record length in the DDM.

A FIND or READ statement generates a GN (get next) call sequence for GSAM. Due to GSAM restrictions, UPDATE and DELETE statements are not allowed. Due to GSAM restrictions, a STORE statement must insert records at the *end* of the database.

IMS repositions GSAM databases for sequential processing, which means that the position need not be re-established by the application program after checkpoint calls. Therefore, Natural performs no repositioning after checkpoint calls in the case of PCBs for GSAM.

In order to use the extended restart feature of IMS, the Natural job has to terminate abnormally. This can be accomplished by calling the Natural IMS TM service module CMSVC13D. If the job terminates either normally or with a condition code, IMS does a clean-up and no restart is possible.

Every GSAM database structure which is to be used by Natural must be processed by the NATDBD procedure. The assembly step of this procedure extracts the relevant information from the DBD source and simulates an appropriate SEGM statement as shown in the following examples.

### **Example 1 - Segment Description of Fixed-Length GSAM Records:**

```
DBD NAME=TESTDB, ACCESS=(GSAM, BSAM)

DATASET DD1=INPUT, DD2=OUTPUT, RECFM=F, RECORD=80

DBDGEN

END
```

From the above source statements, NATDBD would simulate a segment with the name of the DBD and the length as specified with the RECORD keyword:

SEGM NAME=TESTDB, BYTES=80

### **Example 2 - Segment Description of Variable-Length GSAM Records:**

```
DBD NAME=TESTDB,ACCESS=(GSAM,BSAM)
DATASET DD1=INPUT,DD2=OUTPUT,RECFM=VB
DBDGEN
END
```

From the above source statements, NATDBD would simulate a segment with the name of the DBD, a maximum length of 32760 and a minimum length of 8:

```
SEGM NAME=TESTDB, BYTES=(32760,8)
```

In both examples, the NDB name and the segment name are "TESTDB", and the generated DDM name would be "TESTDB-TESTDB".

The Natural program to read this GSAM database would be as simple as:

READ TESTDB

DISPLAY FIELDS-OF-TESTDB

LOOP
END

## Processing in CICS Pseudo-Conversational Mode or under IMS TM

When Natural is running under CICS in pseudo-conversational mode (that is, with NATPARM parameter PSEUDO=ON) or under IMS TM, the Natural task/transaction is terminated following each write to a terminal, and a new task/transaction is started when new input is entered through the terminal. Because a Syncpoint is forced at the end of the task/transaction, all resources are released when the message is sent to the terminal. Therefore, the DL/I PSB is no longer active, nor are any DL/I GET HOLD calls in effect.

To avoid consistency problems on the DL/I databases, Natural performs additional processing when it is running in CICS pseudo-conversational mode or under IMS TM:

- 1. If a DL/I GET HOLD call is still active at the end of the task/transaction, the values of the fields read by the program that issued the corresponding READ or FIND (only the fields used, not the whole segment) are saved in an internal table of Natural for DL/I.
- 2. When a new task/transaction resumes the Natural session and the program issues an UPDATE or DELETE statement, Natural checks whether the field contents have been changed. If the check shows that the field contents have not been changed, the UPDATE/DELETE is executed. If they have been changed, an error message is returned by Natural notifying the user that the field values just read were changed by another user in the system and that, therefore, the UPDATE/DELETE operation is not carried out.

Natural also performs automatic PSB repositioning following resumption of the task/transaction. A Natural application is, therefore, not affected by pseudo-conversational mode, unless it uses conventional programming techniques, for example COBOL or PL/1.

If the task/transaction is terminated due to a screen I/O while a READ or FIND loop is being executed on a segment without a unique sequence field, Natural is not able to reposition the PSB in the database when the task/transaction is resumed. The same may occur when using secondary indices with non-unique key fields in pointer segments. Natural is not able to reposition the PSB in these instances because DL/I does not provide a method of re-establishing position in the middle of non-unique keys or non-keyed segments.

# 

## **Programming Language Considerations**

| Natural versus Third Generation Languages | 786 |
|-------------------------------------------|-----|
| Natural Statements with DL/I              | 787 |
| Natural System Variables with DL/I        | 792 |

This section covers the following topics:

## **Natural versus Third Generation Languages**

With a few exceptions Natural provides all of the functionality of third generation language programming in the DL/I environment.

However, accessing DL/I data using Natural is significantly different from programming techniques used in a third generation language. Natural application programmers do not have to code specific DL/I calls or build the segment search arguments (SSAs). They do not need to concern themselves with PCB mask information or keep track of PCB positioning between Syncpoints.

Natural for DL/I operates as a standard DL/I application and although most of the DL/I call processing is done internally, it is important to realize that all of the required DL/I processing is still performed:

PSBs are scheduled and terminated, PCBs are selected for use, database positioning is maintained, SSAs are created, the most efficient DL/I calls are issued, PCB mask information is evaluated, GET HOLD calls are issued before update or delete operations.

These tasks are all being performed for the application by Natural.

It is important to note that Natural is performing these tasks based on the information available in the application program. If, for example, a READ or FIND statement in a program is lacking essential segment search information, Natural selects a PCB, builds an SSA and issues a certain DL/I call based on this lacking information.

The Natural programmers use the same Natural statements to manipulate data in DL/I as they would for VSAM. Adabas or DB2.

Natural accesses DL/I segments based on the Natural DDM which is being referenced. Since the data access is always for one specific segment type (the one defined by the DDM), Natural does not issue path calls nor unqualified calls; that is, calls where the segment name is not specified.

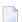

#### Notes:

- 1. Due to the structure of the Natural programming language, application control over DL/I call command codes is not available.
- 2. The LOG, STAT and GSCD call functions are not supported for the IMS TM environment.

## Natural Statements with DL/I

- BACKOUT TRANSACTION
- DELETE
- DISPLAY
- END TRANSACTION
- FIND
- GET TRANSACTION DATA
- READ
- RELEASE
- STORE
- UPDATE
- WRITE
- Statements not Available for DL/L

This section mainly consists of information also contained in the Natural Statements documentation, where each Natural statement is described in detail, including notes on DL/I usage where applicable. Summarized below are the particular points a programmer has to bear in mind when using Natural statements with DL/I.

Any Natural statement not mentioned in this section can be used without restrictions with DL/I.

## **BACKOUT TRANSACTION**

This statement is used to back out all database updates performed during the current logical transaction.

How the statement is translated and which command is actually issued depends on the TP-monitor environment:

- Under CICS, the BACKOUT TRANSACTION statement is translated into an EXEC CICS ROLLBACK command. However, in pseudo-conversational mode (PSEUDO=ON), only changes made to the database since the last terminal I/O are undone. This is due to CICS-specific transaction processing.
- In batch mode and under IMS TM, Natural for DL/I issues ROLB calls without checking the CMPAT setting in the corresponding NSB. However, under IMS TM, only changes made to the database since the last terminal I/O are undone. This is due to IMS TM-specific transaction processing.

Because PSB scheduling is terminated by a Syncpoint/checkpoint request, Natural saves the PCB position before executing the BACKOUT TRANSACTION statement. Before the next command execution, Natural reschedules the PSB and tries to set the PCB position as it was before the backout.

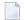

**Note:** The PCB position might be shifted forward if any pointed segment had been deleted in the time period between the BACKOUT TRANSACTION and the following statement.

#### **DELETE**

The DELETE statement is used to delete a segment from a DL/I database, which also deletes all descendants of the segment.

#### **DISPLAY**

The DL/I AIX fields can be displayed only if a PCB is used with the AIX specified in the parameter PROCSEQ. If not, an error message is returned by Natural for DL/I at runtime.

### **END TRANSACTION**

This statement indicates the end of a logical transaction and releases all DL/I data locked during the transaction. All data modifications are committed and made permanent.

How the statement is translated and which command is actually issued depends on the TP-monitor environment:

- Under CICS, the END TRANSACTION statement is translated into an EXEC CICS SYNCPOINT command.
- In batch mode and non message-driven BMP environments, Natural for DL/I issues CHKP calls without checking the CMPAT setting in the corresponding NSB.
- In MPP and message-driven BMP environments, the END TRANSACTION statement is not translated into a CHKP call, but is ignored, because CHKP calls imply GU calls. As Natural is a conversational transaction, you must reply to the terminal before requesting the next message (that is, before issuing the next GU call). An implicit end-of-transaction is issued after each terminal I/O.

Because PSB scheduling is terminated by a Syncpoint/checkpoint request, Natural saves the PCB position before executing the END TRANSACTION statement. Before the next command execution, Natural reschedules the PSB and tries to set the PCB position as it was before the END TRANSACTION statement.

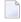

**Note:** The PCB position might be shifted forward if any pointed segment had been deleted in the time period between the END TRANSACTION and the following command.

With batch-oriented BMP regions, user data can be checkpointed on the IMS system log data sets. This is done by supplying an 8-byte checkpoint ID as the first operand in the END TRANSACTION statement, and by specifying the areas to be checkpointed as additional operands.

If the database specified with the profile parameter ETDB (as described in the Natural Parameter Reference documentation) is not the same as the database affected by the transaction, the first

operand of the END TRANSACTION statement will be used as checkpoint ID for the ETDB database, while "NATDLICK" will be used as checkpoint ID for the other database *not* specified with the ETDB parameter.

The total area to be checkpointed must not exceed 1992 bytes; see also **Symbolic Checkpoint/Restart Functions**.

#### **FIND**

With DL/I, the Natural FIND statement is typically used when a specific search criterion is known and specific segments are to be retrieved. This issues a DL/I GET UNIQUE call. However, if the FIND statement specifies a lower level segment and is within an active READ or FIND loop for an ancestor segment, it generally results in a DL/I GET NEXT WITHIN PARENT call.

The FIND statement initiates loop processing, which is active until all segment occurrences which match the search criterion have been read.

When accessing a field starting after the last byte of the given segment occurrence, the storage copy of this field is filled according to its format (numeric, blank, etc.).

FIND FIRST, FIND NUMBER and FIND UNIQUE are not permitted. The PASSWORD, CIPHER, COUPLED and RETAIN clauses are not permitted either.

In the WITH clause, you can only use descriptors that are defined as key fields in DL/I and marked with "D" in the DDM.

When connecting search criteria, the following has to be observed:

Connecting search criteria for segment type A results in multiple qualification statements within one DL/I segment search argument (SSA). Connecting search criteria for segment types A and B results in multiple SSAs. Therefore, the Boolean operator OR cannot be used to combine search criteria for different segment types.

#### **GET TRANSACTION DATA**

This statement retrieves checkpoint data saved by an **END TRANSACTION** statement. The first parameter of this statement must be an 8-byte checkpoint ID. The remaining operands must be listed in the same sequence, length and format as in the corresponding END TRANSACTION statement; see also **Symbolic Checkpoint/Restart Functions**.

#### **READ**

The READ statement should be used to process a set of segment occurrences in sequential order and usually results in a DL/I GET NEXT call.

When the READ statement is used, segments are retrieved based on the sequence field of the root segment or based on a secondary index field. Since the READ statement initiates sequential access of the database, it is important to understand that the EQUAL TO clause means the same thing as the STARTING FROM clause; it initiates a sequential read loop beginning with the key value specified.

The READ statement initiates loop processing. A loop is active until all segment occurrences which match the search criterion have been read.

The PASSWORD and CIPHER clauses are not permitted.

READ IN PHYSICAL SEQUENCE is used to read records in the order in which they are physically stored in a database. The physical sequence is the default sequence.

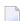

**Note**: This is only valid when using Natural with HDAM databases.

READ BY ISN is not valid when using Natural with DL/I.

For Natural, the descriptor used must be either the sequence field of the root segment or a secondary index field. If a secondary index field is specified, it must also be specified in the PROCSEQ parameter of a PCB. Natural uses this PCB and the corresponding hierarchical structure to process the database.

#### **RELEASE**

The RELEASE statement is not applicable for DL/I usage, since it releases sets of records retained by a FIND statement that contained a RETAIN clause, which is not valid when using Natural with DL/I.

#### STORE

This statement can be used to add a segment occurrence.

If the segment occurrence is defined with a primary key, a value for the primary key field must be provided.

In the case of a GSAM database, records must be added at the end of the database (due to GSAM restrictions).

The USING/GIVING NUMBER clause is not valid when using Natural with DL/I.

If the SET/WITH clause is used, the following applies with Natural for DL/I:

- Values must be provided for the segment sequence field and for all sequence fields of the ancestors.
- Only I/O (sensitive) fields can be provided.
- A segment of variable length is stored with the minimum length necessary to contain all fields as specified with the STORE statement. The segment length will never be less than the minimum size specified in the SEGM macro of the DBD.
- If a multiple-value field or a periodic group is defined as variable in length, at the end of the segment only the occurrences as specified in the STORE statement are written to the segment and define the segment length.

#### **UPDATE**

This statement can be used to update a segment in a DL/I database. The segment length is increased (if necessary) to accommodate all fields specified with the UPDATE statement. If a multiple-value field or a periodic group is defined as variable in length, only the occurrences as specified in the UPDATE statement are written to the segment.

The DL/I AIX field name cannot be used in an UPDATE statement. AIX fields, however, can be updated by referring to the source field which comprises the AIX field.

DL/I sequence fields cannot be updated because of DL/I restrictions.

If the SET/WITH clause is used, only I/O (sensitive) fields can be provided. A segment sequence field cannot be updated (DELETE and STORE must be used instead).

Due to GSAM restrictions, the UPDATE statement cannot be used for GSAM databases.

#### **WRITE**

With the WRITE statement, the DL/I AIX fields can be displayed only if a PCB is used with the AIX specified in the parameter PROCSEQ. If not, an error message is returned by Natural for DL/I at runtime.

#### Statements not Available for DL/I

The following Natural statements are not available for DL/I users:

- GET
- GET SAME
- HISTOGRAM
- PASSW
- RELEASE

## Natural System Variables with DL/I

With DL/I, the following restrictions apply to the following Natural system variables:

## \*ISN

As there is no DL/I equivalent to Adabas ISNs, the system variable \*ISN is not available with Natural for DL/I.

## \*NUMBER

With Natural for DL/I, the Natural system variable \*NUMBER does not contain the number of segment occurrences found. It contains 0 if no segment occurrence satisfies the search criterion and a value of 8,388,607=X'7FFFFF' if at least one segment occurrence satisfies the search criterion.

# 101 Problem Determination Guide

| Item 1:             | : Activate Natural Trace Facility for DL/I | 794 |
|---------------------|--------------------------------------------|-----|
| Item 2:             | : Obtain the Program Listing               | 795 |
| Item 3:             | : Obtain the View Listing                  | 795 |
|                     | : Obtain the DBD Macros                    |     |
| Item 5:             | : Obtain the PSB Macros                    | 795 |
| ■ Item 6:           | : Obtain the NDB Description Printout      | 795 |
| Item 7:             | : Obtain the NSB Description Printout      | 795 |
| ■ Item 8:           | : Obtain the UDF Description Printout      | 796 |
| ■ Item 9:           | : Obtain a DUMP                            | 796 |
| Item 10             | 0: Obtain the NDLPARM Listing              | 796 |
| Item 1 <sup>2</sup> | 1: Obtain the NATDBD Procedure Output      | 796 |
| Item 12             | 2: Obtain the NATPSB Procedure Output      | 796 |

The items listed below are cross-referenced by Natural for DL/I error messages. They are supplied to advise Natural programmers, DL/I database administrators and system support personnel of actions required to correct a given problem.

This chapter covers the following topics:

## Item 1: Activate Natural Trace Facility for DL/I

How to activate the Natural trace facility for DL/I:

## ■ Dynamic trace activation:

Execute the command NDLTRACE in library SYSDDM as follows:

```
NDLTRACE ON parm1 parm2 parm3
```

Permitted values for trace parameters are either CMD, SER, ROU (according to the specifications in the given error message) or ALL to trace all events of Natural for DL/I.

#### Initial trace activation:

- 1. Either code the TRACE parameter in the NDLPARM module according to the specifications in the given error message or specify TRACE=ALL to trace all events of Natural for DL/I.
- 2. Assemble the NDLPARM module.
- 3. Link-edit the load module that contains Natural for DL/I.

How to create and display the Natural trace for DL/I:

- 1. Start the Natural session with DSIZE=64 (or smaller). This is required because the trace data is written into the DSIZE buffer.
- 2. Activate the trace facility (see above) and specify the following commands:

```
TEST DBLOG D Start DBLOG for DL/I.

... Reproduce your problem here.

TEST DBLOG D Display the data logged.
```

**Note:** The Natural trace facility for DL/I is available in all Natural for DL/I environments.

## Item 2: Obtain the Program Listing

## Item 3: Obtain the View Listing

## Item 4: Obtain the DBD Macros

## Item 5: Obtain the PSB Macros

## Item 6: Obtain the NDB Description Printout

To obtain the printout, execute the Natural module NDLBLOCK in the library SYSDDM with the following parameters:

- block type (3 bytes alphanumeric) = NDB
- block name (8 bytes alphanumeric) = dbd-name

## **Item 7: Obtain the NSB Description Printout**

To obtain the printout, execute the Natural module NDLBLOCK in the library SYSDDM with the following parameters:

- block type (3 bytes alphanumeric) = NSB
- block name (8 bytes alphanumeric) = psb-name

## **Item 8: Obtain the UDF Description Printout**

To obtain the printout, execute the Natural module NDLBLOCK in the library SYSDDM with the following parameters:

- block type (3 bytes alphanumeric) = UDF
- block name (8 bytes alphanumeric) = db id\*\*file-number (that is, 3 digits for the database ID, a literal separator "\*\*" and 3 digits for the file-number)

## Item 9: Obtain a DUMP

## Item 10: Obtain the NDLPARM Listing

## Item 11: Obtain the NATDBD Procedure Output

## Item 12: Obtain the NATPSB Procedure Output

# 102 Performance Considerations

| Parameters                    | 798 |
|-------------------------------|-----|
| Global and Local Data Areas   |     |
| FIND Statements               | 798 |
| Direct Access to Lower Levels | 798 |
| DBLOG Utility                 |     |

This section lists some special considerations which may help you increase the performance of your Natural for DL/I environment.

## **Parameters**

Set the DLISIZE parameter to 0 if no DL/I database is to be accessed.

Do not modify NDLPARM parameters, unless requested by a corresponding Natural for DL/I error message. Unused buffers are compressed by the Natural compression algorithm.

#### **DBID**

Use the same DBID for all segment types (DDMs) of a given NDB, because an OPEN command is generated for each DBID.

## Global and Local Data Areas

Keep global and local data areas as small as possible, because the format buffer contains **all** fields of the global and local data areas, not only those which are referenced by a Natural I/O statement.

## **FIND Statements**

If the sequence field is unique, use a FIND(1) statement instead of a FIND statement to prevent an unnecessary second DL/I call.

## **Direct Access to Lower Levels**

Access segments on lower levels directly (by using the field sequence of the parent); that is, access ancestor segments only if their contents are required by the application program.

In such cases, UDFs of ancestor segments as well as DL/I fields of ancestor segments which are not sequence fields are not available to the application program.

## **DBLOG Utility**

Use the Natural utility DBLOG utility ("TEST DBLOG D") to tune your application; see Logging Database Calls (DBLOG) in the Natural Utilities documentation.

# 103 DL/I Services

| NDB Maintenance | 80 | 02 |
|-----------------|----|----|
| NSB Maintenance | 8  | 13 |

When you invoke "DL/I Services" from the SYSDDM main menu, the DL/I Services Main Menu is displayed which offers you the following functions:

- NDB Maintenance
  An NDB is a DL/I DBD (database description) which is defined to Natural.
- NSB Maintenance
  An NSB is a DL/I PSB (program specification block) which is defined to Natural.

## **NDB Maintenance**

This section covers the following topics:

- Menu and Functions
- Select an NDB from a List
- Select an NDB Segment from a List
- Edit an NDB Segment Description
- Generate DDM from Segment Description

### **Menu and Functions**

When you select NDB Maintenance on the DL/I Services Main Menu, the NDB Maintenance menu is displayed:

```
**** DL/I Services ****
14:37:12
                                                                    2006-05-25
                            - NDB Maintenance -
                 Code Functions
                   S Select an NDB from a List
                   P Purge an NDB
                   L Select an NDB Segment from a List
                   E Edit an NDB Segment Description
                   G Generate DDM from Segment Description
                   ? Help
                      Back
                   M End
       Enter Code: ?
         NDB Name:
     Segment Name:
FNTFR PF1 PF2
                PF3
                     PF4 PF5 PF6 PF7 PF8 PF9 PF10 PF11
                                                              PF12
      Help
                Back
                                                               End
```

The individual NDB maintenance functions are listed below:

| Function                                 | Explanation                                                                                                    |
|------------------------------------------|----------------------------------------------------------------------------------------------------|
| Select an NDB from a List                | List the NDBs which are defined on the Natural system file. You can then select NDBs from this list by entering the following function codes:  P to purge an NDB,                                                                                                    |
|                                          | L to list the segments of an NDB.                                                                                                    |
| Purge an NDB                             | Purge an NDB and its related segment descriptions from the Natural system file. The name of the NDB to be purged must be specified.  Before this function is executed you are prompted to confirm the purge request.                                                                         |
| Select an NDB Segment from a List        | List the segments of the specified NDB. You can then select segments from this list for further processing.                                                                                                    |
| Edit an NDB Segment<br>Description       | Edit a segment description. The segment name and its corresponding NDB name are required when invoking this function. A database ID (DBID) and file number (FNR) must have been assigned to the segment description (function code "A" on the Segment List display) before it can be edited. |
| Generate DDM from<br>Segment Description | Generate a DDM from a segment description. The DDM definition is a Natural DDM of the segment. Prior to execution of this function, a DBID and FNR must have been assigned to the segment (function code "A" on the Segment List display).                                                   |

## Select an NDB from a List

When you select an NDB from a list, a list containing all NDBs defined on the Natural system file is displayed. In addition to the NDB name the following is displayed:

| L/P    | Indicates if ACCESS=LOGICAL or not.          |
|--------|----------------------------------------------|
| length | Length of the NDB.                           |
| NoSGMS | Number of the segment types in the NDB.      |
| ACCESS | The access specification taken from the DBD. |

From the list, you can select NDBs for further processing by entering the following function codes in the "Func" column next to the NDB Names:

| Code | Function                                                                                                    |
|------|----------------------------------------------------------------------------------------------------|
| Р    | Purge NDB                                                                                                    |
|      | This function is identical to the "Purge NDB" function available on the NDB Maintenance menu. It deletes an NDB and its related segment descriptions from the Natural system file. Before the function is executed you are prompted to confirm the purge request. |
| L    | List NDB Segments                                                                                                    |
|      | This function is identical to the "Select NDB Segment from a List" function available on the NDB Maintenance menu. It lists the segments of the selected NDB. For details, see Select an NDB Segment from a List.                                                 |

## **Select an NDB Segment from a List**

When you select an NDB segment from a list, a list containing all segments of the specified NDB is displayed. If you do not know the NDB name, use the "Select an NDB from a List" function.

| 10:50:48  |        |             |          |         | ICES ****<br>List - |           | 2006-05-25 |
|-----------|--------|-------------|----------|---------|---------------------|-----------|------------|
| DBD Name  | = FD00 | )DRD        | 3.       | egment  | 2130                |           |            |
|           |        |             | DBID     | FNR     | Seg-Lgh             | UDF-Lgh   | Response   |
|           |        |             |          |         |                     |           | '          |
| _         |        | COURSE      |          |         |                     | 100       |            |
| _         | 2      | PREREQ      | 246      | _11     | 36-36               | 40        |            |
| _         | 2      | OFFERING    | 246      | _12     | 41-41               | 40        |            |
| _         | 3      | TEACHER     | 246      | _13     | 24 - 24             | 60        |            |
| _<br>_    | 3      | STUDENT     | 246      | _14     | 40-40               | 40        |            |
| _         |        |             |          |         |                     |           |            |
| _         |        |             |          |         |                     |           |            |
| _         |        |             |          |         |                     |           |            |
| _         |        |             |          |         |                     |           |            |
| _         |        |             |          |         |                     |           |            |
|           |        |             | B        | ottom - |                     |           |            |
| Code      | (      | (? Help .   | Back     | M End   | )                   |           |            |
| Func = E  | Edit   | Segment Des | cription | n A     | Assign DBID         | and FNR   |            |
| F         | Free   | DBID and FN | IR       | ' '     | Change DBID         | and FNR   |            |
| G         | Gener  | ate DDM     |          | N       | Take New Co         | py of UDF |            |
|           |        |             |          |         |                     |           |            |
| Enter-PF1 | PF2-   | PF3PF4      | PF5-     | PF6     | -PF7PF8             | -PF9PF10- | -PF11PF12  |
| Exec Hel  | р      | Exit        |          |         |                     |           | Canc       |

Next to each segment you can enter one of the function codes listed below. You can mark several segments at the same time with a function code. If you do not enter any code, the list is scrolled forward until the bottom of the list is reached.

You can enter one of the following codes next to a segment on the segment list to perform one of the following functions:

| Code | Function                                                                                                    |
|------|----------------------------------------------------------------------------------------------------|
| А    | Assign DBID/FNR                                                                                                    |
|      | Assign a DBID and a FNR to the selected segment.                                                                                                    |
|      | The DBID is a number in the range from 1 to 254. It must be contained in the database ID list (NTDB macro) of the Natural parameter module NATPARM. All Natural DDMs which refer to a DL/I segment must have a DBID belonging to this range. If a DBID has not been entered, a default value is assigned, which is the entry with the lowest value in the DBID list specified in the Natural parameter module. For a given NDB, all segments should be assigned the same DBID. Otherwise, Natural assumes different databases and generates an OPEN command (which, however, is ignored by the DL/I call handler). |
|      | The FNR is a number in the range from 1 to 254. The FNR must be specified; no default value is assumed by Natural. The segments of a logical NDB must have file numbers different from those assigned to the segments of the physical NDB.                                                                                                    |
|      | The DBID/FNR combination must be unique on the Natural system file. It is used by Natural to uniquely determine the NDB and the segment within the NDB.                                                                                                    |
| E    | Edit Segment Description                                                                                                    |
|      | Edit the description of a segment within a given NDB. The function is the same as the "Edit an NDB Segment Description" function which you can invoke from the <b>NDB Maintenance</b> menu. Before you can edit a segment description, a DBID and FNR must have been assigned to the segment (see above).                                                                                                    |
| F    | Free DBID/FNR                                                                                                    |
|      | Release the DBID and FNR which have previously been assigned to the segment. Once a DBID and FNR have been released, they are available for assignment to another segment.                                                                                                    |
| G    | Generate DDM                                                                                                    |
|      | Generate a DDM definition from a segment description. The function is the same as the "Generate DDM from Segment Description" function which you can invoke from the NDB Maintenance menu.                                                                                                    |
|      | Before you can generate a DDM from a segment description, a DBID and FNR must have been assigned to the segment (see above).                                                                                                    |
|      | The generated DDM is a Natural view of the segment. Once it has been generated, the DDM can be modified and cataloged.                                                                                                    |
| N    | Take New Copy of UDF                                                                                                    |

| Code  | Function                                                                                                    |  |  |  |  |  |  |  |
|-------|----------------------------------------------------------------------------------------------------|--|--|--|--|--|--|--|
|       | Refresh the user-defined fields (UDFs) of a segment when the UDFs of the source segment have been changed. This applies to UDFs of segments belonging to a logical NDB and to UDFs of logical virtual children. Before you can execute this function, a DBID and FNR must have been assigned to the segment (see above). |  |  |  |  |  |  |  |
| blank | k Change DBID/FNR                                                                                                    |  |  |  |  |  |  |  |
|       | Change a previously assigned DBID and/or FNR.                                                                                                    |  |  |  |  |  |  |  |
|       | For changing a DBID or FNR, the same rules concerning DBID and FNR specification apply as for assigning a DBID/FNR (see above).                                                                                                    |  |  |  |  |  |  |  |

## **Edit an NDB Segment Description**

Additional segment fields, so-called user-defined fields (UDFs), can be defined.

This function is invoked either by entering function code "E", an NDB name and a segment name on the NDB Maintenance menu, or by selecting the segment from the "Segment List" (by marking it with function code "E"). A DBID and a FNR must have been assigned to a segment description (function code "A" on the Segment List display) before it can be edited.

| EDIT<br>ALL | comma<br>LEV | nd:<br>SN | DBD EDOODBD<br>FIELD NAME | SEGMENT<br>START |     | ENT SEGLGH<br>MAXOCC FOR |    |  |
|-------------|--------------|-----------|---------------------------|------------------|-----|--------------------------|----|--|
|             | 1            | PM        | EMPNO                     | 00001            | SQU | А                        | 6  |  |
|             | 1            | PΝ        | NAME                      | 00007            | SRC | А                        | 33 |  |
|             | 1            | Р0        | GRADE                     | 00040            | SRC | А                        | 1  |  |
|             | 1            | AA        | BIRTHDATE                 | 00025            |     | А                        |    |  |
|             | 2            | AB        | DATE-DD                   |                  |     | N                        | 2  |  |
|             | 2            | AC        | DATE-MM                   |                  |     | N                        | 2  |  |
|             | 2            | ΑD        | DATE-YY                   |                  |     | N                        | 2  |  |
|             | 1            | ΑE        | BIRTHPLACE                |                  |     | А                        | 10 |  |
|             | 1            | ΑF        | STUDENT-NAME              | PN               |     | А                        | 18 |  |

The following information is displayed on the status line at the top of the screen:

| DBD     | Name of the DBD which contains the edited segment.                       |
|---------|--------------------------------------------------------------------------|
| SEGMENT | Name of the edited segment.                                              |
| SEGLGH  | Minimum and maximum length of the edited segment, separated by a hyphen. |

DL/I fields and user-defined fields are displayed as shown above. You can add, delete or modify UDFs. DL/I fields, however, can neither be added nor deleted. If the specification "TYPE=P" is included in the FIELD statement of the DL/I DBD, the format of the field can be changed from "P" (decimal packed unsigned) to "S" (decimal packed signed) on the edit segment description screen. FOR (format) is the only attribute of a DL/I field you can modify. In particular, it is not possible

to change the name of a DL/I field, because it is used by Natural to build the segment search arguments (SSA). If the name of a DL/I field is to be changed, the field can be redefined as an UDF.

Edit commands are available to copy or delete single lines or to insert a group of empty lines. In addition, commands for scrolling forward or backward are provided. For details you can enter a question mark in the "command" field to display the corresponding help information.

After modification of segment field attributes you can save the description by entering "SAVE" in the "command" field.

The following field definition attributes are displayed and can be modified for user-defined fields:

| Attribute  | Description                                                                                          |  |  |  |  |
|------------|----------------------------------------------------------------------------------------------------|--|--|--|--|
| LEV        | Level number used to define a group of fields.                                                       |  |  |  |  |
| SN         | Short name of the field as used internally by Natural.                                               |  |  |  |  |
| FIELD NAME | Name of the field as used in the application programs.                                               |  |  |  |  |
| START      | Start position of the field in the segment.                                                          |  |  |  |  |
| DLI        | Type of the DL/I field, as follows:                                                                  |  |  |  |  |
|            | SIX secondary index field SQU sequence field (unique) SQM sequence field (multiple) SRC search field |  |  |  |  |
| MAXOCC     | Maximum number of occurrences of a multiple field or periodic group.                                 |  |  |  |  |
| FOR        | Format of the field.                                                                                 |  |  |  |  |
| LGH        | Length of the field.                                                                                 |  |  |  |  |
| V          | Variable field length indicator.                                                                     |  |  |  |  |

Each user-defined field can be defined as follows:

| Field Type       | Description                                                                                                    |  |
|------------------|----------------------------------------------------------------------------------------------------|--|
| Elementary Field | A field that contains only one value in a single segment.<br>Example: Personnel number                                                                                                    |  |
|                  | A field that can contain more than one value in a single segment. Reference to a particular value of a multiple field can be made by appending a one to three-digit subscript (value 1 - 191) to the field name.  Example: Languages - English, German, Italian |  |

| Field Type     | Description                                                                                                    |  |  |  |  |  |
|----------------|----------------------------------------------------------------------------------------------------|--|--|--|--|--|
| Group          | A series of one or more adjacent fields that can be referenced with a single name (the group name). You can also refer to a single field of a group by specifying its name.  Example:                                                                                                    |  |  |  |  |  |
|                | 01 Address Group field 02 City Elem. field 02 Street " " 02 Number " "                                                                                                    |  |  |  |  |  |
| Periodic Group | A group which is repeated in multiple adjacent occurrences in a single segment. For a periodic group it is possible to refer to a range of occurrences (or a field within a periodic group) by specifying the first and the last occurrence number to be referenced (connected by a hyphen (-)) after the name and in ascending order. Multiple-value fields or periodic groups are not allowed within a periodic group.  Example: Several addresses |  |  |  |  |  |

Since DL/I fields cannot be modified as described above (with the exception of FORMAT), they cannot be directly defined as a group. To define a DL/I field as a group, it is necessary to redefine it as a user-defined field which then can be redefined as a group. In a DDM, these user-defined fields must not be specified as descriptor fields. When a DDM is generated, the UDFs are marked as non-descriptor fields.

## Example - Redefinition of a DL/I Sequence Field as a Group:

The description of the segment STUDENT within the DBD named ED00DBD is used as shown in the **Segment List screen** above:

| LEV | SN | FIELD NAME | START | DLI | NOCC | FOR | LGH | V |
|-----|----|------------|-------|-----|------|-----|-----|---|
| 1   | РМ | EMPN0      | 00001 | SQU |      | А   | 6   |   |
| •   |    |            |       |     |      |     |     |   |
| •   |    |            |       |     |      |     |     |   |
|     |    |            |       |     |      |     |     |   |

If the DL/I sequence field PM is to be "structured", it must be redefined as a user-defined field ("AAAAA" in the figure below). This UDF can then be structured as required.

| LEV | SN | FIELD NAME | START | DLI | NOCC | FOR | LGH | V |
|-----|----|------------|-------|-----|------|-----|-----|---|
| 1   | PM | EMPNO      | 00001 | SQU |      | А   | 6   |   |
|     |    |            |       |     |      |     |     |   |
| •   |    |            |       |     |      |     |     |   |
| 1   | AA | AAAA       | PM    |     |      |     |     |   |
| 2   | AB | BBBBB      |       |     |      | Α   | 3   |   |
| 2   | AC | CCCCC      |       |     |      | Α   | 3   |   |
| •   |    |            |       |     |      |     |     |   |
| •   |    |            |       |     |      |     |     |   |
| •   |    |            |       |     |      |     |     |   |

The group field "AAAAA" has no FORMAT/LENGTH specified. The length of a group is set equal to the sum of all fields belonging to the group.

#### **UDF Parameters**

For each user-defined field on the above screen, parameters can be specified as listed and described in the following table. The total length of all DL/I fields and user-defined fields must not exceed the segment length.

When attributes of a UDF are modified and an old copy of this UDF is contained in the shared UDF buffer pool, the old copy is marked "invalid". If the UDF is referred to again by a Natural program, the modified UDF is read from the Natural system file. Therefore, it is not necessary to restart the Natural session if a UDF has been modified. However, this applies only to physical UDFs; that is, to UDFs of a physical NDB. If a physical UDF is modified and a logical NDB refers to the appropriate segment type, the logical UDF is not marked "invalid" in the buffer pool. To invalidate a logical UDF it is necessary to restart the TP monitor or to execute function "N" (Take New Copy of UDF) of the Segment List screen on the appropriate segments in the logical NDB.

| Field                 | Description                                                                                                    |
|-----------------------|----------------------------------------------------------------------------------------------------|
| LEV (level<br>number) | A one-byte value used to define a group. A field is a group only if the subsequent field has a higher level number. The field immediately after the last group element must have a lower level number. A group can be defined within another group. The level number of the first user-defined field must be 1.                                                                                                    |
| SN (short name)       | The name used internally by Natural to identify the field. It must be two bytes in length, the first character must be alphabetic in the range from A to G (E is not permitted). The second character can be alphanumeric (that is, up to 216 UDF fields can be defined). If the segment is a logical child, the first character must be alphabetic in the range from H to M. Short names must be unique among a segment type. |
| FIELD NAME            | External field name, up to 19 bytes long.                                                                                                    |

| Field        | Description                                                                                                    |  |  |  |  |
|--------------|----------------------------------------------------------------------------------------------------|--|--|--|--|
| START        | The start position of the field in the segment. The position can be specified as absolute by giving a three-digit number or it can be specified as relative, by giving the short name of a previously defined field which is being redefined.                                                           |  |  |  |  |
|              | It is important to specify the start position for the first user-defined field; otherwise, a default of 1 is used, which may cause overlapping with previous DL/I fields. The default for all other user-defined fields is the position immediately after the previous field.                           |  |  |  |  |
|              | The redefinition of fields is possible only for fields which have the same level number. When the level is higher than 1 (that is, for a field inside a group), only the last field can be redefined with the same level number. An absolute position must not be specified for a field within a group. |  |  |  |  |
| MAXOCC       | The maximum number of occurrences of a multiple -value field or periodic group in a segment.                                                                                                    |  |  |  |  |
| FOR (format) | Standard field formats are:                                                                                                    |  |  |  |  |
|              | A Alphanumeric                                                                                                    |  |  |  |  |
|              | B Binary                                                                                                    |  |  |  |  |
|              | F Fixed Point                                                                                                    |  |  |  |  |
|              | P Packed decimal unsigned; that is, the zone halfbyte of the last byte is X'F'.                                                                                                    |  |  |  |  |
|              | S Packed decimal signed; that is, the zone halfbyte of the last byte is X'C' (positive) or X'B' (negative).                                                                                                    |  |  |  |  |
|              | N Unpacked                                                                                                    |  |  |  |  |
| LGH (length) | Field length is a three-digit number; it must not exceed the maximum length permitted. These are as follows:                                                                                                    |  |  |  |  |
|              | 253 bytes for alphanumeric fields (A),                                                                                                    |  |  |  |  |
|              | 126 bytes for binary fields (B),                                                                                                    |  |  |  |  |
|              | 4 bytes for fixed point (F),                                                                                                    |  |  |  |  |
|              | 14 bytes for packed decimal unsigned (P),                                                                                                    |  |  |  |  |
|              | 14 bytes for packed decimal signed (S),                                                                                                    |  |  |  |  |
|              | 27 bytes for unpacked decimal (N)                                                                                                    |  |  |  |  |
|              | In addition, the length specified must not exceed the segment length. Length must not be specified for a group. The length of packed fields is the field length in bytes.                                                                                                    |  |  |  |  |
| V (variable) | Depending on its value, "V" or blank, this parameter indicates whether a field has a variable length. Fields can be specified as variable only if the segment is a segment of variable length.                                                                                                    |  |  |  |  |
|              | Only one field can be defined as variable within a given segment description.                                                                                                    |  |  |  |  |
|              | An elementary field can be specified as variable in length only if it is the last field in the segment. A multiple field or a periodic group can be specified as variable in length regardless of its position in the segment.                                                                          |  |  |  |  |

| Field | Description                                                                                                    |  |  |  |  |
|-------|----------------------------------------------------------------------------------------------------|--|--|--|--|
|       | When applied to a multiple field or a periodic group, a setting of "VARIABLE" means that the number of occurrences is not known at definition time; therefore, MAXOCC should be specified using the maximum expected value. |  |  |  |  |

## **Generate DDM from Segment Description**

This function is invoked either by using the "G" function code of the NDB Maintenance menu - then an NDB name and a segment name must be specified -, or by selecting the segment from the "Segment List", by marking it with the "G" function code.

A DBID and a FNR must have been assigned to a segment description (function code "A" on the Segment List display) before a DDM can be generated.

The DDM is generated from a segment description and represents a Natural view of the segment. It must be generated and cataloged before the corresponding segment can be referenced by a Natural program. After generation, default options for field headers or edit masks (decimal positions) can be modified in the DDM. See Catalog DDM and Edit DDM in the Natural Utilities documentation for corresponding information.

It should be noted, however, that default options for field headers or edit masks (decimal positions) are stored with the DDM and not with the NDB or UDF. The data in the NDB or UDF reflects what is allowed by the DL/I FIELD macro in which the length can be specified only in bytes (decimals are not allowed). Consequently, when regenerating the DDM, prior modifications in the DDM must be applied again by the user.

In DL/I a program must be able to reference search fields, sequence fields and secondary index fields of ancestor segments in order to build a certain search criterion; therefore, DDMs for DL/I segments can also include fields which are not part of the actual physical segment.

To satisfy the requirements for DL/I processing, a DDM must contain all the fields which can be referenced. Therefore, the generated DDM can contain the following fields:

- DL/I sequence fields, search fields and secondary index fields of the current (physical) segment. These fields have been defined in the DBDGEN source for this segment. When the DDM is generated, information on these fields is obtained from the NDB control block for this segment. DL/I sequence fields and secondary index fields are marked as descriptor ("D"), search fields are marked as non-descriptor ("N"). All of these fields can be used to qualify search requests.
- DL/I sequence fields and secondary index fields of all the ancestor segments. These fields have been defined in the DBDGEN source for the ancestor segments. When the DDM is generated, information on these fields is obtained from the NDB control blocks for the ancestor segments. These fields are marked as descriptor ("D"). They can be used to qualify search requests.

- DL/I search fields of all the ancestor segments. These fields have also been defined in the DB-DGEN source for the ancestor segments. When the DDM is generated, information on these fields is also obtained from the NDB control blocks for the ancestor segments. However, these fields are marked as superdescriptor ("S"). They can be used to qualify search requests.
- Fields of the current segment defined by the user (UDFs). When the DDM is generated, information on these fields is obtained from the UDF control blocks. These fields cannot be used to qualify search requests.

Fields of format "S" in the segment description (see **UDF Parameters**) generate format "P" in the DDM.

The following tables summarize how the various types of fields can be processed using Natural I/O statements. They illustrate which fields can be used to qualify search requests, and which fields can be used with the statements DISPLAY, UPDATE or STORE. In addition, the tables indicate whether the field in the generated DDM is marked as descriptor, superdescriptor or non-descriptor.

## **Current Segment:**

| Type of field | FIND/READ | DISPLAY | UPDATE | STORE | Marked |
|---------------|-----------|---------|--------|-------|--------|
| DL/I sequence | yes       | yes     | no     | yes   | D      |
| DL/I search   | yes       | yes     | yes    | yes   | D      |
| DL/I SIX      | yes       | yes     | no     | no    | D      |
| UDF           | no        | yes     | yes    | yes   | blank  |

#### **Ancestor Segment:**

| Type of field | FIND/READ | DISPLAY | UPDATE | STORE | Marked |
|---------------|-----------|---------|--------|-------|--------|
| DL/I sequence | yes       | yes     | no     | yes   | D      |
| DL/I search   | yes       | no      | no     | no    | S      |
| DL/I SIX      | yes       | yes     | no     | no    | D      |
| UDF           | no        | no      | no     | no    | blank  |

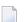

#### Notes:

- 1. The DL/I SIX fields can be DISPLAYed only if a PCB is used with this SIX specified in the PROCSEQ parameter. If not, an error message is returned by Natural at runtime.
- 2. The DL/I SIX field name cannot be used in an UPDATE or STORE statement. SIX fields, however, can be updated/stored by referring to the source fields which comprise the SIX.
- 3. The READ statement returns records in ascending sequence. The possible sequences for DL/I segments are root sequence or the sequence of any secondary index.

As mentioned above, the generated DDM contains all fields of the current segment and all DL/I fields of the ancestor segment(s), marked either as "D" or "S". The UDFs of the ancestor segments are not included in the generated DDM because a DDM refers only to one segment.

The generated external name of the DDM is equal to the segment name prefixed by the DBD name.

## Example:

| Name of DBD:           | ED00DBD         |
|------------------------|-----------------|
| Name of segment:       | STUDENT         |
| Name of generated DDM: | ED00DBD-STUDENT |

The generated external name of DL/I fields is equal to the name specified in the DL/I FIELD macro during the DL/I DBDGEN procedure.

The generated external name of DL/I fields of ancestor segments is equal to the field name suffixed by the segment name.

## Example:

| Name of DL/I field:       | LOCATION          |
|---------------------------|-------------------|
| Name of ancestor segment: | OFFERING          |
| Name of generated field:  | LOCATION-OFFERING |

The generated external name of the UDFs is equal to the name specified by the user at definition time.

## **NSB Maintenance**

When you select NSB Maintenance on the DL/I Services Main Menu, the NSB Maintenance menu is displayed.

From this menu, you can select the following NSB maintenance functions:

| Function                  | Explanation                                                                                                    |
|---------------------------|----------------------------------------------------------------------------------------------------|
| Select an NSB from a list | List the DL/I PSBs defined on the Natural system file. You can select NSBs from this list by entering the function code |
|                           | P to purge an NSB, or L to list all PCBs and SENSEGs of an NSB.                                                         |

| Function     | Explanation                                                                                                    |
|--------------|----------------------------------------------------------------------------------------------------|
| Purge an NSB | Delete an NSB and its related PCB descriptions from the Natural system file. The name of the NSB to be deleted must be specified. Before this function is executed, you are prompted to confirm the deletion. |
|              | For any NSB specified, this function lists the PCBs and their sensitive segments. If an indexed database exists, its name is displayed under the header "PROCSEQ".                                            |

#### Select an NSB from a list:

```
**** DL/I SERVICES ****
                                                                                                 2006-05-25
10:44:50
                                               - NSB List -
                     Func
                                 NSB Name CMPAT Length NoPCBs Response
                                 ----- Top of Data -----

        DFSIVP6
        TES

        PBNDL01
        NO
        160

        PBNDL02
        YES
        160

        PBNDL03
        YES
        160

        PBNDL04
        YES
        160

        PBNDL05
        NO
        80

                                 DFSIVP6
                                               YES
                                                       140
                                                                        3
                                                                        1
                                PBNDL97 YES
                                                          160
                                PBNDL98 YES 200
PBNDL99 NO 200
                                                         200
                                PBPQA01 YES
                                                           60
                                             NO 440
                                PBSUP06
                                    ----- More - ----
            Code .. _ ( ? Help, . Back, M End )
            Func .. P (Purge NSB) L (List PCBs and SENSEGs)
Enter-PF1---PF2---PF3---PF4---PF5---PF6---PF7---PF8---PF9---PF10--PF11--PF12---
Exec Help Exit
                                                                                                     Canc
```

#### List PCBs and SENSECs of an NSB:

| 10:49:10                                                                              | **** DL/I SERVICES ****<br>- NDB List - |        |                           |              |        |          |      |
|---------------------------------------------------------------------------------------|-----------------------------------------|--------|---------------------------|--------------|--------|----------|------|
| Func<br>                                                                              | NDB Name                                |        | Length<br>Top of D<br>460 |              | Access | Response |      |
| -<br>-<br>-                                                                           | DNDL01<br>DNDL02<br>DNDL03              | P<br>P | 540<br>620<br>820         | 5<br>10      |        |          |      |
| -<br>-<br>-                                                                           | DNDL04<br>DPQA04                        | Р      | 60<br>480                 | 1<br>5       | GSAM   |          |      |
| -<br>-<br>-                                                                           | DSUP02<br>DSUP05<br>DSUP09              | Р      | 1720<br>380<br>340        | 15<br>5<br>2 |        |          |      |
| -<br>-                                                                                | DSUP10<br>DUSA01                        | Р      | 880<br>320<br>More        |              | HDAM   |          |      |
| Code ( ?                                                                              | Help, . B                               | ack,   | M End )                   |              |        |          |      |
| Func: P (Purge NDB) L (List NDB Segments)  Enter-PF1PF2PF3PF5PF6PF7PF8PF9PF10PF11PF12 |                                         |        |                           |              |        |          |      |
|                                                                                       | Exit                                    | PF5    | PF6                       | - PF / P     | F8PF9  | PF1U PF] | Canc |

## Index

## D

database management system interfaces, 1